# **Quick Start Guide**

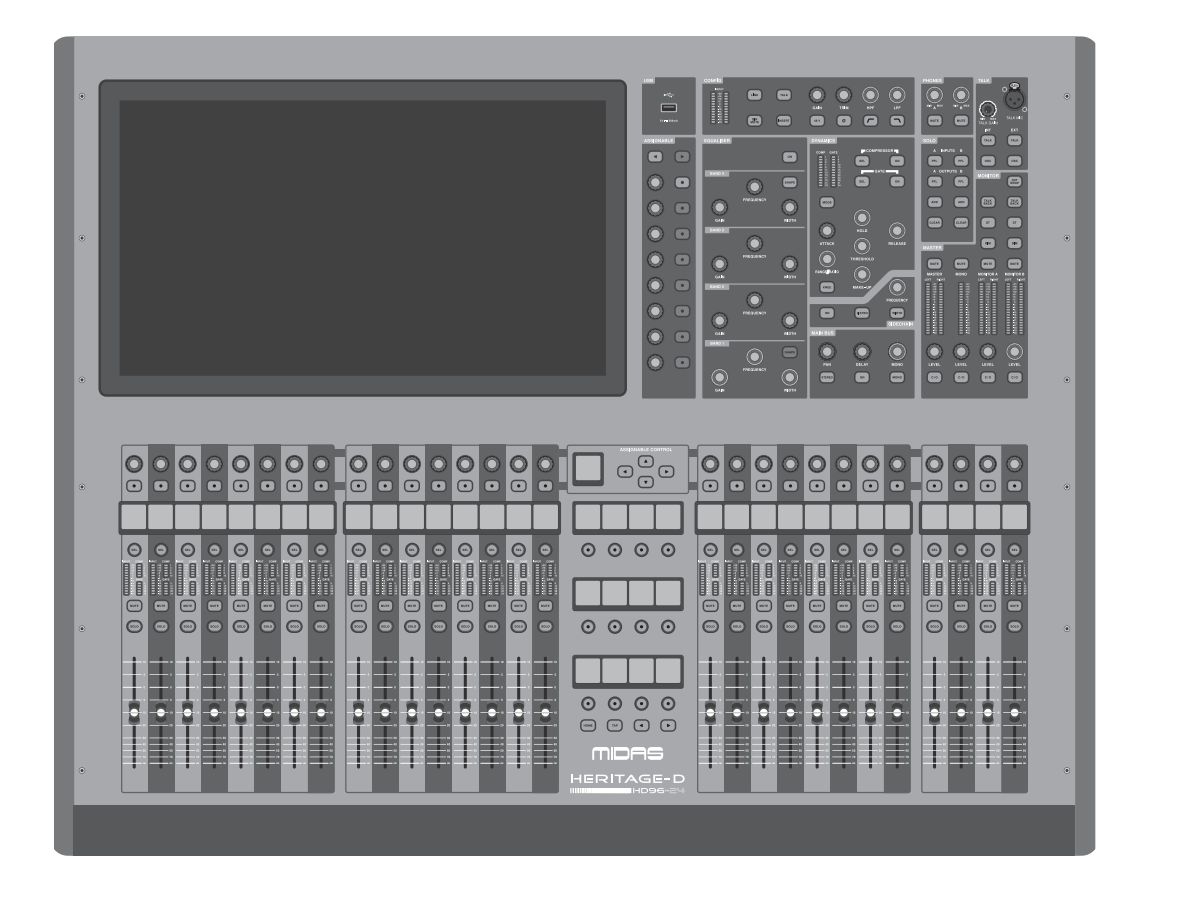

# HD96-24-CC-TP

Live Digital Console Control Centre with 144 Input Channels, 120 Mix Buses, 96 kHz Sample Rate, 21" Touch Screen and Touring Grade Road Case

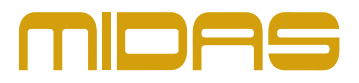

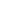

V 2.0

**EN** 

**ES** 

**FR** 

**DE** 

**PT** 

IT

**NL** 

**SE** 

**PL** 

Las terminales marcadas con este símbolo transportan corriente eléctrica de magnitud suficiente como para constituir un riesgo de descarga eléctrica. Utilice solo cables de altavoz profesionales y de alta calidad con conectores TS de 6,3 mm o de bayoneta prefijados. Cualquier otra instalación o modificación debe ser realizada únicamente por un técnico cualificado.

Este símbolo, siempre que aparece, le advierte de la presencia de voltaje peligroso sin aislar dentro de la caja; este voltaje puede ser suficiente para constituir un riesgo de descarga.

Este símbolo, siempre que aparece, le advierte sobre instrucciones operativas 8 y de mantenimiento que aparecen en la documentación adjunta. Por favor, lea el manual.

**Atención** Para reducir el riesgo de descarga eléctrica, no quite la tapa (o la parte posterior). No hay piezas en el interior del equipo que puedan ser reparadas por el usuario. Si es necesario, póngase en contacto con personal cualificado.

**Atención** Para reducir el riesgo de incendio o descarga eléctrica, no exponga este aparato a la lluvia, humedad o alguna otra fuente que pueda salpicar o derramar algún líquido sobre el aparato. No coloque ningún tipo de recipiente para líquidos sobre el aparato.

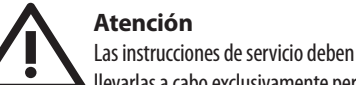

llevarlas a cabo exclusivamente personal cualificado. Para evitar el riesgo de una descarga eléctrica, no realice reparaciones que no se encuentren descritas en el manual de operaciones. Las reparaciones deben ser realizadas exclusivamente por personal cualificado.

- **1.** Lea las instrucciones.
- **2.** Conserve estas instrucciones.
- **3.** Preste atención a todas las advertencias.
- **4.** Siga todas las instrucciones.
- **5.** No use este aparato cerca del agua.
- **6.** Limpie este aparato con un paño seco.

**7.** No bloquee las aberturas de ventilación. Instale el equipo de acuerdo con las instrucciones del fabricante.

**8.** No instale este equipo cerca de fuentes de calor tales como radiadores, acumuladores de calor, estufas u otros aparatos (incluyendo amplificadores) que puedan producir calor.

**9.** No elimine o deshabilite nunca la conexión a tierra del aparato o del cable de alimentación de corriente. Un enchufe polarizado tiene dos polos, uno de los cuales tiene un contacto más ancho que el otro. Una clavija con puesta a tierra dispone de tres contactos: dos polos y la puesta a tierra. El contacto ancho y el tercer contacto, respectivamente, son los que garantizan una mayor seguridad. Si el enchufe suministrado con el equipo no concuerda con la toma de corriente, consulte con un electricista para cambiar la toma de corriente obsoleta.

**10.** Coloque el cable de suministro de energía de manera que no pueda ser pisado y que esté protegido de objetos afilados. Asegúrese de que el cable de suministro de energía esté protegido, especialmente en la zona de la clavija y en el punto donde sale del aparato.

**11.** Use únicamente los dispositivos o accesorios especificados por el fabricante.

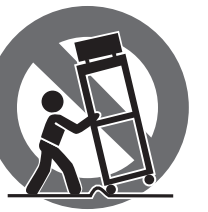

**12.** Use únicamente la carretilla, plataforma, trípode, soporte o mesa especificados por el fabricante o suministrados junto con el equipo. Al transportar el equipo, tenga cuidado para evitar

daños y caídas al tropezar con algún obstáculo.

**13.** Desenchufe el equipo durante tormentas o si no va a utilizarlo durante un periodo largo.

**14.** Confíe las reparaciones únicamente a servicios técnicos cualificados. La unidad requiere mantenimiento siempre que haya sufrido algún daño, si el cable de suministro de energía o el enchufe presentaran daños, se hubiera derramado un líquido o hubieran caído objetos dentro del equipo, si el aparato hubiera estado expuesto a la humedad o la lluvia, si ha dejado de funcionar de manera normal o si ha sufrido algún golpe o caída.

**15.** Al conectar la unidad a la toma de corriente eléctrica asegúrese de que la conexión disponga de una unión a tierra.

**16.** Si el enchufe o conector de red sirve como único medio de desconexión, éste debe ser accesible fácilmente.

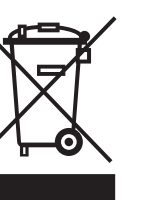

**17.** Cómo debe deshacerse de este aparato: Este símbolo indica que este aparato no debe ser tratado como basura orgánica, según lo indicado en la Directiva WEEE (2012/19/EU) y a las normativas aplicables en su país. En lugar de ello deberá llevarlo al punto limpio más cercano para el reciclaje de sus elementos eléctricos / electrónicos (EEE). Al hacer esto estará ayudando a prevenir las posibles consecuencias negativas para el medio ambiente y la salud que podrían ser provocadas por una gestión inadecuada de este tipo de aparatos. Además, el reciclaje de materiales ayudará a conservar

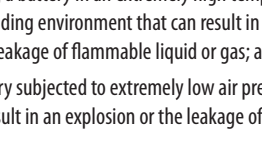

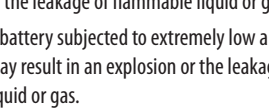

liquid or gas.

los recursos naturales. Para más información acerca del reciclaje de este aparato, póngase en contacto con el Ayuntamiento de su ciudad o con el punto limpio local.

**18.** No instale esta unidad en un espacio muy reducido, tal como encastrada en una librería o similar.

**19.** No coloque objetos con llama, como una vela encendida, sobre este aparato.

**20.** Tenga presentes todas las advertencias relativas al reciclaje y correcta eliminación de las pilas. Las pilas deben ser siempre eliminadas en un punto limpio y nunca con el resto de la basura orgánica.

**21.** Puede usar este aparato en lugares con climas tropicales y moderados que soporten temperaturas de hasta 45°C.

Music Tribe no admite ningún tipo de responsabilidad por cualquier daño o pérdida que pudiera sufrir cualquier persona por confiar total o parcialmente en la descripciones, fotografías o afirmaciones contenidas en este documento. Las especificaciones técnicas, imágenes y otras informaciones contenidas en este documento están sujetas a modificaciones sin previo aviso. Todas las marcas comerciales que aparecen aquí son propiedad de sus respectivos dueños. Midas, Klark Teknik, Lab Gruppen, Lake, Tannoy, Turbosound, TC Electronic, TC Helicon, Behringer, Bugera, Oberheim, Auratone, Aston Microphones y Coolaudioson marcas comerciales o marcas registradas de Music Tribe Global Brands Ltd. © Music Tribe Global Brands Ltd. 2021 Reservados todos los derechos.

Si quiere conocer los detalles y condiciones aplicables de la garantía así como información adicional sobre la Garantía limitada de Music Tribe, consulte online toda la información en la web musictribe.com/warranty.

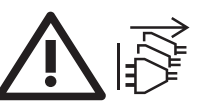

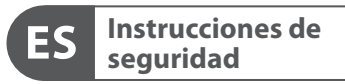

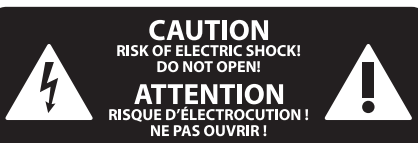

### **NEGACIÓN LEGAL**

### **GARANTÍA LIMITADA**

### **CUIDADO**

La sustitución de la batería por otra de tipo incorrecto

puede dar lugar a un riesgo de incendio o explosión. Sustituya la batería únicamente por otra idéntica o equivalente.

El arrojar una batería a un fuego u horno caliente o la ruptura o corte de una batería por medios mecánicos puede dar lugar a un riesgo de explosión;

Igualmente, el dejar una batería en un entorno con una temperatura ambiente extremadamente elevada puede dar lugar a una explosión o a la fuga de un líquido o gas inflamable; y

Una batería que quede sujeta a una presión de aire extremadamente baja también puede dar lugar a un riesgo de explosión a la fuga de un líquido o gas inflamable.

También debe prestar la máxima atención a los aspectos medioambientales y de correcto reciclaje a la hora de deshacerse de una batería.

**EN** 

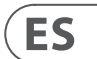

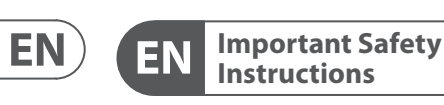

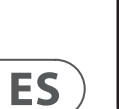

### **CAUTION** RISK OF ELECTRIC SHOCK! **ATTENTION** OUE D'ÉLECTROCUE<br>! NE PAS OUVRIR

### **LEGAL DISCLAIMER**

### **LIMITED WARRANTY**

Terminals marked with this symbol carry electrical current of sufficient magnitude to constitute risk of electric shock. Use only high-quality professional speaker cables with ¼" TS or twist-locking plugs pre-installed. All other installation or modification should be performed only by qualified personnel.

This symbol, wherever it appears, alerts you to the presence of uninsulated dangerous voltage inside the enclosure - voltage that may be sufficient to constitute a risk of shock.

This symbol, wherever it appears, alerts you to important operating and maintenance instructions in the accompanying literature. Please read the manual.

**Caution** To reduce the risk of electric shock, do not 8 remove the top cover (or the rear section). No user serviceable parts inside. Refer servicing to qualified personnel.

#### **Caution** To reduce the risk of fire or electric shock, - 51 do not expose this appliance to rain and moisture. The apparatus shall not be exposed to dripping or splashing liquids and no objects filled with liquids, such as vases, shall be placed on the apparatus.

**Caution** These service instructions are for use - 5 by qualified service personnel only. To reduce the risk of electric shock do not perform any servicing other than that contained in the operation instructions. Repairs have to be performed by qualified service personnel.

- **1.** Read these instructions.
- **2.** Keep these instructions.
- **3.** Heed all warnings.
- **4.** Follow all instructions.
- **5.** Do not use this apparatus near water.
- **6.** Clean only with dry cloth.

**7.** Do not block any ventilation openings. Install in accordance with the manufacturer's instructions.

**8.** Do not install near any heat sources such as radiators, heat registers, stoves, or other apparatus (including amplifiers) that produce heat.

**9.** Do not defeat the safety purpose of the polarized or grounding-type plug. A polarized plug has two blades with one wider than the other. A grounding-type plug has two blades and a third grounding prong. The wide blade or the third prong are provided for your safety. If the provided plug does not fit into your outlet, consult an electrician for replacement of the obsolete outlet.

**10.** Protect the power cord from being walked on or pinched particularly at plugs, convenience receptacles, and the point where they exit from the apparatus.

**11.** Use only attachments/accessories specified by the manufacturer.

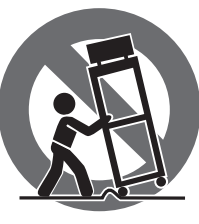

**12.** Use only with the cart, stand, tripod, bracket, or table specified by the manufacturer, or sold with the apparatus. When a cart is used, use caution when moving the cart/apparatus combination to avoid

injury from tip-over.

**13.** Unplug this apparatus during lightning storms or when unused for long periods of time.

**14.** Refer all servicing to qualified service personnel. Servicing is required when the apparatus has been damaged in any way, such as power supply cord or plug is damaged, liquid has been spilled or objects have fallen into the apparatus, the apparatus has been exposed to rain or moisture, does not operate normally, or has been dropped.

**15.** The apparatus shall be connected to a MAINS socket outlet with a protective earthing connection.

**16.** Where the MAINS plug or an appliance coupler is used as the disconnect device, the disconnect device shall remain readily operable.

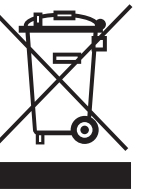

**17.** Correct disposal of this product: This symbol indicates that this product must not be disposed of with household waste, according to the WEEE Directive (2012/19/EU) and

your national law. This product should be taken to a collection center licensed for the recycling of waste electrical and electronic equipment (EEE). The mishandling of this type of waste could have a possible negative impact on the environment and human health due to potentially hazardous substances that are generally associated with EEE. At the same time, your cooperation in the correct disposal of this product will contribute to the efficient use of natural resources. For more information about where you can take your waste equipment for recycling, please contact your local city office, or your household waste collection service.

**18.** Do not install in a confined space, such as a book case or similar unit.

**19.** Do not place naked flame sources, such as lighted candles, on the apparatus.

**20.** Please keep the environmental aspects of battery disposal in mind. Batteries must be disposed-of at a battery collection point.

**21.** This apparatus may be used in tropical and moderate climates up to 45°C.

Music Tribe accepts no liability for any loss which may be suffered by any person who relies either wholly or in part upon any description, photograph, or statement contained herein. Technical specifications, appearances and other information are subject to change without notice. All trademarks are the property of their respective owners. Midas, Klark Teknik, Lab Gruppen, Lake, Tannoy, Turbosound, TC Electronic, TC Helicon, Behringer, Bugera, Oberheim, Auratone, Aston Microphones and Coolaudio are trademarks or registered trademarks of Music Tribe Global Brands Ltd. © Music Tribe Global Brands Ltd. 2021 All rights reserved.

For the applicable warranty terms and conditions and additional information regarding Music Tribe's Limited Warranty, please see complete details online at musictribe.com/warranty.

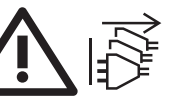

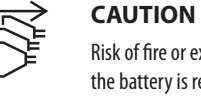

Risk of fire or explosion if the battery is replaced by

an incorrect type.

Replace only with the same or equivalent type. Disposal of a battery into fire, hot oven, mechanically crushing or cutting of a battery can result in an explosion;

Leaving a battery in an extremely high temperature surrounding environment that can result in an explosion or the leakage of flammable liquid or gas; and

A battery subjected to extremely low air pressure that may result in an explosion or the leakage of flammable

Attention should be drawn to the environmental

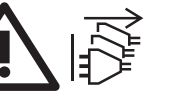

aspects of battery disposal.

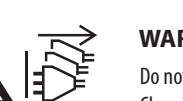

**WARNING**

Do not ingest the battery, Chemical Burn Hazard. This product contains a coin/button cell battery. If the

coin/button cell battery is swallowed, it can cause severe internal burns in just 2 hours and can lead to death. Keep new and used batteries away from children. If you think batteries might have been swallowed or placed inside any part of the body, seek immediate medical attention.

Les points repérés par ce symbole portent une tension électrique suffisante pour constituer un risque d'électrocution. Utilisez uniquement des câbles d'enceintes professionnels de haute qualité avec fiches Jack mono 6,35 mm ou fiches à verrouillages déjà installées. Toute autre installation ou modification doit être effectuée uniquement par un personnel qualifié.

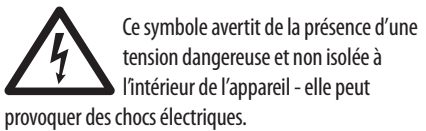

**Attention** Ce symbol signale les consignes d'utilisation et d'entre ! Tien importantes dans la documentation fournie. Lisez les consignes de sécurité du manuel d'utilisation de l'appareil.

**Attention** Pour éviter tout risque de choc électrique, -51 ne pas ouvrir le capot de l'appareil ni démonter le panneau arrière. L'intérieur de l'appareil ne possède aucun élément réparable par l'utilisateur. Laisser toute réparation à un professionnel qualifié.

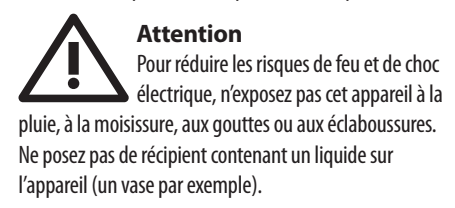

**Attention** Ces consignes de sécurité et d'entretien Ξ. sont destinées à un personnel qualifié. Pour éviter tout risque de choc électrique, n'effectuez aucune réparation sur l'appareil qui ne soit décrite par le manuel d'utilisation. Les éventuelles réparations doivent être effectuées uniquement par un technicien spécialisé.

**Achtung** Die Service-Hinweise sind nur durch qualifiziertes Personal zu befolgen. Um eine Gefährdung durch Stromschlag zu vermeiden, führen Sie bitte keinerlei Reparaturen an dem Gerät durch, die nicht in der Bedienungsanleitung beschrieben sind. Reparaturen sind nur von qualifiziertem Fachpersonal durchzuführen.

**1.** Lesen Sie diese Hinweise.

- **2.** Bewahren Sie diese Hinweise auf.
- **3.** Beachten Sie alle Warnhinweise.
- **4.** Befolgen Sie alle Bedienungshinweise.

**5.** Betreiben Sie das Gerät nicht in der Nähe von Wasser.

**6.** Reinigen Sie das Gerät mit einem trockenen Tuch.

**7.** Blockieren Sie nicht die Belüftungsschlitze. Beachten Sie beim Einbau des Gerätes die Herstellerhinweise.

**8.** Stellen Sie das Gerät nicht in der Nähe von Wärmequellen auf. Solche Wärmequellen sind z. B. Heizkörper, Herde oder andere Wärme erzeugende Geräte (auch Verstärker).

**9.** Entfernen Sie in keinem Fall die Sicherheitsvorrichtung von Zweipol- oder geerdeten Steckern. Ein Zweipolstecker hat zwei unterschiedlich breite Steckkontakte. Ein geerdeter Stecker hat zwei Steckkontakte und einen dritten Erdungskontakt. Der breitere Steckkontakt oder der zusätzliche Erdungskontakt dient Ihrer Sicherheit. Falls das mitgelieferte Steckerformat nicht zu Ihrer Steckdose passt, wenden Sie sich bitte an einen Elektriker, damit die Steckdose entsprechend ausgetauscht wird.

**10.** Verlegen Sie das Netzkabel so, dass es vor Tritten und scharfen Kanten geschützt ist und nicht beschädigt werden kann. Achten Sie bitte insbesondere im Bereich der Stecker, Verlängerungskabel und an der Stelle, an der das Netzkabel das Gerät verlässt, auf ausreichenden Schutz.

**11.** Das Gerät muss jederzeit mit intaktem Schutzleiter an das Stromnetz angeschlossen sein.

### FR **Consignes de sécurité**

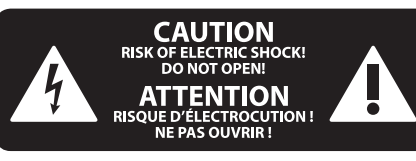

**12.** Sollte der Hauptnetzstecker oder eine Gerätesteckdose die Funktionseinheit zum Abschalten sein, muss diese immer zugänglich sein.

**13.** Verwenden Sie nur Zusatzgeräte/Zubehörteile, die laut Hersteller geeignet sind.

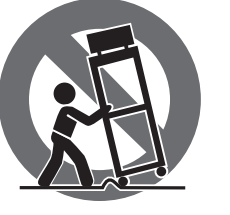

**14.** Verwenden Sie nur Wagen, Standvorrichtungen, Stative, Halter oder Tische, die vom Hersteller benannt oder im Lieferumfang des Geräts enthalten sind. Falls Sie einen Wagen benutzen, seien Sie vorsichtig beim Bewegen der Wagen-Gerätkombination, um Verletzungen durch Stolpern zu vermeiden.

**15.** Ziehen Sie den Netzstecker bei Gewitter oder wenn Sie das Gerät längere Zeit nicht benutzen.

**16.** Lassen Sie alle Wartungsarbeiten nur von qualifiziertem Service-Personal ausführen. Eine Wartung ist notwendig, wenn das Gerät in irgendeiner Weise beschädigt wurde (z. B. Beschädigung des Netzkabels oder Steckers), Gegenstände oder Flüssigkeit in das Geräteinnere gelangt sind, das Gerät Regen oder Feuchtigkeit ausgesetzt wurde, das Gerät nicht ordnungsgemäß funktioniert oder auf den Boden gefallen ist.

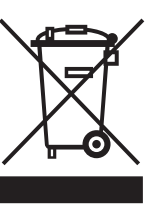

**17.** Korrekte Entsorgung dieses Produkts: Dieses Symbol weist darauf hin, das Produkt entsprechend der WEEE Direktive (2012/19/EU) und der jeweiligen nationalen Gesetze nicht zusammen mit

Ihren Haushaltsabfällen zu entsorgen. Dieses Produkt sollte bei einer autorisierten Sammelstelle für Recycling elektrischer und elektronischer Geräte (EEE) abgegeben werden. Wegen bedenklicher Substanzen, die generell mit elektrischen und elektronischen Geräten in Verbindung stehen, könnte eine unsachgemäße Behandlung dieser Abfallart eine negative Auswirkung auf Umwelt und Gesundheit haben. Gleichzeitig gewährleistet Ihr Beitrag zur richtigen Entsorgung dieses Produkts die effektive Nutzung natürlicher Ressourcen. Für weitere Informationen zur Entsorgung Ihrer Geräte bei einer Recycling-Stelle nehmen Sie bitte Kontakt zum zuständigen städtischen Büro, Entsorgungsamt oder zu Ihrem Haushaltsabfallentsorger auf.

**18.** Installieren Sie das Gerät nicht in einer beengten Umgebung, zum Beispiel Bücherregal oder ähnliches.

**19.** Stellen Sie keine Gegenstände mit offenen Flammen, etwa brennende Kerzen, auf das Gerät.

**20.** Beachten Sie bei der Entsorgung von Batterien den Umweltschutz-Aspekt. Batterien müssen bei einer Batterie-Sammelstelle entsorgt werden.

**21.** Dieses Gerät ist in tropischen und gemäßigten Klimazonen bis 45° C einsetzbar.

Music Tribe übernimmt keine Haftung für Verluste, die Personen entstanden sind, die sich ganz oder teilweise auf hier enthaltene Beschreibungen, Fotos oder Aussagen verlassen haben. Technische Daten, Erscheinungsbild und andere Informationen können ohne vorherige Ankündigung geändert werden. Alle Warenzeichen sind Eigentum der jeweiligen Inhaber. Midas, Klark Teknik, Lab Gruppen, Lake, Tannoy, Turbosound, TC Electronic, TC Helicon, Behringer, Bugera, Oberheim, Auratone, Aston Microphones und Coolaudio sind Warenzeichen oder eingetragene Warenzeichen der Music Tribe Global Brands Ltd. © Music Tribe Global Brands Ltd. 2021 Alle Rechte vorbehalten.

Die geltenden Garantiebedingungen und zusätzliche Informationen bezüglich der von Music Tribe gewährten beschränkten Garantie finden Sie online unter musictribe.com/warranty.

**ES** 

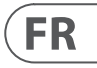

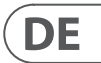

## **DÉNI LÉGAL**

# **GARANTIE LIMITÉE**

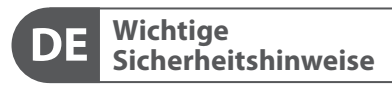

# $\underset{\text{DONOT OPEN!}}{\text{RISK OF ELECTRIC SHOCK!}}\n \begin{minipage}{0.9\linewidth} \n \text{RISK OF CHO} \n \text{DONOT OPEN!} \n \end{minipage}$ **ATTENTION** UE D'ELECTROCUT<br>NE PAS OUVRIR !

### **HAFTUNGSAUSSCHLUSS**

# **BESCHRÄNKTE GARANTIE**

# **ATENCIÓN** Cuidado con las posibles ingestiones accidentales

de la batería. Riesgo de quemaduras químicas.

Este producto contiene una batería de tipo botón. En caso de una ingestión accidental de esta batería de tipo botón, se pueden producir graves quemaduras internas en las 2 horas siguientes, capaces de producir incluso la muerte. Mantenga todas las baterías (tanto nuevas como usadas) lejos del alcance de los niños.

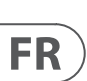

Si piensa que alguien se ha podido tragar de forma accidental una batería o que se la ha introducido en alguna parte de su cuerpo, lleve a esa persona a urgencias de forma inmediata.

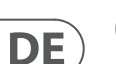

- **1.** Lisez ces consignes.
- **2.** Conservez ces consignes.
	- **3.** Respectez tous les avertissements.
	- **4.** Respectez toutes les consignes d'utilisation.
	- **5.** N'utilisez jamais l'appareil à proximité d'un liquide.
	- **6.** Nettoyez l'appareil avec un chiffon sec.

**7.** Veillez à ne pas empêcher la bonne ventilation de l'appareil via ses ouïes de ventilation. Respectez les consignes du fabricant concernant l'installation de l'appareil.

**8.** Ne placez pas l'appareil à proximité d'une source de chaleur telle qu'un chauffage, une cuisinière ou tout appareil dégageant de la chaleur (y compris un ampli de puissance).

**9.** Ne supprimez jamais la sécurité des prises bipolaires ou des prises terre. Les prises bipolaires possèdent deux contacts de largeur différente. Le plus large est le contact de sécurité. Les prises terre possèdent deux contacts plus une mise à la terre servant de sécurité. Si la prise du bloc d'alimentation ou du cordon d'ali-mentation fourni ne correspond pas à celles de votre installation électrique, faites appel à un électricien pour effectuer le changement de prise.

**10.** Installez le cordon d'alimentation de telle façon que personne ne puisse marcher dessus et qu'il soit protégé d'arêtes coupantes. Assurez-vous que le cordon d'alimentation est suffisamment protégé, notamment au niveau de sa prise électrique et de l'endroit où il est relié à l'appareil; cela est également valable pour une éventuelle rallonge électrique.

**11.** Utilisez exclusivement des accessoires et des appareils supplémentaires recommandés par le fabricant.

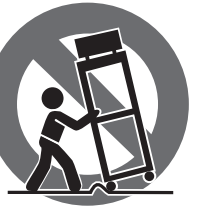

**12.** Utilisez exclusivement des

chariots, des diables, des présentoirs, des pieds et des surfaces de travail recommandés par le fabricant ou livrés avec le produit.

Déplacez précautionneusement tout chariot ou diable chargé pour éviter d'éventuelles blessures en cas de chute.

**13.** Débranchez l'appareil de la tension secteur en cas d'orage ou si l'appareil reste inutilisé pendant une longue période de temps.

**14.** Les travaux d'entretien de l'appareil doivent être effectués uniquement par du personnel qualifié. Aucun entretien n'est nécessaire sauf si l'appareil est endommagé de quelque façon que ce soit (dommages sur le cordon d'alimentation ou la prise par exemple), si un liquide ou un objet a pénétré à l'intérieur du châssis, si l'appareil a été exposé à la pluie ou à l'humidité, s'il ne fonctionne pas correctement ou à la suite d'une chute.

**15.** L'appareil doit être connecté à une prise secteur dotée d'une protection par mise à la terre.

**16.** La prise électrique ou la prise IEC de tout appareil dénué de bouton marche/arrêt doit rester accessible en permanence.

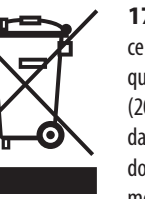

**17.** Mise au rebut appropriée de ce produit: Ce symbole indique qu'en accord avec la directive DEEE (2012/19/EU) et les lois en vigueur dans votre pays, ce produit ne doit pas être jeté avec les déchets ménagers. Ce produit doit être

déposé dans un point de collecte agréé pour le recyclage des déchets d'équipements électriques et électroniques (EEE). Une mauvaise manipulation de ce type de déchets pourrait avoir un impact négatif sur l'environnement et la santé à cause des substances potentiellement dangereuses généralement associées à ces équipements. En même temps, votre coopération dans la mise au rebut de ce produit contribuera à l'utilisation efficace des ressources naturelles. Pour plus d'informations sur l'endroit où vous pouvez déposer vos déchets d'équipements pour le recyclage, veuillez contacter votre mairie ou votre centre local de collecte des déchets.

**18.** N'installez pas l'appareil dans un espace confiné tel qu'une bibliothèque ou meuble similaire.

**19.** Ne placez jamais d'objets enflammés, tels que des bougies allumées, sur l'appareil.

**20.** Gardez à l'esprit l'impact environnemental lorsque vous mettez des piles au rebus. Les piles usées doivent être déposées dans un point de collecte adapté.

**21.** Cet appareil peut être utilisé sous un climat tropical ou modéré avec des températures de 45°C maximum.

Music Tribe ne peut être tenu pour responsable pour toute perte pouvant être subie par toute personne se fiant en partie ou en totalité à toute description, photographie ou affirmation contenue dans ce document. Les caractéristiques, l'apparence et d'autres informations peuvent faire l'objet de modifications sans notification. Toutes les marques appartiennent à leurs propriétaires respectifs. Midas, Klark Teknik, Lab Gruppen, Lake, Tannoy, Turbosound, TC Electronic, TC Helicon, Behringer, Bugera, Oberheim, Auratone, Aston Microphones et Coolaudio sont des marques ou marques déposées de Music Tribe Global Brands Ltd. © Music Tribe Global Brands Ltd. 2021 Tous droits réservés.

Pour connaître les termes et conditions de garantie applicables, ainsi que les informations supplémentaires et détaillées sur la Garantie Limitée de Music Tribe, consultez le site Internet musictribe.com/warranty.

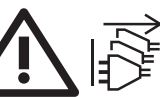

**Vorsicht** Die mit dem Symbol markierten Anschlüsse führen so viel Spannung, dass die Gefahr eines Stromschlags besteht. Verwenden Sie nur hochwertige, professionelle Lautsprecherkabel mit vorinstallierten 6,35 mm MONO-Klinkensteckern oder Lautsprecherstecker mit Drehverriegelung. Alle anderen Installationen oder Modifikationen sollten nur von qualifiziertem Fachpersonal ausgeführt werden.

**Achtung** Um eine Gefährdung durch Stromschlag auszuschließen, darf die Geräteabdeckung bzw. Geräterückwand nicht abgenommen werden. Im Innern des Geräts befinden sich keine vom Benutzer

reparierbaren Teile. Reparaturarbeiten dürfen nur von qualifiziertem Personal ausgeführt werden.

**Achtung** Um eine Gefährdung durch Feuer bzw.  $\overline{\phantom{a}}$ Stromschlag auszuschließen, darf dieses Gerät weder Regen oder Feuchtigkeit ausgesetzt werden noch sollten Spritzwasser oder tropfende Flüssigkeiten in das Gerät gelangen können. Stellen Sie keine mit Flüssigkeit gefüllten Gegenstände, wie z. B. Vasen, auf das Gerät.

**MISE EN GARDE** Risque d'incendie ou d'explosion si la batterie

est remplacée par un modèle incompatible.

Remplacez-la uniquement par une batterie similaire ou de type équivalent.

Jeter la batterie dans des flammes, la placer dans un four très chaud, l'écraser ou la découper mécaniquement peut produire une explosion ;

Soumettre la batterie à une température est extrêmement élevée peut produire une explosion ou une fuite de liquide ou de gaz inflammable ; et

Soumettre la batterie à une pression de l'air extrêmement basse peut produire une explosion ou une fuite de liquide ou de gaz inflammable.

Une attention particulière doit être portée aux aspects environnementaux de l'élimination de la batterie.

# **AVERTISSEMENT** Ne pas avaler la pile, risque

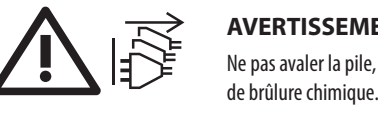

Cet appareil contient une pile bouton. Si la pile bouton est ingérée, cela peut produire de graves brûlures internes

potentiellement mortelles en moins de 2 heures. Conservez les piles neuves et usagées hors de portée des enfants.

Si vous pensez qu'une pile a été avalée ou placée à l'intérieur de n'importe quelle partie du corps, contactez l'assistance médicale d'urgence.

Quando utilizar um carrinho, tenha cuidado ao mover o conjunto carrinho/dispositivo para evitar danos provocados pela terpidação.

**15.** Desligue este dispositivo durante as trovoadas ou quando não for utilizado durante longos períodos de tempo.

**16.** Qualquer tipo de reparação deve ser sempre efectuado por pessoal qualificado. É necessária uma reparação sempre que a unidade tiver sido de alguma forma danificada, como por exemplo: no caso do cabo de alimentação ou ficha se encontrarem danificados; na eventualidade de líquido ter sido derramado ou objectos terem caído para dentro do dispositivo; no caso da unidade ter estado exposta à chuva ou à humidade; se esta não funcionar normalmente, ou se tiver caído.

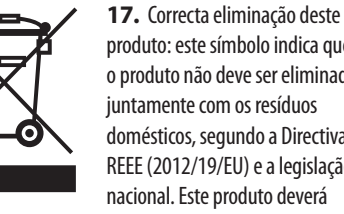

produto: este símbolo indica que o produto não deve ser eliminado juntamente com os resíduos domésticos, segundo a Directiva REEE (2012/19/EU) e a legislação nacional. Este produto deverá

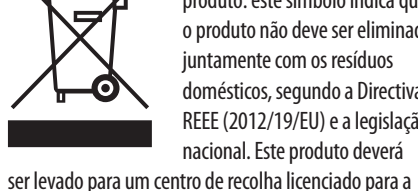

reciclagem de resíduos de equipamentos eléctricos e electrónicos (EEE). O tratamento incorrecto deste tipo de resíduos pode ter um eventual impacto negativo no ambiente e na saúde humana devido a substâncias potencialmente perigosas que estão geralmente associadas aos EEE. Ao mesmo tempo, a sua colaboração para a eliminação correcta deste produto irá contribuir para a utilização eficiente dos recursos naturais. Para mais informação acerca dos locais onde poderá deixar o seu equipamento usado para reciclagem, é favor contactar os serviços municipais locais, a entidade de gestão de resíduos ou os serviços de recolha de resíduos domésticos.

**18.** Não instale em lugares confinados, tais como estantes ou unidades similares.

**19.** Não coloque fontes de chama, tais como velas acesas, sobre o aparelho.

**20.** Favor, obedecer os aspectos ambientais de descarte de bateria. Baterias devem ser descartadas em um ponto de coletas de baterias.

**21.** Esse aparelho pode ser usado em climas tropicais e moderados até 45°C.

O Music Tribe não se responsabiliza por perda alguma que possa ser sofrida por qualquer pessoa que dependa, seja de maneira completa ou parcial, de qualquer descrição, fotografia, ou declaração aqui contidas. Dados técnicos, aparências e outras informações estão sujeitas a modificações sem aviso prévio. Todas as marcas são propriedade de seus respectivos donos. Midas, Klark Teknik, Lab Gruppen, Lake, Tannoy, Turbosound, TC Electronic, TC Helicon, Behringer, Bugera, Oberheim, Auratone, Aston Microphones e Coolaudio são marcas ou marcas registradas do Music Tribe Global Brands Ltd. © Music Tribe Global

Brands Ltd. 2021 Todos direitos reservados.

### **Aviso!**

Terminais marcados com o símbolo carregam corrente elétrica de magnitude suficiente para constituir um risco de choque elétrico. Use apenas cabos de alto-falantes de alta qualidade com plugues TS de ¼" ou plugues com trava de torção pré-instalados. Todas as outras instalações e modificações devem ser efetuadas por pessoas qualificadas.

Este símbolo, onde quer que o encontre, alerta-o para a leitura das instruções de manuseamento que acompanham o equipamento. Por favor leia o manual de instruções.

**Atenção** De forma a diminuir o risco de choque eléctrico, não remover a cobertura (ou a secção de trás). Não existem peças substituíveis por parte do utilizador no seu interior. Para esse efeito recorrer a um técnico qualificado.

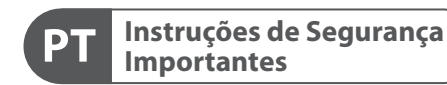

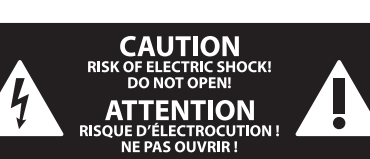

### **LEGAL RENUNCIANTE**

#### **GARANTIA LIMITADA**

**Informazioni importanti**

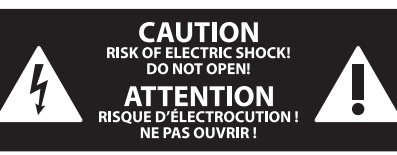

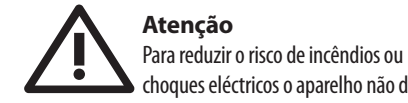

choques eléctricos o aparelho não deve ser exposto à chuva nem à humidade. Além disso, não deve ser sujeito a salpicos, nem devem ser colocados em cima do aparelho objectos contendo líquidos, tais como jarras.

### **Atenção**

Estas instruções de operação devem ser  $\overline{\phantom{a}}$ utilizadas, em exclusivo, por técnicos de assistência qualificados. Para evitar choques eléctricos não proceda a reparações ou intervenções, que não as indicadas nas instruções de operação, salvo se possuir as qualifi-cações necessárias. Para evitar choques eléctricos não proceda a reparações ou intervenções, que não as indicadas nas instruções de operação. Só o deverá fazer se possuir as qualificações necessárias.

- **1.** Leia estas instruções.
- **2.** Guarde estas instruções.
- **3.** Preste atenção a todos os avisos.
- **4.** Siga todas as instruções.
- **5.** Não utilize este dispositivo perto de água.
- **6.** Limpe apenas com um pano seco.

**7.** Não obstrua as entradas de ventilação. Instale de acordo com as instruções do fabricante.

**8.** Não instale perto de quaisquer fontes de calor tais como radiadores, bocas de ar quente, fogões de sala ou outros aparelhos (incluindo amplificadores) que produzam calor.

**9.** Não anule o objectivo de segurança das fichas polarizadas ou do tipo de ligação à terra. Uma ficha polarizada dispõe de duas palhetas sendo uma mais larga do que a outra. Uma ficha do tipo ligação à terra dispõe de duas palhetas e um terceiro dente de ligação à terra. A palheta larga ou o terceiro dente são fornecidos para sua segurança. Se a ficha fornecida não encaixar na sua tomada, consulte um electricista para a substituição da tomada obsoleta.

**10.** Proteja o cabo de alimentação de pisadelas ou apertos, especialmente nas fichas, extensões, e no local de saída da unidade. Certifique-se de que o cabo eléctrico está protegido. Verifique particularmente nas fichas, nos receptáculos e no ponto em que o cabo sai do aparelho.

**11.** O aparelho tem de estar sempre conectado à rede eléctrica com o condutor de protecção intacto.

**12.** Se utilizar uma ficha de rede principal ou uma tomada de aparelhos para desligar a unidade de funcionamento, esta deve estar sempre acessível.

**13.** Utilize apenas ligações/acessórios especificados pelo fabricante.

> **14.** Utilize apenas com o carrinho, estrutura, tripé, suporte, ou mesa especificados pelo fabricante ou vendidos com o dispositivo.

Para obter os termos de garantia aplicáveis e condições e informações adicionais a respeito da garantia limitada do Music Tribe, favor verificar detalhes na íntegra através do website musictribe.com/warranty.

**Attenzione** I terminali contrassegnati da questo simbolo conducono una corrente elettrica di magnitudine sufficiente a costituire un rischio di scossa elettrica. Utilizzare solo cavi per altoparlanti professionali di alta qualità con jack sbilanciati da 6,35mm. o connettori con blocco a rotazione. Tutte le altre installazioni o modifiche devono essere eseguite esclusivamente da personale qualificato.

**Attenzione**  $\frac{1}{4}$ Questo simbolo, ovunque appaia, avverte della presenza di una tensione pericolosa non isolata all'interno dello chassis, tensione che può essere sufficiente per costituire un rischio di scossa elettrica.

Questo simbolo, ovunque appaia, segnala

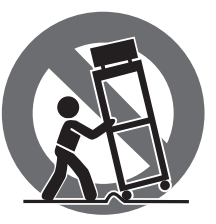

# **Attenzione** importanti istruzioni operative e di manutenzione nella documentazione allegata. Si invita a leggere il manuale.

**Attenzione** Per ridurre il rischio di scosse elettriche, non rimuovere il coperchio superiore (o la sezione posteriore). All'interno non ci sono parti riparabili dall'utente. Per la manutenzione rivolgersi a personale qualificato.

**Attenzione** Per ridurre il rischio di incendi o  $\ddot{\bullet}$ scosse elettriche, non esporre questo apparecchio a pioggia e umidità. L'apparecchio non deve essere esposto a gocciolio o schizzi di liquidi e nessun oggetto contenente liquidi, come vasi, deve essere collocato sull'apparecchio.

**Attenzione** Queste istruzioni di servizio sono destinate - 51 esclusivamente a personale qualificato. Per ridurre il rischio di scosse elettriche non eseguire interventi di manutenzione diversi da quelli contenuti nel manuale di istruzioni. Le riparazioni devono essere eseguite da personale di assistenza qualificato.

- **1.** Leggere queste istruzioni.
- **2.** Conservare queste istruzioni.
- **3.** Prestare attenzione a tutti gli avvisi.
- **4.** Applicare tutte le istruzioni.
- **5.** Non utilizzare questo dispositivo vicino l'acqua.
	- **6.** Pulire esclusivamente con un panno asciutto.
	- **7.** Non bloccare le aperture di ventilazione. Installare in conformità con le istruzioni del produttore.

**8.** Non installare vicino a fonti di calore come radiatori, termoregolatori, stufe o altri apparecchi (inclusi amplificatori) che producono calore.

**9.** Non escludere la sicurezza fornita dalla spina polarizzata o con messa a terra. Una spina polarizzata ha due lame, una più larga dell'altra. Una spina con messa a terra ha due lame e un terzo polo di messa a terra. La lama larga o il terzo polo sono forniti per la vostra sicurezza. Se la spina fornita non si adatta alla presa, consultare un elettricista per la sostituzione della presa obsoleta.

**10.** Proteggere il cavo di alimentazione dal calpestio o essere schiacciato in particolare alle spine, prese di corrente e il punto in cui esce dall'apparecchio.

**11.** Utilizzare esclusivamente dispositivi/accessori specificati dal produttore.

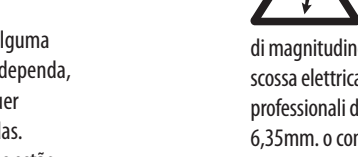

**12.** Utilizzare solo carrelli, supporti, treppiedi, staffe o tavoli indicati dal produttore o venduti con l'apparecchio. Utilizzando un carrello, prestare attenzione quando si sposta la combinazione

carrello/apparecchio per evitare lesioni dovute al ribaltamento.

**13.** Scollegare questo apparecchio durante i temporali o se non è utilizzato per lunghi periodi di tempo.

**14.** Per tutte le riparazioni rivolgersi a personale qualificato. La manutenzione è necessaria quando l'apparecchio è danneggiato in qualsiasi modo, come danneggiamento del cavo di alimentazione o della spina, versamento di liquido o oggetti caduti nell'apparecchio, se l'apparecchio è stato esposto a pioggia o umidità, se non funziona normalmente o è caduto.

**15.** L'apparecchio deve essere collegato a una presa di corrente elettrica con messa a terra di protezione.

**16.** Se la spina o una presa del dispositivo è utilizzata come dispositivo di disconnessione, deve essere facilmente utilizzabile.

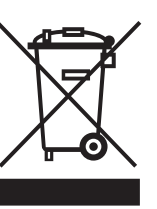

**17.** Smaltimento corretto di questo prodotto: questo simbolo indica che questo dispositivo non deve essere smaltito insieme ai rifiuti domestici, secondo la Direttiva RAEE (2012/19 / UE) e la vostra legislazione

nazionale. Questo prodotto deve essere portato in un centro di raccolta autorizzato per il riciclaggio di rifiuti di apparecchiature elettriche ed elettroniche (RAEE). La cattiva gestione di questo tipo di rifiuti potrebbe avere un possibile impatto negativo sull'ambiente e sulla salute umana a causa di sostanze potenzialmente pericolose che sono generalmente associate alle apparecchiature elettriche ed elettroniche. Nello stesso tempo la vostra collaborazione al corretto smaltimento di questo prodotto contribuirà all'utilizzo efficiente delle risorse naturali. Per ulteriori informazioni su dove è possibile trasportare le apparecchiature per il riciclaggio vi invitiamo a contattare l'ufficio comunale locale o il servizio di raccolta dei rifiuti domestici.

**18.** Non installare in uno spazio ristretto, come in una libreria o in una struttura simile.

**19.** Non collocare sul dispositivo fonti di fiamme libere, come candele accese.

**20.** Per lo smaltimento delle batterie, tenere in considerazione gli aspetti ambientali. Le batterie devono essere smaltite in un punto di raccolta delle batterie esauste.

**21.** Questo apparecchio può essere usato in climi tropicali e temperati fino a 45°C.

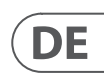

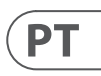

# $\mathsf{T}$

### **VORSICHT** Wenn man die Batterie durch einen falschen

Batterietyp ersetzt, besteht Brand- und Explosionsgefahr.

Ersetzen Sie die Batterie nur durch den gleichen oder einen gleichwertigen Typ.

Wenn man die Batterie im Feuer oder einem heißen Ofen entsorgt oder mechanisch zerdrückt oder durchschneidet, besteht Explosionsgefahr;

Wenn man die Batterie einer extrem heißen Umgebung aussetzt, besteht Explosionsgefahr und es können brennbare Flüssigkeiten oder Gase austreten;

Wenn man die Batterie extrem niedrigem Luftdruck aussetzt, besteht Explosionsgefahr und es können brennbare Flüssigkeiten oder Gase austreten.

Achten Sie bei der Entsorgung von Batterien bitte auf alle Umweltaspekte.

> **ACHTUNG**  pBatterien nicht

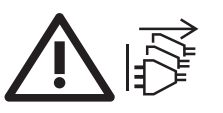

**DE** 

**PT** 

IT.

verschlucken - Gefahr von Verätzungen durch Chemikalien.

Dieses Produkt enthält eine Knopf-/Knopfzellenbatterie. Wenn die Knopf-/Knopfzellenbatterie verschluckt wird, kann sie in nur 2 Stunden schwere innere Verbrennungen verursachen und zum Tod führen.

Halten Sie neue und gebrauchte Batterien von Kindern fern.

Wenn Sie glauben, dass Batterien möglicherweise verschluckt wurden oder in ein Körperteil gelangt sind, suchen Sie sofort einen Arzt auf.

Há risco de incêndio ou explosão se a bateria for

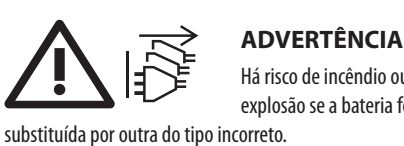

Substitua apenas pelo mesmo tipo ou equivalente. O descarte da bateria ao fogo ou forno quente, prensagem mecânica ou corte da bateria, podem resultar em explosão; Deixar a bateria em ambientes com temperaturas extremamente altas podem resultar em explosões ou vazamento de líquido inflamável ou gás; e

Uma bateria sujeita a pressão extremamente baixa pode resultar em uma explosão ou vazamento de líquido inflamável ou gás.

Deve-se levar em consideração os aspectos ambientas do descarte de baterias.

> **AVISO**  Não ingira a bateria pois

há risco de queimadoras

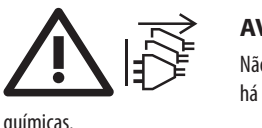

Este produto contém uma bateria de relógio. Se essa bateria de relógio for engolida, ela pode causar queimaduras internas graves em apenas 2 horas e pode levar à morte.

Mantenha as baterias novas e usadas fora do alcance de crianças.

Caso haja a possibilidade de as baterias terem sido engolidas ou inseridas em qualquer parte do corpo, busque

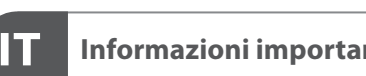

ajuda médica imediatamente.

Music Tribe non si assume alcuna responsabilità per eventuali danni che possono essere subiti da chiunque si affidi in tutto o in parte a qualsiasi descrizione, fotografia o dichiarazione contenuta qui. Specifiche tecniche, aspetti e altre informazioni sono soggette a modifiche senza preavviso. Tutti i marchi sono di proprietà dei rispettivi titolari. Midas, Klark Teknik, Lab Gruppen, Lake, Tannoy, Turbosound, TC Electronic, TC Helicon, Behringer, Bugera, Oberheim, Auratone, Aston Microphones e Coolaudio sono marchi o marchi registrati di Music Tribe Global Brands Ltd. © Music Tribe Global Brands Ltd. 2021 Tutti i diritti riservati .

Per i termini e le condizioni di garanzia applicabili e le informazioni aggiuntive relative alla garanzia limitata di Music Tribe, consultare online i dettagli completi su musictribe.com/warranty.

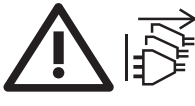

### **DISCLAIMER LEGALE**

### **GARANZIA LIMITATA**

### **WETTELIJKE ONTKENNING**

### **BEPERKTE GARANTIE**

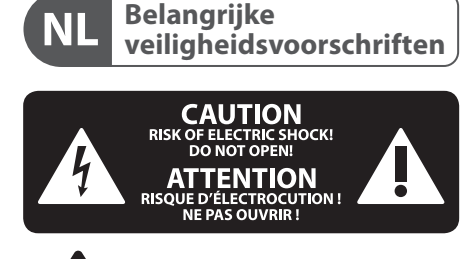

**Viktiga SE säkerhetsanvisningar**

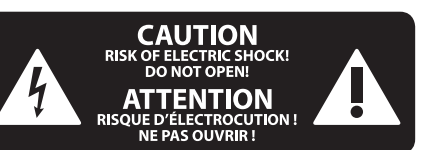

**6.** Rengör endast med torr trasa.

**7.** Blockera inte ventilationsöppningarna. Installera enligt tillverkarens anvisningar.

**8.** Installera aldrig intill värmekällor som värme-element, varmluftsintag, spisar eller annan utrustning som avger värme (inklusive förstärkare).

**9.** Ändra aldrig en polariserad eller jordad kontakt. En polariserad kontakt har två blad – det ena bredare än det andra. En jordad kontakt har två blad och ett tredje jordstift. Det breda bladet eller jordstiftet är till för din säkerhet. Om den medföljande kontakten inte passar i ditt uttag, ska du kontakta en elektriker för att få uttaget bytt.

**10.** Förlägg elkabeln så, att det inte är möjligt att trampa på den och att den är skyddad mot skarpa kanter och inte kan skadas. Ge i synnerhet akt på områdena omkring stickkontakterna, förlängningskablarna och på det ställe, där elkabeln lämnar apparaten, är tillräckligt skyddade.

**11.** Apparaten måste alltid vara ansluten till elnätet med intakt skyddsledare.

**12.** Om huvudkontakten, eller ett apparatuttag, fungerar som avstängningsenhet måste denna alltid vara tillgänglig.

**13.** Använd endast tillkopplingar och tillbehör som angetts av tillverkaren.

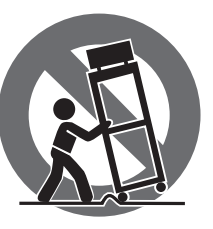

**14.** Använd endast med vagn, stativ, trefot, hållare eller bord som angetts av tillverkaren, eller som sålts tillsammans med apparaten. Om du använder en vagn, var försiktig, när du

förflyttar kombinationen vagn-apparat, för att förhindra olycksfall genom snubbling.

**15.** Dra ur anslutningskontakten und åskväder eller när apparaten inte ska användas under någon längre tid.

**16.** Låt kvalificerad personal utföra all service. Service är nödvändig när apparaten har skadats, t.ex. när en elkabel eller kontakt är skadad, vätska eller främmande föremål har kommit in i apparaten, eller när den har fallit i golvet.

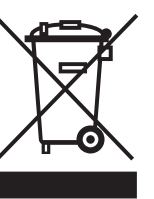

**17.** Kassera produkten på rätt sätt: den här symbolen indikerar att produkten inte ska kastas i hushållssoporna, enligt WEEE direktivet (2012/19/EU) och gällande, nationell lagstiftning. Produkten ska lämnas till ett

auktoriserat återvinningsställe för elektronisk och elektrisk utrustning (EEE). Om den här sortens avfall hanteras på fel sätt kan miljön, och människors hälsa, påverkas negativt på grund av potentiella risksubstanser som ofta associeras med EEE. Avfallshanteras produkten däremot på rätt sätt bidrar detta till att naturens resurser används på ett bra sätt. Kontakta kommun, ansvarig förvaltning eller avfallshanteringsföretag för mer information om återvinningscentral där produkten kan lämnas

 $\sqrt{1}$ 

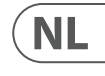

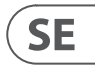

echter niet alleen beter voor het milieu en de gezondheid, maar draagt tevens bij aan een doelmatiger gebruik van de natuurlijke hulpbronnen. Voor meer informatie over de plaatsen waar u uw afgedankte apparatuur kunt inleveren, kunt u contact opnemen met uw gemeente of de plaatselijke reinigingsdienst.

**18.** Installeer niet in een kleine ruimte, zoals een boekenkast of iets dergelijks.

**19.** Plaats geen open vlammen, zoals brandende kaarsen, op het apparaat.

**20.** Houd rekening met de milieuaspecten van het afvoeren van batterijen. Batterijen moeten bij een inzamelpunt voor batterijen worden ingeleverd.

**21.** Dit apparaat kan worden gebruikt in tropische en gematigde klimaten tot 45 ° C.

Music Tribe aanvaardt geen aansprakelijkheid voor enig verlies dat kan worden geleden door een persoon die geheel of gedeeltelijk vertrouwt op enige beschrijving, foto of verklaring hierin. Technische specificaties, verschijningen en andere informatie kunnen zonder voorafgaande kennisgeving worden gewijzigd. Alle handelsmerken zijn eigendom van hun respectievelijke eigenaren. Midas, Klark Teknik, Lab Gruppen, Lake, Tannoy, Turbosound, TC Electronic, TC Helicon, Behringer, Bugera, Oberheim, Auratone, Aston Microphones en Coolaudio zijn handelsmerken of gedeponeerde handelsmerken van Music Tribe Global Brands Ltd. © Music Tribe Global Brands Ltd. 2021 Alle rechten voorbehouden.

**16.** Laat alle voorkomende reparaties door vakkundig en bevoegd personeel uitvoeren. Reparatiewerk-zaamheden zijn nodig als het toestel op enige wijze beschadigd is geraakt, bijvoorbeeld als de hoofd-stroomkabel of -stekker is beschadigd, als er vloeistof of voorwerpen in terecht zijn gekomen, als het aan regen of vochtigheid heeft bloot-gestaan, niet normaal functioneert of wanneer het is gevallen.

Voor de toepasselijke garantievoorwaarden en aanvullende informatie met betrekking tot de beperkte garantie van Music Tribe, zie de volledige details online op musictribe.com/warranty.

**ADVERTÊNCIA** Há risco de incêndio ou

explosão se a bateria for substituída por outra do tipo incorreto. Substitua apenas pelo mesmo tipo ou equivalente.

O descarte da bateria ao fogo ou forno quente, prensagem mecânica ou corte da bateria, podem resultar em explosão;

IT.

NL.

**SE** 

Deixar a bateria em ambientes com temperaturas extremamente altas podem resultar em explosões ou vazamento de líquido inflamável ou gás; e

Uma bateria sujeita a pressão extremamente baixa pode resultar em uma explosão ou vazamento de líquido inflamável ou gás.

- 5 Var vänlig och läs bruksanvisningen.

Deve-se levar em consideração os aspectos ambientas do descarte de baterias.

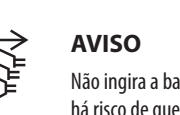

Não ingira a bateria pois há risco de queimadoras

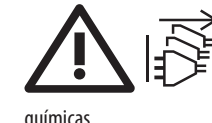

Este produto contém uma bateria de relógio. Se essa bateria de relógio for engolida, ela pode causar queimaduras internas graves em apenas 2 horas e pode levar à morte.

Mantenha as baterias novas e usadas fora do alcance de crianças.

Caso haja a possibilidade de as baterias terem sido engolidas ou inseridas em qualquer parte do corpo, busque ajuda médica imediatamente.

#### **Waarschuwing** Aansluitingen die gemerkt zijn met

het symbool voeren een zodanig hoge spanning dat ze een risico vormen voor elektrische schokken. Gebruik uitsluitend kwalitatief hoogwaardige, in de handel verkrijgbare luidsprekerkabels die voorzien zijn van ¼" TS stekkers. Laat uitsluitend gekwalificeerd personeel alle overige installatie- of modificatiehandelingen uitvoeren.

Dit symbool wijst u altijd op belangrijke bedienings - en onderhoudsvoorschriften  $\blacksquare$  in de bijbehorende documenten. Wij vragen u dringend de handleiding te lezen.

**Attentie** Verwijder in geen geval de bovenste afdekking (van het achterste gedeelte) anders bestaat er gevaar voor een elektrische schok. Het apparaat bevat geen te onderhouden onderdelen.

Reparatiewerkzaamheden mogen uitsluitend door

gekwalificeerd personeel uitgevoerd worden. **Attentie**

Om het risico op brand of elektrische n de la schokken te beperken, dient u te voorkomen dat dit apparaat wordt blootgesteld aan regen en vocht. Het apparaat mag niet worden blootgesteld aan neerdruppelend of opspattend water en er mogen geen met water gevulde voorwerpen – zoals een vaas – op het apparaat worden gezet.

## **Attentie**

Deze onderhoudsinstructies zijn uitsluitend bedoeld voor gekwalificeerd onderhoudspersoneel. Om elektrische schokken te voorkomen, mag u geen andere onderhoudshandelingen verrichten dan in de bedieningsinstructies vermeld staan. Reparatiewerkzaamheden mogen alleen uitgevoerd worden door gekwalificeerd onderhoudspersoneel.

- **1.** Lees deze voorschriften.
- **2.** Bewaar deze voorschriften.
- **3.** Neem alle waarschuwingen in acht.
- **4.** Volg alle voorschriften op.
- **5.** Gebruik dit apparaat niet in de buurt van water.
- **6.** Reinig het uitsluitend met een droge doek.

**7.** Let erop geen van de ventilatie-openingen

te bedekken. Plaats en installeer het volgens de voor-schriften van de fabrikant.

**8.** Het apparaat mag niet worden geplaatst in de buurt van radiatoren, warmte-uitlaten, kachels of andere zaken (ook versterkers) die warmte afgeven.

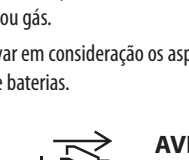

**9.** Maak de veiligheid waarin door de polarisatieof aardingsstekker wordt voorzien, niet ongedaan. Een polarisatiestekker heeft twee bladen, waarvan er een breder is dan het andere. Een aardingsstekker heeft twee bladen en een derde uitsteeksel voor de aarding. Het bredere blad of het derde uitsteeksel zijn er voor uw veiligheid. Mocht de geleverde stekker niet in uw stopcontact passen, laat het contact dan door een elektricien vervangen.

**10.** Om beschadiging te voorkomen, moet de stroomleiding zo gelegd worden dat er niet kan worden over gelopen en dat ze beschermd is tegen scherpe kanten. Zorg zeker voor voldoende bescherming aan de stekkers, de verlengkabels en het punt waar het netsnoer het apparaat verlaat.

**11.** Het toestel met altijd met een intacte aarddraad aan het stroomnet aangesloten zijn.

**12.** Wanneer de stekker van het hoofdnetwerk of een apparaatstopcontact de functionele eenheid voor het uitschakelen is, dient deze altijd toegankelijk te zijn.

**13.** Gebruik uitsluitend door de producent gespeci-ficeerd toebehoren c.q. onderdelen.

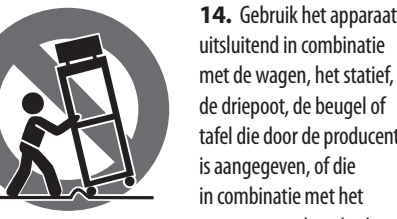

uitsluitend in combinatie met de wagen, het statief, de driepoot, de beugel of tafel die door de producent is aangegeven, of die in combinatie met het apparaat wordt verkocht.

Bij gebruik van een wagen dient men voorzichtig te zijn bij het verrijden van de combinatie wagen/apparaat en letsel door vallen te voorkomen.

**15.** Bij onweer en als u het apparaat langere tijd niet gebruikt, haalt u de stekker uit het stopcontact.

> **17.** Correcte afvoer van dit product: dit symbool geeft aan dat u dit product op grond van de AEEA-richtlijn (2012/19/EU) en de nationale wetgeving van uw land niet met het gewone huishoudelijke afval mag

weggooien. Dit product moet na afloop van de nuttige levensduur naar een officiële inzamelpost voor afgedankte elektrische en elektronische apparatuur (AEEA) worden gebracht, zodat het kan worden gerecycleerd. Vanwege de potentieel gevaarlijke stoffen die in elektrische en elektronische apparatuur kunnen voorkomen, kan een onjuiste afvoer van afval van het onderhavige type een negatieve invloed op het milieu en de menselijke gezondheid hebben. Een juiste afvoer van dit product is

Uttag markerade med symbolen leder elektrisk strömstyrka som är tillräckligt

**Varning**  $\mathcal{L}$ stark för att utgöra en risk för elchock. Använd endast högkvalitativa, kommersiellt tillgängliga högtalarkablar med förhandsinstallerade ¼" TS-kontakter. All annan installering eller modifikation bör endast utföras av kompetent personal.

> Den här symbolen hänvisar till viktiga punkter om användning och underhåll i den medfölljande dokumentationen.

**Försiktighet** Minska risken för elektriska stötar genom att aldrig ta av höljet upptill på apparaten (eller ta av baksidan). Inuti apparaten finns det inga delar som kan repareras av användaren. Endast kvalificerad personal får genomföra reparationer.

**Försiktighet** För att minska risken för brand och 75 elektriska stötar ska apparaten skyddas mot regn och fukt. Apparaten går inte utsättas för dropp eller spill och inga vattenbehållare som vaser etc. får placeras på den.

**Försiktighet** Serviceinstruktionen är enbart avsedd för kvalificerad servicepersonal. För att undvika risker genom elektriska stötar, genomför inga reparationer på apparaten, vilka inte är beskrivna i bruksanvisningen. Endast kvalificerad fackpersonal får genomföra reparationerna.

- **1.** Läs dessa anvisningar.
- **2.** Spara dessa anvisningar.
- **3.** Beakta alla varningar.
- **4.** Följ alla anvisningar.
- **5.** Använd inte apparaten i närheten av vatten.

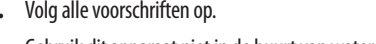

- 
- 

Risico op brand of explosie als de batterij wordt

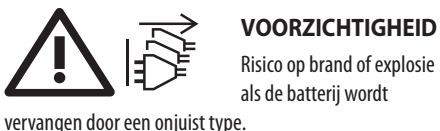

Alleen vervangen door hetzelfde of een gelijkwaardig type.

Het weggooien van een batterij in vuur, hete oven, mechanisch verpletteren of doorsnijden van een batterij kan leiden tot een explosie;

Een batterij achterlaten in een omgeving met extreem hoge temperaturen die kan leiden tot een explosie of lekkage van ontvlambare vloeistof of gas; en

Een batterij die is blootgesteld aan een extreem lage luchtdruk, wat kan leiden tot een explosie of lekkage van ontvlambare vloeistof of gas.

De aandacht moet worden gevestigd op de milieuaspecten van het weggooien van batterijen.

### **WAARSCHUWING**

Slik de batterij niet in, gevaar voor chemische

brandwonden. Dit product bevat een knoopcelbatterij. Als de knoopcelbatterij wordt ingeslikt, kan deze binnen slechts 2 uur ernstige interne brandwonden veroorzaken en tot de dood leiden.

Houd nieuwe en gebruikte batterijen buiten bereik van kinderen.

Als u denkt dat batterijen zijn ingeslikt of in een deel van het lichaam zijn geplaatst, zoek dan onmiddellijk medische hulp.

### **BEGRÄNSAD GARANTI**

### **FRISKRIVNINGSKLAUSUL**

### **ZASTRZEŻENIA PRAWNE**

### **OGRANICZONA GWARANCJA**

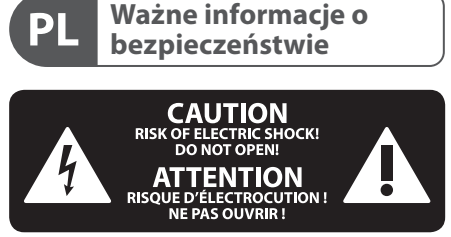

**18.** Installera inte i ett trångt utrymme, t.ex. i en bokhylsa eller liknande enhet.

**19.** Placera inte källor med öppen eld, t.ex. tända ljus, på apparaten.

**20.** Tänk på miljöaspekterna vid kassering av batterier. Batterier måste kasseras på ett batteriuppsamlingsställe.

**21.** Denna apparat kan användas i tropiska och måttliga klimat upp till 45 ° C.

Music Tribe tar inget ansvar för någon förlust som kan drabbas av någon person som helt eller delvis förlitar sig på någon beskrivning, fotografi eller uttalande som finns här. Tekniska specifikationer, utseenden och annan information kan ändras utan föregående meddelande. Alla varumärken tillhör respektive ägare. Midas, Klark Teknik, Lab Gruppen, Lake, Tannoy, Turbosound, TC Electronic, TC Helicon, Behringer, Bugera, Oberheim, Auratone, Aston Microphones och Coolaudio är varumärken eller registrerade varumärken som tillhör Music Tribe Global Brands Ltd. © Music Tribe Global Brands Ltd. 2021 Alla Rättigheter reserverade.

För tillämpliga garantivillkor och ytterligare information om Music Tribes begränsade garanti, se fullständig information online på musictribe.com/warranty.

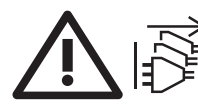

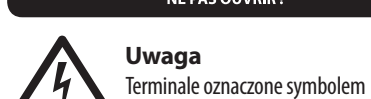

przenoszą wystarczająco wysokie napięcie elektryczne, aby stworzyć ryzyko porażenia prądem. Używaj wyłącznie wysokiej jakości fabrycznie przygotowanych kabli z zainstalowanymi wtyczkami ¼" TS. Wszystkie inne instalacje lub modyfikacje powinny być wykonywane wyłącznie przez wykwalifikowany personel techniczny.

Ten symbol informuje o ważnych wskazówkach dotyczących obsługi i konserwacji urządzenia w dołączonej dokumentacji. Proszę przeczytać stosowne informacje w instrukcji obsługi.

**Uwaga** W celu wyeliminowania zagrożenia - 5 porażenia prądem zabrania się zdejmowania obudowy lub tylnej ścianki urządzenia. Elementy znajdujące się we wnętrzu urządzenia nie mogą być naprawiane przez użytkownika. Naprawy mogą być wykonywane jedynie przez wykwalifikowany personel.

**Uwaga** W celu wyeliminowania zagrożenia porażenia prądem lub zapalenia się urządzenia nie wolno wystawiać go na działanie deszczu i wilgotności oraz dopuszczać do tego, aby do wnętrza dostała się woda lub inna ciecz. Nie należy stawiać na urządzeniu napełnionych cieczą przedmiotów takich jak np. wazony lub szklanki.

# **Uwaga**

Prace serwisowe mogą być wykonywane **THE** iedynie przez wykwalifikowany personel. W celu uniknięcia zagrożenia porażenia prądem nie należy wykonywać żadnych manipulacji, które nie są opisane w instrukcji obsługi. Naprawy wykonywane mogą być jedynie przez wykwalifikowany personel techniczny.

- **1.** Proszę przeczytać poniższe wskazówki.
- **2.** Proszę przechowywać niniejszą instrukcję.

**3.** Należy przestrzegać wszystkich wskazówek ostrzegawczych.

- **4.** Należy postępować zgodnie z instrukcją obsługi.
- **5.** Urządzenia nie wolno używać w pobliżu wody.
- **6.** Urządzenie można czyścić wyłącznie suchą szmatką.
- **7.** Nie zasłaniać otworów wentylacyjnych.

W czasie podłączania urządzenia należy przestrzegać zaleceń producenta.

**8.** Nie stawiać urządzenia w pobliżu źródeł ciepła takich, jak grzejniki, piece lub urządzenia produkujące ciepło (np. wzmacniacze).

**9.** W żadnym wypadku nie należy usuwać zabezpieczeń z wtyczek dwubiegunowych oraz wtyczek z uziemieniem. Wtyczka dwubiegunowa posiada dwa wtyki kontaktowe o różnej szerokości. Wtyczka z uziemieniem ma dwa wtyki kontaktowe i trzeci wtyk uziemienia. Szerszy wtyk kontaktowy lub dodatkowy wtyk uziemienia służą do zapewnienia bezpieczeństwa użytkownikowi. Jeśli format wtyczki urządzenia nie odpowiada standardowi gniazdka, proszę zwrócić się do elektryka z prośbą o wymienienie gniazda.

**10.** Kabel sieciowy należy ułożyć tak, aby nie był narażony na deptanie i działanie ostrych krawędzi, co mogłoby doprowadzić do jego uszkodzenia. Szczególną uwagę zwrócić należy na odpowiednią ochronę miejsc w pobliżu wtyczek i przedłużaczy oraz miejsce, w którym kabel sieciowy przymocowany jest do urządzenia.

**11.** Urządzenie musi być zawsze podłączone do sieci sprawnym przewodem z uziemieniem.

**12.** Jeżeli wtyk sieciowy lub gniazdo sieciowe w urządzeniu pełnią funkcję wyłącznika, to muszą one być zawsze łatwo dostępne.

**13.** Używać wyłącznie sprzętu dodatkowego i akcesoriów zgodnie z zaleceniami producenta.

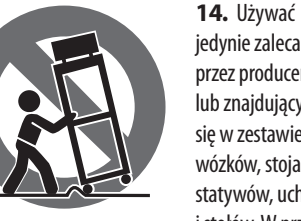

jedynie zalecanych przez producenta lub znajdujących się w zestawie wózków, stojaków, statywów, uchwytów i stołów. W przypadku

posługiwania się wózkiem należy zachować szczególną ostrożność w trakcie przewożenia zestawu, aby uniknąć niebezpieczeństwa potknięcia się i zranienia.

**15.** W trakcie burzy oraz na czas dłuższego nieużywania urządzenia należy wyjąć wtyczkę z gniazdka sieciowego.

**16.** Wykonywanie wszelkich napraw należy zlecać jedynie wykwalifikowanym pracownikom serwisu. Przeprowadzenie przeglądu technicznego staje się konieczne, jeśli urządzenie zostało uszkodzone w jakikolwiek sposób (dotyczy to także kabla sieciowego lub wtyczki), jeśli do wnętrza urządzenia dostały się przedmioty lub ciecz, jeśli urządzenie wystawione było na działanie deszczu lub wilgoci, jeśli urządzenie nie funkcjonuje poprawnie oraz kiedy spadło na podłogę.

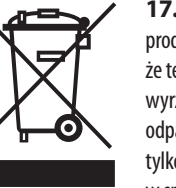

**17.** Prawidłowa utylizacja produktu: Ten symbol wskazuje, że tego produktu nie należy wyrzucać razem ze zwykłymi odpadami domowymi, tylko zgodnie z dyrektywą w sprawie zużytego sprzętu

elektrycznego i elektronicznego (WEEE) (2012/19/EU) oraz przepisami krajowymi. Niniejszy produkt należy przekazać do autoryzowanego punktu zbiórki zużytego

### **VARNING** Risk för brand eller explosion om batteriet

byts ut av fel typ.

Ersätt endast med samma eller motsvarande typ. Kassering av ett batteri i eld, het ugn, mekanisk krossning eller kapning av ett batteri kan resultera i en explosion;

SE.

**PL** 

Lämna ett batteri i en omgivning med extremt hög temperatur som kan leda till en explosion eller läckage av brandfarlig vätska eller gas. och

Ett batteri som utsätts för extremt lågt lufttryck som kan leda till en explosion eller läckage av brandfarlig vätska eller gas.

Uppmärksamhet bör uppmärksammas på miljöaspekterna vid bortskaffande av batterier.

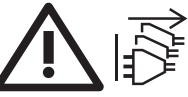

**VARNING**  Sug inte batteriet, risk för kemisk brännskada.

Denna produkt innehåller ett mynt / knappcellsbatteri. Om mynt- / knappcellsbatteriet sväljs kan det orsaka allvarliga inre brännskador på bara två timmar och kan leda till döden.

Förvara nya och använda batterier på avstånd från barn. Om du tror att batterier kan ha sväljts eller placerats i någon del av kroppen, sök omedelbart läkare.

### **UWAGA**

- Wymiana baterii na baterię nieprawidłowego typu
- 
- 
- 
- 
- 

może spowodować pożar lub wybuch. Wymień tylko na ten sam lub równoważny typ. Wyrzucenie baterii do ognia, gorącego piekarnika, mechaniczne zgniecenie lub przecięcie baterii może spowodować wybuch;

Pozostawianie baterii w otoczeniu o ekstremalnie wysokiej temperaturze, które może spowodować wybuch lub wyciek łatwopalnej cieczy lub gazu; i

Akumulator poddany działaniu wyjątkowo niskiego ciśnienia powietrza, które może spowodować wybuch lub wyciek łatwopalnej cieczy lub gazu. Należy zwrócić uwagę na ekologiczne aspekty utylizacji baterii.

### **OSTRZEŻENIE**

- Nie połykać baterii, niebezpieczeństwo
- 
- 
- 
- 
- 
- 

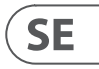

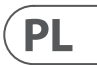

poparzenia chemicznego. Ten produkt zawiera baterię pastylkową / guzikową. Połknięcie baterii pastylkowej / guzikowej może

> spowodować poważne oparzenia wewnętrzne w ciągu zaledwie 2 godzin i doprowadzić do śmierci. Przechowuj nowe i zużyte baterie z dala od dzieci. Jeśli podejrzewasz, że baterie mogły zostać połknięte lub umieszczone w jakiejkolwiek części ciała, natychmiast zgłoś się do lekarza.

sprzętu elektrycznego i elektronicznego. Niewłaściwe postępowanie z tego typu odpadami może wywołać szkodliwe działanie na środowisko naturalnej i zdrowie człowieka z powodu potencjalnych substancji niebezpiecznych zaliczanych jako zużyty sprzęt elektryczny i elektroniczny. Jednocześnie, Twój wkład w prawidłową utylizację niniejszego produktu przyczynia się do oszczędnego wykorzystywania zasobów naturalnych. Szczegółowych informacji o miejscach, w których można oddawać zużyty sprzęt do recyklingu, udzielają urzędy miejskie, przedsiębiorstwa utylizacji odpadów lub najbliższy zakład utylizacji odpadów.

**18.** Nie instaluj w ograniczonej przestrzeni, takiej jak półka na książki lub podobny zestaw.

**19.** Nie stawiaj na urządzeniu źródeł otwartego ognia, takich jak zapalone świece.

**20.** Należy pamiętać o środowiskowych aspektach utylizacji baterii. Baterie należy utylizować w punkcie zbiórki baterii.

**21.** To urządzenie może być używane w klimacie tropikalnym i umiarkowanym do 45 ° C.

Music Tribe nie ponosi odpowiedzialności za jakiekolwiek straty, które mogą ponieść osoby, które polegają w całości lub w części na jakimkolwiek opisie, fotografii lub oświadczeniu zawartym w niniejszym dokumencie. Specyfikacje techniczne, wygląd i inne informacje mogą ulec zmianie bez powiadomienia. Wszystkie znaki towarowe są własnością ich odpowiednich właścicieli. Midas, Klark Teknik, Lab Gruppen, Lake, Tannoy, Turbosound, TC Electronic, TC Helicon, Behringer, Bugera, Oberheim, Auratone, Aston Microphones i Coolaudio są znakami towarowymi lub zastrzeżonymi znakami towarowymi firmy Music Tribe Global Brands Ltd. © Music Tribe Global Brands Ltd. 2021 Wszystkie prawa zastrzeżone.

Aby zapoznać się z obowiązującymi warunkami gwarancji i dodatkowymi informacjami dotyczącymi ograniczonej gwarancji Music Tribe, zapoznaj się ze wszystkimi szczegółami w trybie online pod adresem musictribe.com/warranty.

# HERITAGE-D

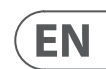

# **HD96-24 Overview**

## **Chapter 1: Introduction**

Welcome to the HD96-24 Digital Mixing System. The HD96-24 is a transformation of the Midas live sound experience, designed for the modern day live sound engineer without compromise.

Designed from the ground up the HD96-24 system is the first step in a new way of mixing and interacting with a Midas mixing console, while keeping the famous no-compromise sonic quality. New forward-thinking ideas including large touch screen control, modern multi-touch gesture control with separate widget style areas and the Midas mCloud system to help manage many duties of the HD96-24 system are just a few of the new concepts created to take mixing audio to a new level.

To obtain the best results please read this quick start guide (QSG) and enjoy the future of mixing with the HD96-24 System.

### **About This Guide**

This QSG is designed to quickly familiarize the user with the console layout, show how to configure and set the system up and then show how to carry out basic functions needed to start mixing audio.

This document is aimed at professional engineers, such as front of house (FOH) and monitor (MON) engineers, who will be using this equipment in a live sound environment. It is assumed that the reader has previous experience of using professional audio equipment.

For full details of the HD96-24 system please refer to the HD96-24 owner's manual, which can be found on our website at midasconsoles.com. Its highly advised that you read the full manual as many improvements will take place and some of the screenshots in this QSG may be out of date as the software rapidly improves. We are at the inception of this powerful new audio mixing system which will only grow and develop over time.

### **HD96-24 System Firmware Version**

Our team of software engineers are constantly working to improve and expand the features of the HD96-24. It is crucial to have the latest firmware version installed on your system in order to achieve the best results from your console. Updates can be found in the Midas mCloud (cloud.midasconsoles.com), a new approach to track and store system updates or via the midasconsoles.com website.

### **HD96-24 Touchscreen**

Warning: the HD96-24 should not be placed or operated in direct sunlight. If the screen is exposed to direct sunlight it may be come unresponsive and too hot to handle. Please ensure you have suitable cover for your console.

### **Warranty and Registration**

Midas are world renowned for quality and reliability. This product come with the standard Midas 10-year warranty.

Registration of your console is achieved by using the Midas mCloud.

### **Service and Support**

The HD96-24 is state of the art technology. We provide incredible levels of support and service available via the Midas mCloud or by our service team to give owners and users confidence in Midas products.

### **Commonly Used Terms and Definitions**

Below are some of the terms used in this QSG. Knowing these terms and what they mean will make reading this document straight forward.

**GUI -** Graphic User Interface or Touchscreen.

**Channel -** Any input, Output (Aux, Matrix).

**Path -** Any Input, Output, VCA or Master.

**POPulation Group -** A group of channels used to bring or recall paths to the surface.

**Contributions -** Any path that contributes to an output bus.

**Touch -** The action of pressing the touch screen to turn on or select a function.

**Select -** The same as Touch.

**Pinch -** Two fingers squeezed together, used to tighten or widen equalizer width (Q).

**Swipe -** Moving a page left to right or up and down by pressing, holding and moving in the required direction.

**Press and Hold -** Either a way to select all the paths on a current page for multiple editing or a way to engage a parameter function that may be critical if pressed in error, for example flatting the EQ is a press and hold function.

**Widget -** The name for a window or various windows displaying information on the GUI as part of a workflow.

**Workflow -** Visualizes the activities needed to mix audio.

**Pot -** A physical control used to adjust a level or value.

## **Chapter 2: HD96-24 Overview**

### **Introducing the HD96-24 Digital Mixing System.**

For decades Midas has been a driving force in the world of pro audio. Building on the incredible success of the XL8 and PRO Series with their exemplary audio performance and road-proven rugged and reliable construction, the Midas PRO Series became the gold standard in concert touring and installed live sound. Offering the same outstanding sample-synchronised and phase-coherent audio performance, interpolated control functions and intuitive navigation, the PRO2, PRO3, PRO6, PRO9 and later PRO-X Live Audio Systems have become one of the industry's main choices for live sound mixing.

Now the HD96-24 pushes the boundaries further yet again with a 21" touchscreen for hands on instant access to all controls. Parameter adjustment becomes fast and easy with gesture touch interaction using the precise and accurate multi-touch display which allows up to 10 simultaneous touches. Featuring 144 Simultaneous flexi inputs and 123 (96 x Flexi Aux  $+$  24 x Matrix  $+$  3 Output busses = 123) time-aligned, phase-coherent busses with no stealing of resources in channel or bus counts. True and consistent 96 kHz sampling frequency and 64 bit floating point processing provide exemplary quality audio processing, and the oversampled and interpolated digital signal processing algorithms, combined with the fully interpolated and touch sensitive user controls, result in the smooth continuous response and immediacy of working on an analogue console.

The HD96-24 features the rugged and road-proven Klark Teknik HyperMAC (HMAC) and SuperMAC (AES50-compliant) networking technologies with their ultra-low and deterministic latencies and robust error correction. Its powerful audio networking offers up to up to 624 inputs and 654 outputs at the 96kHz sample frequency depending on configuration.

# **Chapter 1: Introduction**

About this manual **Training** HD96-24 user documentation HD96-24 host software version Warranty and registration Service and support Commonly Used Terms and Definitions

### **Chapter 2: HD96-24 Overview**

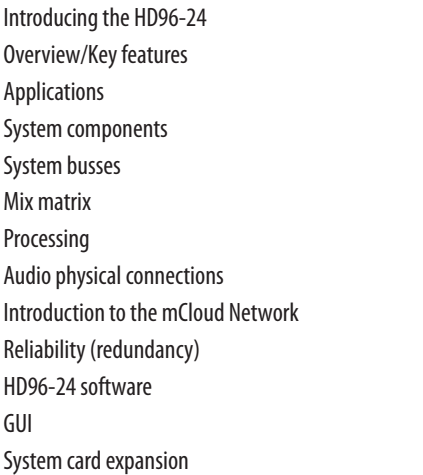

## **Chapter 3: Before You Start**

Principles of operation Operating modes Hints and tips Saving your work mCloud integration mCloud support User Journey Setting up a user Profile

# **Chapter 4: About the Control Surface**

Overview of the control Surface Control surface layout Channel strip layout Global assignable shortcuts HOME button function TAP button function Front and rear panel connections External interfaces and peripheral devices

# **Chapter 5: System Setup**

Initial set-up procedure Unpacking the equipment Racking the I/O Connection instructions System components Powering the system Switching the control surface on/off Setting up the ID of the unit(s) Connection to the interne

### **Chapter 6: Navigation**

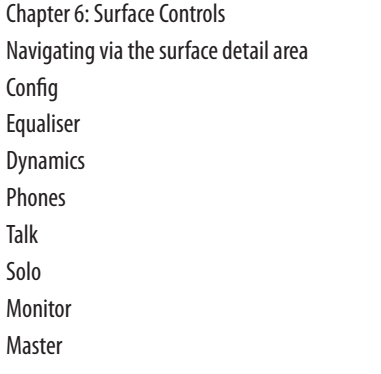

### **Chapter 7: Technical Specification and Dimensions**

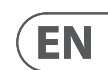

### **Network**

The network of the HD96-24 utilises the physical connectivity of Ethernet (EtherCon® connectors and Cat 5e/copper cable) but replaces its data protocol with AES50 protocol (implemented as SuperMac) and the HyperMac high capacity system, which are more suited to high quality, low latency audio distribution. The use of the AES standard allows straightforward interfacing with any third-party hardware that also utilises this connection.

AES50 connections carry digital audio and control data bi-directionally down a single cable. Cat 5e cable is used for the 'local' connections and the dual digital 'snake' (equivalent to a 384-channel analogue multi-core, 192 channels per snake connection) between console and I/O. The combination of audio, control, clock and third-party Ethernet data in a single network means that the hardware interfaces on a single RJ45 connection.

All system connections can be duplicated for full dual redundancy.

### **mCloud Network**

The Midas mCloud network is a brand-new concept in file and system management. The HD96-24 has built in Wi-Fi capabilities which allow the surface to share its information over a Wi-Fi connection and any other network connections to the mCloud. Be reassured the connection is completely safe and great lengths have been taken to keep information secure.

The mCloud can be used to store your show files, preset files and all other types of data from the console. If you leave your USB stick with your vital settings at home, you can directly log into your mCloud account and load your show file straight to the HD96-24 without breaking a sweat.

New system updates can be downloaded directly to the surface ready for you to update when you're ready. A list of all previous software versions will be stored on the HD96-24 for peace of mind.

It also allows audio rental companies to keep a track of registrations, software versions, warranties and diagnostic logs. All the admin for running a busy hire company in one place.

Each user of the HD96-24 will be prompted to set up a user profile which also in turn configures your mCloud account. Visit cloud.midasconsoles.com to set up and use your account.

### **HD96-24 software**

The operating system of the HD96-24 is Linux, which is an open-source, stable, proven operating system (OS). Linux is used in many mission-critical applications worldwide and has allowed Midas' software engineers to write a ground-up system that contains no 'hidden' or unused code. This has resulted in an efficient, compact application, which is quick in operation, quick booting and comparatively easy to debug.

### **Graphic User Interface (GUI)**

The HD96-24 has a 21" touch screen that provides a quick and intuitive workflow. Modern touch gestures such as pinch and smooth touch screen faders have been included to speed up work flow and let you concentrate on the mix. Not only does the GUI reflect what is happening on the control surface, but it also provides extra functionality via a top and side bar menu. These menus provide access to all the pages that you will require to set up, configure, manage and operate the entire control surface.

Gone are the days of only one touch on a screen at a time. Use both hands to manipulate up to 10 faders at a time if you so wish.

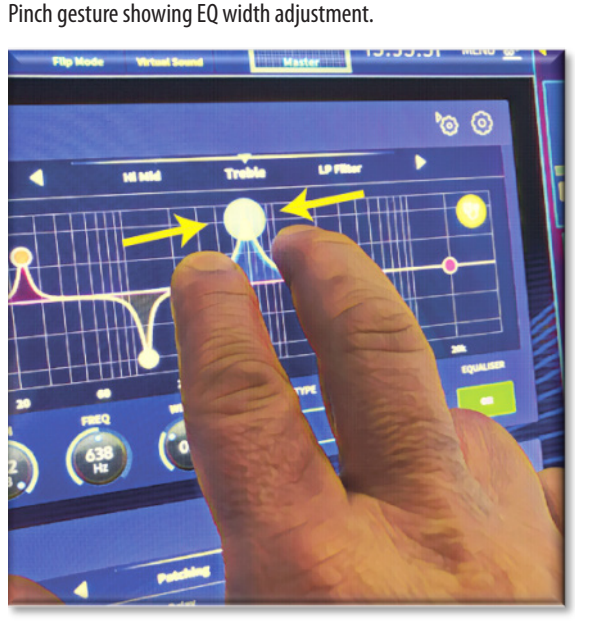

15:35:54 MB

Independent widget style areas are extensively used to display various different types of information at once, all fully customisable to suit your workflow.

### **System card expansion**

The HD96-24 has 2 x CM-1 slots built in for further audio expansion. Adding up to an additional 128 channels of I/O greatly increases networked capabilities. Virtual sound checks and recording have never been easier to set-up and achieve with flexible options. Being able to support new and emerging protocols via its two industry-standard expansion slots gives the HD96-24 a greatly extended shelf life.

The 24 VCA (Variable Control Association) and 24 POP (POPulation) groups, combined with the advanced touch screen navigation system, 28 faders, assignable controls and innovative shortcut area allow simultaneous display and control of all the critical information required to craft an unprecedented mix experience.

### **Applications**

The HD96-24 is the go-to high-end Midas Digital Console System, akin to the 'industry standard' Heritage 3000 and XL4. Although the HD96-24 is designed for the traditional touring live sound environment, it is also ideal for theatre, house of worship installations and broadcast. So, being a truly multi-functional console in the Midas tradition, the HD96-24 is suitable for many applications, such as:

Live sound touring FOH or MON duties.

Live sound theatre FOH or MON duties.

Live sound house of worship FOH or MON duties.

### **System busses**

The HD96-24 has comprehensive system busses to suit demanding applications, compromising of:

- 1. 2 stereo solo busses, routable from all locations and allowing for dual operator.
- 2. 3 master busses (1 Stereo 1 mono), routable from the mic/line inputs (up to 144), and 96 aux busses.
- 3. 24 matrix busses, routable from the mic/line inputs (up to 144), 96 aux busses and three stereo busses.
- 4. 96 aux busses (either standard or flexi-aux, routable from the mic/line inputs (up to 144) or flexi aux bus to aux bus for group or stem style processing.

All of the bus routings provide simultaneous and time aligned mixing of all the sources, which will be switchable for minimum latency requirements.

For monitor mixing, the master, matrix and aux busses can all be routed directly from the input channels, with independent level controls providing up to 123 monitor mix busses. Flexi-Aux busses allow group mixing of channels to be sent to Auxes, Matrices or the Masters, for example, mix and process all your drums via a Flexi-Aux then send to an IEM Aux.

For traditional FOH sub group mixing, any (or all) of the aux busses can change to operate post-channel fader and pan (that is, aux gain fixed at unity).

### **Mix matrix**

Fundamentally, the mix matrix defines the capability of the HD96-24. Probably the best way to imagine the mix matrix is to think of an analogue console layout, where inputs run vertically, and busses run horizontally. A mix matrix is usually defined as the number of busses and the quantity of simultaneously-mixable inputs there are per bus. The following diagrams illustrate the capability within the HD96-24 system.

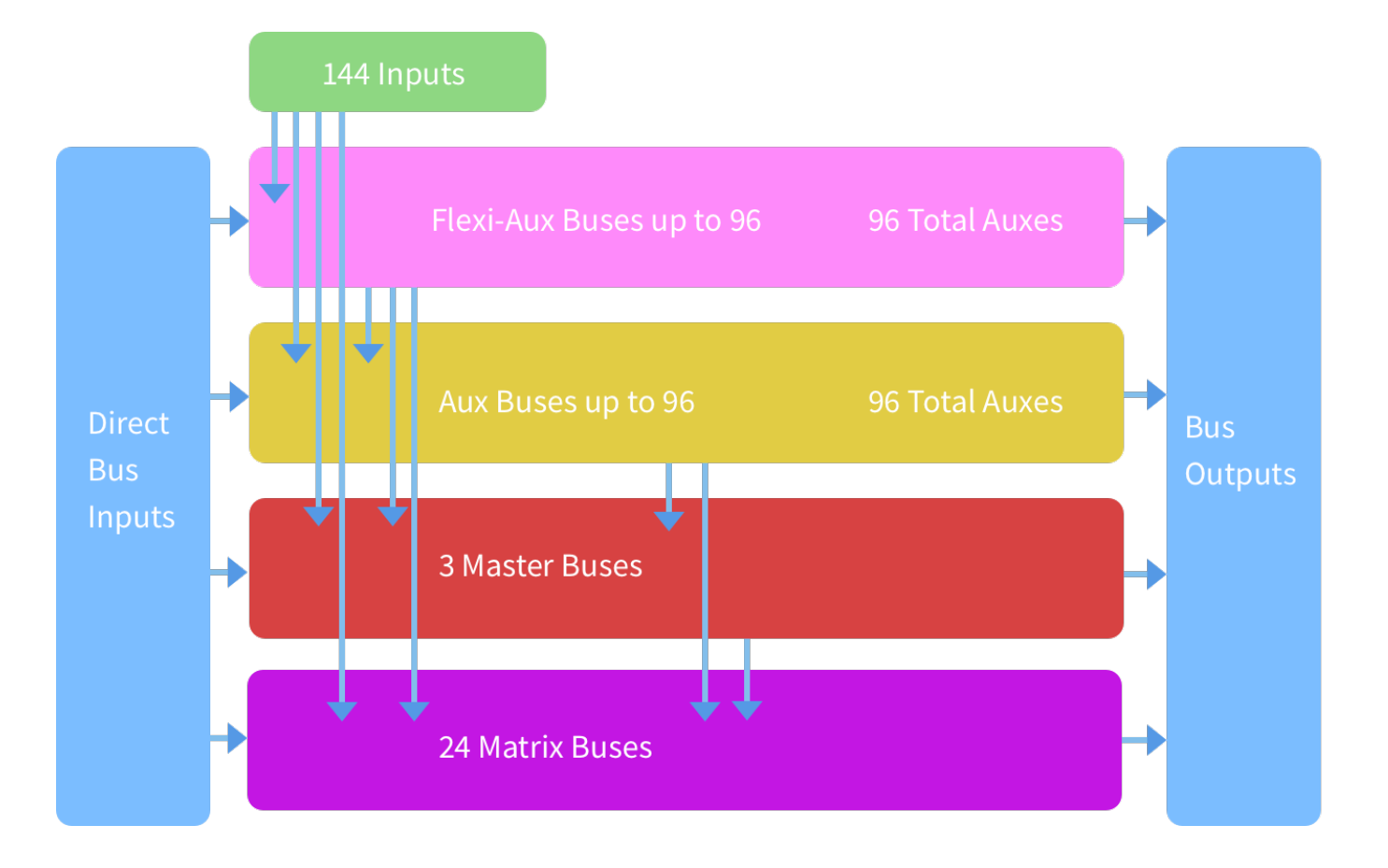

# **HD96-24 Overview**

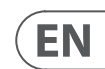

### **Saving a show versus storing a scene**

It is important to understand the differences between saving a show and storing a scene. Storing a scene saves the current settings of the system to the show file. Scene data is never updated unless you manually store a scene. The show file remains unsaved in RAM. Although the state of the control surface is copied every five seconds, it is not stored in a scene. Instead, it is placed in the NVRAM (nonvolatile random-access memory) of the control surface's memory, which is a type of RAM that doesn't lose its data when the power goes off. If the control surface loses power accidentally, these settings are loaded so that audio parameters are identical, thus avoiding audio level jumps.

Saving a show copies the show file onto the internal solid-state disk of the control surface. This provides you with a 'permanent' copy, provided you shut down the system properly as detailed in the following section. You also have the option of saving your show to your Midas mCloud account. This gives extra security to your work and allows your show file to be restored to a console even if you have lost your USB stick.

### **Shutting down the control centre properly**

When switching off the control surface, we recommend that you use the shutdown option in the GUI menu.

**Shutdown** 

Hold **Shutdown** for a short time while the line traces around the outside of the button. The surface will then start the shutdown routine, the screen will go blank, the Midas logo will briefly be displayed, then the screen will go blank for a second time indicating the shutdown procedure has finished. Only once the system has been shutdown correctly is it safe to turn off the power switch. By using shutdown, the cached copy of the show data, which is maintained by the system, is automatically stored. Shutdown then uses the current show file, NVRAM data and cache files to restore the control surface to exactly the same state as at power down; even to the point of loading the unsaved show and placing you at the correct scene, with non-stored scene data at the control surface.

- **Synced** Latest version of shows on the console have been synced to the mCloud. Newer mCloud versions will be unknown.
- **Pending** One or more newer versions have been created on the console and will be scheduled for sync next time the console is connected.
- **Syncing** n/a
- **Conflicted** n/a
- **Error** n/a

If you don't use the **Shutdown** option the audio parameters are still restored, but the show and show status (saved/unsaved) cannot be restored automatically. You must manually reload the show, and any unsaved changes will be lost.

### **The Midas mCloud system**

mCloud handles all show file storage at its basic level. Imagine leaving your USB stick at home but not worrying as once you sign into your mCloud account on the surface you can see all your shows in one convenient place.

Below is a status list to show how your files are synced or not.

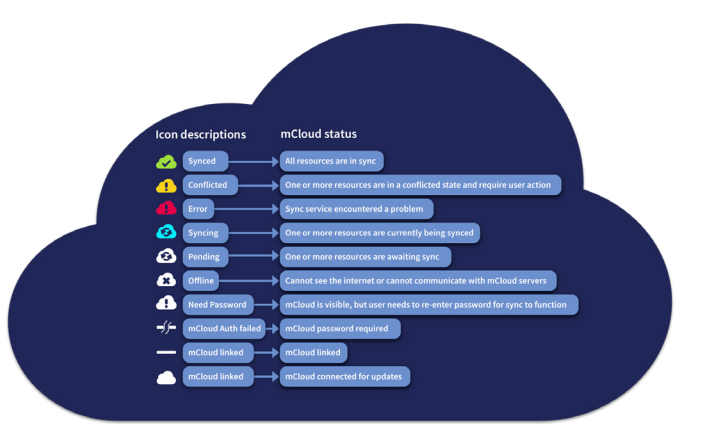

Status if connected to the mCloud:

- **Synced** All versions of this show have been pushed to the mCloud; any newer mCloud versions have been synced to the console.
- **Pending** One or more newer versions have been created on the console and will be synced shortly.
- **Syncing** Edits are being pushed to and/or pulled from the mCloud.
- **Conflicted** Edits have been made on both console and cloud: awaiting user to select the correct current version.
- **Error** The sync service encountered a problem trying to sync this resource (e.g. due to an issue communication with the mCloud).

"Connected to mCloud" means the console can reach the mCloud server, the current user is mCloud-enabled and a valid password has been entered (or a valid token saved from a previous session).

We recommend that you save your work regularly to the mCloud and a USB stick while carrying out the procedures included in this guide. Not only is this good practice during normal operation, but in this instance, it may save you from losing some set-ups that could prove useful later on.

Status if offline:

# **HD96-24 Basic Operation**

# **Chapter 3: Before You Start**

### **Principles of operation**

Control surface operation is based on the concept of colours and groups rather than 'layering' or 'paging', which is the case with most digital consoles on the market today. With so many channels available it is far easier to remember them by their user-configured individual/group colour and name rather than their channel number. Tags can also be used to group channels together in order to speed up certain functions, for example, changing the colour of all the drum channels.

The control surface is populated with instantly recognisable controls that are logically distributed in major sections, so that all the controls you need to access most of the time are always on the control surface, while the remainder are only one action away. You can display all I/O meters, both on the control surface and the GUI via the Console View workflow, to give instant monitoring and metering feedback.

### **Operating modes**

You can change certain aspects of the control centre operation by assigning different tasks to certain areas of the control surface.

### **Hints and tips**

Checking the Console View screen frequently is a good idea. This provides at a glance an overview of the control surface's input/output status.

The Manchino (Multi Edit) page is a great place to set various inputs or outputs to user defined levels or settings e.g. for setting all faders to 0dB, setting all contributions into a particular aux to be Pre-fade, or routing a large number of paths to the Stereo bus. Details of how it works can be found in full HD96-24 manual.

### **User Journey**

When the HD96-24 is switched on for the first time you will be presented with the welcome screen, then the Country or Region selection page. In order to enjoy the full benefits of the mCloud system it is advised an internet wired or wireless network connection is available. You will then be guided through the various pages to set up and login into your mCloud account.

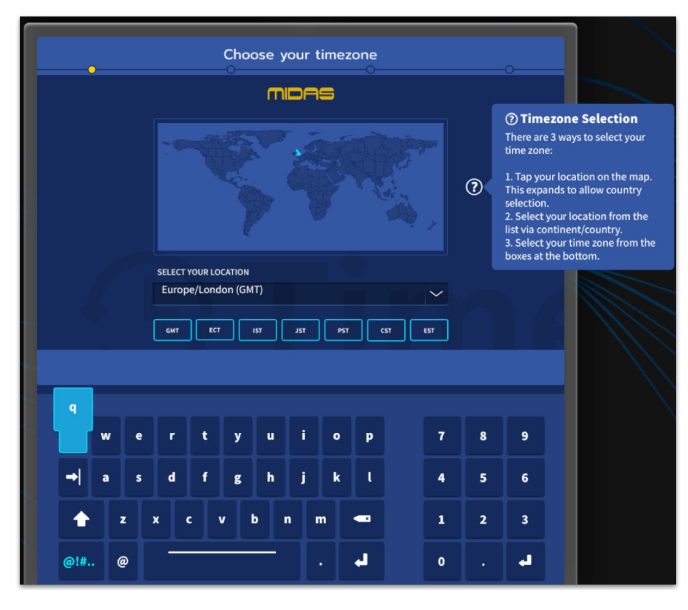

### **Setting up a User Profile**

The HD96-24 incorporates a system of User Profiles for storing information about the console set-up and other User info. Each person using the HD system can have their own profile which keeps all your show files and other useful information on the console and via the mCloud network if the HD system has an active internet connection.

After the system has been registered and is turned on for the second time you will be asked to either log in or create and add a new profile.

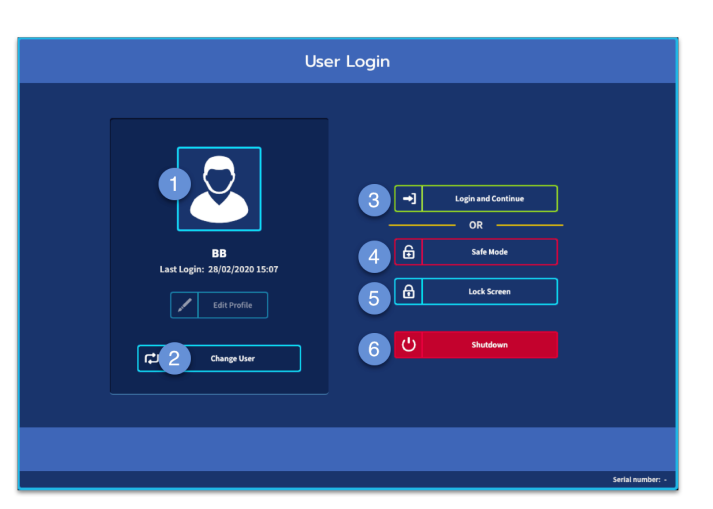

- 1. Current selected profile.
- 2. Change user profile
- 3. Login to your mCloud account (all active files in your account will be available in Show Manager).
- 4. Safe Mode (the show database is not available in safe mode, but you can still mix).
- 5. Activates the lock screen.
- 6. Shutdown the console.

### **Saving your work**

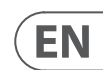

The global assignable shortcuts area can be used to provide many simple and complex functions with macro style controls right at your fingertips. E.g. Pop group selection, triggering macros or automation recall.

The HD96-24 has 4 fully assignable fader banks split into three banks of eight faders and one bank with four faders each with individual full colour ultra-bright LCD displays. Any section can be assigned to any function, be it inputs, outputs, POPs, VCA, Matrices or Masters. This concept allows the user to fully customise the surface to suit their mixing preferences.

- (1) **LCD Display** A high-resolution display providing metering, channel information and flip status. and local parameter values.
- (2) **Sel (Fader Channel Select)** This button selects the channel for a variety of operations, including adjusting parameters from the GUI and assigning to the channel detail area.
- (3) **COMP** Compressor gain reduction meter (GR).
- (4) **INPUT -** Input metering.
- (5) **GATE** Gate gain attenuation meter (GA).
- (6) **MUTE** Press the MUTE button to mute (turn off) the channel.
- (7) **SOLO** Press SOLO to listen to the channel signal.
- (8) **LEVEL** The fader is touch sensitive providing gain control from  $-\infty$  to  $+10$ dB (or  $+6$ dB if contributing to an output bus).

 The assignable controls above the faders and to the side of the GUI can be fully customised to suit your workflow. Functions can be changed quickly with the cursor arrow controls. For e.g. altering pan position, aux control or gain changes.

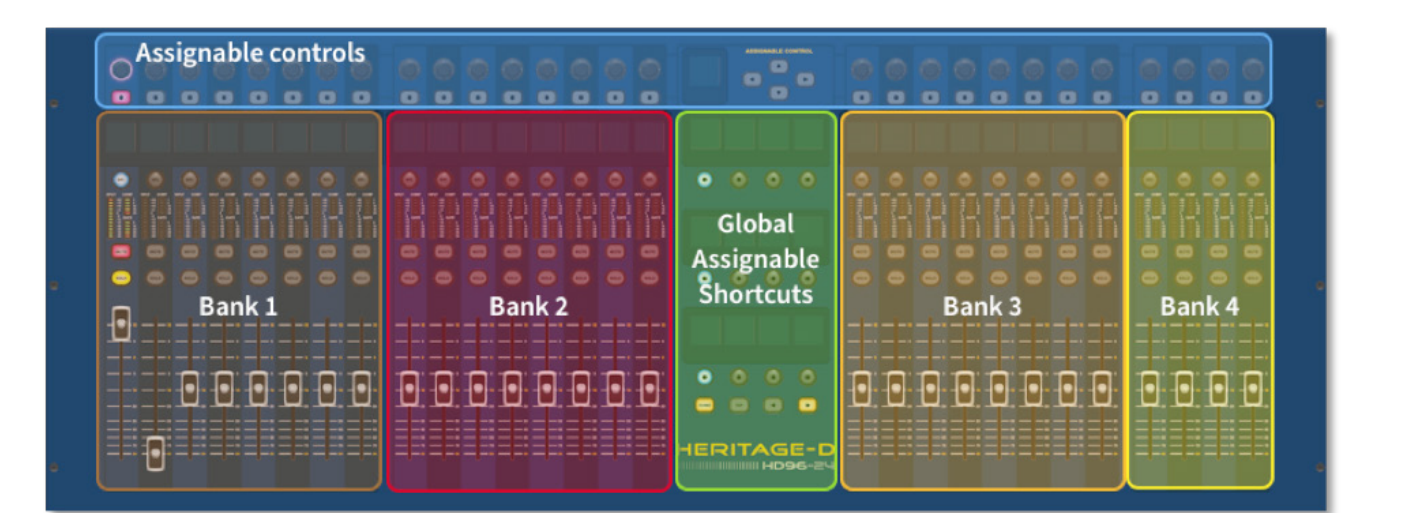

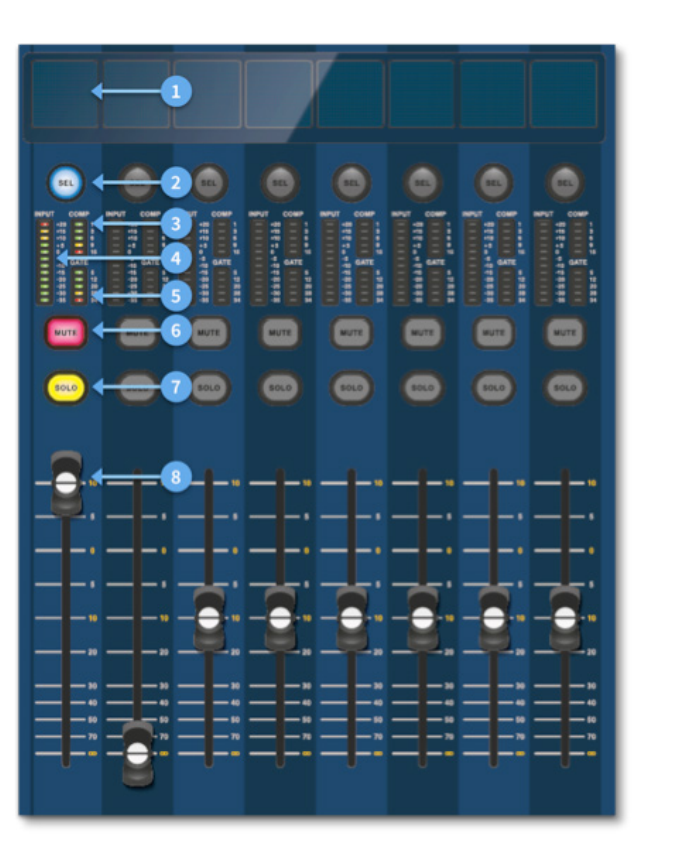

### **Channel strip layout**

Each channel strip within a bank provides:

# **Chapter 4: About the Control Surface**

The HD96-24 has been designed from the ground up to give the operator easy-to-use touchscreen controls along with familiar analogue style controls. This clever combining of working methods ensures any engineer can walk up to this console and instantly feel at home, but when required can delve deeper into the system to achieve complex routing and detailed sonic manipulation.

The surface is constructed on a robust Midas steel frame chassis similar to those used in established Midas analogue products. All of the surface is controlled from two processors. All associated power supplies, computer motherboards, Wi-Fi router, Bluetooth, memory, graphics cards etc. are housed within the surface, which also contains a digital audio router box that supports local I/O connectors on the rear panel. Substantial forced air-cooling is provided by a bulkhead and large (but slow moving) internal fans. The large capacitive touchscreen displays a large quantity of information and can be customised to match your workflow to make mixing a pleasure. Using modern day gestures from mobile phone and tablet technology such as pinch and swipe makes parameter manipulation even faster and more responsive with up to 10 simultaneous touch points.

The HD96-24 system is designed to be easy to see for colour blind people. Great care has been taken to make the system visible to as many types of colour blind people as possible.

### **Control surface layout**

The HD96-24 surface can be spilt in to 7 distinct areas making operation quick and precise with all controls close to hand. The areas are defined in the diagram below.

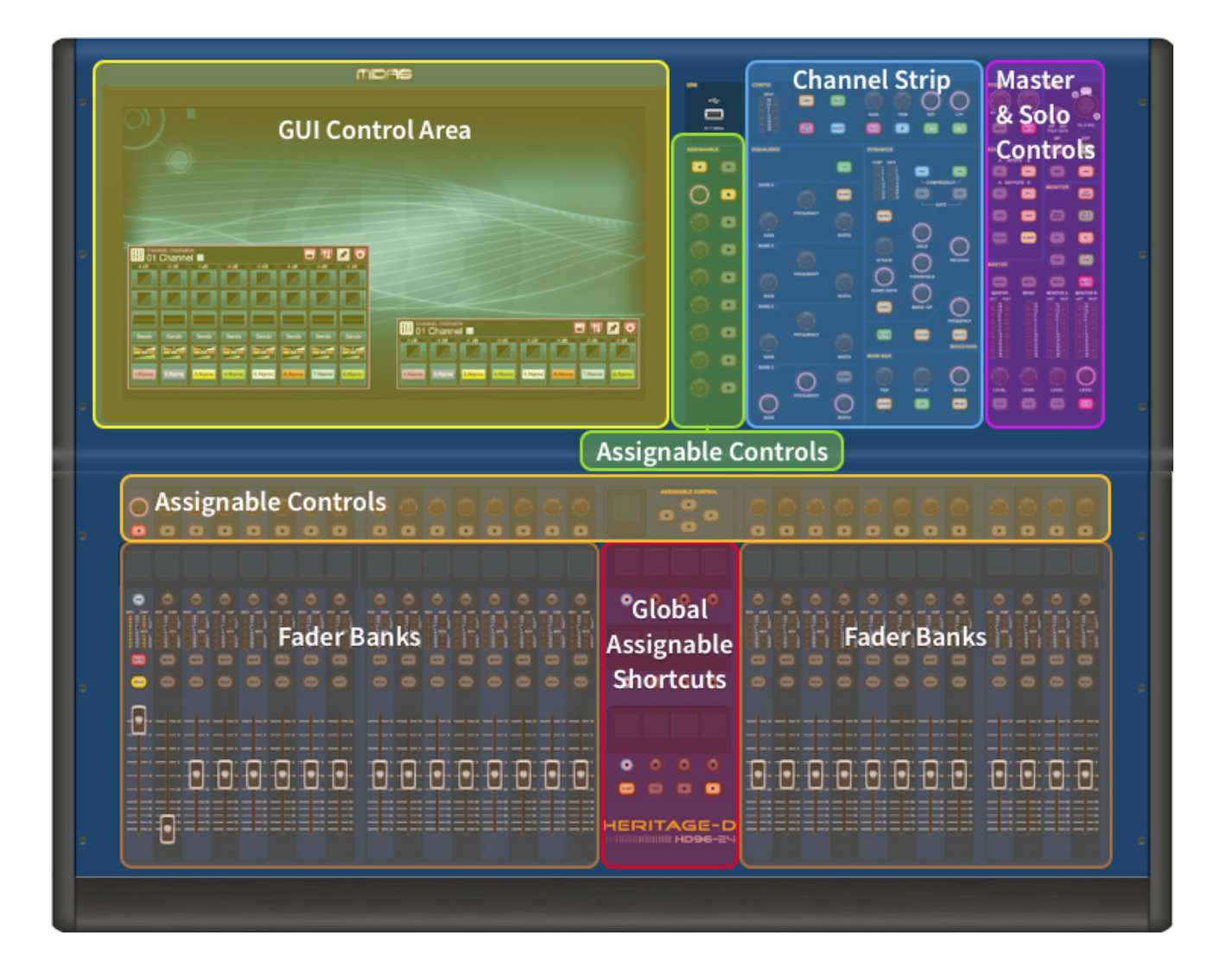

# **HD96-24 Basic Operation**

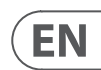

### **Chapter 5: System Setup**

#### **Unpacking the equipment**

After carefully unpacking the equipment, save all packing materials, as they will prove useful should it become necessary to transport the equipment later. Inspect the equipment carefully for any sign of damage incurred during transportation. It has undergone stringent quality control inspection and tests prior to packing and was in perfect condition when it left the factory. However, if the equipment shows any signs of damage, notify the transportation company without delay. Only you, the consignee, may institute a claim against the carrier for damage during transportation.

### **Racking the I/O**

Please take note of the rack requirements as detailed below:

To ensure the correct installation and function of the outboard equipment, any rack has to meet the following general requirements:

**Shock mounting** (for non-installation environments)

The rack must provide adequate shock protection of the units it houses by incorporating appropriately-designed shock protection methods. For example, a foam-suspended rack or a frame suspended on anti-vibration mounts.

### **Ventilation**

The HD96-24 has air intake vents on each side of the console. Air is drawn in through the console side vents and exits via the two fans on the rear of the surface. It is vital none of these airways are blocked as overheating may occur if airflow is restricted.

### **Caution**

Never combine units in the same rack that have been designed for a ventilation air flow direction other than that designed for the MIDAS units. To avoid this, we recommend that any non-MIDAS units are housed separately.

#### **Rack mount supports**

Always secure the rear of the Midas I/O units to the rack via their rear rack mount support brackets. These brackets are fitted to every Midas I/O unit and are recommended for use in touring applications.

### **Handles on rack case**

You must ensure that there are sufficient external handles fitted to the rack casing to enable the rack to be manoeuvred easily and safely, and by the number of personnel suitable for the task. Also, these handles must be fit for purpose.

#### **Clearance at rear of units**

Ensure an adequate clearance at the rear of the units to provide sufficient free space to enable the cables to achieve their minimum bend radius.

### **Securing the cables**

We recommend that the cables at the rear of the units be tidied using lacing bars and cable ties. This should provide optimum access to the rear of the units for connecting other cables, switching the units on/off etc., and also to give maximum visibility of the units' LEDs for determining communication status, link status, condition of audio etc.

The Midas I/O units have been designed such that their internal ventilation airflow is drawn in through the front of the unit and expelled though the rear. To facilitate this, rack design must ensure that cool air can flow freely through the rack in the same direction, that is, in through the front of the rack and out through the rear. Situations where the air flows in a circular direction around and through a Midas I/O unit must be prevented. Midas recommends that racks with fully opening front and rear doors are used. including the Ethercon shells. This will ensure the best possible protection against strong ESD impacts, such as handling discharges or even lightning strikes in the neighbourhood. All **AES/EBU** connections must use **good quality 110Ω AES/EBU** cable to ensure correct operation.

### **Connection instructions**

There are currently two ways to connect the system equipment together:

1. HD96-24 surface to a Klark Teknik DN9680 via copper (up to 100 m) or with a multi-mode (MM) fibre optic snake (up to 500 m). Then Klark Teknik DN9680 to I/O box (for example, DL231) via Cat5E (up to 100 m).

2. HD96-24 surface direct to I/O (for example, DL231) via Cat5E (up to 100 m).

### **It is imperative only STP Cat5E Rated cables are used!**

Length = 100M Point to point as per the Cate5E ethernet protocol - Please take into consideration any in line connections or links reduce the overall cable length.

### **AES50 Cat5e STP vs UTP cables.**

Music Tribe are standardising the use of Ethercon cables used for AES50 connections and state that customers must use Shielded Twisted Pair (STP) cable only with shielded RJ45 plugs and Ethercon shells.

STP cable has the added advantage of a foil or braided shield that guards the cable against electromagnetic interference. A good foil or braided shield and correctly connected shielded plugs and shells also helps protect against Electrostatic discharge (ESD) that can be the cause of dropouts on AES50 connections.

Occasionally shielded Ethercon cables will leave the shield disconnected on one end to help with ground loops, even though it has no benefit for AES50 connections. These connections should have continuity of the shield on both ends

#### **Front and rear panel connections**

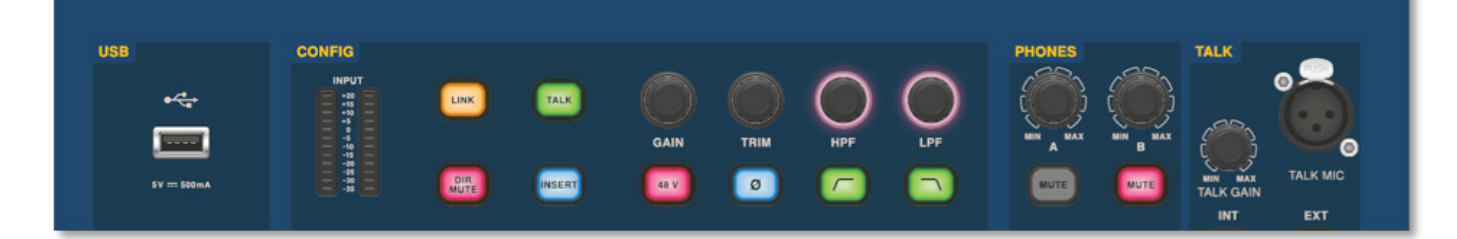

The surface has connector panels on both the front and rear. The front connector panel to the right of the GUI has an XLR socket and a USB sockets for connecting a talk mic and USB device, respectively. For example, you can connect a USB memory stick for show file backup and transfer. Under the armrests at either side there are two 6.35 mm headphone sockets which link to Mon A and Mon B respectively.

# **HD96-24 Basic Operation**

### **Global Assignable Shortcuts**

The Global Assignable Shortcuts area in the centre of the surface allows various functions to be placed within easy reach of the user. Twelve full colour LCD displays with selection buttons show a great deal of information and allow for complex operations to be recalled with one button press.

#### **Home**

The HOME key is located under the Shortcuts area. When pressed the HOME workflow is brought to the GUI.

### **Tap**

The TAP button is used to set the tempo for effects assigned to the Global TAP tempo function. Commonly 8 taps are required for an accurate tempo.

### **Arrow Keys**

These two keys tab through the various pages of the global assignable shortcuts pages which can be fully customised.

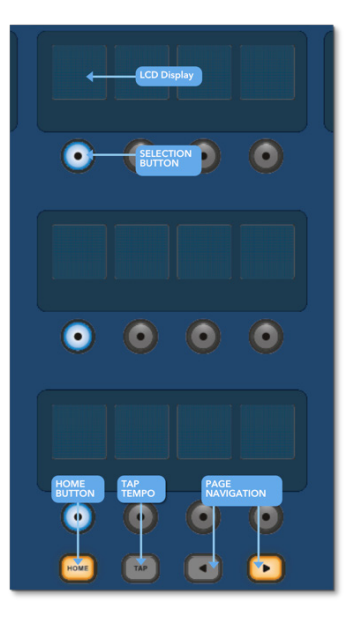

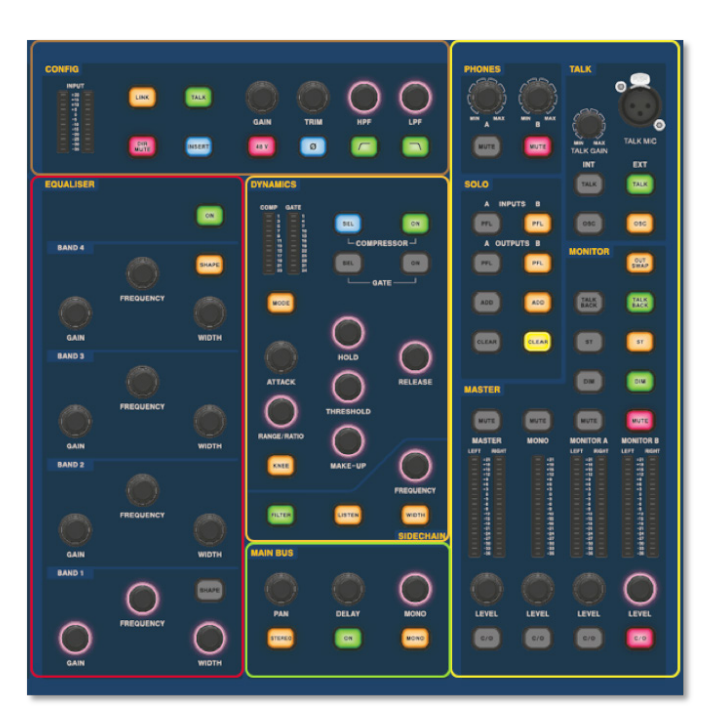

The familiar looking Channel Detail Area is used for hands on control with sections for Config, Equaliser, Dynamics, Phones, Talk, Solo, Monitor, Main Bus and Master. This area makes using the surface easy to use with a familiar analogue feel. The 4 x Change Over (C/O) buttons for Master, Mono, Monitor A and Monitor B assign the control to the fader below for quick control by fader level.

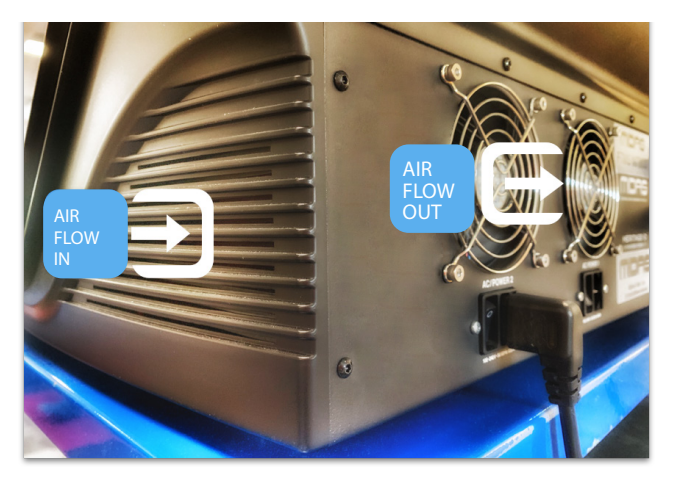

**IN.1** 

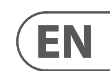

**Connection Via DN9680**

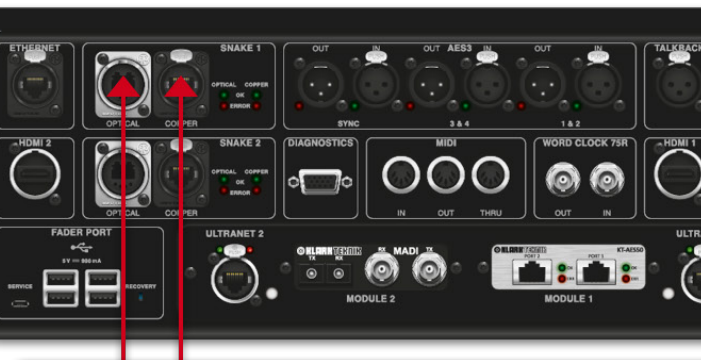

# **HD96-24 Basic Operation**

### **System components**

Below is a list of currently compatible system I/O components with the

HD software. When I/O is connected to the HD96-24 system it will be necessary to be update to the latest HD I/O software. The updater is built into the console and guides you through the update process. Once updated, I/O boxes will still be compatible with Pro Series consoles.

### **Note: I/O boxes will need to be updated in order to work with the HD96-24 system. The I/O Box and Device updater can be found in the Update Manager page. With all your I/O connected press Sync I/O and follow the instructions. Updated I/O boxes are fully compatible with Pro Series consoles.**

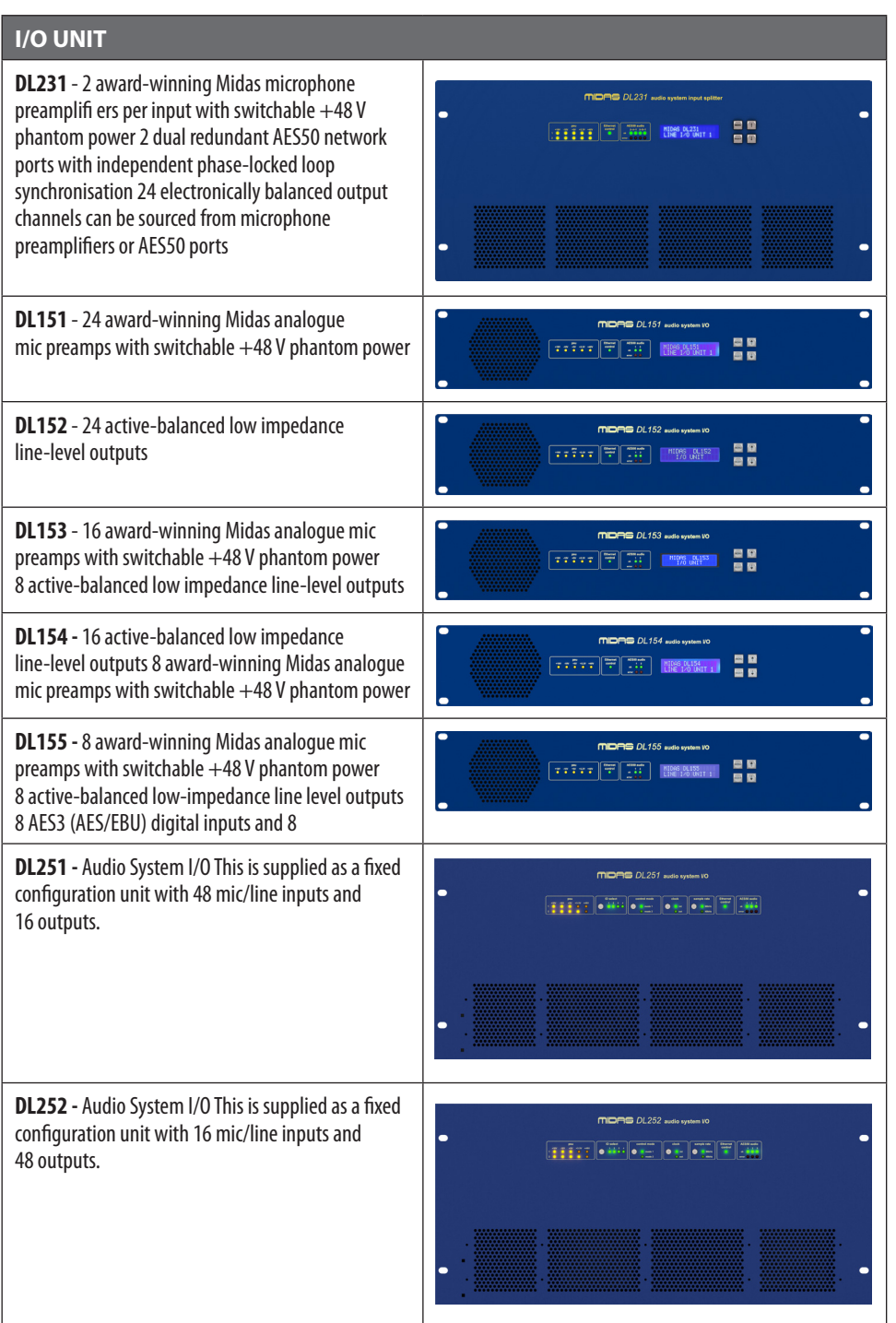

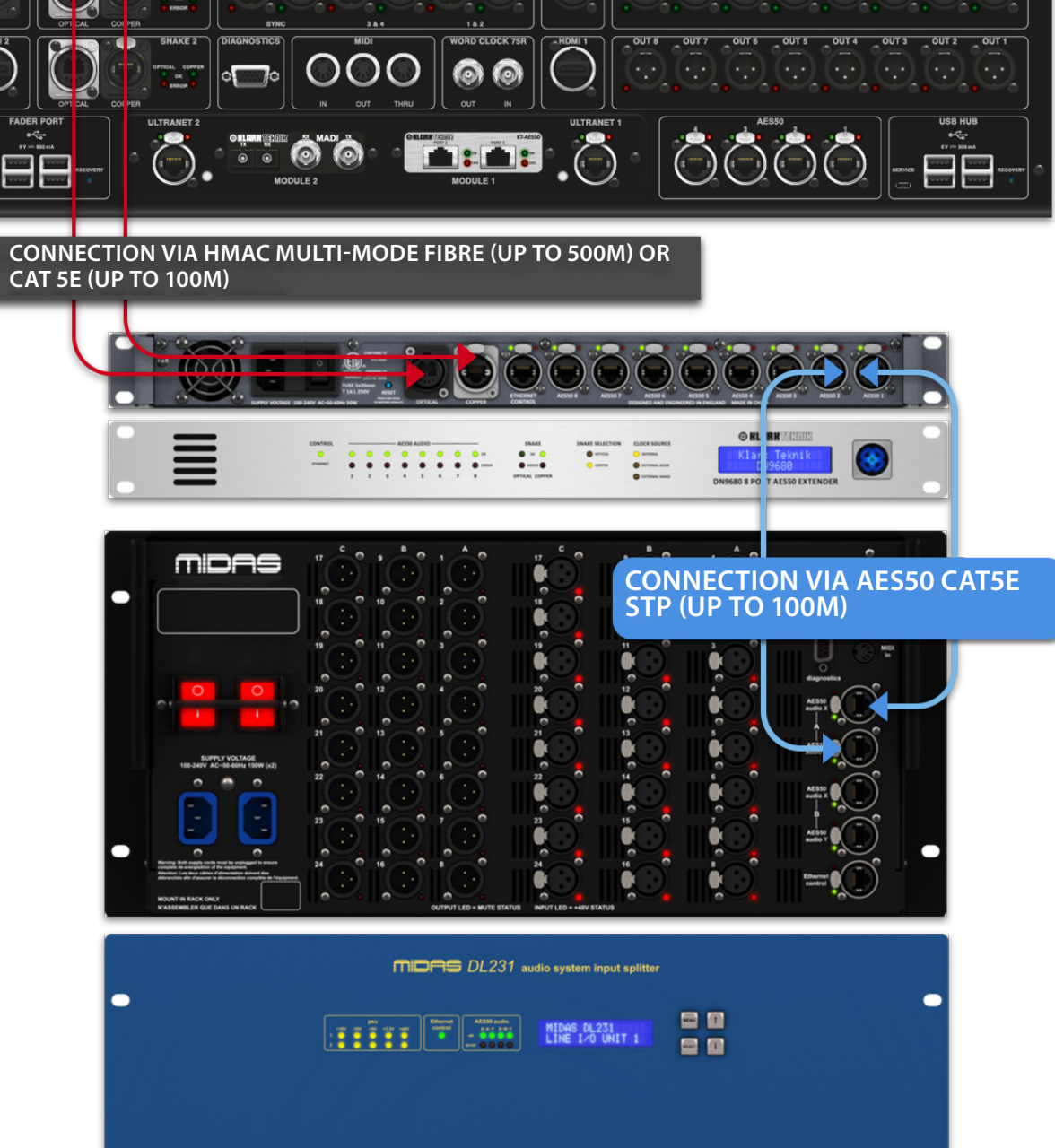

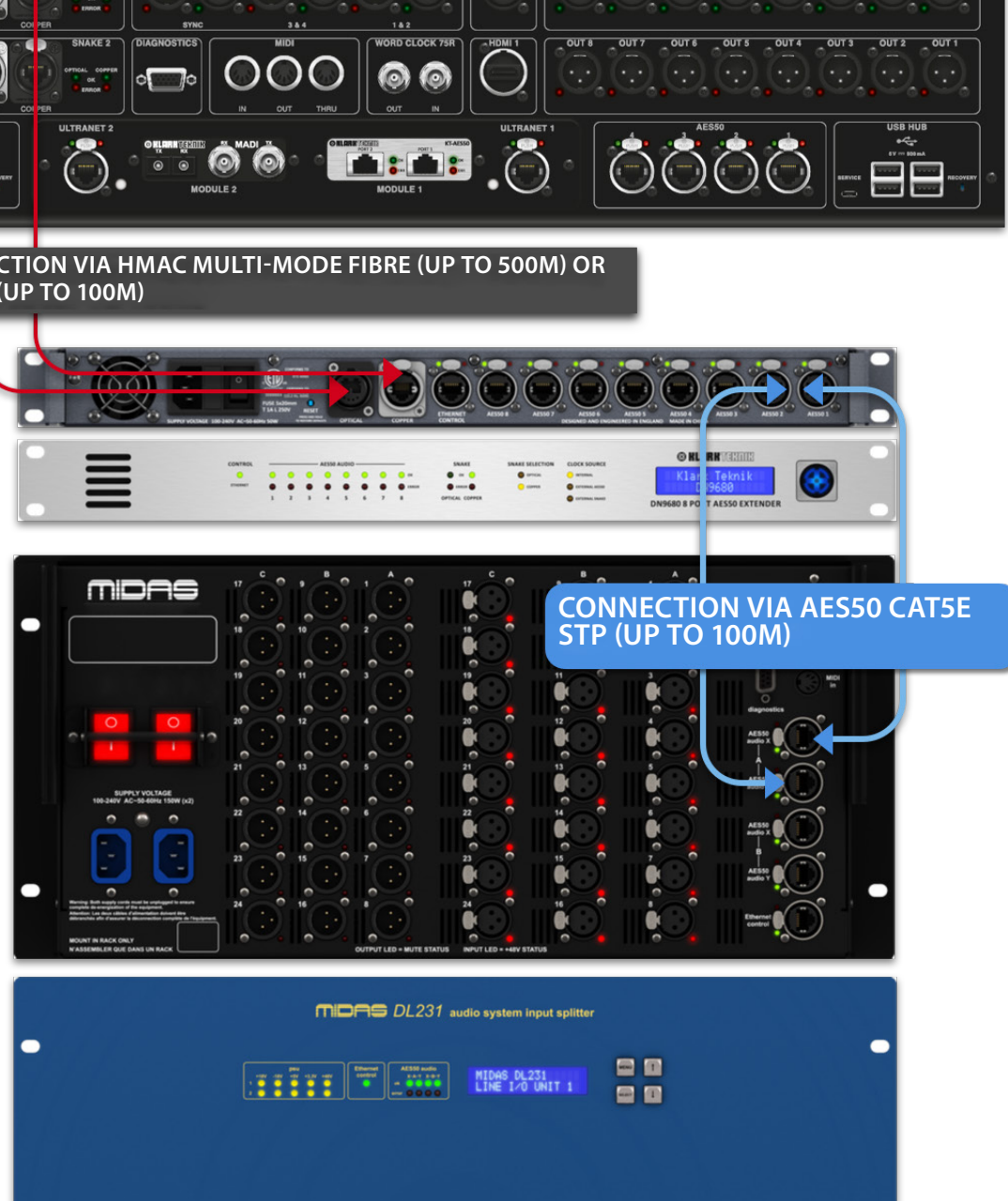

 $\mathbb{R}$ 

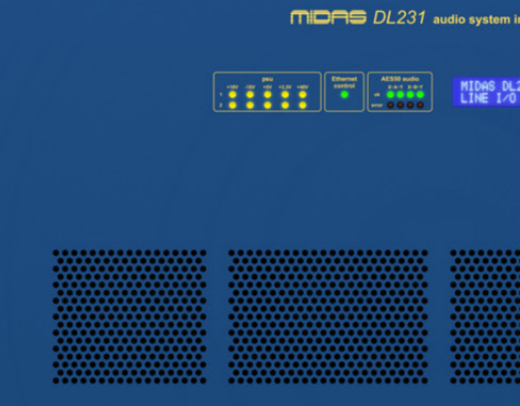

**CAT 5E (UP TO 100M)**

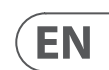

### **To power up the system**

Important Note:

Make sure your speaker system, in-ears or monitor wedges are muted until the start-up of the system has been completed.

After all system interconnections have been made, start up the system by doing the following:

### **Switching on the HD96-24**

1. Plug the two mains cables into the mains power outlets. Both power supply modules should be supplying power to the HD96-24 surface for correct redundant operation.

2. Plug the connectors of the mains cables into the IEC mains sockets on the rear of the HD96-2

3. Turn on the power to the HD96-24 surface by switching both AC POWER switches on. The surface will boot up. Once the default GUI screen is displayed, it is ready for use.

3. The screen will go blank, the Midas logo will briefly be displayed, then the screen will go blank for a second time indicating the shutdown procedure has finished. Only once the system has been shutdown correctly is it safe to turn off both AC power switches (rear of surface).

### **To switch off the HD96-24 surface**

1. Make sure you have saved any shows, scenes or settings you require.

2. In the GUI, select Menu from the top bar, then press and hold the red SHUTDOWN button at the bottom of the menu until the line traces around the outside of the red button. The shutdown procedure will then initiate.

# **HD96-24 Basic Operation**

**Direct connection of I/O**

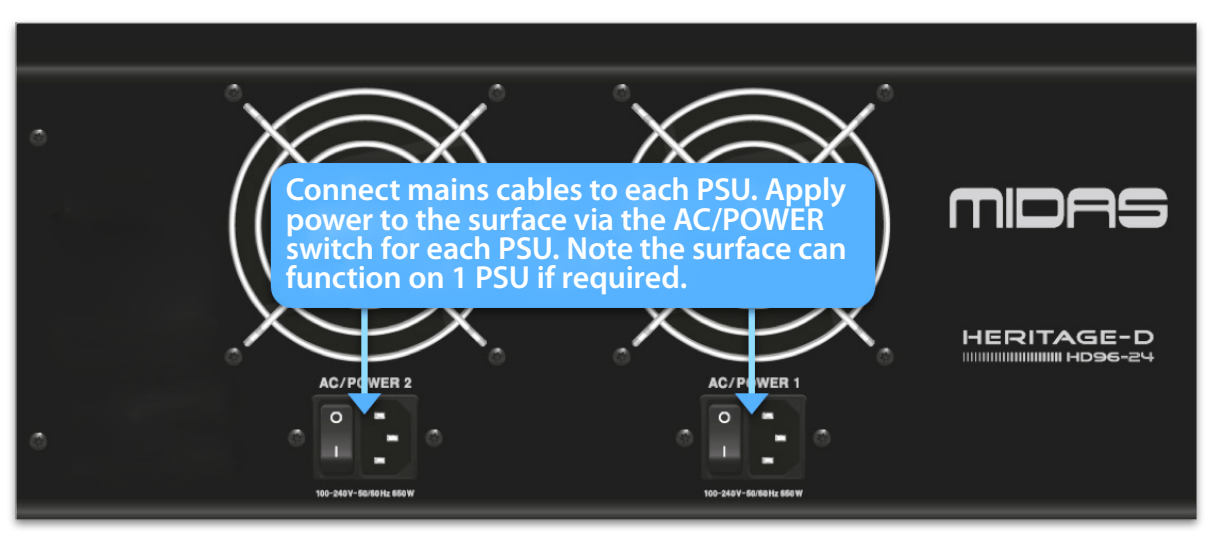

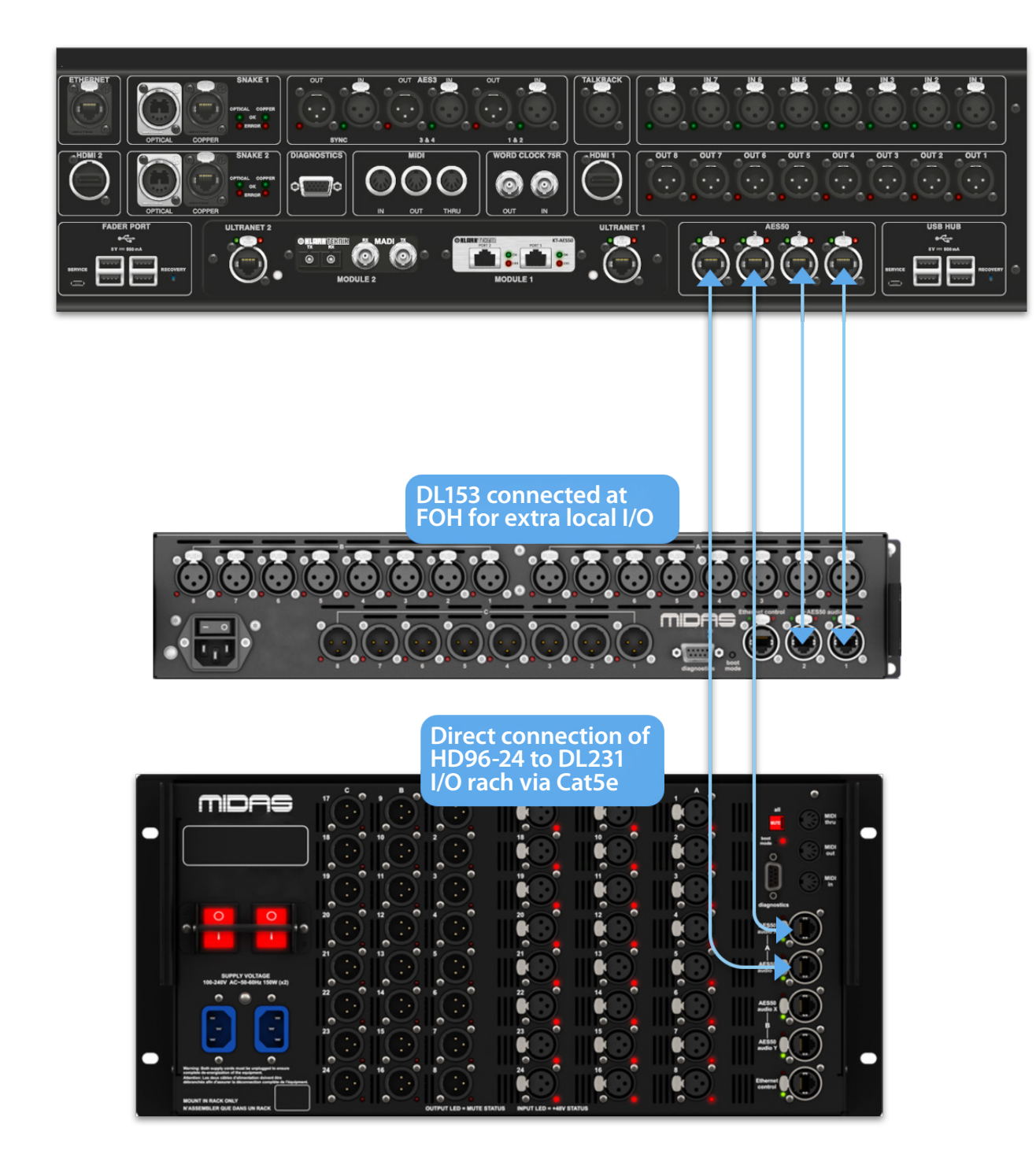

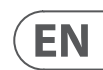

# **Chapter 6 Surface Controls**

The HD96-24 has full multi-touch screen control. This gives the user some of the feeling of working with analogue consoles again whilst at the same time incorporating modern ways of interacting with everyday products like smartphones and tablets. One of the advantages digital consoles have over analogue ones is that their channel count is not limited by the control surface hardware. However, this means that only a certain number of channels can be shown on the control surface at any time, while the others are available at the touch of the screen (GUI) or assignable shortcuts area.

Pressing the SEL (select) button on any input or output will bring the chosen channel to the surface controls (also to the touch screen widgets). From here adjustments to many common parameters can be changed such as Gain, EQ, Dynamics or Pan position. This way of working has a familiar feel that you will understand and be comfortable to use. Mute will turn the channel off and solo will send the audio of the selected path to either the A or B solo bus depending on path settings.

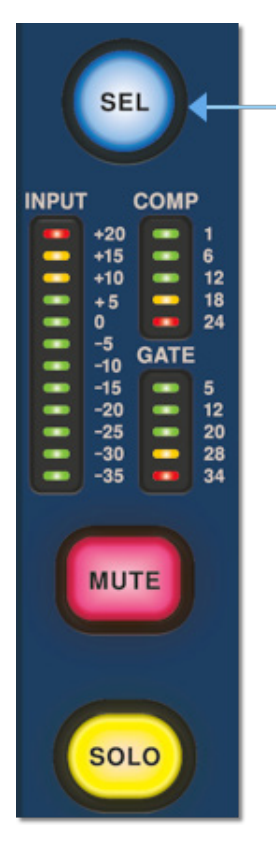

### **Navigating via the surface detail area**

The surface is laid out with a familiar analogue feel for easy operation. Everyday functions are available for hands on operation. All functions are mirrored in the GUI with parameter values highlighted on touch. This allows you to make changes quickly to the selected channel or path.

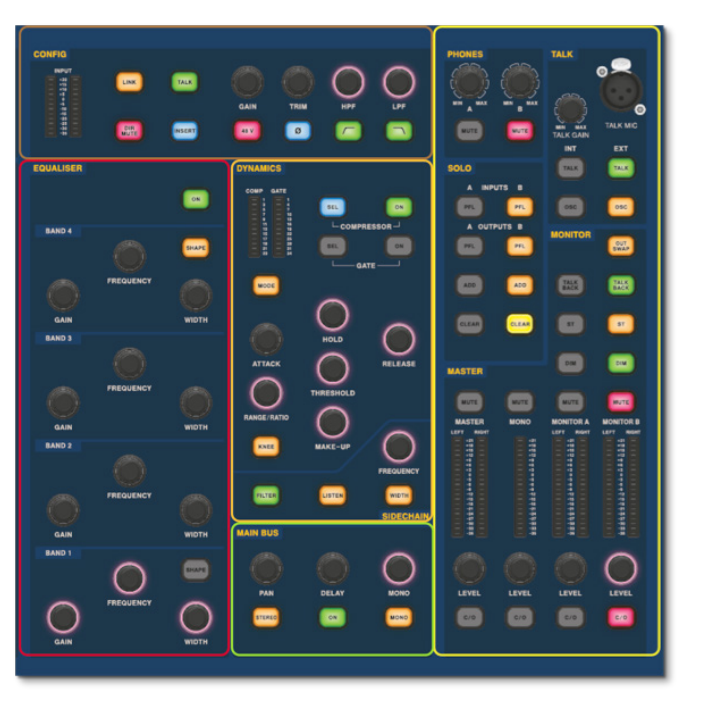

# **HD96-24 Basic Operation**

### **Setting up the ID of the unit(s)**

After connecting up your system, you may need to set up the ID of the unit(s) in the rack, such as the DL231 I/O or DL15x I/O, as each unit within the same family of units must have its own unique ID number.

Please refer to the DL series or HD manuals for full details on changing unit ID's.

A connector panel on the rear of the control surface has two main sections. On the left are two mains power inlet and ventilation assemblies, with 2 x AC power switches below. The right-section contains connections for the Snake/Multicore, Ethernet control, eight analogue audio inputs and outputs, three AES3 inputs and outputs, diagnostics, word clock, Twin HDMI™ external monitor outputs, Midi, Talkback (line level input), two expansion card slots and USB Hub.

### **External interfaces and peripheral devices**

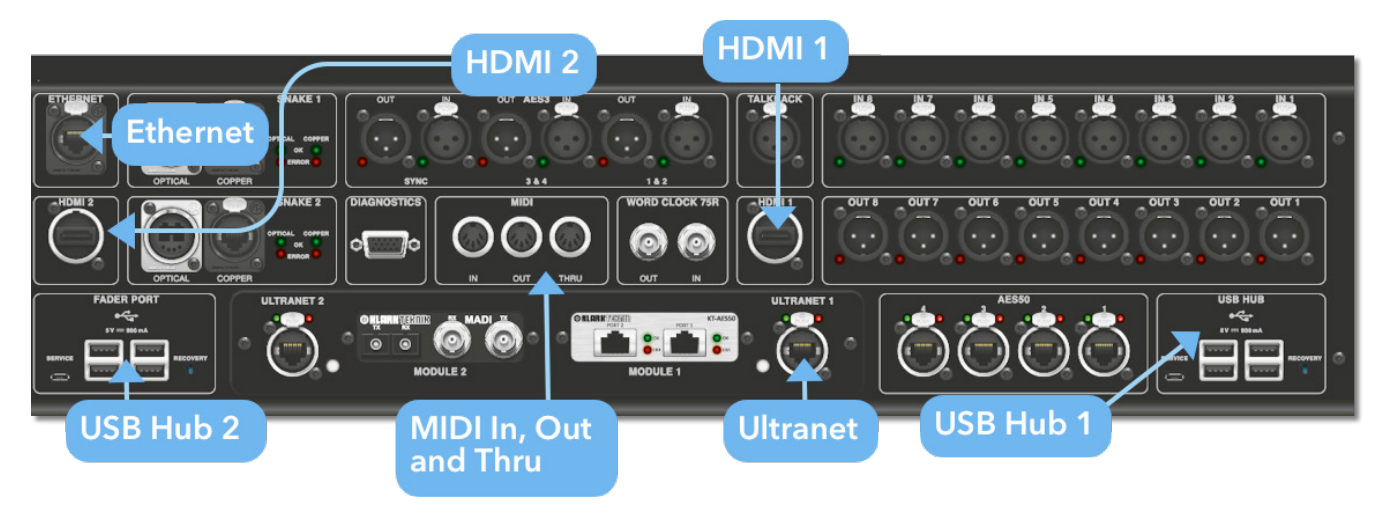

Various devices can be used with the HD96-24 such an external USB keyboard.

**MIDI** Standard 5-pin connectors are housed in the rear panel for use as MIDI IN, OUT and THRU ports. These are also fitted on some I/O units (DL231, DL251 for example) and, therefore, are available at both the FOH and the stage locations.

**USB** 2 x 4way USB 3.0 hubs are provided on the rear of the HD96-24. In addition, a USB port can be found to the right of GUI screen for convenient file transfer. The Fader Port USB outputs are only for use with future fader bank expansions.

**External monitor** The HD96-24 has 2 HDMI™ connections on the rear panel to connect extra displays (1920 x 1080p 59.94Hz/60Hz 16:9 & 720 x 480p 59.94Hz/60Hz 16:9 supported).

**Ethernet port** The Ethernet port on the rear of the surface is for connecting the HD96-24 to a network or external wireless router.

**Ultranet** 2 x Ports for connecting Ultranet enabled devices.

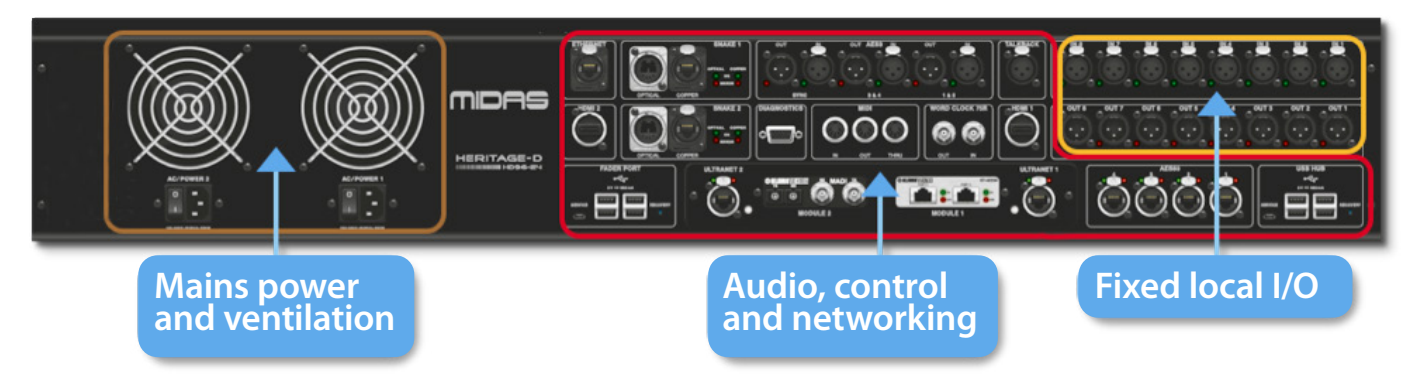

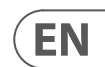

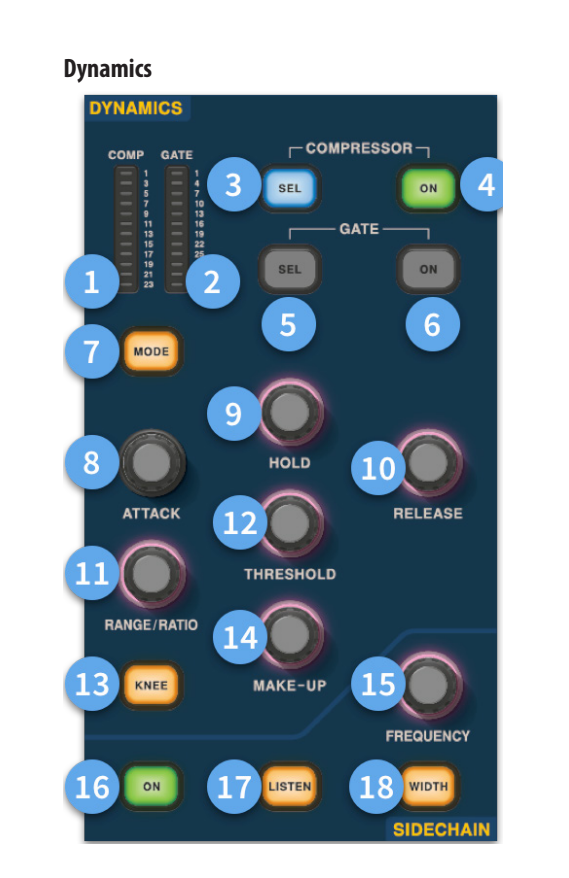

- (1) **Compressor GR Meter -** Compressor (Comp) Gain Reduction Meter (Range -1 dB to – 23 dB).
- (2) **GATE GA Meter -** Gate Gain Attenuator Meter Range (-1 dB to -34 dB).
- (3) **SEL Comp -** Selects the compressor setting for the selected channel.
- (4) **ON -** Turns the compressor on for the selected channel.
- (5) **SEL Gate -** Selects the gate setting for the selected channel.
- (6) **ON -** Turns the gate on for the selected channel.
- (7) **Mode -** Selects the mode of the compressor (Corrective, Adaptive, Creative and Vintage) or gate (Gate or Ducker).
- (8) **Attack -** Controls the attack settings of the gate or comp.
- (9) **Hold -** Controls the hold value of the gate. Hold is the amount of time the gate is open until the release part of the gate starts.
- (10) **Release -** Controls the release characteristic of the gate and comp.
- (11) **Range/Ratio -** Range relates to the gate and controls the amount of signal allowed to pass when the gate is closed. This is useful on drums to allow some of the dry drum sound through when the gate is closed. Ratio relates to the comp. With a ratio setting of 3:1 for every 1 dB above the threshold point the signal will be turned down or compressed by 3 dB.
- (12) **Threshold -** Adjust the point at which either the gate opens, or compression starts to take place.
- (13) **Knee -** Changes the compression knee setting (Hard, Medium or Soft).
- (14) **Make-Up -** Adds gain to the compressors output. This allows you to balance the levels of the compressor when on and off by increasing the make-up gain to match the amount of gain reduction taking place. (Range 0 dB to 24 dB).

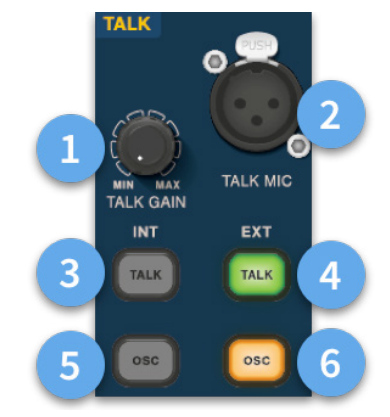

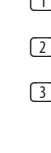

- (15) **Sidechain Frequency -** Set the frequency that the sidechain of the gate or comp listen to in order to give tighter control of a certain range of frequencies.
- (16) **On -** Turns the sidechain of the gate or comp on/off.
- (17) **Listen -** Sends the selected sidechain frequency to the solo bus for monitoring and to give accurate adjustment of the frequency.
- (18) **Width -** Changes the width of the sidechain for the gate and comp (0.1 Oct, 0.3 Oct, 1 Oct and 2 Oct).

#### **Phones**

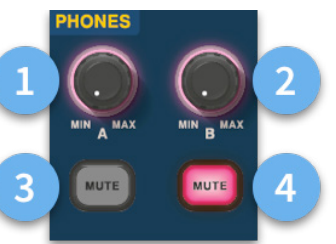

- (1) **Phones A -** Level control.
- (2) **Phones B -** Level Control.
- (3) **Phones A -** Mute button.
- (4) **Phones B -** Mute button.

### **Talk**

- (1) **Talk Gain -** Adjust the gain of the surface Talk Mic input.
- (2) **Talk Mic -** XLR input for local talk mic.
- (3) **Talk INT (Internal) -** Allows the talk mic to be sent to the internal talk bus. For example, it can be used to send your talk mic into a channel to test signal flow.
- (4) **Talk EXT (External) -** Allows your local talk mic to be routed to the Ext Talk.
- (5) **OSC INT -** Activates the oscillator on the selected internal bus.
- (6) **OSC EXT -** Sends the oscillator to the Ext Talk bus. This can be used to send the oscillator to a channel if required by patching the Ext Talk out in the monitor patching page to a channel.

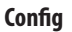

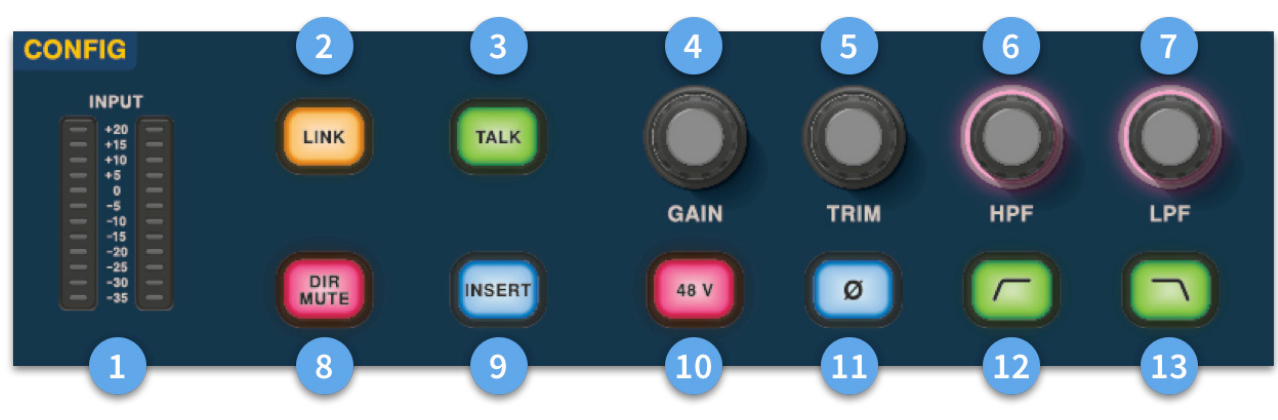

# **HD96-24 Basic Operation**

- (1) **Meters** 12 LEDs Stereo input meters display signals from -35 dB to 20 dB.
- (2) **Link -** Links the currently selected input channel to the next input. Note outputs always link odd to even, i.e. Aux 1 to 2 etc.
- (3) **Talk -** Send the talk bus to the select channel.
- (4) **Gain -** Adjust the gain of the input channel pre-amp.
- (5) **Trim -** Adjust the trim level for inputs -40 to 20 dB or for Aux, Matrices and Master Busses -12 to 6 dB.
- (6) **HPF -** High Pass Filter (HPF) control with a range from 10 Hz to 10 kHz.
- (7) **LPF** Low Pass Filter (LPF) control with a range from 40 Hz to 20 kHz.
- (8) **Dir Mute -** Mutes the direct out of the currently selected channel.
- (9) **Insert -** Switches on the insert point on the selected channel.
- (10) **48 V** Activates 48 V phantom power on the selected input channel.
- (11) **Ø -** Polarity Switch. Changes the polarity of the selected channel by 180° (often inaccurately called phase reverse as the button only inverts polarity).
- (12) **HPF on -** Activates the HPF.
- (13) **LPF on -** Activates the LPF.

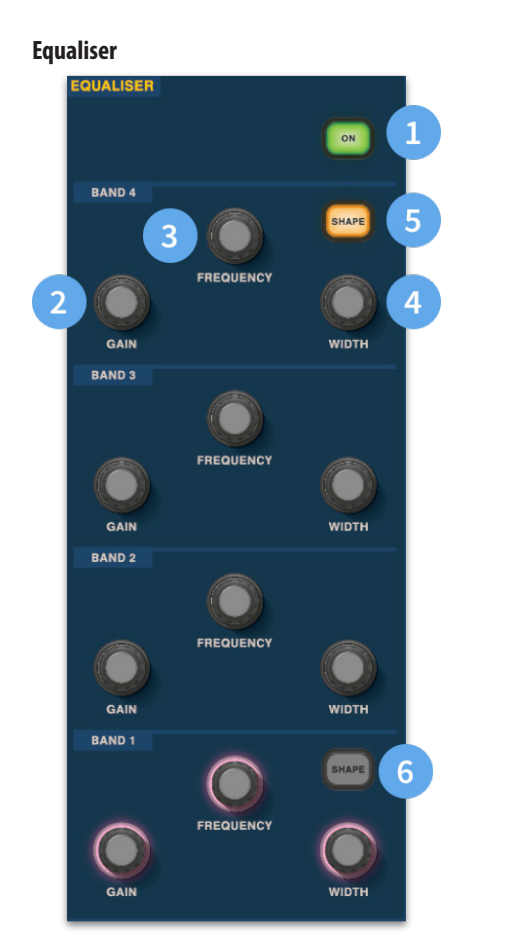

- (1) **On -** Turns the Equaliser on for the selected channel.
- (2) **Gain -** Each band has +- 16.2 dB of range.
- (3) **Frequency -** Each band as a frequency range of 16 Hz to 25 kHz.
- (4) **Width -** The width or Q of an EQ band can be changed from 0.3 to 5.3.
- (5) **Shape -** Changes the shape of Band For inputs the shape options include, Bell, Bright, Classic and Soft. For outputs the Shape button has Shelf, LP 6 dB, LP 12 dB and Bell modes.
- (6) **Shape -** Changes the shape of Band For inputs the shape options include, Bell, Deep, Classic and Warm. For outputs the Shape button has Shelf, HP 6 dB, HP 12 dB and Bell modes.

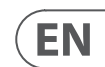

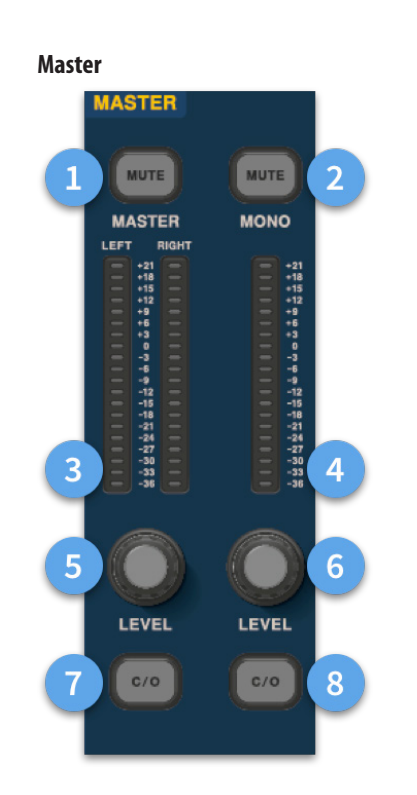

- (1) **Master Mute -** Mutes the Master Stereo Bus.
- (2) **Mono Mute -** Mutes the Mono Bus.
- (3) **Master Meters -** Stereo 20 LED meters, -36 dB to 21 dB.
- (4) **Mono Meter -** Stereo 20 LED meters, -36 dB to 21 dB.
- (5) **Master Stereo Bus Level -** Level control. Maximum level 10 dB.
- (6) **Mono Bus Level** Level control. Maximum level 10 dB.
- (7) **C/O** Sends the Master Stereo Bus level control to the fader directly below for easy adjustment.
- (8) **C/O -** Sends the Mono Bus level control to the fader directly below for easy adjustment.

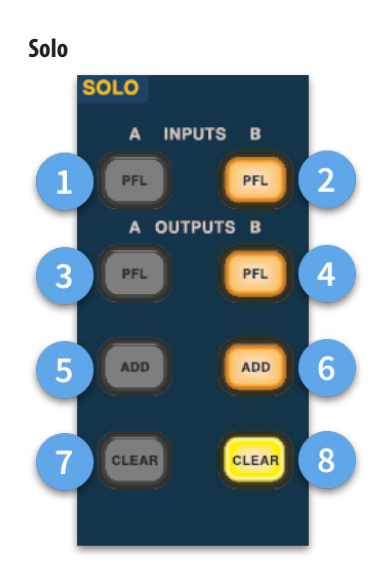

- (1) **A PFL -** Indicates an input channel is being heard by Pre Fader Listen via Solo A bus.
- (2) **B PFL -** Indicates an input channel is being heard by Pre Fader Listen via Solo B bus.
- (3) **A PFL -** Indicates an output channel is being heard by Pre Fader Listen via Solo A bus.
- (4) **B PFL -** Indicates an output channel is being heard by Pre Fader Listen via Solo B bus.
- (5) **Add (A) -** Allows more than one input channel to be listened at once on the A solo bus.
- (6) **Add (B) -** Allows more than one input channel to be listened at once on the B solo bus.
- (7) **Clear (A) -** Clears any current solo selections.
- (8) **Clear (B) -** Clears any current solo selections.

### **Main Bus**

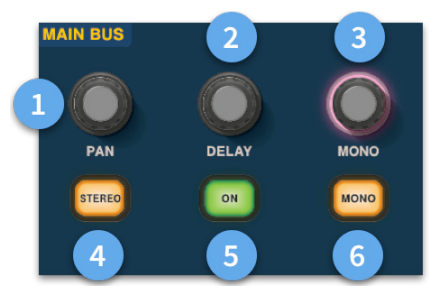

- (1) **Pan -** Controls the position of the signal in the stereo field.
- (2) **Delay -** Adjusts the delay time for the selected channel.
- (3) **Mono -** Adjusts the send to the Mono Bus.
- (4) **Stereo -** Sends the selected channel to the Stereo Bus.
- (5) **On -** Turns the selected channel's delay time on.
- (6) **Mono -** Sends the selected channel to the Mono Bus.

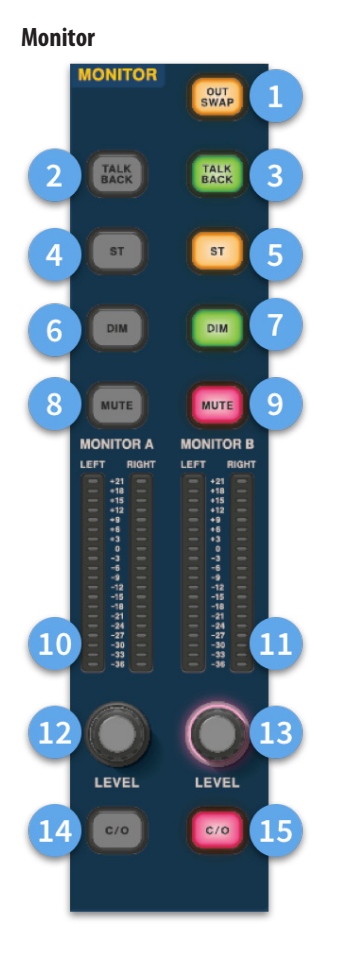

- (1) **Out Swap -** Completely swaps the A and B Monitor Busses over meaning A becomes B and vice versa. For example, this allows you to hear a wedge monitor mix on the in-ear monitor bus if desired without having to re-patch.
- (2) **Talk Back -** Allows the rear line level talkback input to be directly inputted into the Monitor A bus.
- (3) **Talk Back -** Allows the rear line level talkback input to be directly inputted into the Monitor B bus.
- (4) **ST-** Routes the stereo bus to the monitor A bus.
- (5) **ST-** Routes the stereo bus to the monitor B bus.
- (6) **DIM A -** Turns the level of the Monitor A bus down by 6 dB.
- (7) **DIM B -** Turns the level of the Monitor B bus down by 6 dB.
- (8) **Mute -** Mutes the Monitor A bus.
- (9) **Mute -** Mutes the Monitor B bus.
- (10) **Monitor A Metering -** Stereo 20 LED meters, -36 dB to 21 dB.
- (11) **Monitor B Metering -** Stereo 20 LED meters, -36 dB to 21 dB.
- (12) **Monitor A Level -** Level control. Maximum level 10 dB.
- (13) **Monitor B Level -** Level control. Maximum level 10 dB.
- (14) **C/O -** Sends the monitor A level control to the fader directly below for easy adjustment.
- (15) **C/O -** Sends the monitor B level control to the fader directly below for easy adjustment.

# **HD96-24 Basic Operation**

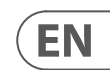

# **HD96-24 Dimensions**

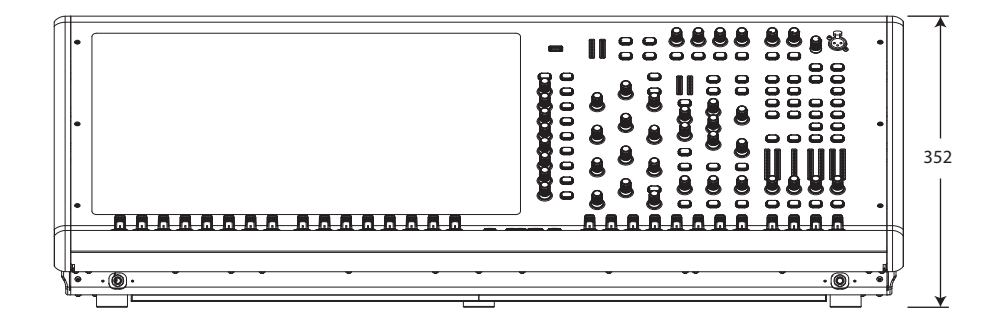

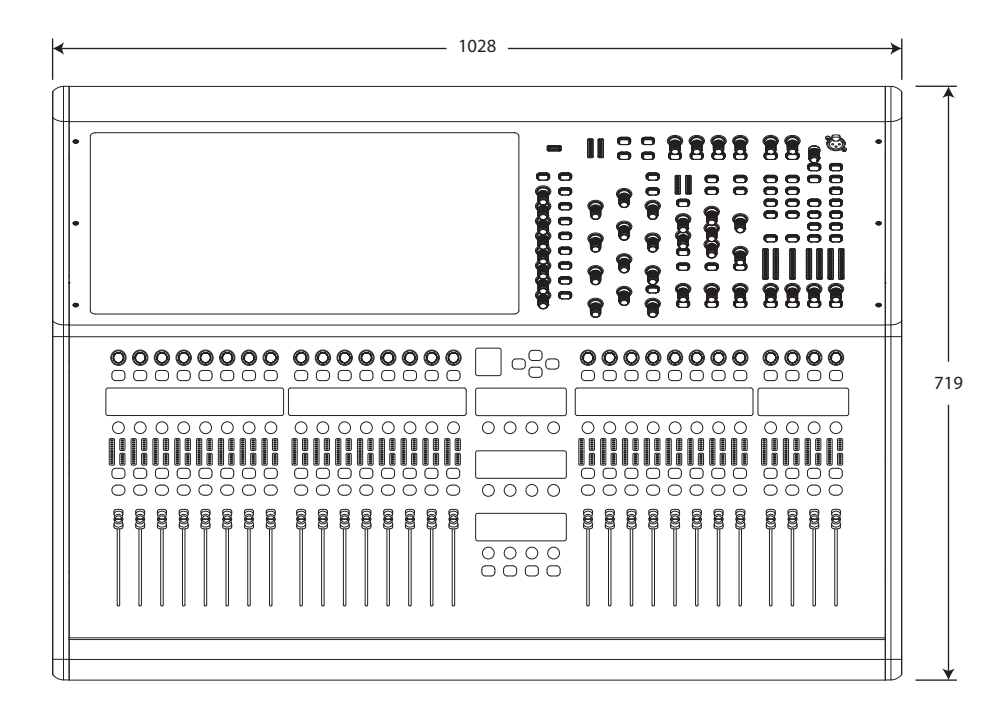

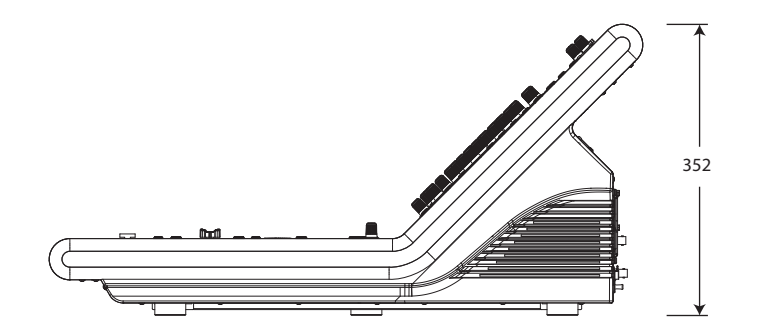

# HERITAGE-D

# **Descripción general de HD96-24**

# **Capítulo 1 Introducción**

Bienvenido al sistema de mezcla digital HD96-2El HD96-24 es una transformación de la experiencia de sonido en vivo de Midas, diseñado para el ingeniero de sonido en vivo de hoy en día sin concesiones.

Diseñado desde cero, el sistema HD96-24 es el primer paso en una nueva forma de mezclar e interactuar con una consola de mezclas Midas, manteniendo la famosa calidad de sonido sin concesiones. Nuevas ideas con visión de futuro que incluyen un gran control de pantalla táctil, un moderno control de gestos multitáctil con áreas de estilo de widget separadas y el sistema Midas mCloud para ayudar a administrar muchas tareas del sistema HD96-24 son solo algunos de los nuevos conceptos creados para llevar a cabo la mezcla. audio a un nuevo nivel.

Para obtener los mejores resultados, lea esta guía de inicio rápido (QSG) y disfrute del futuro de la mezcla con el sistema HD96-24.

### **Acerca de esta guía**

Este QSG está diseñado para familiarizar rápidamente al usuario con el diseño de la consola, mostrar cómo configurar y configurar el sistema y luego mostrar cómo llevar a cabo las funciones básicas necesarias para comenzar a mezclar audio.

Este documento está dirigido a ingenieros profesionales, como ingenieros de sala (FOH) y monitores (MON), que utilizarán este equipo en un entorno de sonido en vivo. Se supone que el lector tiene experiencia previa en el uso de equipos de audio profesionales.

Para obtener todos los detalles del sistema HD96-24, consulte el manual del propietario del HD96-24, que se puede encontrar en nuestro sitio web en midasconsoles.com. Es muy recomendable que lea el manual completo, ya que se realizarán muchas mejoras y algunas de las capturas de pantalla en este QSG pueden estar desactualizadas a medida que el software mejora rápidamente. Estamos en el inicio de este nuevo y poderoso sistema de mezcla de audio que solo crecerá y se desarrollará con el tiempo.

### **Versión de firmware del sistema HD96-24**

Nuestro equipo de ingenieros de software trabaja constantemente para mejorar y ampliar las funciones del HD96-2Es crucial tener instalada la última versión de firmware en su sistema para lograr los mejores resultados desde su consola. Las actualizaciones se pueden encontrar en Midas mCloud (cloud.midasconsoles. com), un nuevo enfoque para rastrear y almacenar actualizaciones del sistema o en el sitio web midasconsoles.com.

### **Pantalla táctil HD96-24**

Advertencia: el HD96-24 no debe colocarse ni utilizarse bajo la luz solar directa. Si la pantalla se expone a la luz solar directa, es posible que no responda y esté demasiado caliente para manipularla. Asegúrese de tener una funda adecuada para su consola.

### **Garantía y registro**

Midas es mundialmente conocido por su calidad y confiabilidad. Este producto viene con la garantía estándar de Midas de 10 años.

El registro de su consola se logra mediante el uso de Midas mCloud.

### **Servicio y soporte**

El HD96-24 es tecnología de vanguardia. Brindamos niveles increíbles de soporte y servicio disponibles a través de Midas mCloud o por nuestro equipo de servicio para brindarles a los propietarios y usuarios confianza en los productos Midas.

### **Términos y definiciones de uso común**

A continuación se muestran algunos de los términos utilizados en este QSG. Conocer estos términos y lo que significan hará que la lectura de este documento sea sencilla.

**GUI -** Interfaz gráfica de usuario o pantalla táctil.

**Canal -** Cualquier entrada, salida (Aux, Matrix).

**Camino -** Cualquier entrada, salida, VCA o maestro.

**Grupo de población -** Un grupo de canales utilizados para traer o recordar caminos a la superficie.

**Contribuciones -** Cualquier ruta que contribuya a un bus de salida.

**Tocar -** La acción de presionar la pantalla táctil para encender o seleccionar una función.

**Seleccione -** Lo mismo que Touch.

**Pellizcar -** Se aprietan dos dedos juntos, se utilizan para ajustar o ampliar el ancho del ecualizador (Q).

**Golpe fuerte -** Mover una página de izquierda a derecha o de arriba a abajo presionando, sosteniendo y moviendo en la dirección requerida.

**Presione y mantenga -** Ya sea una forma de seleccionar todas las rutas en una página actual para la edición múltiple o una forma de activar una función de parámetro que puede ser crítica si se presiona por error, por ejemplo, nivelar el ecualizador es una función de presionar y mantener presionado.

**Widget -** El nombre de una ventana o varias ventanas que muestran información en la GUI como parte de un flujo de trabajo.

**Flujo de trabajo -** Visualiza las actividades necesarias para mezclar audio.

**Maceta -** Un control físico que se usa para ajustar un nivel o valor.

## **Capítulo 2: Descripción general del HD96-24**

### **Presentamos el sistema de mezcla digital HD96-24.**

Durante décadas, Midas ha sido una fuerza impulsora en el mundo del audio profesional. Sobre la base del increíble éxito de las series XL8 y PRO con su rendimiento de audio ejemplar y una construcción robusta y confiable probada en la carretera, la serie PRO de Midas se convirtió en el estándar de oro en giras de conciertos y sonido en vivo instalado. Ofreciendo el mismo rendimiento de audio con coherencia de fase y sincronizado de muestra, funciones de control interpoladas y navegación intuitiva, los sistemas de audio en vivo PRO2, PRO3, PRO6, PRO9 y posteriores PRO-X se han convertido en una de las principales opciones de la industria para la mezcla de sonido en vivo.

Ahora el HD96-24 empuja los límites más allá una vez más con una pantalla táctil de 21 "para el acceso instantáneo a todos los controles. El ajuste de parámetros se vuelve rápido y fácil con la interacción táctil mediante gestos utilizando la pantalla multitáctil precisa y precisa que permite hasta 10 Con 144 entradas Flexi simultáneas y 123 (96 x Flexi Aux + 24 x Matrix + 3 buses de salida = 123) buses alineados en el tiempo, coherentes en fase sin robo de recursos en los recuentos de canales o buses. Muestreo verdadero y consistente de 96 kHz La frecuencia y el procesamiento de punto flotante de 64 bits proporcionan un procesamiento de audio de calidad ejemplar, y los algoritmos de procesamiento de señales digitales sobremuestreados e interpolados, combinados con los controles de usuario totalmente interpolados y sensibles al tacto, dan como resultado la respuesta fluida y continua y la inmediatez de trabajar en una consola analógica.

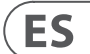

# **Capítulo 1 Introducción**

# Acerca de este manual Capacitación Documentación de usuario del HD96-24 Versión de software del host HD96-24 Garantía y registro Servicio y soporte Términos y definiciones de uso común

# **Capítulo 2: Descripción general del HD96-24**

Presentamos el HD96-24 Descripción general / características clave Aplicaciones Componentes del sistema Buses del sistema Matriz de mezcla Procesando Conexiones físicas de audio Introducción a la red mCloud Fiabilidad (redundancia) Software HD96-24 GUI Expansión de la tarjeta del sistema

# **Capítulo 3: Antes de comenzar**

Principios de Operación Modos de funcionamiento **Consejos** Guardando tu trabajo Integración mCloud Soporte mCloud Viaje del usuario Configurar un perfil de usuario

## **Capítulo 4: Acerca de la superficie de control**

Descripción general de la superficie de control Disposición de la superficie de control Disposición de la tira de canal Atajos asignables globales Función del botón INICIO Función del botón TAP Conexiones del panel frontal y posterior Interfaces externas y dispositivos periféricos

# **Capítulo 5: Configuración del sistema**

Procedimiento de configuración inicial Desembalaje del equipo Acumulando la E/S Instrucciones de conexión Componentes del sistema Encendido del sistema Encendido / apagado de la superficie de control Configurar el ID de la (s) unidad (es) Conexión con el interno

## **Capítulo 6: Navegación**

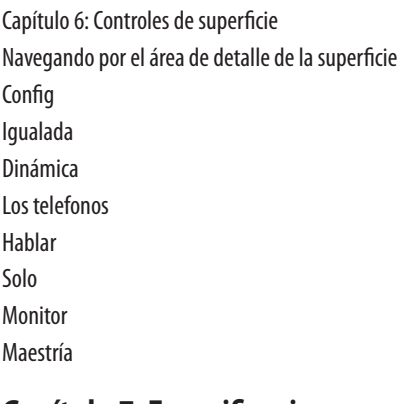

**Capítulo 7: Especificaciones técnicas y dimensiones**

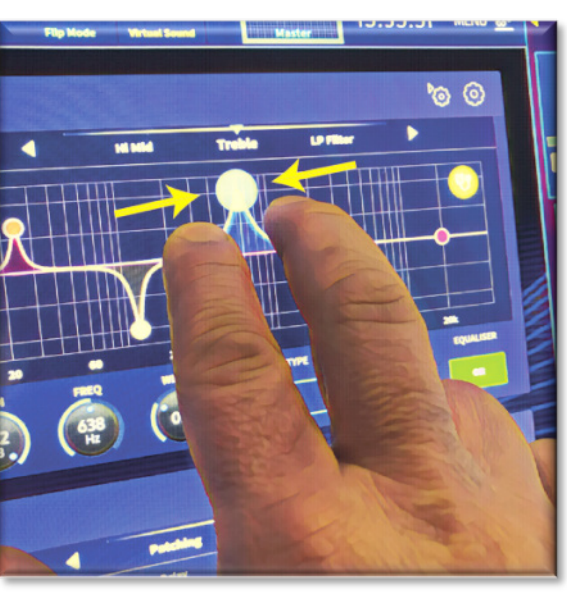

### **La red**

La red del HD96-24 utiliza la conectividad física de Ethernet (conectores EtherCon® y cable Cat 5e / cobre) pero reemplaza su protocolo de datos con el protocolo AES50 (implementado como SuperMac) y el sistema de alta capacidad HyperMac, que son más adecuados para alta calidad de distribución de audio de baja latencia. El uso del estándar AES permite una interfaz sencilla con cualquier hardware de terceros que también utilice esta conexión.

Las conexiones AES50 transportan audio digital y datos de control bidireccionalmente a través de un solo cable. El cable Cat 5e se utiliza para las conexiones 'locales' y el 'snake' digital dual (equivalente a una conexión analógica de múltiples núcleos de 384 canales, 192 canales por conexión snake) entre la consola y la E/S. La combinación de datos de audio, control, reloj y Ethernet de terceros en una sola red significa que el hardware se interconecta en una sola conexión RJ45.

Todas las conexiones del sistema se pueden duplicar para obtener una redundancia dual completa.

### **Red mCloud**

La red Midas mCloud es un concepto completamente nuevo en la administración de archivos y sistemas. El HD96-24 tiene capacidades Wi-Fi integradas que permiten que la superficie comparta su información a través de una conexión Wi-Fi y cualquier otra conexión de red a mCloud. Tenga la seguridad de que la conexión es completamente segura y se han tomado grandes esfuerzos para mantener la información segura.

El mCloud se puede utilizar para almacenar sus archivos de programas, archivos preestablecidos y todos los demás tipos de datos de la consola. Si deja su memoria USB con sus configuraciones vitales en casa, puede iniciar sesión directamente en su cuenta de mCloud y cargar su archivo de programa directamente en el HD96-24 sin sudar.

Las nuevas actualizaciones del sistema se pueden descargar directamente a la superficie listas para que las actualice cuando esté listo. Se almacenará una lista de todas las versiones de software anteriores en el HD96-24 para su tranquilidad.

También permite a las empresas de alquiler de audio realizar un seguimiento de los registros, las versiones de software, las garantías y los registros de diagnóstico. Todo el administrador para dirigir una empresa de alquiler ocupada en un solo lugar.

A cada usuario del HD96-24 se le pedirá que configure un perfil de usuario que también configura su cuenta de mCloud. Visite cloud.midasconsoles.com para configurar y usar su cuenta.

### **Software HD96-24**

El sistema operativo del HD96-24 es Linux, que es un sistema operativo (SO) probado, estable y de código abierto. Linux se utiliza en muchas aplicaciones de misión crítica en todo el mundo y ha permitido a los ingenieros de software de Midas escribir un sistema desde cero que no contiene código "oculto" o no utilizado. Esto ha resultado en una aplicación eficiente y compacta, que es de funcionamiento rápido, arranque rápido y comparativamente fácil de depurar.

### **Interfaz gráfica de usuario (GUI)**

El HD96-24 tiene una pantalla táctil de 21 "que proporciona un flujo de trabajo rápido e intuitivo. Se han incluido gestos táctiles modernos como pellizcar y atenuadores de pantalla táctil suave para acelerar el flujo de trabajo y permitirle concentrarse en la mezcla. La GUI no solo refleja lo que está sucediendo en la superficie de control, sino que también proporciona una funcionalidad adicional a través de un menú de barra superior y lateral. Estos menús brindan acceso a todas las páginas que necesitará para instalar, configurar, administrar y operar toda la superficie de control.

Atrás quedaron los días de un solo toque en una pantalla a la vez. Utilice ambas manos para manipular hasta 10 faders a la vez si así lo desea.

### Gesto de pellizco que muestra el ajuste de ancho de EQ.

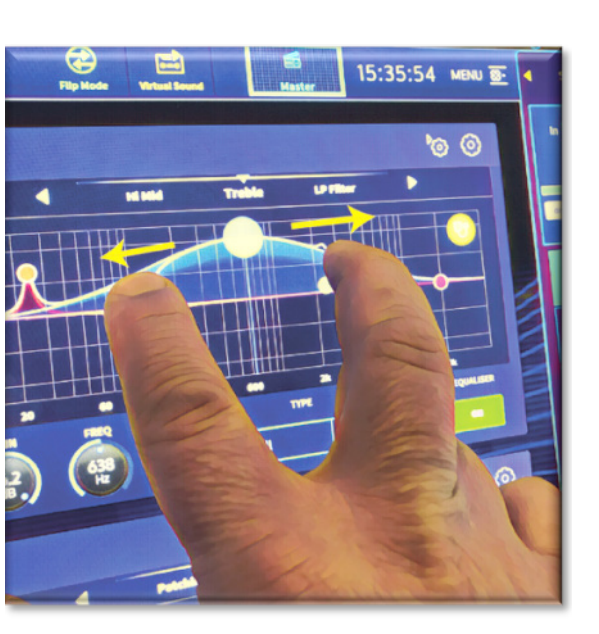

Las áreas de estilo de widgets independientes se utilizan ampliamente para mostrar varios tipos diferentes de información a la vez, todos completamente personalizables para adaptarse a su flujo de trabajo.

### **Expansión de la tarjeta del sistema**

El HD96-24 tiene 2 ranuras CM-1 integradas para una mayor expansión de audio. Agregar hasta 128 canales adicionales de E/S aumenta enormemente las capacidades en red. Las comprobaciones de sonido virtuales y la grabación nunca han sido más fáciles de configurar y lograr con opciones flexibles. Ser capaz de admitir protocolos nuevos y emergentes a través de sus dos ranuras de expansión estándar de la industria le da al HD96-24 una vida útil muy extendida.

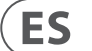

El HD96-24 cuenta con las tecnologías de red Klark Teknik HyperMAC (HMAC) y SuperMAC (compatible con AES50) resistentes y probadas en la carretera con latencias ultrabajas y deterministas y una sólida corrección de errores. Su potente red de audio ofrece hasta 624 entradas y 654 salidas a la frecuencia de muestreo de 96 kHz, según la configuración.

Los grupos 24 VCA (Variable Control Association) y 24 POP (POPulation), combinados con el avanzado sistema de navegación con pantalla táctil, 28 faders, controles asignables y un área de acceso directo innovadora permiten la visualización y el control simultáneos de toda la información crítica necesaria para crear una combinación sin precedentes. experiencia.

### **Aplicaciones**

El HD96-24 es el sistema de consola digital de gama alta de Midas, similar al 'estándar de la industria' Heritage 3000 y XL4. Aunque el HD96-24 está diseñado para el entorno tradicional de sonido en vivo de giras, también es ideal para instalaciones de teatro, lugares de culto y transmisión. Por lo tanto, al ser una consola verdaderamente multifuncional en la tradición de Midas, la HD96-24 es adecuada para muchas aplicaciones, tales como:

Sonido en vivo para giras FOH o MON.

Funciones de teatro de sonido en vivo FOH o MON.

Deberes de casa de culto de sonido en vivo FOH o MON

### **Buses del sistema**

El HD96-24 tiene buses de sistema completos para adaptarse a aplicaciones exigentes, comprometiendo:

- 1. 2 buses estéreo solo, enrutables desde todas las ubicaciones y que permiten un operador dual.
- 2. 3 buses maestros (1 estéreo 1 mono), enrutable desde las entradas de micrófono / línea (hasta 144) y 96 buses auxiliares.

3. 24 buses de matriz, enrutables desde las entradas de micrófono / línea (hasta 144), 96 buses auxiliares y tres buses estéreo.

4. 96 buses auxiliares (estándar o flexi-aux, enrutables desde las entradas de micrófono / línea (hasta 144) o bus auxiliar flexi a bus auxiliar para procesamiento de estilo de grupo o tallo.

Todas las rutas de bus proporcionan una mezcla simultánea y alineada en el tiempo de todas las fuentes, que serán conmutables para requisitos mínimos de latencia.

Para la mezcla de monitores, los buses maestro, matriz y auxiliares se pueden enrutar directamente desde los canales de entrada, con controles de nivel independientes que proporcionan hasta 123 buses de mezcla de monitores. Los buses Flexi-Aux permiten que la mezcla grupal de canales se envíe a Auxes, Matrices o Masters, por ejemplo, mezcle y procese todas sus baterías a través de un Flexi-Aux y luego envíe a un IEM Aux.

Para la mezcla tradicional de subgrupos de FOH, cualquiera (o todos) de los buses auxiliares pueden cambiar para operar el fader y panorama post-canal (es decir, la ganancia auxiliar fijada en la unidad).

### **Matriz de mezcla**

Básicamente, la matriz de mezcla define la capacidad del HD96-2Probablemente la mejor manera de imaginar la matriz de mezcla es pensar en un diseño de consola analógica, donde las entradas corren verticalmente y los buses corren horizontalmente. Una matriz de mezcla se define generalmente como el número de buses y la cantidad de entradas mezclables simultáneamente que hay por bus. Los siguientes diagramas ilustran la capacidad dentro del sistema HD96-24.

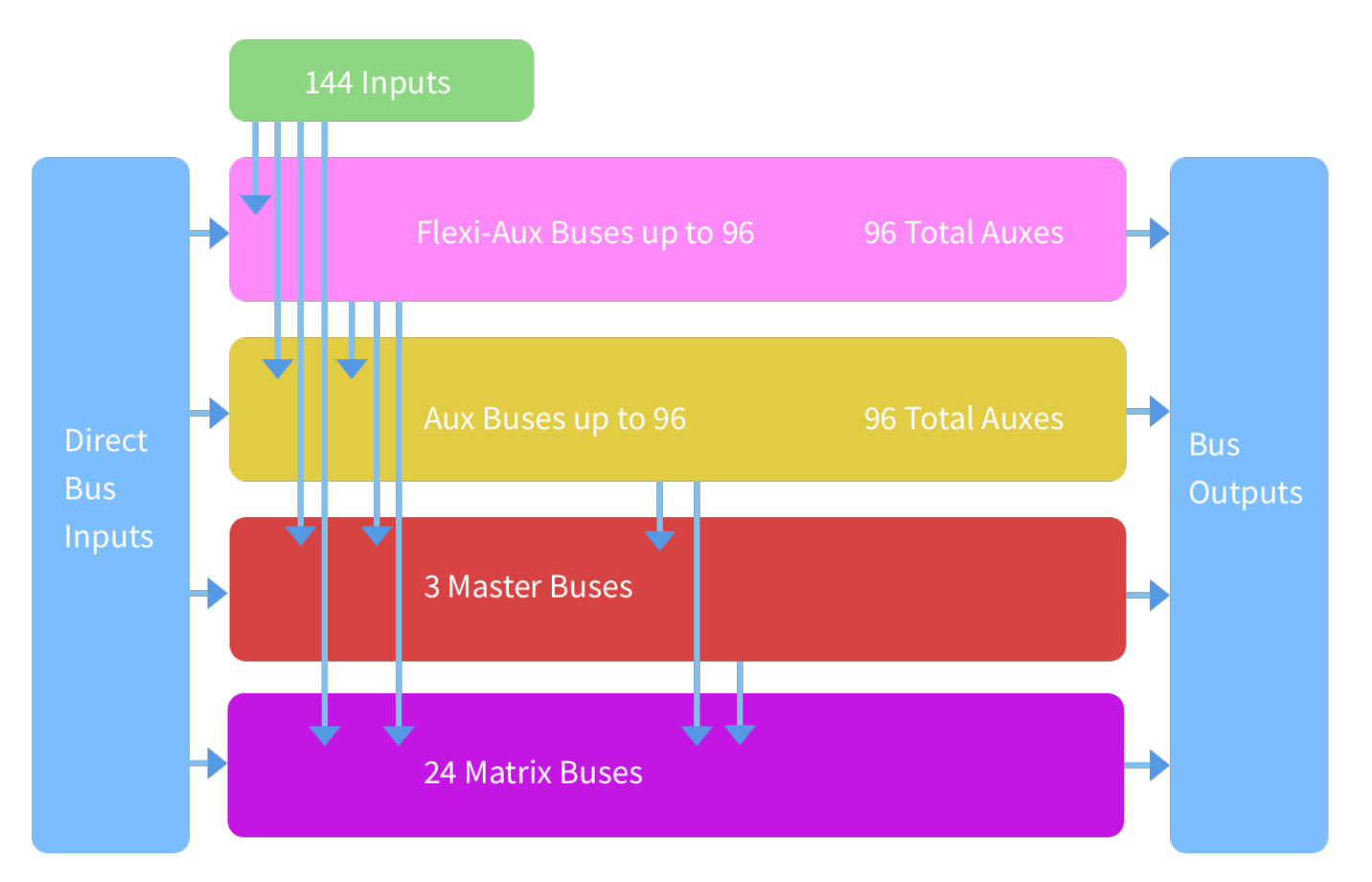

# **Descripción general de HD96-24**

**ES** 

### **Guardar un espectáculo versus almacenar una escena**

Es importante comprender las diferencias entre guardar un programa y almacenar una escena. El almacenamiento de una escena guarda la configuración actual del sistema en el archivo de presentación. Los datos de la escena nunca se actualizan a menos que almacene manualmente una escena. El archivo de presentación permanece sin guardar en la RAM. Aunque el estado de la superficie de control se copia cada cinco segundos, no se almacena en una escena. En cambio, se coloca en la NVRAM (memoria de acceso aleatorio no volátil) de la memoria de la superficie de control, que es un tipo de RAM que no pierde sus datos cuando se corta la energía. Si la superficie de control pierde energía accidentalmente, estos ajustes se cargan para que los parámetros de audio sean idénticos, evitando así saltos de nivel de audio.

Al guardar un programa, se copia el archivo del programa en el disco de estado sólido interno de la superficie de control. Esto le proporciona una copia 'permanente', siempre que apague el sistema correctamente como se detalla en la siguiente sección. También tienes la opción de guardar tu programa en tu cuenta de Midas mCloud. Esto le da seguridad adicional a su trabajo y permite que el archivo de su programa se restaure en una consola incluso si ha perdido su memoria USB.

### **Cerrar el centro de control correctamente**

Al apagar la superficie de control, le recomendamos que utilice la opción de apagado en el menú GUI.

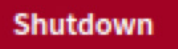

Mantenga pulsado Shutdown durante un breve período mientras la línea se traza alrededor del exterior del botón. La superficie comenzará la rutina de apagado, la pantalla se quedará en blanco, el logotipo de Midas se mostrará brevemente y luego la pantalla se quedará en blanco por segunda vez para indicar que el procedimiento de apagado ha finalizado. Solo una vez que el sistema se haya apagado correctamente, es seguro apagar el interruptor de encendido. Al usar el apagado, la copia en caché de los datos del programa, que es mantenida por el sistema, se almacena automáticamente. Shutdown luego usa el archivo de presentación actual, los datos de NVRAM y los archivos de caché para restaurar la superficie de control exactamente al mismo estado que tenía al apagar; incluso hasta el punto de cargar el programa no guardado y colocarlo en la escena correcta, con datos de escena no almacenados en la superficie de control.

Si no usa la opción Apagar, los parámetros de audio aún se restauran, pero el estado de mostrar y mostrar (guardado / no guardado) no se puede restaurar automáticamente. Debes volver a cargar el programa manualmente y se perderán los cambios que no hayas guardado.

### **El sistema Midas mCloud**

mCloud maneja todo el almacenamiento de archivos de programas en su nivel básico. Imagínese dejar su memoria USB en casa, pero no se preocupe, ya que una vez que inicie sesión en su cuenta de mCloud en la superficie, podrá ver todos sus programas en un lugar conveniente.

A continuación se muestra una lista de estado para mostrar cómo se sincronizan o no sus archivos.

Estado si está conectado a mCloud:

- **Sincronizado**Todas las versiones de este programa se han enviado a mCloud; las versiones más nuevas de mCloud se han sincronizado con la consola.
- **Pendiente** Se han creado una o más versiones más nuevas en la consola y se sincronizarán en breve.
- **Sincronizando** Las ediciones se envían y / o extraen de mCloud.
- **En conflicto** Las ediciones se han realizado tanto en la consola como en la nube: esperando que el usuario seleccione la versión actual correcta.
- **Error** El servicio de sincronización encontró un problema al intentar sincronizar este recurso (por ejemplo, debido a un problema de comunicación con mCloud).

"Conectado a mCloud" significa que la consola puede acceder al servidor de mCloud, el usuario actual está habilitado para mCloud y se ha ingresado una contraseña válida (o un token válido guardado de una sesión anterior).

Estado si está desconectado:

- **Sincronizado**La última versión de los programas de la consola se ha sincronizado con mCloud. Se desconocerán las versiones más recientes de mCloud.
- **Pendiente** Se han creado una o más versiones más nuevas en la consola y se programarán para sincronizar la próxima vez que se conecte la consola.
- **Sincronizando** n / A
- **En conflicto** n / A
- **Error** n / A

# **Funcionamiento básico del HD96-24**

# **Capítulo 3: Antes de comenzar**

### **Principios de Operación**

El funcionamiento de la superficie de control se basa en el concepto de colores y grupos en lugar de "capas" o "paginación", que es el caso de la mayoría de las consolas digitales del mercado actual. Con tantos canales disponibles, es mucho más fácil recordarlos por su color y nombre individual / grupal configurado por el usuario en lugar de su número de canal. Las etiquetas también se pueden usar para agrupar canales a fin de acelerar ciertas funciones, por ejemplo, cambiar el color de todos los canales de la batería.

La superficie de control está poblada con controles reconocibles instantáneamente que están distribuidos lógicamente en secciones principales, de modo que todos los controles a los que necesita acceder la mayor parte del tiempo están siempre en la superficie de control, mientras que el resto está a solo una acción de distancia. Puede mostrar todos los medidores de E/S, tanto en la superficie de control como en la GUI a través del flujo de trabajo de la Vista de consola, para brindar retroalimentación instantánea de monitoreo y medición.

### **Modos de funcionamiento**

Puede cambiar ciertos aspectos de la operación del centro de control asignando diferentes tareas a ciertas áreas de la superficie de control.

### **Consejos**

Es una buena idea comprobar la pantalla Vista de consola con frecuencia. Esto proporciona de un vistazo una descripción general del estado de entrada / salida de la superficie de control.

La página Manchino (Multi Edit) es un gran lugar para configurar varias entradas o salidas a niveles o configuraciones definidos por el usuario, por ejemplo, para configurar todos los faders a 0dB, configurar todas las contribuciones en un auxiliar particular para que sean Pre-fade, o enrutar una gran cantidad de rutas al bus estéreo. Los detalles de cómo funciona se pueden encontrar en el manual completo de HD96-24.

### **Viaje del usuario**

Cuando se enciende el HD96-24 por primera vez, se le presentará la pantalla de bienvenida y luego la página de selección de país o región. Para disfrutar de todos los beneficios del sistema mCloud, se recomienda disponer de una conexión de red inalámbrica o por cable a Internet. A continuación, se le guiará a través de las distintas páginas para configurar e iniciar sesión en su cuenta de mCloud.

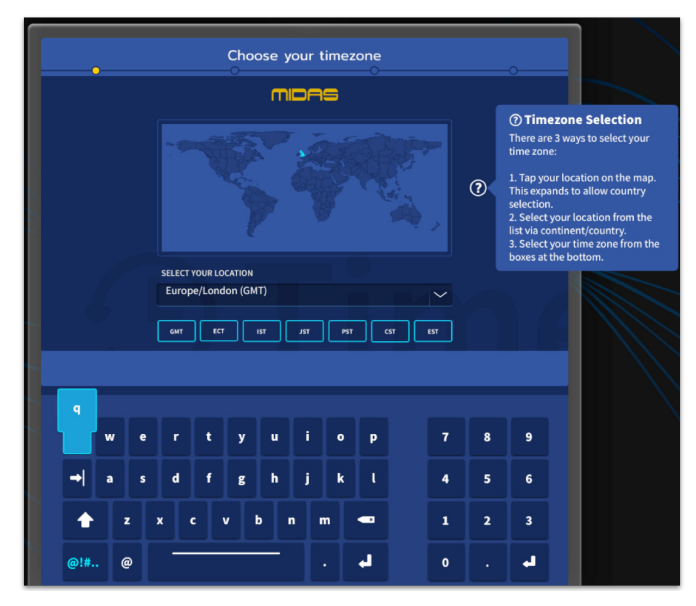

### **Configurar un perfil de usuario**

El HD96-24 incorpora un sistema de perfiles de usuario para almacenar información sobre la configuración de la consola y otra información del usuario. Cada persona que usa el sistema HD puede tener su propio perfil que mantiene todos los archivos de su programa y otra información útil en la consola y a través de la red mCloud si el sistema HD tiene una conexión activa a Internet.

Después de que el sistema se haya registrado y se encienda por segunda vez, se le pedirá que inicie sesión o cree y agregue un nuevo perfil.

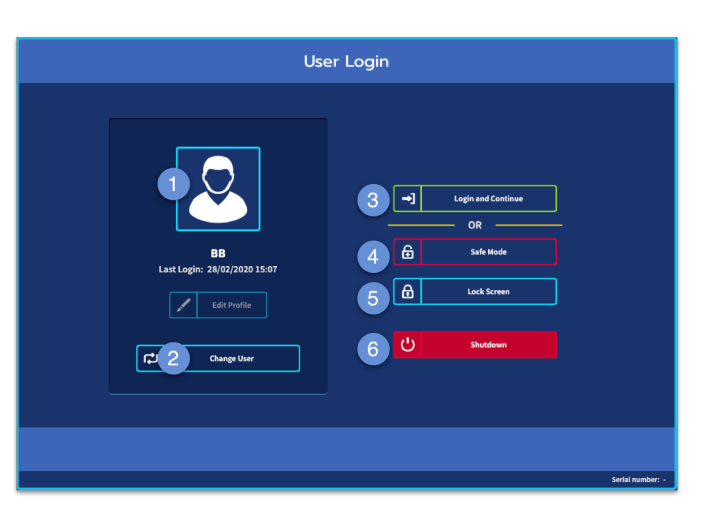

- 1. Perfil seleccionado actual.
- 2. Cambiar perfil de usuario
- 3. Inicie sesión en su Cuenta mCloud (todos los archivos activos en su cuenta estarán disponibles en Show Manager).
- 4. Modo seguro (la base de datos del show no está disponible en modo seguro, pero aún puede mezclar).
- 5. Activa la pantalla de bloqueo.
- 6. Apaga la consola.

### **Guardando tu trabajo**

Le recomendamos que guarde su trabajo con regularidad en mCloud y en una memoria USB mientras realiza los procedimientos incluidos en esta guía. Esta es una buena práctica no solo durante el funcionamiento normal, sino que, en este caso, puede evitar que pierda algunas configuraciones que podrían resultar útiles más adelante.

El HD96-24 tiene 4 bancos de faders totalmente asignables divididos en tres bancos de ocho faders y un banco con cuatro faders cada uno con pantallas LCD ultrabrillantes a todo color individuales. Cualquier sección puede asignarse a cualquier función, ya sean entradas, salidas, POPs, VCA, Matrices o Masters. Este concepto permite al usuario personalizar completamente la superficie para adaptarse a sus preferencias de mezcla.

- (1) **Pantalla LCD** Una pantalla de alta resolución que proporciona medición, información del canal y estado de flip. Y valores de parámetros locales.
- (2) **Sel (Selección de canal de fader)** Este botón selecciona el canal para una variedad de operaciones, incluido el ajuste de parámetros desde la GUI y la asignación al área de detalles del canal.
- (3) **COMP** Medidor de reducción de ganancia del compresor (GR).
- (4) **ENTRADA -** Medición de entrada.
- (5) **PUERTA** Medidor de atenuación de ganancia de puerta (GA).
- (6) **SILENCIO** Presione el botón MUTE para silenciar (apagar) el canal.
- (7) **SOLO** Presione SOLO para escuchar la señal del canal.
- (8) **NIVEL** El fader es sensible al tacto proporcionando control de ganancia de  $-\infty$  a + 10dB (o + 6dB si contribuye a un bus de salida).

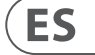

El área de accesos directos asignables globales se puede utilizar para proporcionar muchas funciones simples y complejas con controles de estilo macro al alcance de su mano. Por ejemplo, selección de grupo de pop, activación de macros o recuperación de automatización.

Los controles asignables sobre los faders y al lado de la GUI se pueden personalizar completamente para adaptarse a su flujo de trabajo. Las funciones se pueden cambiar rápidamente con los controles de flecha del cursor. Por ejemplo, para alterar la posición del panorama, el control auxiliar o los cambios de ganancia.

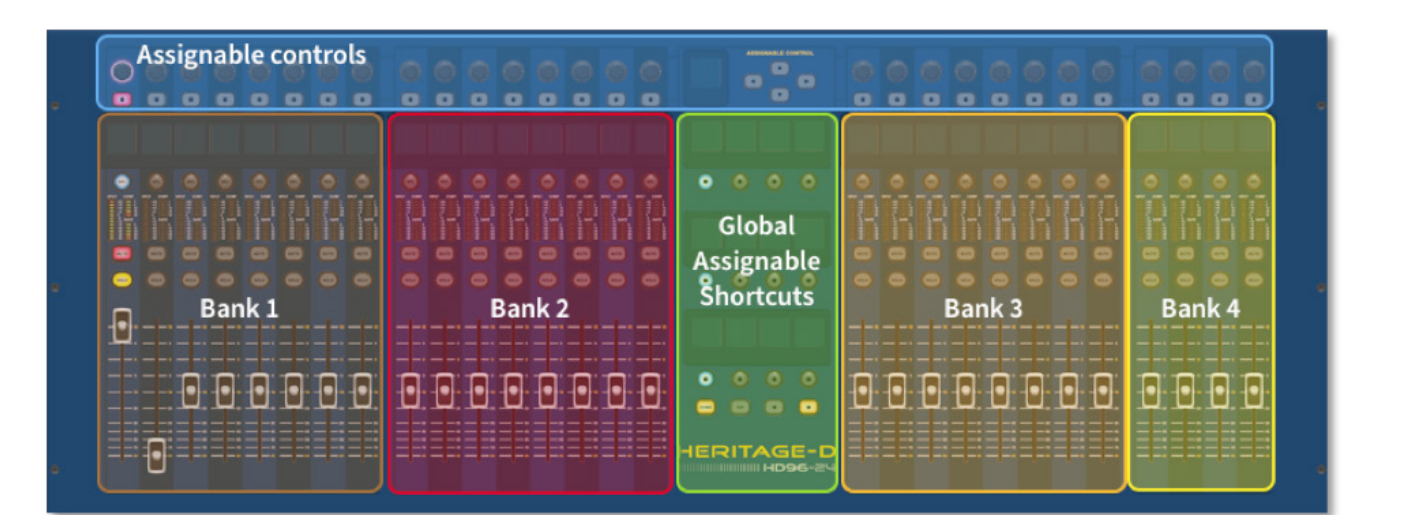

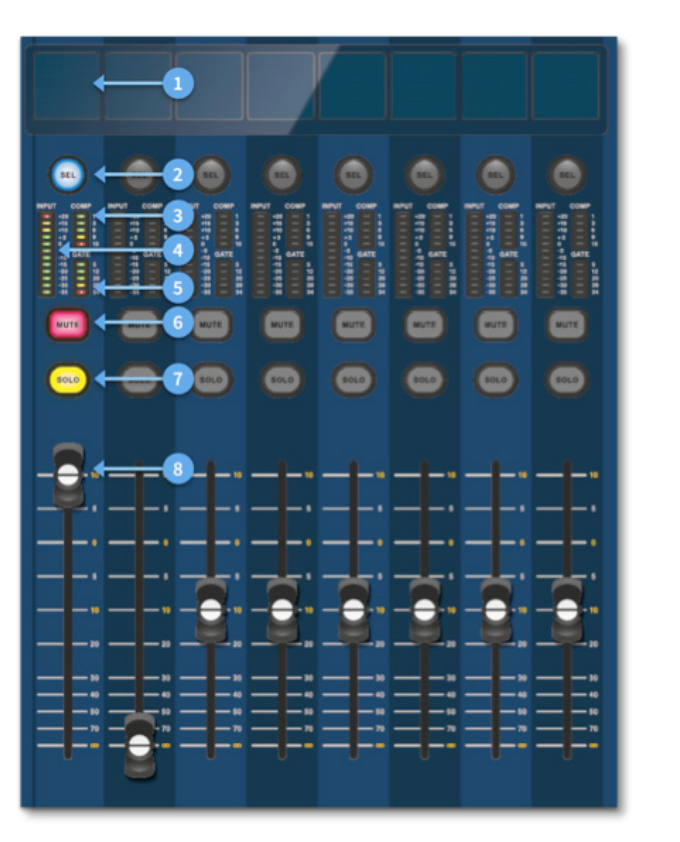

### **Disposición de la tira de canal**

Cada canal de un banco proporciona:

# **Capítulo 4: Acerca de la superficie de control**

El HD96-24 ha sido diseñado desde cero para brindar al operador controles de pantalla táctil fáciles de usar junto con controles familiares de estilo analógico. Esta inteligente combinación de métodos de trabajo garantiza que cualquier ingeniero pueda acercarse a esta consola y sentirse instantáneamente como en casa, pero cuando sea necesario puede profundizar en el sistema para lograr un enrutamiento complejo y una manipulación sónica detallada.

La superficie está construida sobre un robusto chasis de acero Midas similar a los utilizados en los productos analógicos Midas establecidos. Toda la superficie se controla desde dos procesadores. Todas las fuentes de alimentación asociadas, placas base de computadora, enrutador Wi-Fi, Bluetooth, memoria, tarjetas gráficas, etc.están alojados dentro de la superficie, que también contiene una caja de enrutador de audio digital que admite conectores de E/S locales en el panel posterior. Un mamparo y ventiladores internos grandes (pero de movimiento lento) proporcionan un enfriamiento por aire forzado sustancial. La gran pantalla táctil capacitiva muestra una gran cantidad de información y se puede personalizar para que coincida con su flujo de trabajo y hacer que la mezcla sea un placer. El uso de gestos modernos de la tecnología de teléfonos móviles y tabletas, como pellizcar y deslizar, hace que la manipulación de parámetros sea aún más rápida y con más capacidad de respuesta con hasta 10 puntos táctiles simultáneos.

El sistema HD96-24 está diseñado para que las personas daltónicas lo vean fácilmente. Se ha tenido mucho cuidado para que el sistema sea visible para tantos tipos de personas daltónicas como sea posible.

## **Disposición de la superficie de control**

La superficie HD96-24 se puede derramar en 7 áreas distintas, lo que hace que la operación sea rápida y precisa con todos los controles al alcance de la mano. Las áreas se definen en el diagrama siguiente.

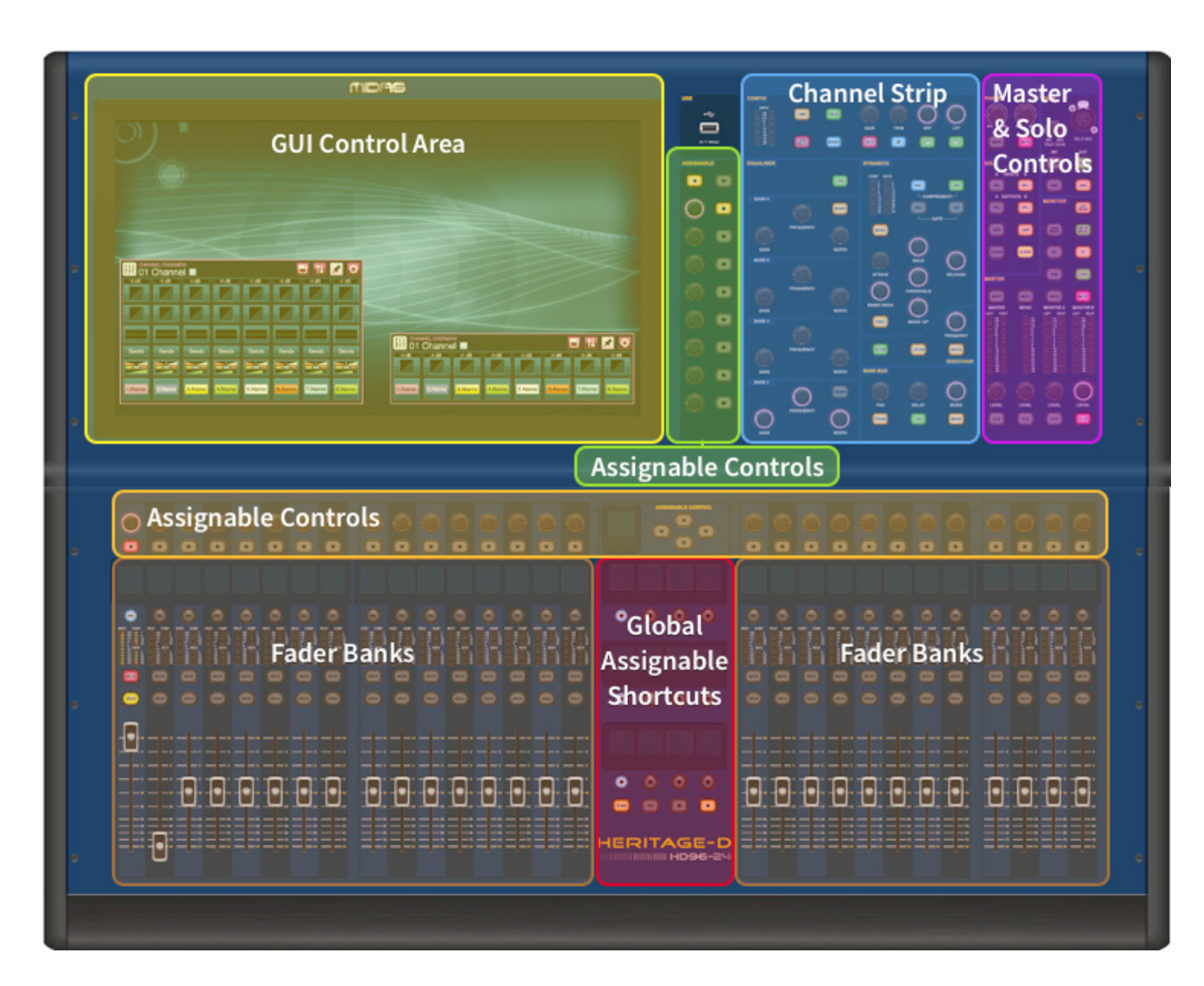

# **Funcionamiento básico del HD96-24**

# **Capítulo 5: Configuración del sistema**

### **Desembalaje del equipo**

Después de desembalar cuidadosamente el equipo, guarde todos los materiales de embalaje, ya que resultarán útiles en caso de que sea necesario transportar el equipo posteriormente. Inspeccione el equipo cuidadosamente para detectar cualquier signo de daño durante el transporte. Ha sido sometido a rigurosas inspecciones y pruebas de control de calidad antes de su envasado y estaba en perfectas condiciones cuando salió de fábrica. Sin embargo, si el equipo muestra algún signo de daño, notifique a la empresa de transporte sin demora. Solo usted, el destinatario, puede presentar una reclamación contra el transportista por daños durante el transporte.

### **Acumulando la E/S**

Tenga en cuenta los requisitos del bastidor que se detallan a continuación:

Para garantizar la correcta instalación y funcionamiento del equipo externo, cualquier bastidor debe cumplir los siguientes requisitos generales:

### **Montaje de choque** (para entornos sin instalación)

El bastidor debe proporcionar una protección adecuada contra los golpes de las unidades que alberga mediante la incorporación de métodos de protección contra golpes diseñados adecuadamente. Por ejemplo, un bastidor suspendido de espuma o un marco suspendido sobre soportes antivibración.

### **Ventilación**

El HD96-24 tiene salidas de aire a cada lado de la consola. El aire entra a través de las rejillas de ventilación laterales de la consola y sale a través de los dos ventiladores en la parte trasera de la superficie. Es vital que ninguna de estas vías respiratorias esté bloqueada, ya que puede producirse un sobrecalentamiento si se restringe el flujo de aire.

Las unidades de E/S de Midas han sido diseñadas de tal manera que su flujo de aire de ventilación interno ingrese por la parte frontal de la unidad y sea expulsado por la parte posterior. Para facilitar esto, el diseño del bastidor debe garantizar que el aire frío pueda fluir libremente a través del bastidor en la misma dirección, es decir, por la parte frontal del bastidor y hacia afuera por la parte posterior. Deben evitarse situaciones en las que el aire fluya en una dirección circular alrededor y a través de una unidad de E/S Midas. Midas recomienda que se utilicen racks con puertas delanteras y traseras que se abran completamente.

### **Precaución**

Nunca combine en el mismo rack unidades que hayan sido diseñadas para una dirección de flujo de aire de ventilación diferente a la diseñada para las unidades MIDAS. Para evitar esto, recomendamos que todas las unidades que no sean MIDAS se alojen por separado.

### **Soportes de montaje en rack**

Asegure siempre la parte trasera de las unidades de E/S Midas al bastidor mediante sus soportes de montaje en bastidor traseros. Estos soportes se instalan en todas las unidades de E/S de Midas y se recomiendan para su uso en aplicaciones de turismo.

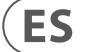

### **Asas en caja de rack**

Debe asegurarse de que haya suficientes manijas externas instaladas en la carcasa del bastidor para permitir que el bastidor se pueda maniobrar de manera fácil y segura, y por el número de personal adecuado para la tarea. Además, estos mangos deben ser adecuados para su propósito.

### **Espacio libre en la parte trasera de las unidades**

Asegúrese de que haya un espacio libre adecuado en la parte posterior de las unidades para proporcionar suficiente espacio libre para permitir que los cables alcancen su radio de curvatura mínimo.

### **Asegurar los cables**

Recomendamos que los cables en la parte trasera de las unidades se arreglen usando barras de sujeción y bridas. Esto debería proporcionar un acceso óptimo a la parte posterior de las unidades para conectar otros cables, encender / apagar las unidades, etc., y también para brindar la máxima visibilidad de los LED de las unidades para determinar el estado de la comunicación, el estado del enlace, el estado del audio, etc.

### **Instrucciones de conexión**

Actualmente hay dos formas de conectar el equipo del sistema:

1. Superficie HD96-24 a un Klark Teknik DN9680 mediante cobre (hasta 100 m) o con una serpiente de fibra óptica multimodo (MM) (hasta 500 m). Luego, Klark Teknik DN9680 a la caja de E/S (por ejemplo, DL231) a través de Cat5E (hasta 100 m).

2. Superficie HD96-24 directa a E/S (por ejemplo, DL231) a través de Cat5E (hasta 100 m).

### **¡Es imperativo que solo se utilicen cables con clasificación STP Cat5E!**

Longitud = 100M Punto a punto según el protocolo ethernet Cate5E. Tenga en cuenta que cualquier conexión o enlace en línea reduce la longitud total del cable.

### **Cables AES50 Cat5e STP vs UTP.**

Music Tribe está estandarizando el uso de cables Ethercon utilizados para conexiones AES50 y establece que los clientes deben usar cable de par trenzado blindado (STP) solo con enchufes RJ45 blindados y carcasas Ethercon.

El cable STP tiene la ventaja adicional de una lámina o blindaje trenzado que protege el cable contra interferencias electromagnéticas. Una buena lámina o blindaje trenzado y enchufes y carcasas blindados correctamente conectados también ayudan a proteger contra las descargas electrostáticas (ESD) que pueden ser la causa de interrupciones en las conexiones AES50.

Ocasionalmente, los cables Ethercon blindados dejarán el blindaje desconectado en un extremo para ayudar con los bucles de tierra, aunque no tiene ningún beneficio para las conexiones AES5Estas conexiones deben tener continuidad del blindaje en ambos extremos, incluidas las carcasas Ethercon. Esto asegurará la mejor protección posible contra fuertes impactos ESD, como descargas de manejo o incluso rayos en el vecindario.

Todas las conexiones AES / EBU deben utilizar un cable AES / EBU de 110 Ω de buena calidad para garantizar un funcionamiento correcto.

### **Conexiones del panel frontal y posterior**

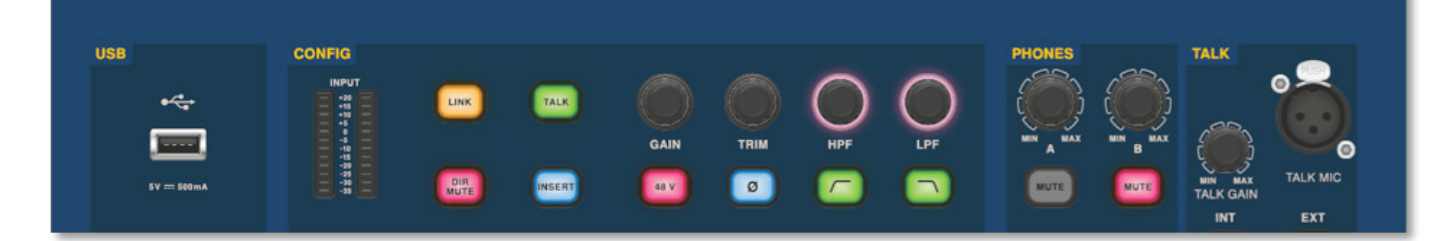

La superficie tiene paneles de conectores tanto en la parte delantera como en la trasera. El panel de conectores frontal a la derecha de la GUI tiene una toma XLR y una toma USB para conectar un micrófono para hablar y un dispositivo USB, respectivamente. Por ejemplo, puede conectar un dispositivo de memoria USB para la copia de seguridad y la transferencia de archivos de espectáculos. Debajo de los reposabrazos a ambos lados hay dos tomas de auriculares de 6,35 mm que se conectan a Mon A y Mon B respectivamente.

# **Funcionamiento básico del HD96-24**

### **Accesos directos asignables globales**

El área de Accesos directos asignables globales en el centro de la superficie permite colocar varias funciones al alcance del usuario. Doce pantallas LCD a todo color con botones de selección muestran una gran cantidad de información y permiten recuperar operaciones complejas con solo presionar un botón.

### **Hogar**

La tecla INICIO se encuentra debajo del área Accesos directos. Cuando se presiona, el flujo de trabajo INICIO se lleva a la GUI.

### **Grifo**

El botón TAP se utiliza para establecer el tempo de los efectos asignados a la función de tempo Global TAP. Por lo general, se requieren 8 toques para un tempo preciso.

### **Teclas de flecha**

Estas dos teclas se desplazan por las distintas páginas de las páginas de accesos directos asignables globales que se pueden personalizar por completo.

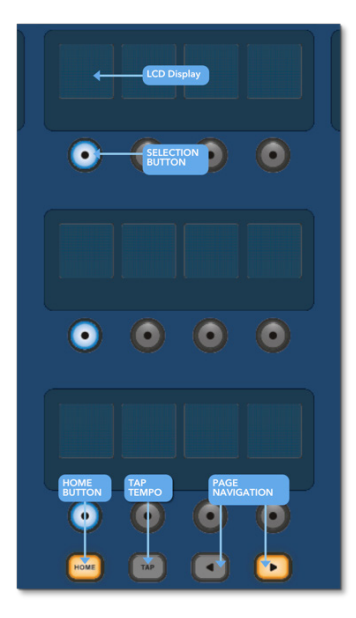

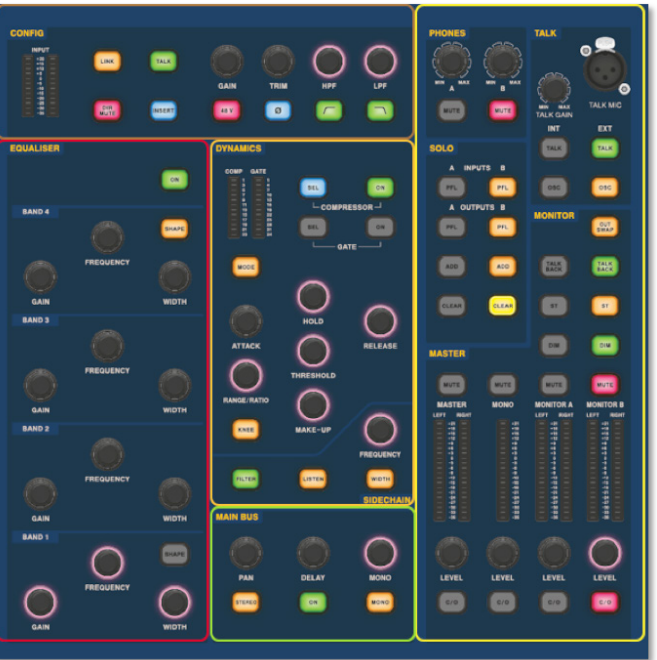

El área de detalles del canal de aspecto familiar se utiliza para el control práctico con secciones para configuración, ecualizador, dinámica, teléfonos, conversación, solo, monitor, bus principal y maestro. Esta área facilita el uso de la superficie con una sensación analógica familiar. Los 4 botones Change Over (C/O) para Master, Mono, Monitor A y Monitor B asignan el control al fader de abajo para un control rápido por nivel de fader.

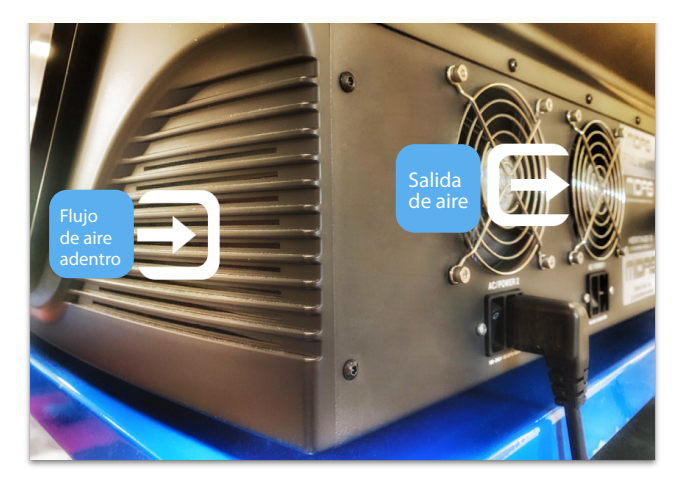

**ES** 

**Conexión a través de DN9680**

# **Funcionamiento básico del HD96-24**

### **Componentes del sistema**

A continuación se muestra una lista de los componentes de E/S del sistema actualmente compatibles con el software HD. Cuando la E/S esté conectada al sistema HD96-24, será necesario actualizar al software HD I / O más reciente. El actualizador está integrado en la consola y lo guía a través del proceso de actualización. Una vez actualizadas, las cajas de E/S seguirán siendo compatibles con las consolas de la serie Pro.

**Nota: las cajas de E/S deberán actualizarse para que funcionen con el sistema HD96-24. La caja de E/S y el actualizador de dispositivos se pueden encontrar en la página del Administrador de actualizaciones. Con todas sus E/S conectadas, presione Sync I / O y siga las instrucciones. Las cajas de E/S actualizadas son totalmente compatibles con las consolas de la serie Pro.**

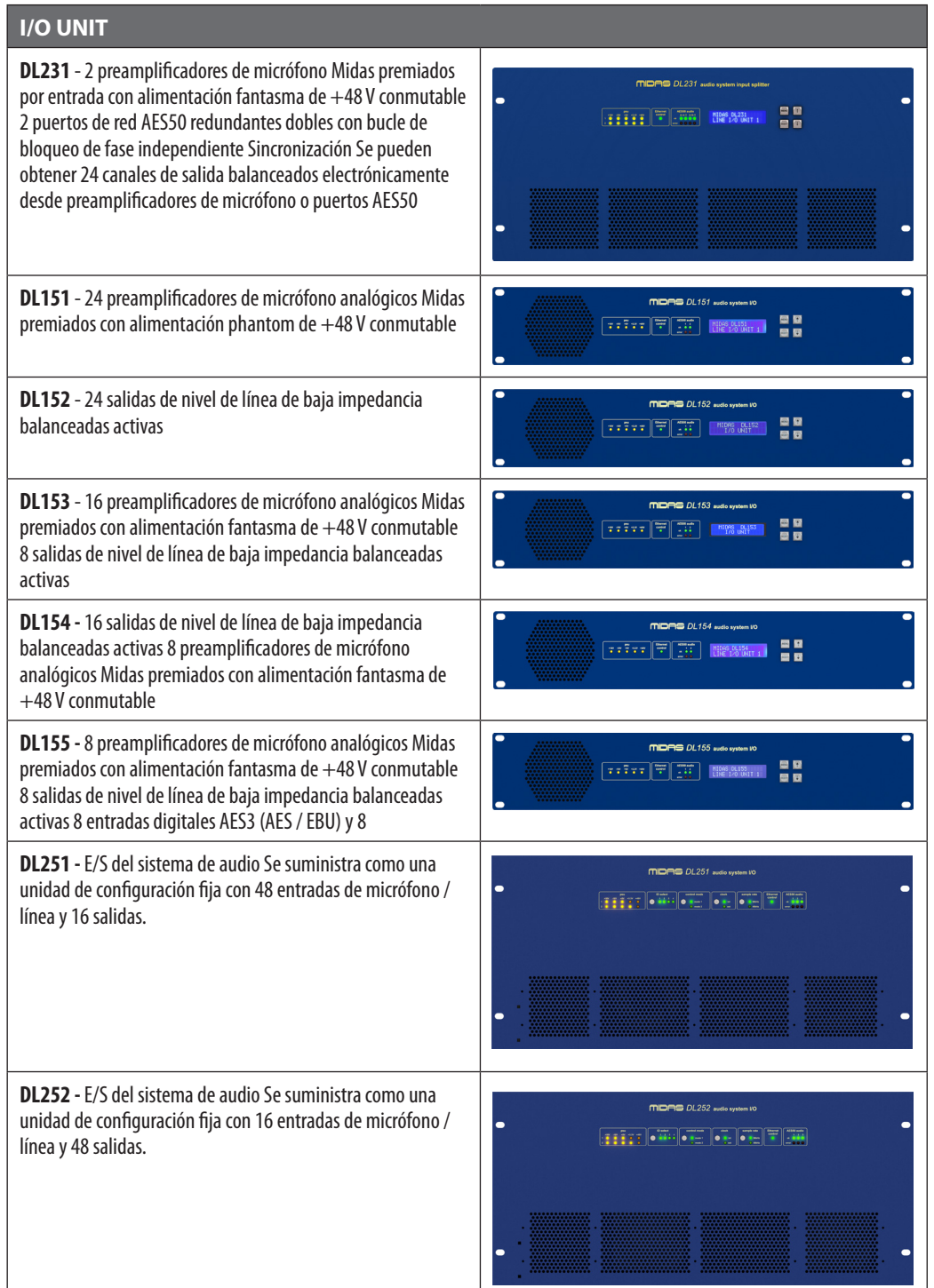

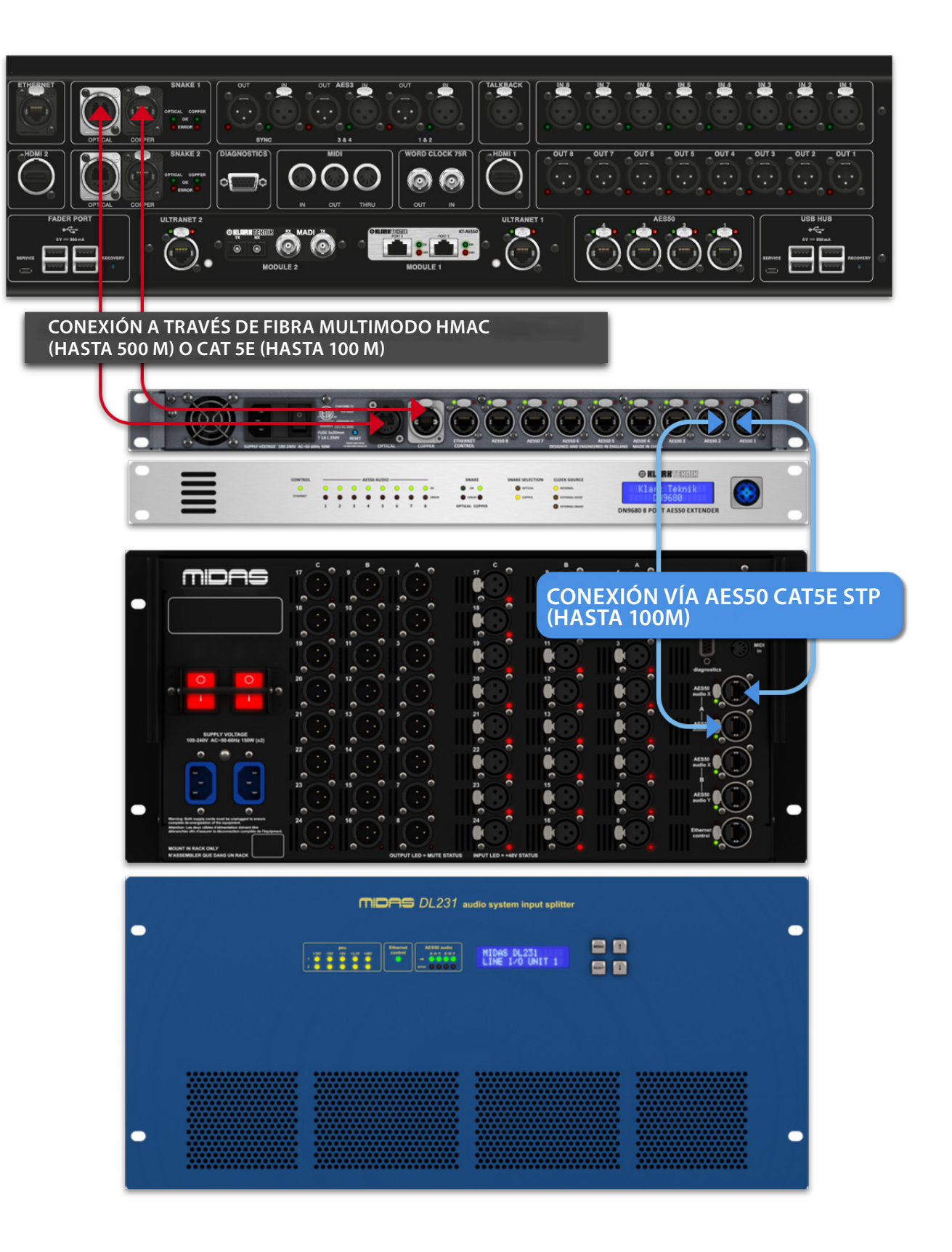

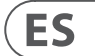

## **Para encender el sistema**

Nota IMPORTANTE:

Asegúrese de que su sistema de altavoces, auriculares internos o cuñas de monitor estén silenciados hasta que se haya completado la puesta en marcha del sistema.

Una vez realizadas todas las interconexiones del sistema, inicie el sistema haciendo lo siguiente:

### **Encendido del HD96-24**

1. Enchufe los dos cables de red en las tomas de corriente. Ambos módulos de fuente de alimentación deben suministrar energía a la superficie HD96-24 para una operación redundante correcta.

2. Enchufe los conectores de los cables de red en las tomas de corriente IEC de la parte trasera del HD96-2

3. Encienda la superficie HD96-24 encendiendo ambos interruptores AC POWER. La superficie se iniciará. Una vez que se muestra la pantalla GUI predeterminada, está lista para usarse.

### **Para apagar la superficie HD96-24**

1. Asegúrese de haber guardado todos los programas, escenas o configuraciones que necesite.

2. En la GUI, seleccione Menú en la barra superior, luego presione y mantenga presionado el botón rojo APAGAR en la parte inferior del menú hasta que la línea traza alrededor del exterior del botón rojo. Entonces se iniciará el procedimiento de apagado.

3. La pantalla se quedará en blanco, el logotipo de Midas se mostrará brevemente, luego la pantalla se quedará en blanco por segunda vez para indicar que el procedimiento de apagado ha finalizado. Solo una vez que el sistema se haya apagado correctamente, es seguro apagar ambos interruptores de alimentación de CA (parte posterior de la superficie).

# **Funcionamiento básico del HD96-24**

**Conexión directa de E/S**

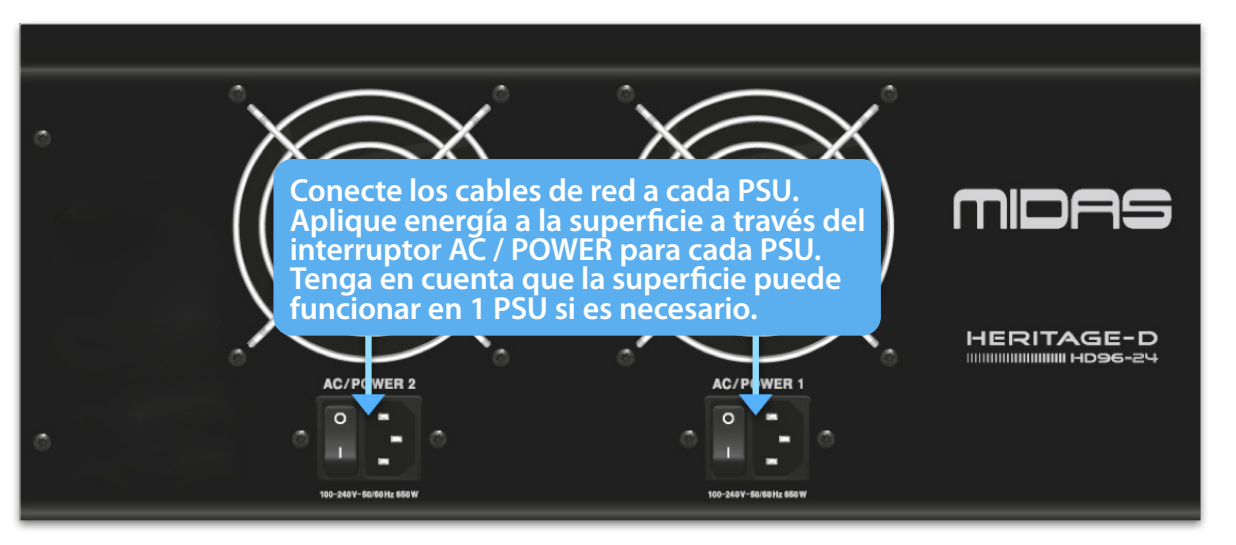

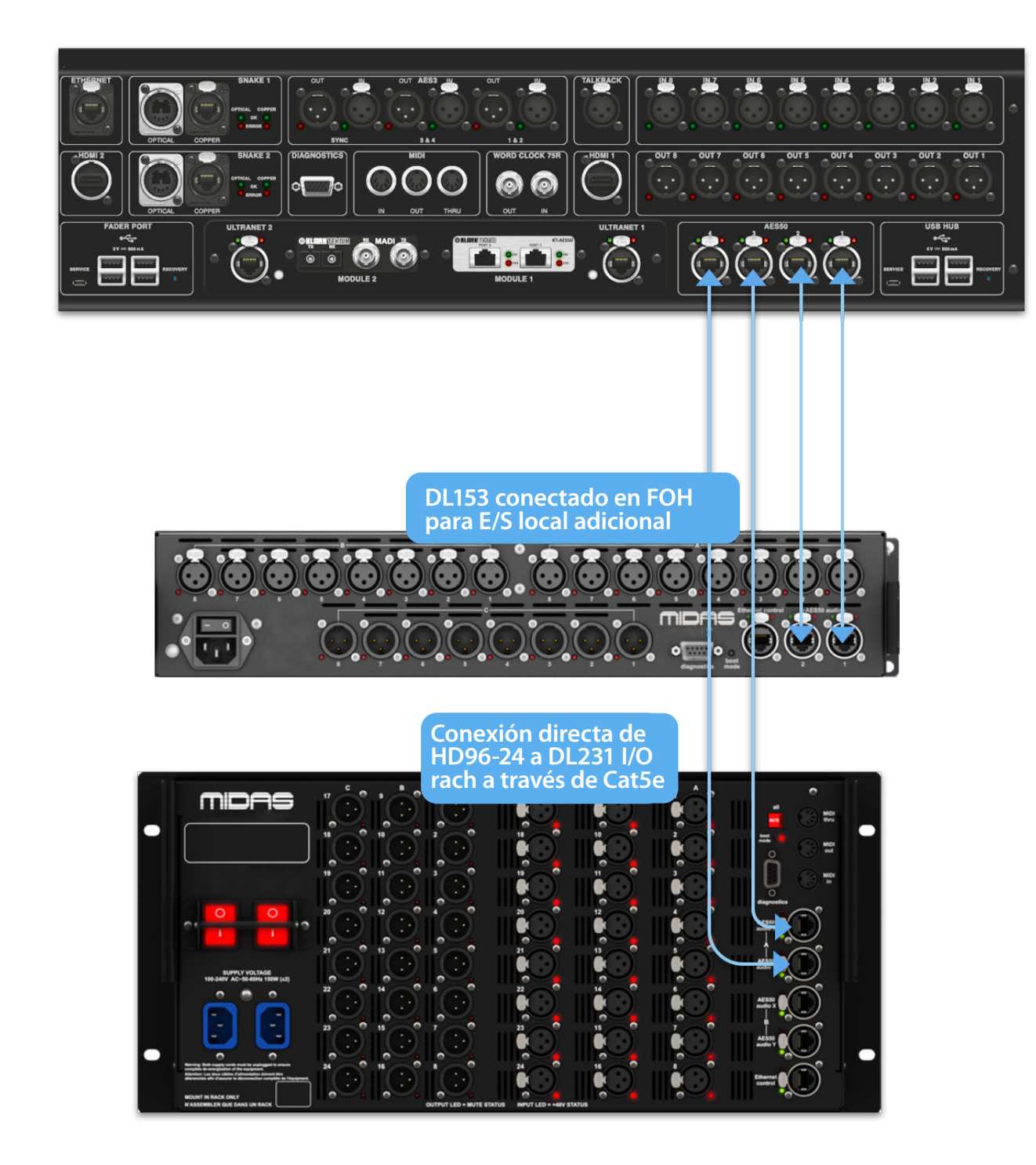

# **Capítulo 6 Controles de superficie** El HD96-24 tiene un control de pantalla multitáctil completo. Esto le da al usuario

la sensación de volver a trabajar con consolas analógicas y, al mismo tiempo, incorpora formas modernas de interactuar con productos cotidianos como teléfonos inteligentes y tabletas. Una de las ventajas que tienen las consolas digitales sobre las analógicas es que el número de canales no está limitado por el hardware de la superficie de control. Sin embargo, esto significa que solo se puede mostrar una cierta cantidad de canales en la superficie de control en cualquier momento, mientras que los demás están disponibles con solo tocar la pantalla (GUI) o en el área de accesos directos asignables.

Después de conectar su sistema, es posible que deba configurar el ID de la (s) unidad (es) en el bastidor, como DL231 | / 0 o DL15x | / 0, ya que cada unidad dentro de la misma familia de unidades debe tener su propia número de identificación único.

> Al presionar el botón SEL (seleccionar) en cualquier entrada o salida, el canal elegido aparecerá en los controles de superficie (también en los widgets de la pantalla táctil). Desde aquí se pueden cambiar los ajustes de muchos parámetros comunes, como la ganancia, el ecualizador, la dinámica o la posición panorámica. Esta forma de trabajar le da una sensación familiar que comprenderá y se sentirá cómodo de usar. Mute apagará el canal y solo enviará el audio de la ruta seleccionada al bus solo A o B, según la configuración de la ruta.

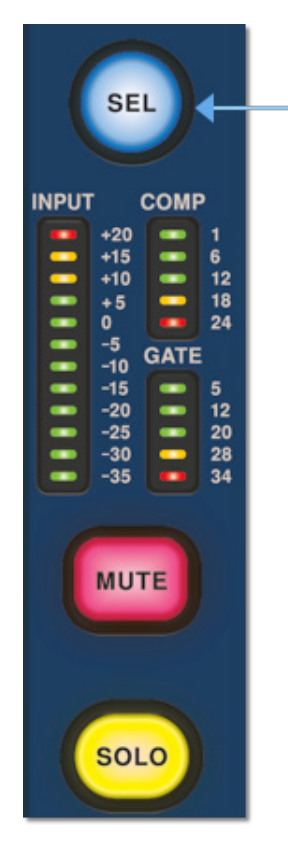

### **Navegando por el área de detalle de la superficie**

La superficie está diseñada con una sensación analógica familiar para una fácil operación. Las funciones diarias están disponibles para la operación práctica. Todas las funciones se reflejan en la GUI con los valores de los parámetros resaltados al tacto. Esto le permite realizar cambios rápidamente en el canal o la ruta seleccionados.

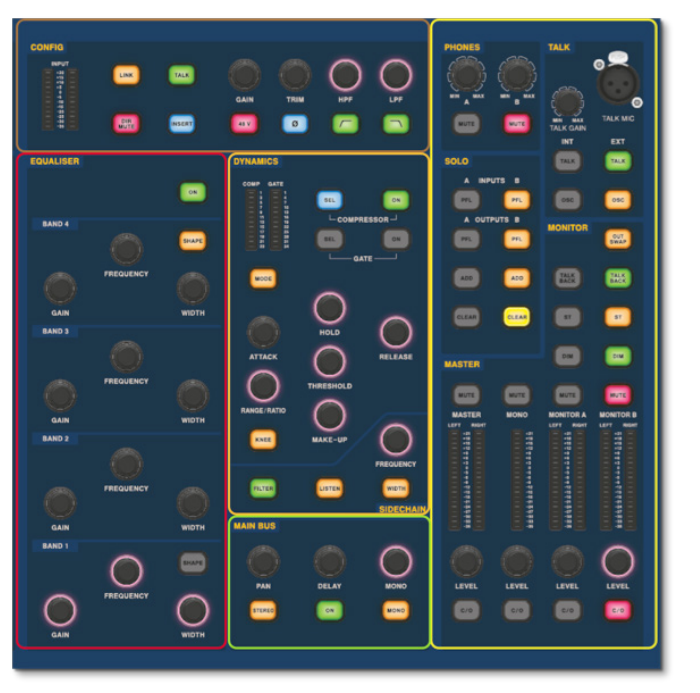

# **ES**

# **Funcionamiento básico del HD96-24**

### **Configurar el ID de la (s) unidad (es)**

Consulte los manuales de la serie DL o HD para obtener detalles completos sobre el cambio de ID de unidad.

Un panel de conectores en la parte posterior de la superficie de control tiene dos secciones principales. A la izquierda hay dos conjuntos de ventilación y entrada de alimentación de red, con 2 interruptores de alimentación de CA debajo. La sección derecha contiene conexiones para Snake / Multicore, control Ethernet, ocho entradas y salidas de audio analógico, tres entradas y salidas AES3, diagnósticos, word clock, salidas de monitor externo Twin HDMI ™, Midi, Talkback (entrada de nivel de línea), dos ranuras para tarjetas de expansión y concentrador USB.

### **Interfaces externas y dispositivos periféricos**

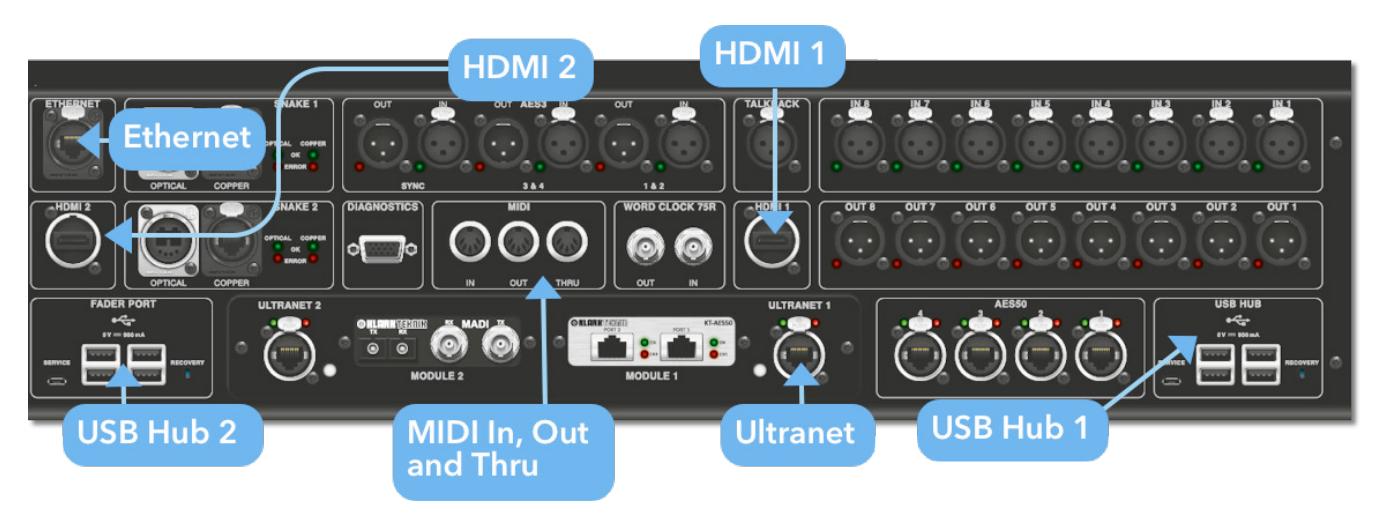

Se pueden utilizar varios dispositivos con el HD96-24, como un teclado USB externo.

**MIDI**Los conectores estándar de 5 pines se encuentran en el panel posterior para usarlos como puertos MIDI IN, OUT y THRU. Estos también están instalados en algunas unidades de E/S (DL231, DL251 por ejemplo) y, por lo tanto, están disponibles tanto en el FOH como en las ubicaciones del escenario.

**USB**En la parte posterior del HD96-24 se proporcionan 2 concentradores USB 3.0 de 4 vías. Además, se puede encontrar un puerto USB a la derecha de la pantalla GUI para una cómoda transferencia de archivos. Las salidas USB del puerto de faders solo se pueden usar con futuras expansiones de bancos de faders.

**Monitor externo** El HD96-24 tiene 2 conexiones HDMI ™ en el panel trasero para conectar pantallas adicionales (1920 x 1080p 59.94Hz / 60Hz 16: 9 y 720 x 480p 59.94Hz / 60Hz 16: 9 compatible).

**Puerto Ethernet** El puerto Ethernet en la parte posterior de la superficie es para conectar el HD96-24 a una red o enrutador inalámbrico externo.

**Ultranet** 2 puertos para conectar dispositivos habilitados para Ultranet.

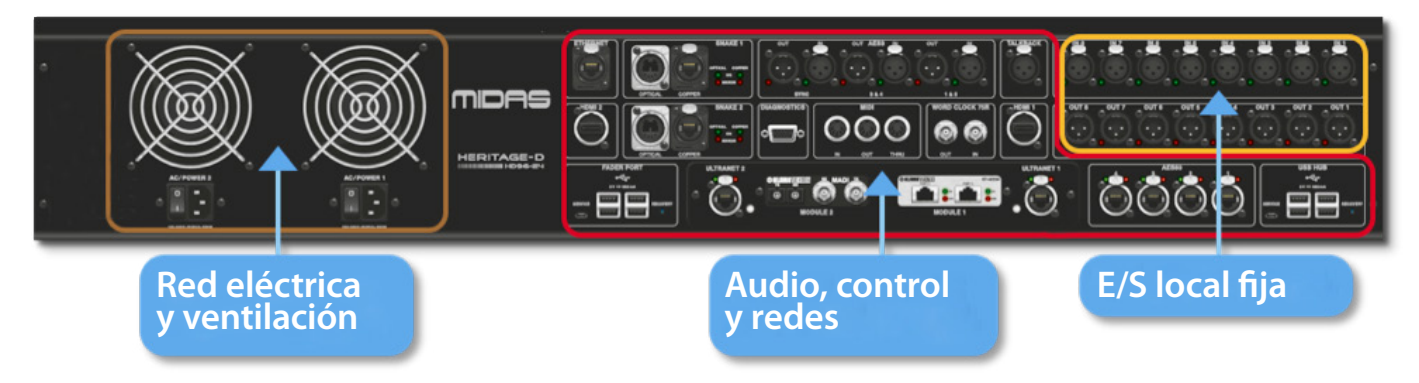

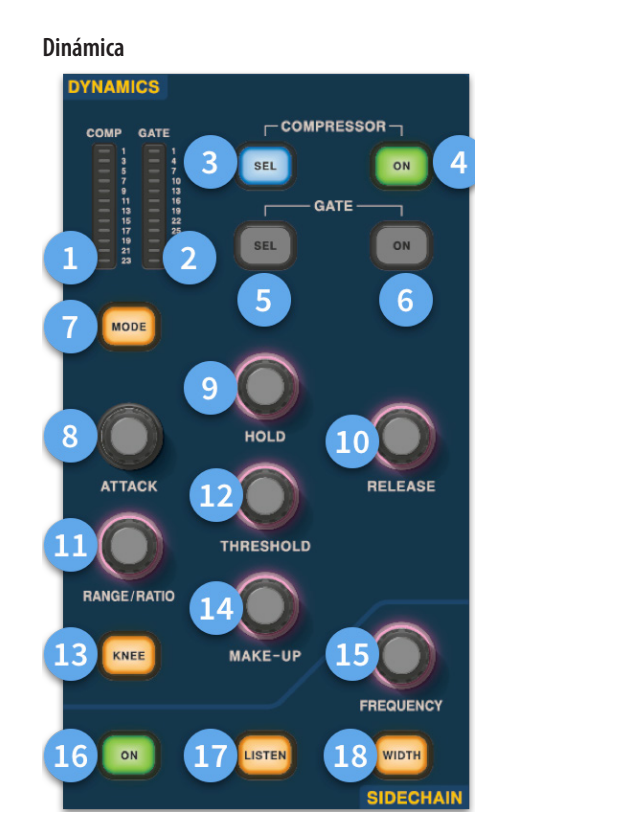

- (1) **Medidor GR del compresor -** Medidor de reducción de ganancia del compresor (Comp) (rango -1 dB a - 23 dB).
- (2) **Medidor GATE GA -** Rango del medidor del atenuador de ganancia de puerta (-1 dB a -34 dB).
- (3) **SEL Comp -** Selecciona la configuración del compresor para el canal seleccionado.
- (4) **ACTIVADO -** Enciende el compresor para el canal seleccionado.
- (5) **Puerta SEL -** Selecciona la configuración de la puerta para el canal seleccionado.
- (6) **ACTIVADO -** Enciende la puerta del canal seleccionado.
- (7) **Modo -** Selecciona el modo del compresor (Correctivo, Adaptativo, Creativo y Vintage) o puerta (Puerta o Ducker).
- (8) **Ataque -** Controla la configuración de ataque de la puerta o comp.
- (9) **Mantenga -**Controla el valor de retención de la puerta. Hold es la cantidad de tiempo que la puerta está abierta hasta que comienza la parte de liberación de la puerta.
- (10) **Liberar -** Controla la característica de liberación de la puerta y comp.
- (11) **Rango / Relación -**El rango se relaciona con la puerta y controla la cantidad de señal que se permite pasar cuando la puerta está cerrada. Esto es útil en los tambores para permitir que algo del sonido seco del tambor pase cuando la compuerta está cerrada. La proporción se relaciona con la compensación. Con un ajuste de relación de 3: 1 por cada 1 dB por encima del punto de umbral, la señal se reducirá o comprimirá en 3 dB.
- (12) **Umbral -** Ajuste el punto en el que se abre la puerta o comienza a producirse la compresión.
- (13) **Rodilla -** Cambia la configuración de la rodilla de compresión (Duro, Medio o Suave).
- (14) **Maquillaje -**Agrega ganancia a la salida de los compresores. Esto le permite equilibrar los niveles del compresor cuando está encendido y apagado aumentando la ganancia de compensación para que coincida con la cantidad de reducción de ganancia que se está produciendo. (Rango de 0 dB a 24 dB).

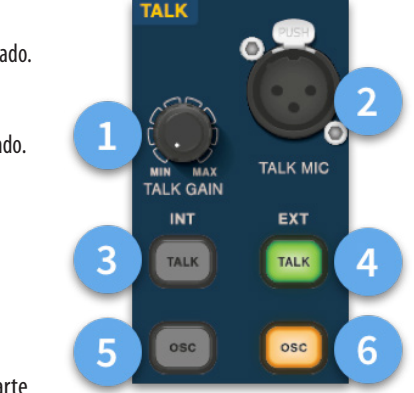

- (15) **Frecuencia de cadena lateral -** Establezca la frecuencia que escucha la cadena lateral de la compuerta o comp para brindar un control más estricto de un cierto rango de frecuencias.
- (16) **Encendido -** EnciendE/Apaga la cadena lateral de la compuerta o comp.
- (17) **Escuche -** Envía la frecuencia de la cadena lateral seleccionada al bus solo para monitorear y dar un ajuste preciso de la frecuencia.
- (18) **Ancho -** Cambia el ancho de la cadena lateral para la puerta y la composición (0.1 oct, 0.3 oct, 1 oct y 2 oct).

#### **Los telefonos**

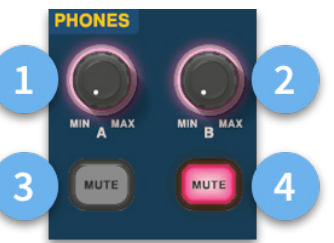

- (1) **Teléfonos A -** Control de nivel.
- (2) **Teléfonos B -** Control de nivel.
- (3) **Teléfonos A -** Botón de silencio.
- (4) **Teléfonos B -** Botón de silencio.

#### **Hablar**

- (1) **Hablar ganancia -** Ajuste la ganancia de la entrada de micrófono de conversación de superficie.
- (2) **Talk Mic -** Entrada XLR para micrófono de conversación local.
- (3) **Talk INT (interno) -**Permite que el micrófono de conversación se envíe al bus de conversación interno. Por ejemplo, se puede utilizar para enviar su micrófono de conversación a un canal para probar el flujo de la señal.
- (4) **Hablar EXT (externo) -** Permite que su micrófono de conversación local se enrute a Ext Talk.
- (5) **OSC INT -** Activa el oscilador en el bus interno seleccionado.
- (6) **OSC EXT -**Envía el oscilador al bus Ext Talk. Esto se puede usar para enviar el oscilador a un canal si es necesario conectando el Ext Talk out en la página de parcheo del monitor a un canal.

**ES** 

**Config**

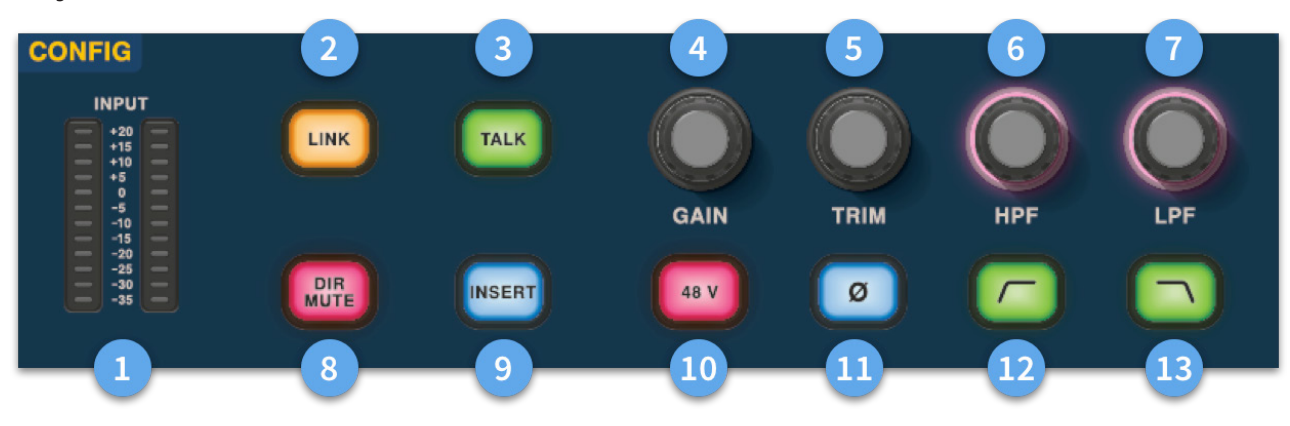

# **Funcionamiento básico del HD96-24**

- (1) **Metros** Los medidores de entrada estéreo de 12 LED muestran señales de -35 dB a 20 dB. **Igualada**
- (2) **Enlace -**Vincula el canal de entrada seleccionado actualmente a la siguiente entrada. Las salidas de nota siempre se vinculan de impares a pares, es decir, Aux 1 a 2, etc.
- (3) **Hablar -** Envíe el bus de conversación al canal seleccionado.
- (4) **Ganancia -** Ajuste la ganancia del preamplificador del canal de entrada.
- (5) **Recortar -** Ajuste el nivel de ajuste para las entradas de -40 a 20 dB o para Aux, Matrices y Master Busses de -12 a 6 dB.
- (6) **HPF -** Control de filtro de paso alto (HPF) con un rango de 10 Hz a 10 kHz.
- (7) **LPF** Control de filtro de paso bajo (LPF) con un rango de 40 Hz a 20 kHz.
- (8) **Dir Mute -** Silencia la salida directa del canal seleccionado actualmente.
- (9) **Insertar -** Activa el punto de inserción en el canal seleccionado.
- (10) **48 V** Activa la alimentación fantasma de 48 V en el canal de entrada seleccionado.
- (11) **Ø -**Interruptor de polaridad. Cambia la polaridad del canal seleccionado en 180 ° (a menudo incorrectamente llamado fase inversa ya que el botón solo invierte la polaridad).
- (12) **HPF activado -** Activa el HPF.
- (13) **LPF encendido -** Activa el LPF.

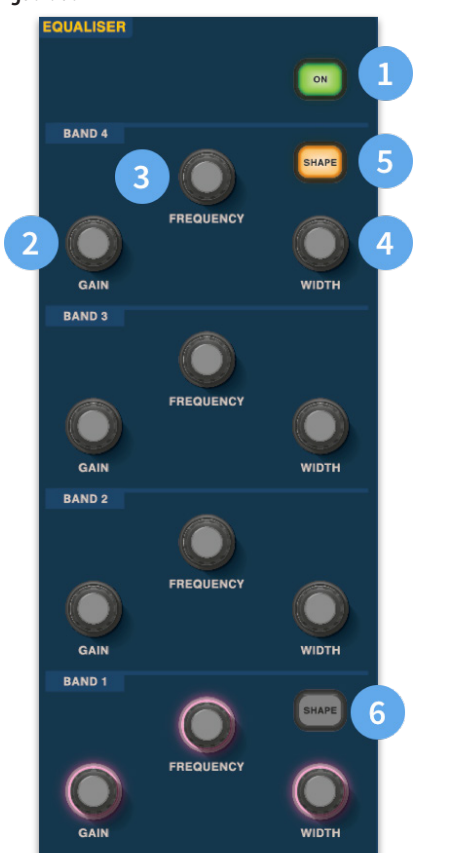

- (1) **Encendido -** Enciende el ecualizador para el canal seleccionado.
- (2) **Ganancia -** Cada banda tiene + 16,2 dB de rango.
- (3) **Frecuencia -** Cada banda como un rango de frecuencia de 16 Hz a 25 kHz.
- (4) **Ancho -** El ancho o Q de una banda de EQ se puede cambiar de 0.3 a 5.3.
- (5) **Forma -**Cambia la forma de la Banda Para las entradas, las opciones de forma incluyen Campana, Brillante, Clásica y Suave. Para las salidas, el botón Shape tiene modos Shelf, LP 6 dB, LP 12 dB y Bell.
- (6) **Forma -**Cambia la forma de la Banda Para las entradas, las opciones de forma incluyen Bell, Deep, Classic y Warm. Para las salidas, el botón Shape tiene modos Shelf, HP 6 dB, HP 12 dB y Bell.

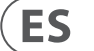

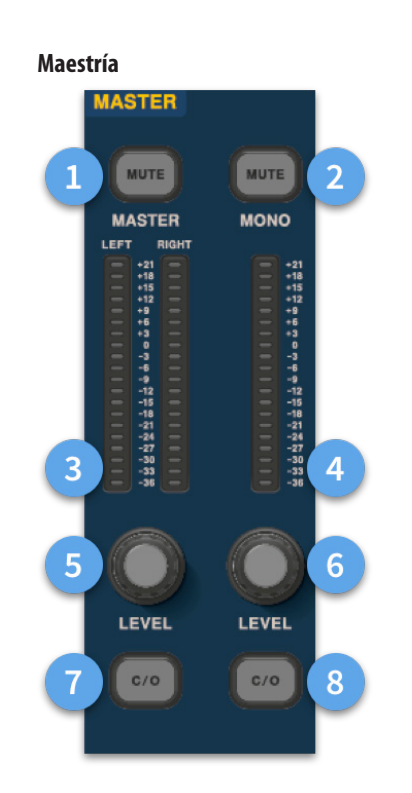

- (1) **Master Mute -** Silencia el bus estéreo maestro.
- (2) **Mono Mute -** Silencia el bus mono.
- (3) **Medidores maestros -** 20 medidores LED estéreo, de -36 dB a 21 dB.
- (4) **Medidor mono -** 20 medidores LED estéreo, de -36 dB a 21 dB.
- (5) **Nivel de bus estéreo maestro -**Control de nivel. Nivel máximo 10 dB.
- (6) **Nivel de bus mono** Control de nivel. Nivel máximo 10 dB.
- (7) **C/O** Envía el control de nivel del bus estéreo maestro al fader directamente debajo para facilitar el ajuste.
- (8) **C/O -** Envía el control de nivel de bus mono al fader directamente debajo para facilitar el ajuste.

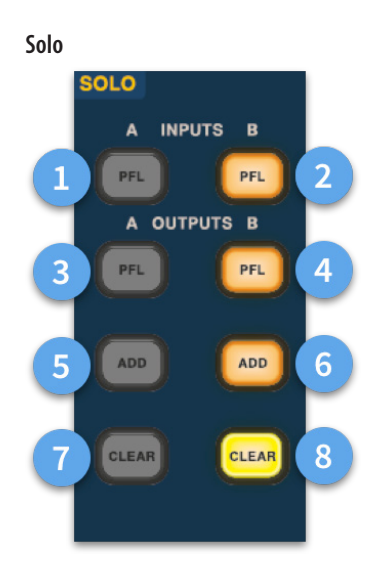

- (1) **A PFL -** Indica que un canal de entrada está siendo escuchado por Pre Fader Listen a través del bus Solo A.
- (2) **B PFL -** Indica que un canal de entrada está siendo escuchado por Pre Fader Listen a través del bus Solo B.
- (3) **A PFL -** Indica que un canal de salida está siendo escuchado por Pre Fader Listen a través del bus Solo A.
- (4) **B PFL -** Indica que un canal de salida está siendo escuchado por Pre Fader Listen a través del bus Solo B.
- (5) **Agregue (A) -** Permite escuchar más de un canal de entrada a la vez en el bus A solo.
- (6) **Agregue (B) -** Permite escuchar más de un canal de entrada a la vez en el bus B solo.
- (7) **Borrar (A) -** Borra las selecciones de solo actuales.
- (8) **Borrar (B) -** Borra las selecciones de solo actuales.

### **Bus principal**

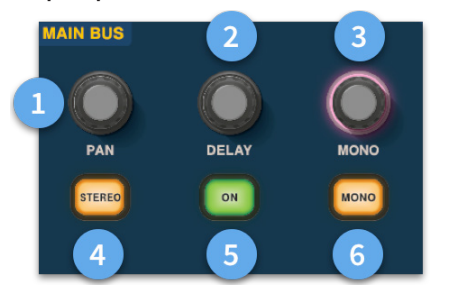

- (1) **Panorámica -** Controla la posición de la señal en el campo estéreo.
- (2) **Retraso -** Ajusta el tiempo de retardo del canal seleccionado.
- (3) **Mono -** Ajusta el envío al bus mono.
- (4) **Estéreo -** Envía el canal seleccionado al bus estéreo.
- (5) **Encendido -** Activa el tiempo de retardo del canal seleccionado.
- (6) **Mono -** Envía el canal seleccionado al bus mono.

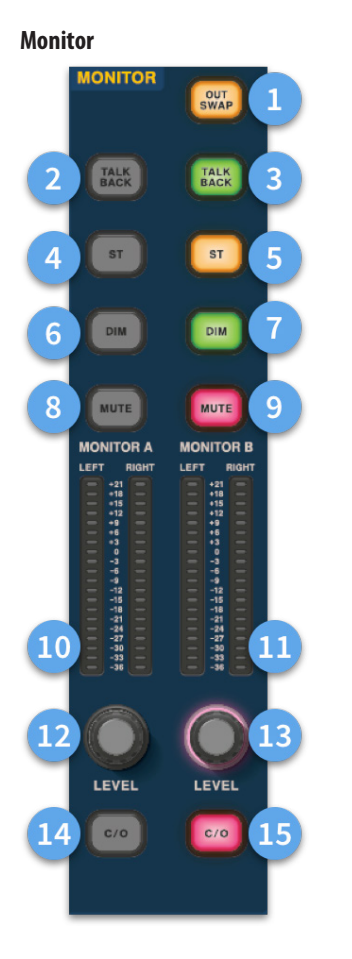

- (1) **Cambio de salida -**Intercambia completamente los buses de monitorización A y B, lo que significa que A se convierte en B y viceversa. Por ejemplo, esto le permite escuchar una mezcla de monitor de cuña en el bus de monitor interno si lo desea sin tener que volver a parchear.
- (2) **Responde -** Permite que la entrada de talkback de nivel de línea trasera se introduzca directamente en el bus del monitor A.
- (3) **Responder -** Permite que la entrada de talkback de nivel de línea trasera se ingrese directamente en el bus del Monitor B.
- (4) **ST -** Dirige el bus estéreo al bus del monitor A.
- (5) **ST -** Dirige el bus estéreo al bus del monitor B.
- (6) **DIM A -** Reduce el nivel del bus del monitor A en 6 dB.
- (7) **DIM B -** Reduce el nivel del bus Monitor B en 6 dB.
- (8) **Silencio -** Silencia el bus del monitor A.
- (9) **Silencio -** Silencia el bus Monitor B.
- (10) **Monitorear una medición -** 20 medidores LED estéreo, de -36 dB a 21 dB.
- (11) **Medición del monitor B -** 20 medidores LED estéreo, de -36 dB a 21 dB.
- (12) **Monitor de nivel A** Control de nivel. Nivel máximo 10 dB.
- (13) **Monitor de nivel B** Control de nivel. Nivel máximo 10 dB.
- (14) **C/O -** Envía el control de nivel del monitor A al fader directamente debajo para facilitar el ajuste.
- (15) **C/O -** Envía el control de nivel del monitor B al fader directamente debajo para facilitar el ajuste.

# **Funcionamiento básico del HD96-24**

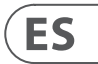

# **Dimensiones del HD96-24**

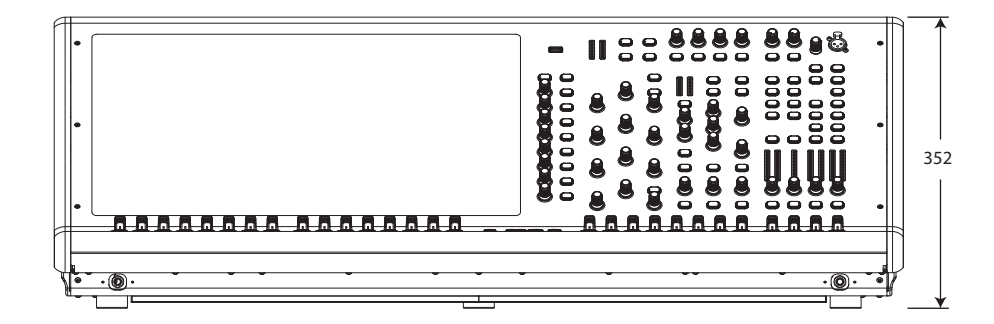

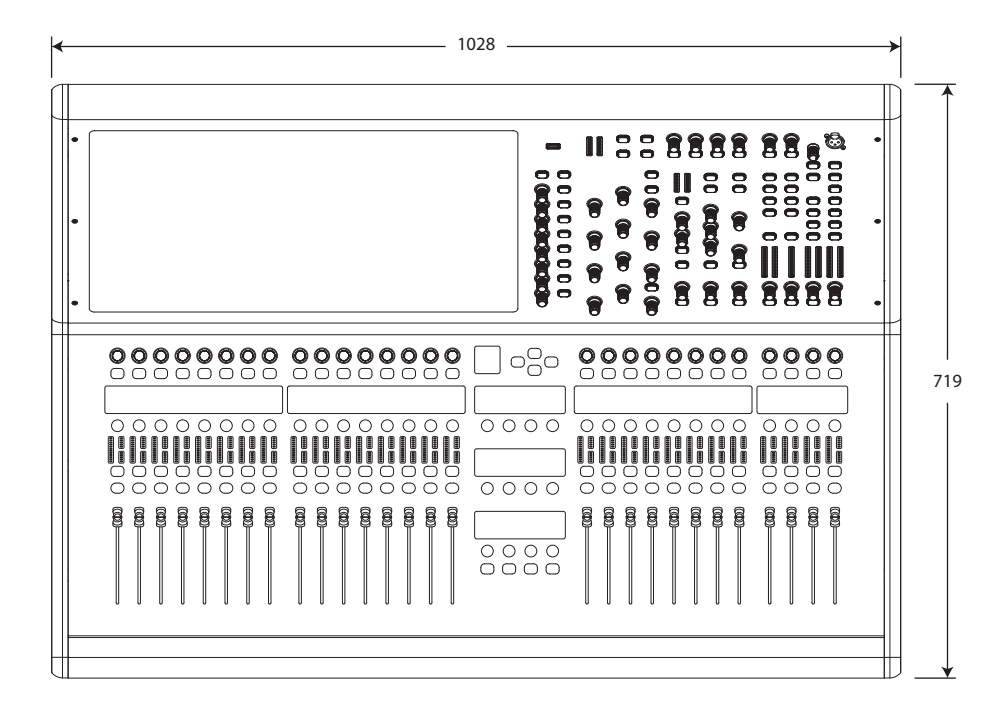

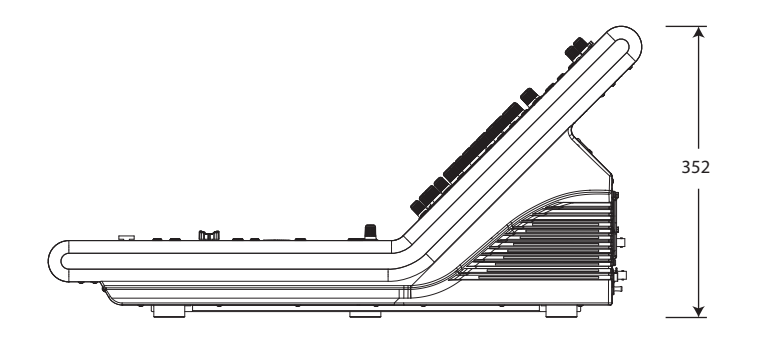

# HERITAGE-D

# **Présentation du HD96-24**

# **Chapitre 1 Introduction**

Bienvenue dans le système de mixage numérique HD96-24. Le HD96-24 est une transformation de l'expérience sonore live Midas, conçue pour l'ingénieur du son live moderne sans compromis.

Conçu à partir de zéro, le système HD96-24 est la première étape d'une nouvelle façon de mixer et d'interagir avec une console de mixage Midas, tout en conservant la fameuse qualité sonore sans compromis. De nouvelles idées avant-gardistes, notamment un grand écran tactile, une commande gestuelle multi-touch moderne avec des zones de style de widget séparées et le système Midas mCloud pour aider à gérer de nombreuses tâches du système HD96-24 ne sont que quelques-uns des nouveaux concepts créés pour prendre en charge le mixage l'audio à un nouveau niveau.

Pour obtenir les meilleurs résultats, veuillez lire ce guide de démarrage rapide (QSG) et profitez de l'avenir du mixage avec le système HD96-24.

### **À propos de ce guide**

Ce QSG est conçu pour familiariser rapidement l'utilisateur avec la disposition de la console, montrer comment configurer et installer le système, puis montrer comment exécuter les fonctions de base nécessaires pour commencer le mixage audio.

Ce document est destiné aux ingénieurs professionnels, tels que les ingénieurs de façade (FOH) et de moniteur (MON), qui utiliseront cet équipement dans un environnement sonore en direct. Il est supposé que le lecteur a déjà utilisé un équipement audio professionnel.

Pour plus de détails sur le système HD96-24, veuillez consulter le manuel d'utilisation du HD96-24, qui peut être trouvé sur notre site Web à midasconsoles. com. Il est vivement conseillé de lire le manuel complet car de nombreuses améliorations auront lieu et certaines des captures d'écran de ce QSG peuvent être obsolètes à mesure que le logiciel s'améliore rapidement. Nous sommes à la création de ce nouveau système de mixage audio puissant qui ne fera que croître et se développer avec le temps.

### **Version du micrologiciel du système HD96-24**

Notre équipe d'ingénieurs logiciels travaille constamment pour améliorer et étendre les fonctionnalités du HD96-24. Il est essentiel d'avoir la dernière version du micrologiciel installée sur votre système afin d'obtenir les meilleurs résultats à partir de votre console. Les mises à jour peuvent être trouvées dans Midas mCloud (cloud.midasconsoles.com), une nouvelle approche pour suivre et stocker les mises à jour du système ou via le site Web midasconsoles.com.

### **Écran tactile HD96-24**

Attention: le HD96-24 ne doit pas être placé ou utilisé en plein soleil. Si l'écran est exposé à la lumière directe du soleil, il peut devenir insensible et trop chaud pour être manipulé. Veuillez vous assurer d'avoir une couverture appropriée pour votre console.

### **Garantie et enregistrement**

Midas est mondialement reconnu pour sa qualité et sa fiabilité. Ce produit est couvert par la garantie standard Midas de 10 ans.

L'enregistrement de votre console est réalisé en utilisant Midas mCloud.

### **Service et assistance**

Le HD96-24 est à la fine pointe de la technologie. Nous fournissons des niveaux incroyables de support et de service disponibles via Midas mCloud ou par notre équipe de service pour donner aux propriétaires et aux utilisateurs confiance dans les produits Midas.

#### **Termes et définitions couramment utilisés**

Voici quelques-uns des termes utilisés dans ce QSG. Connaître ces termes et ce qu'ils signifient facilitera la lecture de ce document.

**GUI -** Interface utilisateur graphique ou écran tactile.

**Canal -** Toute entrée, sortie (Aux, Matrix).

**Chemin -** N'importe quelle entrée, sortie, VCA ou maître.

**Groupe POPulation -** Un groupe de canaux utilisé pour amener ou rappeler des chemins vers la surface.

**Contributions -** Tout chemin qui contribue à un bus de sortie.

**Toucher -** Action consistant à appuyer sur l'écran tactile pour activer ou sélectionner une fonction.

**Sélectionnez -** Identique à Touch.

**Pincer -** Deux doigts serrés ensemble, utilisés pour serrer ou élargir la largeur de l'égaliseur (Q).

**Glisser -** Déplacement d'une page de gauche à droite ou de haut en bas en appuyant, en maintenant enfoncée et en se déplaçant dans la direction souhaitée.

**Appuyez et maintenez -** Soit un moyen de sélectionner tous les chemins sur une page en cours pour une édition multiple, soit un moyen d'engager une fonction de paramètre qui peut être critique si elle est enfoncée par erreur, par exemple aplatir l'égaliseur est une fonction de pression prolongée.

**Widget -** Le nom d'une fenêtre ou de diverses fenêtres affichant des informations sur l'interface graphique dans le cadre d'un workflow.

**Flux de travail -** Visualise les activités nécessaires pour mixer l'audio.

**Pot -** Un contrôle physique utilisé pour ajuster un niveau ou une valeur.

## **Chapitre 2: Présentation du HD96-24**

### **Présentation du système de mixage numérique HD96-24.**

Pendant des décennies, Midas a été une force motrice dans le monde de l'audio professionnel. S'appuyant sur l'incroyable succès des séries XL8 et PRO avec leurs performances audio exemplaires et leur construction robuste et fiable éprouvée sur la route, la série Midas PRO est devenue la référence en matière de tournées de concerts et d'installation de son live. Offrant les mêmes performances audio exceptionnelles synchronisées avec des échantillons et cohérentes en phase, des fonctions de contrôle interpolées et une navigation intuitive, les systèmes audio en direct PRO2, PRO3, PRO6, PRO9 et ultérieurs PRO-X sont devenus l'un des principaux choix de l'industrie pour le mixage sonore en direct.

Désormais, le HD96-24 repousse les limites encore une fois avec un écran tactile de 21 pouces pour un accès instantané à toutes les commandes. Le réglage des paramètres devient rapide et facile grâce à l'interaction tactile gestuelle utilisant l'écran multi-touch précis et précis qui permet jusqu'à 10 simultanément Comprend 144 entrées flexi simultanées et 123 (96 x Flexi Aux + 24 x Matrix  $+$  3 bus de sortie = 123) bus alignés dans le temps et cohérents en phase sans voler de ressources dans le nombre de canaux ou de bus. Échantillonnage fidèle et cohérent à 96 kHz Le traitement en fréquence et en virgule flottante 64 bits offre un traitement audio de qualité exemplaire, et les algorithmes de traitement du signal numérique suréchantillonnés et interpolés, combinés aux commandes utilisateur entièrement interpolées et tactiles, se traduisent par une réponse continue fluide et l'immédiateté du travail sur une console analogique.

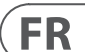

# **Chapitre 1 Introduction**

# À propos de ce manuel Formation Documentation utilisateur HD96-24 Version du logiciel hôte HD96-24 Garantie et enregistrement Service et assistance Termes et définitions couramment utilisés

# **Chapitre 2: Présentation du HD96-24**

Présentation du HD96-24 Présentation / Principales caractéristiques Applications Composants du système Bus système Matrice de mélange En traitement Connexions physiques audio Introduction au réseau mCloud Fiabilité (redondance) Logiciel HD96-24 GUI Extension de la carte système

## **Chapitre 3: Avant de commencer**

Principes de fonctionnement Modes de fonctionnement Trucs et astuces Sauvegarder votre travail Intégration mCloud Prise en charge de mCloud Parcours utilisateur Configurer un profil utilisateur

# **Chapitre 4: À propos de la surface de contrôle**

Vue d'ensemble de la surface de contrôle Disposition de la surface de contrôle Disposition des bandes de canaux Raccourcis globaux assignables Fonction du bouton HOME Fonction du bouton TAP Connexions des panneaux avant et arrière Interfaces externes et périphériques

# **Chapitre 5: Configuration du système**

Procédure de configuration initiale Déballage de l'équipement Mise en rack des E/S Instructions de connexion Composants du système Alimenter le système Activer / désactiver la surface de contrôle Configuration de l'ID de la ou des unités Connexion à l'interne

### **Chapitre 6: Navigation**

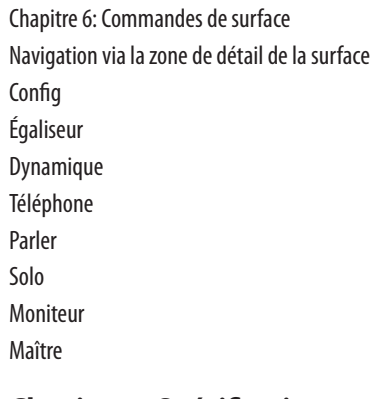

**Chapitre 7: Spécifications techniques et dimensions**

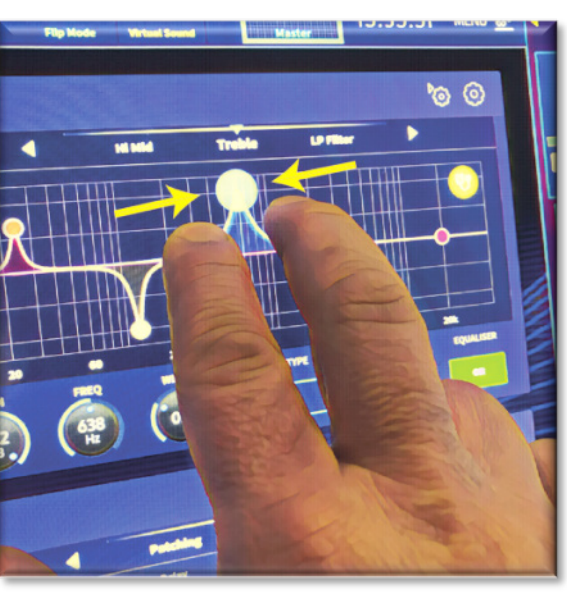

### **Réseau**

Le réseau du HD96-24 utilise la connectivité physique d'Ethernet (connecteurs EtherCon® et câble Cat 5e / cuivre) mais remplace son protocole de données par le protocole AES50 (implémenté comme SuperMac) et le système haute capacité HyperMac, qui sont plus adaptés aux distribution audio de qualité, à faible latence. L'utilisation de la norme AES permet une interface directe avec tout matériel tiers utilisant également cette connexion.

Les connexions AES50 acheminent l'audio numérique et les données de contrôle de manière bidirectionnelle via un seul câble. Le câble Cat 5e est utilisé pour les connexions `` locales '' et le double `` serpent '' numérique (équivalent à un multicœur analogique à 384 canaux, 192 canaux par connexion serpentine) entre la console et les E/S. La combinaison de données audio, de contrôle, d'horloge et d'Ethernet tiers dans un seul réseau signifie que le matériel s'interface sur une seule connexion RJ45.

Toutes les connexions système peuvent être dupliquées pour une double redondance totale.

### **Réseau mCloud**

Le réseau Midas mCloud est un tout nouveau concept de gestion de fichiers et de systèmes. Le HD96-24 a des capacités Wi-Fi intégrées qui permettent à la surface de partager ses informations via une connexion Wi-Fi et toute autre connexion réseau au mCloud. Soyez rassuré, la connexion est totalement sûre et de grands efforts ont été déployés pour sécuriser les informations.

Le mCloud peut être utilisé pour stocker vos fichiers de spectacle, vos fichiers prédéfinis et tous les autres types de données de la console. Si vous laissez votre clé USB avec vos paramètres vitaux à la maison, vous pouvez directement vous connecter à votre compte mCloud et charger votre fichier d'émission directement sur le HD96-24 sans transpirer.

Les nouvelles mises à jour du système peuvent être téléchargées directement sur la surface, prêtes à être mises à jour lorsque vous êtes prêt. Une liste de toutes les versions précédentes du logiciel sera stockée sur le HD96-24 pour plus de tranquillité d'esprit.

Il permet également aux sociétés de location audio de garder une trace des enregistrements, des versions de logiciels, des garanties et des journaux de diagnostic. Tous les administrateurs pour gérer une entreprise de location occupée en un seul endroit.

Chaque utilisateur du HD96-24 sera invité à configurer un profil utilisateur qui à son tour configure également votre compte mCloud. Visitez cloud.midasconsoles. com pour configurer et utiliser votre compte.

### **Logiciel HD96-24**

Le système d'exploitation du HD96-24 est Linux, qui est un système d'exploitation (OS) open source, stable et éprouvé. Linux est utilisé dans de nombreuses applications critiques à travers le monde et a permis aux ingénieurs logiciels de Midas d'écrire un système au sol qui ne contient aucun code «caché» ou inutilisé. Cela a abouti à une application efficace et compacte, à fonctionnement rapide, à démarrage rapide et relativement facile à déboguer.

### **Interface utilisateur graphique (GUI)**

Le HD96-24 dispose d'un écran tactile de 21 pouces qui offre un flux de travail rapide et intuitif. Des gestes tactiles modernes tels que des pincements et des faders d'écran tactile lisses ont été inclus pour accélérer le flux de travail et vous permettre de vous concentrer sur le mélange. Non seulement l'interface graphique reflète ce qui se passe sur la surface de contrôle, mais elle fournit également des fonctionnalités supplémentaires via un menu de barre supérieur et latéral. Ces menus donnent accès à toutes les pages dont vous aurez besoin pour installer, configurer, gérer et faire fonctionner l'ensemble de la surface de contrôle.

Il est révolu le temps d'une seule touche sur un écran à la fois. Utilisez les deux mains pour manipuler jusqu'à 10 faders à la fois si vous le souhaitez.

### Geste de pincement montrant le réglage de la largeur de l'égaliseur.

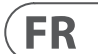

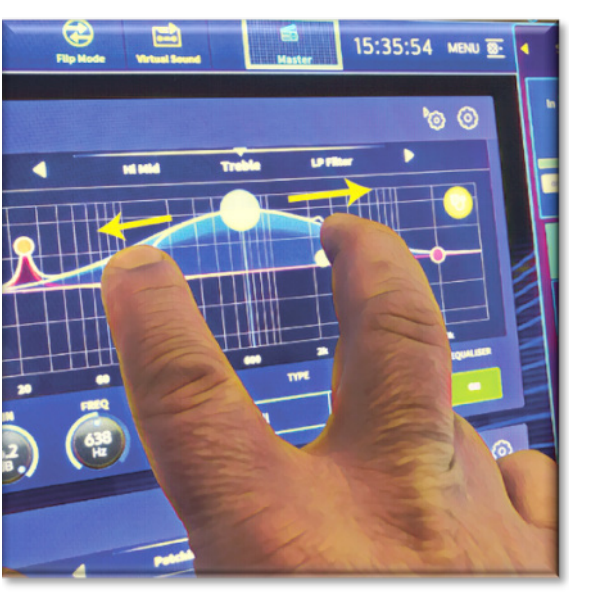

Les zones de style de widget indépendantes sont largement utilisées pour afficher différents types d'informations à la fois, toutes entièrement personnalisables en fonction de votre flux de travail.

### **Extension de la carte système**

Le HD96-24 dispose de 2 emplacements CM-1 intégrés pour une extension audio supplémentaire. L'ajout de 128 canaux d'E/S supplémentaires augmente considérablement les capacités du réseau. Les vérifications et l'enregistrement virtuels du son n'ont jamais été aussi faciles à configurer et à réaliser avec des options flexibles. Le fait de pouvoir prendre en charge les protocoles nouveaux et émergents via ses deux emplacements d'extension standard confère au HD96-24 une durée de vie considérablement prolongée.

Le HD96-24 est doté des technologies réseau robustes et éprouvées Klark Teknik HyperMAC (HMAC) et SuperMAC (conforme AES50) avec leurs latences ultrafaibles et déterministes et leur correction d'erreur robuste. Son puissant réseau audio offre jusqu'à 624 entrées et 654 sorties à la fréquence d'échantillonnage de 96 kHz selon la configuration.

Les 24 groupes VCA (Variable Control Association) et 24 POP (POPulation), combinés avec le système de navigation avancé à écran tactile, 28 faders, des commandes assignables et une zone de raccourcis innovante permettent l'affichage et le contrôle simultanés de toutes les informations critiques nécessaires pour créer un mélange sans précédent expérience.

### **Applications**

Le HD96-24 est le système de console numérique Midas haut de gamme, semblable aux Heritage 3000 et XL4 «standard de l'industrie». Bien que le HD96-24 soit conçu pour l'environnement sonore traditionnel des tournées en direct, il est également idéal pour le théâtre, les installations de lieux de culte et la diffusion. Ainsi, étant une console véritablement multifonctionnelle dans la tradition Midas, la HD96-24 convient à de nombreuses applications, telles que:

Tournée sonore en direct sur les fonctions FOH ou MON.

Fonctions de théâtre sonore en direct FOH ou MON.

Live son lieu de culte des devoirs FOH ou MON.

### **Bus système**

Le HD96-24 dispose de bus système complets pour répondre aux applications exigeantes, comprenant:

- 1. 2 bus solo stéréo, routables de tous les emplacements et permettant un double opérateur.
- 2. 3 bus master (1 stéréo 1 mono), routables depuis les entrées micro / ligne (jusqu'à 144) et 96 bus auxiliaires.
- 3. 24 bus matriciels, routables depuis les entrées micro / ligne (jusqu'à 144), 96 bus auxiliaires et trois bus stéréo.
- 4. 96 bus aux (standard ou flexi-aux, routables depuis les entrées micro / ligne (jusqu'à 144) ou bus flexi aux bus aux pour le traitement de style groupe ou tige.

Tous les routages de bus fournissent un mixage simultané et aligné sur le temps de toutes les sources, qui seront commutables pour des exigences de latence minimales.

Pour le mixage de retour, les bus maître, matriciel et auxiliaire peuvent tous être acheminés directement à partir des canaux d'entrée, avec des commandes de niveau indépendantes fournissant jusqu'à 123 bus de mixage de retour. Les bus Flexi-Aux permettent d'envoyer un mixage de groupe de canaux vers des Aux, des Matrices ou des Masters, par exemple, mélanger et traiter toutes vos batteries via un Flexi-Aux puis les envoyer à un IEM Aux.

Pour le mixage de sous-groupes FOH traditionnel, tout (ou tous) des bus auxiliaires peut changer pour faire fonctionner le fader et le panoramique postcanal (c'est-à-dire le gain auxiliaire fixé à l'unité).

### **Matrice de mélange**

Fondamentalement, la matrice de mélange définit la capacité du HD96-24. La meilleure façon d'imaginer la matrice de mixage est probablement de penser à une configuration de console analogique, dans laquelle les entrées fonctionnent verticalement et les bus horizontalement. Une matrice de mixage est généralement définie comme le nombre de bus et la quantité d'entrées mixables simultanément par bus. Les schémas suivants illustrent la capacité du système HD96-24.

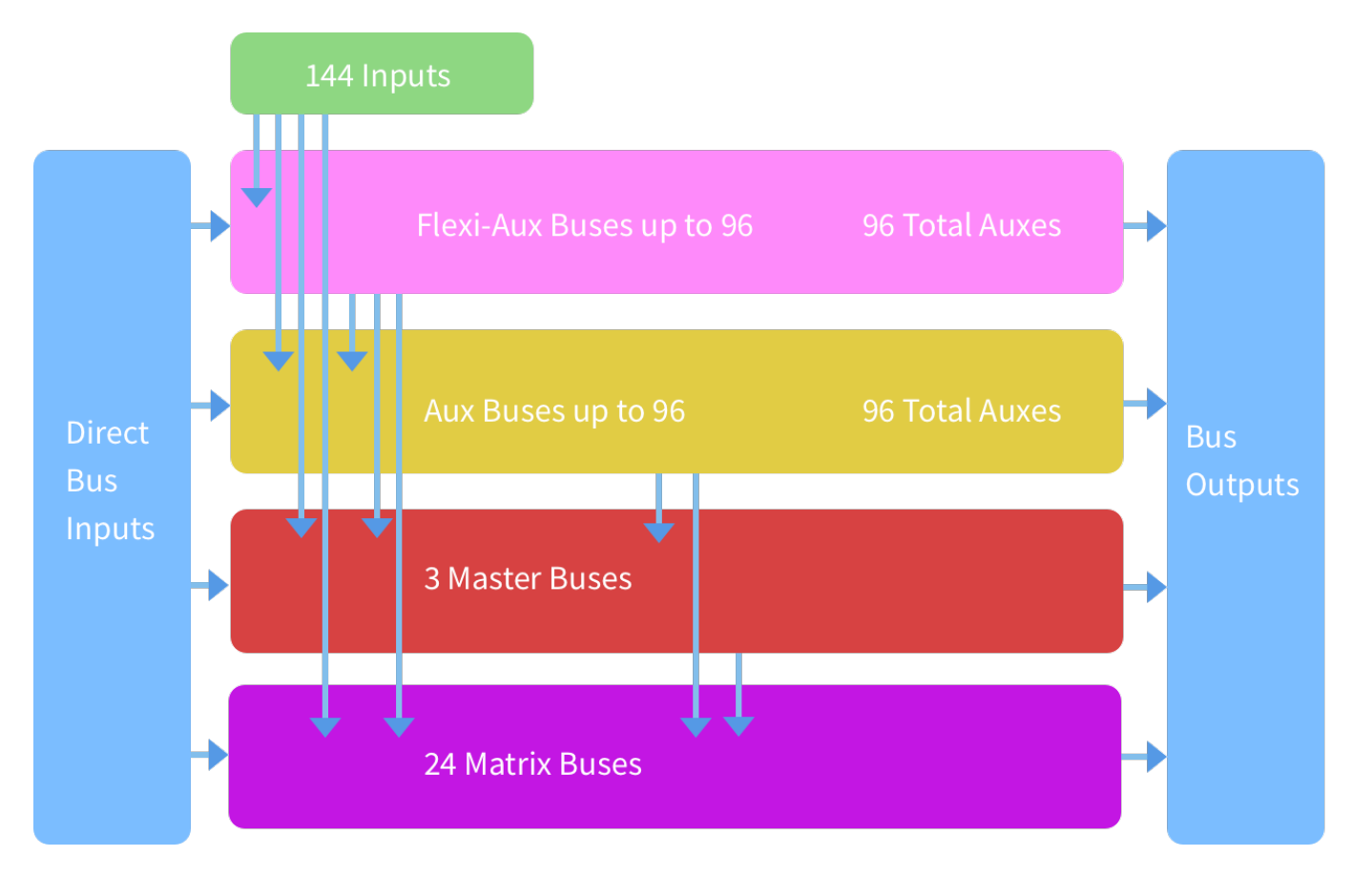

# **Présentation du HD96-24**

### **Enregistrer une émission ou stocker une scène**

Il est important de comprendre les différences entre l'enregistrement d'une émission et le stockage d'une scène. Le stockage d'une scène enregistre les paramètres actuels du système dans le fichier show. Les données de scène ne sont jamais mises à jour sauf si vous stockez manuellement une scène. Le fichier show reste non enregistré dans la RAM. Bien que l'état de la surface de contrôle soit copié toutes les cinq secondes, il n'est pas stocké dans une scène. Au lieu de cela, il est placé dans la NVRAM (mémoire non volatile à accès aléatoire) de la mémoire de la surface de contrôle, qui est un type de RAM qui ne perd pas ses données lorsque l'alimentation est coupée. Si la surface de contrôle perd accidentellement de la puissance, ces réglages sont chargés de sorte que les paramètres audio soient identiques, évitant ainsi les sauts de niveau audio.

L'enregistrement d'un show copie le fichier show sur le disque SSD interne de la surface de contrôle. Cela vous fournit une copie «permanente», à condition que vous arrêtiez correctement le système, comme détaillé dans la section suivante. Vous avez également la possibilité d'enregistrer votre émission sur votre compte Midas mCloud. Cela donne une sécurité supplémentaire à votre travail et permet de restaurer votre fichier show sur une console même si vous avez perdu votre clé USB.

### **Arrêter correctement le centre de contrôle**

Lors de la désactivation de la surface de contrôle, nous vous recommandons d'utiliser l'option d'arrêt dans le menu GUI.

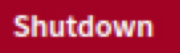

Maintenez Shutdown pendant un court instant pendant que la ligne trace autour de l'extérieur du bouton. La surface commencera alors la routine d'arrêt, l'écran deviendra blanc, le logo Midas sera brièvement affiché, puis l'écran deviendra blanc une deuxième fois indiquant que la procédure d'arrêt est terminée. Ce n'est qu'une fois que le système a été arrêté correctement que vous pouvez désactiver l'interrupteur d'alimentation en toute sécurité. En utilisant shutdown, la copie en cache des données de l'émission, qui est maintenue par le système, est automatiquement stockée. Shutdown utilise alors le fichier show actuel, les données NVRAM et les fichiers de cache pour restaurer la surface de contrôle exactement dans le même état qu'à la mise hors tension; même au point de charger le spectacle non enregistré et de vous placer sur la bonne scène, avec des données de scène non stockées sur la surface de contrôle.

Si vous n'utilisez pas l'option Shutdown, les paramètres audio sont toujours restaurés, mais l'état de l'émission et de l'émission (enregistré / non enregistré) ne peut pas être restauré automatiquement. Vous devez recharger manuellement l'émission et toutes les modifications non enregistrées seront perdues.

### **Le système Midas mCloud**

mCloud gère tout le stockage de fichiers show à son niveau de base. Imaginez que vous laissez votre clé USB à la maison sans vous inquiéter, car une fois que vous vous connectez à votre compte mCloud en surface, vous pouvez voir toutes vos émissions dans un seul endroit pratique.

Vous trouverez ci-dessous une liste d'état pour montrer comment vos fichiers sont synchronisés ou non.

Vous trouverez ci-dessous une liste d'état pour montrer comment vos fichiers sont synchronisés ou non.

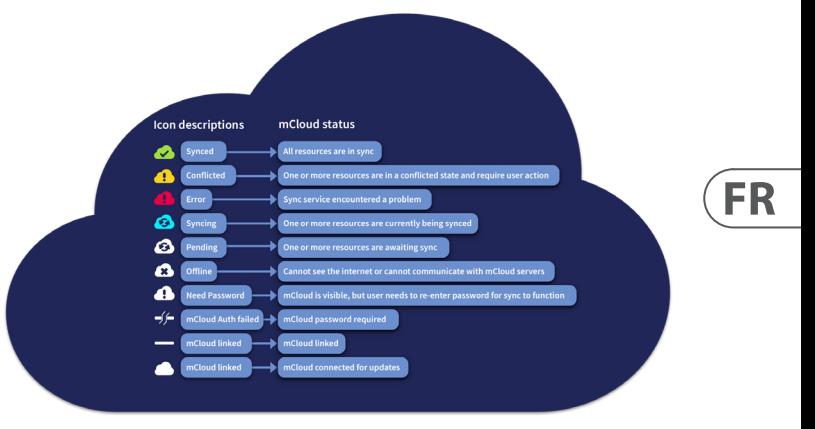

Statut si connecté au mCloud:

- **Synchronisé**Toutes les versions de cette émission ont été poussées vers le mCloud; toutes les versions plus récentes de mCloud ont été synchronisées avec la console.
- **En attente** Une ou plusieurs versions plus récentes ont été créées sur la console et seront bientôt synchronisées.
- **Synchronisation** Les modifications sont transmises et / ou extraites du mCloud.
- **Conflit** Des modifications ont été apportées à la fois sur la console et sur le cloud: en attente de l'utilisateur pour sélectionner la version actuelle correcte.
- **Erreur** Le service de synchronisation a rencontré un problème en essayant de synchroniser cette ressource (par exemple en raison d'un problème de communication avec le mCloud).

«Connecté à mCloud» signifie que la console peut atteindre le serveur mCloud, que l'utilisateur actuel est activé pour mCloud et qu'un mot de passe valide a été entré (ou un jeton valide enregistré à partir d'une session précédente).

Statut si hors ligne:

- **Synchronisé**La dernière version des émissions sur la console a été synchronisée avec le mCloud. Les nouvelles versions de mCloud seront **inconnues**
- **En attente** Une ou plusieurs versions plus récentes ont été créées sur la console et seront programmées pour la synchronisation la prochaine fois que la console sera connectée.
- **Synchronisation** n / A
- **Conflit** n / A
- **Erreur** n / A

# **Fonctionnement de base du HD96-24**

# **Chapitre 3: Avant de commencer**

### **Principes de fonctionnement**

Le fonctionnement de la surface de contrôle est basé sur le concept de couleurs et de groupes plutôt que de «superposition» ou de «pagination», ce qui est le cas de la plupart des consoles numériques sur le marché aujourd'hui. Avec autant de canaux disponibles, il est beaucoup plus facile de les retenir par leur couleur et leur nom individuels / de groupe configurés par l'utilisateur plutôt que par leur numéro de canal. Les tags peuvent également être utilisés pour regrouper les canaux afin d'accélérer certaines fonctions, par exemple, changer la couleur de tous les canaux de batterie.

La surface de contrôle est remplie de contrôles instantanément reconnaissables qui sont logiquement répartis dans les sections principales, de sorte que tous les contrôles auxquels vous devez accéder la plupart du temps sont toujours sur la surface de contrôle, tandis que les autres ne sont qu'à une action. Vous pouvez afficher tous les compteurs d'E/S, à la fois sur la surface de contrôle et sur l'interface graphique via le flux de travail Console View, pour donner un contrôle instantané et un retour de mesure.

## **Modes de fonctionnement**

Vous pouvez modifier certains aspects du fonctionnement du centre de contrôle en affectant différentes tâches à certaines zones de la surface de contrôle.

### **Trucs et astuces**

Vérifier fréquemment l'écran de visualisation de la console est une bonne idée. Cela fournit en un coup d'œil un aperçu de l'état des entrées / sorties de la surface de contrôle.

La page Manchino (Multi Edit) est un endroit idéal pour régler diverses entrées ou sorties sur des niveaux ou des réglages définis par l'utilisateur, par exemple pour régler tous les faders sur 0 dB, régler toutes les contributions dans un auxiliaire particulier comme pré-fondu, ou acheminer un grand nombre de chemins vers le bus stéréo. Vous trouverez des détails sur son fonctionnement dans le manuel complet du HD96-24.

### **Parcours utilisateur**

Lorsque le HD96-24 est allumé pour la première fois, l'écran d'accueil s'affiche, puis la page de sélection du pays ou de la région. Afin de profiter pleinement des avantages du système mCloud, il est conseillé de disposer d'une connexion Internet filaire ou sans fil. Vous serez ensuite guidé à travers les différentes pages pour configurer et vous connecter à votre compte mCloud.

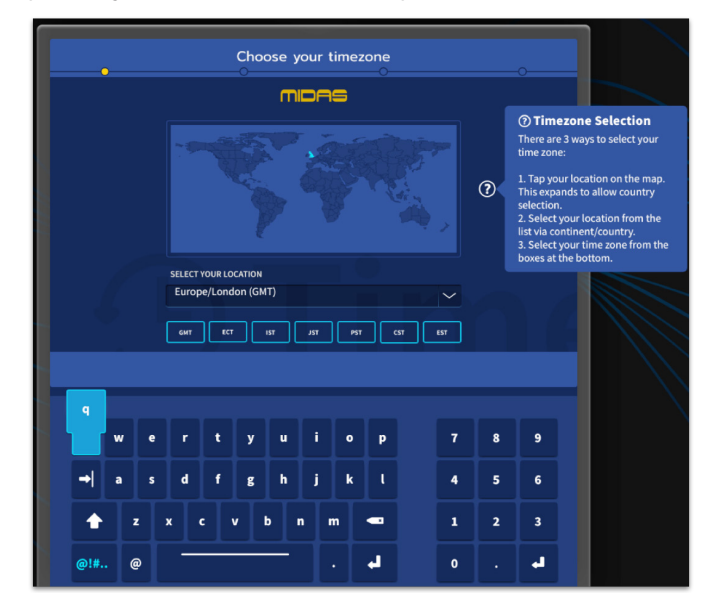

### **Configurer un profil utilisateur**

Le HD96-24 intègre un système de profils utilisateur pour stocker des informations sur la configuration de la console et d'autres informations utilisateur. Chaque personne utilisant le système HD peut avoir son propre profil qui conserve tous vos fichiers de programmes et autres informations utiles sur la console et via le réseau mCloud si le système HD dispose d'une connexion Internet active.

Une fois le système enregistré et mis sous tension pour la deuxième fois, il vous sera demandé de vous connecter ou de créer et d'ajouter un nouveau profil.

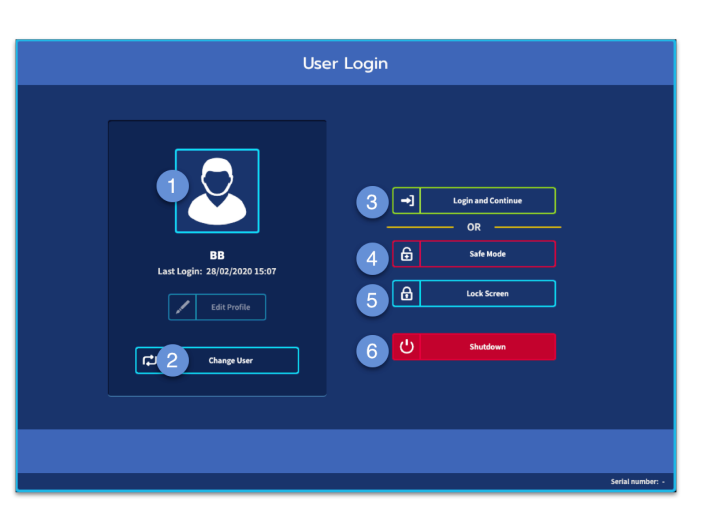

- 1. Profil actuellement sélectionné.
- 2. Changer de profil utilisateur
- 3. Connectez-vous à votre Compte mCloud (tous les fichiers actifs de votre compte seront disponibles dans Show Manager).
- 4. Mode sans échec (la base de données show n'est pas disponible en mode sans échec, mais vous pouvez toujours mélanger).
- 5. Active l'écran de verrouillage.
- 6. Arrêtez la console.

### **Sauvegarder votre travail**

Nous vous recommandons de sauvegarder régulièrement votre travail sur le mCloud et une clé USB tout en appliquant les procédures décrites dans ce guide. Non seulement cette bonne pratique est en cours de fonctionnement normal, mais dans ce cas, elle peut vous éviter de perdre certaines configurations qui pourraient s'avérer utiles plus tard.

Le HD96-24 dispose de 4 banques de faders entièrement assignables divisées en trois banques de huit faders et une banque avec quatre faders, chacune avec des écrans LCD ultra-lumineux couleur individuels. Toute section peut être assignée à n'importe quelle fonction, que ce soit les entrées, les sorties, les POP, les VCA, les matrices ou les maîtres. Ce concept permet à l'utilisateur de personnaliser entièrement la surface en fonction de ses préférences de mélange.

- (1) **Écran LCD** Un écran haute résolution fournissant des mesures, des informations sur les canaux, l'état de l'inversion et les valeurs des paramètres locaux.
- (2) **Sel (sélection de canal par fader)** Ce bouton sélectionne le canal pour une variété d'opérations, y compris le réglage des paramètres à partir de l'interface graphique et l'affectation à la zone de détail du canal.
- (3) **COMP** Indicateur de réduction de gain du compresseur (GR).
- (4) **ENTRÉE -** Mesure d'entrée.
- (5) **PORTAIL** Indicateur d'atténuation de gain de porte (GA).
- (6) **MUET** Appuyez sur le bouton MUTE pour couper (désactiver) le canal.
- (7) **SOLO** Appuyez sur SOLO pour écouter le signal du canal.
- (8) **NIVEAU** Le fader est sensible au toucher et fournit un contrôle de gain de  $-\infty$  à + 10 dB (ou + 6 dB s'il contribue à un bus de sortie).

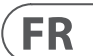

La zone de raccourcis affectables globaux peut être utilisée pour fournir de nombreuses fonctions simples et complexes avec des commandes de style macro à portée de main. Par exemple, sélection de groupe Pop, déclenchement de macros ou rappel d'automatisation.

Les commandes assignables au-dessus des faders et sur le côté de l'interface graphique peuvent être entièrement personnalisées en fonction de votre flux de travail. Les fonctions peuvent être modifiées rapidement avec les flèches du curseur. Pour par exemple modifier la position du panoramique, le contrôle auxiliaire ou les changements de gain.

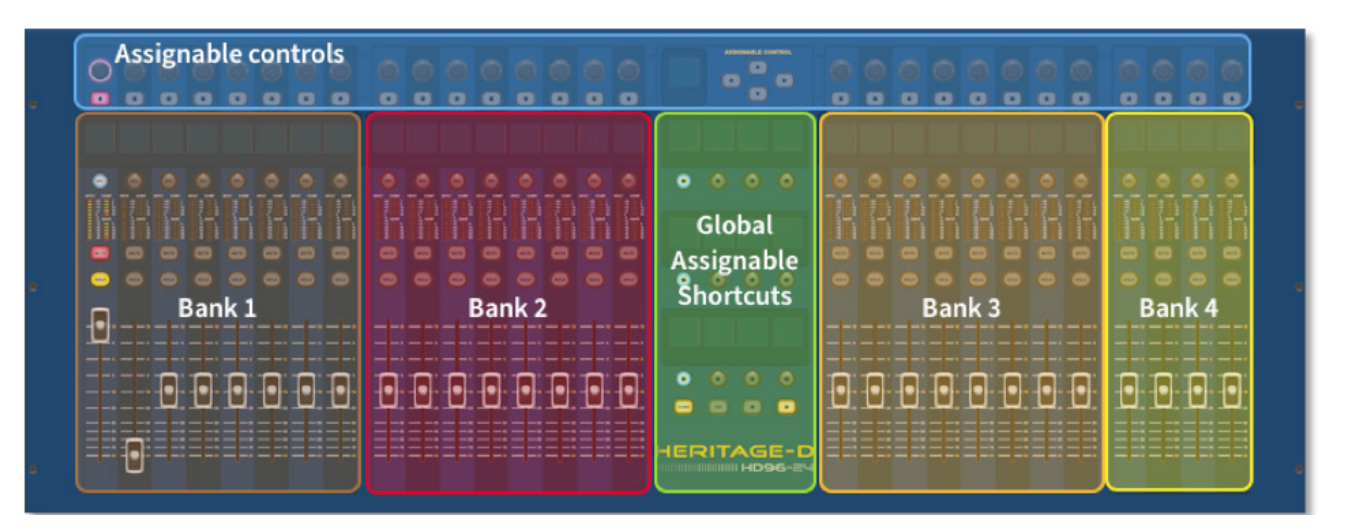

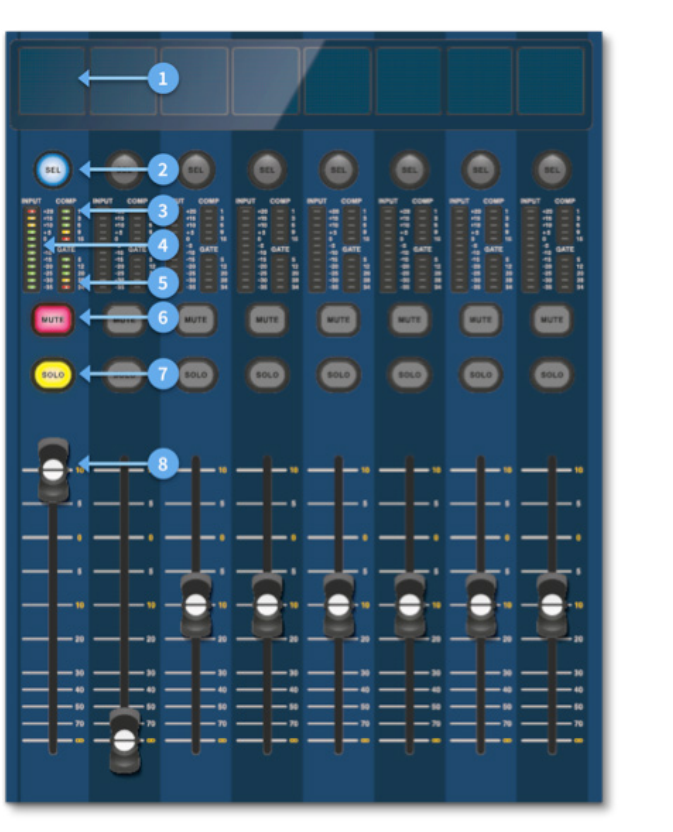

### **Disposition des bandes de canaux**

Chaque tranche de console d'une banque fournit:

Le système HD96-24 est conçu pour être facile à voir pour les personnes daltoniennes. Un soin tout particulier a été apporté pour rendre le système visible au plus grand nombre de daltoniens possible.

# **Chapitre 4: À propos de la surface de contrôle**

Le HD96-24 a été conçu dès le départ pour offrir à l'opérateur des commandes à écran tactile faciles à utiliser ainsi que des commandes de style analogique familières. Cette combinaison intelligente de méthodes de travail garantit que tout ingénieur peut accéder à cette console et se sentir instantanément chez lui, mais si nécessaire, il peut approfondir le système pour réaliser un routage complexe et une manipulation sonore détaillée.

La surface est construite sur un châssis robuste en acier Midas similaire à ceux utilisés dans les produits analogiques Midas établis. Toute la surface est contrôlée à partir de deux processeurs. Toutes les alimentations, cartes mères d'ordinateur, routeur Wi-Fi, Bluetooth, mémoire, cartes graphiques, etc. associés sont logés dans la surface, qui contient également un boîtier de routeur audio numérique prenant en charge les connecteurs d'E/S locaux sur le panneau arrière. Un refroidissement par air forcé substantiel est assuré par une cloison et de grands ventilateurs internes (mais à mouvement lent). Le grand écran tactile capacitif affiche une grande quantité d'informations et peut être personnalisé pour s'adapter à votre flux de travail pour rendre le mixage un plaisir. L'utilisation de gestes modernes issus de la technologie des téléphones mobiles et des tablettes, tels que le pincement et le balayage, rend la manipulation des paramètres encore plus rapide et plus réactive avec jusqu'à 10 points de contact simultanés.

### **Disposition de la surface de contrôle**

La surface HD96-24 peut être renversée dans 7 zones distinctes, ce qui rend l'opération rapide et précise avec toutes les commandes à portée de main. Les zones sont définies dans le diagramme ci-dessous.

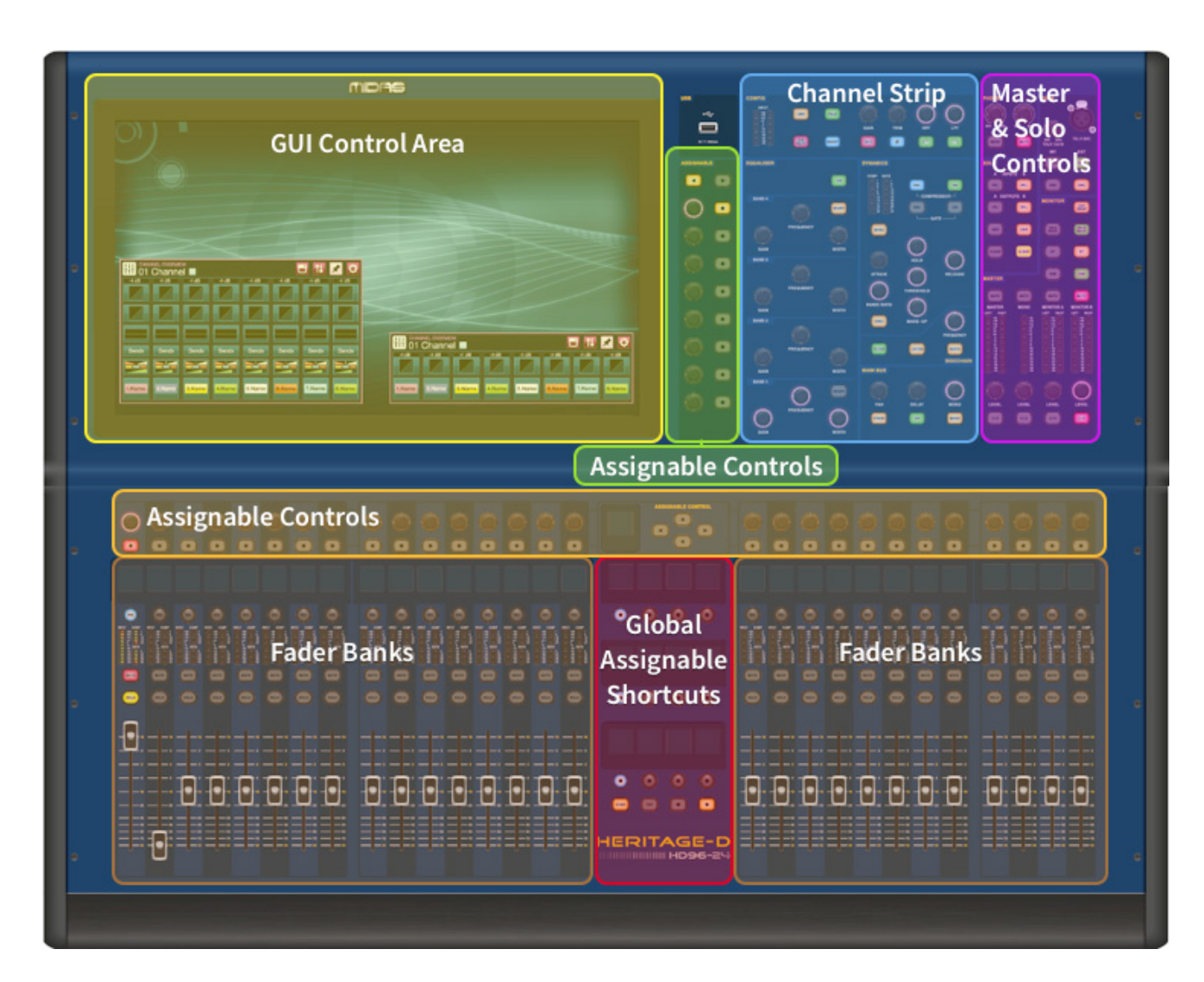

# **Fonctionnement de base du HD96-24**

# **Chapitre 5: Configuration du système**

### **Déballage de l'équipement**

Après avoir soigneusement déballé l'équipement, conservez tous les matériaux d'emballage, car ils s'avéreront utiles s'il devenait nécessaire de transporter l'équipement ultérieurement. Inspectez soigneusement l'équipement pour déceler tout signe de dommage encouru pendant le transport. Il a subi une inspection et des tests de contrôle qualité rigoureux avant son emballage et était en parfait état lorsqu'il a quitté l'usine. Cependant, si l'équipement montre des signes de dommages, informez-en sans délai la compagnie de transport. Seul vous, le destinataire, pouvez introduire une réclamation contre le transporteur pour dommages pendant le transport.

### **Mise en rack des E/S**

Veuillez prendre note des exigences du rack comme indiqué ci-dessous:

Pour garantir l'installation et le fonctionnement corrects de l'équipement horsbord, tout rack doit répondre aux exigences générales suivantes:

**Montage amortisseur** (pour les environnements sans installation)

Le rack doit fournir une protection adéquate contre les chocs des unités qu'il abrite en incorporant des méthodes de protection contre les chocs conçues de manière appropriée. Par exemple, un support suspendu en mousse ou un cadre suspendu à des supports anti-vibrations.

### **Ventilation**

Le HD96-24 a des bouches d'aération de chaque côté de la console. L'air est aspiré par les évents latéraux de la console et sort par les deux ventilateurs à l'arrière de la surface. Il est essentiel qu'aucune de ces voies respiratoires ne soit bloquée car une surchauffe peut survenir si le débit d'air est restreint.

Les unités d'E/S Midas ont été conçues de telle sorte que leur flux d'air de ventilation interne est aspiré par l'avant de l'unité et expulsé par l'arrière. Pour faciliter cela, la conception du rack doit garantir que l'air froid puisse circuler librement à travers le rack dans la même direction, c'est-à-dire à travers l'avant du rack et à l'extérieur par l'arrière. Les situations dans lesquelles l'air circule dans une direction circulaire autour et à travers une unité d'E/S Midas doivent être évitées. Midas recommande d'utiliser des racks dont les portes avant et arrière s'ouvrent complètement.

### **Mise en garde**

Ne combinez jamais des unités dans le même rack qui ont été conçues pour une direction de flux d'air de ventilation autre que celle conçue pour les unités MIDAS. Pour éviter cela, nous recommandons que toutes les unités non MIDAS soient logées séparément.

### **Supports de montage en rack**

Fixez toujours l'arrière des unités d'E/S Midas au rack via leurs supports de montage arrière en rack. Ces supports sont montés sur chaque unité d'E/S Midas et sont recommandés pour une utilisation dans les applications de tournée.

### **Poignées sur étui rack**

Vous devez vous assurer qu'il y a suffisamment de poignées externes montées sur le boîtier du rack pour permettre au rack d'être manoeuvré facilement et en toute sécurité, et par le nombre de personnel adapté à la tâche. En outre, ces poignées doivent être adaptées à l'usage prévu.

### **Dégagement à l'arrière des unités**

Assurer un dégagement adéquat à l'arrière des unités pour fournir un espace libre suffisant pour permettre aux câbles d'atteindre leur rayon de courbure minimum.

### **Sécurisation des câbles**

Nous vous recommandons de ranger les câbles à l'arrière des unités à l'aide de barres de laçage et de serre-câbles. Cela devrait fournir un accès optimal à l'arrière des unités pour connecter d'autres câbles, allumer / éteindre les unités, etc., et aussi donner une visibilité maximale des LED des unités pour déterminer l'état de la communication, l'état de la liaison, l'état de l'audio, etc.

### **Instructions de connexion**

Il existe actuellement deux façons de connecter les équipements du système ensemble:

1. Surface HD96-24 à un Klark Teknik DN9680 via cuivre (jusqu'à 100 m) ou avec un serpent à fibre optique multimode (MM) (jusqu'à 500 m). Puis Klark Teknik DN9680 vers le boîtier E/S (par exemple, DL231) via Cat5E (jusqu'à 100 m).

2. Surface HD96-24 directe aux E/S (par exemple, DL231) via Cat5E (jusqu'à 100 m).

### **Il est impératif que seuls des câbles homologués STP Cat5E soient utilisés!**

Longueur = 100M Point à point selon le protocole Ethernet Cate5E - Veuillez prendre en compte toutes les connexions en ligne ou les liaisons qui réduisent la longueur totale du câble.

### **Câbles AES50 Cat5e STP vs UTP.**

Music Tribe standardise l'utilisation des câbles Ethercon utilisés pour les connexions AES50 et déclare que les clients doivent utiliser un câble à paires torsadées blindées (STP) uniquement avec des fiches RJ45 blindées et des coques Ethercon.

Le câble STP présente l'avantage supplémentaire d'une feuille ou d'un blindage tressé qui protège le câble contre les interférences électromagnétiques. Une bonne feuille ou un blindage tressé et des fiches et coques blindées correctement connectées aident également à protéger contre les décharges électrostatiques (ESD) qui peuvent être à l'origine de pertes de tension sur les connexions AES50.

Des câbles Ethercon parfois blindés laisseront le blindage déconnecté à une extrémité pour aider avec les boucles de masse, même si cela n'a aucun avantage pour les connexions AES50. Ces connexions doivent avoir une continuité du blindage aux deux extrémités, y compris les coques Ethercon. Cela garantira la meilleure protection possible contre de forts impacts ESD, tels que la manipulation de décharges ou même la foudre dans le quartier.

Toutes les connexions AES / EBU doivent utiliser un câble AES / EBU 110Ω de bonne qualité pour garantir un fonctionnement correct.

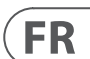

### **Connexions des panneaux avant et arrière**

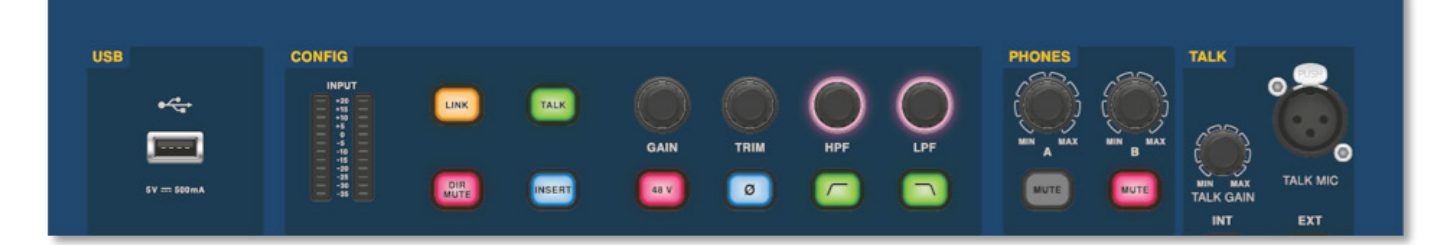

La surface a des panneaux de connexion à l'avant et à l'arrière. Le panneau de connexion avant à droite de l'interface graphique a une prise XLR et une prise USB pour connecter un micro de conversation et un périphérique USB, respectivement. Par exemple, vous pouvez connecter une clé USB pour la sauvegarde et le transfert de fichiers show. Sous les accoudoirs de chaque côté, il y a deux prises casque 6,35 mm reliées respectivement à Mon A et Mon B.

# **Fonctionnement de base du HD96-24**

### **Raccourcis assignables globaux**

La zone des raccourcis globaux assignables au centre de la surface permet de placer diverses fonctions à portée de main de l'utilisateur. Douze écrans LCD couleur avec boutons de sélection affichent de nombreuses informations et permettent de rappeler des opérations complexes en appuyant sur un seul bouton.

### **Accueil**

La touche HOME se trouve sous la zone Raccourcis. Lorsqu'il est enfoncé, le flux de travail HOME est amené à l'interface graphique.

### **Robinet**

Le bouton TAP sert à régler le tempo des effets affectés à la fonction de tempo Global TAP. Généralement, 8 taps sont nécessaires pour un tempo précis.

## **Touches directionnelles**

Ces deux touches naviguent à travers les différentes pages des pages de raccourcis assignables globaux qui peuvent être entièrement personnalisées.

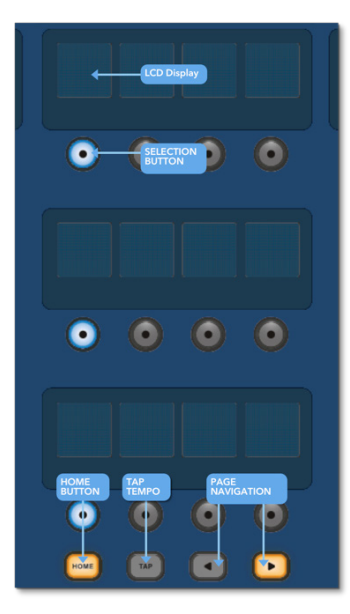

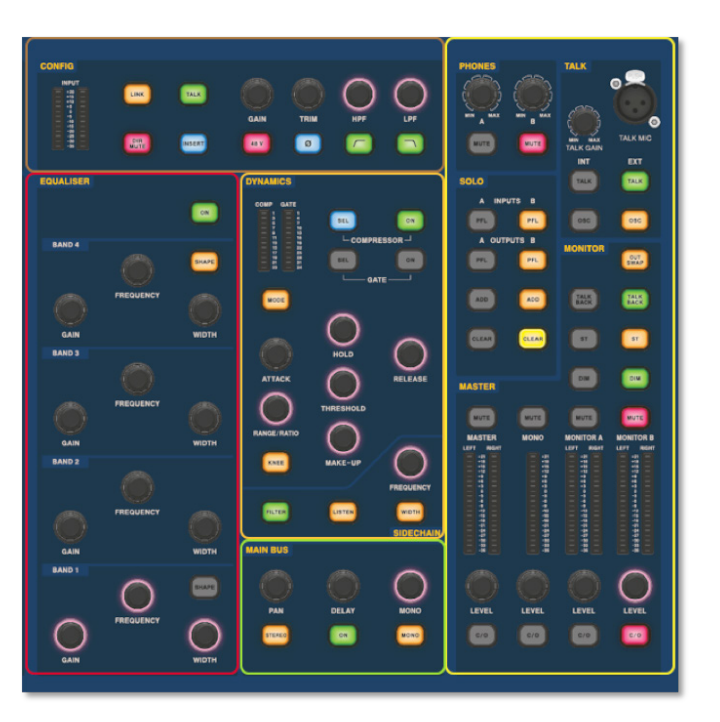

La zone de détail de canal à l'apparence familière est utilisée pour le contrôle pratique avec des sections pour la configuration, l'égaliseur, la dynamique, les téléphones, la conversation, le solo, le moniteur, le bus principal et le maître. Cette zone rend l'utilisation de la surface facile à utiliser avec une sensation analogique familière. Les 4 boutons Change Over (C/O) pour Master, Mono, Monitor A et Monitor B attribuent la commande au fader ci-dessous pour un contrôle rapide par niveau de fader.

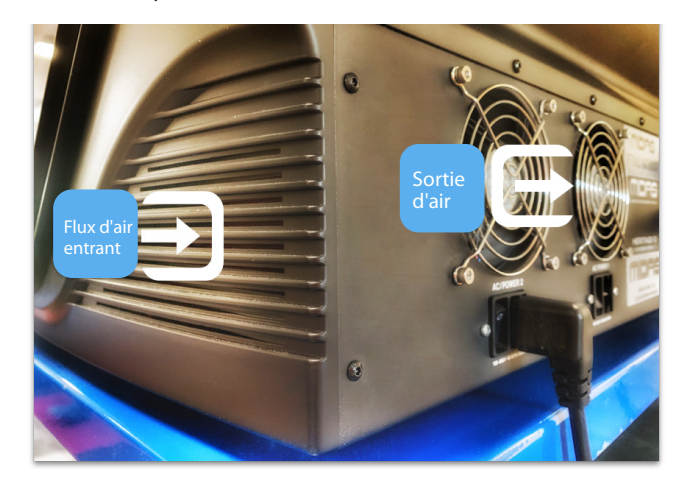

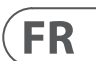

**Connexion via DN9680**

# **Fonctionnement de base du HD96-24**

### **Composants du système**

Vous trouverez ci-dessous une liste des composants d'E/S système actuellement compatibles avec le logiciel HD. Lorsque l'E/S est connectée au système HD96-24, il sera nécessaire de procéder à une mise à jour vers le dernier logiciel d'E/S HD. Le programme de mise à jour est intégré à la console et vous guide tout au long du processus de mise à jour. Une fois mis à jour, les boîtiers d'E/S seront toujours compatibles avec les consoles Pro Series.

**Remarque: les boîtiers d'E/S devront être mis à jour pour fonctionner avec le système HD96-2Le boîtier d'E/S et le programme de mise à jour des périphériques se trouvent sur la page Update Manager. Avec toutes vos E/S connectées, appuyez sur Sync I / O et suivez les instructions. Les boîtiers d'E/S mis à jour sont entièrement compatibles avec les consoles Pro Series.**

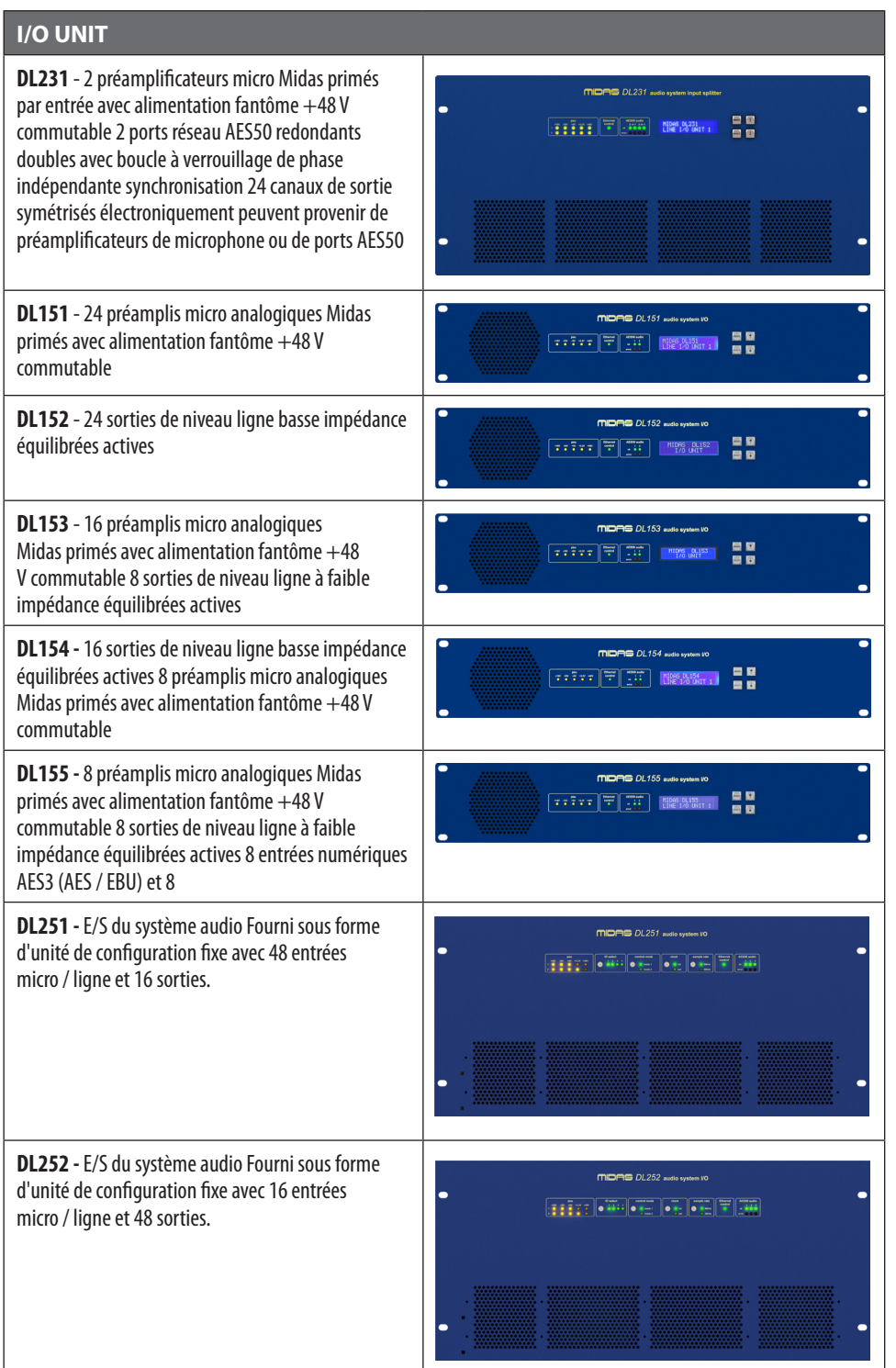

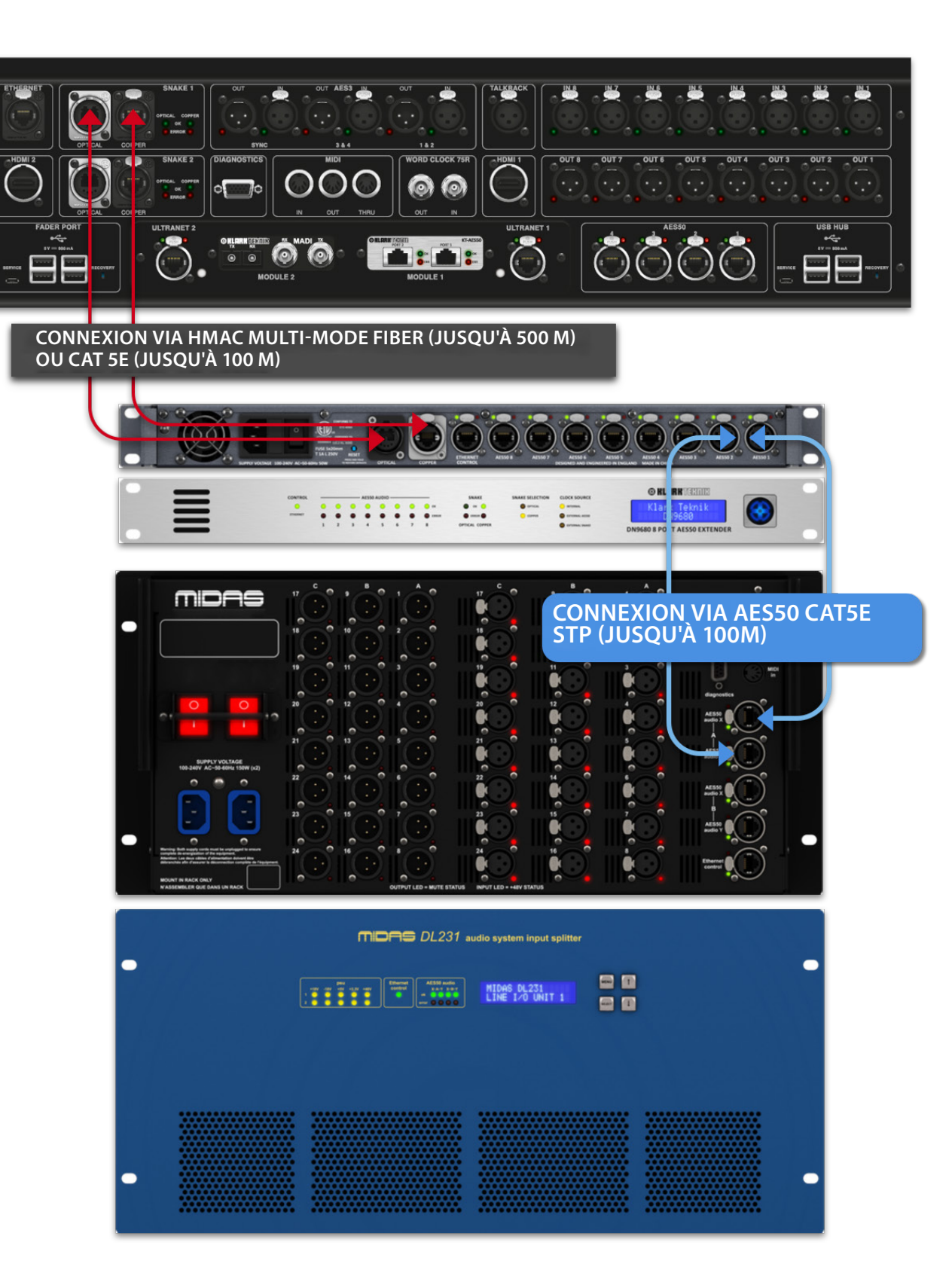

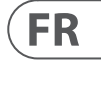

### **Pour mettre le système sous tension**

Note importante:

Assurez-vous que votre système d'enceintes, les écouteurs ou les cales de moniteur sont coupés jusqu'à ce que le démarrage du système soit terminé.

Une fois que toutes les interconnexions du système ont été établies, démarrez le système en procédant comme suit:

#### **Allumer le HD96-24**

1. Branchez les deux câbles d'alimentation sur les prises de courant. Les deux modules d'alimentation doivent alimenter la surface HD96-24 pour un fonctionnement redondant correct.

2. Branchez les connecteurs des câbles secteur dans les prises secteur CEI à l'arrière du HD96-2

3. Mettez la surface HD96-24 sous tension en activant les deux interrupteurs AC POWER. La surface démarrera. Une fois que l'écran GUI par défaut est affiché, il est prêt à être utilisé.

#### **Pour éteindre la surface HD96-24**

1. Assurez-vous d'avoir enregistré toutes les émissions, scènes ou paramètres dont vous avez besoin.

2. Dans l'interface graphique, sélectionnez Menu dans la barre supérieure, puis maintenez enfoncé le bouton rouge SHUTDOWN en bas du menu jusqu'à ce que la ligne trace autour de l'extérieur du bouton rouge. La procédure d'arrêt sera alors lancée.

3. L'écran deviendra vide, le logo Midas sera brièvement affiché, puis l'écran deviendra blanc une seconde fois indiquant que la procédure d'arrêt est terminée. Ce n'est qu'une fois que le système a été correctement arrêté qu'il est possible de désactiver les deux interrupteurs d'alimentation CA (à l'arrière de la surface).

# **Fonctionnement de base du HD96-24**

**Connexion directe d'E/S**

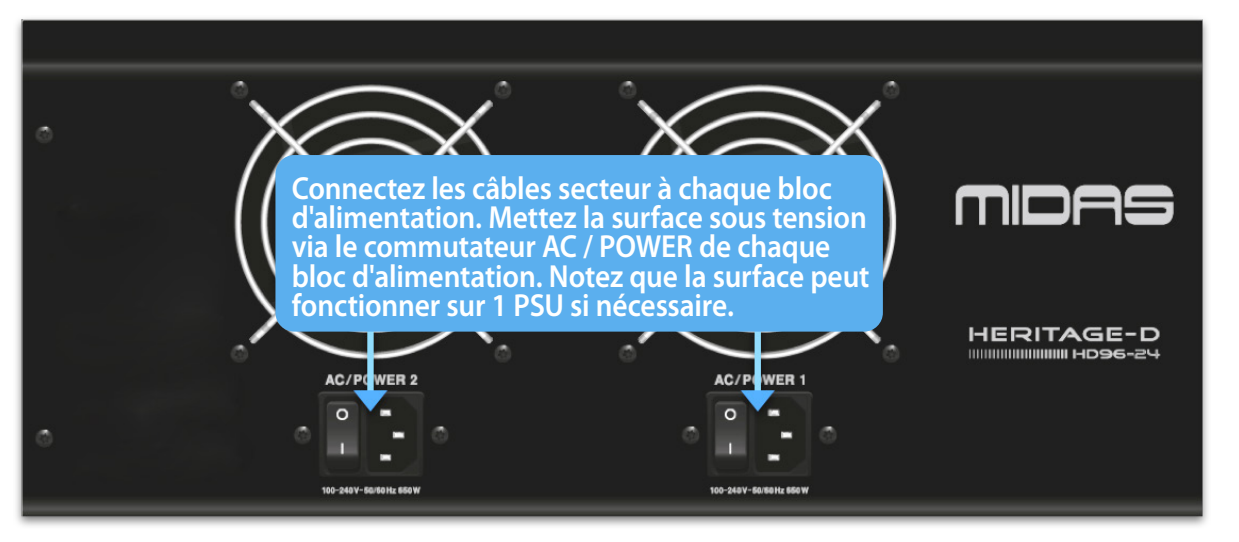

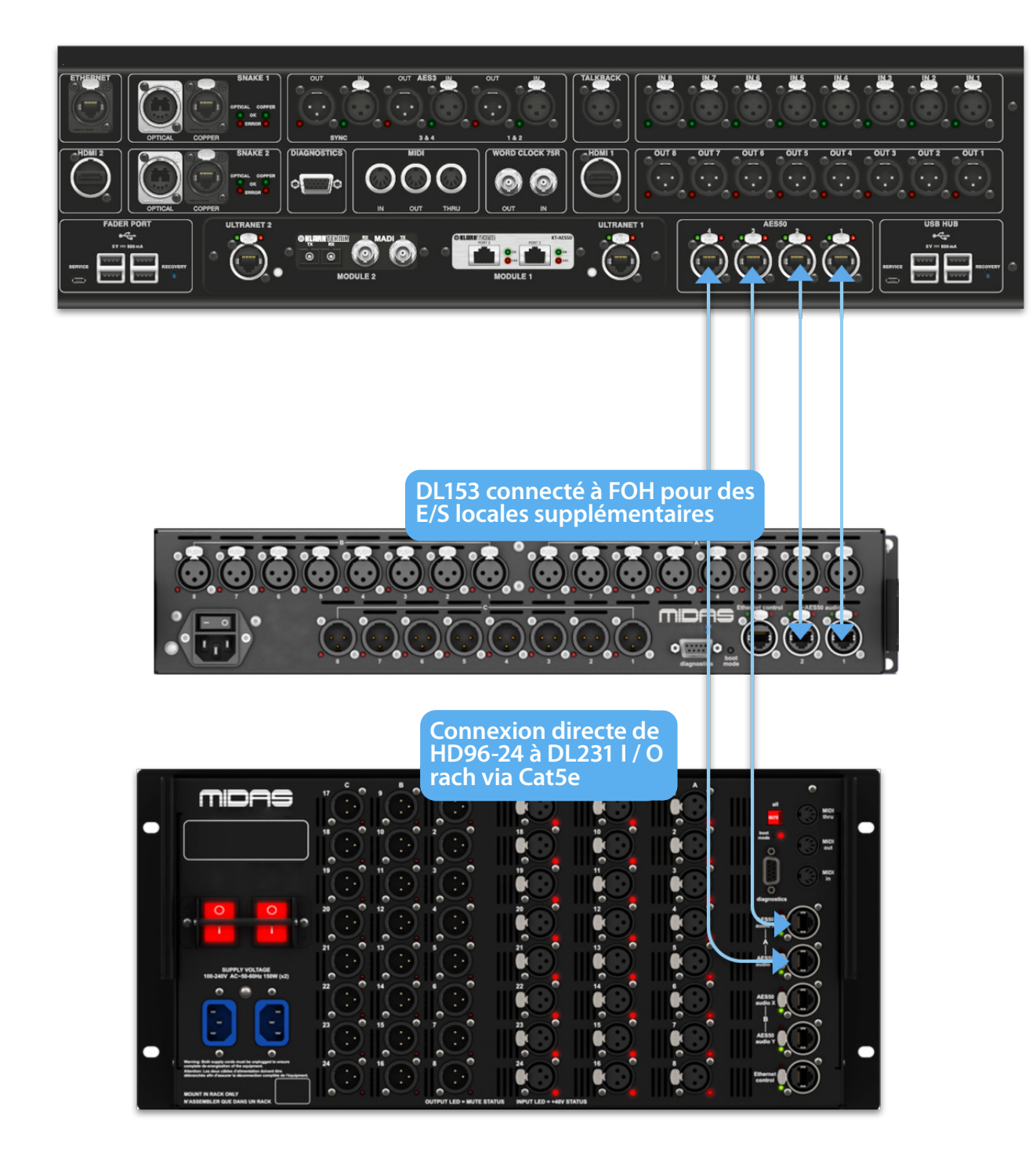

# **Chapitre 6 Commandes de surface**

Le HD96-24 a un contrôle complet de l'écran multi-touch. Cela donne à l'utilisateur le sentiment de travailler à nouveau avec des consoles analogiques tout en intégrant des moyens modernes d'interagir avec des produits de tous les jours comme les smartphones et les tablettes. L'un des avantages des consoles numériques par rapport aux consoles analogiques est que leur nombre de canaux n'est pas limité par le matériel de la surface de contrôle. Cependant, cela signifie que seul un certain nombre de canaux peuvent être affichés sur la surface de contrôle à tout moment, tandis que les autres sont disponibles au toucher de l'écran (GUI) ou de la zone de raccourcis assignables.

Appuyer sur le bouton SEL (sélection) sur n'importe quelle entrée ou sortie amènera le canal choisi aux commandes de surface (également aux widgets de l'écran tactile). À partir de là, les réglages de nombreux paramètres communs peuvent être modifiés tels que le gain, l'égaliseur, la dynamique ou la position panoramique. Cette façon de travailler a une sensation familière que vous comprendrez et serez à l'aise à utiliser. Mute désactivera le canal et le solo enverra l'audio du chemin sélectionné vers le bus solo A ou B en fonction des réglages du chemin.

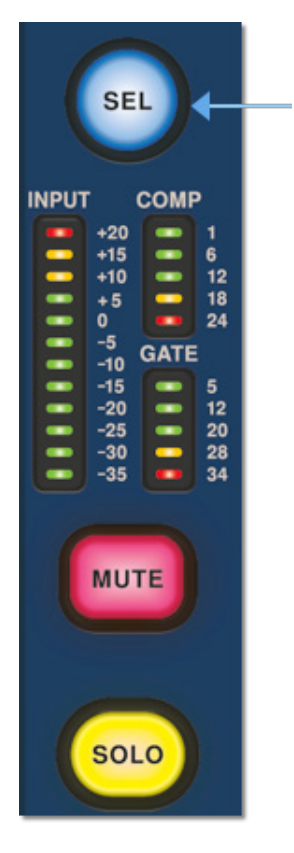

### **Navigation via la zone de détail de la surface**

La surface est aménagée avec une sensation analogique familière pour une utilisation facile. Les fonctions quotidiennes sont disponibles pour une utilisation pratique. Toutes les fonctions sont reflétées dans l'interface graphique avec les valeurs de paramètres mises en évidence au toucher. Cela vous permet de modifier rapidement le canal ou le chemin sélectionné.

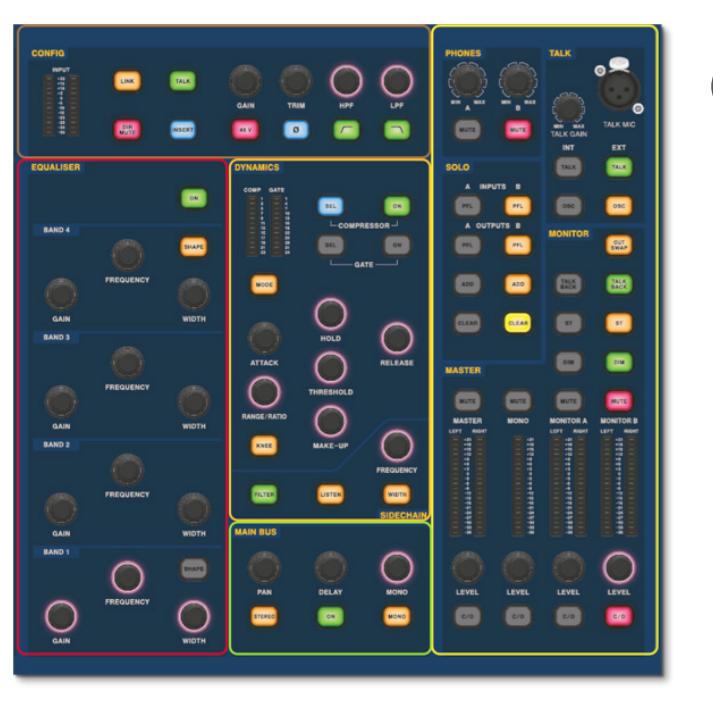

**FR** 

# **Fonctionnement de base du HD96-24**

### **Configuration de l'ID de la ou des unités**

Après avoir connecté votre système, vous devrez peut-être configurer l'ID de la ou des unités du rack, comme l'E/S DL231 ou l'E/S DL15x, car chaque unité de la même famille d'unités doit avoir son propre numéro d'identification unique.

Veuillez consulter les manuels de la série DL ou HD pour plus de détails sur la modification des identifiants d'unité.

Un panneau de connexion à l'arrière de la surface de contrôle comporte deux sections principales. Sur la gauche se trouvent deux ensembles d'entrée d'alimentation et de ventilation, avec 2 interrupteurs d'alimentation CA ci-dessous. La section de droite contient les connexions pour le Snake / Multicore, le contrôle Ethernet, huit entrées et sorties audio analogiques, trois entrées et sorties AES3, des diagnostics, une horloge de mots, des sorties de moniteur externe Twin HDMI ™, Midi, Talkback (entrée de niveau ligne), deux emplacements pour cartes d'extension et concentrateur USB.

### **Interfaces externes et périphériques**

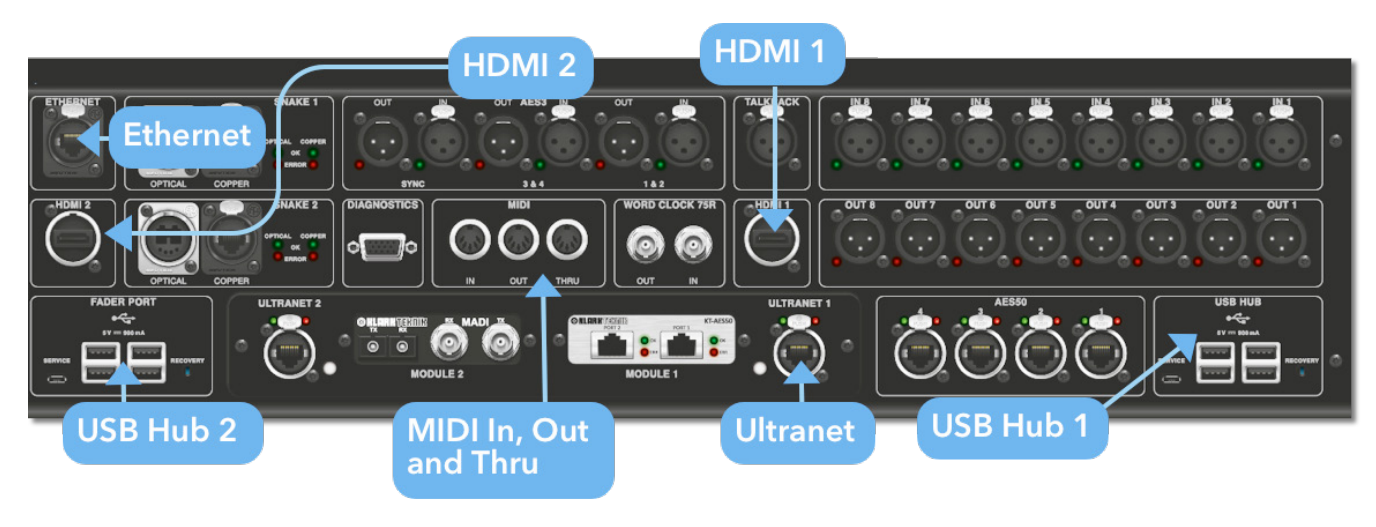

Différents appareils peuvent être utilisés avec le HD96-24 comme un clavier USB externe.

**MIDI**Les connecteurs standard à 5 broches sont logés dans le panneau arrière pour être utilisés comme ports MIDI IN, OUT et THRU. Ceux-ci sont également installés sur certaines unités d'E/S (DL231, DL251 par exemple) et sont donc disponibles à la fois sur le FOH et sur les emplacements de scène.

**USB**2 hubs USB 3.0 4 voies sont fournis à l'arrière du HD96-24. De plus, un port USB se trouve à droite de l'écran GUI pour un transfert de fichiers pratique. Les sorties USB du port Fader sont uniquement destinées à être utilisées avec les futures extensions de banque de faders.

**Moniteur externe** Le HD96-24 dispose de 2 connexions HDMI ™ sur le panneau arrière pour connecter des écrans supplémentaires (1920 x 1080p 59,94Hz / 60Hz 16: 9 et 720 x 480p 59,94Hz / 60Hz 16: 9 pris en charge).

**port Ethernet** Le port Ethernet à l'arrière de la surface sert à connecter le HD96-24 à un réseau ou à un routeur sans fil externe.

**Ultranet** 2 x ports pour connecter des appareils compatibles Ultranet.

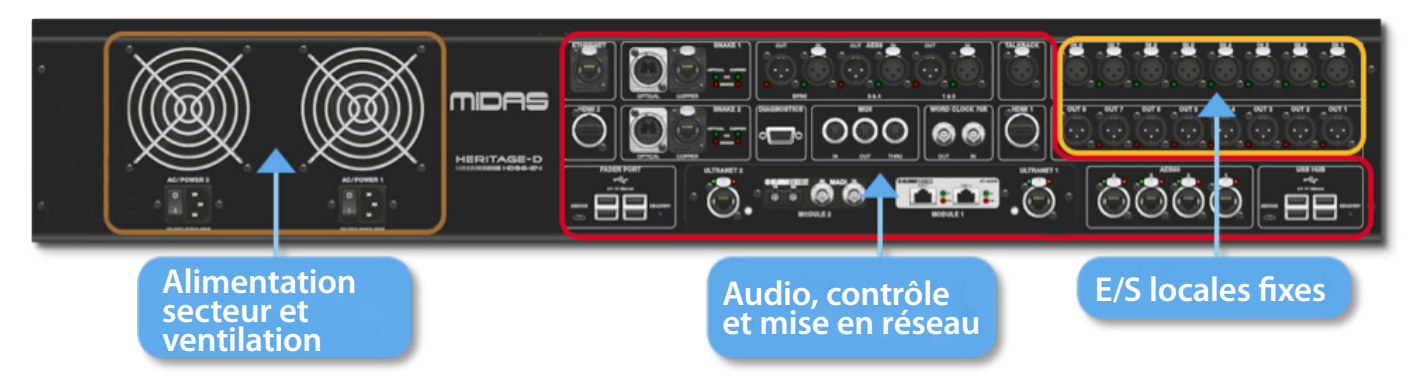
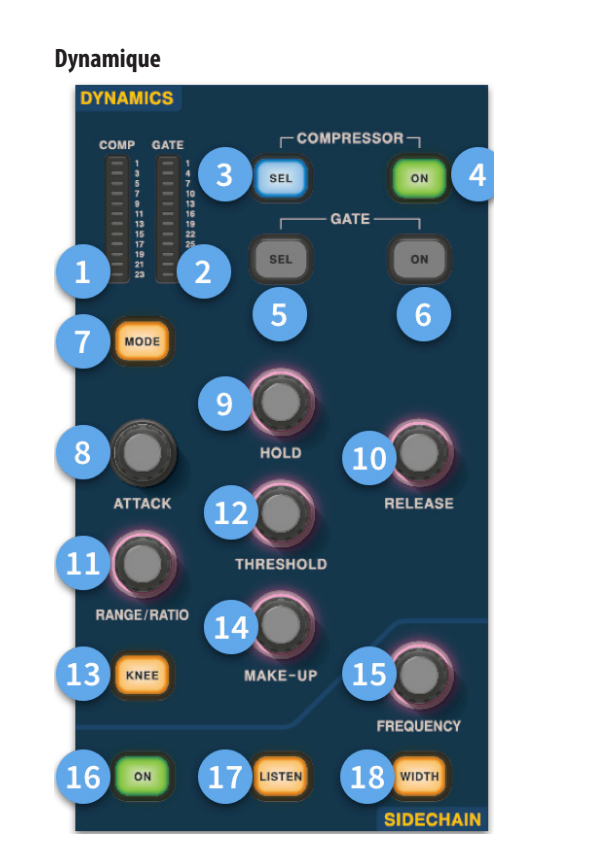

- (1) **Compteur GR du compresseur -** Indicateur de réduction de gain du compresseur (Comp) (plage de -1 dB à - 23 dB).
- (2) **Compteur GATE GA -** Plage de mesure de l'atténuateur de gain de porte (-1 dB à -34 dB).
- (3) **SEL Comp -** Sélectionne le réglage du compresseur pour le canal sélectionné.
- (4) **MARCHE -** Active le compresseur pour le canal sélectionné.
- (5) **Porte SEL -** Sélectionne le réglage de porte pour le canal sélectionné.
- (6) **MARCHE -** Active le gate pour le canal sélectionné.
- (7) **Mode -** Sélectionne le mode du compresseur (Corrective, Adaptive, Creative et Vintage) ou du Gate (Gate ou Ducker).
- (8) **Attaque -** Contrôle les paramètres d'attaque du gate ou du comp.
- (9) **Tenez -**Contrôle la valeur de maintien de la porte. Hold est la durée pendant laquelle la porte est ouverte jusqu'à ce que la partie de libération de la porte démarre.
- (10) **Libération -** Contrôle la caractéristique de déclenchement du gate et du comp.
- (11) **Plage / rapport -**La portée concerne la porte et contrôle la quantité de signal autorisée à passer lorsque la porte est fermée. Ceci est utile sur la batterie pour laisser passer une partie du son de batterie sèche lorsque le gate est fermé. Le rapport se rapporte à la comp. Avec un réglage de rapport de 3: 1 pour chaque 1 dB au-dessus du seuil, le signal sera réduit ou compressé de 3 dB.
- (12) **Seuil -** Ajustez le point auquel la porte s'ouvre ou la compression commence à avoir lieu.
- (13) **Genou -** Modifie le réglage du genou de compression (dur, moyen ou doux).
- (14) **Maquillage -**Ajoute du gain à la sortie des compresseurs. Cela vous permet d'équilibrer les niveaux du compresseur lorsqu'il est activé et désactivé en augmentant le gain d'appoint pour correspondre à la quantité de réduction de gain en cours. (Plage de 0 dB à 24 dB).
- (15) **Fréquence Sidechain -** Réglez la fréquence que le sidechain de la porte ou de l'ordinateur écoute afin de donner un contrôle plus précis d'une certaine gamme de fréquences.
- (16) **Sur -** Active / désactive le sidechain du gate ou de la comp.
- (17) **Écoutez -** Envoie la fréquence de sidechain sélectionnée au bus solo pour l'écoute et pour donner un réglage précis de la fréquence.
- (18) **Largeur -** Modifie la largeur de la sidechain pour la porte et la composition (0,1 oct, 0,3 oct, 1 oct et 2 oct).

#### **Téléphone**

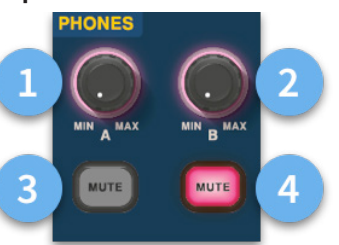

- (1) **Téléphones A -** Niveau de contrôle.
- (2) **Téléphones B -** Niveau de contrôle.
- (3) **Téléphones A -** Bouton de sourdine.
- (4) **Téléphones B -** Bouton de sourdine.

**FR** 

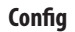

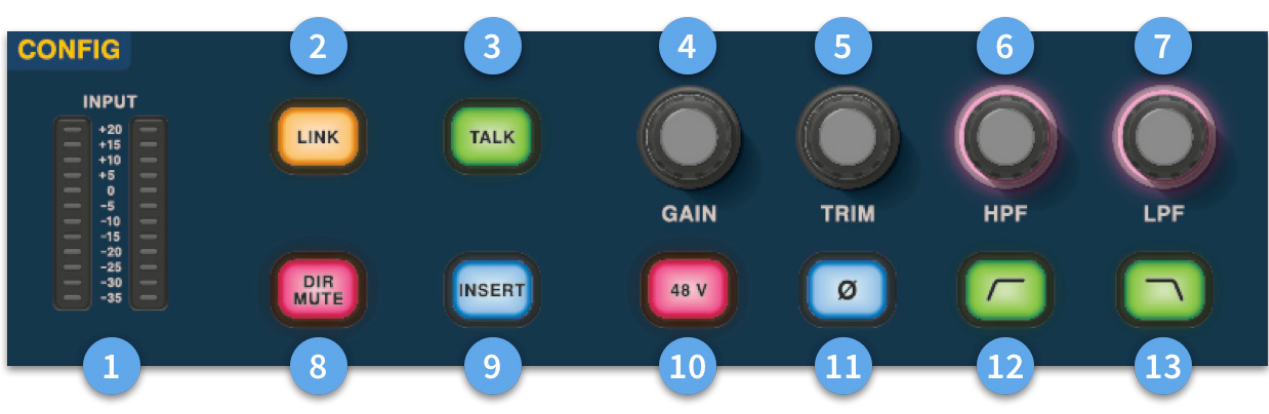

# **Fonctionnement de base du HD96-24**

- (1) **Mètres** 12 LED Les compteurs d'entrée stéréo affichent les signaux de -35 dB à 20 dB.
- (2) **Lien -**Lie le canal d'entrée actuellement sélectionné à l'entrée suivante. Les sorties de note lient toujours impaire à pair, c'est-à-dire Aux 1 à 2, etc.
- (3) **Parlez -** Envoyez le bus de conversation au canal sélectionné.
- (4) **Gain -** Ajustez le gain du préampli du canal d'entrée.
- (5) **Couper -** Ajustez le niveau de trim pour les entrées -40 à 20 dB ou pour les bus Aux, Matrices et Master -12 à 6 dB.
- (6) **HPF -** Contrôle du filtre passe-haut (HPF) avec une plage de 10 Hz à 10 kHz.
- (7) **LPF** Contrôle du filtre passe-bas (LPF) avec une plage de 40 Hz à 20 kHz.
- (8) **Dir Mute -** Coupe la sortie directe du canal actuellement sélectionné.
- (9) **Insérez -** Active le point d'insertion sur le canal sélectionné.
- (10) **48 V** Active l'alimentation fantôme 48 V sur le canal d'entrée sélectionné.
- (11) **Ø** Commutateur de polarité. Change la polarité du canal sélectionné de 180 ° (souvent appelé inversion de phase à tort car le bouton n'inverse que la polarité).
- (12) **HPF activé -** Active le HPF.
- (13) **LPF activé -** Active le LPF.

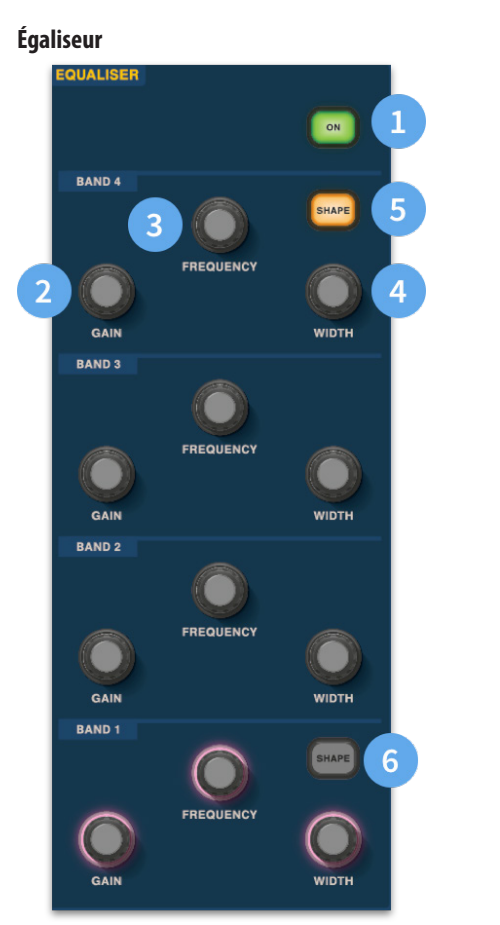

- (1) **Activé -** Active l'égaliseur pour le canal sélectionné.
- (2) **Gain -** Chaque bande a une plage de + 16,2 dB.
- (3) **Fréquence -** Chaque bande est une gamme de fréquences de 16 Hz à 25 kHz.
- (4) **Largeur -** La largeur ou Q d'une bande d'égalisation peut être modifiée de 0,3 à 5,3.
- (5) **Forme -**Modifie la forme de la bande Pour les entrées, les options de forme incluent Bell, Bright, Classic et Soft. Pour les sorties, le bouton Shape a les modes Shelf, LP 6 dB, LP 12 dB et Bell.
- (6) **Forme -**Modifie la forme de la bande Pour les entrées, les options de forme incluent, Bell, Deep, Classic et Warm. Pour les sorties, le bouton Shape a les modes Shelf, HP 6 dB, HP 12 dB et Bell.

**FR** 

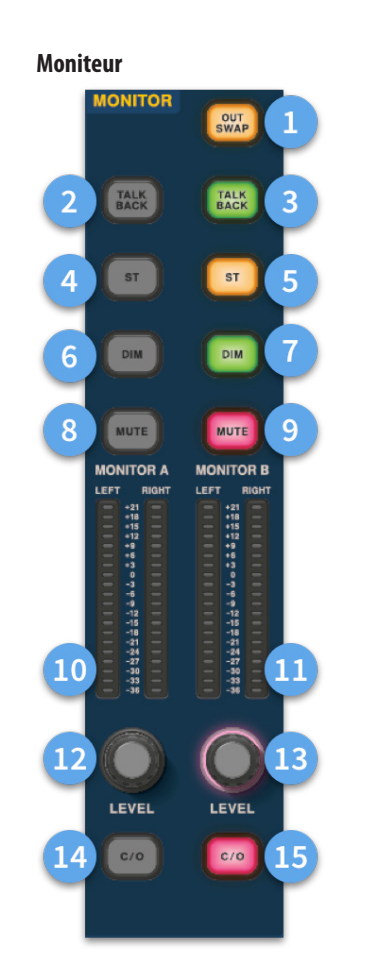

- 
- (1) **Out Swap -**Échange complètement les bus de surveillance A et B pour que A devienne B et vice versa. Par exemple, cela vous permet d'entendre un mixage de retour en coin sur le bus de contrôle intra-auriculaire si vous le souhaitez sans avoir à re-patch.
- (2) **Répondre -** Permet à l'entrée de talkback de niveau ligne arrière d'être directement entrée dans le bus Monitor A.
- (3) **Répondre -** Permet à l'entrée de talkback de niveau ligne arrière d'être directement entrée dans le bus Monitor B.
- (4) **ST-** Achemine le bus stéréo vers le bus du moniteur A.
- (5) **ST-** Achemine le bus stéréo vers le bus du moniteur B.
- (6) **DIM A -** Réduit le niveau du bus Monitor A de 6 dB.
- (7) **DIM B -** Réduit le niveau du bus Monitor B de 6 dB.
- (8) **Muet -** Coupe le bus Monitor A.
- (9) **Muet -** Coupe le bus Monitor B.
- (10) **Surveiller une mesure -** Compteurs stéréo 20 LED, -36 dB à 21 dB.
- (11) **Mesure du moniteur B -** Compteurs stéréo 20 LED, -36 dB à 21 dB.
- (12) **Surveiller un niveau -**Niveau de contrôle. Niveau maximum 10 dB.
- (13) **Niveau moniteur B -**Niveau de contrôle. Niveau maximum 10 dB.
- (14) **C/O -** Envoie la commande de niveau du moniteur A au fader directement en dessous pour un réglage facile.
- (15) **C/O -** Envoie la commande de niveau du moniteur B au fader directement en dessous pour un réglage facile.

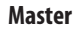

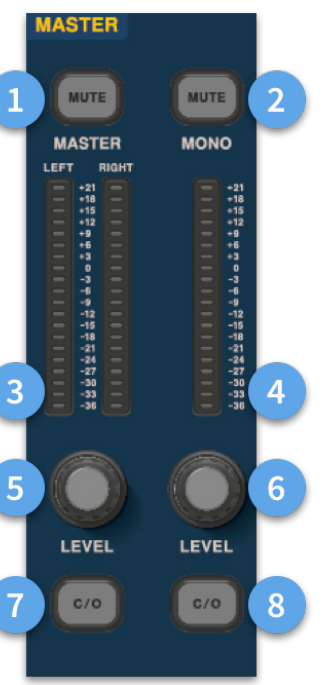

- (1) **Master Mute -** Coupe le bus stéréo principal.
- (2) **Mono Mute -** Coupe le bus mono.
- (3) **Compteurs principaux -** Compteurs stéréo 20 LED, -36 dB à 21 dB.
- (4) **Mono Meter -** Compteurs stéréo 20 LED, -36 dB à 21 dB.
- (5) **Niveau du bus stéréo principal -**Niveau de contrôle. Niveau maximum 10 dB.
- (6) **Niveau de bus mono** Niveau de contrôle. Niveau maximum 10 dB.
- (7) **C/O** Envoie la commande de niveau Master Stereo Bus au fader juste en dessous pour un réglage facile.
- (8) **C/O -** Envoie la commande de niveau de bus mono au fader directement en dessous pour un réglage facile.

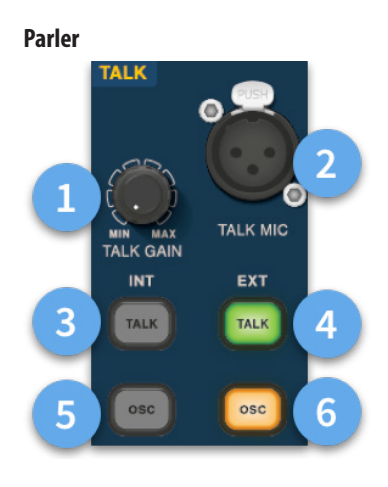

- (1) **Gain de conversation -** Ajustez le gain de l'entrée Talk Mic de surface.
- (2) **Talk Mic -** Entrée XLR pour micro de conversation locale.
- (3) **Parlez INT (interne) -**Permet au micro de conversation d'être envoyé au bus de conversation interne. Par exemple, il peut être utilisé pour envoyer votre micro de conversation dans un canal pour tester le flux du signal.
- (4) **Parlez EXT (externe) -** Permet à votre micro de conversation local d'être acheminé vers Ext Talk.
- (5) **OSC INT -** Active l'oscillateur sur le bus interne sélectionné.
- (6) **OSC EXT -**Envoie l'oscillateur au bus Ext Talk. Cela peut être utilisé pour envoyer l'oscillateur à un canal si nécessaire en assignant la sortie Ext Talk de la page de patch de contrôle à un canal.

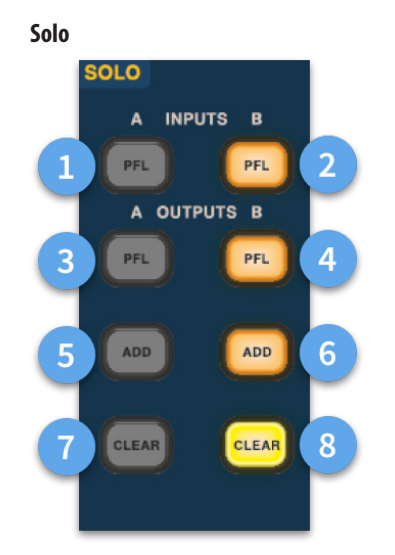

- (1) **Un PFL -** Indique qu'un canal d'entrée est entendu par le pré-fader Listen via le bus Solo A.
- (2) **B PFL -** Indique qu'un canal d'entrée est entendu par le pré-fader Listen via le bus Solo B.
- (3) **Un PFL -** Indique qu'un canal de sortie est entendu par le pré-fader Listen via le bus Solo A.
- (4) **B PFL -** Indique qu'un canal de sortie est entendu par Pre Fader Listen via le bus Solo B.
- (5) **Ajouter (A) -** Permet d'écouter simultanément plusieurs canaux d'entrée sur le bus solo A.
- (6) **Ajouter (B) -** Permet d'écouter simultanément plusieurs canaux d'entrée sur le bus solo B.
- (7) **Effacer (A) -** Efface toutes les sélections de solo actuelles.
- (8) **Clair (B) -** Efface toutes les sélections de solo actuelles.

#### **Bus principal**

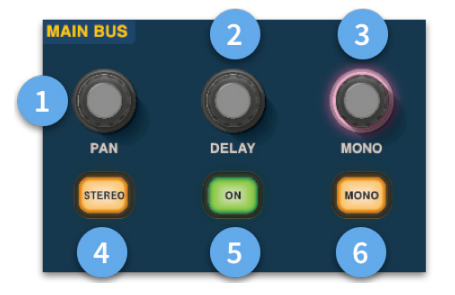

- (1) **Pan -** Contrôle la position du signal dans le champ stéréo.
- (2) **Retard -** Règle le temps de retard pour le canal sélectionné.
- (3) **Mono -** Règle l'envoi vers le bus mono.
- (4) **Stéréo -** Envoie le canal sélectionné au bus stéréo.
- (5) **Activé -** Active le temps de retard du canal sélectionné.
- (6) **Mono -** Envoie le canal sélectionné au bus mono.

# **Fonctionnement de base du HD96-24**

HD96-24-CC-TP Quick Start Guide **77**

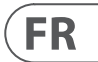

# **Dimensions du HD96-24**

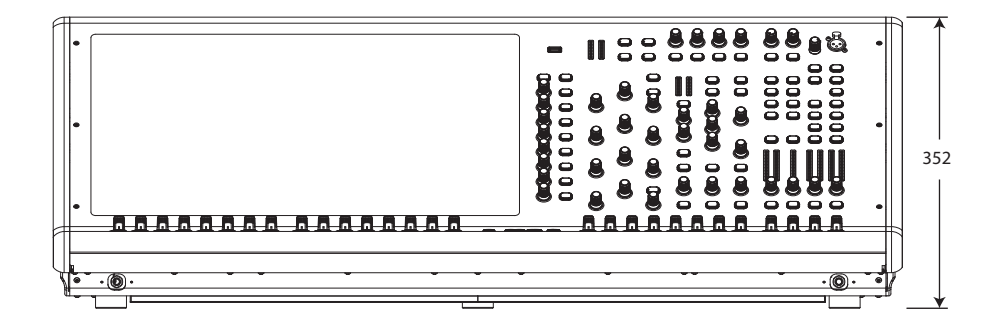

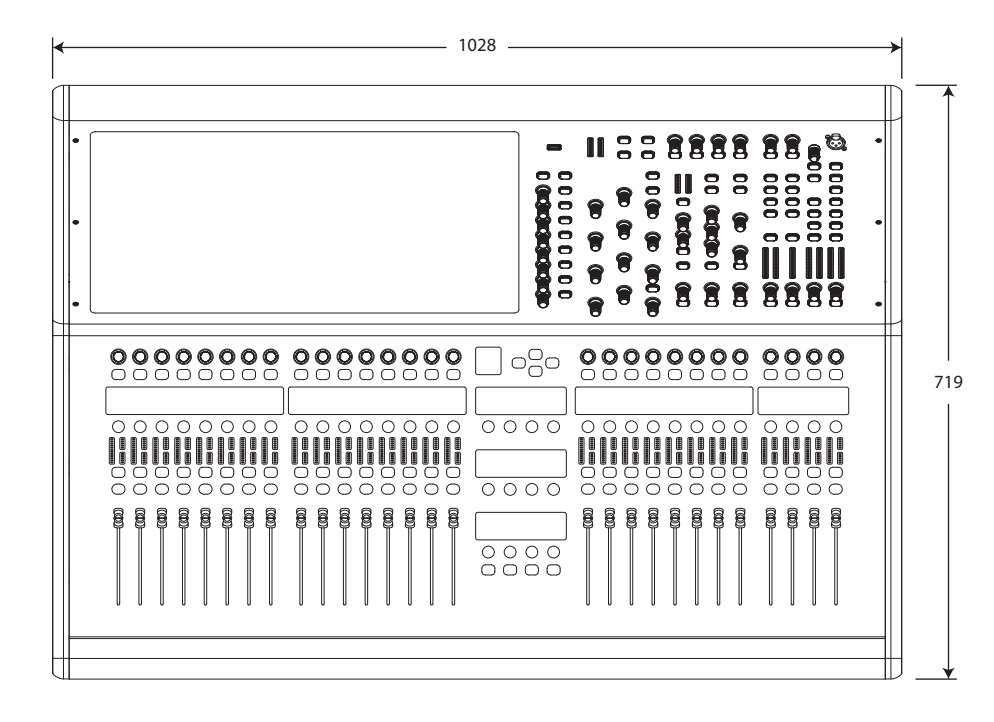

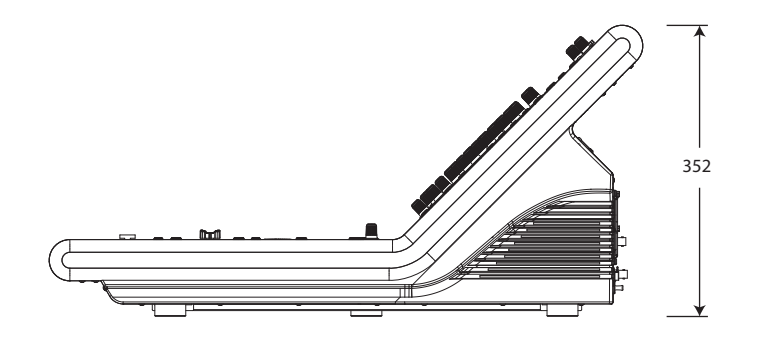

# HERITAGE-D

# **HD96-24 Übersicht**

### **Kapitel 1 Einleitung**

Willkommen beim digitalen Mischsystem HD96-24. Der HD96-24 ist eine Transformation des Midas-Live-Sound-Erlebnisses, das für den modernen Live-Sound-Ingenieur ohne Kompromisse entwickelt wurde.

Das von Grund auf neu entwickelte HD96-24-System ist der erste Schritt in einer neuen Art des Mischens und Interagierens mit einem Midas-Mischpult unter Beibehaltung der berühmten kompromisslosen Klangqualität. Neue zukunftsorientierte Ideen wie die Steuerung großer Touchscreens, die moderne Gestensteuerung mit mehreren Berührungen mit separaten Widget-Stilbereichen und das Midas mCloud-System zur Verwaltung vieler Aufgaben des HD96-24- Systems sind nur einige der neuen Konzepte, die für das Mischen entwickelt wurden Audio auf ein neues Niveau.

Um die besten Ergebnisse zu erzielen, lesen Sie bitte diese Kurzanleitung (QSG) und genießen Sie die Zukunft des Mischens mit dem HD96-24-System.

#### **Über dieses Handbuch**

Diese QSG soll den Benutzer schnell mit dem Konsolenlayout vertraut machen, zeigen, wie das System konfiguriert und eingerichtet wird, und zeigen dann, wie grundlegende Funktionen ausgeführt werden, die zum Starten des Audiomischens erforderlich sind.

Dieses Dokument richtet sich an professionelle Ingenieure wie Front-of-House- (FOH) und Monitor-Ingenieure (MON), die dieses Gerät in einer Live-Sound-Umgebung verwenden. Es wird davon ausgegangen, dass der Leser bereits Erfahrung mit professionellen Audiogeräten hat.

Ausführliche Informationen zum HD96-24-System finden Sie in der Bedienungsanleitung des HD96-24, die Sie auf unserer Website unter midasconsoles.com finden. Es wird dringend empfohlen, das vollständige Handbuch zu lesen, da viele Verbesserungen stattfinden werden und einige der Screenshots in diesem QSG möglicherweise veraltet sind, da sich die Software schnell verbessert. Wir stehen am Anfang dieses leistungsstarken neuen Audio-Mischsystems, das erst im Laufe der Zeit wachsen und sich entwickeln wird.

#### **HD96-24 System Firmware Version**

Unser Team von Software-Ingenieuren arbeitet ständig daran, die Funktionen des HD96-24 zu verbessern und zu erweitern. Es ist wichtig, dass die neueste Firmware-Version auf Ihrem System installiert ist, um die besten Ergebnisse mit Ihrer Konsole zu erzielen. Updates finden Sie in der Midas mCloud (cloud. midasconsoles.com), einem neuen Ansatz zum Verfolgen und Speichern von Systemupdates oder über die Website midasconsoles.com.

#### **HD96-24 Touchscreen**

Warnung: Der HD96-24 darf nicht direktem Sonnenlicht ausgesetzt oder betrieben werden. Wenn der Bildschirm direktem Sonnenlicht ausgesetzt ist, reagiert er möglicherweise nicht mehr und ist zu heiß für die Handhabung. Bitte stellen Sie sicher, dass Sie eine geeignete Abdeckung für Ihre Konsole haben.

#### **Garantie und Registrierung**

Midas sind weltbekannt für Qualität und Zuverlässigkeit. Für dieses Produkt gilt die 10-jährige Standardgarantie von Midas.

Die Registrierung Ihrer Konsole erfolgt über die Midas mCloud.

### **Service und Support**

Der HD96-24 ist auf dem neuesten Stand der Technik. Wir bieten ein unglaubliches Maß an Support und Service, das über die Midas mCloud oder unser Serviceteam verfügbar ist, um Eigentümern und Benutzern das Vertrauen in Midas-Produkte zu geben.

#### **Häufig verwendete Begriffe und Definitionen**

Im Folgenden sind einige der in dieser QSG verwendeten Begriffe aufgeführt. Wenn Sie diese Begriffe kennen und wissen, was sie bedeuten, können Sie dieses Dokument problemlos lesen.

**GUI -** Grafische Benutzeroberfläche oder Touchscreen.

**Kanal -** Beliebiger Eingang, Ausgang (Aux, Matrix).

**Pfad -** Beliebiger Eingang, Ausgang, VCA oder Master.

**Bevölkerungsgruppe -** Eine Gruppe von Kanälen, mit denen Pfade an die Oberfläche gebracht oder abgerufen werden.

**Beiträge -** Jeder Pfad, der zu einem Ausgangsbus beiträgt.

**Berühren -** Das Drücken des Touchscreens zum Einschalten oder Auswählen einer Funktion.

**Wählen -** Das gleiche wie Touch.

**Prise -** Zwei zusammengedrückte Finger zum Festziehen oder Erweitern der Equalizer-Breite (Q).

**Wischen -** Verschieben einer Seite von links nach rechts oder nach oben und unten durch Drücken, Halten und Bewegen in die gewünschte Richtung.

**Drücken und halten -** Entweder eine Möglichkeit, alle Pfade auf einer aktuellen Seite für die Mehrfachbearbeitung auszuwählen, oder eine Möglichkeit, eine Parameterfunktion zu aktivieren, die bei fehlerhaftem Drücken kritisch sein kann, z. B. das Abflachen des EQ ist eine Funktion zum Halten und Halten.

**Widget -** Der Name für ein Fenster oder verschiedene Fenster, in denen Informationen auf der GUI als Teil eines Workflows angezeigt werden.

**Arbeitsablauf -** Visualisiert die Aktivitäten, die zum Mischen von Audio erforderlich sind.

**Topf -** Eine physikalische Steuerung zum Einstellen eines Pegels oder Werts.

# **Kapitel 2: HD96-24 Übersicht**

#### **Einführung des digitalen Mischsystems HD96-24.**

Midas ist seit Jahrzehnten eine treibende Kraft in der Welt des Pro-Audios. Aufbauend auf dem unglaublichen Erfolg der XL8- und PRO-Serie mit ihrer vorbildlichen Audioleistung und der bewährten, robusten und zuverlässigen Konstruktion wurde die Midas PRO-Serie zum Goldstandard für Konzerttourneen und installierten Live-Sound. Die PRO2-, PRO3-, PRO6-, PRO9- und späteren PRO-X Live-Audiosysteme bieten die gleiche herausragende Sample-synchronisierte und phasenkohärente Audioleistung, interpolierte Steuerfunktionen und intuitive Navigation und sind zu einer der wichtigsten Optionen der Branche für das Mischen von Live-Sound geworden.

Jetzt erweitert der HD96-24 die Grenzen noch einmal mit einem 21-Zoll-Touchscreen für den sofortigen Zugriff auf alle Bedienelemente. Die Parametereinstellung wird durch Gesten-Touch-Interaktion mithilfe des präzisen und präzisen Multitouch-Displays, das bis zu 10 gleichzeitig ermöglicht, schnell und einfach Berührungen. Mit 144 gleichzeitigen Flexi-Eingängen und 123 zeitlich ausgerichteten, phasenkohärenten Bussen (96 x Flexi Aux  $+ 24$  x Matrix  $+ 3$  Ausgangsbusse = 123) ohne Diebstahl von Ressourcen bei Kanal- oder Buszählungen. Echte und konsistente 96-kHz-Abtastung Frequenz- und 64-Bit-Gleitkomma-Verarbeitung bieten eine Audioverarbeitung in beispielhafter Qualität, und die überabgetasteten und interpolierten digitalen Signalverarbeitungsalgorithmen in Kombination mit den vollständig interpolierten und berührungsempfindlichen Benutzersteuerungen führen zu einer reibungslosen kontinuierlichen Reaktion und Unmittelbarkeit der Arbeit an einer analogen Konsole.

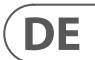

### **Kapitel 1 Einleitung**

### Über diese Anleitung Ausbildung HD96-24 Benutzerdokumentation HD96-24 Host-Softwareversion Garantie und Registrierung Service und Support Häufig verwendete Begriffe und Definitionen

### **Kapitel 2: HD96-24 Übersicht**

Vorstellung des HD96-24 Übersicht / Hauptmerkmale Anwendungen Systemkomponenten Systembusse Matrix mischen wird bearbeitet Physikalische Audioverbindungen Einführung in das mCloud-Netzwerk Zuverlässigkeit (Redundanz) HD96-24 Software GUI Systemkartenerweiterung

### **Kapitel 3: Bevor Sie beginnen**

Funktionsprinzipien Betriebsarten Hinweise und Tipps Speichern Sie Ihre Arbeit mCloud-Integration mCloud-Unterstützung Benutzerreise Einrichten eines Benutzerprofils

### **Kapitel 4: Informationen zur Bedienoberfläche**

Übersicht über die Bedienoberfläche Bedienoberflächenlayout Kanalstreifenlayout Globale zuweisbare Verknüpfungen HOME-Tastenfunktion TAP-Tastenfunktion Anschlüsse an Vorder- und Rückseite Externe Schnittstellen und Peripheriegeräte

## **Kapitel 5: Systemeinrichtung**

Ersteinrichtungsvorgang Ausrüstung auspacken Racking der E/A. Anschlussanweisungen Systemkomponenten Das System mit Strom versorgen Ein- / Ausschalten der Bedienoberfläche Einrichten der ID der Einheit (en) Verbindung zum internen

### **Kapitel 6: Navigation**

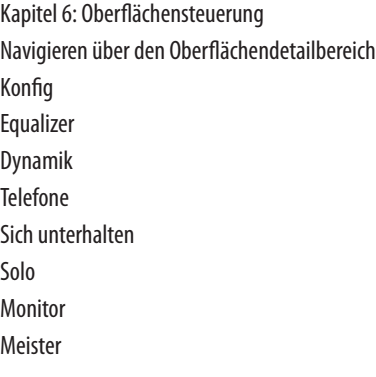

### **Kapitel 7: Technische Daten und Abmessungen**

#### **Netzwerk**

Das Netzwerk des HD96-24 nutzt die physische Konnektivität von Ethernet (EtherCon®-Steckverbinder und Cat 5e / Kupferkabel), ersetzt jedoch sein Datenprotokoll durch das AES50-Protokoll (implementiert als SuperMac) und das HyperMac-Hochkapazitätssystem, die für hohe Kapazitäten besser geeignet sind Qualität, Audioverteilung mit geringer Latenz. Die Verwendung des AES-Standards ermöglicht eine einfache Anbindung an Hardware von Drittanbietern, die diese Verbindung ebenfalls verwendet.

AES50-Verbindungen übertragen digitales Audio und steuern Daten bidirektional über ein einziges Kabel. Das Cat 5e-Kabel wird für die "lokalen" Verbindungen und die doppelte digitale "Schlange" (entspricht einem analogen 384-Kanal-Mehrkern, 192 Kanäle pro Schlangenverbindung) zwischen Konsole und E/A verwendet. Durch die Kombination von Audio-, Steuerungs-, Uhr- und Ethernet-Daten von Drittanbietern in einem einzigen Netzwerk wird die Hardware über eine einzige RJ45-Verbindung angeschlossen.

Alle Systemverbindungen können für eine vollständige doppelte Redundanz dupliziert werden.

#### **mCloud-Netzwerk**

Das Midas mCloud-Netzwerk ist ein brandneues Konzept in der Datei- und Systemverwaltung. Der HD96-24 verfügt über integrierte Wi-Fi-Funktionen, mit denen die Oberfläche ihre Informationen über eine Wi-Fi-Verbindung und alle anderen Netzwerkverbindungen zur mCloud austauschen kann. Seien Sie versichert, dass die Verbindung absolut sicher ist und große Anstrengungen unternommen wurden, um die Sicherheit der Informationen zu gewährleisten.

In der mCloud können Sie Ihre Show-Dateien, voreingestellten Dateien und alle anderen Datentypen von der Konsole aus speichern. Wenn Sie Ihren USB-Stick mit Ihren wichtigen Einstellungen zu Hause lassen, können Sie sich direkt in Ihr mCloud-Konto einloggen und Ihre Show-Datei direkt auf den HD96-24 laden, ohne ins Schwitzen zu geraten.

Neue Systemupdates können direkt auf die Oberfläche heruntergeladen werden, damit Sie sie aktualisieren können, wenn Sie bereit sind. Eine Liste aller früheren Softwareversionen wird zur Beruhigung auf dem HD96-24 gespeichert.

Außerdem können Audio-Verleihfirmen Registrierungen, Softwareversionen, Garantien und Diagnoseprotokolle verfolgen. Der gesamte Administrator für die Führung eines geschäftigen Vermieters an einem Ort.

Jeder Benutzer des HD96-24 wird aufgefordert, ein Benutzerprofil einzurichten, das auch Ihr mCloud-Konto konfiguriert. Besuchen Sie cloud.midasconsoles.com, um Ihr Konto einzurichten und zu verwenden.

#### **HD96-24 Software**

Das Betriebssystem des HD96-24 ist Linux, ein stabiles, bewährtes Open-Source-Betriebssystem (OS). Linux wird in vielen geschäftskritischen Anwendungen weltweit verwendet und hat es den Software-Ingenieuren von Midas ermöglicht, ein Grundsystem zu schreiben, das keinen "versteckten" oder nicht verwendeten Code enthält. Dies hat zu einer effizienten, kompakten Anwendung geführt, die schnell zu bedienen, schnell zu booten und vergleichsweise einfach zu debuggen ist.

#### **Grafische Benutzeroberfläche (GUI)**

Der HD96-24 verfügt über einen 21-Zoll-Touchscreen, der einen schnellen und intuitiven Workflow bietet. Moderne Touch-Gesten wie Pinch- und Smooth-Touchscreen-Fader wurden integriert, um den Arbeitsablauf zu beschleunigen und Sie sich auf den Mix konzentrieren zu können. Die GUI spiegelt nicht nur das Geschehen auf der Bedienoberfläche wider, sondern bietet auch zusätzliche Funktionen über ein Menü in der oberen und seitlichen Leiste. Diese Menüs bieten Zugriff auf alle Seiten, die Sie zum Einrichten, Konfigurieren, Verwalten und Betreiben der gesamten Bedienoberfläche benötigen.

Vorbei sind die Tage, an denen jeweils nur eine Berührung auf einem Bildschirm erfolgt. Verwenden Sie beide Hände, um bis zu 10 Fader gleichzeitig zu manipulieren, wenn Sie dies wünschen.

Pinch-Geste zur Einstellung der EQ-Breite.

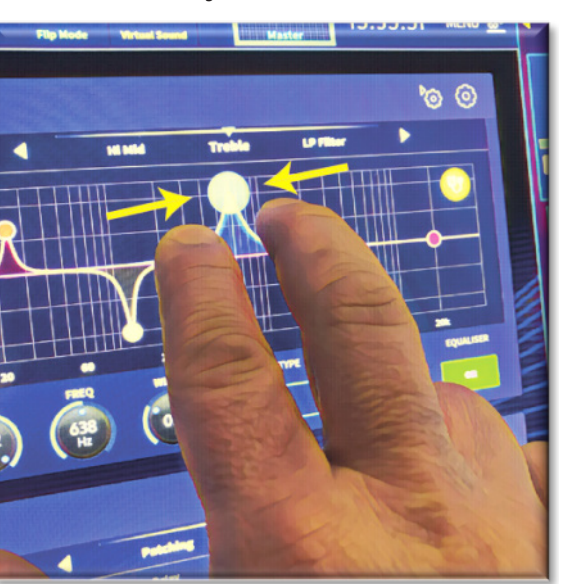

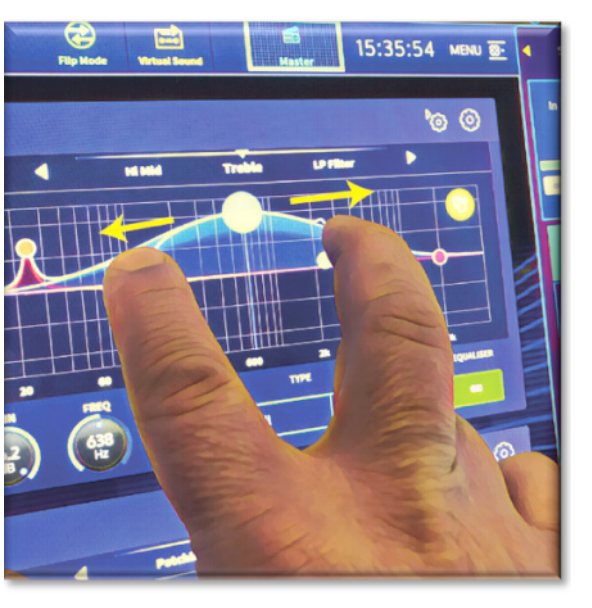

Unabhängige Bereiche im Widget-Stil werden häufig verwendet, um verschiedene Arten von Informationen gleichzeitig anzuzeigen, die alle vollständig an Ihren Workflow angepasst werden können.

#### **Systemkartenerweiterung**

Der HD96-24 verfügt über 2 integrierte CM-1-Steckplätze für die weitere Audioerweiterung. Durch Hinzufügen von bis zu 128 zusätzlichen E/A-Kanälen werden die Netzwerkfunktionen erheblich erweitert. Virtuelle Soundchecks und Aufnahmen waren mit flexiblen Optionen noch nie einfacher einzurichten und zu erreichen. Durch die Unterstützung neuer und neuer Protokolle über die beiden Industriestandard-Erweiterungssteckplätze verlängert sich die Haltbarkeit des HD96-24 erheblich.

# **DE**

Der HD96-24 verfügt über die robusten und bewährten Netzwerktechnologien Klark Teknik HyperMAC (HMAC) und SuperMAC (AES50-konform) mit extrem niedrigen und deterministischen Latenzen und robuster Fehlerkorrektur. Das leistungsstarke Audio-Netzwerk bietet je nach Konfiguration bis zu 624 Eingänge und 654 Ausgänge bei einer Abtastfrequenz von 96 kHz.

Die Gruppen 24 VCA (Variable Control Association) und 24 POP (POPulation) ermöglichen in Kombination mit dem fortschrittlichen Touchscreen-Navigationssystem, 28 Fadern, zuweisbaren Steuerelementen und einem innovativen Verknüpfungsbereich die gleichzeitige Anzeige und Steuerung aller kritischen Informationen, die für die Erstellung einer beispiellosen Mischung erforderlich sind Erfahrung.

#### **Anwendungen**

Der HD96-24 ist das High-End-Midas-Digitalkonsolensystem, das dem Industriestandard Heritage 3000 und XL4 ähnelt. Obwohl der HD96-24 für die traditionelle Live-Sound-Umgebung konzipiert ist, eignet er sich auch ideal für Theater-, House-of-Worship-Installationen und Sendungen. Als wirklich multifunktionale Konsole in der Midas-Tradition eignet sich der HD96-24 für viele Anwendungen, z.

Live Sound Touring FOH oder MON Aufgaben.

Live-Soundtheater FOH oder MON Aufgaben.

Live Sound House of Worship FOH oder MON Pflichten.

#### **Systembusse**

Der HD96-24 verfügt über umfassende Systembusse für anspruchsvolle Anwendungen, die Folgendes kompromittieren:

1. 2 Stereo-Solo-Busse, die von allen Standorten aus routingfähig sind und einen Doppelbediener ermöglichen.

- 2. 3 Master-Busse (1 Stereo 1 Mono), die über die Mikrofon- / Line-Eingänge (bis zu 144) routbar sind, und 96 Aux-Busse.
- 3. 24 Matrixbusse, routbar über die Mikrofon- / Line-Eingänge (bis zu 144), 96 Aux-Busse und drei Stereobusse.
- 4. 96 Aux-Busse (entweder Standard oder Flexi-Aux, abrufbar von die Mikrofon- / Line-Eingänge (bis zu 144) oder der Flexi-Aux-Bus zum Aux-Bus für die Gruppen- oder Stem-Verarbeitung.

Alle Busrouten ermöglichen das gleichzeitige und zeitlich abgestimmte Mischen aller Quellen, die für minimale Latenzanforderungen umschaltbar sind.

Für das Mischen von Monitoren können Master-, Matrix- und Aux-Busse direkt von den Eingangskanälen geroutet werden. Unabhängige Pegelregler bieten bis zu 123 Monitor-Mix-Busse. Mit Flexi-Aux-Bussen können Gruppenmischungen von Kanälen an Auxes, Matrizen oder Master gesendet werden. Sie können beispielsweise alle Ihre Drums über einen Flexi-Aux mischen und verarbeiten und dann an einen IEM Aux senden.

Beim herkömmlichen Mischen von FOH-Untergruppen können alle (oder alle) Aux-Busse geändert werden, um Fader und Pan nach dem Kanal zu betreiben (dh die Aux-Verstärkung ist auf Eins festgelegt).

#### **Matrix mischen**

Grundsätzlich definiert die Mix-Matrix die Leistungsfähigkeit des HD96-24. Die beste Möglichkeit, sich die Mix-Matrix vorzustellen, besteht wahrscheinlich darin, sich ein analoges Konsolenlayout vorzustellen, bei dem die Eingänge vertikal und die Busse horizontal verlaufen. Eine Mischmatrix ist normalerweise definiert als die Anzahl der Busse und die Anzahl der gleichzeitig mischbaren Eingänge pro Bus. Die folgenden Diagramme veranschaulichen die Funktionen des HD96-24-Systems.

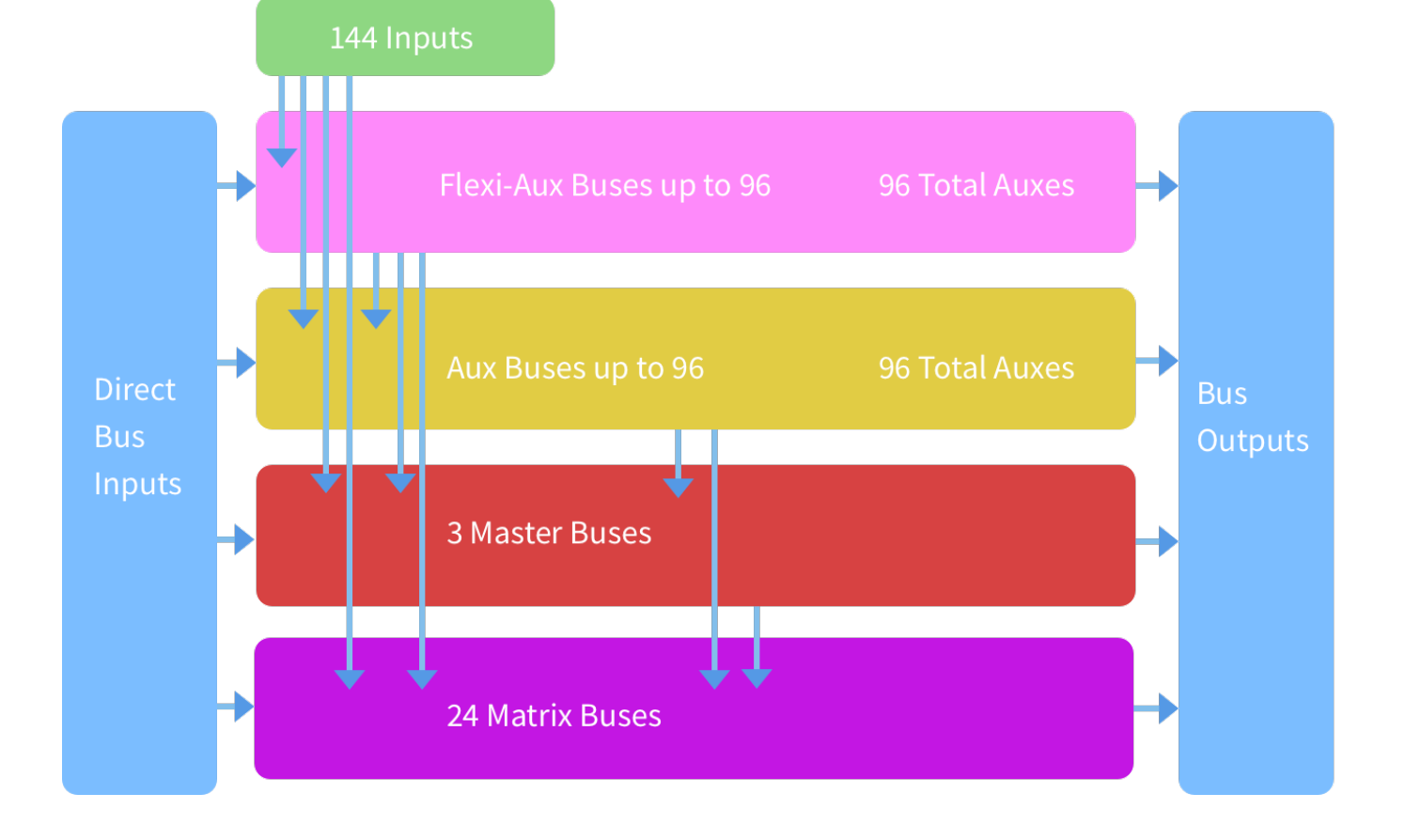

# **HD96-24 Übersicht**

#### **Speichern einer Show statt Speichern einer Szene**

Es ist wichtig, die Unterschiede zwischen dem Speichern einer Show und dem Speichern einer Szene zu verstehen. Durch das Speichern einer Szene werden die aktuellen Einstellungen des Systems in der Show-Datei gespeichert. Szenendaten werden nur aktualisiert, wenn Sie eine Szene manuell speichern. Die Show-Datei bleibt im RAM nicht gespeichert. Obwohl der Status der Bedienoberfläche alle fünf Sekunden kopiert wird, wird er nicht in einer Szene gespeichert. Stattdessen wird es im NVRAM (nichtflüchtiger Direktzugriffsspeicher) des Speichers der Steueroberfläche abgelegt. Hierbei handelt es sich um einen RAM-Typ, der beim Ausschalten keine Daten verliert. Wenn die Bedienoberfläche versehentlich die Stromversorgung verliert, werden diese Einstellungen geladen, sodass die Audioparameter identisch sind, wodurch Audiopegelsprünge vermieden werden.

Durch Speichern einer Show wird die Show-Datei auf die interne Solid-State-Disk der Bedienoberfläche kopiert. Auf diese Weise erhalten Sie eine permanente Kopie, sofern Sie das System ordnungsgemäß herunterfahren, wie im folgenden Abschnitt beschrieben. Sie haben auch die Möglichkeit, Ihre Show in Ihrem Midas mCloud-Konto zu speichern. Dies gibt Ihrer Arbeit zusätzliche Sicherheit und ermöglicht die Wiederherstellung Ihrer Show-Datei auf einer Konsole, selbst wenn Sie Ihren USB-Stick verloren haben.

#### **Das Kontrollzentrum ordnungsgemäß herunterfahren**

Beim Ausschalten der Bedienoberfläche empfehlen wir, die Option zum Herunterfahren im GUI-Menü zu verwenden.

**Shutdown** 

Hold **Shutdown** for a short time while the line traces around the outside of the button. The surface will then start the shutdown routine, the screen will go blank, the Midas logo will briefly be displayed, then the screen will go blank for a second time indicating the shutdown procedure has finished. Only once the system has been shutdown correctly is it safe to turn off the power switch. By using shutdown, the cached copy of the show data, which is maintained by the system, is automatically stored. Shutdown then uses the current show file, NVRAM data and cache files to restore the control surface to exactly the same state as at power down; even to the point of loading the unsaved show and placing you at the correct scene, with non-stored scene data at the control surface.

If you don't use the **Shutdown** option the audio parameters are still restored, but the show and show status (saved/unsaved) cannot be restored automatically. You must manually reload the show, and any unsaved changes will be lost.

#### **The Midas mCloud system**

mCloud handles all show file storage at its basic level. Imagine leaving your USB stick at home but not worrying as once you sign into your mCloud account on the surface you can see all your shows in one convenient place.

Unten finden Sie eine Statusliste, die zeigt, wie Ihre Dateien synchronisiert werden oder nicht.

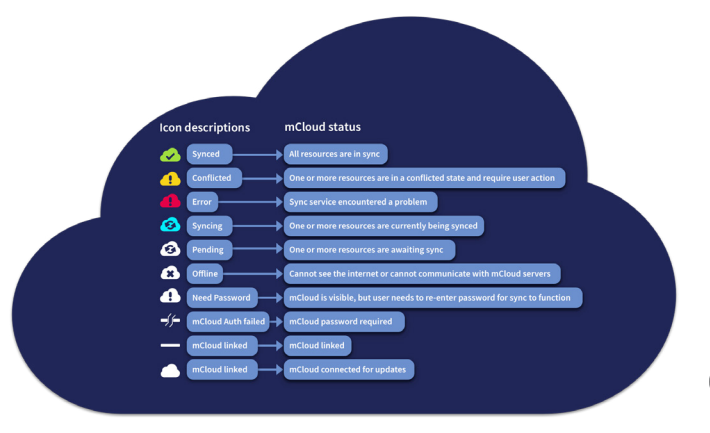

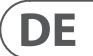

Status bei Verbindung mit der mCloud:

- **Synchronisiert**Alle Versionen dieser Show wurden in die mCloud verschoben. Alle neueren mCloud-Versionen wurden mit der Konsole synchronisiert.
- **steht aus** Eine oder mehrere neuere Versionen wurden auf der Konsole erstellt und werden in Kürze synchronisiert.
- **Synchronisieren** Änderungen werden in die mCloud verschoben und / oder aus dieser entfernt.
- **Konflikt** Sowohl in der Konsole als auch in der Cloud wurden Änderungen vorgenommen: Der Benutzer muss die richtige aktuelle Version auswählen.
- **Error** Der Synchronisierungsdienst hat beim Versuch, diese Ressource zu synchronisieren, ein Problem festgestellt (z. B. aufgrund eines Problems bei der Kommunikation mit der mCloud).

"Mit mCloud verbunden" bedeutet, dass die Konsole den mCloud-Server erreichen kann, der aktuelle Benutzer mCloud-fähig ist und ein gültiges Kennwort eingegeben wurde (oder ein gültiges Token aus einer vorherigen Sitzung gespeichert wurde).

Status wenn offline:

- **Synchronisiert**Die neueste Version der Shows auf der Konsole wurde mit der mCloud synchronisiert. Neuere mCloud-Versionen sind unbekannt.
- **steht aus** Eine oder mehrere neuere Versionen wurden auf der Konsole erstellt und werden für die nächste Synchronisierung geplant, wenn die Konsole verbunden wird.
- **Synchronisieren** n / A
- **Konflikt** n / A
- **Error** n / A

# **HD96-24 Grundlegende Bedienung**

# **Kapitel 3: Bevor Sie beginnen**

### **Funktionsprinzipien**

Die Bedienung der Bedienoberfläche basiert eher auf dem Konzept von Farben und Gruppen als auf "Layering" oder "Paging", wie dies bei den meisten digitalen Konsolen auf dem heutigen Markt der Fall ist. Bei so vielen verfügbaren Kanälen ist es viel einfacher, sie anhand ihrer vom Benutzer konfigurierten Farbe und ihres Namens für Einzelpersonen / Gruppen als anhand ihrer Kanalnummer zu speichern. Tags können auch zum Gruppieren von Kanälen verwendet werden, um bestimmte Funktionen zu beschleunigen, z. B. das Ändern der Farbe aller Drum-Kanäle.

Die Bedienoberfläche ist mit sofort erkennbaren Steuerelementen gefüllt, die logisch in Hauptabschnitten verteilt sind, sodass sich alle Steuerelemente, auf die Sie die meiste Zeit zugreifen müssen, immer auf der Bedienoberfläche befinden, während der Rest nur eine Aktion entfernt ist. Sie können alle E/A-Anzeigen sowohl auf der Bedienoberfläche als auch auf der Benutzeroberfläche über den Workflow der Konsolenansicht anzeigen, um sofortiges Überwachungs- und Messungsfeedback zu erhalten.

#### **Betriebsarten**

Sie können bestimmte Aspekte des Kontrollzentrumsbetriebs ändern, indem Sie bestimmten Bereichen der Kontrolloberfläche unterschiedliche Aufgaben zuweisen.

#### **Hinweise und Tipps**

Es ist eine gute Idee, den Bildschirm der Konsolenansicht häufig zu überprüfen. Dies bietet auf einen Blick einen Überblick über den Eingabe- / Ausgabestatus der Bedienoberfläche.

Die Manchino-Seite (Multi Edit) ist ein großartiger Ort, um verschiedene Ein- oder Ausgänge auf benutzerdefinierte Pegel oder Einstellungen einzustellen, z. B. um alle Fader auf 0 dB zu setzen, alle Beiträge in einem bestimmten Aux auf Pre-Fade zu setzen oder eine große Anzahl von zu routen Wege zum Stereobus. Details zur Funktionsweise finden Sie im vollständigen HD96-24-Handbuch.

#### **Benutzerreise**

Wenn der HD96-24 zum ersten Mal eingeschaltet wird, wird der Begrüßungsbildschirm und dann die Auswahlseite Land oder Region angezeigt. Um alle Vorteile des mCloud-Systems nutzen zu können, wird empfohlen, eine kabelgebundene oder kabellose Internetverbindung herzustellen. Sie werden dann durch die verschiedenen Seiten geführt, um Ihr mCloud-Konto einzurichten und sich anzumelden.

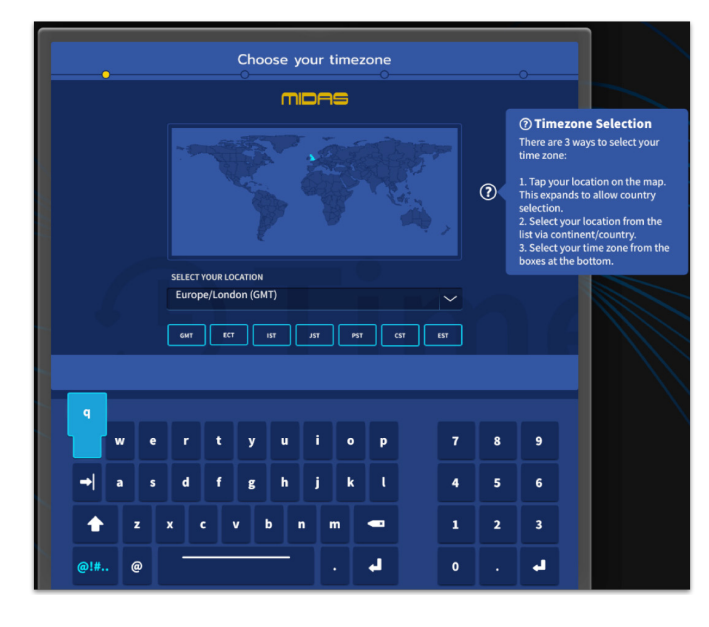

#### **Einrichten eines Benutzerprofils**

Der HD96-24 enthält ein System von Benutzerprofilen zum Speichern von Informationen über die Konsoleneinrichtung und anderen Benutzerinformationen. Jede Person, die das HD-System verwendet, kann ein eigenes Profil haben, in dem alle Ihre Showdateien und andere nützliche Informationen auf der Konsole und über das mCloud-Netzwerk gespeichert sind, wenn das HD-System über eine aktive Internetverbindung verfügt.

Nachdem das System registriert und zum zweiten Mal eingeschaltet wurde, werden Sie aufgefordert, sich entweder anzumelden oder ein neues Profil zu erstellen und hinzuzufügen.

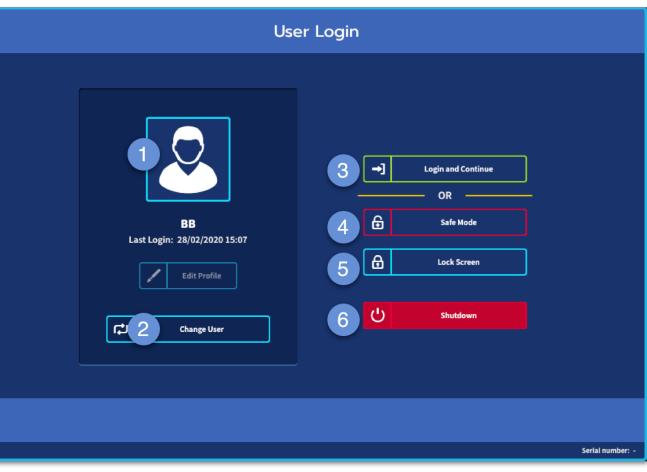

- 1. Aktuell ausgewähltes Profil.
- 2. Benutzerprofil ändern
- 3. Melden Sie sich bei Ihrem an mCloud-Konto (alle aktiven Dateien in Ihrem Konto sind im Show Manager verfügbar).
- 4. Abgesicherter Modus (die Show-Datenbank ist im abgesicherten Modus nicht verfügbar, Sie können sie jedoch mischen).
- 5. Aktiviert den Sperrbildschirm.
- 6. Fahren Sie die Konsole herunter.

#### **Speichern Sie Ihre Arbeit**

Wir empfehlen, dass Sie Ihre Arbeit regelmäßig in der mCloud und auf einem USB-Stick speichern, während Sie die in diesem Handbuch beschriebenen Verfahren ausführen. Dies ist nicht nur eine gute Vorgehensweise während des normalen Betriebs, sondern erspart Ihnen in diesem Fall möglicherweise auch den Verlust einiger Einstellungen, die sich später als nützlich erweisen könnten.

Der HD96-24 verfügt über 4 vollständig zuweisbare Fader-Bänke, die in drei Bänke mit jeweils acht Fadern und eine Bank mit jeweils vier Fadern mit individuellen ultrahellen Farb-LCD-Displays aufgeteilt sind. Jeder Abschnitt kann jeder Funktion zugewiesen werden, sei es Eingänge, Ausgänge, POPs, VCA, Matrizen oder Master. Dieses Konzept ermöglicht es dem Benutzer, die Oberfläche vollständig an seine Mischpräferenzen anzupassen.

Der global zuweisbare Verknüpfungsbereich kann verwendet werden, um viele einfache und komplexe Funktionen mit Steuerelementen im Makrostil direkt zur Hand zu haben. ZB Popgruppenauswahl, Auslösen von Makros oder Automatisierungsrückruf.

Die zuweisbaren Steuerelemente über den Fadern und an der Seite der GUI können vollständig an Ihren Workflow angepasst werden. Funktionen können mit den Cursorpfeil-Steuerelementen schnell geändert werden. Zum Beispiel zum Ändern der Pan-Position, der Aux-Steuerung oder der Verstärkung.

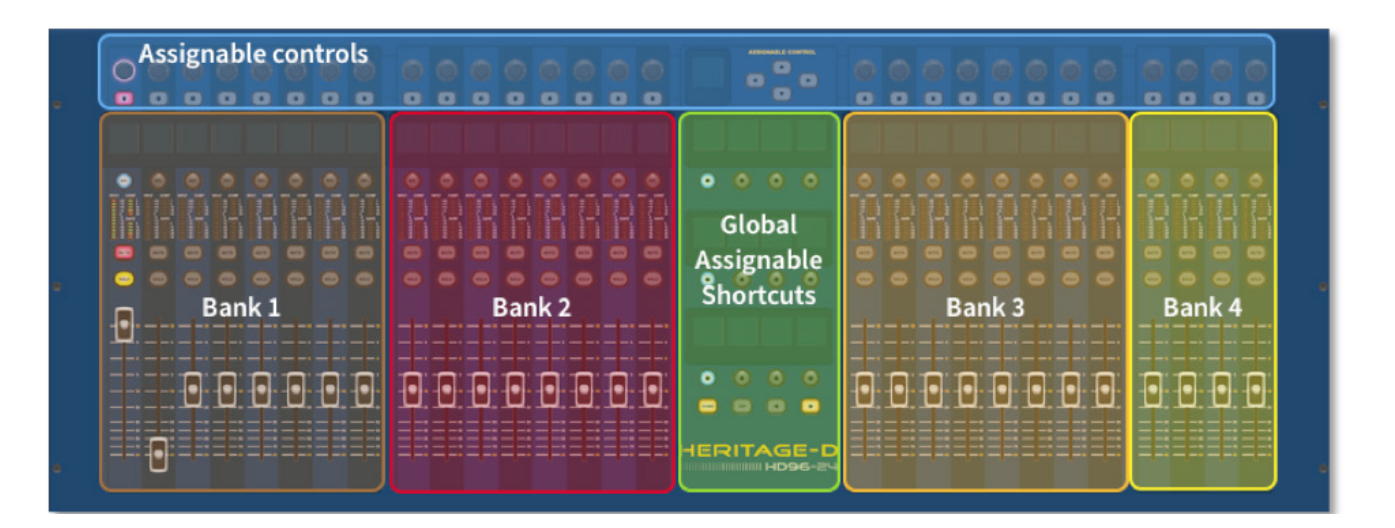

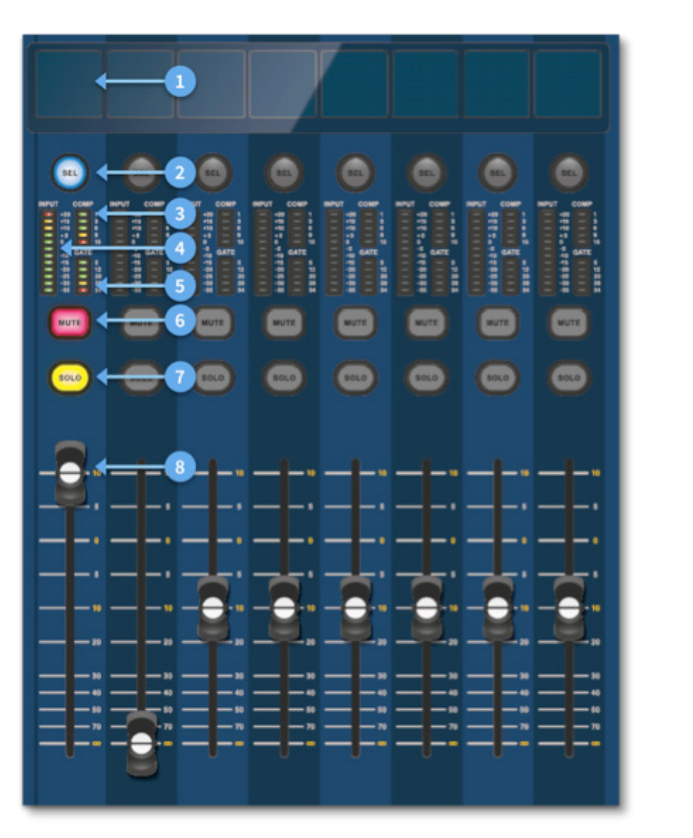

**DE** 

#### **Kanalstreifenlayout**

Jeder Kanalzug innerhalb einer Bank bietet:

- (1) **LCD-Anzeige** Ein hochauflösendes Display mit Mess-, Kanalinformationen und Flip-Status sowie lokalen Parameterwerten.
- (2) **Sel (Fader Channel Select)** Diese Schaltfläche wählt den Kanal für eine Vielzahl von Vorgängen aus, einschließlich der Anpassung von Parametern über die GUI und der Zuordnung zum Kanaldetailbereich.
- (3) **COMP** Kompressorverstärkungsreduzierungsmesser (GR).
- (4) **EINGABE -** Eingangsmessung.
- (5) **GATE** Gate-Gain-Dämpfungsmesser (GA).
- (6) **MUTE** Drücken Sie die MUTE-Taste, um den Kanal stummzuschalten (auszuschalten).
- (7) **SOLO** Drücken Sie SOLO, um das Kanalsignal zu hören.
- (8) **STUFE** Der Fader ist berührungsempfindlich und bietet eine Verstärkungsregelung von -∞ bis +10 dB (oder +6 dB, wenn er zu einem Ausgangsbus beiträgt).

### **Kapitel 4: Informationen zur Bedienoberfläche**

Der HD96-24 wurde von Grund auf neu entwickelt, um dem Bediener benutzerfreundliche Touchscreen-Bedienelemente sowie bekannte analoge Bedienelemente zu bieten. Diese clevere Kombination von Arbeitsmethoden stellt sicher, dass jeder Ingenieur zu dieser Konsole gehen und sich sofort wie zu Hause fühlen kann. Bei Bedarf kann er jedoch tiefer in das System eintauchen, um ein komplexes Routing und eine detaillierte Klangmanipulation zu erreichen.

Die Oberfläche besteht aus einem robusten Midas-Stahlrahmenchassis, das denen ähnelt, die in etablierten analogen Midas-Produkten verwendet werden. Die gesamte Oberfläche wird von zwei Prozessoren gesteuert. Alle zugehörigen Netzteile, Computer-Motherboards, WLAN-Router, Bluetooth, Speicher, Grafikkarten usw. befinden sich in der Oberfläche, die auch eine digitale Audio-Router-Box enthält, die lokale E/A-Anschlüsse auf der Rückseite unterstützt. Eine wesentliche Zwangsluftkühlung wird durch eine Trennwand und große (aber sich langsam bewegende) interne Lüfter bereitgestellt. Der große kapazitive Touchscreen zeigt eine große Menge an Informationen an und kann an Ihren Workflow angepasst werden, um das Mischen zum Vergnügen zu machen. Durch die Verwendung moderner Gesten aus der Handyund Tablet-Technologie wie Pinch and Swipe wird die Parametermanipulation mit bis zu 10 Berührungspunkten gleichzeitig noch schneller und reaktionsschneller.

Das HD96-24-System ist für farbenblinde Menschen leicht zu erkennen. Es wurde große Sorgfalt darauf verwendet, das System für möglichst viele Arten von farbenblinden Menschen sichtbar zu machen.

#### **Bedienoberflächenlayout**

Die HD96-24-Oberfläche kann in 7 verschiedene Bereiche verschüttet werden, sodass die Bedienung schnell und präzise erfolgt und alle Bedienelemente zur Hand sind. Die Bereiche sind in der folgenden Abbildung definiert.

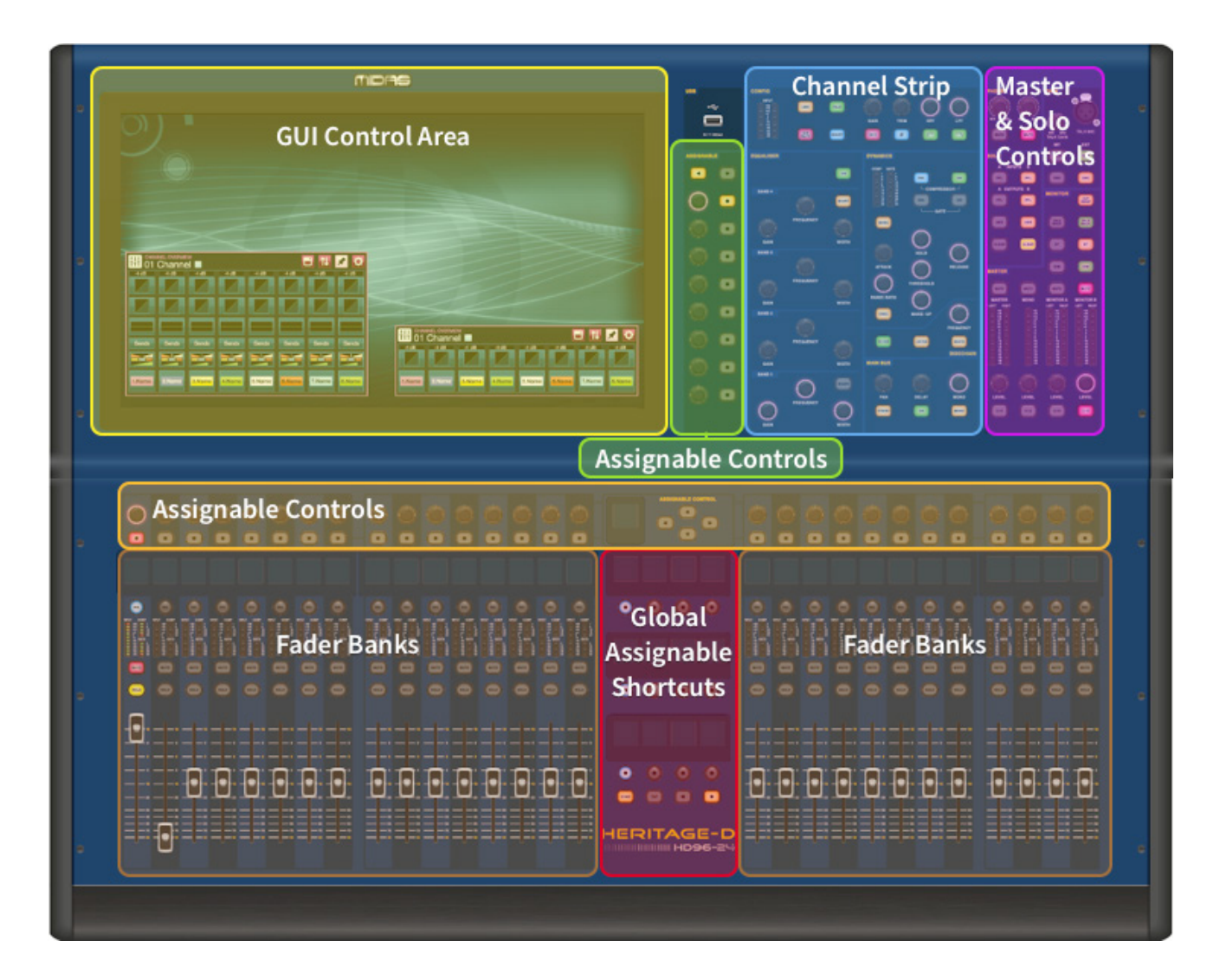

# **HD96-24 Grundlegende Bedienung**

### **Kapitel 5: Systemeinrichtung**

#### **Ausrüstung auspacken**

Bewahren Sie nach dem sorgfältigen Auspacken des Geräts alle Verpackungsmaterialien auf, da diese sich als nützlich erweisen, falls das Gerät später transportiert werden muss. Untersuchen Sie das Gerät sorgfältig auf Anzeichen von Schäden, die während des Transports auftreten. Es wurde vor dem Verpacken strengen Qualitätskontrollen und -tests unterzogen und war beim Verlassen des Werks in einwandfreiem Zustand. Wenn das Gerät jedoch Anzeichen von Schäden aufweist, benachrichtigen Sie unverzüglich das Transportunternehmen. Nur Sie als Empfänger können gegen den Spediteur einen Schadensersatzanspruch geltend machen.

#### **Racking der E/A.**

Bitte beachten Sie die unten aufgeführten Rack-Anforderungen:

Um die korrekte Installation und Funktion der Außenborderausrüstung sicherzustellen, muss jedes Rack die folgenden allgemeinen Anforderungen erfüllen:

**Stoßdämpfermontage** (für Umgebungen ohne Installation)

Das Rack muss einen angemessenen Stoßschutz für die darin enthaltenen Einheiten bieten, indem entsprechend konzipierte Stoßschutzmethoden verwendet werden. Zum Beispiel ein Schaumstoffgestell oder ein Rahmen, der an Schwingungsdämpfern aufgehängt ist.

#### **Belüftung**

Der HD96-24 verfügt über Lufteinlassöffnungen auf jeder Seite der Konsole. Luft wird durch die seitlichen Lüftungsschlitze der Konsole angesaugt und tritt über die beiden Lüfter auf der Rückseite der Oberfläche aus. Es ist wichtig, dass keiner dieser Atemwege blockiert ist, da bei eingeschränktem Luftstrom eine Überhitzung auftreten kann.

Die Midas-E/A-Einheiten wurden so konzipiert, dass ihr interner Belüftungsluftstrom durch die Vorderseite der Einheit angesaugt und durch die Rückseite ausgestoßen wird. Um dies zu erleichtern, muss das Rack-Design sicherstellen, dass kühle Luft ungehindert durch das Rack in die gleiche Richtung strömen kann, dh durch die Vorderseite des Racks und durch die Rückseite. Situationen, in denen die Luft in kreisförmiger Richtung um und durch eine Midas-E/A-Einheit strömt, müssen verhindert werden. Midas empfiehlt die Verwendung von Gestellen mit vollständig öffnenden vorderen und hinteren Türen.

#### **Vorsicht**

Kombinieren Sie niemals Einheiten in demselben Rack, die für eine andere Belüftungsluftströmungsrichtung als die für die MIDAS-Einheiten ausgelegt sind. Um dies zu vermeiden, empfehlen wir, Nicht-MIDAS-Geräte separat unterzubringen.

#### **Rack-Halterungen**

Befestigen Sie die Rückseite der Midas-E/A-Einheiten immer über die Halterungen für die hintere Rackmontage am Rack. Diese Halterungen sind an jeder Midas-E/A-Einheit angebracht und werden für Tourenanwendungen empfohlen.

### **Griffe am Gestellkoffer**

Sie müssen sicherstellen, dass am Rackgehäuse genügend externe Griffe angebracht sind, damit das Rack einfach und sicher und nach Anzahl der für die Aufgabe geeigneten Mitarbeiter manövriert werden kann. Auch diese Griffe müssen zweckmäßig sein.

### **Abstand an der Rückseite der Einheiten**

Stellen Sie einen ausreichenden Abstand an der Rückseite der Einheiten sicher, um ausreichend Freiraum zu schaffen, damit die Kabel ihren minimalen Biegeradius erreichen können.

#### **Kabel sichern**

Wir empfehlen, die Kabel an der Rückseite der Geräte mit Schnürstangen und Kabelbindern zu reinigen. Dies sollte einen optimalen Zugang zur Rückseite der Einheiten zum Anschließen anderer Kabel, zum Ein- und Ausschalten der Einheiten usw. sowie zur maximalen Sichtbarkeit der LEDs der Einheiten zur Bestimmung des Kommunikationsstatus, des Verbindungsstatus, des Audiozustands usw. ermöglichen.

#### **Anschlussanweisungen**

Derzeit gibt es zwei Möglichkeiten, die Systemausrüstung miteinander zu verbinden:

1. HD96-24-Oberfläche zu einem Klark Teknik DN9680 über Kupfer (bis zu 100 m) oder mit einer Multimode (MM) -Faseroptikschlange (bis zu 500 m). Dann Klark Teknik DN9680 über Cat5E (bis zu 100 m) zur E/A-Box (z. B. DL231).

2. HD96-24-Oberfläche über Cat5E (bis zu 100 m) direkt zur E/A (z. B. DL231).

#### **Es dürfen nur STP Cat5E-Kabel verwendet werden!**

Länge = 100M Punkt zu Punkt gemäß Cate5E-Ethernet-Protokoll - Bitte berücksichtigen Sie, dass alle Leitungsverbindungen oder -verbindungen die Gesamtkabellänge verringern.

#### **AES50 Cat5e STP vs UTP-Kabel.**

Music Tribe standardisiert die Verwendung von Ethercon-Kabeln für AES50- Verbindungen und gibt an, dass Kunden STP-Kabel (Shielded Twisted Pair) nur mit abgeschirmten RJ45-Steckern und Ethercon-Shells verwenden dürfen.

STP-Kabel haben den zusätzlichen Vorteil einer Folie oder einer geflochtenen Abschirmung, die das Kabel vor elektromagnetischen Störungen schützt. Eine gute Folie oder geflochtene Abschirmung und korrekt angeschlossene abgeschirmte Stecker und Schalen schützen auch vor elektrostatischer Entladung (ESD), die die Ursache für Aussetzer an AES50-Verbindungen sein kann.

Gelegentlich abgeschirmte Ethercon-Kabel lassen die Abschirmung an einem Ende getrennt, um Erdungsschleifen zu unterstützen, obwohl dies für AES50- Verbindungen keinen Vorteil hat. Diese Verbindungen sollten an beiden Enden durchgehend mit der Abschirmung versehen sein, einschließlich der Ethercon-Schalen. Dies gewährleistet den bestmöglichen Schutz vor starken ESD-Einflüssen wie Entladungen oder sogar Blitzeinschlägen in der Nachbarschaft.

Alle AES / EBU-Verbindungen müssen ein qualitativ hochwertiges 110Ω AES / EBU-Kabel verwenden, um einen korrekten Betrieb zu gewährleisten.

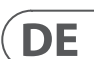

#### **Anschlüsse an Vorder- und Rückseite**

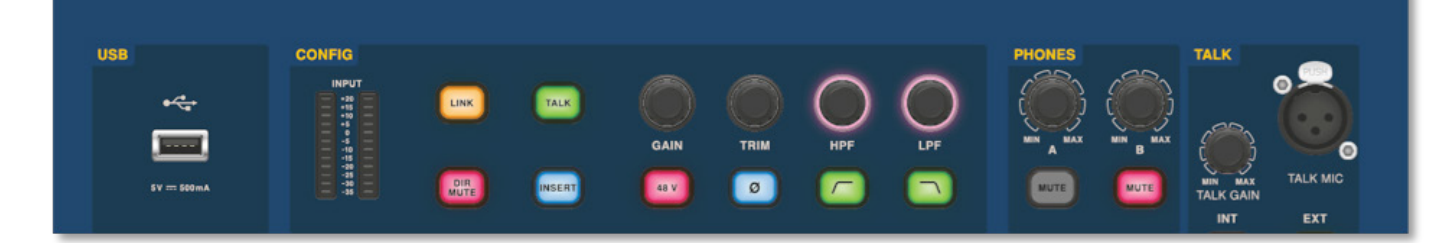

Die Oberfläche hat vorne und hinten Anschlussfelder. Das vordere Anschlussfeld rechts neben der Benutzeroberfläche verfügt über eine XLR-Buchse und eine USB-Buchse zum Anschließen eines Talkmikrofons bzw. eines USB-Geräts. Sie können beispielsweise einen USB-Speicherstick anschließen, um Dateien zu sichern und zu übertragen. Unter den Armlehnen auf beiden Seiten befinden sich zwei 6,35-mm-Kopfhörerbuchsen, die mit Mon A bzw. Mon B verbunden sind.

# **HD96-24 Grundlegende Bedienung**

### **Globale zuweisbare Verknüpfungen**

Im Bereich Global Assignable Shortcuts in der Mitte der Oberfläche können verschiedene Funktionen für den Benutzer leicht zugänglich sein. Zwölf farbige LCD-Displays mit Auswahltasten zeigen viele Informationen an und ermöglichen das Abrufen komplexer Vorgänge mit einem Tastendruck.

#### **Zuhause**

Die HOME-Taste befindet sich im Bereich Verknüpfungen. Wenn gedrückt, wird der HOME-Workflow zur GUI gebracht.

### **Zapfhahn**

Mit der TAP-Taste wird das Tempo für Effekte festgelegt, die der globalen TAP-Tempofunktion zugewiesen sind. Normalerweise sind 8 Taps für ein genaues Tempo erforderlich.

#### **Pfeiltasten**

Diese beiden Tasten führen Sie durch die verschiedenen Seiten der global zuweisbaren Verknüpfungsseiten, die vollständig angepasst werden können.

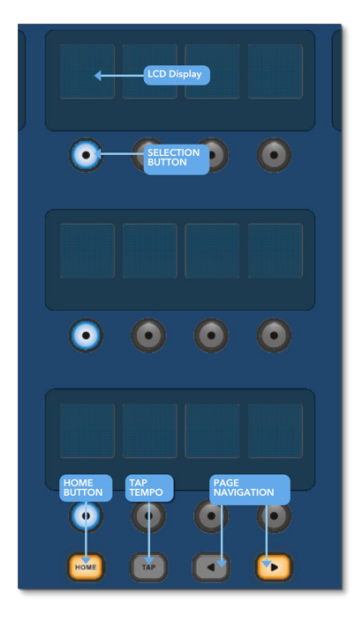

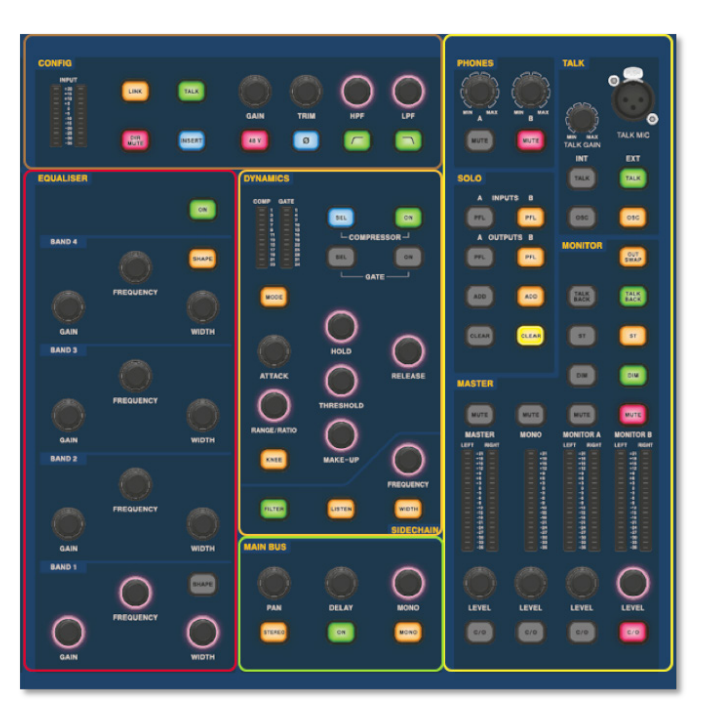

Der vertraute Kanaldetailbereich wird für die praktische Steuerung mit Abschnitten für Config, Equalizer, Dynamics, Phones, Talk, Solo, Monitor, Main Bus und Master verwendet. Dieser Bereich erleichtert die Verwendung der Oberfläche mit einem vertrauten analogen Gefühl. Die 4 Umschalttasten (C/O) für Master, Mono, Monitor A und Monitor B weisen die Steuerung dem unten stehenden Fader zu, um eine schnelle Steuerung nach Fader-Pegel zu ermöglichen.

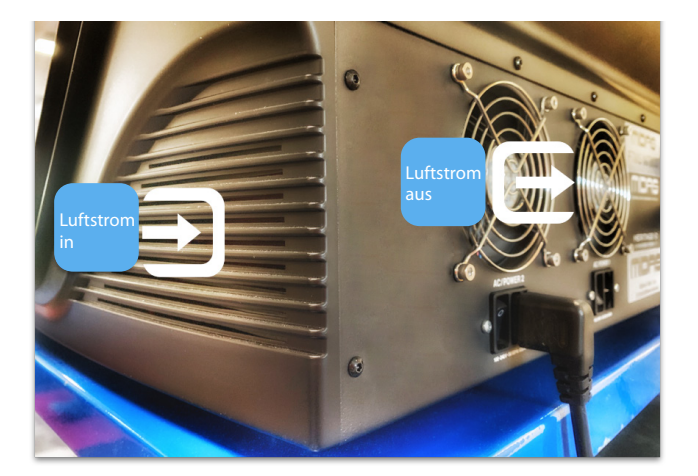

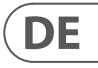

#### **Verbindung über DN9680**

# **HD96-24 Grundlegende Bedienung**

### **Systemkomponenten**

Unten finden Sie eine Liste der derzeit kompatiblen System-E/A-Komponenten mit der HD-Software. Wenn die E/A an das HD96-24-System angeschlossen ist, muss ein Update auf die neueste HD-E/A-Software durchgeführt werden. Der Updater ist in die Konsole integriert und führt Sie durch den Update-Vorgang. Nach der Aktualisierung sind die E/A-Boxen weiterhin mit Konsolen der Pro-Serie kompatibel.

**Hinweis: E/A-Boxen müssen aktualisiert werden, um mit dem HD96-24-System arbeiten zu können. Die E/A-Box und das Geräte-Updater finden Sie auf der Seite Update Manager. Wenn alle E/A verbunden sind, drücken Sie E/A synchronisieren und befolgen Sie die Anweisungen. Aktualisierte E/A-Boxen sind vollständig mit Konsolen der Pro-Serie kompatibel.**

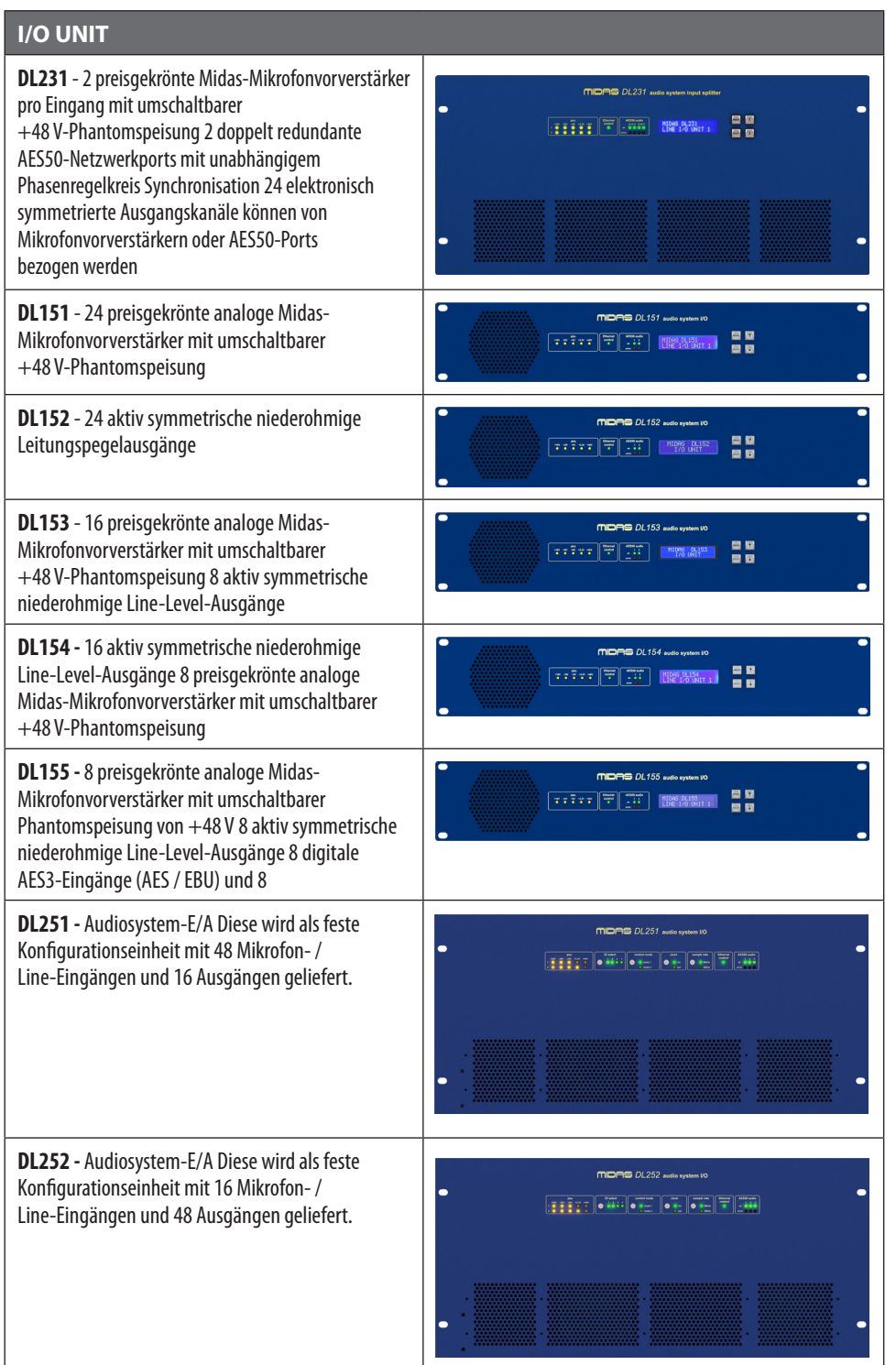

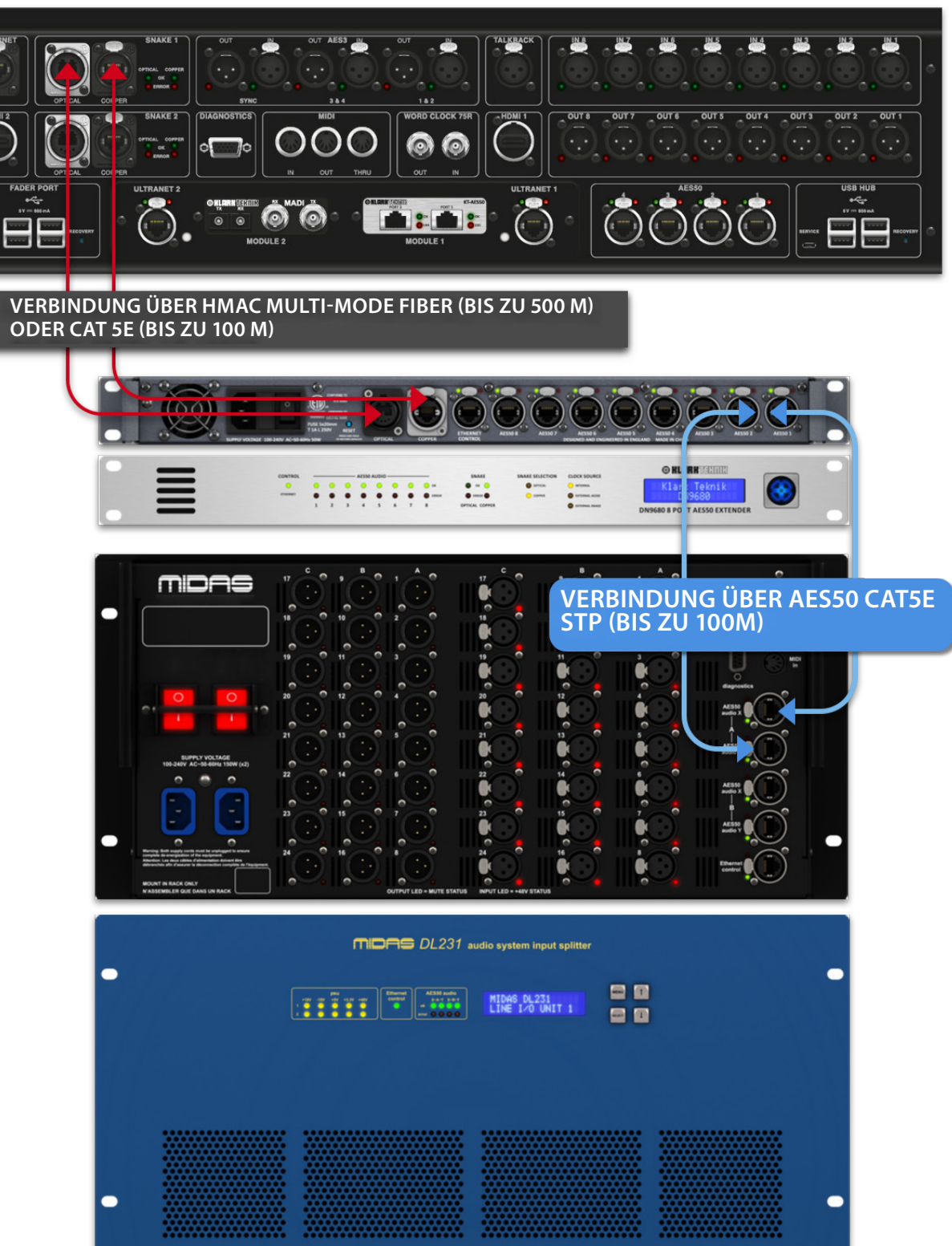

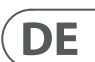

#### **System einschalten**

Wichtiger Hinweis:

Stellen Sie sicher, dass Ihr Lautsprechersystem, die In-Ears oder die Monitorkeile stummgeschaltet sind, bis der Start des Systems abgeschlossen ist.

Nachdem alle Systemverbindungen hergestellt wurden, starten Sie das System wie folgt:

#### **HD96-24 einschalten**

1. Stecken Sie die beiden Netzkabel in die Steckdosen. Beide Stromversorgungsmodule sollten die HD96-24-Oberfläche mit Strom versorgen, um einen korrekten redundanten Betrieb zu gewährleisten.

2. Stecken Sie die Stecker der Netzkabel in die IEC-Netzbuchsen auf der Rückseite des HD96-2

3. Schalten Sie die HD96-24-Oberfläche ein, indem Sie beide AC POWER-Schalter einschalten. Die Oberfläche wird hochgefahren. Sobald der Standard-GUI-Bildschirm angezeigt wird, kann er verwendet werden.

#### **So schalten Sie die HD96-24-Oberfläche aus**

1. Stellen Sie sicher, dass Sie alle gewünschten Shows, Szenen oder Einstellungen gespeichert haben.

2. Wählen Sie in der GUI Menü aus der oberen Leiste aus und halten Sie die rote SHUTDOWN-Taste am unteren Rand des Menüs gedrückt, bis die Linie um die Außenseite der roten Taste verläuft. Das Herunterfahren wird dann gestartet.

3. Der Bildschirm wird leer, das Midas-Logo wird kurz angezeigt, und der Bildschirm wird ein zweites Mal leer, um anzuzeigen, dass der Vorgang zum Herunterfahren abgeschlossen ist. Erst wenn das System ordnungsgemäß heruntergefahren wurde, können beide Netzschalter (Rückseite der Oberfläche) sicher ausgeschaltet werden.

# **HD96-24 Grundlegende Bedienung**

**Direkte Verbindung von E/A.**

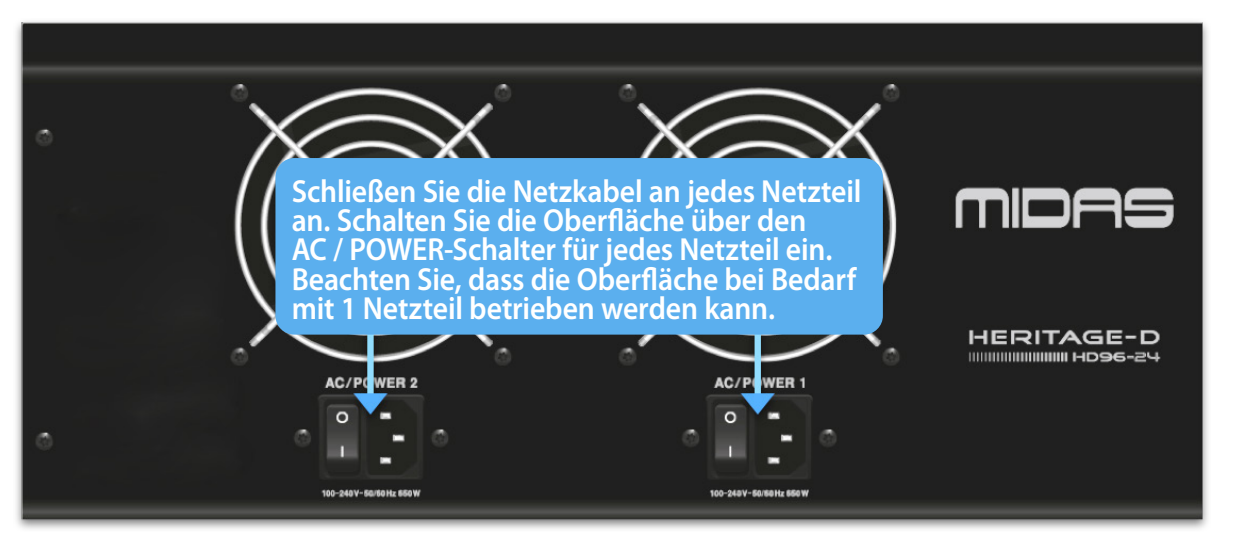

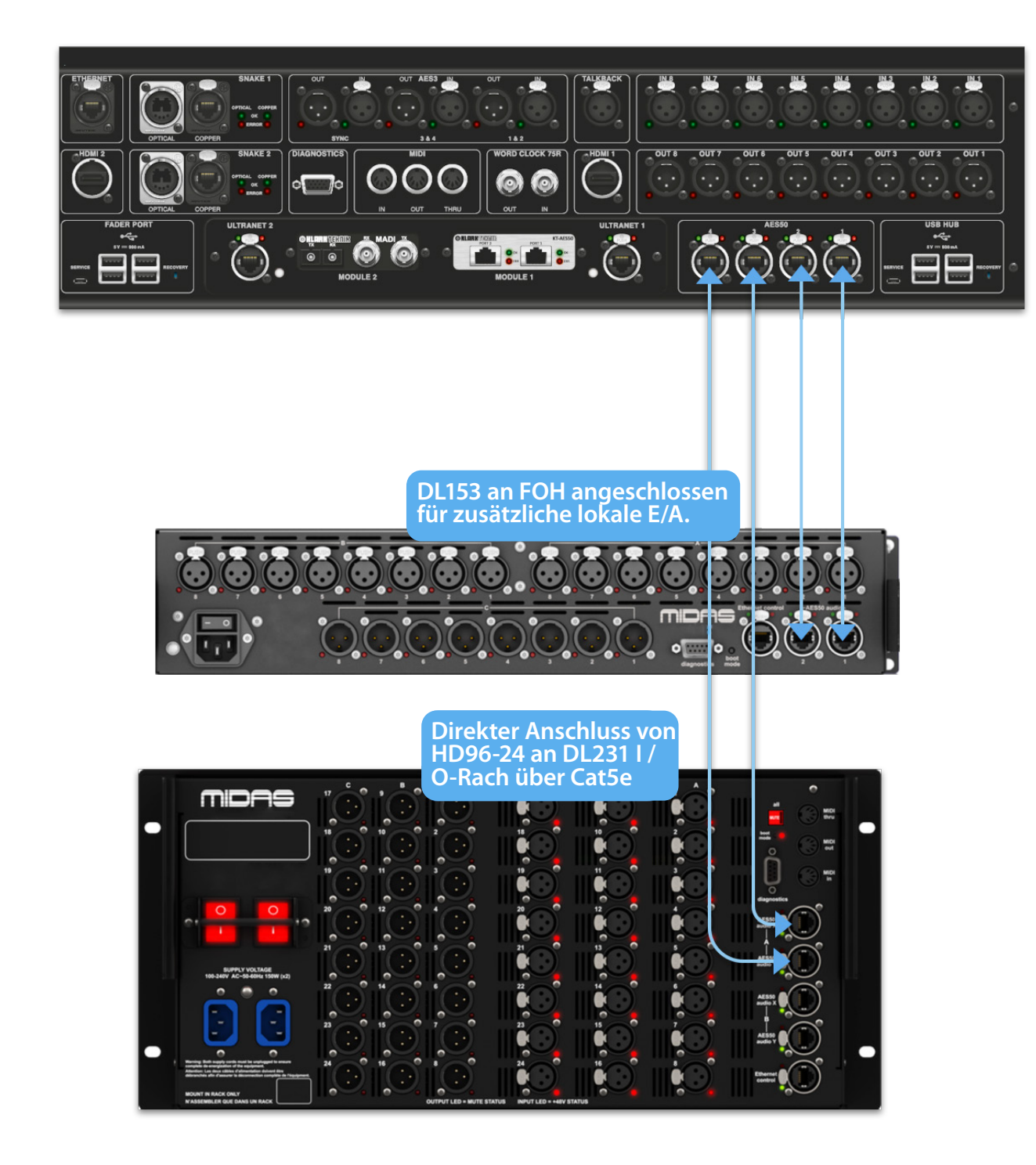

# **Kapitel 6 Oberflächensteuerung**

Der HD96-24 verfügt über eine vollständige Multitouchscreen-Steuerung. Dies gibt dem Benutzer das Gefühl, wieder mit analogen Konsolen zu arbeiten und gleichzeitig moderne Interaktionsmöglichkeiten mit alltäglichen Produkten wie Smartphones und Tablets zu integrieren. Einer der Vorteile digitaler Konsolen gegenüber analogen besteht darin, dass ihre Kanalanzahl nicht durch die Hardware der Bedienoberfläche begrenzt ist. Dies bedeutet jedoch, dass immer nur eine bestimmte Anzahl von Kanälen auf der Bedienoberfläche angezeigt werden kann, während die anderen auf dem Bildschirm (GUI) oder im zuweisbaren Verknüpfungsbereich verfügbar sind.

Durch Drücken der SEL-Taste (Auswahl) an einem beliebigen Ein- oder Ausgang wird der ausgewählte Kanal zu den Oberflächensteuerelementen (auch zu den Touchscreen-Widgets) gebracht. Von hier aus können Anpassungen an vielen gängigen Parametern wie Gain, EQ, Dynamics oder Pan-Position geändert werden. Diese Arbeitsweise vermittelt ein vertrautes Gefühl, das Sie verstehen und bequem anwenden können. Durch Stummschalten wird der Kanal ausgeschaltet und Solo sendet den Ton des ausgewählten Pfads je nach Pfadeinstellungen entweder an den A- oder den B-Solo-Bus.

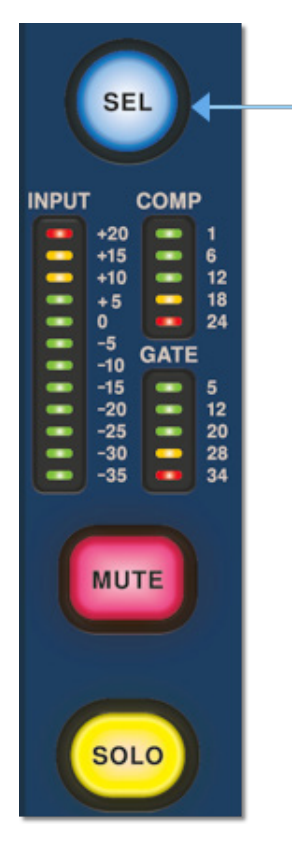

#### **Navigieren über den Oberflächendetailbereich**

Die Oberfläche ist mit einem vertrauten analogen Gefühl für eine einfache Bedienung ausgelegt. Für den praktischen Betrieb stehen alltägliche Funktionen zur Verfügung. Alle Funktionen werden in der GUI gespiegelt, wobei die Parameterwerte beim Berühren hervorgehoben werden. Auf diese Weise können Sie schnell Änderungen am ausgewählten Kanal oder Pfad vornehmen.

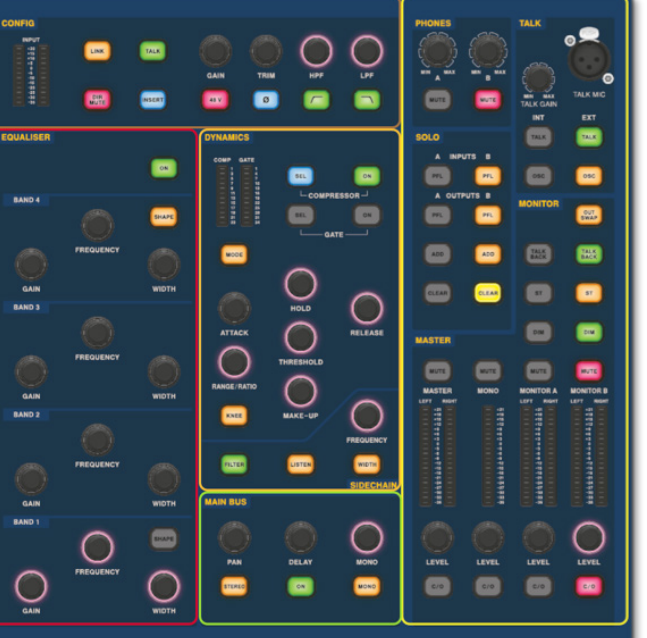

# **DE**

# **HD96-24 Grundlegende Bedienung**

### **Einrichten der ID der Einheit (en)**

Nach dem Anschließen Ihres Systems müssen Sie möglicherweise die ID der Einheit (en) im Rack einrichten, z. B. die DL231-E/A oder die DL15x-E/A, da jede Einheit innerhalb derselben Gerätefamilie eine eigene haben muss eindeutige ID-Nummer.

Weitere Informationen zum Ändern der Geräte-IDs finden Sie in den Handbüchern der DL-Serie oder HD.

Ein Anschlussfeld auf der Rückseite der Bedienoberfläche besteht aus zwei Hauptabschnitten. Auf der linken Seite befinden sich zwei Netzanschluss- und Lüftungsbaugruppen mit 2 Wechselstromschaltern darunter. Der rechte Abschnitt enthält Anschlüsse für Snake / Multicore, Ethernet-Steuerung, acht analoge Audioeingänge und -ausgänge, drei AES3-Ein- und Ausgänge, Diagnose, Wordclock, externe Twin HDMI ™ -Monitorausgänge, Midi, Talkback (Line-Level-Eingang), zwei Erweiterungskartensteckplätze und USB-Hub.

#### **Externe Schnittstellen und Peripheriegeräte**

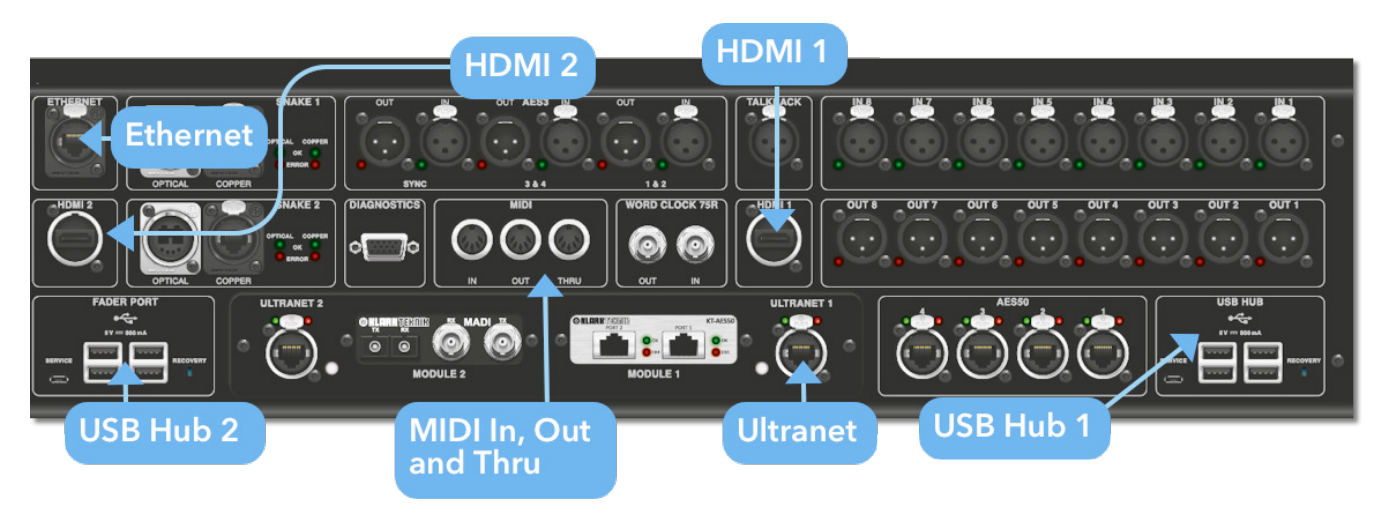

Mit dem HD96-24 können verschiedene Geräte wie eine externe USB-Tastatur verwendet werden.

**MIDI**Auf der Rückseite befinden sich standardmäßige 5-polige Anschlüsse zur Verwendung als MIDI IN-, OUT- und THRU-Anschlüsse. Diese sind auch in einigen E/A-Einheiten (z. B. DL231, DL251) eingebaut und daher sowohl am FOH- als auch am Bühnenstandort verfügbar.

**USB**Auf der Rückseite des HD96-24 befinden sich 2 x 4-Wege-USB 3.0-Hubs. Darüber hinaus befindet sich rechts neben dem GUI-Bildschirm ein USB-Anschluss für die bequeme Dateiübertragung. Die USB-Ausgänge des Fader-Ports sind nur für zukünftige Erweiterungen der Fader-Bank vorgesehen.

**Externer Monitor** Der HD96-24 verfügt über 2 HDMI ™ -Anschlüsse auf der Rückseite zum Anschließen zusätzlicher Displays (1920 x 1080p 59,94 Hz / 60 Hz 16: 9 und 720 x 480p 59,94 Hz / 60 Hz 16: 9 werden unterstützt).

**Ethernet Anschluss** Der Ethernet-Anschluss auf der Rückseite der Oberfläche dient zum Anschließen des HD96-24 an ein Netzwerk oder einen externen WLAN-Router.

**Ultranet** 2 x Anschlüsse zum Anschließen von Ultranet-fähigen Geräten.

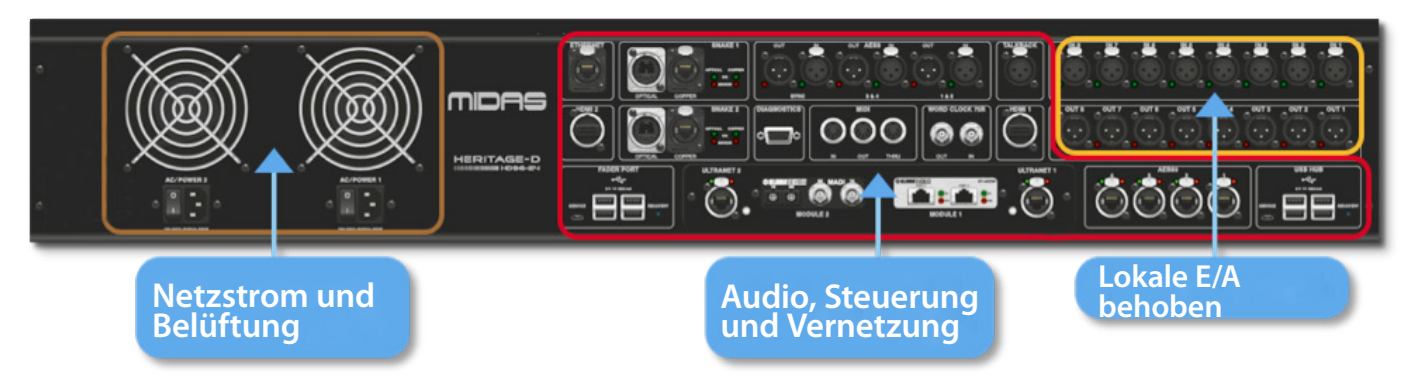

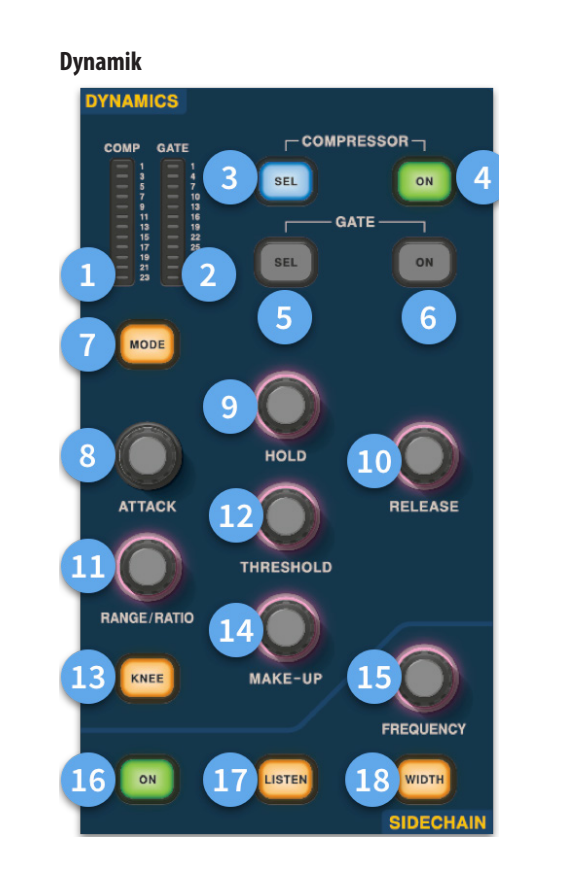

- (1) **Kompressor GR Meter -** Verstärkungsreduzierungsmesser für Kompressor (Comp) (Bereich -1 dB bis - 23 dB).
- (2) **GATE GA Meter -** Gate Gain Attenuator Meter Range (-1 dB bis -34 dB).
- (3) **SEL Comp -** Wählt die Kompressoreinstellung für den ausgewählten Kanal aus.
- (4) **EIN -** Schaltet den Kompressor für den ausgewählten Kanal ein.
- (5) **SEL Gate -** Wählt die Gate-Einstellung für den ausgewählten Kanal aus.
- (6) **EIN -** Schaltet das Gate für den ausgewählten Kanal ein.
- (7) **Modus -** Wählt den Modus des Kompressors (Corrective, Adaptive, Creative und Vintage) oder des Gates (Gate oder Ducker).
- (8) **Angriff -** Steuert die Angriffseinstellungen des Tors oder der Komposition.
- (9) **Halten Sie -**Steuert den Haltewert des Gates. Halten ist die Zeit, die das Tor geöffnet ist, bis der Freigabeteil des Tors beginnt.
- (10) **Release -** Steuert die Freigabekennlinie von Gate und Comp.
- (11) **Reichweite / Verhältnis -**Die Reichweite bezieht sich auf das Gate und steuert die Signalmenge, die beim Schließen des Gates passieren darf. Dies ist bei Trommeln nützlich, um einen Teil des trockenen Trommelklangs durchzulassen, wenn das Tor geschlossen ist. Verhältnis bezieht sich auf die comp. Bei einer Verhältniseinstellung von 3: 1 pro 1 dB über dem Schwellenwert wird das Signal um 3 dB heruntergedreht oder komprimiert.
- (12) **Schwelle -** Stellen Sie den Punkt ein, an dem sich entweder das Tor öffnet oder die Komprimierung beginnt.
- (13) **Knie -** Ändert die Kompressionsknieeinstellung (hart, mittel oder weich).
- (14) **Make-up -**Fügt dem Kompressorausgang eine Verstärkung hinzu. Auf diese Weise können Sie die Pegel des Kompressors beim Ein- und Ausschalten ausgleichen, indem Sie die Make-up-Verstärkung erhöhen, um sie an den Grad der Verstärkungsreduzierung anzupassen. (Bereich 0 dB bis 24 dB).
- (15) **Sidechain-Frequenz -** Stellen Sie die Frequenz ein, die die Sidechain des Gates oder Comps hört, um einen bestimmten Frequenzbereich genauer steuern zu können.
- (16) **Ein -** Schaltet die Sidechain des Gates oder Comp ein / aus.
- (17) **Hören Sie -** Sendet die ausgewählte Sidechain-Frequenz zur Überwachung und zur genauen Einstellung der Frequenz an den Solo-Bus.
- (18) **Breite -** Ändert die Breite der Seitenkette für Gate und Comp (0,1 Okt, 0,3 Okt, 1 Okt und 2 Okt).

#### **Telefone**

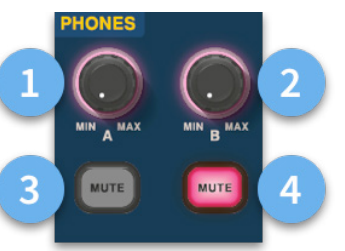

- (1) **Telefone A -** Niveauregulierung.
- (2) **Telefone B -** Niveauregulierung.
- (3) **Telefone A -** Stummschalttaste.
- (4) **Telefone B -** Stummschalttaste.

#### **Sich unterhalten**

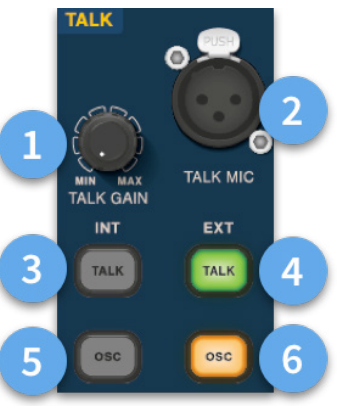

- (1) **Talk Gain -** Passen Sie die Verstärkung des Oberflächen-Talk-Mic-Eingangs an.
- (2) **Talk Mic -** XLR-Eingang für lokales Gesprächsmikrofon.
- (3) **Sprechen Sie INT (intern) -**Ermöglicht das Senden des Gesprächsmikrofons an den internen Gesprächsbus. Zum Beispiel kann es verwendet werden, um Ihr Talkmikrofon in einen Kanal zu senden, um den Signalfluss zu testen.
- (4) **Sprechen Sie EXT (extern) -** Ermöglicht die Weiterleitung Ihres lokalen Gesprächsmikrofons an Ext Talk.
- (5) **OSC INT -** Aktiviert den Oszillator auf dem ausgewählten internen Bus.
- (6) **OSC EXT -**Sendet den Oszillator an den Ext Talk-Bus. Dies kann verwendet werden, um den Oszillator bei Bedarf an einen Kanal zu senden, indem der Ext Talk out auf der Monitor-Patch-Seite auf einen Kanal gepatcht wird.

# **DE**

### **Konfig**

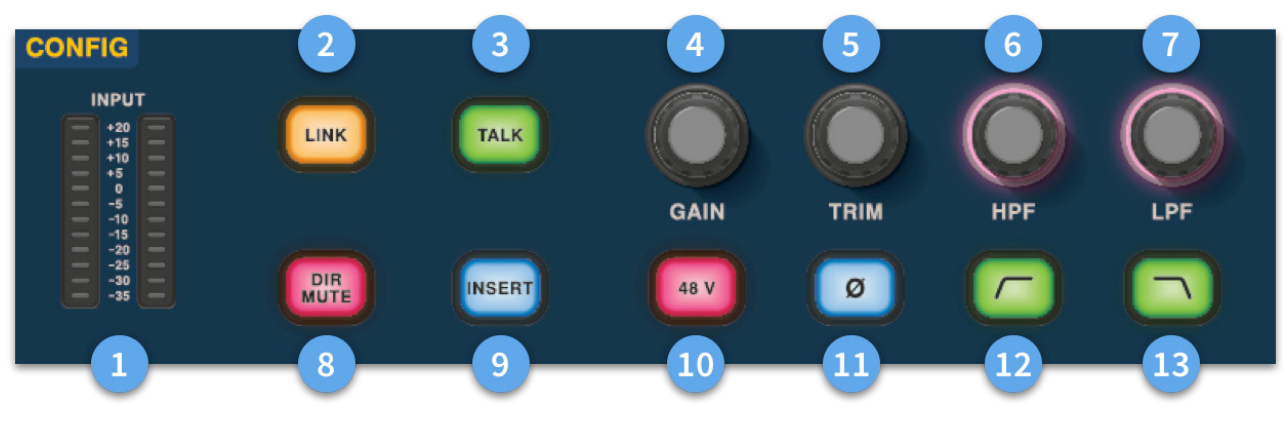

# **HD96-24 Grundlegende Bedienung**

- (1) **Meter** 12 LEDs Stereo-Eingangsanzeigen zeigen Signale von -35 dB bis 20 dB an.
- (2) **Link -**Verknüpft den aktuell ausgewählten Eingangskanal mit dem nächsten Eingang. Beachten Sie, dass die Ausgänge immer ungerade mit geraden verknüpfen, dh Aux 1 bis 2 usw.
- (3) **Sprechen -** Senden Sie den Talkbus an den ausgewählten Kanal.
- (4) **Gewinn -** Stellen Sie die Verstärkung des Eingangskanal-Vorverstärkers ein.
- (5) **Trimmen -** Stellen Sie den Ausstattungspegel für die Eingänge -40 bis 20 dB oder für Aux, Matrizen und Master-Busse -12 bis 6 dB ein.
- (6) **HPF -** Hochpassfilter (HPF) -Steuerung mit einem Bereich von 10 Hz bis 10 kHz.
- (7) **LPF** LPF-Steuerung (Low Pass Filter) mit einem Bereich von 40 Hz bis 20 kHz.
- (8) **Dir Mute -** Schaltet den Direktausgang des aktuell ausgewählten Kanals stumm.
- (9) **Einfügen -** Schaltet den Einfügepunkt auf dem ausgewählten Kanal ein.
- (10) **48 V** Aktiviert die 48-V-Phantomspeisung am ausgewählten Eingangskanal.
- (11) **Ø -**Polaritätsschalter. Ändert die Polarität des ausgewählten Kanals um 180 ° (oft fälschlicherweise als Phasenumkehr bezeichnet, da die Taste nur die Polarität umkehrt).
- (12) **HPF ein -** Aktiviert den HPF.
- (13) **LPF ein -** Aktiviert den LPF.

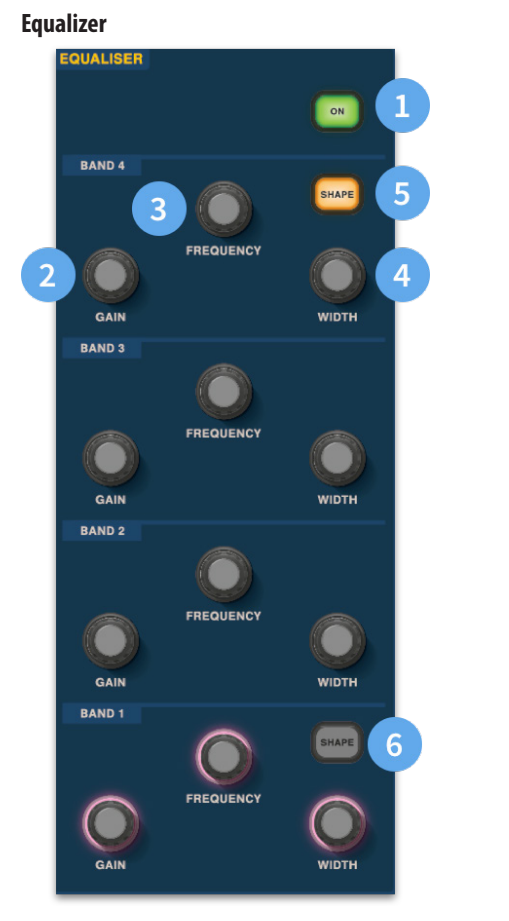

- (1) **Ein -** Schaltet den Equalizer für den ausgewählten Kanal ein.
- (2) **Gewinn -** Jedes Band hat eine Reichweite von + 16,2 dB.
- (3) **Frequenz -** Jedes Band als Frequenzbereich von 16 Hz bis 25 kHz.
- (4) **Breite -** Die Breite oder Q eines EQ-Bandes kann von 0,3 auf 5,3 geändert werden.
- (5) **Form -**Ändert die Form von Band Für Eingaben umfassen die Formoptionen Bell, Bright, Classic und Soft. Für Ausgänge verfügt die Shape-Taste über die Modi Shelf, LP 6 dB, LP 12 dB und Bell.
- (6) **Form -**Ändert die Form von Band Für Eingaben umfassen die Formoptionen Bell, Deep, Classic und Warm. Für Ausgänge verfügt die Shape-Taste über die Modi Shelf, HP 6 dB, HP 12 dB und Bell.

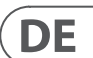

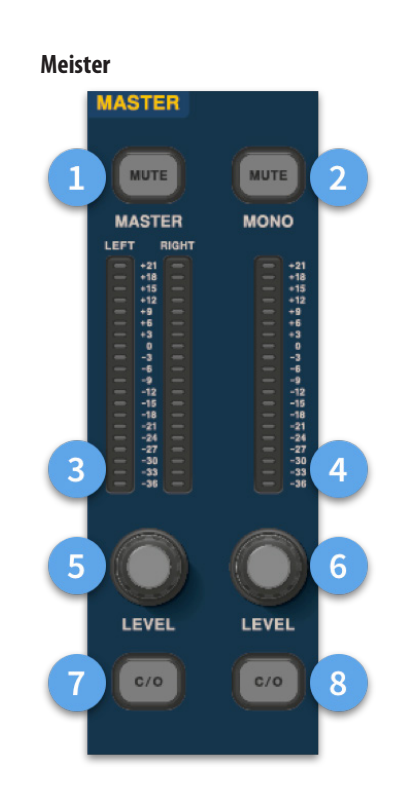

- (1) **Master Mute -** Schaltet den Master-Stereobus stumm.
- (2) **Mono Mute -** Schaltet den Monobus stumm.
- (3) **Master Meter -** Stereo 20 LED-Anzeigen, -36 dB bis 21 dB.
- (4) **Mono Meter -** Stereo 20 LED-Anzeigen, -36 dB bis 21 dB.
- (5) **Master Stereo Bus Level -**Niveauregulierung. Maximaler Pegel 10 dB.
- (6) **Monobus-Ebene** Niveauregulierung. Maximaler Pegel 10 dB.
- (7) **C/O** Sendet den Master Stereo Bus-Pegelregler zur einfachen Einstellung an den Fader direkt darunter.
- (8) **C/O -** Sendet den Mono-Bus-Pegelregler zur einfachen Einstellung an den Fader direkt darunter.

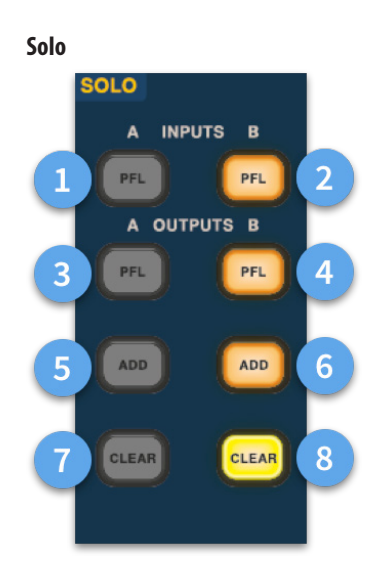

- (1) **Eine PFL -** Zeigt an, dass ein Eingangskanal vom Pre Fader Listen über den Solo A-Bus gehört wird.
- (2) **B PFL -** Zeigt an, dass ein Eingangskanal vom Pre Fader Listen über den Solo B-Bus gehört wird.
- (3) **Eine PFL -** Zeigt an, dass ein Ausgangskanal vom Pre Fader Listen über den Solo A-Bus gehört wird.
- (4) **B PFL -** Zeigt an, dass ein Ausgangskanal vom Pre Fader Listen über den Solo B-Bus gehört wird.
- (5) **Addiere (A) -** Ermöglicht das gleichzeitige Abhören mehrerer Eingangskanäle auf dem A-Solo-Bus.
- (6) **Addiere (B) -** Ermöglicht das gleichzeitige Abhören mehrerer Eingangskanäle auf dem B-Solo-Bus.
- (7) **Löschen (A) -** Löscht alle aktuellen Solo-Auswahlen.
- (8) **Löschen (B) -** Löscht alle aktuellen Solo-Auswahlen.

### **Hauptbus**

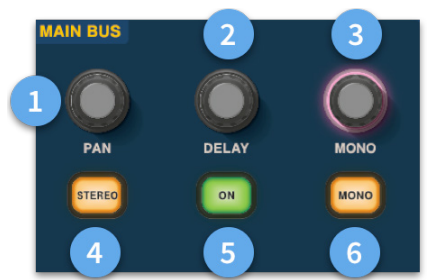

- (1) **Pan -** Steuert die Position des Signals im Stereofeld.
- (2) **Verzögerung -** Passt die Verzögerungszeit für den ausgewählten Kanal an.
- (3) **Mono -** Passt den Send an den Mono-Bus an.
- (4) **Stereo -** Sendet den ausgewählten Kanal an den Stereobus.
- (5) **Ein -** Schaltet die Verzögerungszeit des ausgewählten Kanals ein.
- (6) **Mono -** Sendet den ausgewählten Kanal an den Monobus.

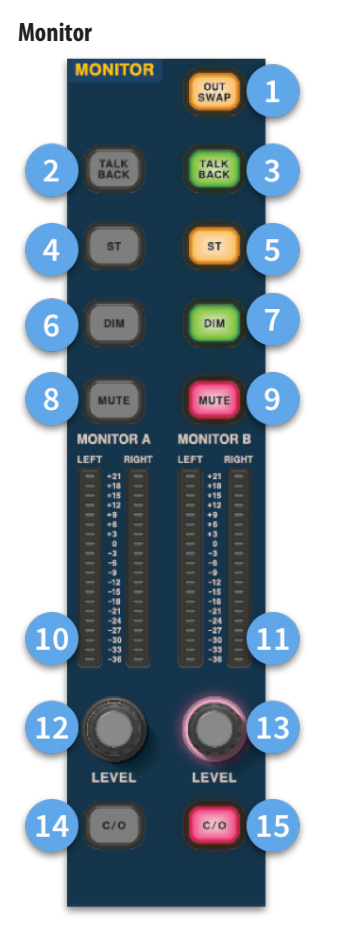

- (1) **Out Swap -**Tauschen Sie die A- und B-Monitorbusse vollständig gegen die Bedeutung aus, dass A zu B wird und umgekehrt. Auf diese Weise können Sie beispielsweise auf Wunsch einen Keilmonitor-Mix auf dem In-Ear-Monitorbus hören, ohne ihn erneut patchen zu müssen.
- (2) **Sprechen Sie zurück -** Ermöglicht die direkte Eingabe des Talkback-Eingangs auf der Ebene der hinteren Leitung in den Monitor A-Bus.
- (3) **Zurückreden -** Ermöglicht die direkte Eingabe des Talkback-Eingangs auf der hinteren Leitungsebene in den Monitor B-Bus.
- (4) **ST-** Leitet den Stereobus zum Monitor A-Bus.
- (5) **ST-** Leitet den Stereobus zum Monitor B-Bus.
- (6) **DIM A -** Verringert den Pegel des Monitor A-Busses um 6 dB.
- (7) **DIM B -** Verringert den Pegel des Monitor B-Busses um 6 dB.
- (8) **Stumm -** Schaltet den Monitor A-Bus stumm.
- (9) **Stumm -** Schaltet den Monitor B-Bus stumm.
- (10) **Überwachung einer Messung -** Stereo 20 LED-Anzeigen, -36 dB bis 21 dB.
- (11) **Monitor B-Messung -** Stereo 20 LED-Anzeigen, -36 dB bis 21 dB.
- (12) **A Level überwachen -**Niveauregulierung. Maximaler Pegel 10 dB.
- (13) **Monitor B Level -**Niveauregulierung. Maximaler Pegel 10 dB.
- (14) **C/O -** Sendet den Pegelregler des Monitors A zur einfachen Einstellung an den Fader direkt darunter.
- (15) **C/O -** Sendet den Pegelregler für Monitor B zur einfachen Einstellung an den Fader direkt darunter.

# **HD96-24 Grundlegende Bedienung**

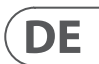

# **HD96-24 Abmessungen**

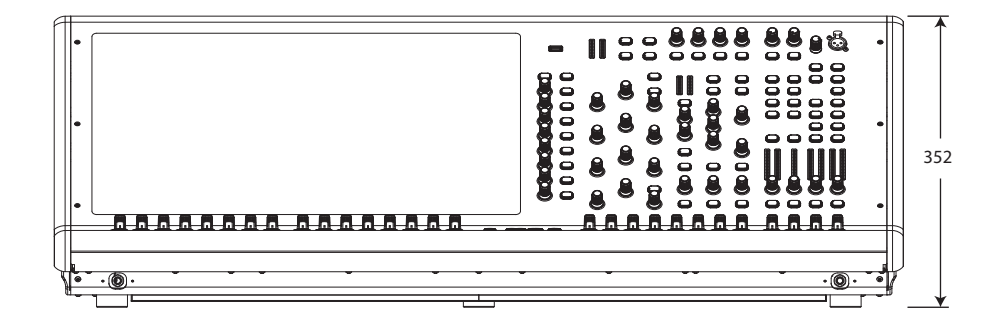

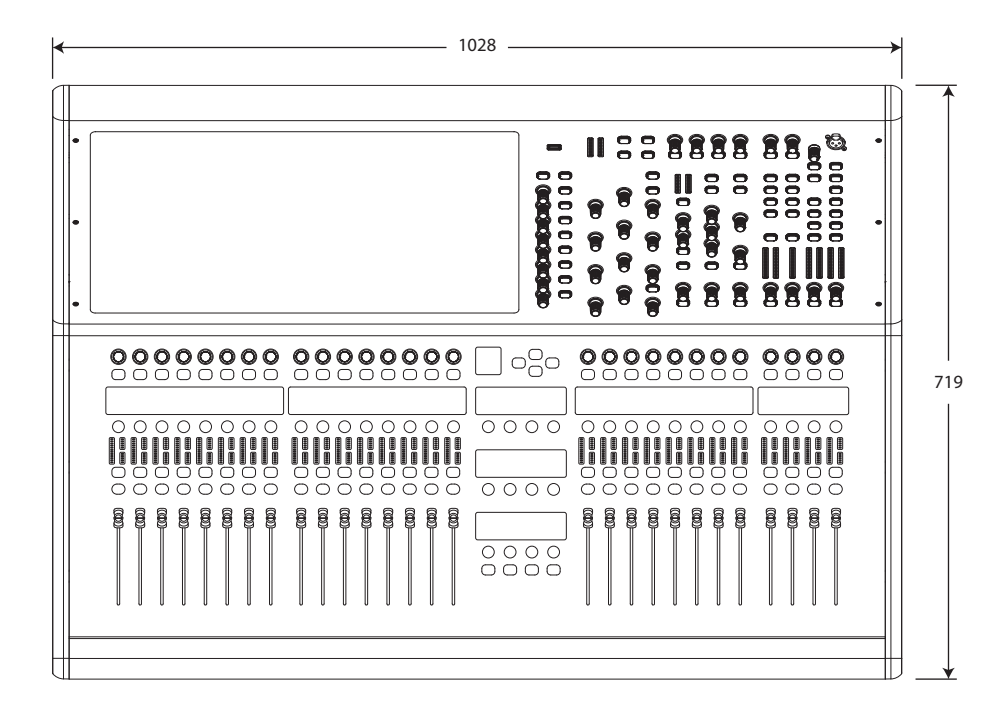

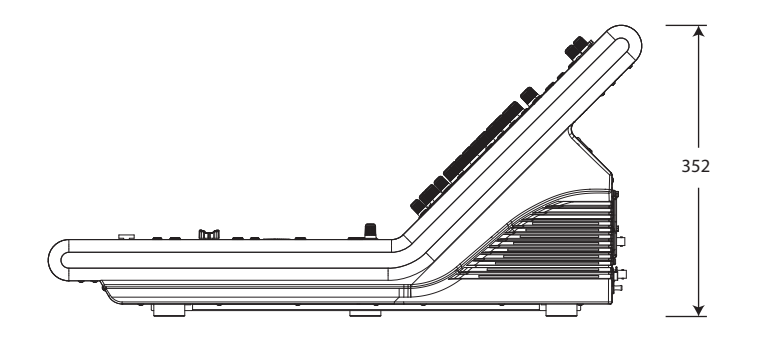

# HERITAGE-D

# **Visão geral do HD96-24**

## **Capítulo 1 Introdução**

Bem-vindo ao sistema de mixagem digital HD96-24. O HD96-24 é uma transformação da experiência de som ao vivo da Midas, projetada para o engenheiro de som ao vivo moderno sem concessões.

Projetado desde o início, o sistema HD96-24 é o primeiro passo em uma nova maneira de mixar e interagir com um console de mixagem Midas, enquanto mantém a famosa qualidade sonora sem concessões. Novas ideias com visão de futuro, incluindo grande controle de tela de toque, controle de gestos multitoque moderno com áreas separadas de estilo widget e o sistema Midas mCloud para ajudar a gerenciar muitas funções do sistema HD96-24 são apenas alguns dos novos conceitos criados para fazer a mixagem áudio para um novo nível.

Para obter os melhores resultados, leia este guia de início rápido (QSG) e aproveite o futuro da mixagem com o sistema HD96-24.

### **Sobre este guia**

Este QSG foi projetado para familiarizar rapidamente o usuário com o layout do console, mostrar como configurar e definir o sistema e, em seguida, mostrar como realizar as funções básicas necessárias para começar a mixar áudio.

Este documento destina-se a engenheiros profissionais, como engenheiros de frente de casa (FOH) e de monitor (MON), que usarão este equipamento em um ambiente de som ao vivo. Presume-se que o leitor tenha experiência anterior no uso de equipamento de áudio profissional.

Para obter todos os detalhes do sistema HD96-24, consulte o manual do proprietário do HD96-24, que pode ser encontrado em nosso website em midasconsoles.com. É altamente recomendável que você leia o manual completo, pois muitas melhorias ocorrerão e algumas das capturas de tela neste QSG podem estar desatualizadas conforme o software melhora rapidamente. Estamos no início deste novo e poderoso sistema de mixagem de áudio que só crescerá e se desenvolverá com o tempo.

#### **Versão de firmware do sistema HD96-24**

Nossa equipe de engenheiros de software está trabalhando constantemente para melhorar e expandir os recursos do HD96-24. É crucial ter a versão de firmware mais recente instalada em seu sistema para obter os melhores resultados de seu console. As atualizações podem ser encontradas no Midas mCloud (cloud.midasconsoles.com), uma nova abordagem para rastrear e armazenar atualizações do sistema ou através do site midasconsoles.com.

### **HD96-24 Touchscreen**

Aviso: o HD96-24 não deve ser colocado ou operado sob luz solar direta. Se a tela for exposta à luz direta do sol, ela pode não responder e ficar quente demais para ser manuseada. Certifique-se de ter uma tampa adequada para seu console.

### **Garantia e registro**

A Midas é mundialmente conhecida por sua qualidade e confiabilidade. Este produto vem com a garantia padrão de 10 anos da Midas.

O registro do seu console é feito usando o Midas mCloud.

### **Serviço e Suporte**

O HD96-24 possui tecnologia de ponta. Oferecemos níveis incríveis de suporte e serviço disponíveis através do Midas mCloud ou por nossa equipe de serviço para dar aos proprietários e usuários a confiança nos produtos Midas.

#### **Termos e definições comumente usados**

Abaixo estão alguns dos termos usados neste QSG. Conhecer esses termos e o que eles significam facilitará a leitura deste documento.

**GUI -** Interface gráfica do usuário ou tela sensível ao toque.

**Canal -** Qualquer entrada, saída (Aux, Matrix).

**Caminho -** Qualquer entrada, saída, VCA ou mestre.

**Grupo POPulation -** Um grupo de canais usado para trazer ou chamar de volta caminhos para a superfície.

**Contribuições -** Qualquer caminho que contribua para um barramento de saída.

**Toque -** A ação de pressionar a tela de toque para ativar ou selecionar uma função.

**Selecione -** O mesmo que Touch.

**Belisque -** Dois dedos apertados, usados para apertar ou aumentar a largura do equalizador (Q).

**Deslize -** Mover uma página da esquerda para a direita ou para cima e para baixo pressionando, segurando e movendo na direção desejada.

**Pressione e segure -** Uma forma de selecionar todos os caminhos em uma página atual para edição múltipla ou uma forma de ativar uma função de parâmetro que pode ser crítica se pressionada por engano, por exemplo, nivelar o EQ é uma função de pressionar e segurar.

**Ferramenta -** O nome de uma janela ou várias janelas exibindo informações na GUI como parte de um fluxo de trabalho.

**Fluxo de Trabalho -** Visualiza as atividades necessárias para mixar áudio.

**Panela -** Um controle físico usado para ajustar um nível ou valor.

### **Capítulo 2: Visão geral do HD96-24**

#### **Apresentando o sistema de mixagem digital HD96-24.**

Por décadas, a Midas tem sido uma força motriz no mundo do áudio profissional. Com base no incrível sucesso das séries XL8 e PRO com seu desempenho de áudio exemplar e construção robusta e confiável comprovada em estradas, a série Midas PRO se tornou o padrão ouro em turnês de concertos e som ao vivo instalado. Oferecendo o mesmo excelente desempenho de áudio sincronizado com a amostra e coerente com a fase, funções de controle interpoladas e navegação intuitiva, os sistemas de áudio ao vivo PRO2, PRO3, PRO6, PRO9 e posteriores PRO-X se tornaram uma das principais escolhas da indústria para mixagem de som ao vivo.

Agora o HD96-24 expande os limites mais uma vez com uma tela de toque de 21 "para acesso instantâneo a todos os controles. O ajuste de parâmetros tornase rápido e fácil com a interação de toque por gesto usando a tela multitoque precisa e precisa que permite até 10 simultaneamente toques. Apresentando 144 entradas flexi simultâneas e 123 (96 x Flexi Aux + 24 x Matrix + 3 barramentos de saída = 123) barramentos coerentes de fase alinhados com o tempo, sem roubo de recursos nas contagens de canal ou barramento. Amostragem verdadeira e consistente de 96 kHz a frequência e o processamento de ponto flutuante de 64 bits fornecem um processamento de áudio de qualidade exemplar, e os algoritmos de processamento de sinal digital sobreamostrado e interpolado, combinados com os controles de usuário totalmente interpolados e sensíveis ao toque, resultam na resposta contínua suave e imediatismo de trabalho em um console analógico.

O HD96-24 apresenta as tecnologias de rede Klark Teknik HyperMAC (HMAC) e SuperMAC (compatível com AES50) robustas e comprovadas em estradas com suas latências determinísticas ultrabaixas e correção de erros robusta. Sua poderosa rede de áudio oferece até 624 entradas e 654 saídas na frequência de amostra de 96kHz, dependendo da configuração.

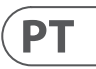

### **Capítulo 1 Introdução**

### Sobre este manual Treinamento Documentação do usuário HD96-24 Versão do software host HD96-24 Garantia e registro Serviço e suporte Termos e definições comumente usados

### **Capítulo 2: Visão geral do HD96-24**

Apresentando o HD96-24 Visão geral / recursos principais Formulários Componentes do sistema Ônibus de sistema Matriz de mistura Em processamento Conexões físicas de áudio Introdução à Rede mCloud Confiabilidade (redundância) Software HD96-24 GUI Expansão do cartão do sistema

# **Capítulo 3: Antes de começar**

Princípios de operação Modos de operação Dicas e sugestões Salvando seu trabalho integração mCloud suporte mCloud Viagem do usuário Configurando um Perfil de Usuário

### **Capítulo 4: Sobre a superfície de controle**

Visão geral da superfície de controle Layout da superfície de controle Layout de faixa de canal Atalhos atribuíveis globais Função do botão HOME Função do botão TAP Conexões do painel frontal e traseiro Interfaces externas e dispositivos periféricos

## **Capítulo 5: Configuração do sistema**

Procedimento de configuração inicial Desempacotar o equipamento Armazenando o I / O Instruções de conexão Componentes do sistema Energizando o sistema Ligar / desligar a superfície de controle Configurando o ID da (s) unidade (s) Conexão com o interno

### **Capítulo 6: Navegação**

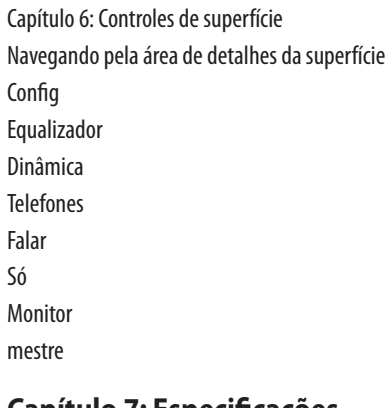

**Capítulo 7: Especificações Técnicas e Dimensões**

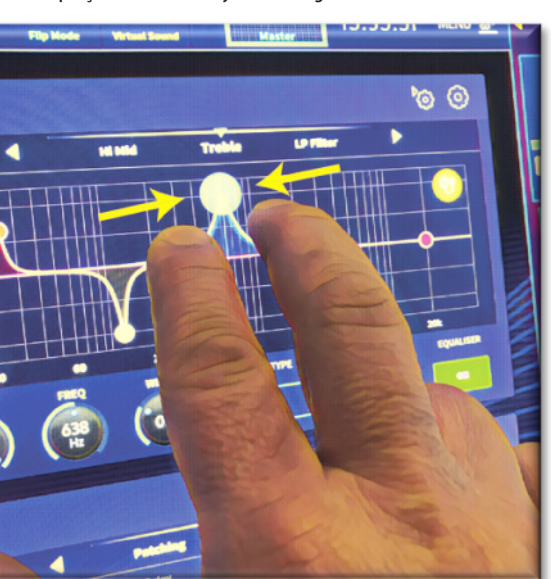

#### **Rede**

A rede do HD96-24 utiliza a conectividade física de Ethernet (conectores EtherCon® e cabo Cat 5e / cobre), mas substitui seu protocolo de dados pelo protocolo AES50 (implementado como SuperMac) e o sistema de alta capacidade HyperMac, que são mais adequados para alta qualidade, distribuição de áudio de baixa latência. O uso do padrão AES permite uma interface direta com qualquer hardware de terceiros que também utilize essa conexão.

As conexões AES50 transportam áudio digital e controlam dados bidirecionalmente em um único cabo. O cabo Cat 5e é usado para as conexões 'locais' e dual digital 'snake' (equivalente a um multi-core analógico de 384 canais, 192 canais por conexão snake) entre o console e E/S. A combinação de áudio, controle, relógio e dados Ethernet de terceiros em uma única rede significa que o hardware faz interface em uma única conexão RJ45.

Todas as conexões do sistema podem ser duplicadas para redundância dupla total.

#### **Rede mCloud**

A rede Midas mCloud é um conceito totalmente novo em gerenciamento de arquivos e sistemas. O HD96-24 possui recursos Wi-Fi integrados que permitem que a superfície compartilhe suas informações por meio de uma conexão Wi-Fi e qualquer outra conexão de rede com o mCloud. Fique tranquilo, pois a conexão é totalmente segura, e todos os esforços foram tomados para manter as informações seguras.

O mCloud pode ser usado para armazenar seus arquivos de show, arquivos predefinidos e todos os outros tipos de dados do console. Se você deixar seu stick USB com suas configurações vitais em casa, você pode entrar diretamente em sua conta mCloud e carregar seu arquivo de show direto para o HD96-24 sem quebrar um suor.

Novas atualizações do sistema podem ser baixadas diretamente para a superfície, prontas para serem atualizadas quando estiver pronto. Uma lista de todas as versões anteriores do software será armazenada no HD96-24 para sua tranquilidade.

Ele também permite que as locadoras de áudio mantenham um registro de registros, versões de software, garantias e registros de diagnóstico. Todo o administrador por administrar uma empresa de locação ocupada em um só lugar.

Cada usuário do HD96-24 será solicitado a configurar um perfil de usuário que, por sua vez, configura sua conta mCloud. Visite cloud.midasconsoles.com para configurar e usar sua conta.

#### **Software HD96-24**

O sistema operacional do HD96-24 é Linux, que é um sistema operacional (SO) de código aberto, estável e comprovado. O Linux é usado em muitos aplicativos de missão crítica em todo o mundo e permitiu que os engenheiros de software da Midas escrevessem um sistema totalmente novo que não contém código "oculto" ou não usado. Isso resultou em um aplicativo compacto e eficiente, de operação rápida, inicialização rápida e comparativamente fácil de depurar.

#### **Interface gráfica do usuário (GUI)**

O HD96-24 possui uma tela sensível ao toque de 21 "que fornece um fluxo de trabalho rápido e intuitivo. Gestos de toque modernos, como apertar e suavizar os faders da tela de toque, foram incluídos para acelerar o fluxo de trabalho e permitir que você se concentre na mixagem. A GUI não apenas reflete o que está acontecendo na superfície de controle, mas também fornece funcionalidade extra por meio de um menu da barra superior e lateral. Esses menus fornecem acesso a todas as páginas necessárias para instalar, configurar, gerenciar e operar toda a superfície de controle.

Já se foram os dias de apenas um toque em uma tela por vez. Use as duas mãos para manipular até 10 faders por vez, se desejar.

Gesto de pinça mostrando o ajuste da largura do EQ.

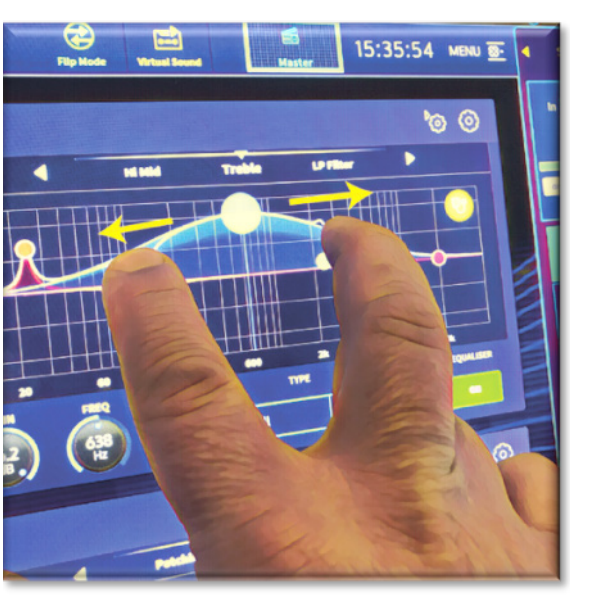

As áreas de estilo de widget independentes são amplamente utilizadas para exibir vários tipos diferentes de informações ao mesmo tempo, todas totalmente personalizáveis para se adequar ao seu fluxo de trabalho.

#### **Expansão do cartão do sistema**

O HD96-24 possui 2 slots CM-1 integrados para expansão de áudio adicional. Adicionar 128 canais adicionais de E/S aumenta muito os recursos da rede. Verificações de som virtuais e gravação nunca foram tão fáceis de configurar e conseguir com opções flexíveis. Ser capaz de oferecer suporte a protocolos novos e emergentes por meio de seus dois slots de expansão padrão da indústria dá ao HD96-24 uma vida útil muito maior.

 $PT$ 

Os grupos 24 VCA (Variable Control Association) e 24 POP (POPulation), combinados com o sistema de navegação de tela de toque avançado, 28 faders, controles atribuíveis e área de atalho inovadora permitem a exibição simultânea e o controle de todas as informações críticas necessárias para criar uma mistura sem precedentes experiência.

#### **Formulários**

O HD96-24 é o sistema de console digital Midas topo de linha, semelhante ao 'padrão da indústria' Heritage 3000 e XL4. Embora o HD96-24 seja projetado para o tradicional ambiente de som ao vivo em turnê, ele também é ideal para instalações de teatro, templos religiosos e transmissões. Portanto, sendo um console verdadeiramente multifuncional na tradição da Midas, o HD96-24 é adequado para muitas aplicações, tais como:

Som ao vivo em turnê com funções FOH ou MON.

Funções de FOH ou MON em teatro de som ao vivo.

Casa de culto ao vivo com funções FOH ou MON.

#### **Ônibus de sistema**

O HD96-24 tem barramentos de sistema abrangentes para atender às aplicações exigentes, comprometendo:

- 1. 2 barramentos solo estéreo, roteáveis de todos os locais e permitindo operador duplo.
- 2. 3 busses master (1 estéreo 1 mono), roteáveis das entradas de microfone / linha (até 144) e 96 busses auxiliares.
- 3. 24 barramentos de matriz, roteáveis das entradas de microfone / linha (até 144), 96 barramentos auxiliares e três barramentos estéreo.
- 4. 96 barramentos auxiliares (padrão ou flexi-aux, roteáveis de as entradas de mic / linha (até 144) ou flexi aux bus para aux bus para processamento de grupo ou haste.

Todos os roteamentos de barramento fornecem mixagem simultânea e alinhada no tempo de todas as fontes, que serão selecionáveis para requisitos mínimos de latência.

Para a mixagem de monitor, os busses master, matrix e aux podem ser direcionados diretamente dos canais de entrada, com controles de nível independentes que fornecem até 123 busses de mixagem de monitor. Os barramentos Flexi-Aux permitem que a mixagem em grupo de canais seja enviada para Auxes, Matrices ou Masters, por exemplo, mixe e processe todas as suas baterias por meio de um Flexi-Aux e envie para um Aux IEM.

Para mixagem de subgrupo FOH tradicional, qualquer (ou todos) os barramentos auxiliares podem ser alterados para operar fader e pan pós-canal (ou seja, ganho auxiliar fixo na unidade).

#### **Matriz de mistura**

Fundamentalmente, a matriz mix define a capacidade do HD96-24. Provavelmente, a melhor maneira de imaginar a matriz de mixagem é pensar em um layout de console analógico, onde as entradas funcionam verticalmente e os barramentos funcionam horizontalmente. Uma matriz de mixagem geralmente é definida como o número de barramentos e a quantidade de entradas que podem ser misturadas simultaneamente por barramento. Os diagramas a seguir ilustram a capacidade do sistema HD96-24.

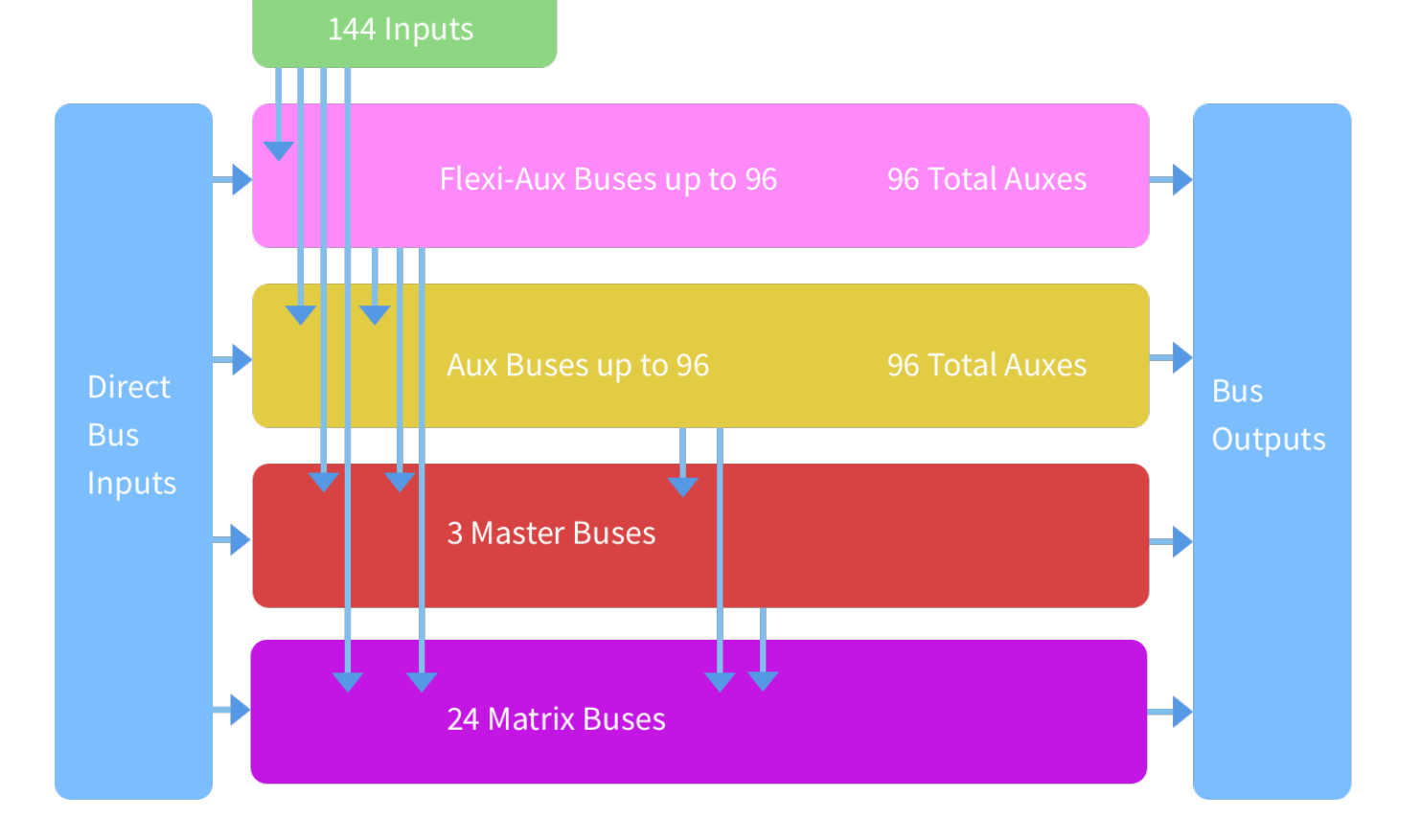

# **Visão geral do HD96-24**

#### **Salvar um programa versus armazenar uma cena**

É importante entender as diferenças entre salvar um programa e armazenar uma cena. Armazenar uma cena salva as configurações atuais do sistema no arquivo show. Os dados da cena nunca são atualizados, a menos que você armazene manualmente uma cena. O arquivo show permanece não salvo na RAM. Embora o estado da superfície de controle seja copiado a cada cinco segundos, ele não é armazenado em uma cena. Em vez disso, ele é colocado na NVRAM (memória de acesso aleatório não volátil) da memória da superfície de controle, que é um tipo de RAM que não perde seus dados quando a energia é desligada. Se a superfície de controle perder energia acidentalmente, essas configurações serão carregadas de forma que os parâmetros de áudio sejam idênticos, evitando assim pulos no nível de áudio.

Salvar um show copia o arquivo do show no disco de estado sólido interno da superfície de controle. Isso fornece uma cópia 'permanente', desde que você desligue o sistema adequadamente, conforme detalhado na seção a seguir. Você também tem a opção de salvar seu programa em sua conta Midas mCloud. Isso oferece segurança extra ao seu trabalho e permite que o arquivo do programa seja restaurado em um console, mesmo que você tenha perdido o pen drive.

#### **Desligando o centro de controle adequadamente**

Ao desligar a superfície de controle, recomendamos que você use a opção desligar no menu da GUI.

# **Shutdown**

Segure Shutdown por um curto período de tempo enquanto a linha traça ao redor do botão. A superfície iniciará então a rotina de desligamento, a tela ficará em branco, o logotipo da Midas será exibido brevemente e a tela ficará em branco pela segunda vez, indicando que o procedimento de desligamento foi concluído. Somente quando o sistema for desligado corretamente é seguro desligar o interruptor de energia. Ao usar o desligamento, a cópia em cache dos dados do show, que é mantida pelo sistema, é armazenada automaticamente. O desligamento usa o arquivo de show atual, os dados NVRAM e os arquivos de cache para restaurar a superfície de controle exatamente para o mesmo estado em que foi desligado; até o ponto de carregar o show não salvo e colocá-lo na cena correta, com dados de cena não armazenados na superfície de controle.

Se você não usar a opção Desligar, os parâmetros de áudio ainda serão restaurados, mas o status de exibição e exibição (salvo / não salvo) não pode ser restaurado automaticamente. Você deve recarregar manualmente o programa, e todas as alterações não salvas serão perdidas.

#### **O sistema Midas mCloud**

mCloud lida com todo o armazenamento de arquivos show em seu nível básico. Imagine deixar seu pendrive em casa, mas não se preocupe, pois assim que você entrar em sua conta mCloud na superfície, você poderá ver todos os seus programas em um lugar conveniente.

Abaixo está uma lista de status para mostrar como seus arquivos são sincronizados ou não.

Status se conectado ao mCloud:

- **Sincronizado**Todas as versões deste programa foram enviadas para o mCloud; qualquer versão mais recente do mCloud foi sincronizada com o console.
- **Pendente** Uma ou mais versões mais recentes foram criadas no console e serão sincronizadas em breve.
- **Sincronizando** As edições estão sendo enviadas e / ou retiradas do mCloud.
- **Em conflito** As edições foram feitas no console e na nuvem: aguardando que o usuário selecione a versão atual correta.
- **Erro** O serviço de sincronização encontrou um problema ao tentar sincronizar este recurso (por exemplo, devido a um problema de comunicação com o mCloud).

"Conectado ao mCloud" significa que o console pode acessar o servidor mCloud, o usuário atual está habilitado para mCloud e uma senha válida foi inserida (ou um token válido salvo de uma sessão anterior).

Status se offline:

- **Sincronizado**A última versão dos programas no console foi sincronizada com o mCloud. As versões mais recentes do mCloud serão desconhecidas.
- **Pendente** Uma ou mais versões mais recentes foram criadas no console e serão agendadas para sincronização na próxima vez que o console for conectado.
- **Sincronizando** n / D
- **Em conflito** n / D
- **Erro** n / D

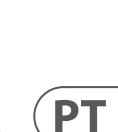

# **Visão geral do HD96-24**

### **Chapter 3: Before You Start**

#### **Capítulo 3: Antes de começar**

#### **Princípios de operação**

A operação da superfície de controle é baseada no conceito de cores e grupos ao invés de 'camadas' ou 'paginação', que é o caso da maioria dos consoles digitais no mercado hoje. Com tantos canais disponíveis, é muito mais fácil lembrá-los pela cor e nome individual / grupo configurado pelo usuário, em vez do número do canal. As tags também podem ser usadas para agrupar canais a fim de acelerar certas funções, por exemplo, mudar a cor de todos os canais de bateria.

A superfície de controle é preenchida com controles instantaneamente reconhecíveis que são logicamente distribuídos nas seções principais, de modo que todos os controles que você precisa para acessar na maior parte do tempo estão sempre na superfície de controle, enquanto o restante está a apenas uma ação de distância. Você pode exibir todos os medidores de E/S, tanto na superfície de controle quanto na GUI por meio do fluxo de trabalho Console View, para fornecer monitoramento instantâneo e feedback de medição.

#### **Modos de operação**

Você pode alterar certos aspectos da operação do centro de controle atribuindo tarefas diferentes a certas áreas da superfície de controle.

#### **Dicas e sugestões**

Verificar a tela Console View com freqüência é uma boa ideia. Isso fornece uma visão geral do status de entrada / saída da superfície de controle.

A página Manchino (Multi Edit) é um ótimo lugar para definir várias entradas ou saídas para níveis ou configurações definidos pelo usuário, por exemplo, para definir todos os faders para 0dB, definir todas as contribuições em um aux específico para ser pré-fade ou direcionar um grande número de caminhos para o barramento estéreo. Detalhes de como funciona podem ser encontrados no manual completo do HD96-24.

#### **Viagem do usuário**

Quando o HD96-24 é ligado pela primeira vez, você verá a tela de boas-vindas e a página de seleção de país ou região. Para desfrutar de todos os benefícios do sistema mCloud, é aconselhável que uma conexão de rede com ou sem fio esteja disponível. Em seguida, você será guiado por várias páginas para configurar e fazer login em sua conta mCloud.

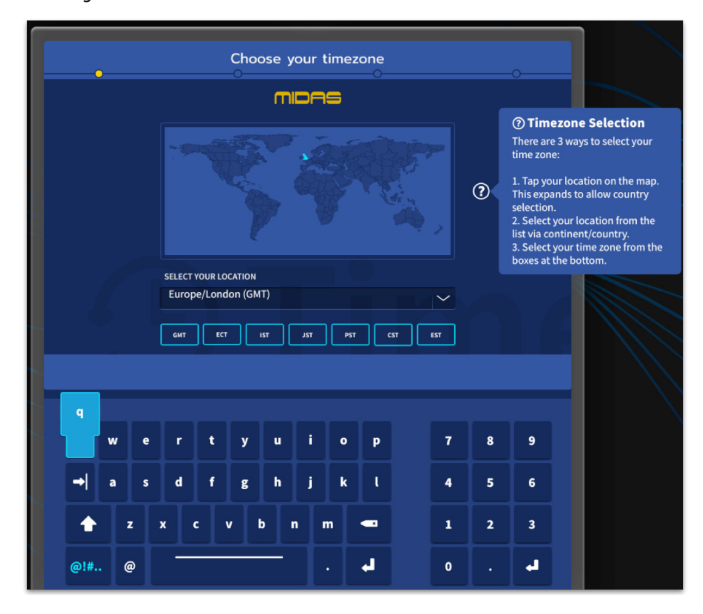

#### **Configurando um Perfil de Usuário**

O HD96-24 incorpora um sistema de perfis de usuário para armazenar informações sobre a configuração do console e outras informações do usuário. Cada pessoa que usa o sistema HD pode ter seu próprio perfil, que mantém todos os seus arquivos de show e outras informações úteis no console e através da rede mCloud se o sistema HD tiver uma conexão de internet ativa.

Depois que o sistema for registrado e ligado pela segunda vez, você será solicitado a fazer login ou criar e adicionar um novo perfil.

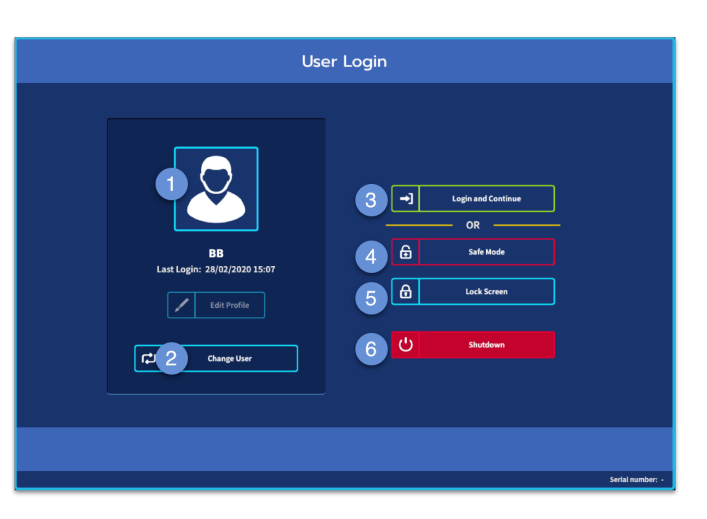

- 1 Perfil selecionado atualmente.
- 2 Alterar perfil de usuário
- 3 Faça login no seu Conta mCloud (todos os arquivos ativos em sua conta estarão disponíveis no Show Manager).
- 4 Modo de segurança (o banco de dados show não está disponível no modo de segurança, mas você ainda pode misturar).
- 5 Ativa a tela de bloqueio.
- 6 Desligue o console.

#### **Salvando seu trabalho**

Recomendamos que você salve seu trabalho regularmente no mCloud e em um pen drive enquanto executa os procedimentos incluídos neste guia. Isso não é apenas uma boa prática durante a operação normal, mas, neste caso, pode evitar que você perca algumas configurações que podem ser úteis mais tarde.

 $PT$ 

O HD96-24 possui 4 bancos de faders totalmente atribuíveis, divididos em três bancos de oito faders e um banco com quatro faders, cada um com monitores LCD ultrabrilhantes coloridos individuais. Qualquer seção pode ser atribuída a qualquer função, sejam entradas, saídas, POPs, VCA, matrizes ou mestres. Este conceito permite ao usuário personalizar totalmente a superfície de acordo com suas preferências de mixagem.

- (1) **Display LCD** Um display de alta resolução fornecendo medição, informações de canal e status de flip e valores de parâmetros locais.
- (2) **Sel (seleção de canal de fader)** Este botão seleciona o canal para uma variedade de operações, incluindo ajuste de parâmetros da GUI e atribuição à área de detalhes do canal.
- (3) **COMP** Medidor de redução de ganho do compressor (GR).
- (4) **INPUT -** Medição de entrada.
- (5) **GATE** Medidor de atenuação de ganho de porta (GA).
- (6) **MUTE** Pressione o botão MUTE para silenciar (desligar) o canal.
- (7) **SOLO** Pressione SOLO para ouvir o sinal do canal.
- (8) **NÍVEL** O fader é sensível ao toque, fornecendo controle de ganho de -∞ a  $+ 10$ dB (ou  $+ 6$ dB se contribuir para um bus de saída).

A área de atalhos atribuíveis globais pode ser usada para fornecer muitas funções simples e complexas com controles de estilo macro ao seu alcance. Por exemplo, seleção de grupo pop, acionamento de macros ou recuperação de automação.

Os controles atribuíveis acima dos faders e na lateral da GUI podem ser totalmente personalizados para se adequar ao seu fluxo de trabalho. As funções podem ser alteradas rapidamente com os controles de seta do cursor. Por exemplo, alterar a posição do pan, controle auxiliar ou alterações de ganho

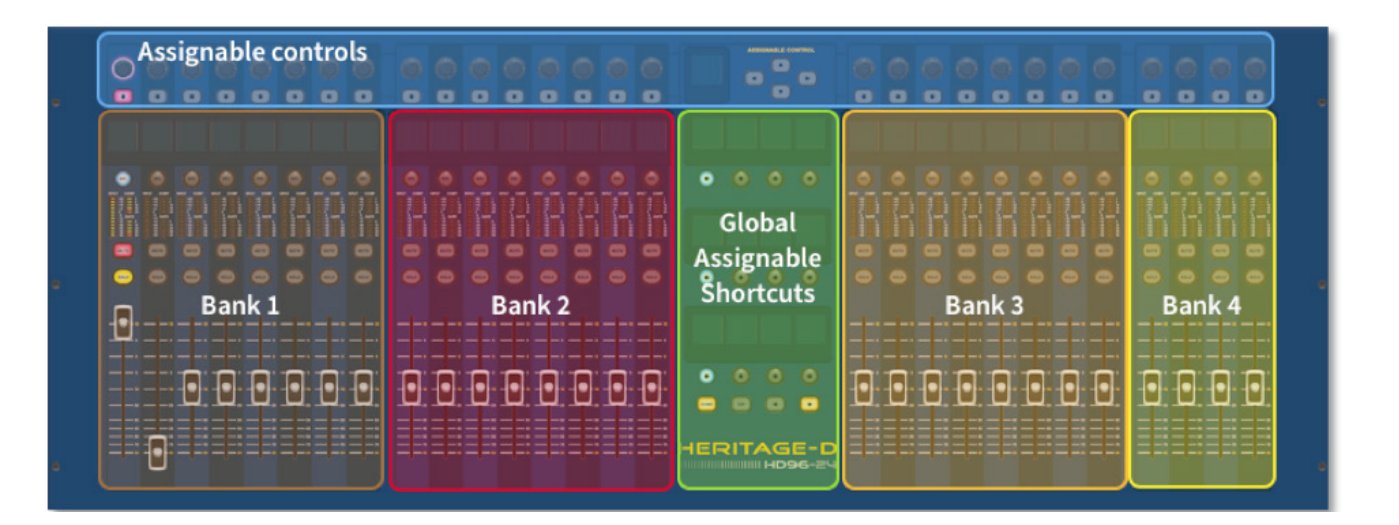

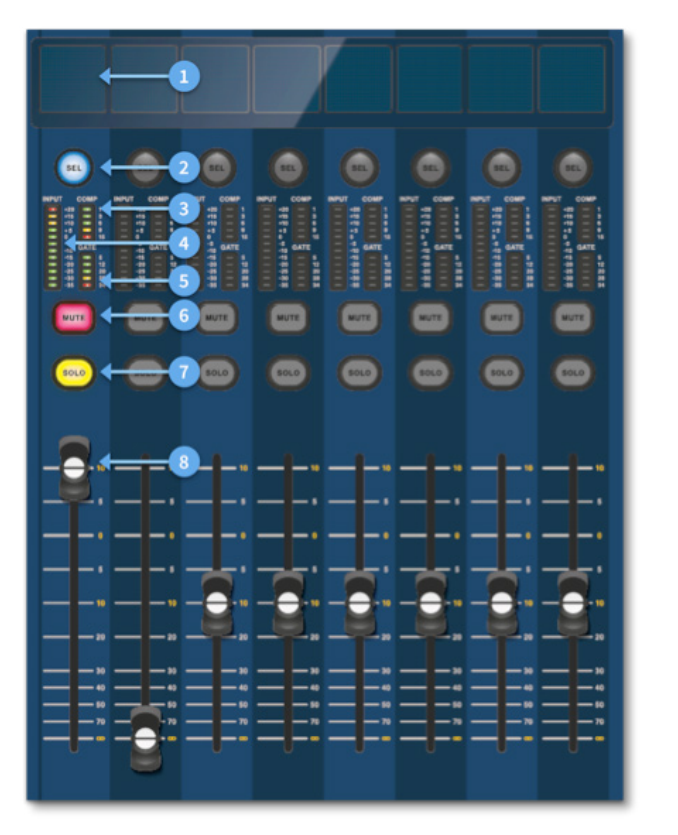

#### **Layout de faixa de canal**

Cada faixa de canal em um banco fornece:

### **Capítulo 4: Sobre a superfície de controle**

O HD96-24 foi projetado desde o início para fornecer ao operador controles touchscreen fáceis de usar, juntamente com controles familiares de estilo analógico. Esta combinação inteligente de métodos de trabalho garante que qualquer engenheiro possa chegar a este console e se sentir imediatamente em casa, mas quando necessário pode se aprofundar no sistema para obter roteamento complexo e manipulação sônica detalhada.

A superfície é construída em um chassi de estrutura de aço Midas robusto semelhante àqueles usados em produtos analógicos Midas estabelecidos. Toda a superfície é controlada por dois processadores. Todas as fontes de alimentação associadas, placas-mãe de computador, roteador Wi-Fi, Bluetooth, memória, placas gráficas, etc. estão alojados na superfície, que também contém uma caixa de roteador de áudio digital que suporta conectores de E/S locais no painel traseiro. Resfriamento de ar forçado substancial é fornecido por uma antepara e grandes (mas lentos) ventiladores internos. A grande tela de toque capacitiva exibe uma grande quantidade de informações e pode ser personalizada para se adequar ao seu fluxo de trabalho para tornar a mixagem um prazer. O uso de gestos modernos da tecnologia de celulares e tablets, como beliscar e deslizar, torna a manipulação de parâmetros ainda mais rápida e responsiva com até 10 pontos de toque simultâneos.

O sistema HD96-24 foi projetado para ser fácil de ver por pessoas daltônicas. Grande cuidado foi tomado para tornar o sistema visível para o maior número possível de pessoas daltônicas.

#### **Layout da superfície de controle**

A superfície do HD96-24 pode ser espalhada em 7 áreas distintas, tornando a operação rápida e precisa com todos os controles disponíveis. As áreas são definidas no diagrama abaixo.

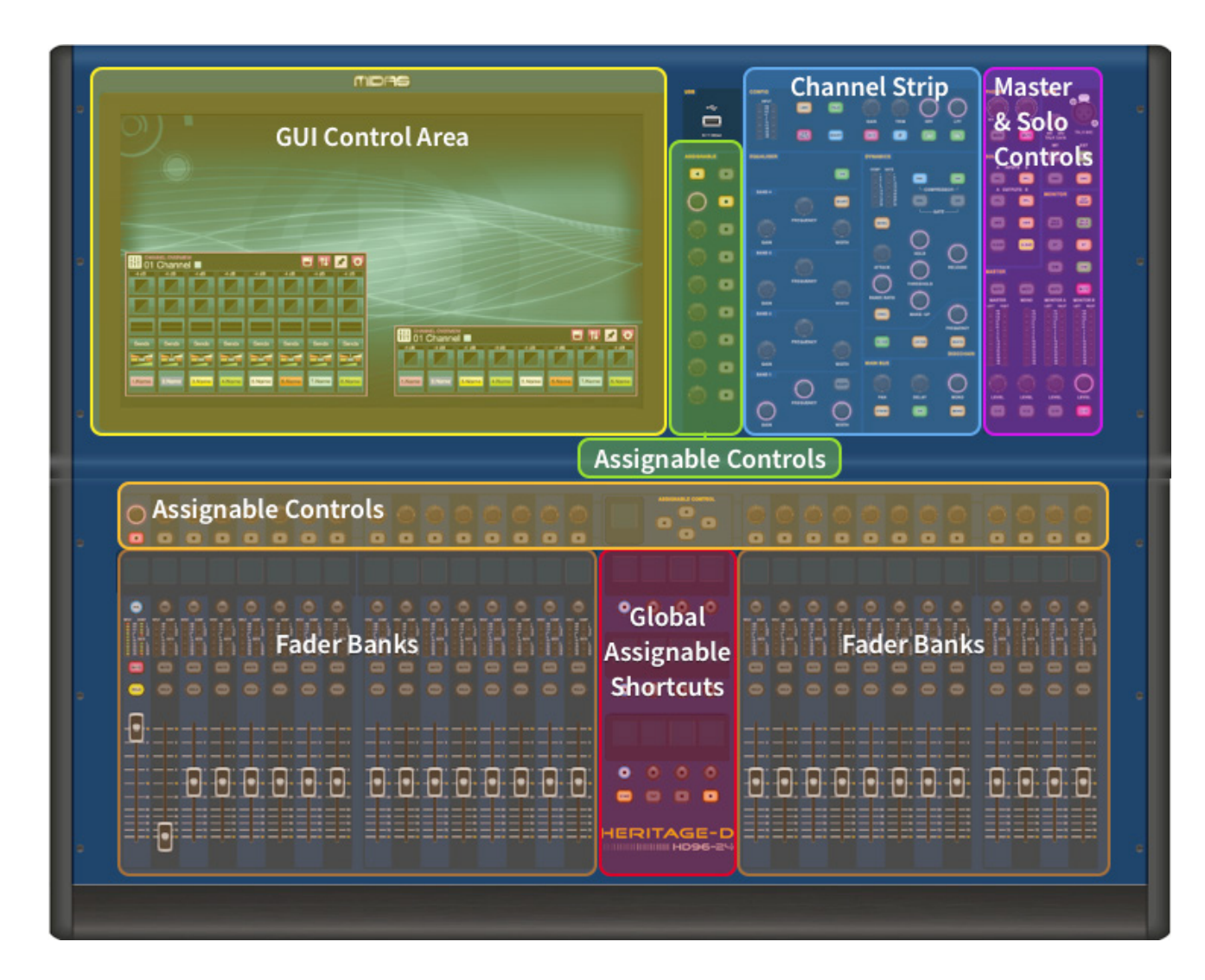

# **Visão geral do HD96-24**

### **Capítulo 5: Configuração do sistema**

#### **Desempacotar o equipamento**

Após desembalar cuidadosamente o equipamento, guarde todos os materiais de embalagem, pois serão úteis caso seja necessário transportar o equipamento posteriormente. Inspecione o equipamento cuidadosamente para qualquer sinal de dano ocorrido durante o transporte. Ele foi submetido a rigorosos testes e inspeções de controle de qualidade antes da embalagem e estava em perfeitas condições quando saiu da fábrica. No entanto, se o equipamento apresentar sinais de danos, notifique a transportadora sem demora. Somente você, o consignatário, pode apresentar uma reclamação contra a transportadora por danos durante o transporte.

#### **Armazenando o I / O**

Observe os requisitos do rack conforme detalhado abaixo:

Para garantir a instalação e função corretas do equipamento externo, qualquer rack deve atender aos seguintes requisitos gerais:

#### **Montagem de choque** (para ambientes sem instalação)

O rack deve fornecer proteção adequada contra choques para as unidades que abriga, incorporando métodos de proteção contra choques projetados de maneira adequada. Por exemplo, um rack suspenso de espuma ou uma estrutura suspensa em suportes antivibração.

#### **Ventilação**

O HD96-24 possui entradas de ar em cada lado do console. O ar é aspirado pelas aberturas laterais do console e sai pelas duas ventoinhas na parte traseira da superfície. É vital que nenhuma dessas vias aéreas seja bloqueada, pois pode ocorrer superaquecimento se o fluxo de ar for restringido.

As unidades de E/S Midas foram projetadas de forma que seu fluxo de ar de ventilação interna seja puxado pela parte frontal da unidade e expelido pela parte traseira. Para facilitar isso, o projeto do rack deve garantir que o ar frio possa fluir livremente pelo rack na mesma direção, ou seja, pela frente do rack e pela parte traseira. Devem ser evitadas situações em que o ar flui em uma direção circular ao redor e através de uma unidade de E/S Midas. A Midas recomenda o uso de racks com portas dianteiras e traseiras totalmente abertas.

#### **Cuidado**

Nunca combine unidades no mesmo rack que foram projetadas para uma direção de fluxo de ar de ventilação diferente daquela projetada para as unidades MIDAS. Para evitar isso, recomendamos que todas as unidades não MIDAS sejam alojadas separadamente.

#### **Suportes para montagem em rack**

Sempre prenda a parte traseira das unidades de E/S Midas ao rack por meio de seus suportes traseiros de montagem em rack. Esses suportes são instalados em todas as unidades de E/S Midas e são recomendados para uso em aplicações de turismo.

#### **Alças na caixa de rack**

Você deve garantir que haja alças externas suficientes instaladas na caixa do rack para permitir que o rack seja manobrado com facilidade e segurança, e pelo número de pessoas adequadas para a tarefa. Além disso, essas alças devem ser adequadas para o propósito.

#### **Espaço livre na parte traseira das unidades**

Garanta uma folga adequada na parte traseira das unidades para fornecer espaço livre suficiente para permitir que os cabos atinjam seu raio de curvatura mínimo.

#### **Protegendo os cabos**

Recomendamos que os cabos na parte traseira das unidades sejam arrumados com barras de amarração e abraçadeiras. Isso deve fornecer acesso ideal à parte traseira das unidades para conectar outros cabos, ligar / desligar as unidades, etc., e também para dar visibilidade máxima dos LEDs das unidades para determinar o status de comunicação, status do link, condição de áudio, etc.

#### **Instruções de conexão**

Atualmente, existem duas maneiras de conectar o equipamento do sistema:

1. Superfície HD96-24 para um Klark Teknik DN9680 via cobre (até 100 m) ou com uma cobra de fibra ótica multimodo (MM) (até 500 m). Em seguida, Klark Teknik DN9680 para a caixa I / O (por exemplo, DL231) via Cat5E (até 100 m).

2. Superfície HD96-24 direto para I / O (por exemplo, DL231) via Cat5E (até 100 m).

#### **É obrigatório que apenas cabos com classificação STP Cat5E sejam usados!**

Comprimento = 100M Ponto a ponto de acordo com o protocolo ethernet Cate5E - leve em consideração todas as conexões em linha ou links que reduzem o comprimento geral do cabo.

#### **Cabos AES50 Cat5e STP vs UTP.**

O Music Tribe está padronizando o uso de cabos Ethercon usados para conexões AES50 e afirmam que os clientes devem usar cabos de par trançado blindado (STP) apenas com plugues RJ45 blindados e shells Ethercon.

O cabo STP tem a vantagem adicional de uma blindagem metálica ou trançada que protege o cabo contra interferência eletromagnética. Uma boa lâmina ou blindagem trançada e plugues blindados e protetores conectados corretamente também ajudam a proteger contra descargas eletrostáticas (ESD) que podem ser a causa de falhas nas conexões AES50.

Ocasionalmente, cabos Ethercon blindados deixarão a blindagem desconectada em uma das extremidades para ajudar com loops de aterramento, embora não haja nenhum benefício para as conexões AES50. Essas conexões devem ter continuidade da blindagem em ambas as extremidades, incluindo os revestimentos Ethercon. Isso garantirá a melhor proteção possível contra fortes impactos de ESD, como manuseio de descargas ou até mesmo relâmpagos na vizinhança.

Todas as conexões AES / EBU devem usar cabo 110Ω AES / EBU de boa qualidade para garantir a operação correta.

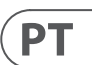

#### **Conexões do painel frontal e traseiro**

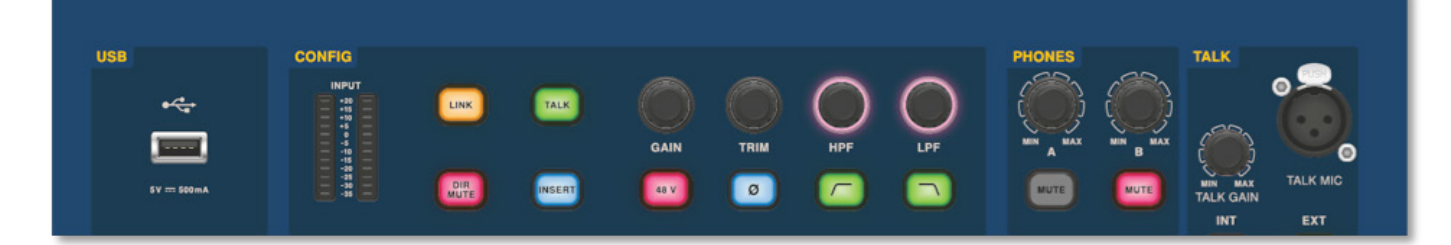

A superfície possui painéis de conectores nas partes frontal e traseira. O painel de conectores frontal à direita da GUI possui um soquete XLR e um soquete USB para conectar um microfone de fala e um dispositivo USB, respectivamente. Por exemplo, você pode conectar um stick de memória USB para backup e transferência de arquivos de exibição. Sob os apoios de braço em ambos os lados há dois conectores de fone de ouvido de 6,35 mm que se conectam a Mon A e Mon B, respectivamente.

# **Visão geral do HD96-24**

#### **Atalhos atribuíveis globais**

A área de Atalhos atribuíveis globais no centro da superfície permite que várias funções sejam colocadas ao alcance do usuário. Doze monitores LCD coloridos com botões de seleção mostram uma grande quantidade de informações e permitem que operações complexas sejam recuperadas com um toque de botão.

#### **Casa**

A tecla HOME está localizada na área de Atalhos. Quando pressionado, o fluxo de trabalho HOME é trazido para a GUI.

#### **Toque**

O botão TAP é usado para definir o andamento dos efeitos atribuídos à função de andamento Global TAP. Normalmente, 8 toques são necessários para um andamento preciso.

#### **Setas**

Essas duas teclas percorrem as várias páginas das páginas de atalhos atribuíveis globais, que podem ser totalmente personalizadas.

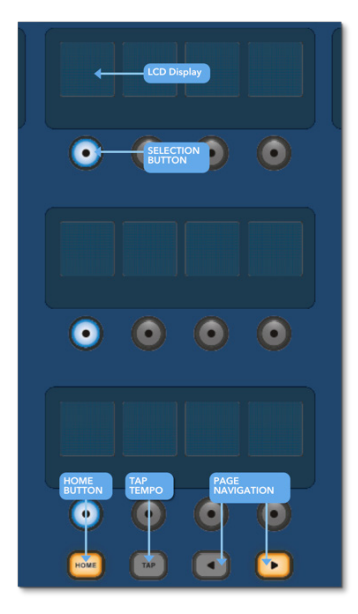

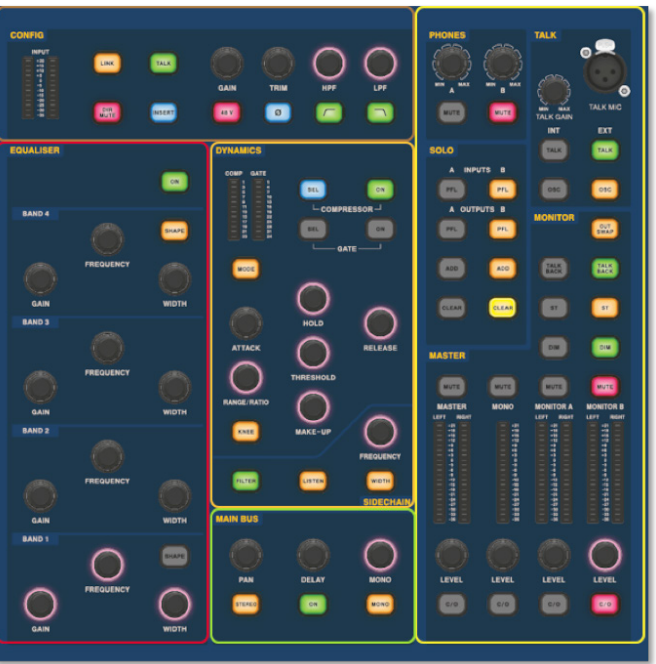

A área de detalhes do canal de aparência familiar é usada para controle prático com seções para Config, Equalizer, Dynamics, Phones, Talk, Solo, Monitor, Main Bus e Master. Esta área torna o uso da superfície fácil de usar com uma sensação analógica familiar. Os 4 botões Change Over (C/O) para Master, Mono, Monitor A e Monitor B atribuem o controle ao fader abaixo para um controle rápido por nível de fader.

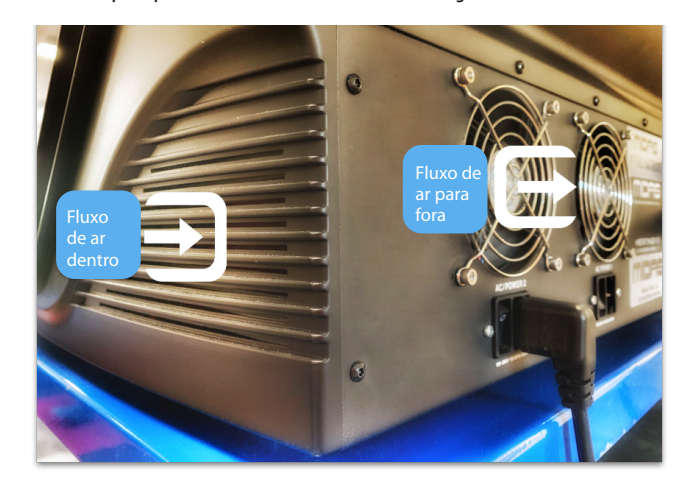

 $\sqrt{PT}$ 

#### **Conexão via DN9680**

# **Visão geral do HD96-24**

#### **Componentes do sistema**

Abaixo está uma lista dos componentes de E/S do sistema atualmente compatíveis com o software HD. Quando o I / O for conectado ao sistema HD96-24, será necessário atualizar para o software HD I / O mais recente. O atualizador é integrado ao console e o orienta durante o processo de atualização. Depois de atualizadas, as caixas de E/S ainda serão compatíveis com os consoles Pro Series.

**Observação: as caixas de E/S precisarão ser atualizadas para funcionar com o sistema HD96-2A caixa de E/S e o atualizador de dispositivo podem ser encontrados na página do Update Manager. Com todas as suas E/S conectadas, pressione Sync I / O e siga as instruções. As caixas de E/S atualizadas são totalmente compatíveis com os consoles Pro Series.**

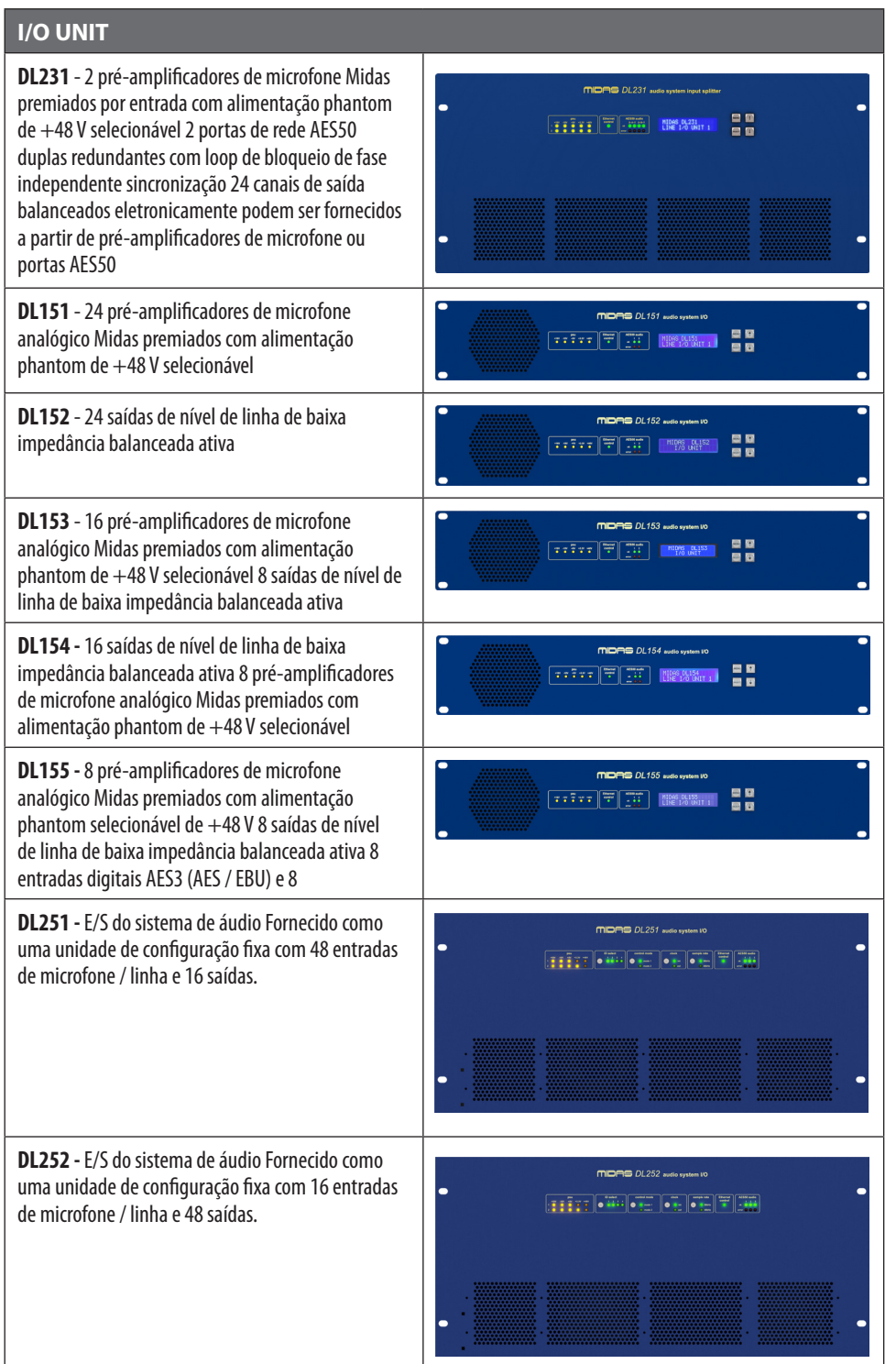

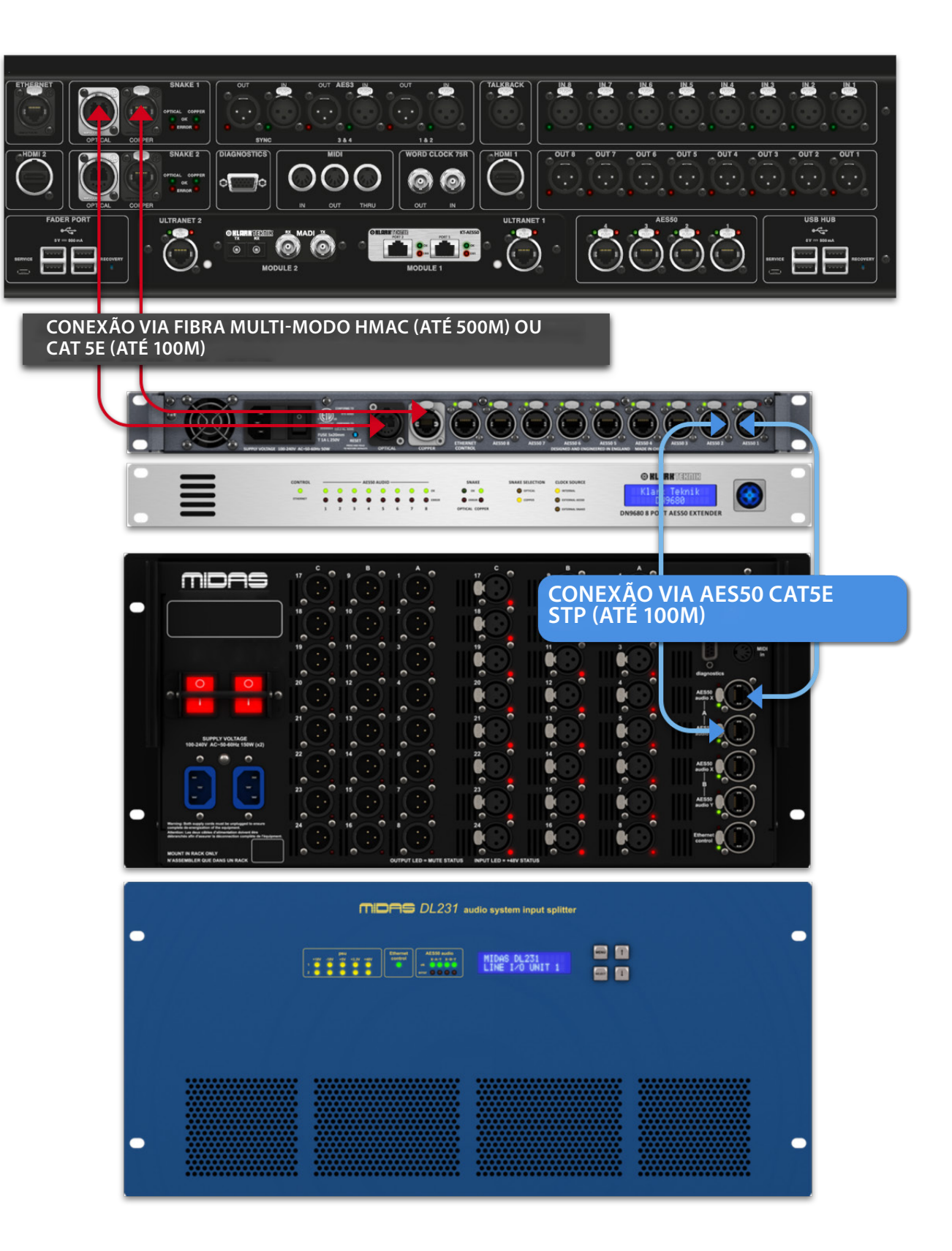

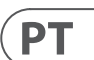

#### **Para ligar o sistema**

Nota importante:

Certifique-se de que seu sistema de alto-falantes, in-ear ou monitor wedges estão silenciados até que a inicialização do sistema seja concluída.

Após todas as interconexões do sistema terem sido feitas, inicie o sistema fazendo o seguinte:

#### **Ligando o HD96-24**

1. Conecte os dois cabos de alimentação nas tomadas de alimentação. Ambos os módulos de fonte de alimentação devem fornecer energia para a superfície HD96-24 para operação redundante correta.

2. Conecte os conectores dos cabos de alimentação aos soquetes de alimentação IEC na parte traseira do HD96-2

3. Ligue a alimentação da superfície HD96-24 ligando ambas as chaves AC POWER. A superfície será inicializada. Depois que a tela da GUI padrão é exibida, ela está pronta para uso.

3. A tela ficará em branco, o logotipo da Midas será exibido brevemente e, em seguida, a tela ficará em branco pela segunda vez, indicando que o procedimento de desligamento foi concluído. Somente depois que o sistema for desligado corretamente é seguro desligar ambos os interruptores AC (parte traseira da superfície).

#### **Para desligar a superfície HD96-24**

1. Certifique-se de ter salvo todos os programas, cenas ou configurações de que você precisa.

2. Na GUI, selecione Menu na barra superior e, em seguida, pressione e segure o botão vermelho SHUTDOWN na parte inferior do menu até que a linha traça o contorno externo do botão vermelho. O procedimento de desligamento será então iniciado.

# **Visão geral do HD96-24**

#### **Conexão direta de E/S**

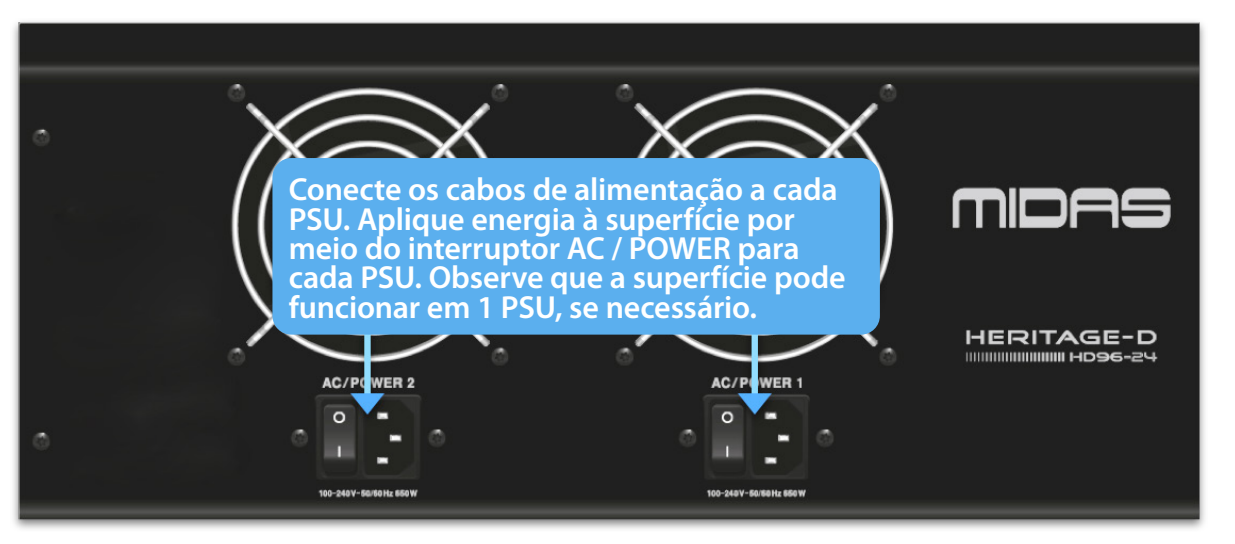

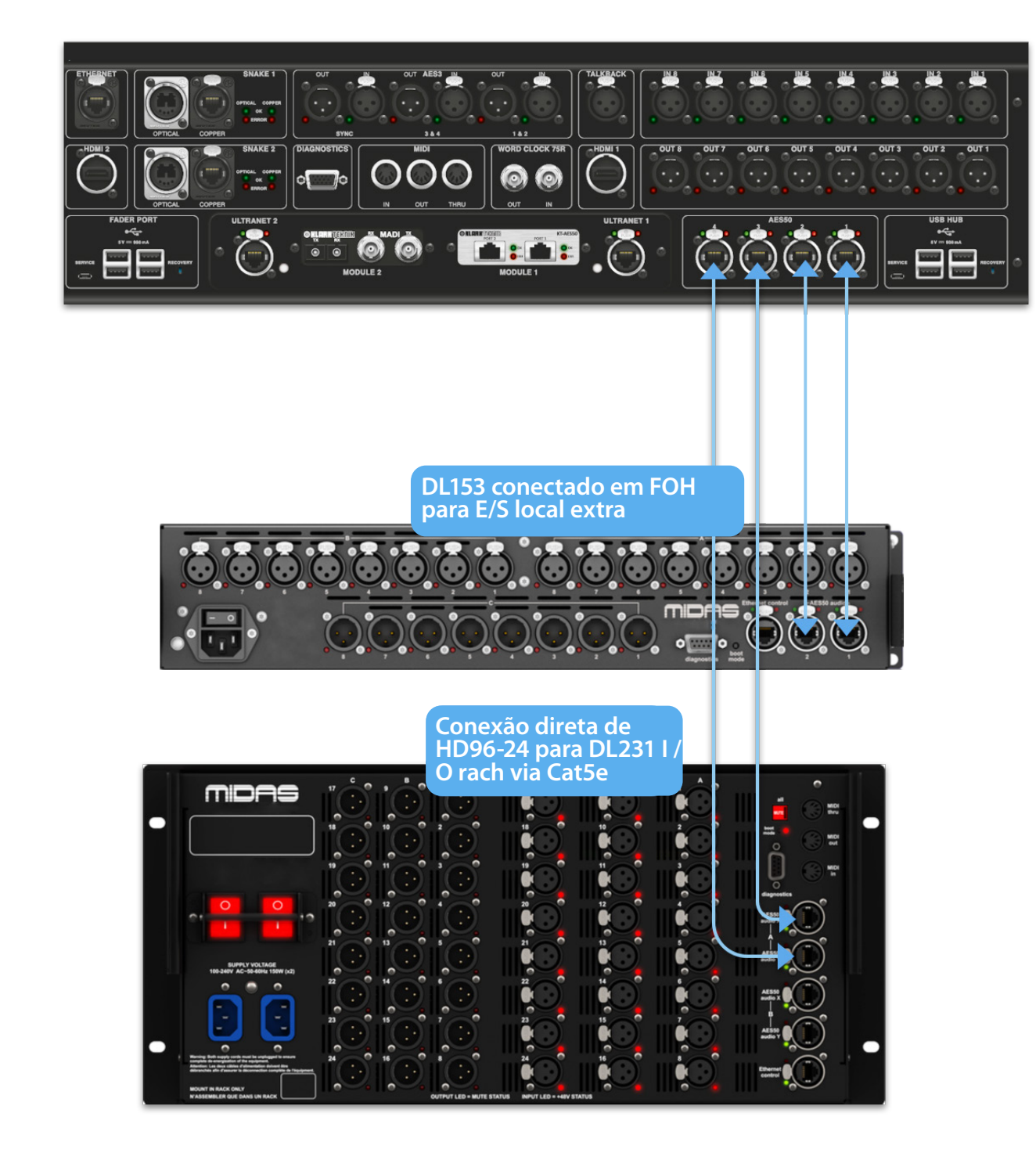

# **Capítulo 6 Controles de superfície**

O HD96-24 possui controle total da tela multitoque. Isso dá ao usuário a sensação de trabalhar com consoles analógicos novamente, ao mesmo tempo em que incorpora formas modernas de interagir com produtos de uso diário, como smartphones e tablets. Uma das vantagens dos consoles digitais sobre os analógicos é que sua contagem de canais não é limitada pelo hardware da superfície de controle. No entanto, isso significa que apenas um determinado número de canais pode ser mostrado na superfície de controle a qualquer momento, enquanto os outros estão disponíveis no toque da tela (GUI) ou na área de atalhos atribuível.

Depois de conectar seu sistema, você pode precisar configurar o ID da (s) unidade (s) no rack, como DL231 I / 0 ou DL15x I / 0, já que cada unidade dentro da mesma família de unidades deve ter seu próprio número de identificação exclusivo.

> Pressionar o botão SEL (selecionar) em qualquer entrada ou saída trará o canal escolhido para os controles de superfície (também para os widgets da tela de toque). A partir daqui, os ajustes de muitos parâmetros comuns podem ser alterados, como Gain, EQ, Dynamics ou Pan position. Esta forma de trabalhar dá uma sensação familiar de que você entenderá e se sentirá confortável para usar. Mute desligará o canal e solo enviará o áudio do caminho selecionado para o bus solo A ou B dependendo das configurações do caminho.

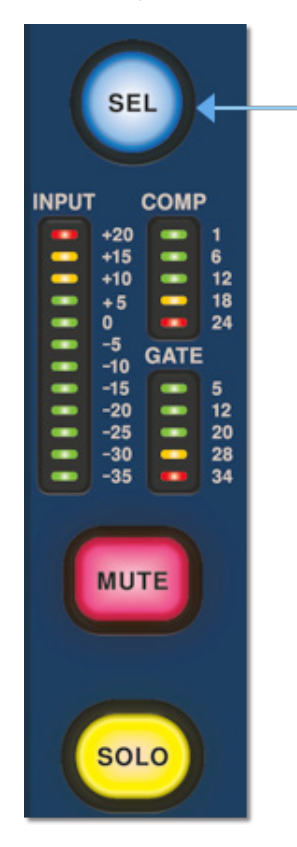

#### **Navegando pela área de detalhes da superfície**

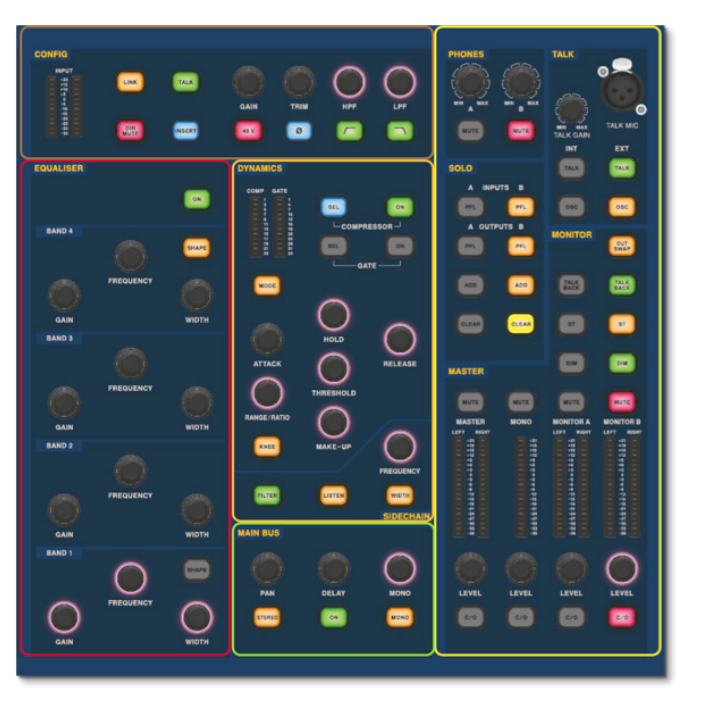

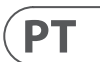

A superfície é projetada com uma sensação analógica familiar para fácil operação. As funções diárias estão disponíveis para operação prática. Todas as funções são espelhadas na GUI com os valores dos parâmetros destacados no toque. Isso permite que você faça alterações rapidamente no canal ou caminho selecionado.

# **Visão geral do HD96-24**

### **Configurando o ID da (s) unidade (s)**

Consulte os manuais da série DL ou HD para obter detalhes completos sobre como alterar as IDs das unidades.

Um painel de conectores na parte traseira da superfície de controle possui duas seções principais. À esquerda estão duas entradas de energia elétrica e conjuntos de ventilação, com 2 interruptores de energia CA abaixo. A seção direita contém conexões para Snake / Multicore, controle Ethernet, oito entradas e saídas de áudio analógicas, três entradas e saídas AES3, diagnósticos, word clock, saídas de monitor externo Twin HDMI ™, Midi, Talkback (entrada de nível de linha), dois slots para cartões de expansão e hub USB.

### **Interfaces externas e dispositivos periféricos**

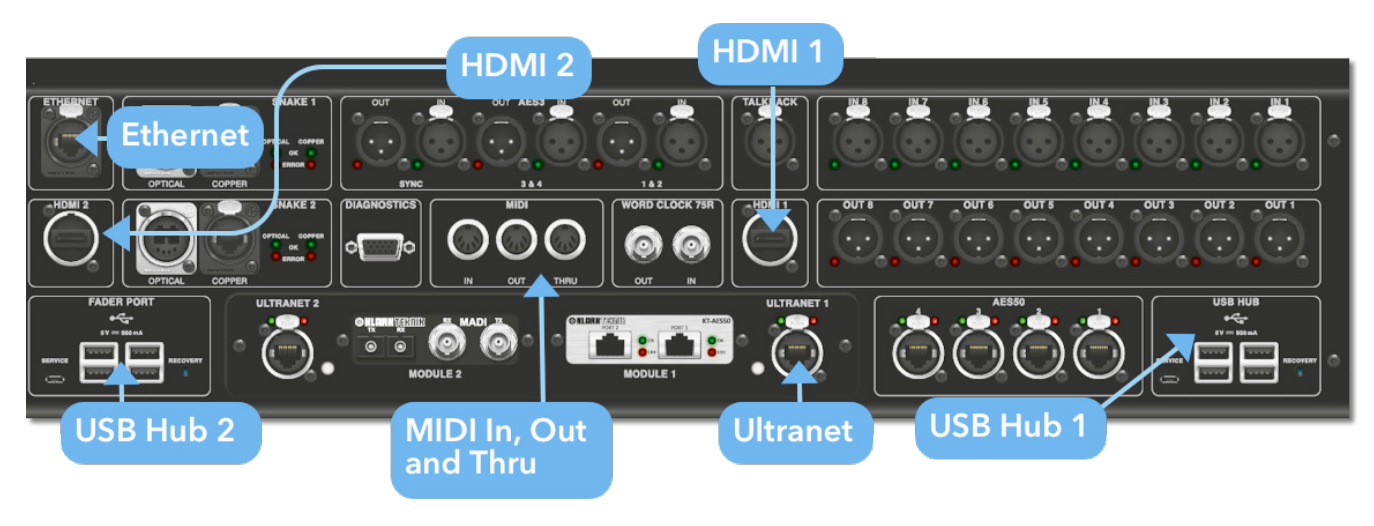

#### Vários dispositivos podem ser usados com o HD96-24, como um teclado USB externo.

**MIDI**Conectores padrão de 5 pinos estão alojados no painel traseiro para uso como portas MIDI IN, OUT e THRU. Eles também são instalados em algumas unidades de E/S (DL231, DL251, por exemplo) e, portanto, estão disponíveis nos locais FOH e de estágio.

**USB**2 hubs USB 3.0 de 4 vias são fornecidos na parte traseira do HD96-2Além disso, uma porta USB pode ser encontrada à direita da tela da GUI para uma transferência de arquivos conveniente. As saídas Fader Port USB são para uso apenas com futuras expansões de banco de faders.

**Monitor externo** O HD96-24 tem 2 conexões HDMI ™ no painel traseiro para conectar monitores extras (1920 x 1080p 59,94 Hz / 60 Hz 16: 9 e 720 x 480p 59,94 Hz / 60 Hz 16: 9 suportados).

**Conexão de Rede** A porta Ethernet na parte traseira da superfície é para conectar o HD96-24 a uma rede ou roteador sem fio externo.

**Ultranet** 2 portas para conectar dispositivos habilitados para Ultranet.

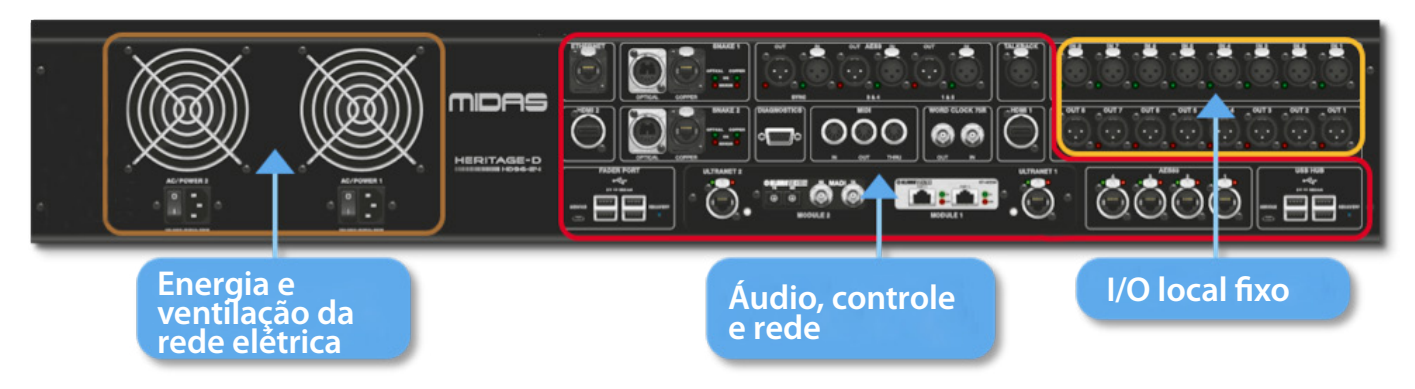

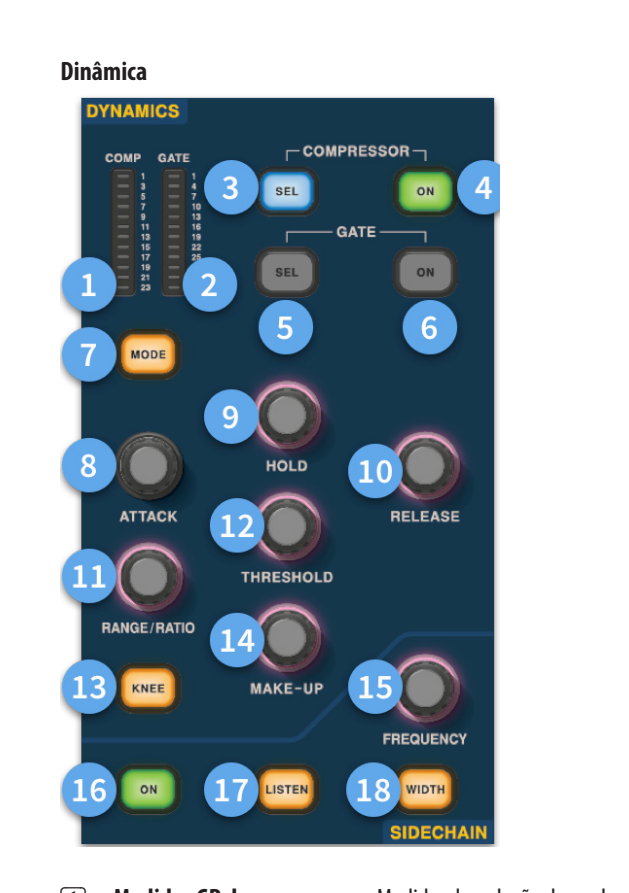

- 
- (1) **Medidor GR do compressor -** Medidor de redução de ganho do compressor (Comp) (Faixa de -1 dB a - 23 dB).
- (2) **Medidor GATE GA -** Faixa do medidor do atenuador de ganho de porta (-1 dB a -34 dB).
- (3) **SEL Comp -** Seleciona a configuração do compressor para o canal selecionado.
- (4) **LIGADO -** Liga o compressor para o canal selecionado.
- (5) **SEL Gate -** Seleciona a configuração de porta para o canal selecionado.
- (6) **LIGADO -** Liga o gate para o canal selecionado.
- (7) **Modo -** Seleciona o modo do compressor (Corretivo, Adaptativo, Criativo e Vintage) ou portão (Gate ou Ducker).
- (8) **Ataque -** Controla as configurações de ataque do portão ou comp.
- (9) **Segure -**Controla o valor de retenção do portão. Hold é a quantidade de tempo que o portão fica aberto até que a parte de liberação do portão comece.
- (10) **Lançamento -** Controla a característica de liberação do gate e comp.
- (11) **Faixa / Razão -**O intervalo está relacionado ao portão e controla a quantidade de sinal que pode passar quando o portão é fechado. Isso é útil na bateria para permitir que um pouco do som seco da bateria passe quando o portão está fechado. O rácio está relacionado com o comp. Com uma configuração de proporção de 3: 1 para cada 1 dB acima do ponto limite, o sinal será reduzido ou comprimido em 3 dB.
- (12) **Limiar -** Ajuste o ponto em que a porta se abre ou a compressão começa a ocorrer.
- (13) **Joelho -** Altera a configuração do joelho de compressão (Forte, Médio ou Suave).
- (14) **Maquiagem -**Adiciona ganho à saída dos compressores. Isso permite que você equilibre os níveis do compressor quando ligado e desligado, aumentando o ganho de make-up para corresponder à quantidade de redução de ganho ocorrendo. (Faixa de 0 dB a 24 dB).
- (15) **Freqüência Sidechain -** Defina a frequência que o sidechain do gate ou comp escuta para ter um controle mais rígido de uma certa faixa de frequências.
- (16) **On -** Liga / desliga o sidechain do portão ou comp.
- (17) **Ouça -** Envia a frequência de sidechain selecionada para o bus solo para monitoramento e para dar um ajuste preciso da frequência.
- (18) **Largura -** Altera a largura da sidechain para o gate e comp (0,1 outubro, 0,3 outubro, 1 outubro e 2 outubro).

#### **Telefones**

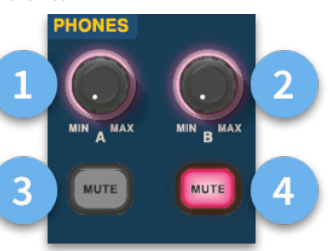

- (1) **Telefones A -** Controle de nível.
- (2) **Telefones B -** Controle de nível.
- (3) **Telefones A -** Botão mudo.
- (4) **Telefones B -** Botão mudo.

#### **Falar**

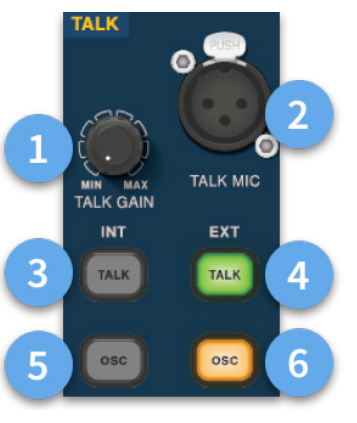

- (1) **Talk Gain -** Ajuste o ganho da entrada do microfone Talk de superfície.
- (2) **Talk Mic -** Entrada XLR para microfone local.
- (3) **Talk INT (interno) -**Permite que o microfone de fala seja enviado para o bus interno de fala. Por exemplo, ele pode ser usado para enviar seu microfone de fala a um canal para testar o fluxo do sinal.
- (4) **Talk EXT (externo) -** Permite que seu microfone de fala local seja roteado para o Ext Talk.
- (5) **OSC INT -** Ativa o oscilador no barramento interno selecionado.
- (6) **OSC EXT -**Envia o oscilador para o bus Ext Talk. Isso pode ser usado para enviar o oscilador para um canal, se necessário, patching Ext Talk na página de patching do monitor para um canal.

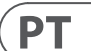

**Config**

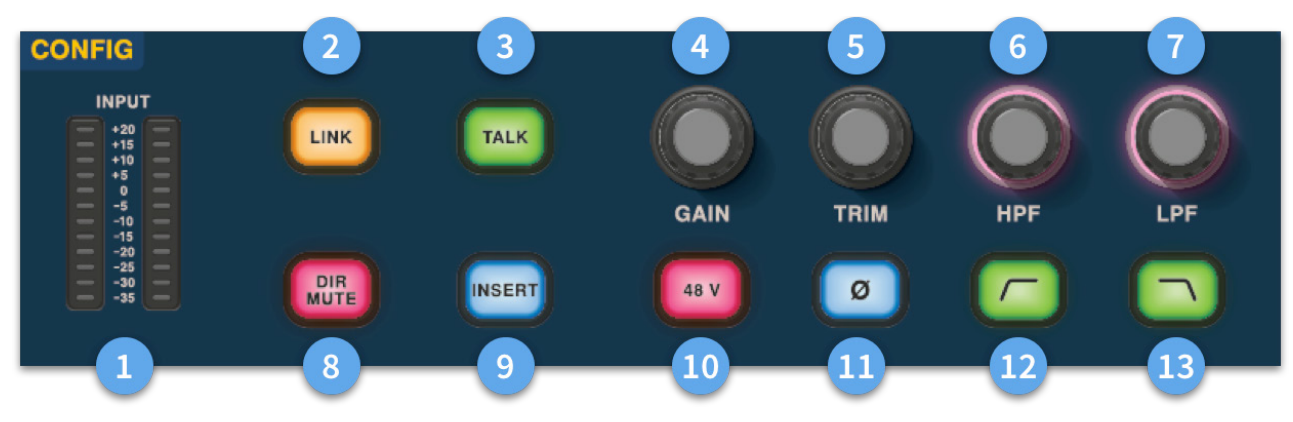

# **Visão geral do HD96-24**

- (1) **Metros** 12 LEDs Os medidores de entrada estéreo exibem sinais de -35 dB a 20 dB.
- (2) **Link -**Vincula o canal de entrada atualmente selecionado à próxima entrada. Observe que as saídas sempre vinculam ímpar a par, ou seja, Aux 1 a 2 etc.
- (3) **Fale -** Envie o bus de fala para o canal selecionado.
- (4) **Ganho -** Ajuste o ganho do pré-amplificador do canal de entrada.
- (5) **Cortar -** Ajuste o nível de ajuste para entradas -40 a 20 dB ou para Aux, Matrices e Master Busses -12 a 6 dB.
- (6) **HPF -** Controle de filtro passa-altas (HPF) com faixa de 10 Hz a 10 kHz.
- (7) **LPF** Controle de filtro passa-baixas (LPF) com uma faixa de 40 Hz a 20 kHz.
- (8) **Dir Mute -** Silencia a saída direta do canal atualmente selecionado.
- (9) **Insira -** Liga o ponto de inserção no canal selecionado.
- (10) **48 V** Ativa a alimentação phantom de 48 V no canal de entrada selecionado.
- (11) **Ø -**Interruptor de polaridade. Muda a polaridade do canal selecionado em 180 ° (freqüentemente chamado de inversão de fase, pois o botão apenas inverte a polaridade).
- (12) **HPF ligado -** Ativa o HPF.
- (13) **LPF em -** Ativa o LPF.

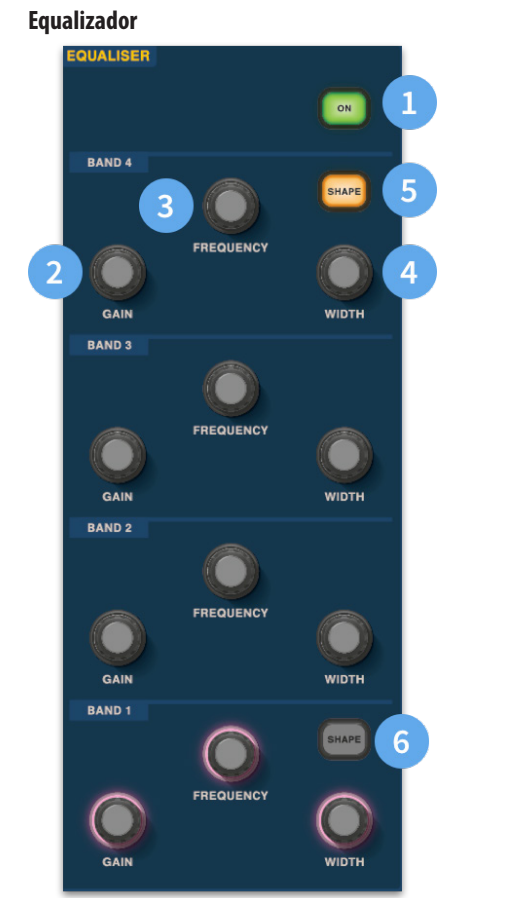

- (1) **Ligado -** Liga o equalizador para o canal selecionado.
- (2) **Ganho -** Cada banda tem + 16,2 dB de faixa.
- (3) **Frequência -** Cada banda tem uma faixa de frequência de 16 Hz a 25 kHz.
- (4) **Largura -** A largura ou Q de uma banda de EQ pode ser alterada de 0,3 para 5,3.
- (5) **Forma -**Altera o formato da Banda Para entradas, as opções de formato incluem Bell, Bright, Classic e Soft. Para saídas, o botão Forma tem os modos Prateleira, LP 6 dB, LP 12 dB e Campainha.
- (6) **Forma -**Altera o formato da Banda Para entradas, as opções de formato incluem Bell, Deep, Classic e Warm. Para saídas, o botão Forma tem prateleira, HP 6 dB, HP 12 dB e modos Bell.

 $\Gamma$ 

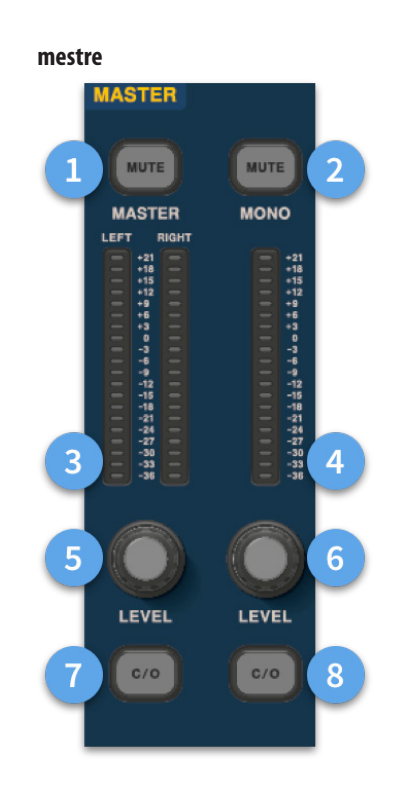

- (1) **Master Mute -** Silencia o barramento estéreo mestre.
- (2) **Mono Mute -** Silencia o ônibus mono.
- (3) **Medidores Mestre -** Medidores estéreo de 20 LED, -36 dB a 21 dB.
- (4) **Monômetro -** Medidores estéreo de 20 LED, -36 dB a 21 dB.
- (5) **Nível de barramento estéreo mestre -**Controle de nível. Nível máximo 10 dB.
- (6) **Nível de ônibus mono** Controle de nível. Nível máximo 10 dB.
- (7) **C/O** Envia o controle de nível do barramento estéreo mestre para o fader diretamente abaixo para facilitar o ajuste.
- (8) **C/O -** Envia o controle de nível Mono Bus para o fader diretamente abaixo para fácil ajuste.

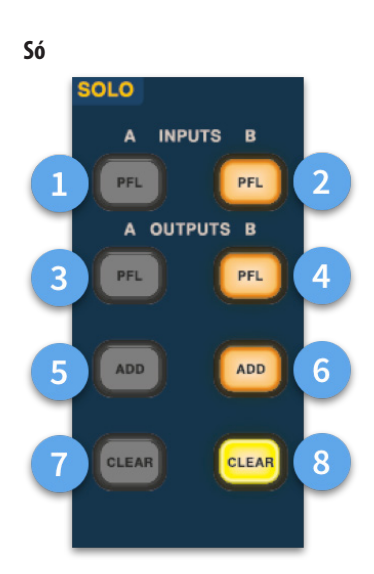

- (1) **A PFL -** Indica que um canal de entrada está sendo ouvido pelo Pre Fader Listen através do bus Solo A.
- (2) **B PFL -** Indica que um canal de entrada está sendo ouvido por Pre Fader Listen através do bus Solo B.
- (3) **A PFL -** Indica que um canal de saída está sendo ouvido pelo Pre Fader Listen através do bus Solo A.
- (4) **B PFL -** Indica que um canal de saída está sendo ouvido pelo Pre Fader Listen através do bus Solo B.
- (5) **Adicionar (A) -** Permite que mais de um canal de entrada seja ouvido ao mesmo tempo no bus A solo.
- (6) **Adicionar (B) -** Permite que mais de um canal de entrada seja ouvido ao mesmo tempo no bus B solo.
- (7) **Limpar (A) -** Limpa todas as seleções de solo atuais.
- (8) **Limpar (B) -** Limpa todas as seleções de solo atuais.

### **Ônibus principal**

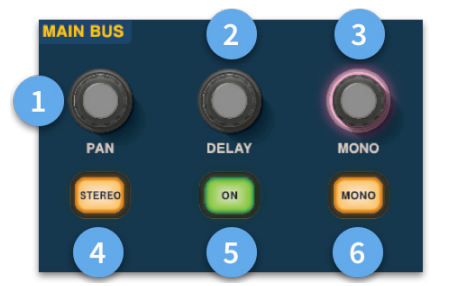

- (1) **Pan -** Controla a posição do sinal no campo estéreo.
- (2) **Atraso -** Ajusta o tempo de atraso para o canal selecionado.
- (3) **Mono -** Ajusta o envio para o Barramento Mono.
- (4) **Estéreo -** Envia o canal selecionado para o barramento estéreo.
- (5) **Ligado -** Liga o tempo de atraso do canal selecionado.
- (6) **Mono -** Envia o canal selecionado para o Barramento Mono.

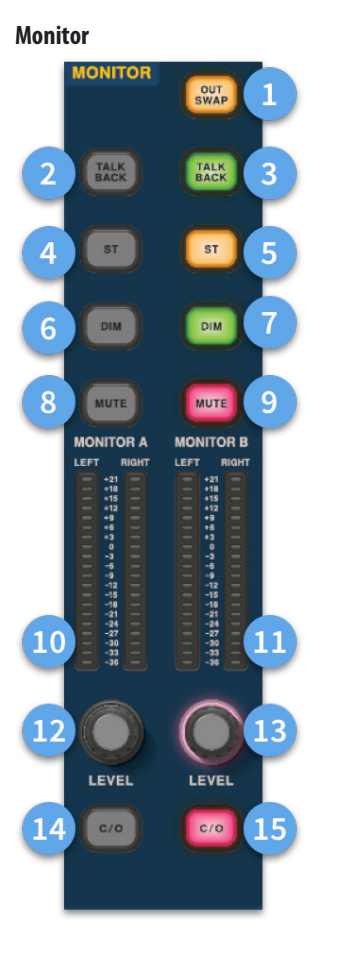

- (1) **Out Swap -**Troca completamente os barramentos de monitor A e B sobre o significado de A se torna B e vice-versa. Por exemplo, isso permite que você ouça uma mixagem de monitor de cunha no barramento de monitor interno, se desejado, sem ter que remendar.
- (2) **Fale de volta -** Permite que a entrada de talkback de nível de linha traseira seja inserida diretamente no barramento Monitor A.
- (3) **Fale de volta -** Permite que a entrada de talkback de nível de linha traseira seja inserida diretamente no bus Monitor B.
- (4) **ST-** Encaminha o barramento estéreo para o barramento A do monitor.
- (5) **ST-** Encaminha o bus estéreo para o bus B do monitor.
- (6) **DIM A -** Abaixa o nível do bus Monitor A em 6 dB.
- (7) **DIM B -** Reduz o nível do bus Monitor B em 6 dB.
- (8) **Mudo -** Silencia o barramento Monitor A.
- (9) **Mudo -** Silencia o bus Monitor B.
- (10) **Monitorar Medição A -** Medidores estéreo de 20 LED, -36 dB a 21 dB.
- (11) **Monitorar Medição B -** Medidores estéreo de 20 LED, -36 dB a 21 dB.
- (12) **Monitorar Nível A -**Controle de nível. Nível máximo 10 dB.
- (13) **Monitorar Nível B -**Controle de nível. Nível máximo 10 dB.
- (14) **C/O -** Envia o controle de nível do monitor A para o fader diretamente abaixo para fácil ajuste.
- (15) **C/O -** Envia o controle de nível do monitor B para o fader diretamente abaixo para fácil ajuste.

# **Visão geral do HD96-24**

 $\sqrt{PT}$ 

# **Dimensões HD96-24**

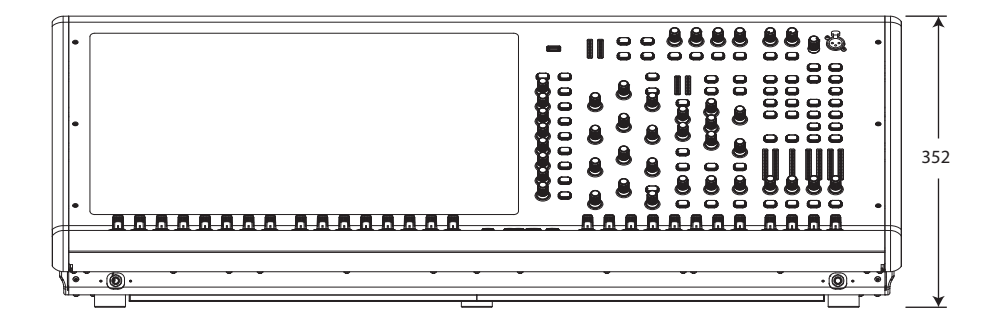

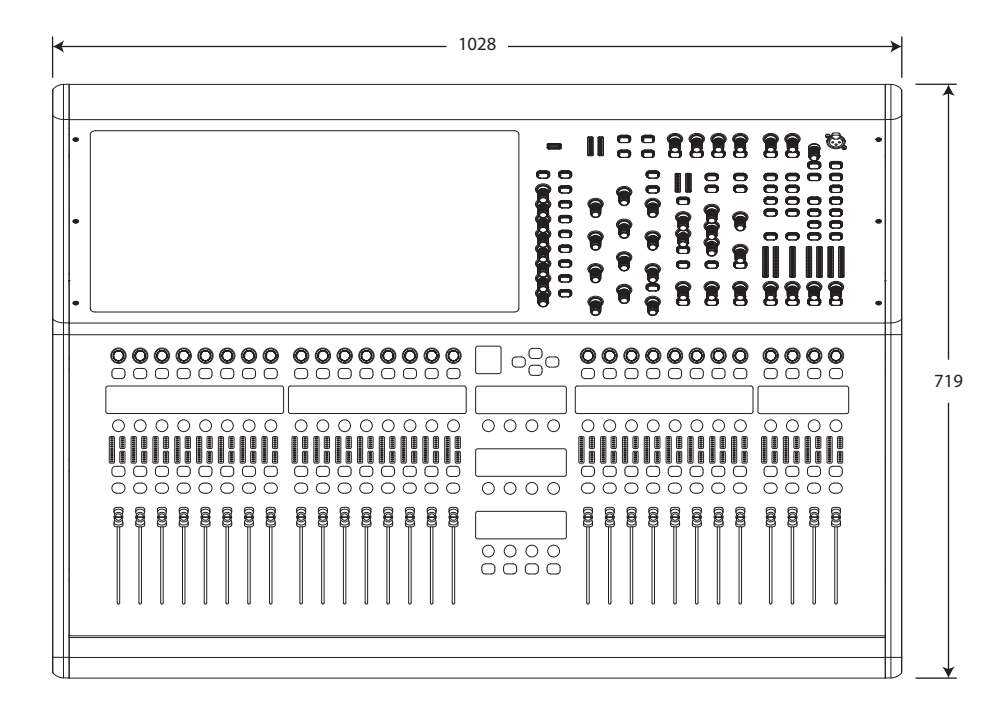

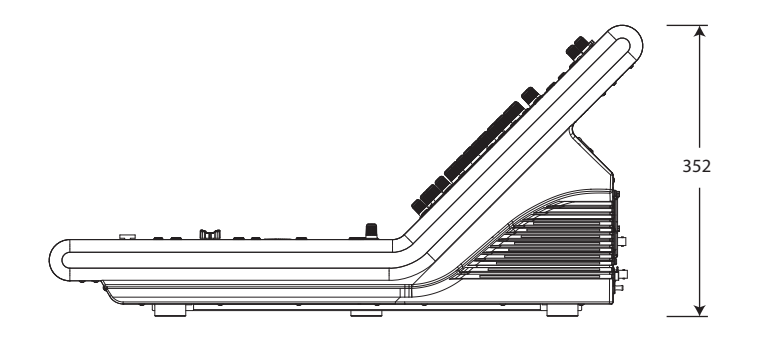

# HERITAGE-D

# **Panoramica HD96-24**

#### **Chapter 1: Introduction Capitolo 1 introduzione** Benvenuti nel sistema di missaggio digitale HD96-24. L'HD96-24 è una trasformazione dell'esperienza sonora dal vivo di Midas, progettata per l'ingegnere del suono dal vivo moderno senza compromessi. Progettato da zero, il sistema HD96-24 è il primo passo in un nuovo modo di mixare e interagire con un mixer Midas, pur mantenendo la famosa qualità sonora senza compromessi. Nuove idee lungimiranti tra cui un ampio controllo touch screen, un moderno controllo gestuale multi-touch con aree di stile widget separate e il sistema Midas mCloud per aiutare a gestire molti compiti del sistema HD96-24 sono solo alcuni dei nuovi concetti creati per prendere il missaggio l'audio a un nuovo livello. Per ottenere i migliori risultati, leggi questa guida rapida (QSG) e goditi il futuro del missaggio con il sistema HD96-24. **Informazioni su questa guida** Questo QSG è progettato per familiarizzare rapidamente l'utente con il layout della console, mostrare come configurare e impostare il sistema e quindi mostrare come eseguire le funzioni di base necessarie per iniziare a mixare l'audio. Questo documento è rivolto a ingegneri professionisti, come gli ingegneri front of house (FOH) e monitor (MON), che useranno questa apparecchiatura in un ambiente sonoro dal vivo. Si presume che il lettore abbia una precedente esperienza nell'uso di apparecchiature audio professionali. Per i dettagli completi del sistema HD96-24, fare riferimento al manuale di istruzioni dell'HD96-24, che può essere trovato sul nostro sito Web all'indirizzo midasconsoles.com. Si consiglia vivamente di leggere il manuale completo poiché verranno apportati molti miglioramenti e alcuni degli screenshot in questo QSG potrebbero non essere aggiornati poiché il software migliora rapidamente. Siamo all'inizio di questo nuovo e potente sistema di missaggio audio che crescerà e si svilupperà solo nel tempo. **Versione firmware di sistema HD96-24**  Il nostro team di ingegneri software lavora costantemente per migliorare ed espandere le funzionalità di HD96-24. È fondamentale avere l'ultima versione del firmware installata sul tuo sistema per ottenere i migliori risultati dalla tua console. Gli aggiornamenti possono essere trovati in Midas mCloud (cloud. midasconsoles.com), un nuovo approccio per monitorare e archiviare gli aggiornamenti di sistema o tramite il sito web midasconsoles.com. **Touchscreen HD96-24 Termini e definizioni comunemente usati GUI -** Interfaccia utente grafica o touchscreen. **Canale -** Qualsiasi ingresso, uscita (Aux, Matrix). **Sentiero -** Qualsiasi ingresso, uscita, VCA o master. i percorsi in superficie. **Contributi -** Qualsiasi percorso che contribuisce a un bus di output. **Selezionare -** Lo stesso di Touch. larghezza dell'equalizzatore (Q). premuto e spostandosi nella direzione richiesta. premi e tieni premuto. GUI come parte di un flusso di lavoro. **Capitolo 2: Panoramica di HD96-24 Presentazione del sistema di missaggio digitale HD96-24.**

Attenzione: l'HD96-24 non deve essere posizionato o utilizzato alla luce solare diretta. Se lo schermo è esposto alla luce solare diretta, potrebbe non rispondere e potrebbe surriscaldarsi. Assicurati di avere una copertura adatta per la tua console.

#### **Garanzia e registrazione**

I Midas sono rinomati nel mondo per qualità e affidabilità. Questo prodotto viene fornito con la garanzia standard Midas di 10 anni.

La registrazione della tua console si ottiene utilizzando Midas mCloud.

#### **Assistenza e supporto**

L'HD96-24 è lo stato dell'arte della tecnologia. Forniamo livelli incredibili di supporto e servizio disponibili tramite Midas mCloud o dal nostro team di assistenza per dare ai proprietari e agli utenti fiducia nei prodotti Midas.

Di seguito sono riportati alcuni dei termini utilizzati in questo QSG. Conoscere questi termini e il loro significato renderà la lettura di questo documento semplice.

**Gruppo di popolazione -** Un gruppo di canali utilizzati per portare o richiamare

**Tocca -** L'azione di premere il touch screen per attivare o selezionare una funzione.

**Pizzico -** Due dita schiacciate insieme, utilizzate per stringere o allargare la

**Swipe -** Spostare una pagina da sinistra a destra o su e giù premendo, tenendo

**Tieni premuto -** O un modo per selezionare tutti i percorsi su una pagina corrente per l'editing multiplo o un modo per attivare una funzione di parametro che può essere critica se premuta per errore, ad esempio flattando l'EQ è una funzione

**Aggeggio -** Il nome di una o più finestre che visualizzano le informazioni sulla

**Flusso di lavoro -** Visualizza le attività necessarie per mixare l'audio.

**Pentola -** Un controllo fisico utilizzato per regolare un livello o un valore.

Per decenni Midas è stata una forza trainante nel mondo dell'audio professionale. Basandosi sull'incredibile successo delle serie XL8 e PRO con le loro prestazioni audio esemplari e la costruzione robusta e affidabile testata su strada, la serie Midas PRO è diventata lo standard di riferimento per i tour di concerti e il suono dal vivo installato. Offrendo le stesse eccezionali prestazioni audio sincronizzate al campione e coerente in fase, funzioni di controllo interpolate e navigazione intuitiva, i sistemi audio live PRO2, PRO3, PRO6, PRO9 e successivi PRO-X sono diventati una delle scelte principali del settore per il missaggio del suono dal vivo.

Ora l'HD96-24 si spinge ancora una volta oltre i confini con un touchscreen da 21 "per un accesso immediato a tutti i controlli. La regolazione dei parametri diventa veloce e facile con l'interazione tramite gesti tramite il preciso e accurato display multi-touch che consente fino a 10 controlli simultanei. Tocchi. Dotato di 144 ingressi flessibili simultanei e 123 (96 x Flexi Aux + 24 x Matrix + 3 bus di uscita = 123) bus allineati nel tempo e coerenti con la fase senza sottrazione di risorse nei conteggi dei canali o dei bus. Campionamento a 96 kHz reale e coerente L'elaborazione in frequenza e in virgola mobile a 64 bit fornisce un'elaborazione audio di qualità esemplare e gli algoritmi di elaborazione del segnale digitale sovracampionato e interpolato, combinati con i controlli utente completamente interpolati e sensibili al tocco, danno come risultato la risposta continua e fluida e l'immediatezza di lavorare su una console analogica.

L'HD96-24 è dotato delle tecnologie di rete Klark Teknik HyperMAC (HMAC) e SuperMAC (conforme AES50) robuste e collaudate con le loro latenze deterministiche e ultra basse e una solida correzione degli errori. La sua potente rete audio offre fino a 624 ingressi e 654 uscite alla frequenza di campionamento di 96 kHz a seconda della configurazione.

 $\sqrt{1}$ 

### **Capitolo 1 introduzione**

### Di questo manuale Formazione Documentazione utente HD96-24 Versione software host HD96-24 Garanzia e registrazione Assistenza e supporto Termini e definizioni comunemente usati

### **Capitolo 2: Panoramica di HD96-24**

Presentazione dell'HD96-24 Panoramica / Caratteristiche principali Applicazioni Componenti del sistema Bus di sistema Matrice della miscela in lavorazione Collegamenti fisici audio Introduzione alla rete mCloud Affidabilità (ridondanza) Software HD96-24 GUI Espansione della scheda di sistema

### **Capitolo 3: Prima di iniziare**

Principi di funzionamento Modalità operative Suggerimenti e suggerimenti Salvando il tuo lavoro Integrazione di mCloud Supporto mCloud Viaggio dell'utente Impostazione di un profilo utente

### **Capitolo 4: Informazioni sulla superficie di controllo**

Panoramica della superficie di controllo Layout della superficie di controllo Layout del channel strip Scorciatoie assegnabili globali Funzione pulsante HOME Funzione del pulsante TAP Collegamenti del pannello anteriore e posteriore Interfacce esterne e dispositivi periferici

### **Capitolo 5: Configurazione del sistema**

Procedura di configurazione iniziale Disimballaggio dell'attrezzatura Rack dell'I / O Istruzioni di connessione Componenti del sistema Alimentare il sistema Attivazione / disattivazione della superficie di controllo Impostazione dell'ID delle unità Collegamento con gli interni

### **Capitolo 6: Navigazione**

Capitolo 6: Controlli della superficie Navigazione attraverso l'area dei dettagli della superficie Config Equalizzatore Dinamica Telefoni Parlare Assolo Tenere sotto controllo Maestro

### **Capitolo 7: Specifiche tecniche e dimensioni**

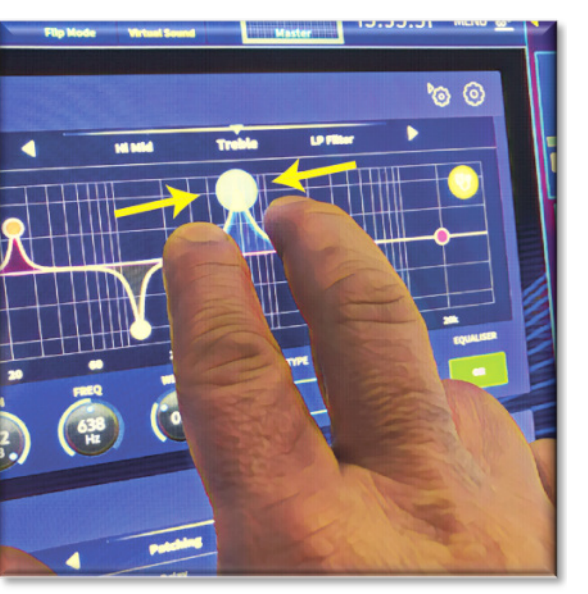

#### **Rete**

La rete dell'HD96-24 utilizza la connettività fisica di Ethernet (connettori EtherCon® e cavo Cat 5e / rame) ma sostituisce il suo protocollo dati con il protocollo AES50 (implementato come SuperMac) e il sistema ad alta capacità HyperMac, più adatto per qualità, distribuzione audio a bassa latenza. L'uso dello standard AES consente un'interfaccia semplice con qualsiasi hardware di terze parti che utilizza anche questa connessione.

Le connessioni AES50 trasportano l'audio digitale e controllano i dati in modo bidirezionale lungo un singolo cavo. Il cavo Cat 5e viene utilizzato per le connessioni "locali" e il doppio "serpente" digitale (equivalente a un multi-core analogico a 384 canali, 192 canali per connessione serpente) tra console e I / O. La combinazione di audio, controllo, clock e dati Ethernet di terze parti in una singola rete significa che l'hardware si interfaccia su una singola connessione RJ45.

Tutte le connessioni di sistema possono essere duplicate per una doppia ridondanza completa.

#### **Rete mCloud**

La rete Midas mCloud è un concetto nuovo di zecca nella gestione di file e sistemi. L'HD96-24 ha funzionalità Wi-Fi integrate che consentono alla superficie di condividere le sue informazioni tramite una connessione Wi-Fi e qualsiasi altra connessione di rete con mCloud. Puoi essere rassicurato che la connessione è completamente sicura e che sono stati fatti grandi passi per mantenere le informazioni al sicuro.

MCloud può essere utilizzato per memorizzare i file dello spettacolo, i file preimpostati e tutti gli altri tipi di dati dalla console. Se lasci a casa la chiavetta USB con le tue impostazioni vitali, puoi accedere direttamente al tuo account mCloud e caricare il file dello spettacolo direttamente sull'HD96-24 senza fatica.

Nuovi aggiornamenti di sistema possono essere scaricati direttamente in superficie, pronti per essere aggiornati quando sei pronto. Un elenco di tutte le versioni precedenti del software verrà memorizzato su HD96-24 per la massima tranquillità.

Consente inoltre alle società di noleggio audio di tenere traccia delle registrazioni, delle versioni del software, delle garanzie e dei registri diagnostici. Tutto l'amministratore per gestire una società di noleggio impegnata in un unico posto.

Ad ogni utente dell'HD96-24 verrà richiesto di impostare un profilo utente che a sua volta configura anche il tuo account mCloud. Visita cloud.midasconsoles.com per configurare e utilizzare il tuo account.

#### **Software HD96-24**

Il sistema operativo dell'HD96-24 è Linux, che è un sistema operativo (OS) open source, stabile e collaudato. Linux è utilizzato in molte applicazioni mission-critical in tutto il mondo e ha consentito agli ingegneri del software di Midas di scrivere un sistema di base che non contiene codice "nascosto" o inutilizzato. Ciò ha portato a un'applicazione efficiente e compatta, che è rapida nel funzionamento, avvio rapido e relativamente facile da eseguire il debug.

#### **Interfaccia utente grafica (GUI)**

L'HD96-24 ha un touch screen da 21 pollici che fornisce un flusso di lavoro rapido e intuitivo. Sono stati inclusi gesti tattili moderni come pizzicare e fluidi fader del touch screen per accelerare il flusso di lavoro e consentirti di concentrarti sul mix. Non solo la GUI riflette ciò che sta accadendo sulla superficie di controllo, ma fornisce anche funzionalità extra tramite un menu nella barra superiore e laterale. Questi menu forniscono l'accesso a tutte le pagine necessarie per impostare, configurare, gestire e utilizzare l'intera superficie di controllo.

Sono finiti i giorni di un solo tocco su uno schermo alla volta. Usa entrambe le mani per manipolare fino a 10 fader alla volta, se lo desideri.

#### Gesto di pizzico che mostra la regolazione della larghezza dell'EQ.

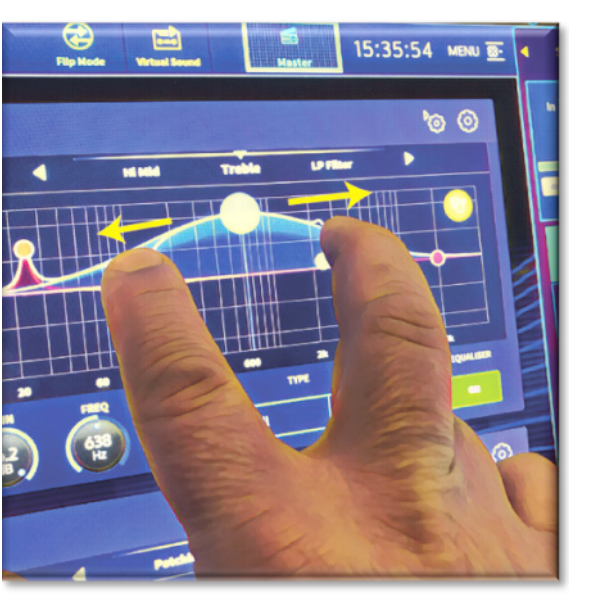

Le aree di stile widget indipendenti sono ampiamente utilizzate per visualizzare diversi tipi di informazioni contemporaneamente, tutti completamente personalizzabili per adattarsi al flusso di lavoro.

#### **Espansione della scheda di sistema**

L'HD96-24 ha 2 x slot CM-1 integrati per un'ulteriore espansione audio. L'aggiunta di ulteriori 128 canali di I / O aumenta notevolmente le capacità di rete. I controlli audio virtuali e la registrazione non sono mai stati così facili da configurare e ottenere con opzioni flessibili. La possibilità di supportare protocolli nuovi ed emergenti tramite i suoi due slot di espansione standard del settore conferisce all'HD96-24 una durata di conservazione notevolmente estesa.

 $\sqrt{11}$ 

I gruppi 24 VCA (Variable Control Association) e 24 POP (POPulation), combinati con l'avanzato sistema di navigazione touch screen, 28 fader, controlli assegnabili e un'area di scelta rapida innovativa consentono la visualizzazione e il controllo simultanei di tutte le informazioni critiche necessarie per creare un mix senza precedenti Esperienza.

#### **Applicazioni**

L'HD96-24 è il sistema di console digitale Midas di fascia alta, simile agli "standard del settore" Heritage 3000 e XLSebbene l'HD96-24 sia progettato per il tradizionale ambiente sonoro dal vivo, è ideale anche per teatri, installazioni di luoghi di culto e trasmissioni. Quindi, essendo una console veramente multifunzionale nella tradizione Midas, l'HD96-24 è adatto a molte applicazioni, come ad esempio:

Suono dal vivo in tournée con compiti FOH o MON.

Funzioni FOH o MON del sound theater dal vivo.

Vivi i doveri della casa di culto FOH o MON.

#### **Bus di sistema**

L'HD96-24 dispone di bus di sistema completi per soddisfare le applicazioni esigenti, compromettendo:

- 1. 2 bus solo stereo, instradabili da tutte le posizioni e che consentono il doppio operatore.
- 2. 3 bus master (1 stereo 1 mono), instradabili dagli ingressi mic / line (fino a 144) e 96 bus aux.
- 3. 24 bus matrice, instradabili dagli ingressi mic / line (fino a 144), 96 bus aux e tre bus stereo.
- 4. 96 bus aux (standard o flexi-aux, instradabili da gli ingressi mic / line (fino a 144) o da bus da aux flexi a bus aux per l'elaborazione in stile gruppo o stem.

Tutti gli instradamenti del bus forniscono il missaggio simultaneo e allineato nel tempo di tutte le sorgenti, che saranno commutabili per requisiti di latenza minimi.

Per il missaggio del monitor, i bus master, matrice e aux possono essere tutti indirizzati direttamente dai canali di ingresso, con controlli di livello indipendenti che forniscono fino a 123 bus di missaggio monitor. I bus Flexi-Aux consentono il missaggio di gruppo dei canali da inviare ad Aux, Matrici o Master, ad esempio, mixare ed elaborare tutti i tuoi tamburi tramite un Flexi-Aux, quindi inviarli a un IEM Aux.

Per il tradizionale missaggio di sottogruppi FOH, uno qualsiasi (o tutti) i bus aux possono cambiare per azionare il fader e il pan post-canale (cioè, il guadagno aux fissato all'unità).

#### **Matrice della miscela**

Fondamentalmente, la matrice mix definisce le capacità dell'HD96-24. Probabilmente il modo migliore per immaginare la matrice del mix è pensare a un layout di console analogica, in cui gli ingressi vengono eseguiti verticalmente e i bus corrono orizzontalmente. Una matrice di missaggio è generalmente definita come il numero di bus e la quantità di ingressi miscelabili simultaneamente per bus. I seguenti diagrammi illustrano le capacità del sistema HD96-24.

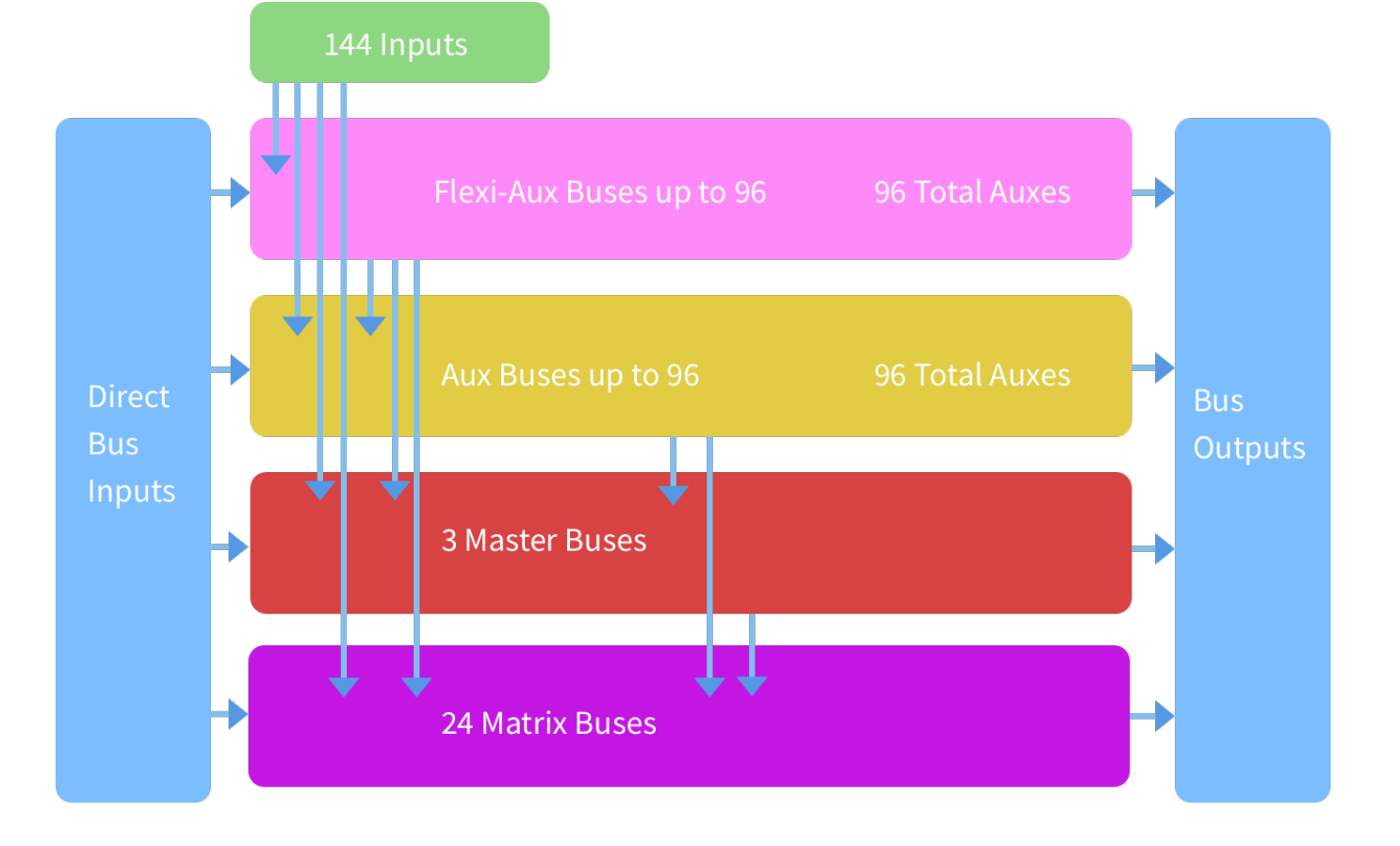

# **HD96-24 Overview**

#### **Salvare uno spettacolo invece di memorizzare una scena**

È importante comprendere le differenze tra il salvataggio di uno spettacolo e l'archiviazione di una scena. La memorizzazione di una scena salva le impostazioni correnti del sistema nel file dello spettacolo. I dati della scena non vengono mai aggiornati a meno che non si memorizzi manualmente una scena. Il file dello spettacolo rimane non salvato nella RAM. Sebbene lo stato della superficie di controllo venga copiato ogni cinque secondi, non viene memorizzato in una scena. Invece, viene inserito nella NVRAM (memoria ad accesso casuale non volatile) della memoria della superficie di controllo, che è un tipo di RAM che non perde i suoi dati quando viene interrotta l'alimentazione. Se la superficie di controllo perde potenza accidentalmente, queste impostazioni vengono caricate in modo che i parametri audio siano identici, evitando così salti di livello audio.

Il salvataggio di uno spettacolo copia il file dello spettacolo sul disco a stato solido interno della superficie di controllo. Ciò fornisce una copia "permanente", a condizione che il sistema venga spento correttamente come descritto in dettaglio nella sezione seguente. Hai anche la possibilità di salvare il tuo spettacolo sul tuo account Midas mCloud. Ciò offre maggiore sicurezza al tuo lavoro e consente di ripristinare il file dello spettacolo su una console anche se hai perso la chiavetta USB.

#### **Arrestare correttamente il centro di controllo**

Quando si spegne la superficie di controllo, si consiglia di utilizzare l'opzione di spegnimento nel menu della GUI.

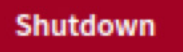

Tieni premuto Shutdown per un breve periodo mentre la linea traccia intorno all'esterno del pulsante. La superficie inizierà quindi la routine di spegnimento, lo schermo si spegnerà, verrà visualizzato brevemente il logo Midas, quindi lo schermo si spegnerà una seconda volta indicando che la procedura di spegnimento è terminata. Solo una volta che il sistema è stato arrestato correttamente, è sicuro spegnere l'interruttore di alimentazione. Utilizzando shutdown, la copia cache dei dati dello spettacolo, che viene mantenuta dal sistema, viene automaticamente memorizzata. L'arresto utilizza quindi il file dello spettacolo corrente, i dati della NVRAM ei file della cache per ripristinare la superficie di controllo esattamente nello stesso stato in cui si trovava allo spegnimento; fino al punto di caricare lo spettacolo non salvato e posizionarti sulla scena corretta, con i dati della scena non memorizzati sulla superficie di controllo.

Se non si utilizza l'opzione Shutdown, i parametri audio vengono comunque ripristinati, ma lo stato di show e show (salvato / non salvato) non può essere ripristinato automaticamente. È necessario ricaricare manualmente lo spettacolo e tutte le modifiche non salvate andranno perse.

#### **Il sistema Midas mCloud**

mCloud gestisce tutto l'archiviazione dei file di visualizzazione al livello di base. Immagina di lasciare la tua chiavetta USB a casa ma non preoccuparti perché una volta che accedi al tuo account mCloud in superficie, puoi vedere tutti i tuoi spettacoli in un posto conveniente.

Di seguito è riportato un elenco di stato per mostrare come vengono sincronizzati o meno i file.

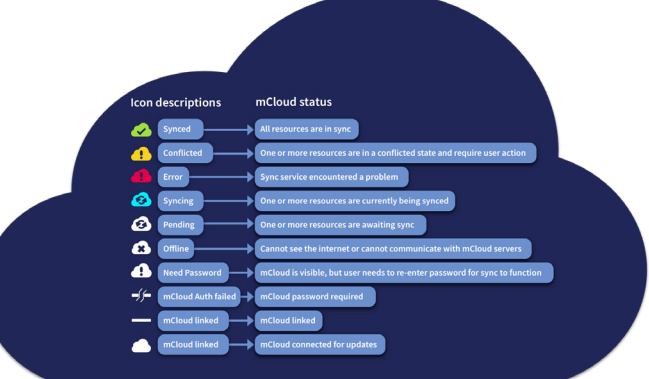

Stato se connesso a mCloud:

- **Sincronizzato**Tutte le versioni di questo spettacolo sono state inviate a mCloud; tutte le versioni più recenti di mCloud sono state sincronizzate con la console.
- **in attesa di** Una o più versioni più recenti sono state create sulla console e verranno sincronizzate a breve.
- **Sincronizzazione** Le modifiche vengono inviate e / o estratte da mCloud.
- **Conflitto** Sono state apportate modifiche sia su console che su cloud: in attesa che l'utente selezioni la versione corrente corretta.
- **Errore** Il servizio di sincronizzazione ha riscontrato un problema nel tentativo di sincronizzare questa risorsa (ad esempio a causa di un problema di comunicazione con mCloud).

"Connesso a mCloud" significa che la console può raggiungere il server mCloud, l'utente corrente è abilitato a mCloud ed è stata inserita una password valida (o un token valido salvato da una sessione precedente).

Stato se offline:

- **Sincronizzato**L'ultima versione degli spettacoli sulla console è stata sincronizzata con mCloud. Le versioni più recenti di mCloud saranno sconosciute.
- **in attesa di** Una o più versioni più recenti sono state create sulla console e verranno pianificate per la sincronizzazione la prossima volta che la console sarà connessa.
- **Sincronizzazione** n / A
- **Conflitto** n / A
- **Errore** n / A

 $\sqrt{1}$ 

# **Operazioni di base HD96-24**

### **Capitolo 3: Prima di iniziare**

#### **Principi di funzionamento**

Il funzionamento della superficie di controllo si basa sul concetto di colori e gruppi piuttosto che su "stratificazione" o "impaginazione", come nel caso della maggior parte delle console digitali oggi sul mercato. Con così tanti canali disponibili è molto più facile ricordarli tramite il colore e il nome individuale / gruppo configurato dall'utente piuttosto che il numero del canale. I tag possono anche essere usati per raggruppare i canali insieme al fine di velocizzare alcune funzioni, ad esempio, cambiare il colore di tutti i canali della batteria.

La superficie di controllo è popolata con controlli immediatamente riconoscibili che sono distribuiti logicamente nelle sezioni principali, in modo che tutti i controlli necessari per accedere la maggior parte del tempo siano sempre sulla superficie di controllo, mentre il resto è a una sola azione di distanza. È possibile visualizzare tutti i misuratori I / O, sia sulla superficie di controllo che sulla GUI tramite il flusso di lavoro Vista console, per fornire un monitoraggio istantaneo e un feedback di misurazione.

#### **Modalità operative**

È possibile modificare alcuni aspetti del funzionamento del centro di controllo assegnando diversi compiti a determinate aree della superficie di controllo.

#### **Suggerimenti e suggerimenti**

Controllare frequentemente la schermata di visualizzazione della console è una buona idea. Ciò fornisce a colpo d'occhio una panoramica dello stato di input / output della superficie di controllo.

La pagina Manchino (Multi Edit) è il luogo ideale per impostare vari ingressi o uscite su livelli o impostazioni definiti dall'utente, ad esempio per impostare tutti i fader su 0dB, impostare tutti i contributi in un particolare aux come predissolvenza o indirizzare un gran numero di percorsi al bus Stereo. I dettagli su come funziona possono essere trovati nel manuale completo di HD96-24.

#### **Viaggio dell'utente**

Quando l'HD96-24 viene acceso per la prima volta, verrà visualizzata la schermata di benvenuto, quindi la pagina di selezione del Paese o della regione. Per sfruttare appieno i vantaggi del sistema mCloud, si consiglia di disporre di una connessione di rete cablata o wireless a Internet. Verrai quindi guidato attraverso le varie pagine per configurare e accedere al tuo account mCloud.

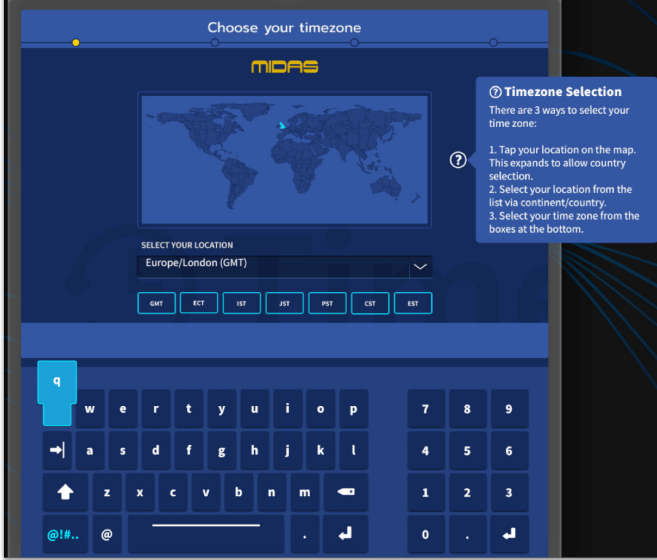

#### **Impostazione di un profilo utente**

L'HD96-24 incorpora un sistema di profili utente per memorizzare le informazioni sulla configurazione della console e altre informazioni sull'utente. Ogni persona che utilizza il sistema HD può avere il proprio profilo che conserva tutti i file dello spettacolo e altre informazioni utili sulla console e tramite la rete mCloud se il sistema HD ha una connessione Internet attiva.

Dopo che il sistema è stato registrato e acceso per la seconda volta, ti verrà chiesto di accedere o creare e aggiungere un nuovo profilo.

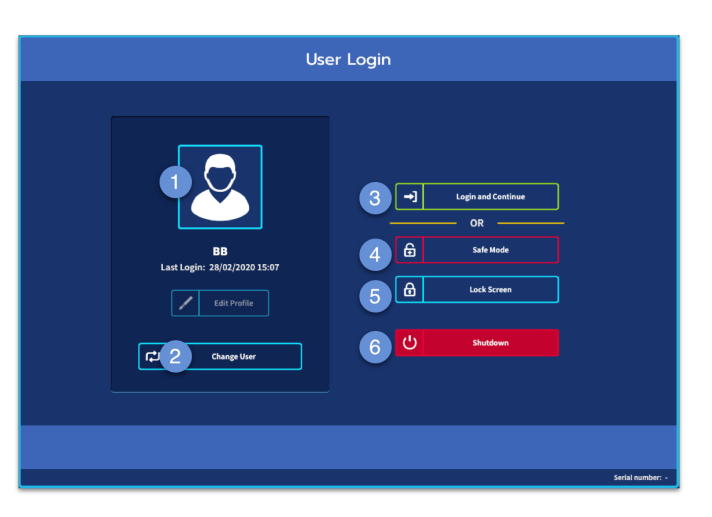

- 1. Profilo attualmente selezionato.
- 2. Cambia profilo utente
- 3. Accedi al tuo Account mCloud (tutti i file attivi nel tuo account saranno disponibili in Show Manager).
- 4. Modalità provvisoria (il database dello spettacolo non è disponibile in modalità provvisoria, ma puoi comunque combinarlo).
- 5. Attiva la schermata di blocco.
- 6. Spegni la console.

#### **Salvando il tuo lavoro**

Ti consigliamo di salvare regolarmente il tuo lavoro su mCloud e su una chiavetta USB mentre esegui le procedure incluse in questa guida. Questa è una buona pratica non solo durante il normale funzionamento, ma in questo caso potrebbe evitarti di perdere alcune impostazioni che potrebbero rivelarsi utili in seguito.

L'HD96-24 ha 4 banchi di fader completamente assegnabili suddivisi in tre banchi di otto fader e un banco con quattro fader ciascuno con display LCD ultraluminosi a colori individuali. Ogni sezione può essere assegnata a qualsiasi funzione, sia essa ingressi, uscite, POP, VCA, Matrici o Master. Questo concetto consente all'utente di personalizzare completamente la superficie in base alle proprie preferenze di miscelazione.

- (1) **Display LCD** Un display ad alta risoluzione che fornisce misurazioni, informazioni sui canali, stato di inversione e valori dei parametri locali.
- (2) **Sel (selezione canale fader)** Questo pulsante seleziona il canale per una varietà di operazioni, inclusa la regolazione dei parametri dalla GUI e l'assegnazione all'area dei dettagli del canale.
- (3) **COMP** Misuratore di riduzione del guadagno del compressore (GR).
- (4) **INGRESSO -** Misurazione dell'ingresso.
- (5) **CANCELLO** Gate gain attenuation meter (GA).
- (6) **MUTE** Premere il pulsante MUTE per disattivare (disattivare) il canale.
- (7) **SOLO** Premere SOLO per ascoltare il segnale del canale.
- (8) **LIVELLO** Il fader è sensibile al tocco e fornisce il controllo del guadagno da -∞ a + 10dB (o + 6dB se contribuisce a un bus di uscita).

 $\mathsf{T}$ 

L'area delle scorciatoie assegnabili globali può essere utilizzata per fornire molte funzioni semplici e complesse con controlli in stile macro a portata di mano. Es. Selezione di gruppi pop, attivazione di macro o richiamo automazione.

I controlli assegnabili sopra i fader e sul lato della GUI possono essere completamente personalizzati per adattarsi al tuo flusso di lavoro. Le funzioni possono essere modificate rapidamente con i controlli a freccia del cursore. Ad esempio, per modificare la posizione del pan, il controllo aux o le modifiche del guadagno.

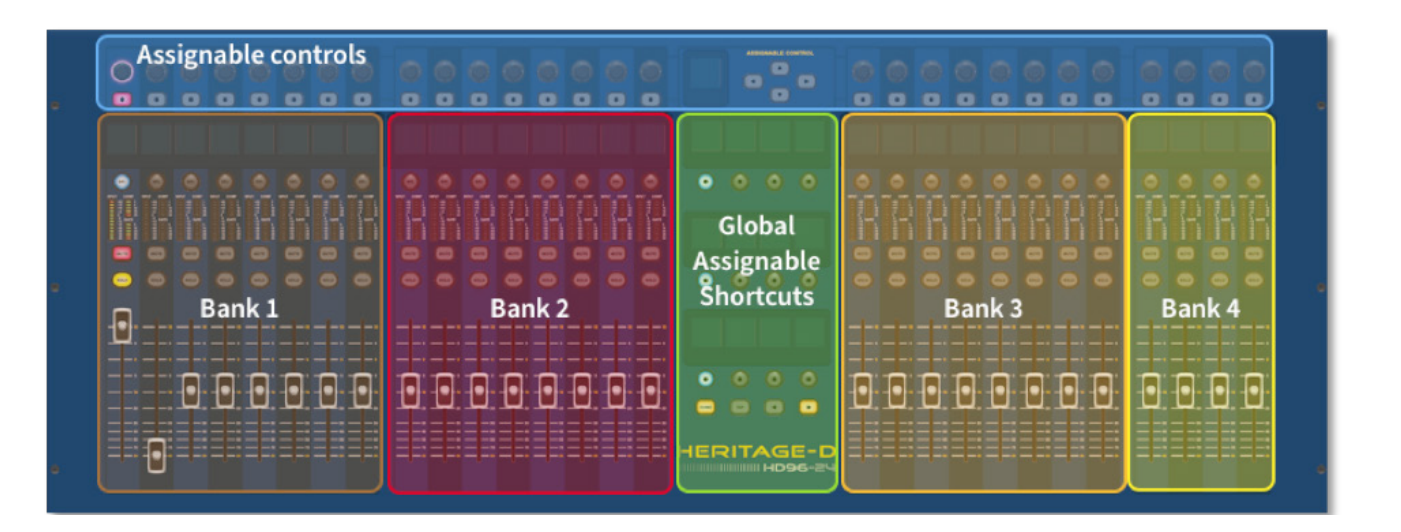

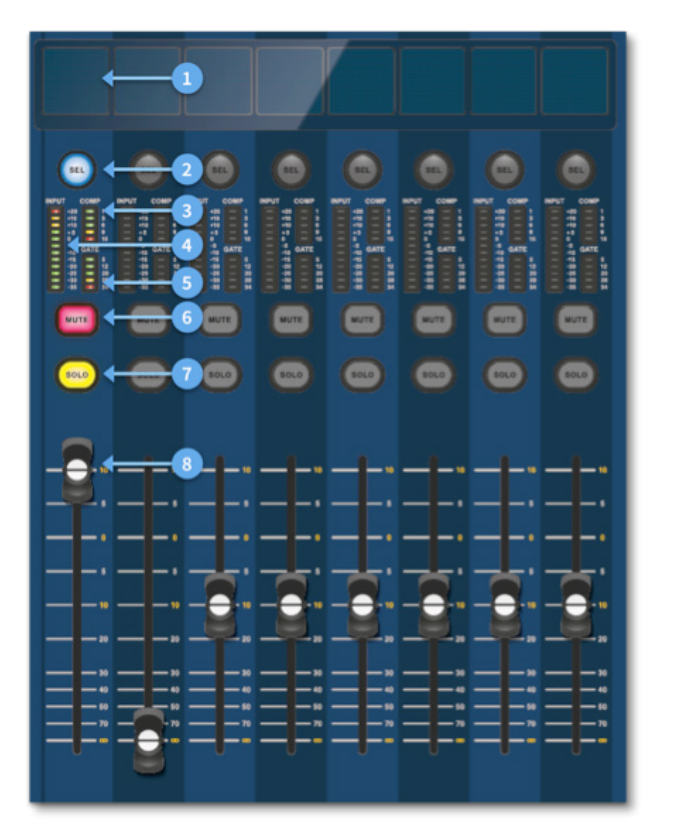

#### **Layout del channel strip**

Ciascuna striscia di canale all'interno di un banco fornisce:

# **Capitolo 4: Informazioni sulla superficie di controllo**

L'HD96-24 è stato progettato da zero per fornire all'operatore controlli touchscreen facili da usare insieme a comandi analogici familiari. Questa combinazione intelligente di metodi di lavoro assicura che qualsiasi ingegnere possa avvicinarsi a questa console e sentirsi immediatamente a casa, ma quando necessario può approfondire il sistema per ottenere percorsi complessi e manipolazioni sonore dettagliate.

La superficie è costruita su un robusto telaio Midas in acciaio simile a quelli utilizzati nei prodotti analogici Midas affermati. Tutta la superficie è controllata da due processori. Tutti gli alimentatori associati, le schede madri del computer, il router Wi-Fi, il Bluetooth, la memoria, le schede grafiche ecc. Sono alloggiati all'interno della superficie, che contiene anche una scatola del router audio digitale che supporta connettori I / O locali sul pannello posteriore. Un notevole raffreddamento ad aria forzata è fornito da una paratia e da grandi ventole interne (ma a movimento lento). L'ampio touchscreen capacitivo mostra una grande quantità di informazioni e può essere personalizzato per adattarsi al tuo flusso di lavoro per rendere piacevole la miscelazione. L'utilizzo dei gesti moderni della tecnologia dei telefoni cellulari e dei tablet come pizzicare e scorrere rende la manipolazione dei parametri ancora più veloce e reattiva con un massimo di 10 punti di contatto simultanei.

Il sistema HD96-24 è progettato per essere facilmente visibile ai daltonici. È stata prestata grande attenzione per rendere il sistema visibile al maggior numero possibile di persone daltoniche.

### **Layout della superficie di controllo**

La superficie HD96-24 può essere versata in 7 aree distinte rendendo il funzionamento rapido e preciso con tutti i controlli a portata di mano. Le aree sono definite nel diagramma sottostante.

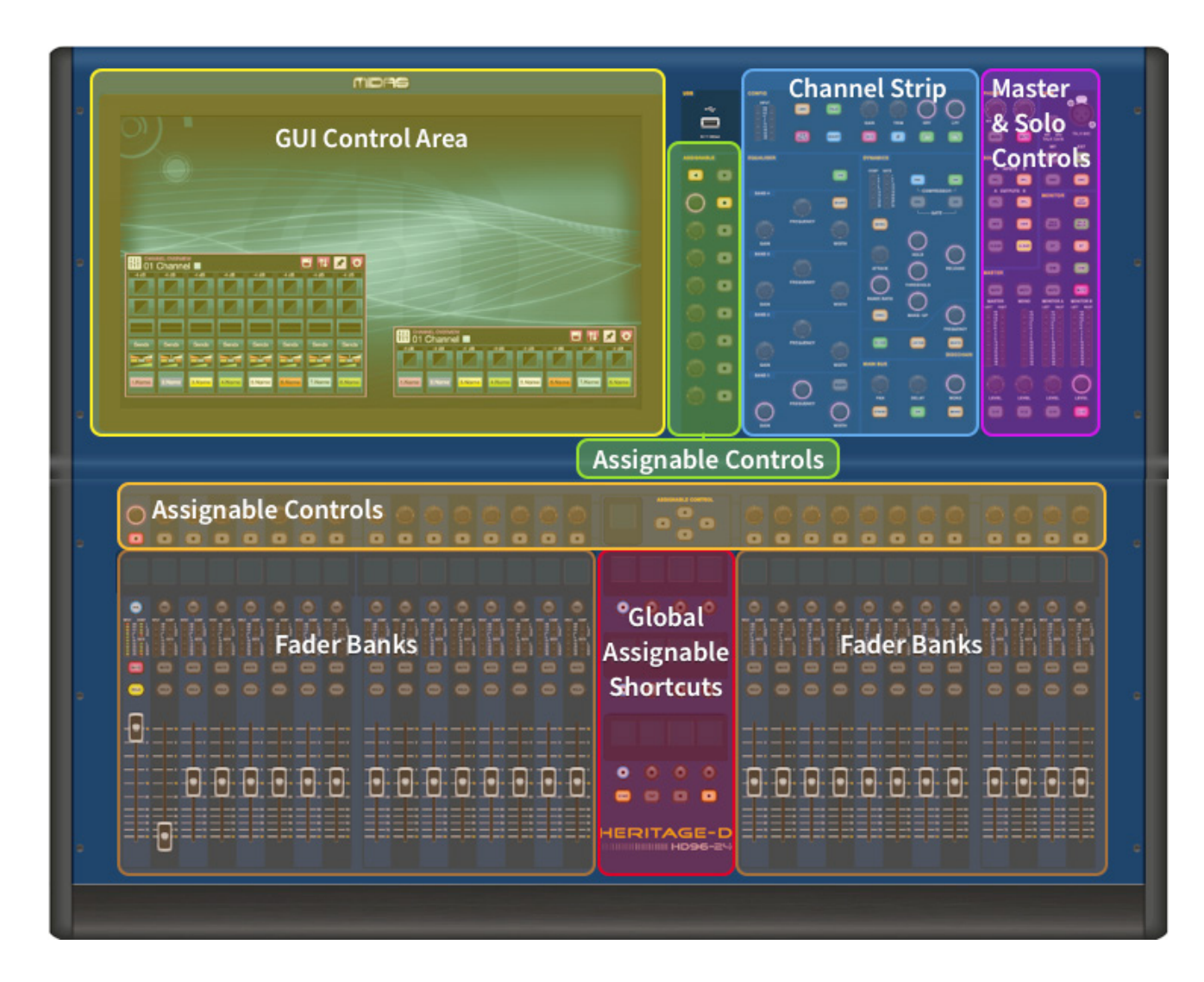

# **Operazioni di base HD96-24**

### **Capitolo 5: Configurazione del sistema**

#### **Disimballaggio dell'attrezzatura**

Dopo aver disimballato con cura l'attrezzatura, conservare tutti i materiali di imballaggio, poiché si riveleranno utili nel caso in cui fosse necessario trasportare l'attrezzatura in un secondo momento. Ispezionare attentamente l'apparecchiatura per rilevare eventuali segni di danni subiti durante il trasporto. È stato sottoposto a severi controlli di qualità e test prima dell'imballaggio ed era in perfette condizioni quando ha lasciato la fabbrica. Tuttavia, se l'apparecchiatura mostra segni di danneggiamento, avvisare immediatamente la società di trasporti. Solo tu, il destinatario, puoi avviare un reclamo contro il vettore per danni durante il trasporto.

#### **Rack dell'I / O**

Si prega di prendere nota dei requisiti del rack come descritto di seguito:

Per garantire la corretta installazione e funzione dell'attrezzatura fuoribordo, qualsiasi rack deve soddisfare i seguenti requisiti generali:

**Ammortizzatore** (per ambienti non di installazione)

Il rack deve fornire un'adeguata protezione dagli urti delle unità che ospita incorporando metodi di protezione dagli urti progettati in modo appropriato. Ad esempio, un rack sospeso in schiuma o un telaio sospeso su supporti antivibranti.

#### **Ventilazione**

L'HD96-24 ha prese d'aria su ciascun lato della console. L'aria viene aspirata attraverso le prese d'aria laterali della console ed esce tramite le due ventole sul retro della superficie. È fondamentale che nessuna di queste vie aeree sia bloccata poiché potrebbe verificarsi un surriscaldamento se il flusso d'aria è limitato.

Le unità Midas I / O sono state progettate in modo tale che il flusso d'aria di ventilazione interna venga aspirato attraverso la parte anteriore dell'unità ed espulso attraverso la parte posteriore. Per facilitare ciò, il design del rack deve garantire che l'aria fredda possa fluire liberamente attraverso il rack nella stessa direzione, cioè attraverso la parte anteriore del rack e fuori attraverso la parte posteriore. È necessario evitare situazioni in cui l'aria fluisce in direzione circolare attorno e attraverso un'unità I / O Midas. Midas consiglia di utilizzare rack con porte anteriori e posteriori completamente apribili.

#### **Attenzione**

Non combinare mai nello stesso rack unità che sono state progettate per una direzione del flusso d'aria di ventilazione diversa da quella progettata per le unità MIDAS. Per evitare ciò, si consiglia di alloggiare separatamente le unità non MIDAS.

#### **Supporti per montaggio su rack**

Fissare sempre la parte posteriore delle unità I / O Midas al rack tramite le staffe di supporto per il montaggio su rack posteriore. Queste staffe sono montate su ogni unità I / O Midas e sono consigliate per l'uso in applicazioni turistiche.

#### **Maniglie sulla custodia del rack**

È necessario assicurarsi che sul telaio del rack siano montate sufficienti maniglie esterne per consentire una manovra facile e sicura del rack e in base al numero di personale adatto all'attività. Inoltre, queste maniglie devono essere adatte allo scopo.

La superficie ha pannelli di connessione sia sulla parte anteriore che su quella posteriore. Il pannello del connettore frontale a destra della GUI ha una presa XLR e una presa USB per collegare rispettivamente un microfono di conversazione e un dispositivo USB. Ad esempio, è possibile collegare una memory stick USB per il backup e il trasferimento dei file dello spettacolo. Sotto i braccioli su entrambi i lati ci sono due prese per cuffie da 6,35 mm che si collegano rispettivamente a Mon A e Mon B.

#### **Spazio libero sul retro delle unità**

Garantire uno spazio adeguato sul retro delle unità per fornire spazio libero sufficiente per consentire ai cavi di raggiungere il raggio di curvatura minimo.

#### **Fissaggio dei cavi**

Si consiglia di riordinare i cavi sul retro delle unità utilizzando barre di allacciatura e fascette. Ciò dovrebbe fornire un accesso ottimale alla parte posteriore delle unità per collegare altri cavi, accendere / spegnere le unità, ecc., E anche per dare la massima visibilità ai LED delle unità per determinare lo stato della comunicazione, lo stato del collegamento, la condizione dell'audio, ecc.

#### **Istruzioni di connessione**

Esistono attualmente due modi per collegare insieme le apparecchiature del sistema:

1. HD96-24 affianca un Klark Teknik DN9680 tramite rame (fino a 100 m) o con un serpente in fibra ottica multimodale (MM) (fino a 500 m). Quindi Klark Teknik DN9680 alla scatola I / O (ad esempio, DL231) tramite Cat5E (fino a 100 m).

2. HD96-24 affianca direttamente a I / O (ad esempio, DL231) tramite Cat5E (fino a 100 m).

#### **È imperativo che vengano utilizzati solo cavi STP Cat5E Rated!**

Lunghezza = 100 M Punto a punto secondo il protocollo ethernet Cate5E - Si prega di prendere in considerazione che qualsiasi collegamento o collegamento in linea riduce la lunghezza complessiva del cavo.

#### **AES50 Cat5e STP vs cavi UTP.**

Music Tribe sta standardizzando l'uso dei cavi Ethercon utilizzati per le connessioni AES50 e afferma che i clienti devono utilizzare il cavo STP (Shielded Twisted Pair) solo con spine RJ45 schermate e gusci Ethercon.

Il cavo STP ha l'ulteriore vantaggio di una schermatura a lamina o intrecciata che protegge il cavo dalle interferenze elettromagnetiche. Una buona schermatura a lamina o intrecciata e spine e gusci schermati correttamente collegati aiutano anche a proteggere dalle scariche elettrostatiche (ESD) che possono essere la causa di interruzioni sulle connessioni AES50.

Occasionalmente i cavi Ethercon schermati lasceranno la schermatura scollegata su un'estremità per aiutare con i loop di terra, anche se non ha alcun vantaggio per le connessioni AES50. Queste connessioni dovrebbero avere la continuità della schermatura su entrambe le estremità, comprese le shell Ethercon. Ciò garantirà la migliore protezione possibile contro i forti impatti ESD, come la movimentazione di scariche o persino fulmini nel vicinato.

Tutti i collegamenti AES / EBU devono utilizzare cavi AES / EBU da 110 Ω di buona qualità per garantire il corretto funzionamento.

 $\sqrt{1}$ 

#### **Collegamenti del pannello anteriore e posteriore**

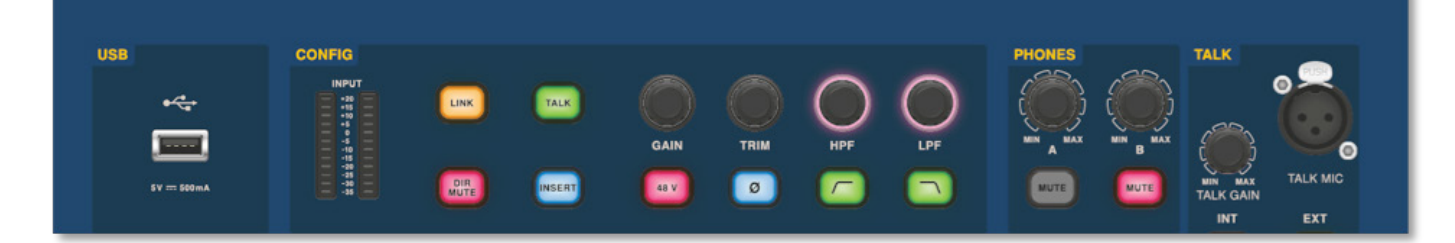

# **Operazioni di base HD96-24**

#### **Scorciatoie assegnabili globali**

L'area Scorciatoie assegnabili globali al centro della superficie consente di collocare varie funzioni a portata di mano dell'utente. Dodici display LCD a colori con pulsanti di selezione mostrano una grande quantità di informazioni e consentono di richiamare operazioni complesse premendo un pulsante.

#### **Casa**

Il tasto HOME si trova sotto l'area Scorciatoie. Quando viene premuto, il flusso di lavoro HOME viene portato alla GUI.

#### **Rubinetto**

Il pulsante TAP viene utilizzato per impostare il tempo per gli effetti assegnati alla funzione Global TAP tempo. Di solito sono necessari 8 colpi per un tempo preciso.

#### **Tasti freccia**

Questi due tasti fanno scorrere le varie pagine delle pagine dei collegamenti assegnabili globali che possono essere completamente personalizzate.

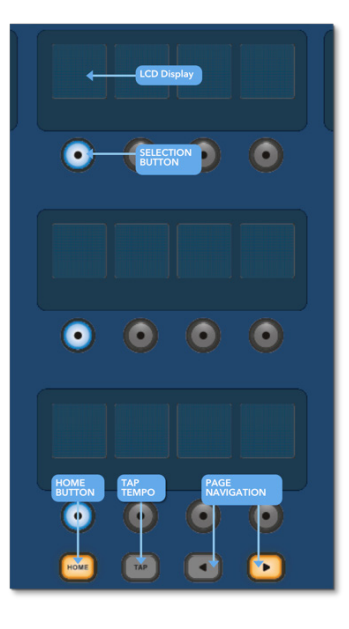

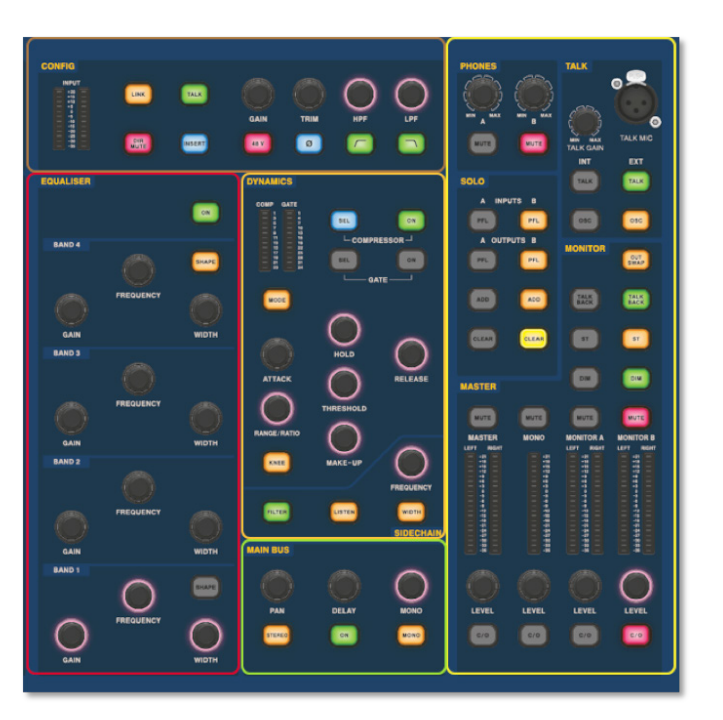

L'area dei dettagli del canale dall'aspetto familiare viene utilizzata per il controllo pratico con sezioni per Config, Equalizer, Dynamics, Phones, Talk, Solo, Monitor, Main Bus e Master. Quest'area rende l'uso della superficie facile da usare con una sensazione analogica familiare. I 4 pulsanti Change Over (C/O) per Master, Mono, Monitor A e Monitor B assegnano il controllo al fader sottostante per un controllo rapido in base al livello del fader.

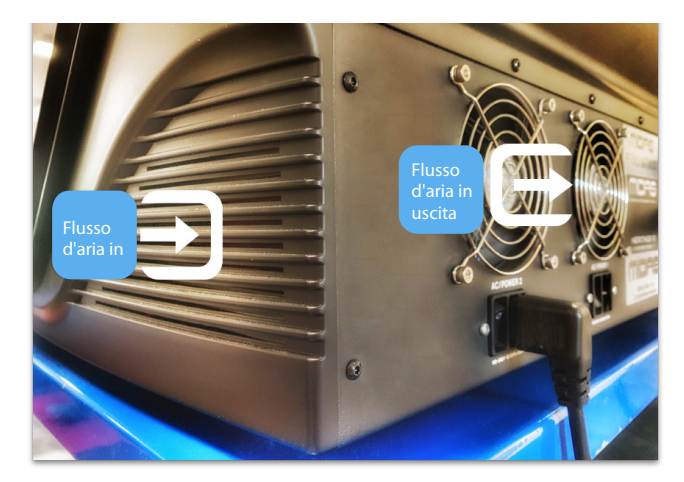

 $\sqrt{1}$ 

#### **Collegamento tramite DN9680**

# **Operazioni di base HD96-24**

#### **Componenti del sistema**

Di seguito è riportato un elenco dei componenti I / O di sistema attualmente compatibili con il software HD. Quando l'I / O è collegato al sistema HD96-24, sarà necessario eseguire l'aggiornamento al software HD I / O più recente. Il programma di aggiornamento è integrato nella console e guida l'utente attraverso il processo di aggiornamento. Una volta aggiornate, le scatole I / O saranno ancora compatibili con le console della serie Pro.

**Nota: le scatole I / O dovranno essere aggiornate per poter funzionare con il sistema HD96-24. La casella I / O e il programma di aggiornamento del dispositivo si trovano nella pagina Update Manager. Con tutti i tuoi I / O collegati, premi Sync I / O e segui le istruzioni. Le scatole I / O aggiornate sono completamente compatibili con le console della serie Pro.**

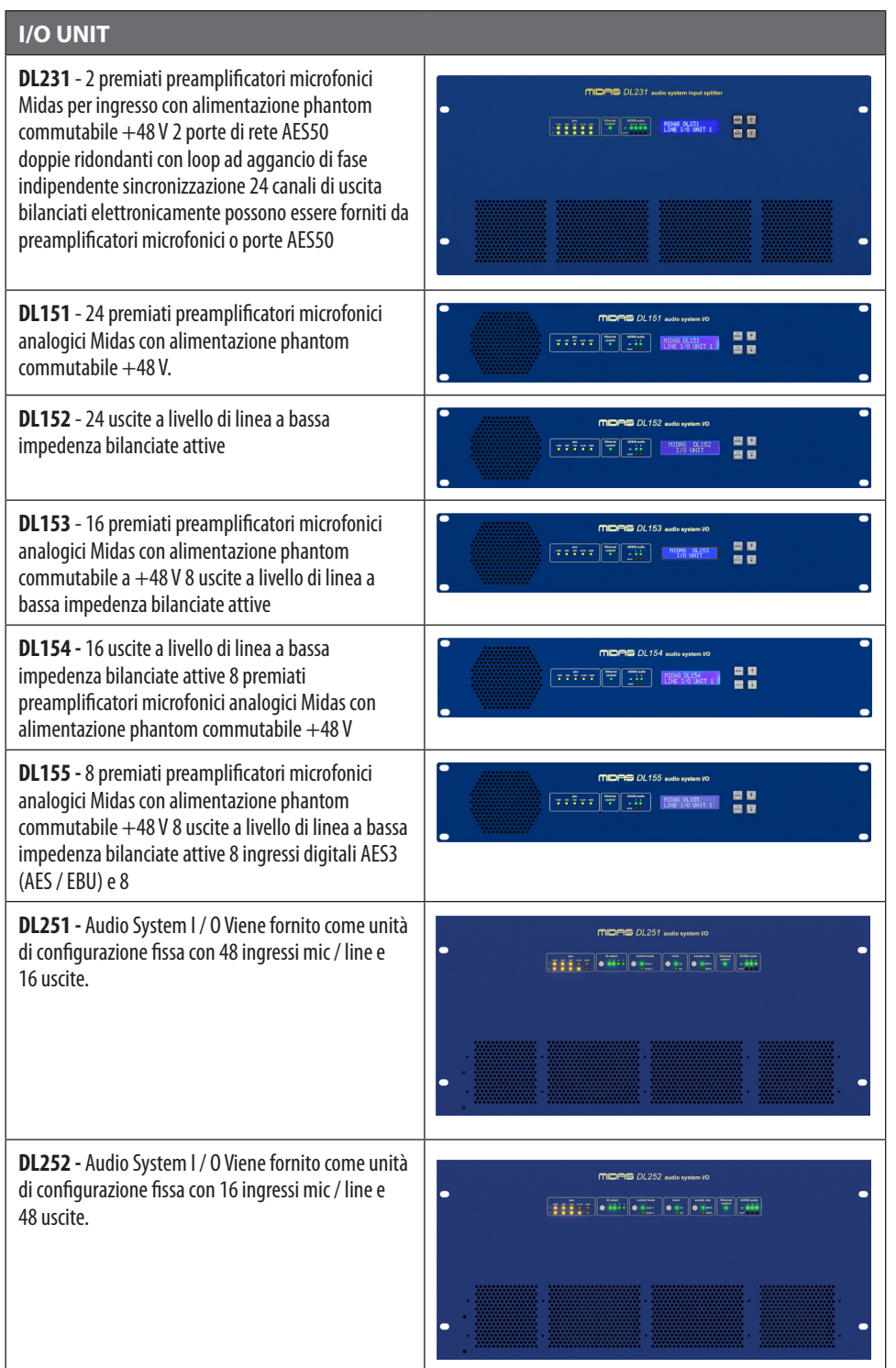

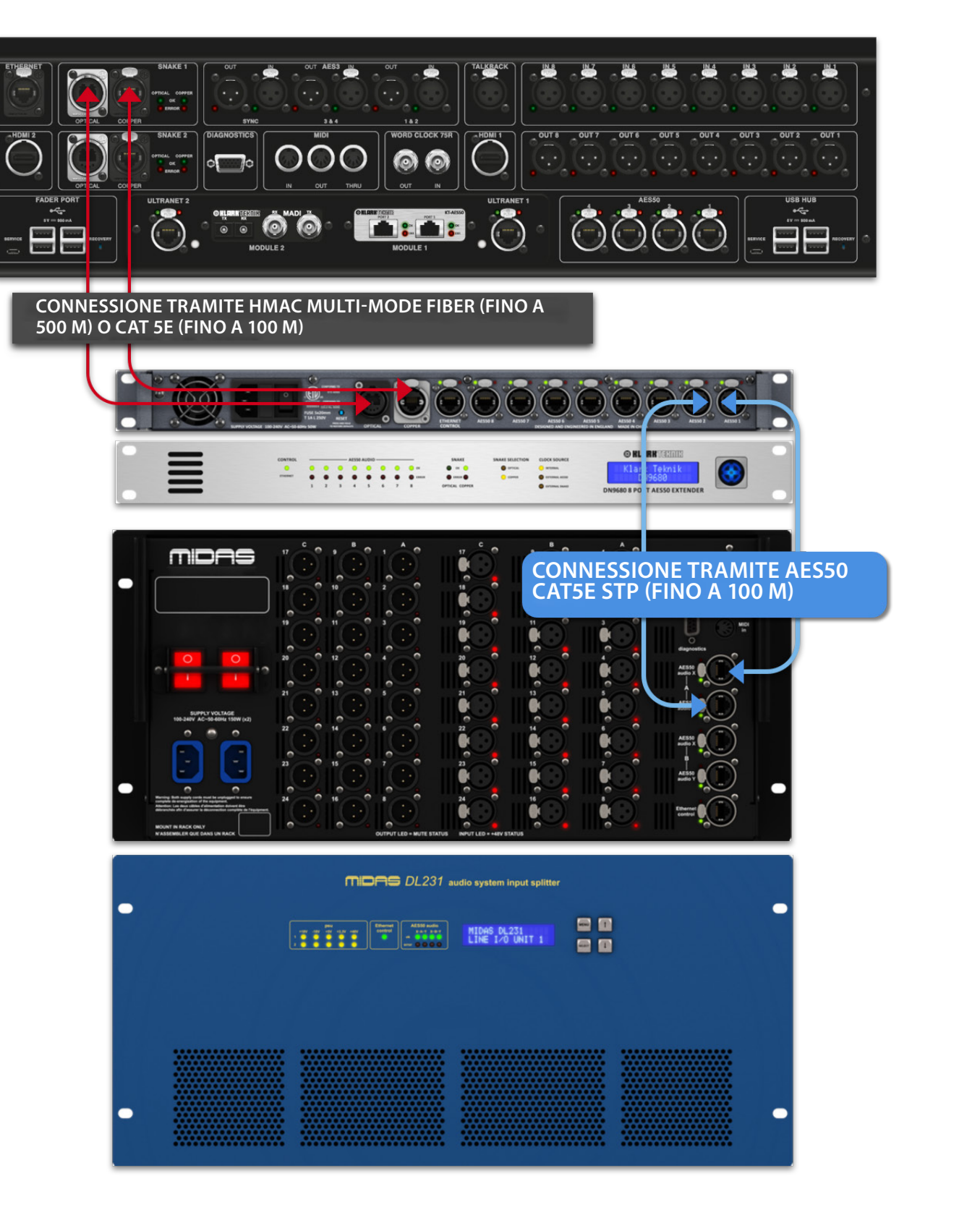

 $\mathsf{T}$ 

#### **Per accendere il sistema**

Nota importante:

Assicurati che il tuo sistema di altoparlanti, auricolari o cunei del monitor siano disattivati fino al completamento dell'avvio del sistema.

Dopo aver effettuato tutte le interconnessioni di sistema, avviare il sistema effettuando le seguenti operazioni:

#### **Accensione dell'HD96-24**

1. Collegare i due cavi di rete alle prese di alimentazione di rete. Entrambi i moduli di alimentazione dovrebbero fornire alimentazione alla superficie HD96-24 per un corretto funzionamento ridondante.

2. Inserite i connettori dei cavi di rete nelle prese di rete IEC sul retro dell'HD96-2

3. Accendete la superficie HD96-24 accendendo entrambi gli interruttori AC POWER. La superficie si avvierà. Una volta visualizzata la schermata della GUI predefinita, è pronta per l'uso.

#### **Per spegnere la superficie HD96-24**

1.Assicurati di aver salvato gli spettacoli, le scene o le impostazioni di cui hai bisogno.

2. Nella GUI, selezionare Menu dalla barra in alto, quindi premere e tenere premuto il pulsante rosso SHUTDOWN nella parte inferiore del menu finché la linea non traccia intorno all'esterno del pulsante rosso. La procedura di spegnimento verrà quindi avviata.

3. Lo schermo si spegnerà, verrà visualizzato brevemente il logo Midas, quindi lo schermo si spegnerà una seconda volta indicando che la procedura di spegnimento è terminata. Solo una volta che il sistema è stato spento correttamente, è sicuro spegnere entrambi gli interruttori di alimentazione CA (sul retro della superficie).

# **Operazioni di base HD96-24**

**Collegamento diretto di I / O**

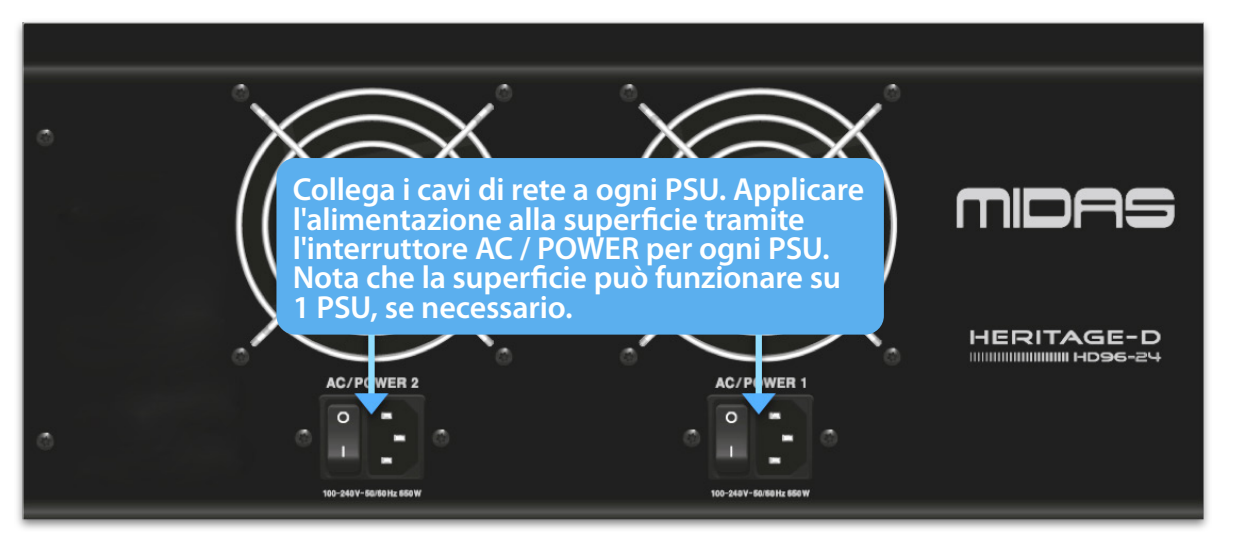

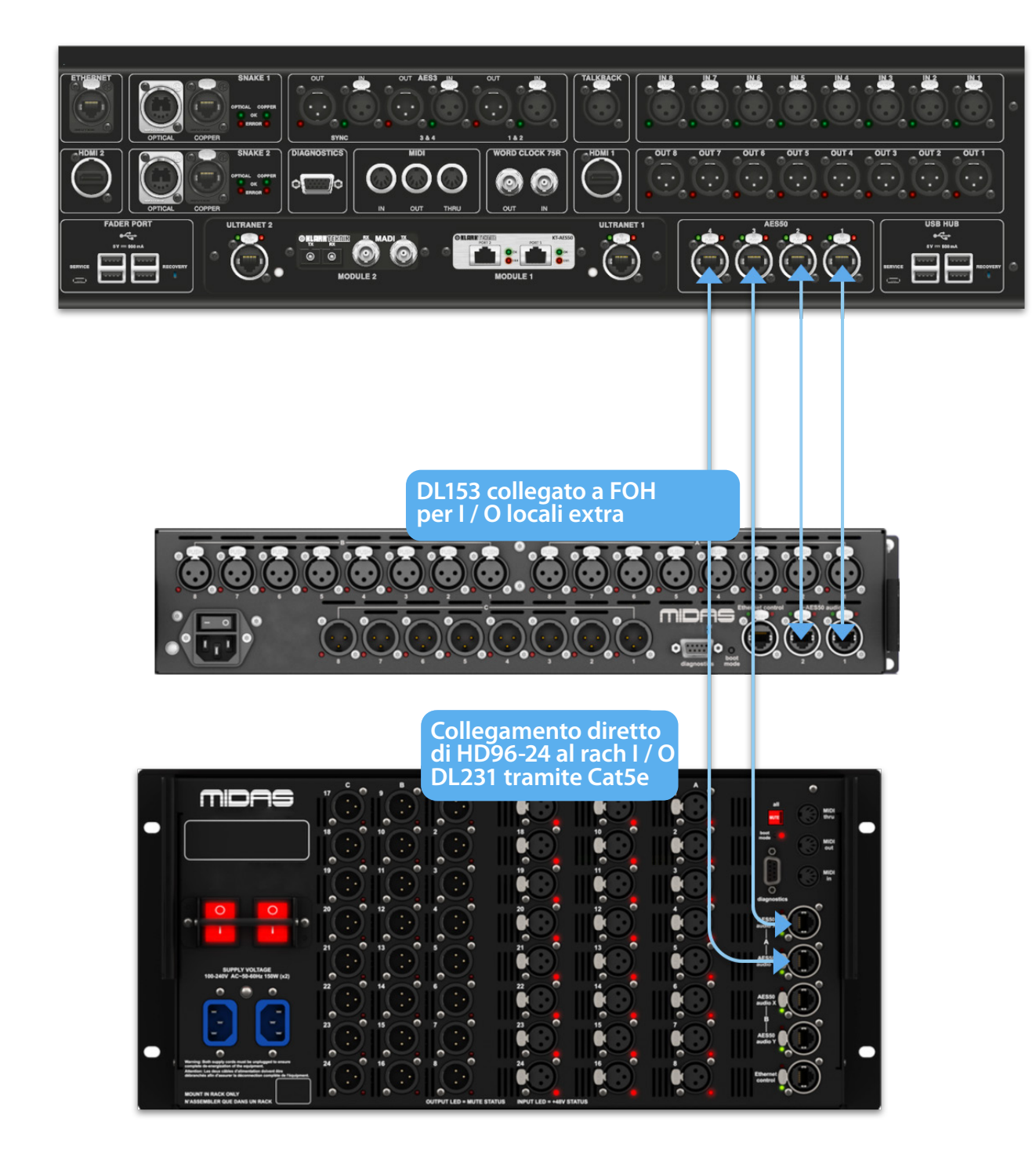

## **Capitolo 6 Controlli della superficie**

L'HD96-24 ha il controllo completo dello schermo multi-touch. Ciò dà all'utente la sensazione di lavorare di nuovo con le console analogiche, incorporando allo stesso tempo i modi moderni di interagire con i prodotti di uso quotidiano come smartphone e tablet. Uno dei vantaggi delle console digitali rispetto a quelle analogiche è che il numero di canali non è limitato dall'hardware della superficie di controllo. Tuttavia, questo significa che solo un certo numero di canali può essere mostrato sulla superficie di controllo in qualsiasi momento, mentre gli altri sono disponibili al tocco dello schermo (GUI) o nell'area dei collegamenti assegnabili.

Premendo il pulsante SEL (seleziona) su qualsiasi ingresso o uscita si porterà il canale scelto ai controlli di superficie (anche ai widget del touch screen). Da qui è possibile modificare le regolazioni di molti parametri comuni come Gain, EQ, Dynamics o Pan position. Questo modo di lavorare ha una sensazione familiare che capirai e ti sentirai comodo da usare. Mute disattiverà il canale e solo invierà l'audio del percorso selezionato al bus solo A o B a seconda delle impostazioni del percorso.

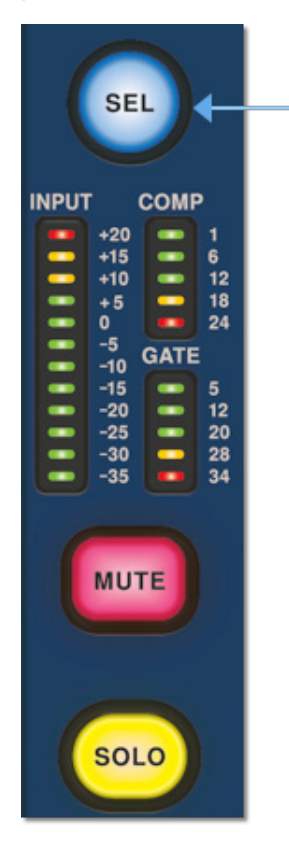

#### **Navigazione attraverso l'area dei dettagli della superficie**

La superficie è strutturata con una sensazione analogica familiare per un facile utilizzo. Le funzioni quotidiane sono disponibili per le operazioni manuali. Tutte le funzioni sono rispecchiate nella GUI con i valori dei parametri evidenziati al tocco. Ciò consente di apportare rapidamente modifiche al canale o al percorso selezionato.

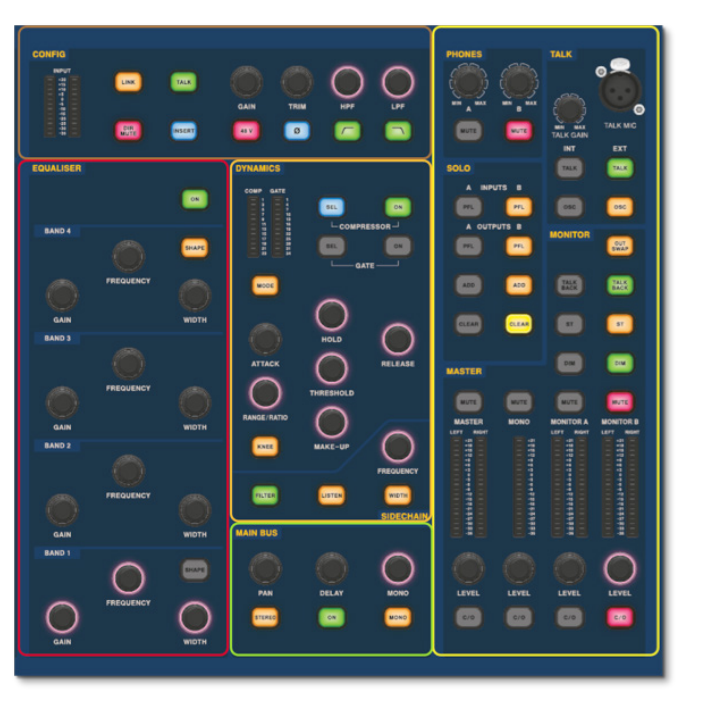

 $\mathsf{T}$ 

# **Operazioni di base HD96-24**

#### **Impostazione dell'ID delle unità**

Dopo aver collegato il sistema, potrebbe essere necessario impostare l'ID delle unità nel rack, ad esempio DL231 I / O o DL15x I / O, poiché ogni unità all'interno della stessa famiglia di unità deve avere il proprio numero ID univoco.

Fare riferimento ai manuali della serie DL o HD per i dettagli completi sulla modifica degli ID unità.

Un pannello dei connettori sul retro della superficie di controllo ha due sezioni principali. Sulla sinistra ci sono due prese di alimentazione di rete e gruppi di ventilazione, con 2 interruttori di alimentazione CA in basso. La sezione destra contiene le connessioni per Snake / Multicore, controllo Ethernet, otto ingressi e uscite audio analogiche, tre ingressi e uscite AES3, diagnostica, word clock, uscite per monitor esterno Twin HDMI ™, Midi, Talkback (ingresso a livello di linea), due slot per schede di espansione e hub USB.

#### **Interfacce esterne e dispositivi periferici**

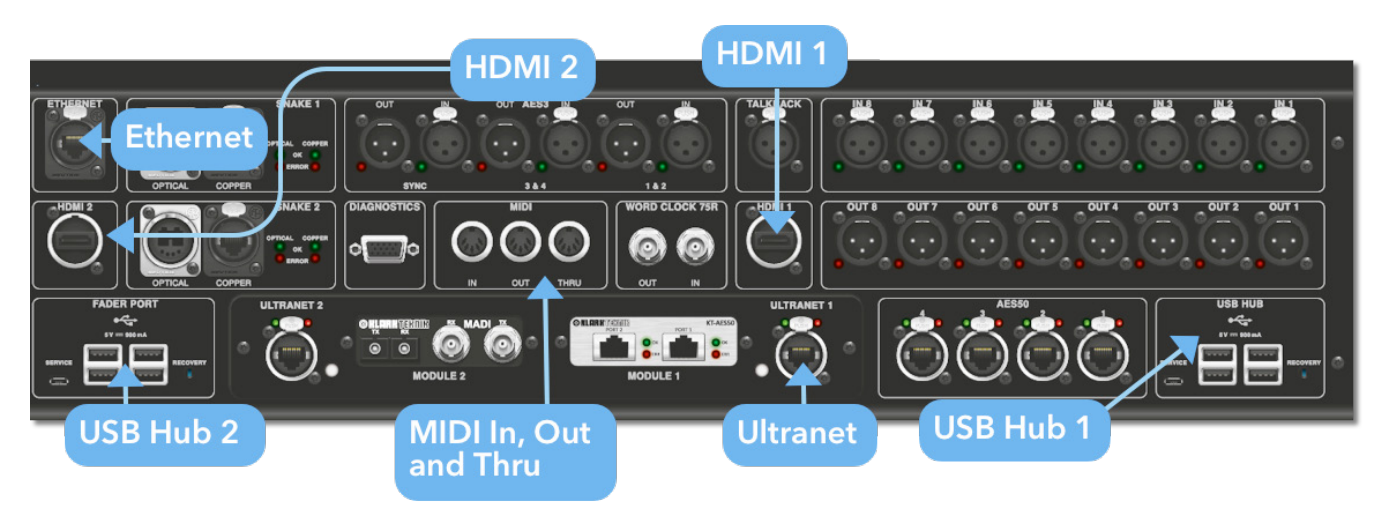

#### Vari dispositivi possono essere utilizzati con l'HD96-24 come una tastiera USB esterna.

**MIDI**I connettori standard a 5 pin sono alloggiati nel pannello posteriore per essere utilizzati come porte MIDI IN, OUT e THRU. Questi sono anche montati su alcune unità I / O (DL231, DL251 per esempio) e, quindi, sono disponibili sia in FOH che nelle posizioni del palco.

**USB**2 hub USB 3.0 a 4 vie sono forniti sul retro dell'HD96-24. Inoltre, è possibile trovare una porta USB a destra della schermata della GUI per un comodo trasferimento dei file. Le uscite USB della porta fader possono essere utilizzate solo con future espansioni del banco di fader.

**Monitor esterno** L'HD96-24 ha 2 connessioni HDMI ™ sul pannello posteriore per collegare schermi aggiuntivi (1920 x 1080p 59,94 Hz / 60 Hz 16: 9 e 720 x 480p 59,94 Hz / 60 Hz 16: 9 supportati).

**porta Ethernet** La porta Ethernet sul retro della superficie serve per collegare l'HD96-24 a una rete oa un router wireless esterno.

**Ultranet** 2 x porte per il collegamento di dispositivi abilitati Ultranet.

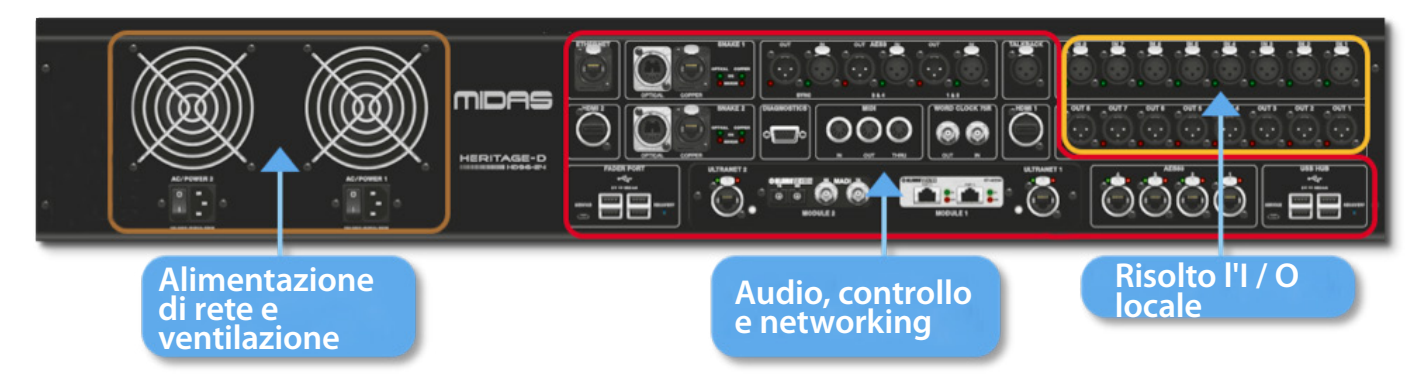

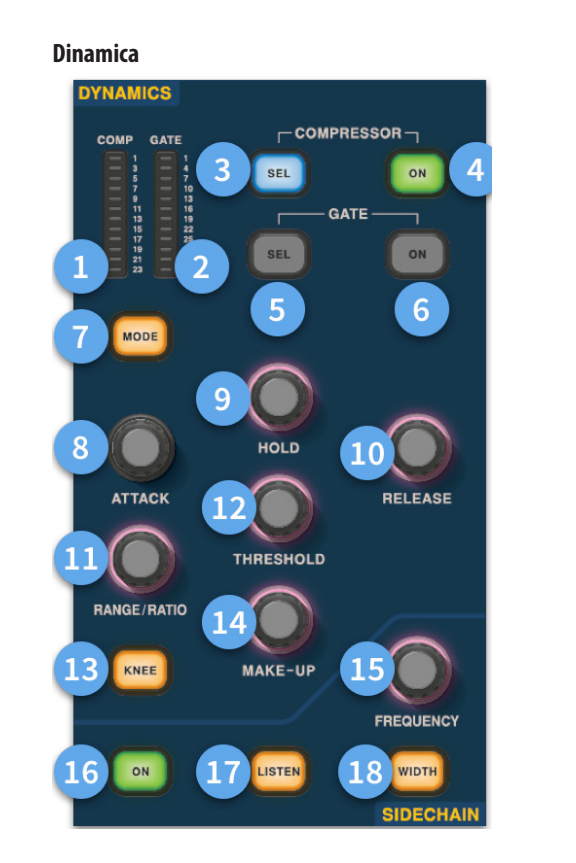

- (1) **Misuratore GR del compressore -** Misuratore di riduzione del guadagno del compressore (comp) (intervallo da -1 dB a - 23 dB).
- (2) **Misuratore GATE GA -** Gate Gain Attenuator Meter Range (da -1 dB a -34 dB).
- (3) **SEL Comp -** Seleziona l'impostazione del compressore per il canale selezionato.
- (4) **ON -** Attiva il compressore per il canale selezionato.
- (5) **SEL Gate -** Seleziona l'impostazione del gate per il canale selezionato.
- (6) **ON -** Attiva il gate per il canale selezionato.
- (7) **Modalità -** Seleziona la modalità del compressore (Corrective, Adaptive, Creative e Vintage) o del gate (Gate o Ducker).
- (8) **Attacco -** Controlla le impostazioni di attacco del gate o comp.
- (9) **Tenere -**Controlla il valore di mantenimento del gate. Hold è la quantità di tempo in cui il cancello è aperto fino a quando la parte di rilascio del cancello inizia.
- (10) **Rilascio -** Controlla la caratteristica di rilascio del cancello e comp.
- (11) **Intervallo / Rapporto -**La portata si riferisce al cancello e controlla la quantità di segnale che può passare quando il cancello è chiuso. Ciò è utile sulla batteria per consentire il passaggio di parte del suono secco della batteria quando il gate è chiuso. Il rapporto si riferisce alla comp. Con un'impostazione del rapporto di 3: 1 per ogni 1 dB al di sopra del punto di soglia, il segnale verrà abbassato o compresso di 3 dB.
- (12) **Soglia -** Regola il punto in cui il cancello si apre o inizia la compressione.
- (13) **Ginocchio -** Modifica l'impostazione del ginocchio di compressione (Hard, Medium o Soft).
- (14) **Trucco -**Aggiunge guadagno all'uscita dei compressori. Ciò consente di bilanciare i livelli del compressore quando acceso e spento aumentando il guadagno di compensazione in modo che corrisponda alla quantità di riduzione del guadagno in atto. (Gamma da 0 dB a 24 dB).

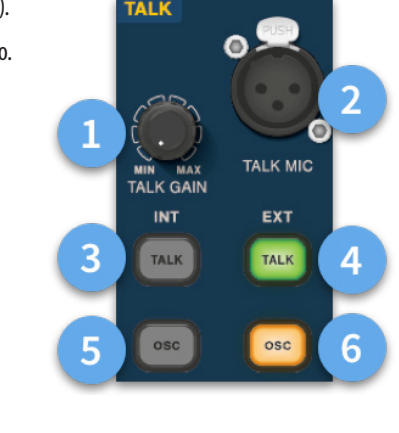

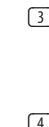

- (15) **Frequenza Sidechain -** Imposta la frequenza che il sidechain del gate o della composizione ascolta per dare un controllo più stretto di una certa gamma di frequenze.
- (16) **Attivo -** Attiva / disattiva il sidechain del gate o del comp.
- (17) **Ascolta -** Invia la frequenza di sidechain selezionata al bus Solo per il monitoraggio e per fornire una regolazione accurata della frequenza.
- (18) **Larghezza -** Modifica la larghezza della catena laterale per il cancello e la composizione (0,1 ottobre, 0,3 ottobre, 1 ottobre e 2 ottobre).

#### **Telefoni**

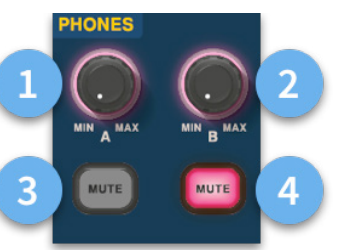

- (1) **Telefoni A -** Controllo di livello.
- (2) **Telefoni B -** Controllo di livello.
- (3) **Telefoni A -** Tasto muto.
- (4) **Telefoni B -** Tasto muto.

#### **Parlare**

- (1) **Talk Gain -** Regola il guadagno dell'ingresso di superficie Talk Mic.
- (2) **Talk Mic -** Ingresso XLR per microfono locale.
- (3) **Talk INT (interno) -**Consente l'invio del microfono di conversazione al bus di conversazione interno. Ad esempio, può essere utilizzato per inviare il microfono di conversazione in un canale per testare il flusso del segnale.
- (4) **Talk EXT (esterno) -** Consente al tuo microfono locale di essere indirizzato a Ext Talk.
- (5) **OSC INT -** Attiva l'oscillatore sul bus interno selezionato.
- (6) **OSC EXT -**Invia l'oscillatore al bus Ext Talk. Può essere utilizzato per inviare l'oscillatore a un canale, se necessario, associando Ext Talk nella pagina di assegnazione del monitor a un canale.

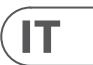

**Config**

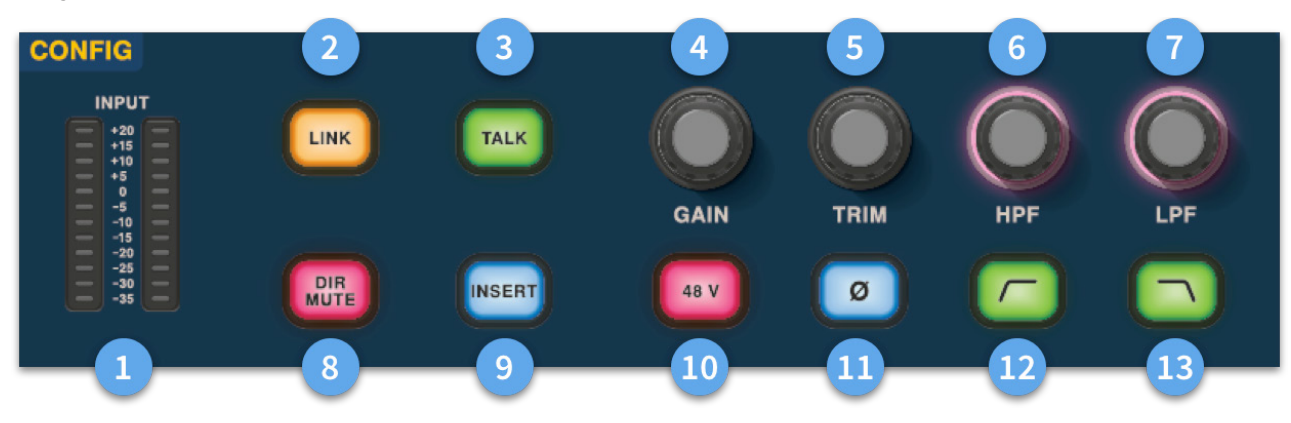

# **Operazioni di base HD96-24**

- (1) **Metri** 12 LED I misuratori di ingresso stereo visualizzano segnali da -35 dB a 20 dB.
- (2) **Link -**Collega il canale di ingresso attualmente selezionato all'ingresso successivo. Nota le uscite si collegano sempre da dispari a pari, cioè da Aux 1 a 2 ecc.
- (3) **Parla -** Invia il talk bus al canale selezionato.
- (4) **Guadagno -** Regola il guadagno del preamplificatore del canale di ingresso.
- (5) **Taglia -** Regola il livello di trim per gli ingressi da -40 a 20 dB o per Aux, Matrici e bus master da -12 a 6 dB.
- (6) **HPF -** Controllo del filtro passa-alto (HPF) con una gamma da 10 Hz a 10 kHz.
- (7) **LPF** Controllo del filtro passa basso (LPF) con una gamma da 40 Hz a 20 kHz.
- (8) **Dir Mute -** Silenzia l'uscita diretta del canale attualmente selezionato.
- (9) **Inserisci -** Attiva il punto di inserimento sul canale selezionato.
- (10) **48 V** Attiva l'alimentazione phantom a 48 V sul canale di ingresso selezionato.
- (11) **Ø -**Interruttore di polarità. Cambia la polarità del canale selezionato di 180 ° (spesso chiamata impropriamente inversione di fase poiché il pulsante inverte solo la polarità).
- (12) **HPF acceso -** Attiva l'HPF.
- (13) **LPF attivo -** Attiva l'LPF.

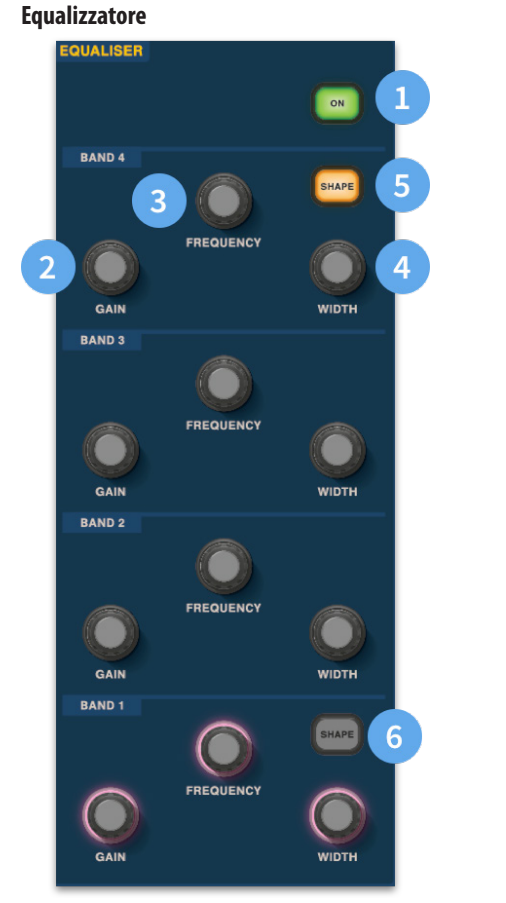

- (1) **On -** Attiva l'equalizzatore per il canale selezionato.
- (2) **Guadagno -** Ogni banda ha + 16,2 dB di gamma.
- (3) **Frequenza -** Ogni banda come un intervallo di frequenza da 16 Hz a 25 kHz.
- (4) **Larghezza -** L'ampiezza o Q di una banda EQ può essere modificata da 0,3 a 5,3.
- (5) **Forma -**Modifica la forma del cinturino Per gli input, le opzioni di forma includono Bell, Bright, Classic e Soft. Per le uscite il pulsante Shape dispone delle modalità Shelf, LP 6 dB, LP 12 dB e Bell.
- (6) **Forma -**Modifica la forma del cinturino Per gli input, le opzioni di forma includono Bell, Deep, Classic e Warm. Per le uscite il pulsante Shape dispone delle modalità Shelf, HP 6 dB, HP 12 dB e Bell.

 $\sqrt{1}$ 

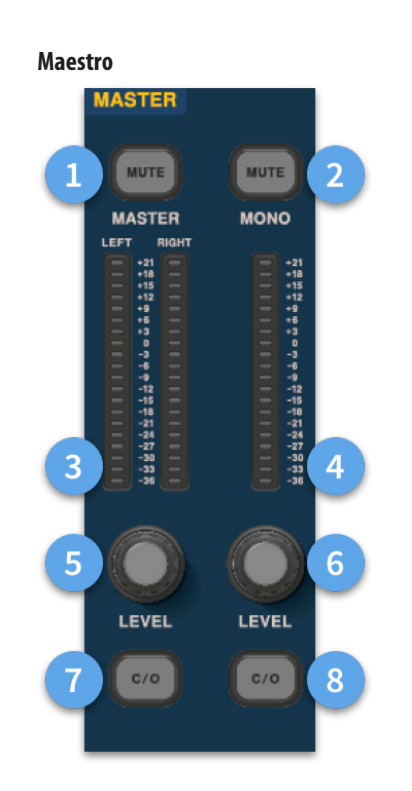

- (1) **Master Mute -** Disattiva il Master Stereo Bus.
- (2) **Mono Mute -** Disattiva il Mono Bus.
- (3) **Misuratori principali -** Indicatori LED stereo 20, da -36 dB a 21 dB.
- (4) **Mono Meter -** Indicatori LED stereo 20, da -36 dB a 21 dB.
- (5) **Livello Master Stereo Bus -**Controllo di livello. Livello massimo 10 dB.
- (6) **Livello bus mono** Controllo di livello. Livello massimo 10 dB.
- (7) **C/O** Invia il controllo di livello Master Stereo Bus al fader direttamente sotto per una facile regolazione.
- (8) **C/O -** Invia il controllo di livello del bus Mono al fader direttamente sotto per una facile regolazione.

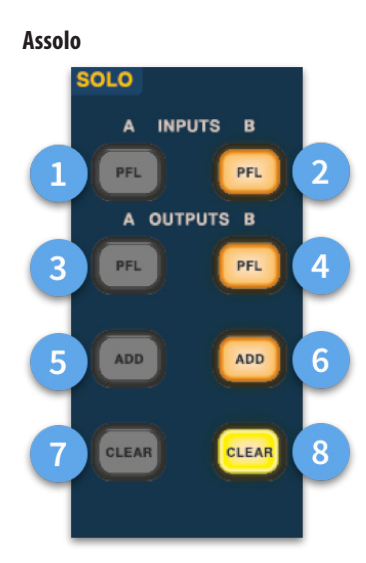

- (1) **Un PFL -** Indica che un canale di ingresso viene ascoltato da Pre Fader Listen tramite il bus Solo A.
- (2) **B PFL -** Indica che un canale di ingresso viene ascoltato da Pre Fader Listen tramite il bus Solo B.
- (3) **Un PFL -** Indica che un canale di uscita viene ascoltato da Pre Fader Listen tramite il bus Solo A.
- (4) **B PFL -** Indica che un canale di uscita viene ascoltato da Pre Fader Listen tramite il bus Solo B.
- (5) **Aggiungi (A) -** Consente di ascoltare più di un canale di ingresso contemporaneamente sul bus A solo.
- (6) **Aggiungi (B) -** Consente di ascoltare più di un canale di ingresso contemporaneamente sul bus B solo.
- (7) **Chiaro (A) -** Cancella tutte le selezioni di assolo correnti.
- (8) **Chiaro (B) -** Cancella tutte le selezioni di assolo correnti.

#### **Autobus principale**

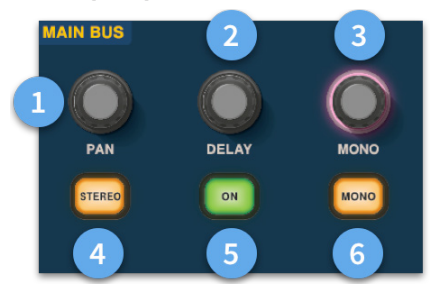

- (1) **Pan -** Controlla la posizione del segnale nel campo stereo.
- (2) **Ritardo -** Regola il tempo di ritardo per il canale selezionato.
- (3) **Mono -** Regola la mandata al Mono Bus.
- (4) **Stereo -** Invia il canale selezionato allo Stereo Bus.
- (5) **On -** Attiva il tempo di ritardo del canale selezionato.
- (6) **Mono -** Invia il canale selezionato al Mono Bus.

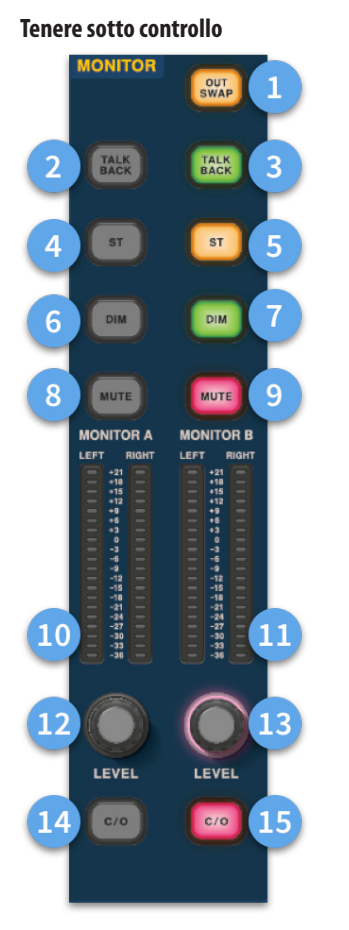

- (1) **Out Swap -**Scambia completamente i bus di monitoraggio A e B nel senso che A diventa B e viceversa. Ad esempio, ciò consente di ascoltare un mix di monitor wedge sul bus del monitor in-ear, se lo si desidera, senza dover ricollegare.
- (2) **Talk Back -** Consente l'ingresso di talkback a livello di linea posteriore direttamente nel bus Monitor A.
- (3) **Talk Back -** Consente l'ingresso di talkback a livello di linea posteriore direttamente nel bus Monitor B.
- (4) **ST-** Invia il bus stereo al bus A del monitor.
- (5) **ST-** Instrada il bus stereo al bus monitor B.
- (6) **DIM A -** Abbassa il livello del bus Monitor A di 6 dB.
- (7) **DIM B -** Abbassa il livello del bus Monitor B di 6 dB.
- (8) **Muto -** Disattiva il bus Monitor A.
- (9) **Muto -** Disattiva il bus Monitor B.
- (10) **Monitorare una misurazione -** Indicatori LED stereo 20, da -36 dB a 21 dB.
- (11) **Misurazione monitor B -** Indicatori LED stereo 20, da -36 dB a 21 dB.
- (12) **Monitorare un livello -**Controllo di livello. Livello massimo 10 dB.
- (13) **Monitorare il livello B -**Controllo di livello. Livello massimo 10 dB.
- (14) **C/O -** Invia il controllo di livello del monitor A al fader direttamente sotto per una facile regolazione.
- (15) **C/O -** Invia il controllo del livello del monitor B al fader direttamente sotto per una facile regolazione.

# **Operazioni di base HD96-24**

 $(T)$ 

# **Dimensioni HD96-24**

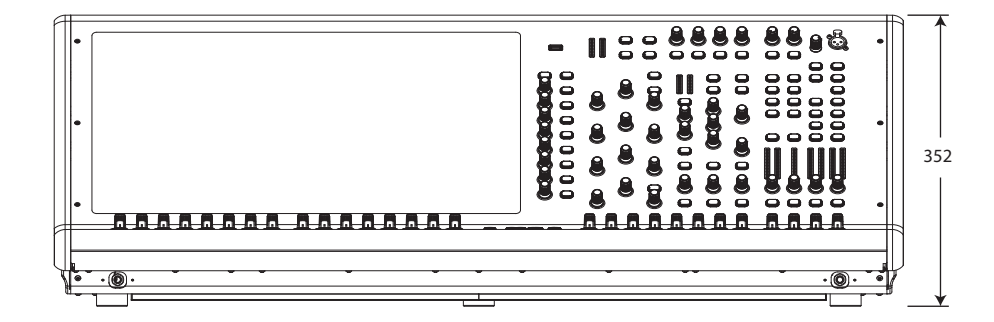

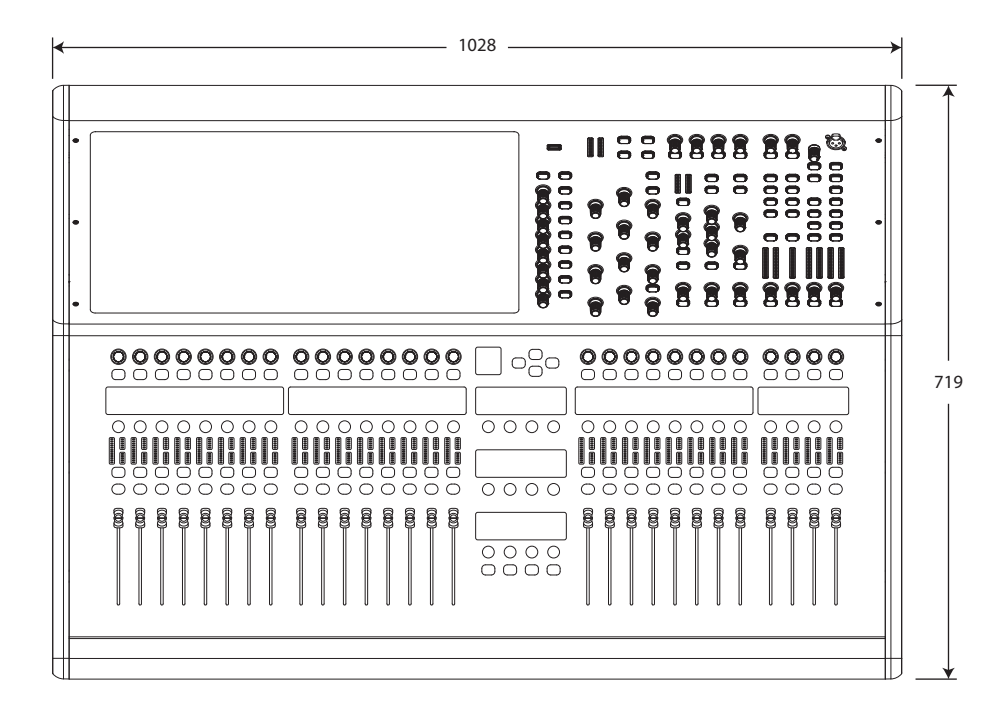

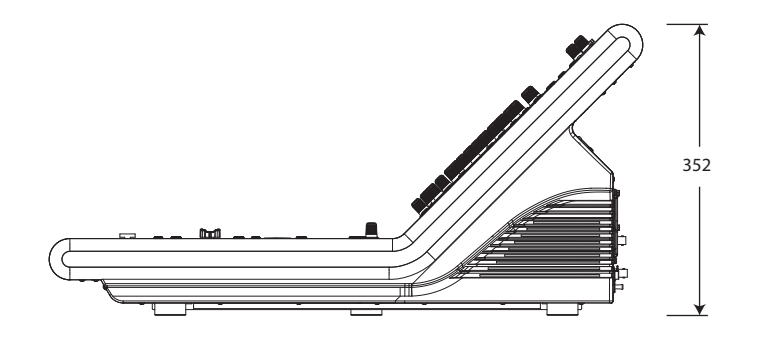
### HERITAGE-D

# **HD96-24 Overzicht**

### **Hoofdstuk 1 Introductie**

Welkom bij het HD96-24 digitale mengsysteem. De HD96-24 is een transformatie van de live geluidservaring van Midas, ontworpen voor de moderne live geluidstechnicus zonder compromissen.

Het vanaf de grond af ontworpen HD96-24-systeem is de eerste stap in een nieuwe manier van mixen en interactie met een Midas-mengtafel, terwijl de beroemde compromisloze geluidskwaliteit behouden blijft. Nieuwe vooruitstrevende ideeën, waaronder bediening via een groot touchscreen, moderne multi-touch gebarenbediening met afzonderlijke widgetstijlgebieden en het Midas mCloud-systeem om de vele taken van het HD96-24-systeem te helpen beheren, zijn slechts enkele van de nieuwe concepten die zijn gemaakt om te mixen audio naar een nieuw niveau.

Lees deze snelstartgids (QSG) voor de beste resultaten en geniet van de toekomst van het mixen met het HD96-24-systeem.

### **Over deze handleiding**

Deze QSG is ontworpen om de gebruiker snel vertrouwd te maken met de consoleindeling, te laten zien hoe het systeem moet worden geconfigureerd en ingesteld en vervolgens te laten zien hoe de basisfuncties moeten worden uitgevoerd die nodig zijn om te beginnen met het mixen van audio.

Dit document is bedoeld voor professionele ingenieurs, zoals front of house (FOH) en monitor (MON) ingenieurs, die deze apparatuur in een live geluidsomgeving zullen gebruiken. Aangenomen wordt dat de lezer eerdere ervaring heeft met het gebruik van professionele audioapparatuur.

Voor volledige details van het HD96-24 systeem verwijzen wij u naar de HD96-24 gebruikershandleiding, die te vinden is op onze website op midasconsoles.com. Het wordt ten zeerste aangeraden de volledige handleiding te lezen, aangezien er veel verbeteringen zullen plaatsvinden en sommige schermafbeeldingen in deze QSG mogelijk verouderd zijn aangezien de software snel verbetert. We staan aan het begin van dit krachtige nieuwe audiomixsysteem dat in de loop van de tijd alleen maar zal groeien en ontwikkelen.

### **HD96-24 Systeemfirmwareversie**

Ons team van software-ingenieurs is constant bezig om de functies van de HD96- 24 te verbeteren en uit te breiden. Het is cruciaal om de nieuwste firmwareversie op uw systeem te hebben geïnstalleerd om de beste resultaten met uw console te bereiken. Updates zijn te vinden in de Midas mCloud (cloud.midasconsoles.com), een nieuwe benadering om systeemupdates te volgen en op te slaan, of via de midasconsoles.com-website.

### **HD96-24 touchscreen**

Waarschuwing: de HD96-24 mag niet in direct zonlicht worden geplaatst of gebruikt. Als het scherm wordt blootgesteld aan direct zonlicht, reageert het mogelijk niet en is het te heet om vast te houden. Zorg ervoor dat u een geschikte hoes voor uw console heeft.

### **Garantie en registratie**

Midas staat wereldwijd bekend om kwaliteit en betrouwbaarheid. Dit product wordt geleverd met de standaard Midas garantie van 10 jaar.

Registratie van uw console gebeurt door middel van de Midas mCloud.

### **Service en ondersteuning**

De HD96-24 is de allernieuwste technologie. We bieden ongelooflijke niveaus van ondersteuning en service die beschikbaar zijn via de Midas mCloud of door ons serviceteam om eigenaren en gebruikers vertrouwen te geven in Midas-producten.

### **Veelgebruikte termen en definities**

Hieronder staan enkele van de termen die in deze QSG worden gebruikt. Als u deze termen en wat ze betekenen, kent, is het lezen van dit document ongecompliceerd.

**GUI -** Grafische gebruikersinterface of touchscreen.

**Kanaal -** Elke input, output (Aux, Matrix).

**Pad -** Elke input, output, VCA of master.

**POPulation Group -** Een groep kanalen die wordt gebruikt om paden naar de oppervlakte te brengen of op te roepen.

**Bijdragen -** Elk pad dat bijdraagt aan een uitvoerbus.

**Raak aan -** De actie van het aanraakscherm indrukken om een functie in te schakelen of te selecteren.

**Selecteer -** Hetzelfde als Touch.

**Knijpen -** Twee vingers samengeknepen, gebruikt om de equalizerbreedte (Q) te vergroten of te verkleinen.

**Veeg -** Een pagina van links naar rechts of omhoog en omlaag verplaatsen door ingedrukt te houden en in de gewenste richting te bewegen.

**Ingedrukt houden -** Ofwel een manier om alle paden op een huidige pagina te selecteren voor meervoudige bewerking of een manier om een parameterfunctie te activeren die kritiek kan zijn als deze per ongeluk wordt ingedrukt, bijvoorbeeld het vlakmaken van de EQ is een ingedrukt houden-functie.

**Widget -** De naam van een venster of verschillende vensters met informatie over de GUI als onderdeel van een workflow.

**Workflow -** Visualiseert de activiteiten die nodig zijn om audio te mixen.

**Pot -** Een fysieke controle die wordt gebruikt om een niveau of waarde aan te passen.

### **Hoofdstuk 2: HD96-24 Overzicht**

### **Introductie van het HD96-24 Digital Mixing System.**

Midas is al decennia lang een drijvende kracht in de wereld van pro audio. Voortbouwend op het ongelooflijke succes van de XL8- en PRO-serie met hun voorbeeldige audioprestaties en bewezen robuuste en betrouwbare constructie, werd de Midas PRO-serie de gouden standaard in concerttouren en geïnstalleerd live geluid. Met dezelfde uitstekende sample-gesynchroniseerde en fase-coherente audioprestaties, geïnterpoleerde bedieningsfuncties en intuïtieve navigatie, zijn de PRO2, PRO3, PRO6, PRO9 en latere PRO-X Live-audiosystemen een van de belangrijkste keuzes in de branche geworden voor het mixen van live geluid.

Nu verlegt de HD96-24 opnieuw de grenzen met een 21-inch touchscreen voor directe toegang tot alle bedieningselementen. Parameteraanpassing wordt snel en gemakkelijk met gebaren-aanraakinteractie met behulp van het nauwkeurige en nauwkeurige multi-touch-display dat tot 10 gelijktijdige Aanrakingen. Met 144 gelijktijdige flexi-ingangen en 123 (96 x Flexi Aux + 24 x Matrix + 3 uitgangsbussen = 123) tijdgealigneerde, fase-coherente bussen zonder het stelen van bronnen in kanaal- of busaantallen. Echte en consistente 96 kHz sampling frequentie en 64 bit drijvende-kommabewerking zorgen voor audioverwerking van voorbeeldige kwaliteit, en de overbemonsterde en geïnterpoleerde digitale signaalverwerkingsalgoritmen, gecombineerd met de volledig geïnterpoleerde en aanraakgevoelige gebruikersbediening, resulteren in een soepele continue respons en direct werken op een analoge console.

De HD96-24 is voorzien van de robuuste en beproefde Klark Teknik HyperMAC (HMAC) en SuperMAC (AES50-compatibele) netwerktechnologieën met hun ultralage en deterministische latenties en robuuste foutcorrectie. Het krachtige audionetwerk biedt tot 624 ingangen en 654 uitgangen met een samplefrequentie van 96 kHz, afhankelijk van de configuratie.

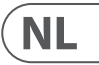

### **Hoofdstuk 1 Introductie**

Over deze handleiding Opleiding HD96-24 gebruikersdocumentatie HD96-24 hostsoftwareversie Garantie en registratie Service en ondersteuning Veelgebruikte termen en definities

### **Hoofdstuk 2: HD96-24 Overzicht**

Introductie van de HD96-24 Overzicht / belangrijkste kenmerken Toepassingen Systeem componenten Systeembussen Mix matrix Verwerken Audio fysieke verbindingen Introductie tot het mCloud-netwerk Betrouwbaarheid (redundantie) HD96-24-software GUI Systeemkaartuitbreiding

### **Hoofdstuk 3: Voordat u begint**

Principes van operaties Bedrijfsmodi Hints en tips Je werk opslaan mCloud-integratie mCloud-ondersteuning Gebruikersreis Een gebruikersprofiel instellen

### **Hoofdstuk 4: Over het bedieningsoppervlak**

Overzicht van het bedieningsoppervlak Indeling besturingsoppervlak Channel strip layout Globale toewijsbare snelkoppelingen HOME knop functie TAP-knopfunctie Aansluitingen op het voor- en achterpaneel Externe interfaces en randapparatuur

### **Hoofdstuk 5: Systeemconfiguratie**

Eerste installatieprocedure Uitpakken van de apparatuur Rekken van de I / O Aansluitinstructies Systeem componenten Het systeem van stroom voorzien Het bedieningsoppervlak in- / uitschakelen De ID van de unit (s) instellen Verbinding met de interne

### **Hoofdstuk 6: Navigatie**

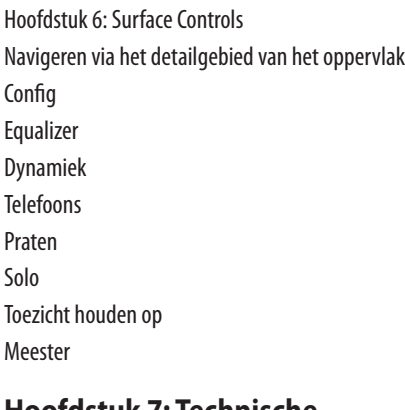

**Hoofdstuk 7: Technische specificaties en afmetingen**

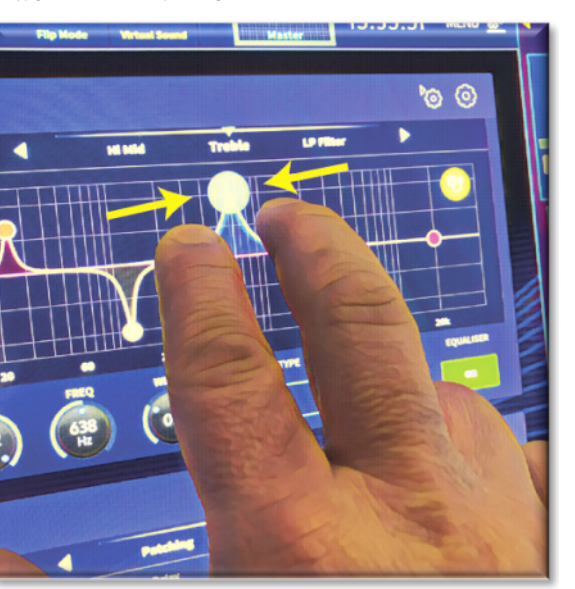

### **Netwerk**

Het netwerk van de HD96-24 maakt gebruik van de fysieke connectiviteit van Ethernet (EtherCon®-connectoren en Cat 5e / koperen kabel), maar vervangt het dataprotocol door het AES50-protocol (geïmplementeerd als SuperMac) en het HyperMac-systeem met hoge capaciteit, die meer geschikt zijn voor hoge audiodistributie met lage latentie. Het gebruik van de AES-standaard maakt een eenvoudige interface mogelijk met hardware van derden die deze verbinding ook gebruikt.

AES50-verbindingen dragen digitale audio en besturingsgegevens bidirectioneel via één enkele kabel. Cat 5e-kabel wordt gebruikt voor de 'lokale' verbindingen en de dubbele digitale 'snake' (equivalent aan een 384-kanaals analoge multicore, 192 kanalen per snake-verbinding) tussen console en I / O. De combinatie van audio-, besturings-, klok- en ethernetgegevens van derden in één netwerk betekent dat de hardware op één RJ45-aansluiting is aangesloten.

Alle systeemverbindingen kunnen worden gedupliceerd voor volledige dubbele redundantie.

### **mCloud-netwerk**

Het Midas mCloud-netwerk is een gloednieuw concept in bestands- en systeembeheer. De HD96-24 heeft ingebouwde Wi-Fi-mogelijkheden waarmee het oppervlak zijn informatie kan delen via een Wi-Fi-verbinding en andere netwerkverbindingen met de mCloud. Wees gerust, de verbinding is volkomen veilig en er is veel moeite gedaan om de informatie veilig te houden.

De mCloud kan worden gebruikt om uw showbestanden, presetbestanden en alle andere soorten gegevens van de console op te slaan. Als u uw USB-stick met uw vitale instellingen thuis laat, kunt u direct inloggen op uw mCloud-account en uw showbestand rechtstreeks naar de HD96-24 laden zonder te zweten.

Nieuwe systeemupdates kunnen rechtstreeks naar het oppervlak worden gedownload, zodat u ze kunt bijwerken wanneer u er klaar voor bent. Voor uw gemoedsrust wordt een lijst met alle eerdere softwareversies opgeslagen op de HD96-24.

Het stelt audiohuurbedrijven ook in staat registraties, softwareversies, garanties en diagnostische logboeken bij te houden. Alle administratie voor het runnen van een druk verhuurbedrijf op één plek.

Elke gebruiker van de HD96-24 zal worden gevraagd om een gebruikersprofiel in te stellen dat ook op zijn beurt uw mCloud-account configureert. Bezoek cloud. midasconsoles.com om uw account in te stellen en te gebruiken.

### **HD96-24-software**

Het besturingssysteem van de HD96-24 is Linux, wat een open-source, stabiel en bewezen besturingssysteem (OS) is. Linux wordt wereldwijd in veel bedrijfskritische applicaties gebruikt en heeft het voor Midas 'software-ingenieurs mogelijk gemaakt om een systeem van de grond af te schrijven dat geen' verborgen 'of ongebruikte code bevat. Dit heeft geresulteerd in een efficiënte, compacte applicatie die snel in gebruik is, snel opstart en relatief eenvoudig te debuggen is.

### **Grafische gebruikersinterface (GUI)**

De HD96-24 heeft een 21 "touchscreen dat zorgt voor een snelle en intuïtieve workflow. Moderne aanraakbewegingen zoals knijpen en soepele aanraakschermfaders zijn inbegrepen om de werkstroom te versnellen en u te laten concentreren op de mix. De GUI geeft niet alleen weer wat er op het bedieningsoppervlak gebeurt, maar biedt ook extra functionaliteit via een boven- en zijbalkmenu. Deze menu's bieden toegang tot alle pagina's die u nodig heeft voor het opzetten, configureren, beheren en bedienen van het gehele bedieningsoppervlak.

Voorbij zijn de dagen van slechts één aanraking op een scherm tegelijk. Gebruik beide handen om tot 10 faders tegelijk te manipuleren als u dat wilt.

Knijpgebaar met aanpassing van de EQ-breedte.

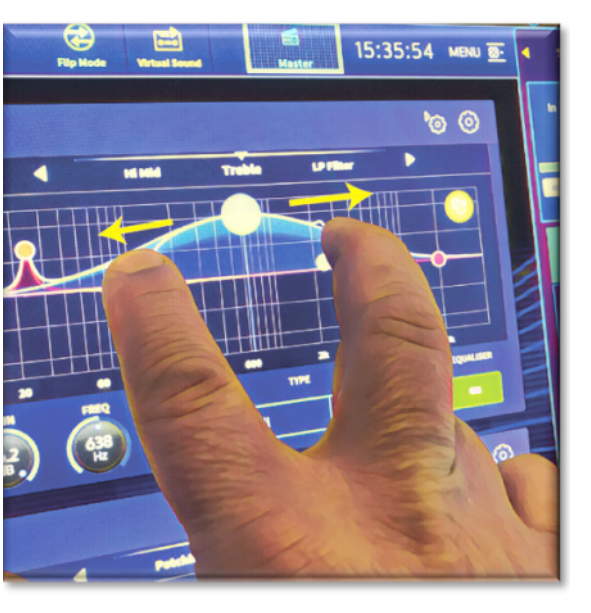

Onafhankelijke gebieden in widgetstijl worden op grote schaal gebruikt om verschillende soorten informatie tegelijk weer te geven, allemaal volledig aanpasbaar aan uw workflow.

#### **Systeemkaartuitbreiding**

De HD96-24 heeft 2 x CM-1 slots ingebouwd voor verdere audio-uitbreiding. Door tot 128 extra I / O-kanalen toe te voegen, worden de netwerkmogelijkheden aanzienlijk vergroot. Virtuele soundchecks en opnames waren nog nooit zo eenvoudig op te zetten en te realiseren met flexibele opties. Door nieuwe en opkomende protocollen te ondersteunen via de twee industriestandaard uitbreidingsslots, heeft de HD96-24 een aanzienlijk langere houdbaarheid.

### **NL**

De 24 VCA (Variable Control Association) en 24 POP (POPulation) groepen, gecombineerd met het geavanceerde touchscreen navigatiesysteem, 28 faders, toewijsbare bedieningselementen en innovatief snelkoppelingsgebied maken gelijktijdige weergave en controle van alle kritieke informatie die nodig is om een ongekende mix samen te stellen. ervaring.

### **Toepassingen**

De HD96-24 is het high-end digitale consolesysteem van Midas, vergelijkbaar met de 'industriestandaard' Heritage 3000 en XL4. Hoewel de HD96-24 is ontworpen voor de traditionele rondreizende live-geluidsomgeving, is hij ook ideaal voor theater, huis van aanbiddingsinstallaties en uitzendingen. Omdat het dus een echt multifunctionele console is in de Midas-traditie, is de HD96-24 geschikt voor vele toepassingen, zoals:

Live geluid tijdens FOH- of MON-taken.

Live geluidstheater FOH- of MON-taken.

Leef gezond huis van aanbidding FOH- of MON-taken.

### **Systeembussen**

De HD96-24 heeft uitgebreide systeembussen voor veeleisende toepassingen, met een compromis over:

- 1. 2 stereo solo bussen, routeerbaar vanaf alle locaties en voor dubbele operator.
- 2. 3 masterbussen (1 stereo 1 mono), routeerbaar vanaf de mic / lineingangen (tot 144), en 96 aux-bussen.
- 3. 24 matrixbussen, routeerbaar vanaf de mic / line-ingangen (tot 144), 96 aux-bussen en drie stereobussen.
- 4. 96 aux-bussen (standaard of flexi-aux, routeerbaar vanaf de mic / line-ingangen (tot 144) of flexi aux-bus naar aux-bus voor verwerking in groep of stamstijl.

Alle busroutings bieden gelijktijdige en tijdafhankelijke menging van alle bronnen, die schakelbaar zijn voor minimale latentievereisten.

Voor monitormixing kunnen de master-, matrix- en aux-bussen allemaal rechtstreeks vanaf de ingangskanalen worden gerouteerd, met onafhankelijke niveauregelaars die tot 123 monitormixbussen bieden. Met Flexi-Aux-bussen kunt u kanalen groepsmixen om naar bijvoorbeeld Auxes, Matrices of de Masters te sturen, al uw drums mengen en verwerken via een Flexi-Aux en vervolgens naar een IEM Aux sturen.

Voor traditionele FOH-subgroepmenging kunnen alle (of alle) aux-bussen worden gewijzigd om post-kanaalfader en pan te bedienen (dat wil zeggen, auxversterking vast ingesteld op eenheid).

### **Mix matrix**

Fundamenteel bepaalt de mixmatrix de mogelijkheden van de HD96-24. De beste manier om je de mixmatrix voor te stellen, is door te denken aan een analoge console-indeling, waarbij de ingangen verticaal lopen en de bussen horizontaal. Een mixmatrix wordt meestal gedefinieerd als het aantal bussen en het aantal gelijktijdig mengbare inputs per bus. De volgende diagrammen illustreren de mogelijkheden binnen het HD96-24-systeem.

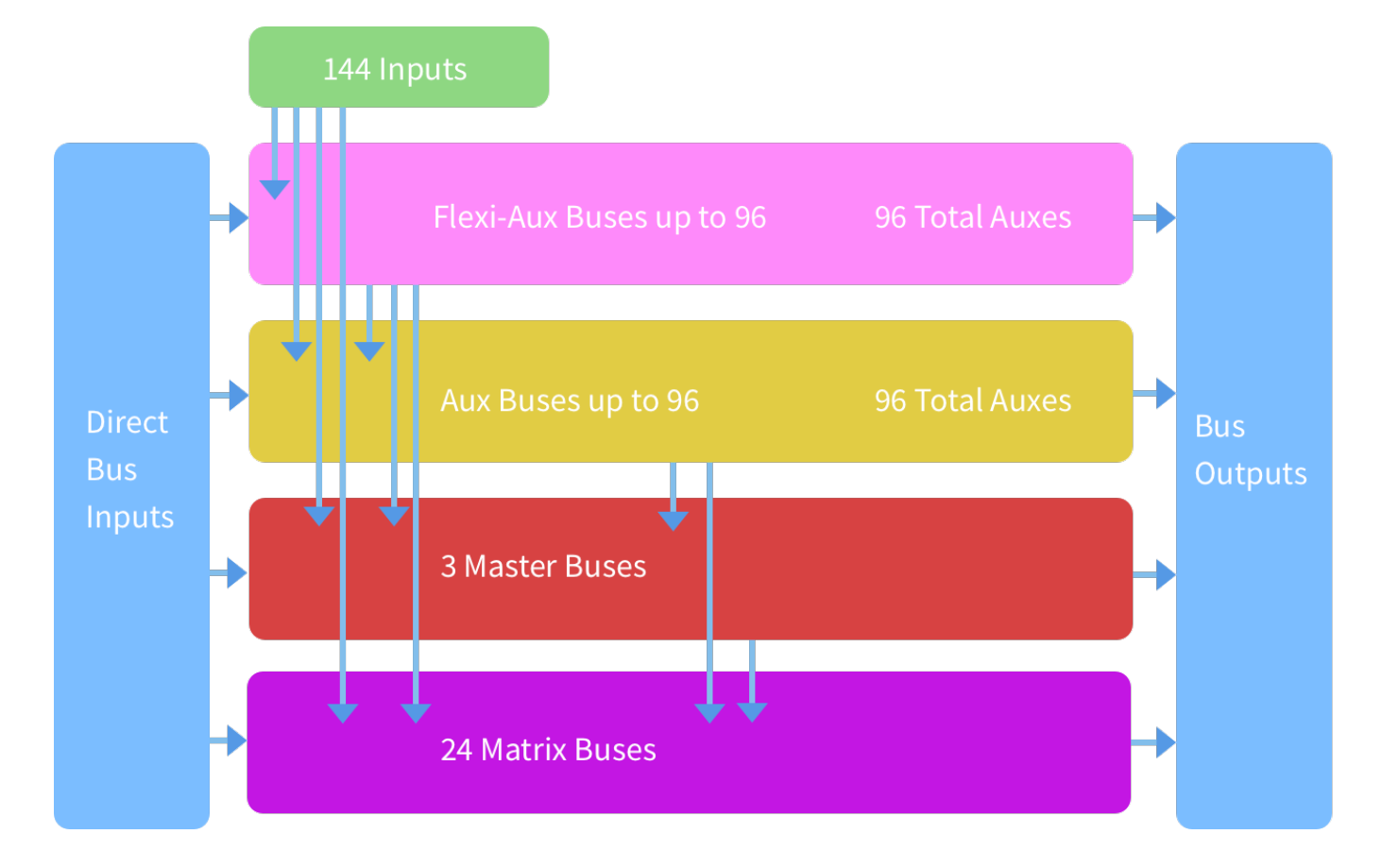

### **HD96-24 Overzicht**

mCloud status

### **Een show opslaan versus een scène opslaan**

Het is belangrijk om de verschillen te begrijpen tussen het opslaan van een show en het opslaan van een scène. Door een scène op te slaan, worden de huidige instellingen van het systeem in het showbestand opgeslagen. Scènegegevens worden nooit bijgewerkt, tenzij u een scène handmatig opslaat. Het showbestand blijft niet opgeslagen in RAM. Hoewel de toestand van het bedieningsoppervlak elke vijf seconden wordt gekopieerd, wordt deze niet in een scène opgeslagen. In plaats daarvan wordt het in het NVRAM (niet-vluchtig willekeurig toegankelijk geheugen) van het geheugen van het besturingsoppervlak geplaatst, een type RAM dat zijn gegevens niet verliest wanneer de stroom uitvalt. Als het bedieningsoppervlak per ongeluk stroom verliest, worden deze instellingen geladen zodat de audioparameters identiek zijn, waardoor sprongen in het audioniveau worden vermeden.

Door een show op te slaan, wordt het showbestand naar de interne solid-state schijf van het bedieningsoppervlak gekopieerd. Dit geeft u een 'permanente' kopie, op voorwaarde dat u het systeem op de juiste manier afsluit, zoals beschreven in de volgende sectie. Je hebt ook de mogelijkheid om je show op te slaan in je Midas mCloud-account. Dit geeft extra veiligheid aan uw werk en zorgt ervoor dat uw showbestand kan worden hersteld naar een console, zelfs als u uw USB-stick bent kwijtgeraakt.

### **Het controlecentrum correct afsluiten**

Als u het bedieningsoppervlak uitschakelt, raden we u aan om de uitschakeloptie in het GUI-menu te gebruiken.

**Shutdown** 

Houd Shutdown even ingedrukt terwijl de lijn langs de buitenkant van de knop loopt. Het oppervlak start dan de uitschakelroutine, het scherm wordt leeg, het Midas-logo wordt kort weergegeven en vervolgens wordt het scherm voor de tweede keer leeg, wat aangeeft dat de uitschakelprocedure is voltooid. Pas als het systeem correct is uitgeschakeld, is het veilig om de stroomschakelaar uit te zetten. Door shutdown te gebruiken, wordt de in de cache opgeslagen kopie van de showgegevens, die door het systeem wordt bijgehouden, automatisch opgeslagen. Shutdown gebruikt vervolgens het huidige showbestand, NVRAMgegevens en cachebestanden om het besturingsoppervlak in exact dezelfde staat te herstellen als bij het uitschakelen; zelfs tot het punt waarop de niet-opgeslagen show wordt geladen en u op de juiste scène wordt geplaatst, met niet-opgeslagen scènegegevens op het bedieningsoppervlak.

Als u de optie Afsluiten niet gebruikt, worden de audioparameters nog steeds hersteld, maar kunnen de show- en showstatus (opgeslagen / niet-opgeslagen) niet automatisch worden hersteld. U moet de show handmatig opnieuw laden en eventuele niet-opgeslagen wijzigingen gaan verloren.

#### **Het Midas mCloud-systeem**

mCloud behandelt alle opslag van showbestanden op het basisniveau. Stel u voor dat u uw USB-stick thuis laat, maar u geen zorgen hoeft te maken, want zodra u zich aan de oppervlakte aanmeldt bij uw mCloud-account, kunt u al uw shows op één handige plek zien.

Hieronder ziet u een statuslijst om te laten zien hoe uw bestanden worden gesynchroniseerd of niet.

Status indien verbonden met de mCloud:

- **Gesynchroniseerd**Alle versies van deze show zijn naar de mCloud gepusht; eventuele nieuwere mCloud-versies zijn gesynchroniseerd met de console.
- **In afwachting** Een of meer nieuwere versies zijn gemaakt op de console en zullen binnenkort worden gesynchroniseerd.
- **Synchroniseren** Bewerkingen worden naar de mCloud gepusht en / of getrokken.
- **Tegenstrijdig** Er zijn wijzigingen aangebracht op zowel de console als de cloud: in afwachting van de gebruiker om de juiste huidige versie te selecteren.
- **Fout** De synchronisatieservice heeft een probleem ondervonden bij het synchroniseren van deze bron (bijvoorbeeld vanwege een communicatieprobleem met de mCloud).

"Verbonden met mCloud" betekent dat de console de mCloud-server kan bereiken, dat de huidige gebruiker mCloud-enabled is en er een geldig wachtwoord is ingevoerd (of een geldig token dat is opgeslagen uit een vorige sessie).

Status indien offline:

- **Gesynchroniseerd**De nieuwste versie van shows op de console is gesynchroniseerd met de mCloud. Nieuwere mCloud-versies zijn onbekend.
- **In afwachting** Er zijn een of meer nieuwere versies gemaakt op de console en deze worden de volgende keer dat de console wordt aangesloten, gesynchroniseerd.
- **Synchroniseren** nvt
- **Tegenstrijdig** nvt
- **Fout** nvt

**NL** 

### **HD96-24 Basisbediening**

### **Hoofdstuk 3: Voordat u begint**

### **Principes van operaties**

De bediening van het bedieningsoppervlak is gebaseerd op het concept van kleuren en groepen in plaats van 'gelaagdheid' of 'paginering', wat het geval is bij de meeste digitale consoles die momenteel op de markt zijn. Met zoveel beschikbare kanalen is het veel gemakkelijker om ze te onthouden aan de hand van hun door de gebruiker geconfigureerde individuele / groepskleur en naam in plaats van hun kanaalnummer. Tags kunnen ook worden gebruikt om kanalen samen te groeperen om bepaalde functies te versnellen, bijvoorbeeld het veranderen van de kleur van alle drumkanalen.

Het bedieningsoppervlak is gevuld met direct herkenbare bedieningselementen die logisch zijn verdeeld in grote secties, zodat alle bedieningselementen die u meestal nodig hebt zich altijd op het bedieningsoppervlak bevinden, terwijl de rest slechts één handeling verwijderd is. U kunt alle I / O-meters weergeven, zowel op het bedieningsoppervlak als in de GUI via de Console View-workflow, om direct monitoring en meetfeedback te geven.

### **Bedrijfsmodi**

U kunt bepaalde aspecten van de bediening van het bedieningscentrum wijzigen door verschillende taken toe te wijzen aan bepaalde gebieden van het bedieningsoppervlak.

### **Hints en tips**

Het is een goed idee om het Console View-scherm regelmatig te controleren. Dit geeft in één oogopslag een overzicht van de in- / uitgangsstatus van het bedieningsoppervlak.

De Manchino (Multi Edit) -pagina is een geweldige plek om verschillende inputs of outputs in te stellen op door de gebruiker gedefinieerde niveaus of instellingen, bijvoorbeeld om alle faders in te stellen op 0dB, alle bijdragen in een bepaalde aux in te stellen als pre-fade, of om een groot aantal paden naar de stereobus. Details over hoe het werkt, zijn te vinden in de volledige HD96-24-handleiding.

### **Gebruikersreis**

Wanneer de HD96-24 voor de eerste keer wordt ingeschakeld, krijgt u het welkomstscherm te zien en vervolgens de pagina voor land- of regioselectie. Om alle voordelen van het mCloud-systeem te kunnen benutten, wordt aangeraden dat er een bekabelde of draadloze internetverbinding beschikbaar is. U wordt dan door de verschillende pagina's geleid om uw mCloud-account in te stellen en in te loggen.

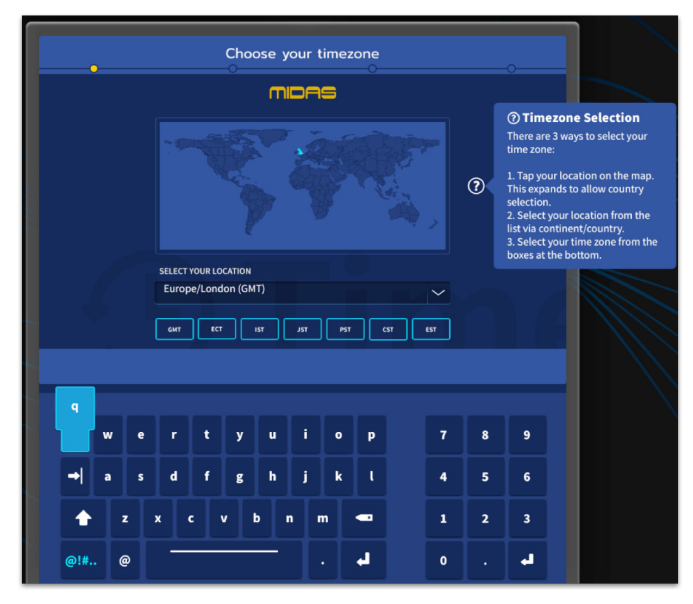

### **Een gebruikersprofiel instellen**

De HD96-24 bevat een systeem van gebruikersprofielen voor het opslaan van informatie over de configuratie van de console en andere gebruikersinformatie. Elke persoon die het HD-systeem gebruikt, kan zijn eigen profiel hebben dat al uw showbestanden en andere nuttige informatie op de console bewaart en via het mCloud-netwerk als het HD-systeem een actieve internetverbinding heeft.

Nadat het systeem is geregistreerd en voor de tweede keer is ingeschakeld, wordt u gevraagd om in te loggen of een nieuw profiel te maken en toe te voegen.

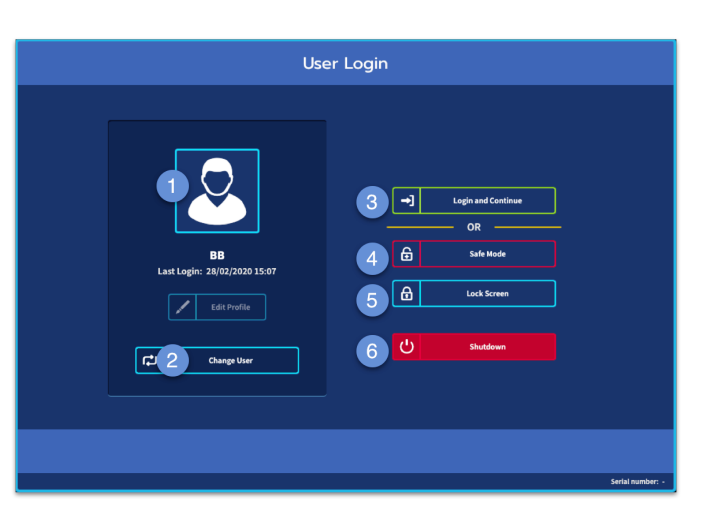

- 1. Huidig geselecteerd profiel.
- 2. Wijzig gebruikersprofiel
- 3. Log in op uw mCloud-account (alle actieve bestanden in uw account zijn beschikbaar in Show Manager).
- 4. Veilige modus (de showdatabase is niet beschikbaar in de veilige modus, maar u kunt nog steeds mixen).
- 5. Activeert het vergrendelingsscherm.
- 6. Schakel de console uit.

### **Je werk opslaan**

We raden u aan uw werk regelmatig op de mCloud en een USB-stick op te slaan terwijl u de procedures in deze handleiding uitvoert. Dit is niet alleen een goede gewoonte tijdens normaal gebruik, maar in dit geval kan het u behoeden voor het verliezen van enkele instellingen die later nuttig kunnen zijn.

De HD96-24 heeft 4 volledig toewijsbare faderbanken opgesplitst in drie banken van acht faders en een bank met vier faders elk met individuele, ultraheldere, full colour LCD-displays. Elke sectie kan aan elke functie worden toegewezen, of het nu gaat om inputs, outputs, POP's, VCA, Matrices of Masters. Met dit concept kan de gebruiker het oppervlak volledig aanpassen aan zijn mengvoorkeuren.

Het globale toewijsbare gebied met snelkoppelingen kan worden gebruikt om veel eenvoudige en complexe functies met macro-achtige bedieningselementen binnen handbereik te bieden. Bijv. Popgroepselectie, macro's activeren of automatisering oproepen.

De toewijsbare bedieningselementen boven de faders en aan de zijkant van de GUI kunnen volledig worden aangepast aan uw workflow. Functies kunnen snel worden gewijzigd met de cursorpijlknoppen. Voor bijvoorbeeld het wijzigen van de panpositie, aux-regeling of gain-wijzigingen.

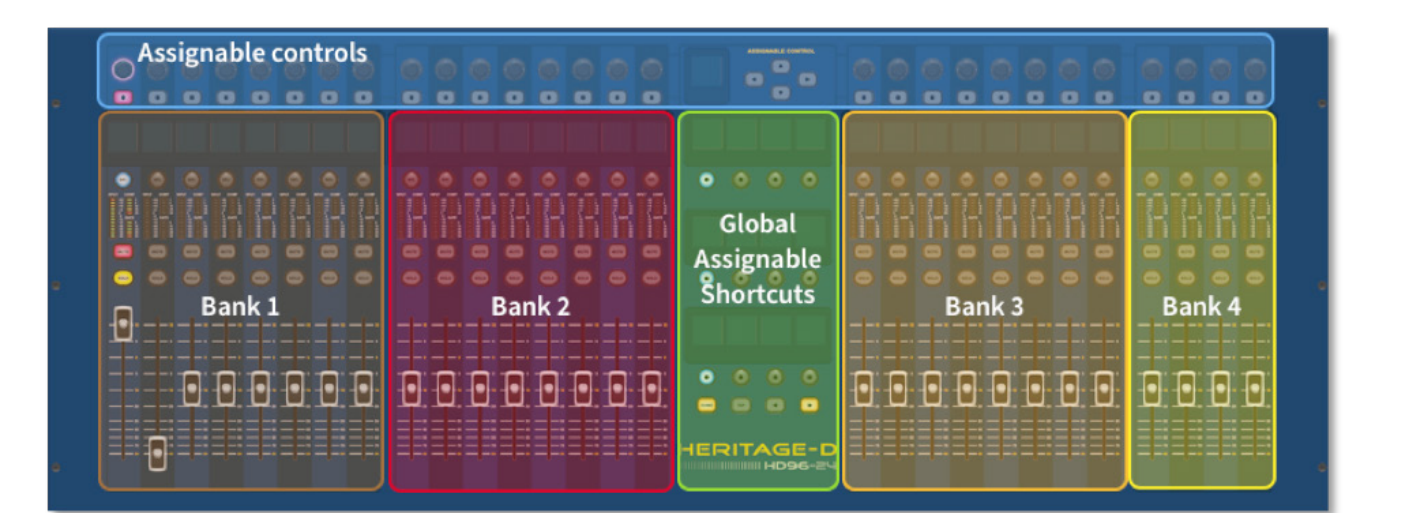

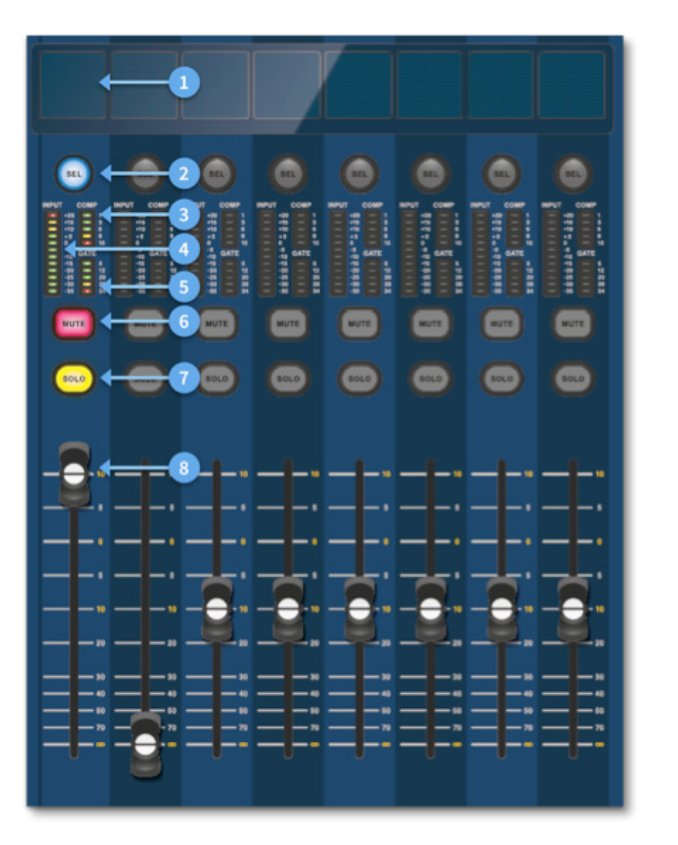

### **Channel strip layout**

Elke kanaalstrip binnen een bank biedt:

- (1) **LCD-scherm** Een display met hoge resolutie met meting, kanaalinformatie en flip-status en lokale parameterwaarden.
- (2) **Sel (Fader Channel Select)** Deze knop selecteert het kanaal voor een verscheidenheid aan bewerkingen, inclusief het aanpassen van parameters vanuit de GUI en het toewijzen aan het kanaaldetailgebied.
- (3) **COMP** Compressor gain reductie meter (GR).
- (4) **INGANG -** Invoermeting.
- (5) **POORT** Gate gain verzwakking meter (GA).
- (6) **MUTE** Druk op de MUTE-knop om het kanaal te dempen (uit te schakelen).
- (7) **SOLO** Druk op SOLO om naar het kanaalsignaal te luisteren.
- (8) **NIVEAU** De fader is aanraakgevoelig en biedt versterkingsregeling van -∞ tot + 10dB (of + 6dB als hij bijdraagt aan een uitgangsbus).

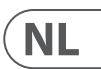

### **Hoofdstuk 4: Over het bedieningsoppervlak**

De HD96-24 is vanaf de grond af ontworpen om de machinist gebruiksvriendelijke touchscreen-bedieningselementen te bieden, samen met bekende analoge bedieningselementen. Deze slimme combinatie van werkmethoden zorgt ervoor dat elke technicus naar deze console kan lopen en zich onmiddellijk thuis voelt, maar indien nodig dieper in het systeem kan duiken om complexe routing en gedetailleerde sonische manipulatie te bereiken.

Het oppervlak is geconstrueerd op een robuust Midas stalen frame, vergelijkbaar met die welke worden gebruikt in gevestigde Midas analoge producten. Het hele oppervlak wordt aangestuurd vanuit twee processors. Alle bijbehorende voedingen, computermotherboards, Wi-Fi-router, Bluetooth, geheugen, grafische kaarten etc. zijn ondergebracht in het oppervlak, dat ook een digitale audio-routerbox bevat die lokale I / O-connectoren op het achterpaneel ondersteunt. Aanzienlijke geforceerde luchtkoeling wordt verzorgd door een schot en grote (maar langzaam bewegende) interne ventilatoren. Het grote capacitieve touchscreen geeft een grote hoeveelheid informatie weer en kan worden aangepast aan uw workflow om het mixen een plezier te maken. Het gebruik van moderne gebaren van mobiele telefoon- en tablettechnologie, zoals knijpen en vegen, maakt parametermanipulatie nog sneller en responsiever met tot 10 gelijktijdige aanraakpunten.

Het HD96-24-systeem is zo ontworpen dat het gemakkelijk zichtbaar is voor kleurenblinde mensen. Er is grote zorg besteed om het systeem zichtbaar te maken voor zoveel mogelijk soorten kleurenblinden.

### **Indeling besturingsoppervlak**

Het HD96-24-oppervlak kan in 7 verschillende gebieden worden gemorst, waardoor de bediening snel en nauwkeurig gaat met alle bedieningselementen binnen handbereik. De gebieden zijn gedefinieerd in onderstaand schema.

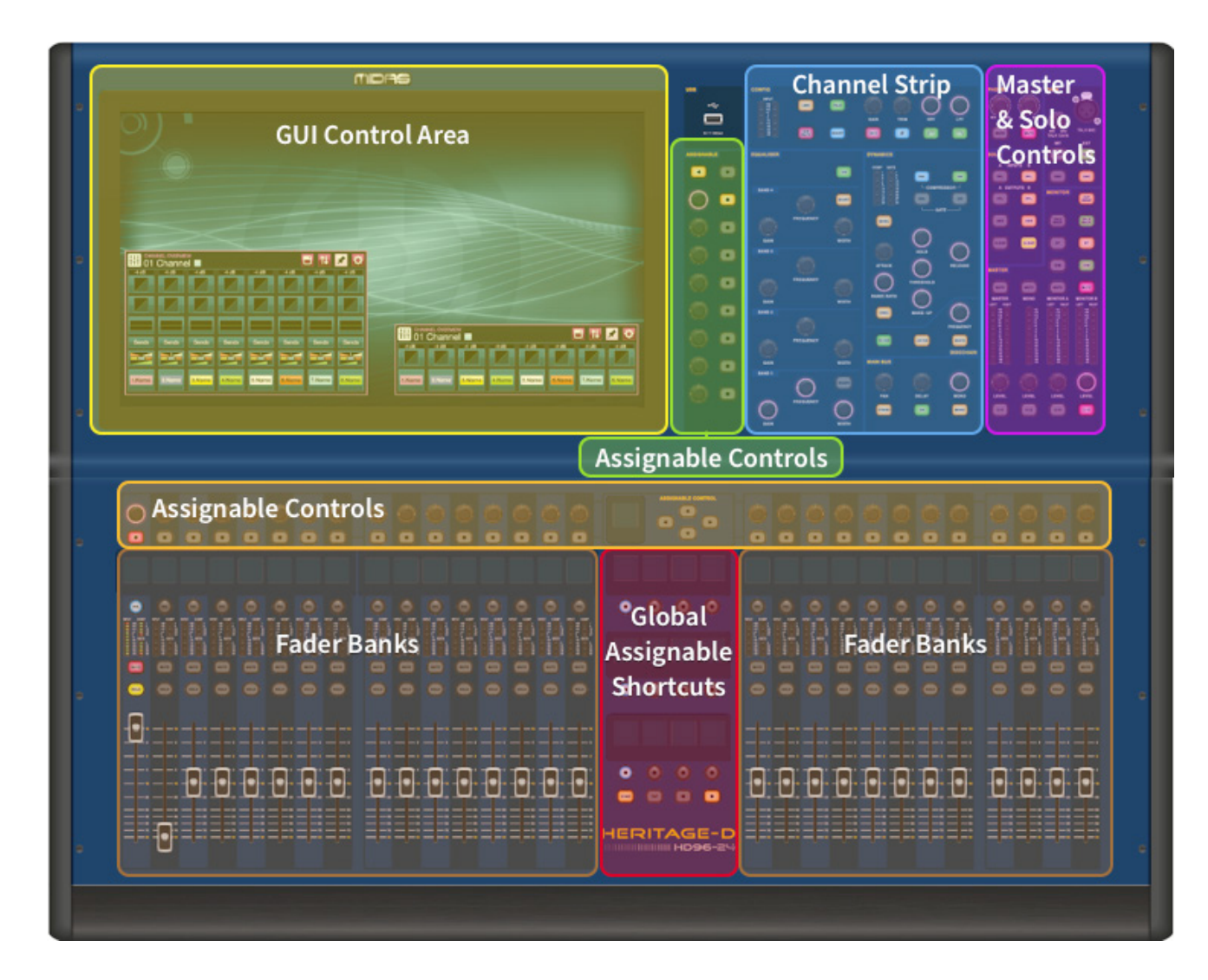

### **HD96-24 Basisbediening**

### **Hoofdstuk 5: Systeemconfiguratie**

### **Uitpakken van de apparatuur**

Bewaar na het zorgvuldig uitpakken van de apparatuur al het verpakkingsmateriaal, aangezien dit nuttig kan zijn mocht het nodig zijn om de apparatuur later te vervoeren. Inspecteer de apparatuur zorgvuldig op tekenen van transportschade. Het heeft strenge kwaliteitscontroles en tests ondergaan voordat het werd verpakt en was in perfecte staat toen het de fabriek verliet. Als de apparatuur echter tekenen van schade vertoont, dient u het transportbedrijf onmiddellijk op de hoogte te stellen. Alleen u, de geadresseerde, kunt een claim indienen bij de vervoerder voor transportschade.

### **Rekken van de I / O**

Houd rekening met de rekvereisten zoals hieronder beschreven:

Om de juiste installatie en werking van de buitenboordapparatuur te garanderen, moet elk rek aan de volgende algemene vereisten voldoen:

### **Schokmontage** (voor niet-installatieomgevingen)

Het rek moet voldoende bescherming bieden tegen schokken van de units waarin het zich bevindt door gebruik te maken van de juiste methoden voor schokbescherming. Bijvoorbeeld een rek met schuimophanging of een frame dat is opgehangen aan trillingsdempers.

### **Ventilatie**

De HD96-24 heeft luchtinlaatopeningen aan elke kant van de console. Lucht wordt aangezogen via de ventilatieopeningen aan de zijkant van de console en komt naar buiten via de twee ventilatoren aan de achterkant van het oppervlak. Het is van vitaal belang dat geen van deze luchtwegen wordt geblokkeerd, omdat oververhitting kan optreden als de luchtstroom wordt beperkt.

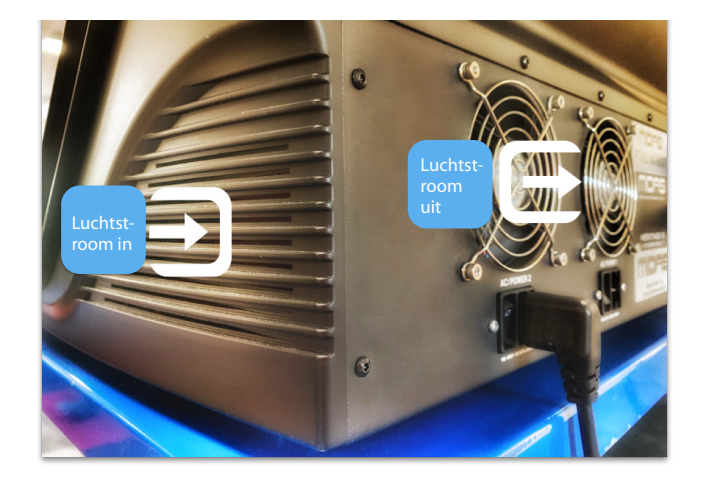

De Midas I / O-units zijn zo ontworpen dat hun interne ventilatieluchtstroom via de voorkant van de unit wordt aangezogen en via de achterkant wordt afgevoerd. Om dit mogelijk te maken, moet het rackontwerp ervoor zorgen dat koele lucht vrij door het rack in dezelfde richting kan stromen, dat wil zeggen: naar binnen door de voorkant van het rack en naar buiten via de achterkant. Situaties waarbij de lucht in een cirkelvormige richting rond en door een Midas I / O unit stroomt, moeten worden voorkomen. Midas raadt aan om rekken te gebruiken met volledig te openen voor- en achterdeuren.

### **Voorzichtigheid**

Combineer nooit units in hetzelfde rek die zijn ontworpen voor een andere ventilatieluchtstroomrichting dan die is ontworpen voor de MIDAS-units. Om dit te voorkomen, raden we aan om niet-MIDAS-units afzonderlijk te huisvesten.

### **Rack mount steunen**

Bevestig de achterkant van de Midas I / O-units altijd aan het rack met de steunbeugels voor montage aan de achterkant. Deze beugels worden op elke Midas I / O-unit gemonteerd en worden aanbevolen voor gebruik in toertoepassingen.

### **Handgrepen op rekkoffer**

U dient ervoor te zorgen dat er voldoende externe handvatten aan de rackbehuizing zijn bevestigd om het rack gemakkelijk en veilig te kunnen manoeuvreren, en met het aantal personeelsleden dat geschikt is voor de taak. Deze handgrepen moeten ook geschikt zijn voor het beoogde doel.

### **Vrije ruimte aan de achterkant van de units**

Zorg voor voldoende vrije ruimte aan de achterkant van de units om voldoende vrije ruimte te bieden zodat de kabels hun minimale buigradius kunnen bereiken.

### **Beveiligen van de kabels**

We raden aan om de kabels aan de achterkant van de units op te ruimen met rijgstaven en kabelbinders. Dit moet een optimale toegang bieden tot de achterkant van de units voor het aansluiten van andere kabels, het in- / uitschakelen van de units enz., En ook om maximale zichtbaarheid te geven aan de LED's van de units voor het bepalen van de communicatiestatus, de verbindingsstatus, de toestand van audio enz.

### **Aansluitinstructies**

Er zijn momenteel twee manieren om de systeemapparatuur met elkaar te verbinden:

1. HD96-24 oppervlak naar een Klark Teknik DN9680 via koper (tot 100 m) of met een multi-mode (MM) glasvezelslang (tot 500 m). Vervolgens Klark Teknik DN9680 naar I / O-box (bijvoorbeeld DL231) via Cat5E (tot 100 m).

2. HD96-24 oppervlak direct naar I / O (bijvoorbeeld DL231) via Cat5E (tot 100 m).

### **Het is absoluut noodzakelijk dat alleen STP Cat5E Rated-kabels worden gebruikt!**

Lengte = 100M Point-to-point volgens het Cate5E ethernet-protocol - Houd rekening met eventuele in-line verbindingen of links om de totale kabellengte te verminderen.

**AES50 Cat5e STP versus UTP-kabels.** Music Tribe standaardiseert het gebruik van Ethercon-kabels die worden gebruikt voor AES50-verbindingen en stelt dat klanten alleen Shielded Twisted Pair (STP) -kabel mogen gebruiken met afgeschermde RJ45-pluggen en Etherconomhulsels.

STP-kabel heeft het extra voordeel van een folie of gevlochten afscherming die de kabel beschermt tegen elektromagnetische interferentie. Een goede folie of gevlochten afscherming en correct aangesloten afgeschermde stekkers en schalen helpen ook beschermen tegen elektrostatische ontlading (ESD) die de oorzaak kunnen zijn van uitval op AES50-aansluitingen.

Af en toe laten afgeschermde Ethercon-kabels de afscherming aan het ene uiteinde los om te helpen bij aardingslussen, ook al heeft dit geen voordeel voor AES50-verbindingen. Deze verbindingen moeten continuïteit hebben van het schild aan beide uiteinden, inclusief de Ethercon-shells. Dit zorgt voor de best mogelijke bescherming tegen sterke ESD-invloeden, zoals het omgaan met ontladingen of zelfs blikseminslagen in de buurt.

Alle AES / EBU-verbindingen moeten een 110Ω AES / EBU-kabel van goede kwaliteit gebruiken om een correcte werking te garanderen.

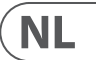

#### **Aansluitingen op het voor- en achterpaneel**

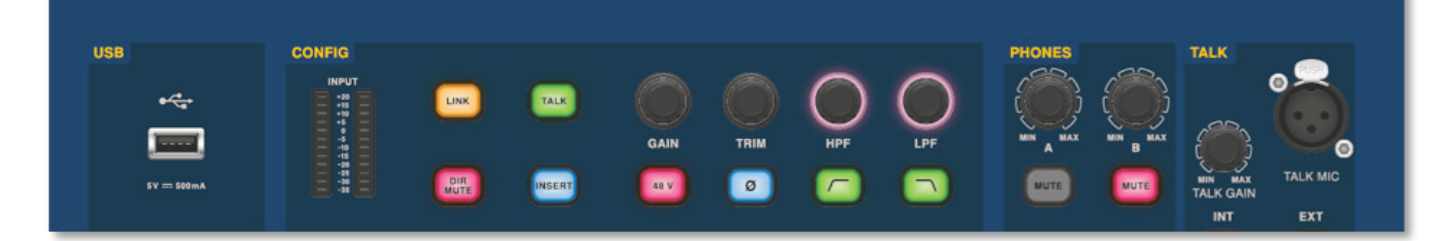

Het oppervlak heeft zowel aan de voor- als achterzijde aansluitpanelen. Het voorste aansluitpaneel aan de rechterkant van de GUI heeft een XLR-aansluiting en een USB-aansluiting voor het aansluiten van respectievelijk een spreekmicrofoon en een USB-apparaat. U kunt bijvoorbeeld een USB-geheugenstick aansluiten voor back-up en overdracht van showbestanden. Onder de armleuningen aan weerszijden bevinden zich twee hoofdtelefoonaansluitingen van 6,35 mm die aansluiten op respectievelijk Mon A en Mon B.

### **HD96-24 Basisbediening**

### **Globaal toewijsbare snelkoppelingen**

In het gebied met algemeen toewijsbare snelkoppelingen in het midden van het oppervlak kunnen verschillende functies binnen handbereik van de gebruiker worden geplaatst. Twaalf full-colour LCD-displays met selectieknoppen geven veel informatie weer en maken het mogelijk om complexe bewerkingen op te roepen met één druk op de knop.

### **Huis**

De HOME-toets bevindt zich onder het gebied Snelkoppelingen. Wanneer erop wordt gedrukt, wordt de HOME-workflow naar de GUI gebracht.

### **Kraan**

De TAP-knop wordt gebruikt om het tempo in te stellen voor effecten die zijn toegewezen aan de Global TAP-tempofunctie. Gewoonlijk zijn 8 tikken vereist voor een nauwkeurig tempo.

### **Pijltjestoetsen**

Met deze twee toetsen bladert u door de verschillende pagina's van de globaal toewijsbare pagina's met snelkoppelingen die volledig kunnen worden aangepast.

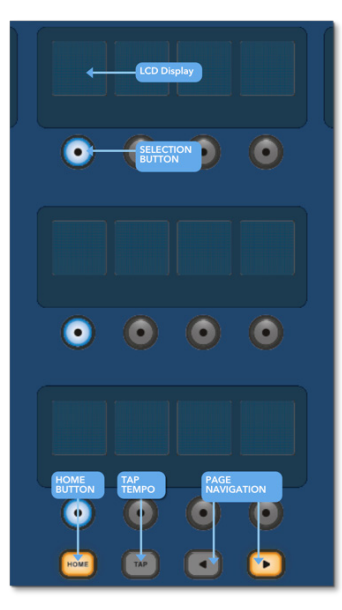

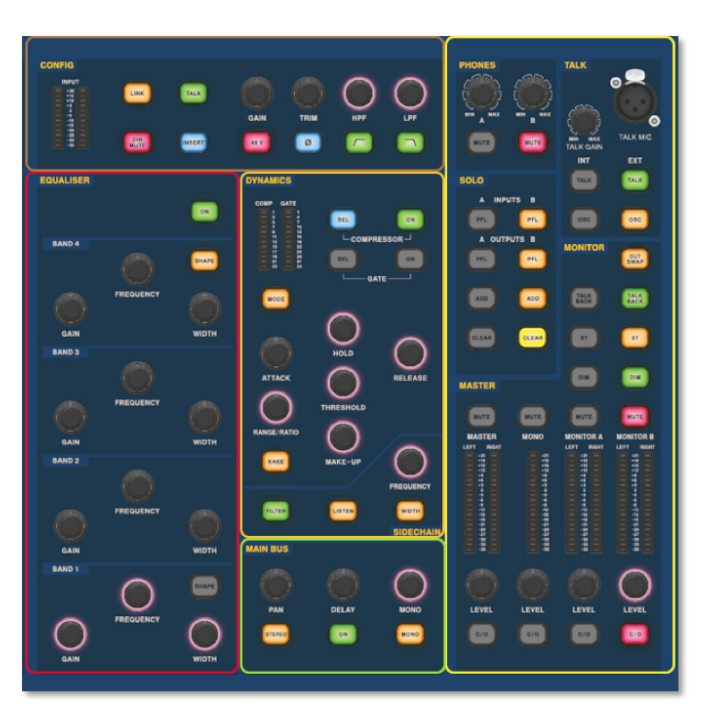

Het vertrouwde kanaal detailgebied wordt gebruikt voor hands-on besturing met secties voor Config, Equalizer, Dynamics, Phones, Talk, Solo, Monitor, Main Bus en Master. Dit gebied maakt het gebruik van het oppervlak gemakkelijk te gebruiken met een vertrouwd analoog gevoel. De 4 x Change Over (C/O) -knoppen voor Master, Mono, Monitor A en Monitor B wijzen de besturing toe aan de onderstaande fader voor snelle besturing per faderniveau.

**NL** 

### **Verbinding via DN9680**

### **HD96-24 Basisbediening**

### **Systeem componenten**

Hieronder vindt u een lijst met momenteel compatibele systeem-I / O-componenten met de HD-software. Als I / O is aangesloten op het HD96-24-systeem, moet u worden bijgewerkt naar de nieuwste HD I / O-software. De updater is in de console ingebouwd en leidt u door het updateproces. Na de update zijn I / O-boxen nog steeds compatibel met Pro Series-consoles.

**Opmerking: I / O-boxen moeten worden bijgewerkt om te kunnen werken met het HD96-24-systeem. De I / O Box en Device Updater zijn te vinden op de Update Manager-pagina. Terwijl al uw I / O is aangesloten, drukt u op Sync I / O en volgt u de instructies. Bijgewerkte I / O-boxen zijn volledig compatibel met Pro Series-consoles.**

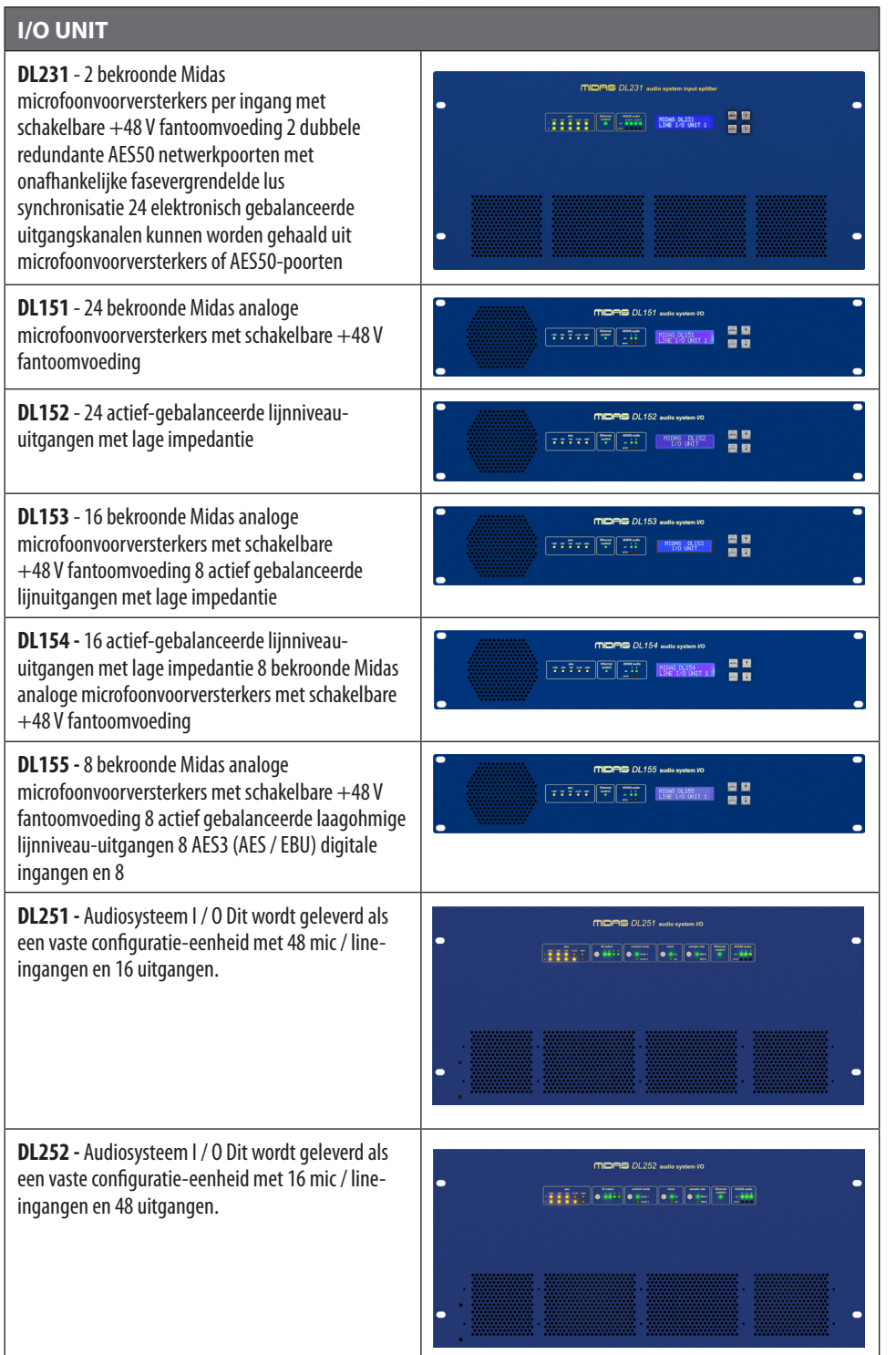

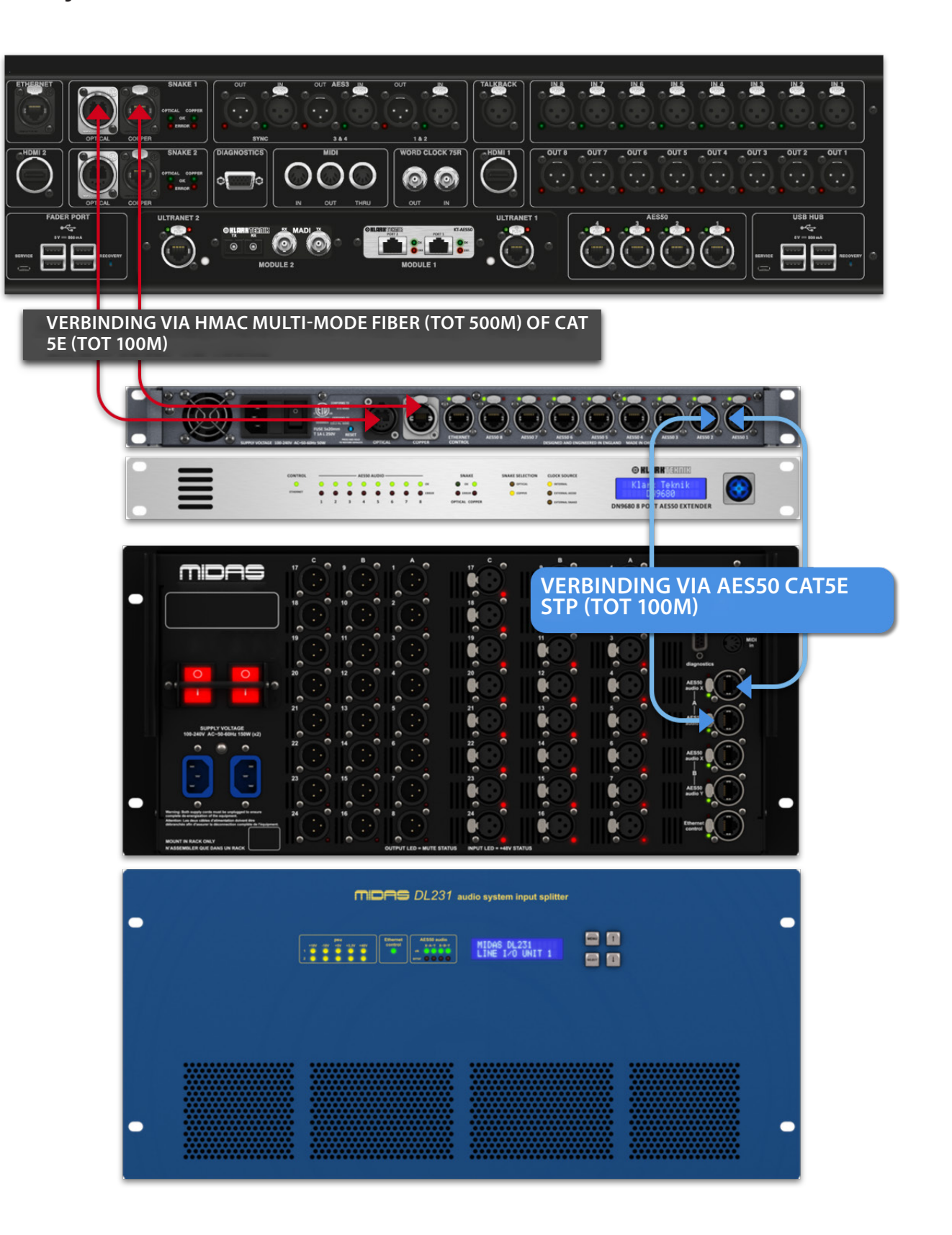

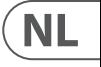

### **Om het systeem aan te zetten**

Belangrijke notitie:

Zorg ervoor dat uw luidsprekersysteem, in-ears of monitorwiggen gedempt zijn totdat het opstarten van het systeem is voltooid.

Nadat alle systeemverbindingen zijn gemaakt, start u het systeem als volgt op:

### **De HD96-24 inschakelen**

1. Steek de twee netsnoeren in de stopcontacten. Beide voedingsmodules moeten stroom leveren aan het HD96-24-oppervlak voor een correcte redundante werking.

2. Steek de connectoren van de voedingskabels in de IEC-stopcontacten aan de achterkant van de HD96-2

3. Schakel de stroom van het HD96-24-oppervlak in door beide AC POWER-schakelaars in te schakelen. Het oppervlak zal opstarten. Zodra het standaard GUI-scherm wordt weergegeven, is het klaar voor gebruik.

### **Om het HD96-24-oppervlak uit te schakelen**

Zorg ervoor dat u alle gewenste shows, scènes of instellingen heeft opgeslagen.

Selecteer in de GUI Menu in de bovenste balk en houd vervolgens de rode SHUTDOWN-knop onder in het menu ingedrukt totdat de lijn rond de buitenkant van de rode knop loopt. De afsluitprocedure wordt dan gestart.

Het scherm wordt leeg, het Midas-logo wordt kort weergegeven en het scherm wordt voor de tweede keer leeg, wat aangeeft dat de uitschakelprocedure is voltooid. Pas als het systeem correct is uitgeschakeld, is het veilig om beide wisselstroomschakelaars (achterkant van het oppervlak) uit te schakelen.

## **HD96-24 Basisbediening**

**Directe aansluiting van I / O**

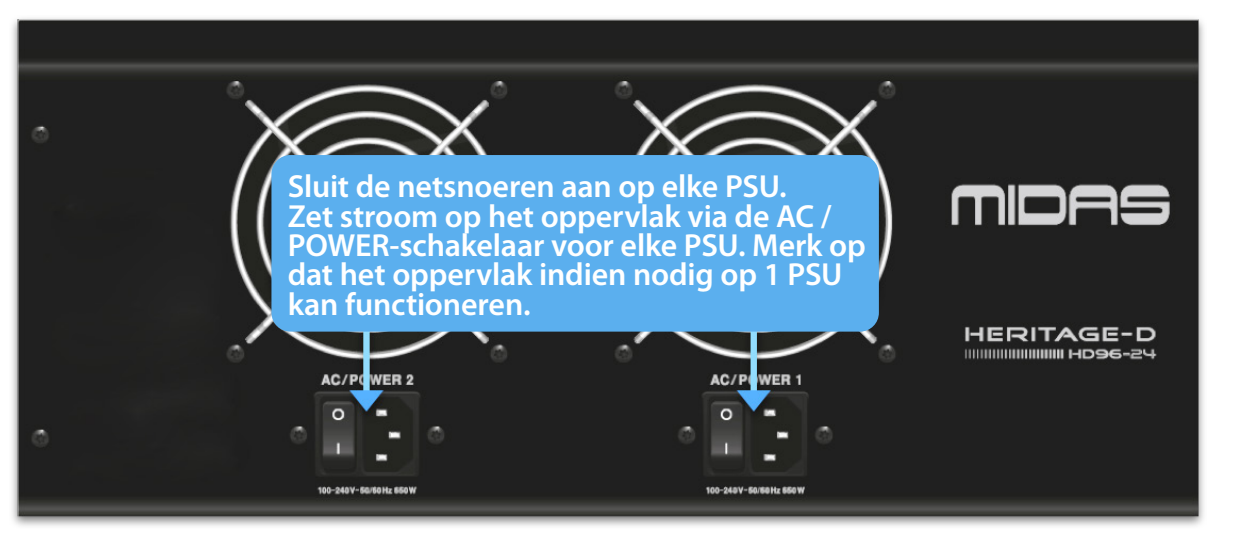

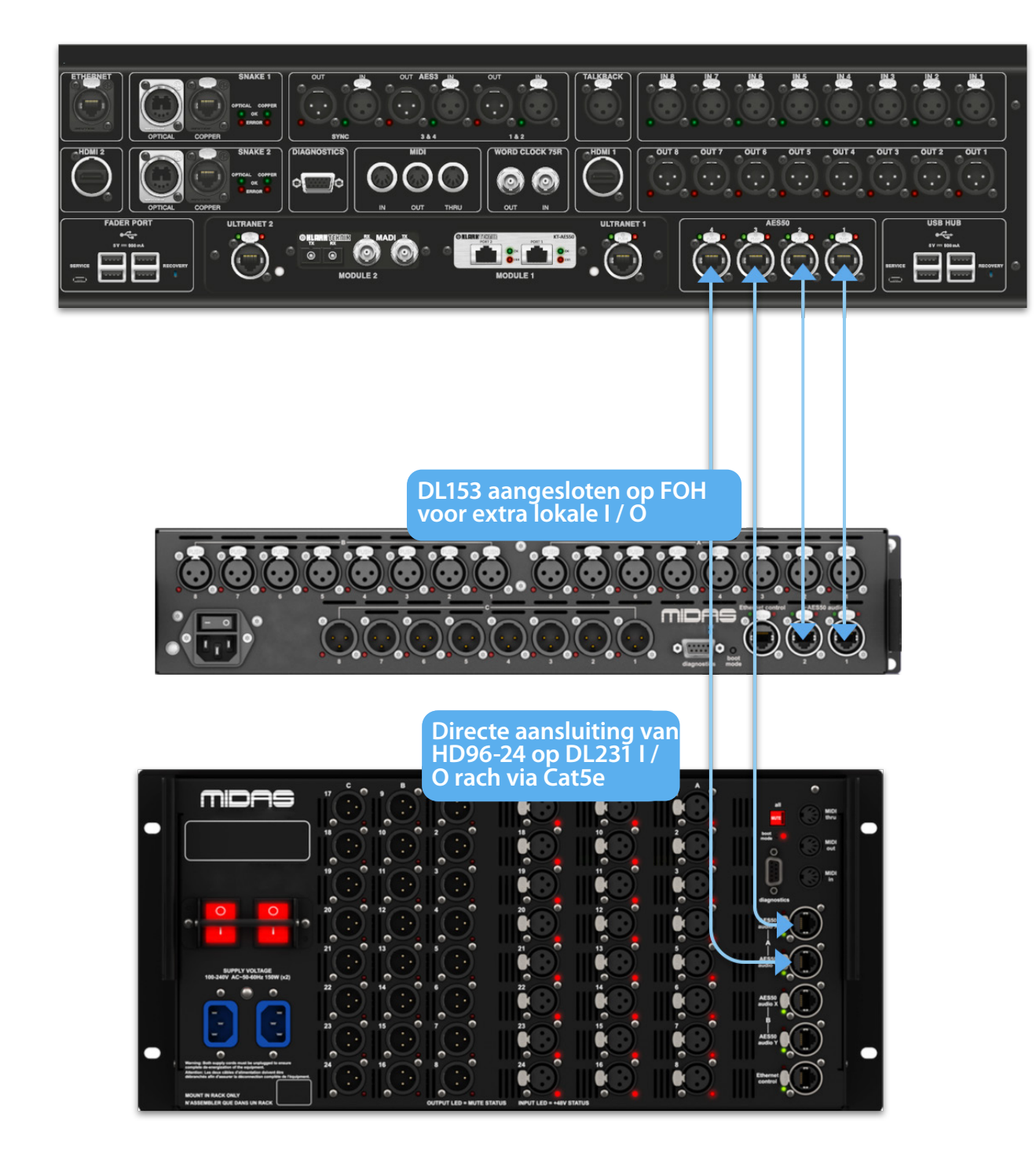

### **Hoofdstuk 6 Surface Controls**

De HD96-24 heeft volledige multi-touch screen bediening. Dit geeft de gebruiker een beetje het gevoel weer met analoge consoles te werken en tegelijkertijd moderne manieren van interactie met alledaagse producten zoals smartphones en tablets te integreren. Een van de voordelen van digitale consoles ten opzichte van analoge consoles is dat het aantal kanalen niet wordt beperkt door de hardware van het besturingsoppervlak. Dit betekent echter dat slechts een bepaald aantal kanalen op elk moment op het bedieningsoppervlak kan worden weergegeven, terwijl de andere beschikbaar zijn via een aanraking van het scherm (GUI) of toewijsbare snelkoppelingen.

Door op de SEL (selectie) -knop op een ingang of uitgang te drukken, wordt het gekozen kanaal naar de bedieningselementen op het oppervlak gebracht (ook naar de widgets op het aanraakscherm). Van hieruit kunnen aanpassingen aan veel algemene parameters worden gewijzigd, zoals Gain, EQ, Dynamics of Pan-positie. Deze manier van werken heeft een vertrouwd gevoel dat u begrijpt en comfortabel in het gebruik is. Mute schakelt het kanaal uit en solo stuurt de audio van het geselecteerde pad naar de A- of B-solobus, afhankelijk van de padinstellingen.

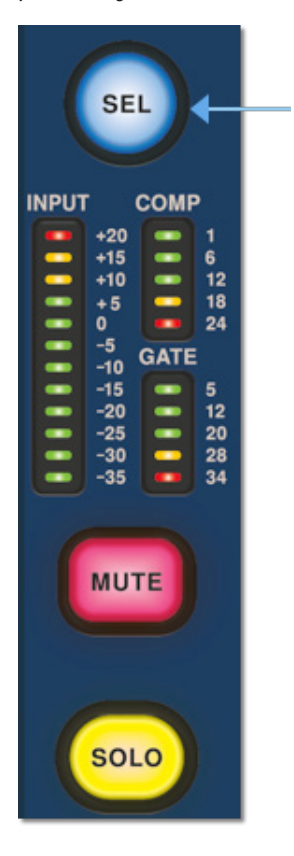

### **Navigeren via het detailgebied van het oppervlak**

Het oppervlak is aangelegd met een vertrouwd analoog gevoel voor eenvoudige bediening. Alledaagse functies zijn beschikbaar voor praktische bediening. Alle functies worden gespiegeld in de GUI met parameterwaarden die bij aanraking worden gemarkeerd. Hierdoor kunt u snel wijzigingen aanbrengen in het geselecteerde kanaal of pad.

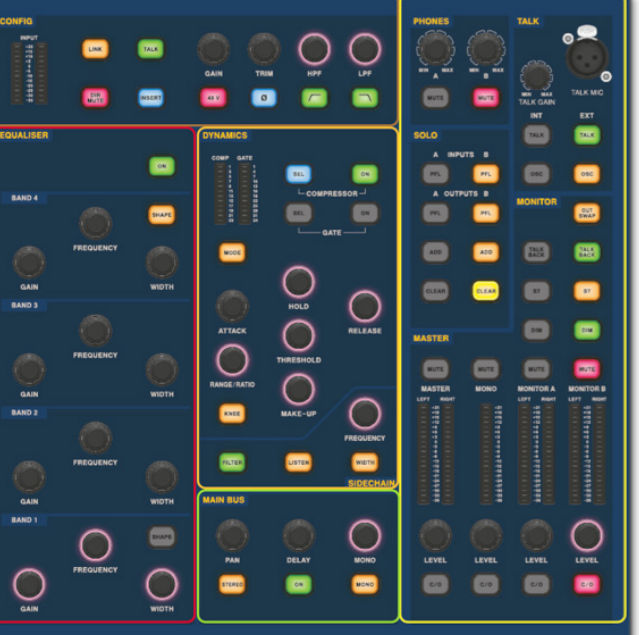

**NL** 

### **HD96-24 Basisbediening**

### **De ID van de unit (s) instellen**

Nadat u uw systeem hebt aangesloten, moet u mogelijk de ID van de unit (s) in het rek instellen, zoals de DL231 I / O of DL15x I / O, aangezien elke unit binnen dezelfde familie van units zijn eigen uniek ID-nummer.

Raadpleeg de DL-serie of HD-handleidingen voor volledige details over het wijzigen van unit-ID's.

Een aansluitpaneel aan de achterkant van het bedieningsoppervlak heeft twee hoofdsecties. Aan de linkerkant bevinden zich twee stroomtoevoer- en ventilatieunits, met onderaan 2 x wisselstroomschakelaars. Het rechterdeel bevat aansluitingen voor de Snake / Multicore, Ethernet-besturing, acht analoge audioingangen en -uitgangen, drie AES3-in- en uitgangen, diagnostiek, wordclock, Twin HDMI ™ externe monitoruitgangen, Midi, Talkback (lijnniveau-ingang), twee uitbreidingskaartsleuven en USB-hub.

### **Externe interfaces en randapparatuur**

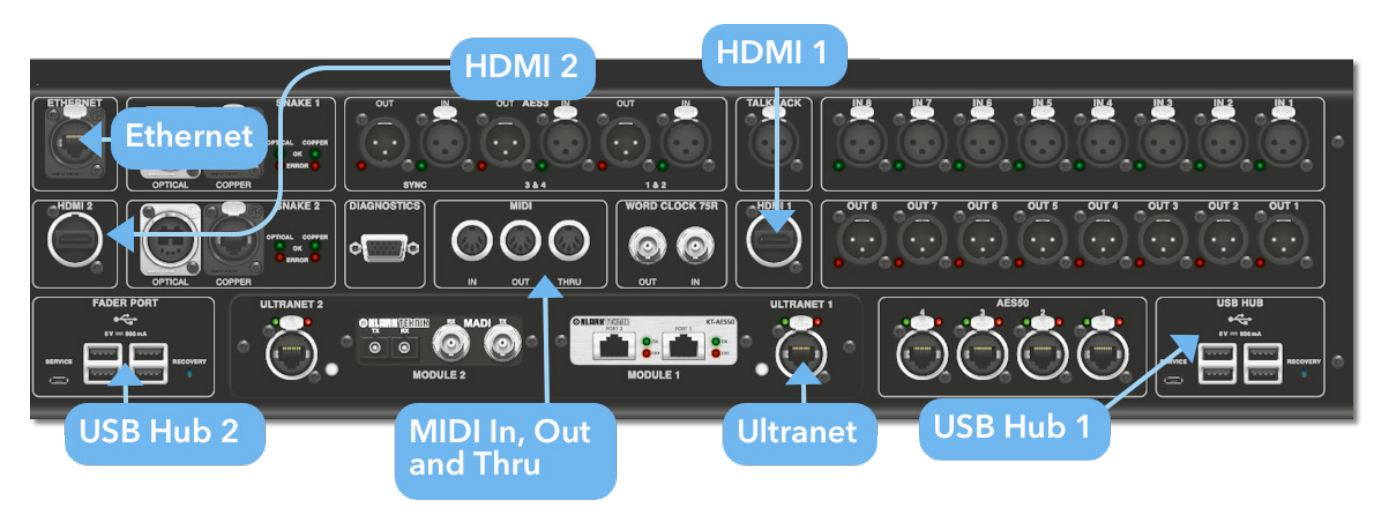

Met de HD96-24 kunnen verschillende apparaten worden gebruikt, zoals een extern USB-toetsenbord.

**MIDI**Standaard 5-pins connectoren zijn ondergebracht in het achterpaneel voor gebruik als MIDI IN-, OUT- en THRU-poorten. Deze zijn ook gemonteerd op sommige I / O-units (DL231, DL251 bijvoorbeeld) en zijn daarom zowel op de FOH als op de podiumlocaties verkrijgbaar.

**USB**Aan de achterkant van de HD96-24 zijn 2 x 4-weg USB 3.0-hubs voorzien. Bovendien is er een USB-poort rechts van het GUI-scherm voor gemakkelijke bestandsoverdracht. De USB-uitgangen van de faderpoort zijn alleen voor gebruik met toekomstige faderbankuitbreidingen.

**Externe monitor** De HD96-24 heeft 2 HDMI ™ -aansluitingen op het achterpaneel om extra beeldschermen aan te sluiten (1920 x 1080p 59,94Hz / 60Hz 16: 9 & 720 x 480p 59,94Hz / 60Hz 16: 9 ondersteund).

**Ethernet-poort** De Ethernet-poort aan de achterkant van het oppervlak is voor het aansluiten van de HD96-24 op een netwerk of externe draadloze router.

**Ultranet** 2 x poorten voor het aansluiten van Ultranet-apparaten.

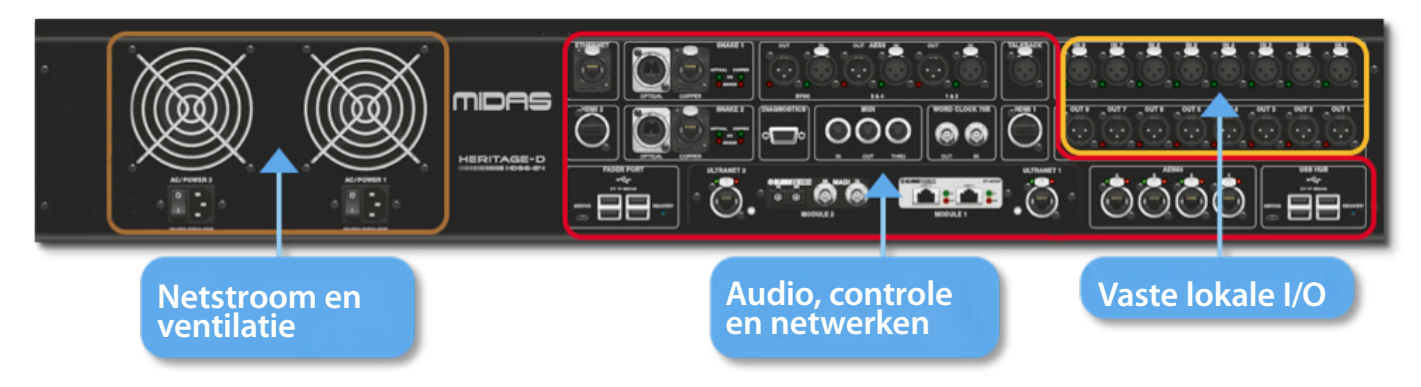

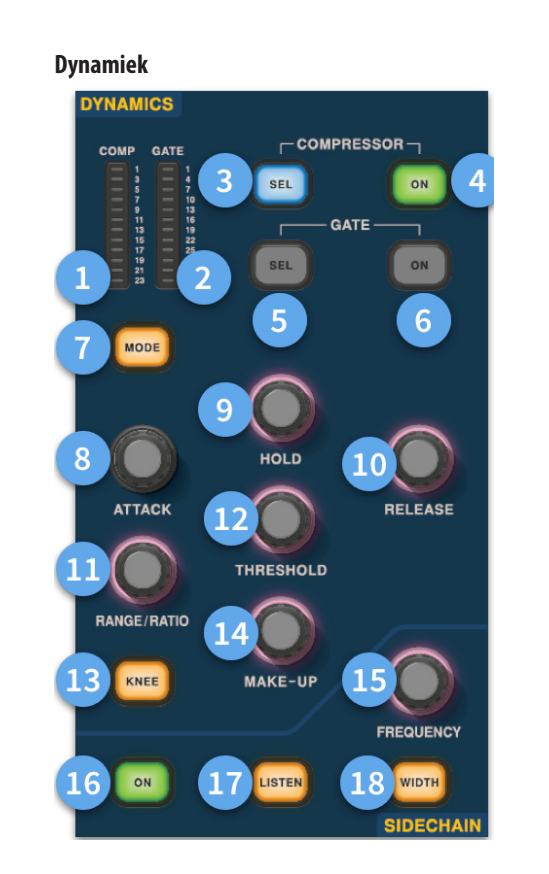

- (1) **Compressor GR-meter -** Compressor (Comp) Gain Reduction Meter (bereik -1 dB tot - 23 dB).
- (2) **GATE GA-meter -** Gate Gain Attenuator Meter Range (-1 dB tot -34 dB).
- (3) **SEL Comp -** Selecteert de compressorinstelling voor het geselecteerde kanaal.
- (4) **AAN -** Zet de compressor aan voor het geselecteerde kanaal.
- (5) **SEL Gate -** Selecteert de poortinstelling voor het geselecteerde kanaal.
- (6) **AAN -** Schakelt de poort in voor het geselecteerde kanaal.
- (7) **Modus -** Selecteert de modus van de compressor (Corrective, Adaptive, Creative en Vintage) of gate (Gate of Ducker).
- (8) **Aanval -** Regelt de aanvalsinstellingen van de gate of comp.
- (9) **Wacht -**Regelt de houdwaarde van de poort. Hold is de hoeveelheid tijd dat de poort open is totdat het vrijgavedeel van de poort begint.
- (10) **Vrijgeven -** Regelt de vrijgavekarakteristiek van de gate en comp.
- (11) **Bereik / verhouding -**Bereik heeft betrekking op de poort en regelt de hoeveelheid signaal die mag passeren wanneer de poort gesloten is. Dit is handig op drums om een deel van het droge drumgeluid door te laten als de poort gesloten is. Ratio heeft betrekking op de comp. Met een ratioinstelling van 3: 1 voor elke 1 dB boven het drempelpunt wordt het signaal verlaagd of gecomprimeerd met 3 dB.
- (12) **Drempel -** Pas het punt aan waarop de poort opent of compressie begint plaats te vinden.
- (13) **Knie -** Verandert de compressie-knie-instelling (hard, medium of zacht).
- (14) **Make-up -**Voegt winst toe aan de output van de compressoren. Dit stelt u in staat om de niveaus van de compressor aan en uit te balanceren door de make-up gain te verhogen zodat deze overeenkomt met de hoeveelheid gain reductie die plaatsvindt. (Bereik 0 dB tot 24 dB).

- (15) **Sidechain-frequentie -** Stel de frequentie in waar de sidechain van de gate of comp naar luistert om een bepaald frequentiebereik beter te kunnen regelen.
- (16) **Aan -** Zet de sidechain van de gate of comp aan / uit.
- (17) **Luister -** Stuurt de geselecteerde sidechain-frequentie naar de solo-bus voor monitoring en om de frequentie nauwkeurig af te stemmen.
- (18) **Breedte -** Verandert de breedte van de zijketen voor de gate en comp (0,1 okt, 0,3 okt, 1 okt en 2 okt).

#### **Telefoons**

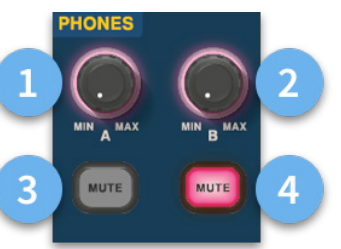

- (1) **Telefoons A -** Level controle.
- (2) **Telefoons B -** Level controle.
- (3) **Telefoons A -** Stilteknop.
- (4) **Telefoons B -** Stilteknop.

#### **Praten**

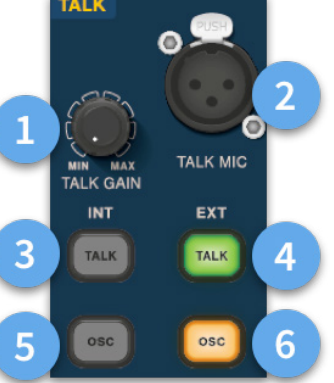

- (1) **Praatversterking -** Pas de versterking van de Talk Mic-ingang aan het oppervlak aan.
- (2) **Praatmicrofoon -** XLR-ingang voor lokale spreekmicrofoon.
- (3) **Praat INT (intern) -**Hiermee kan de spreekmicrofoon naar de interne spreekbus worden gestuurd. Het kan bijvoorbeeld worden gebruikt om uw spreekmicrofoon naar een kanaal te sturen om de signaalstroom te testen.
- (4) **Praat EXT (extern) -** Hiermee kan uw lokale spreekmicrofoon naar de Ext Talk worden geleid.
- (5) **OSC INT -** Activeert de oscillator op de geselecteerde interne bus.
- (6) **OSC EXT -**Stuurt de oscillator naar de Ext Talk-bus. Dit kan worden gebruikt om de oscillator naar een kanaal te sturen, indien nodig, door de Ext Talk out op de monitor-patchpagina naar een kanaal te patchen.

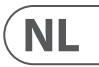

**Config**

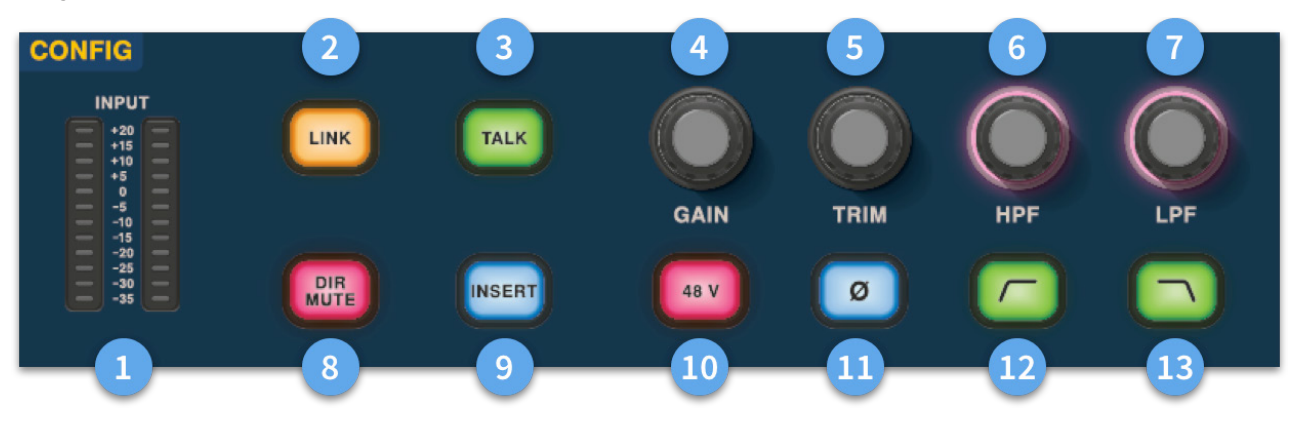

# **HD96-24 Basisbediening**

- (1) **Meters** 12 LED's Stereo-ingangsmeters geven signalen weer van -35 dB tot 20 dB. **Equalizer**
- (2) **Link -**Verbindt het momenteel geselecteerde ingangskanaal met de volgende ingang. Nootuitgangen linken altijd oneven naar even, dwz Aux 1 tot 2 enz.
- (3) **Praten -** Stuur de spreekbus naar het geselecteerde kanaal.
- (4) **Aanwinst -** Pas de versterking van de voorversterker van het ingangskanaal aan.
- (5) **Trimmen -** Pas het trimniveau voor ingangen -40 tot 20 dB of voor Aux, Matrices en Masterbussen -12 tot 6 dB aan.
- (6) **HPF -** High Pass Filter (HPF) -regeling met een bereik van 10 Hz tot 10 kHz.
- (7) **LPF** Laagdoorlaatfilter (LPF) -regeling met een bereik van 40 Hz tot 20 kHz.
- (8) **Dir Mute -** Dempt de directe uitgang van het momenteel geselecteerde kanaal.
- (9) **Invoegen -** Schakelt het invoegpunt op het geselecteerde kanaal in.
- (10) **48 V** Activeert 48 V fantoomvoeding op het geselecteerde ingangskanaal.
- (11) **Ø -**Polariteit schakelaar. Verandert de polariteit van het geselecteerde kanaal met 180 ° (vaak onnauwkeurig fase-omkering genoemd omdat de knop alleen de polariteit omkeert).
- (12) **HPF aan -** Activeert de HPF.
- (13) **LPF aan -** Activeert de LPF.

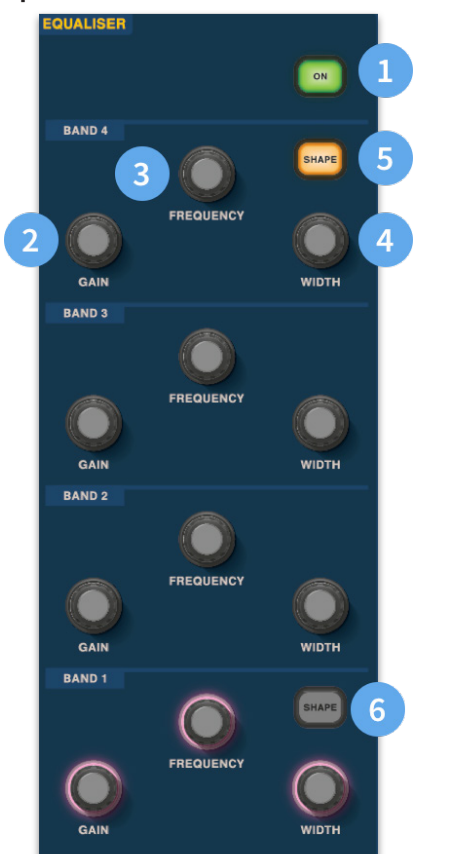

- (1) **Aan -** Schakelt de equalizer in voor het geselecteerde kanaal.
- (2) **Aanwinst -** Elke band heeft een bereik van + 16,2 dB.
- (3) **Frequentie -** Elke band heeft een frequentiebereik van 16 Hz tot 25 kHz.
- (4) **Breedte -** De breedte of Q van een EQ-band kan worden gewijzigd van 0,3 tot 5,3.
- (5) **Vorm -**Verandert de vorm van Band Voor ingangen zijn de vormopties inclusief Bell, Bright, Classic en Soft. Voor uitgangen heeft de Shape-knop de modi Shelf, LP 6 dB, LP 12 dB en Bell.
- (6) **Vorm -**Verandert de vorm van Band Voor ingangen zijn de vormopties inclusief Bell, Deep, Classic en Warm. Voor uitgangen heeft de Shape-knop de modi Shelf, HP 6 dB, HP 12 dB en Bell.

**NL** 

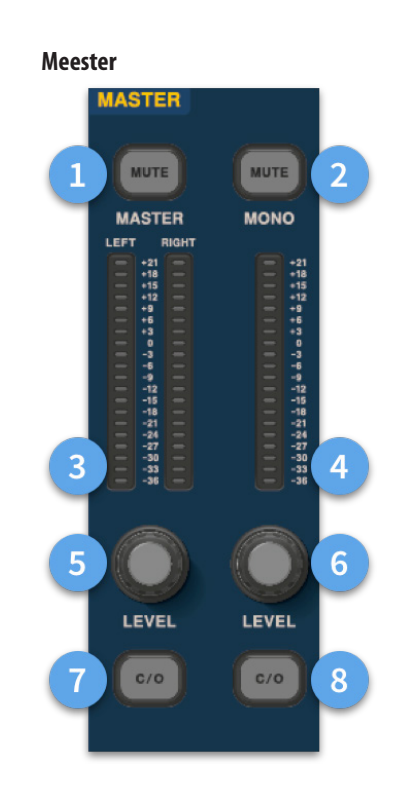

- (1) **Master Mute -** Dempt de Master Stereo Bus.
- (2) **Mono dempen -** Dempt de Mono Bus.
- (3) **Mastermeters -** Stereo 20 LED-meters, -36 dB tot 21 dB.
- (4) **Monometer -** Stereo 20 LED-meters, -36 dB tot 21 dB.
- (5) **Master Stereo Bus-niveau -**Level controle. Maximaal niveau 10 dB.
- (6) **Monobusniveau** Level controle. Maximaal niveau 10 dB.
- (7) **C/O** Stuurt de Master Stereo Bus-niveauregeling naar de fader direct eronder voor eenvoudige aanpassing.
- (8) **C/O -** Stuurt de Mono Bus-niveauregeling naar de fader direct eronder voor eenvoudige aanpassing.

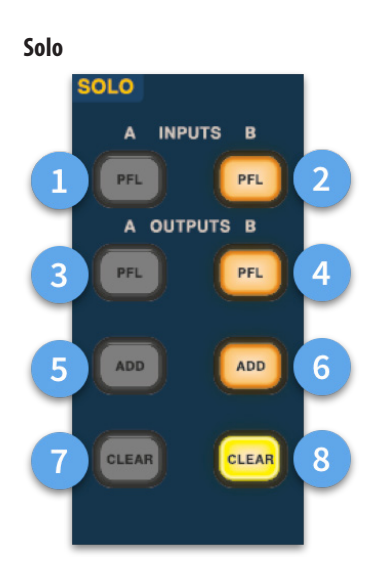

- (1) **Een PFL -** Geeft aan dat een ingangskanaal wordt gehoord door Pre Fader Listen via Solo A-bus.
- (2) **B PFL -** Geeft aan dat een ingangskanaal wordt gehoord door Pre Fader Listen via Solo B-bus.
- (3) **Een PFL -** Geeft aan dat een uitgangskanaal wordt gehoord door Pre Fader Listen via Solo A-bus.
- (4) **B PFL -** Geeft aan dat een uitgangskanaal wordt gehoord door Pre Fader Listen via Solo B-bus.
- (5) **Voeg (A) toe** Maakt het mogelijk om meer dan één ingangskanaal tegelijk te beluisteren op de A-solobus.
- (6) **Toevoegen (B) -** Maakt het mogelijk om meer dan één ingangskanaal tegelijk te beluisteren op de B-solobus.
- (7) **Wissen (A) -** Wist alle huidige solo-selecties.
- (8) **Wissen (B) -** Wist alle huidige solo-selecties.

### **Hoofdbus**

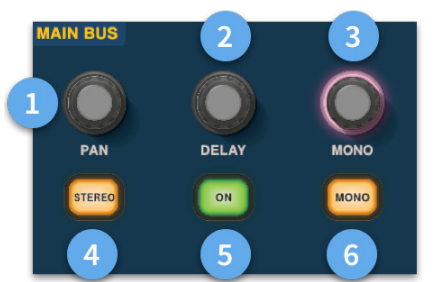

- (1) **Pannen -** Regelt de positie van het signaal in het stereoveld.
- (2) **Vertraging -** Past de vertragingstijd voor het geselecteerde kanaal aan.
- (3) **Mono -** Past de verzending naar de Mono Bus aan.
- (4) **Stereo -** Stuurt het geselecteerde kanaal naar de stereobus.
- (5) **Aan -** Zet de vertragingstijd van het geselecteerde kanaal aan.
- (6) **Mono -** Stuurt het geselecteerde kanaal naar de Mono Bus.

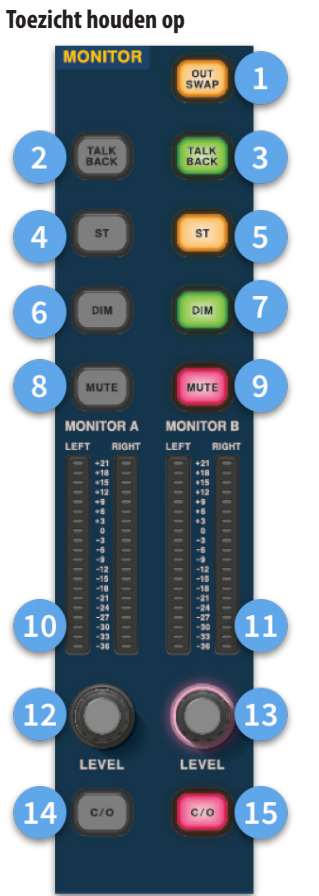

- (1) **Out Swap -**Wisselt de A- en B-monitorbussen volledig om, wat betekent dat A B wordt en vice versa. Hierdoor kunt u bijvoorbeeld desgewenst een wedge-monitormix op de in-ear monitorbus horen zonder opnieuw te moeten patchen.
- (2) **Talk Back -** Hiermee kan de talkback-ingang op lijnniveau op de achterzijde rechtstreeks worden ingevoerd in de monitor A-bus.
- (3) **Talk Back -** Maakt het mogelijk de talkback-ingang op lijnniveau direct in de monitor B-bus in te voeren.
- (4) **ST-** Routeert de stereobus naar de monitor A-bus.
- (5) **ST-** Routeert de stereobus naar de monitor B-bus.
- (6) **DIM A -** Verlaagt het niveau van de monitor A-bus met 6 dB.
- (7) **DIM B -** Verlaagt het niveau van de Monitor B-bus met 6 dB.
- (8) **Dempen -** Dempt de monitor A-bus.
- (9) **Dempen -** Dempt de monitor B-bus.
- (10) **Monitor A-meting -** Stereo 20 LED-meters, -36 dB tot 21 dB.
- (11) **Monitor B-meting -** Stereo 20 LED-meters, -36 dB tot 21 dB.
- (12) **Monitor A-niveau -**Level controle. Maximaal niveau 10 dB.
- (13) **Monitor B-niveau -**Level controle. Maximaal niveau 10 dB.
- (14) **C/O -** Stuurt de niveauregeling van monitor A naar de fader direct eronder voor eenvoudige aanpassing.
- (15) **C/O -** Stuurt de monitor B-niveauregeling naar de fader direct eronder voor eenvoudige aanpassing.

# **HD96-24 Basisbediening**

 $\sqrt{\mathsf{NL}}$ 

## **HD96-24 Afmetingen**

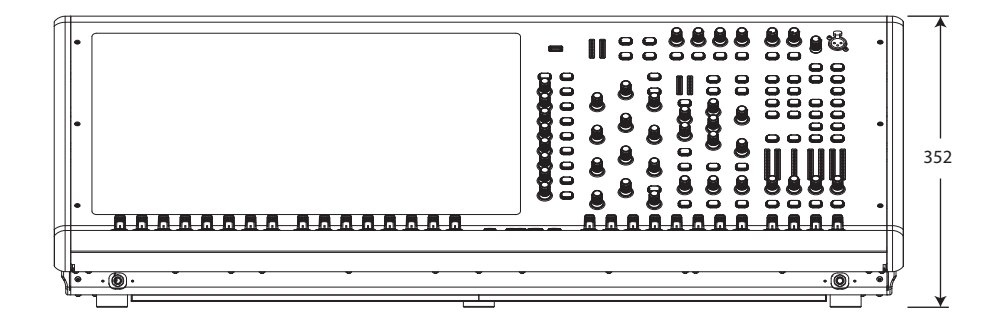

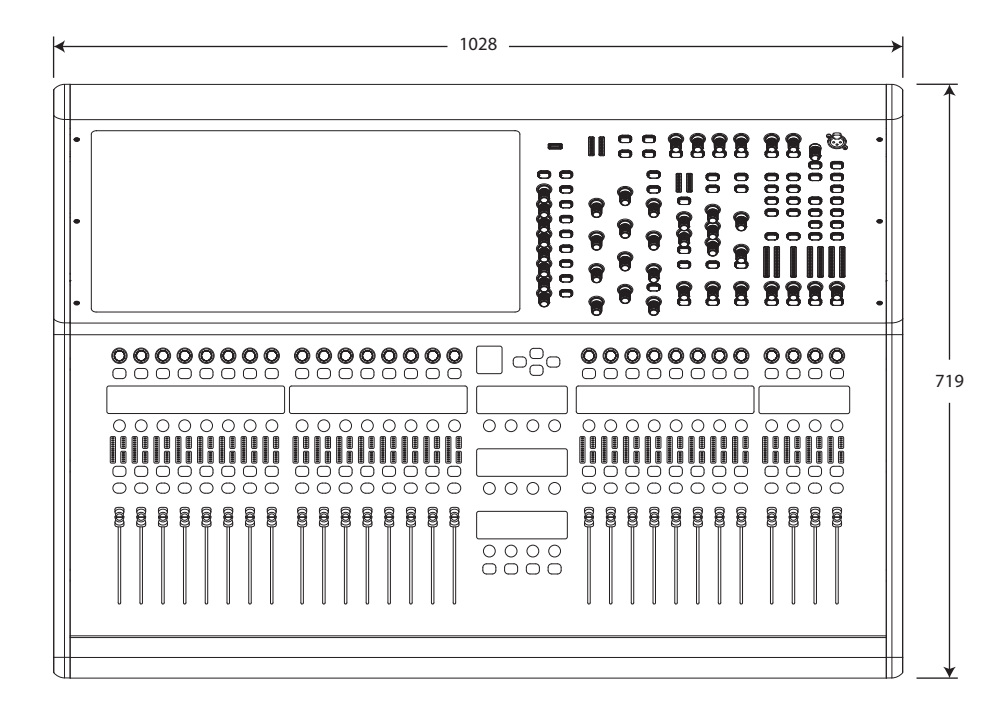

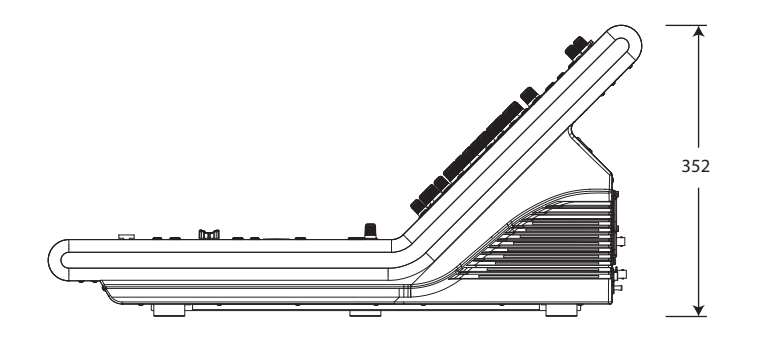

# **HD96-24 Översikt**

### **Kapitel 1 Inledning**

Välkommen till HD96-24 Digital Mixing System. HD96-24 är en omvandling av Midas live-ljudupplevelse, designad för den moderna live-ljudteknikern utan kompromisser.

HD96-24-systemet är designat från grunden och är det första steget på ett nytt sätt att blanda och interagera med en Midas-blandningskonsol, samtidigt som den berömda ljudkvaliteten utan kompromisser bibehålls. Nya framåtriktade idéer, inklusive stor pekskärmskontroll, modern multitouch-gestkontroll med separata widgetstilområden och Midas mCloud-systemet för att hantera många uppgifter i HD96-24-systemet är bara några av de nya koncepten som skapats för att ta blandning ljud till en ny nivå.

För att uppnå bästa resultat, läs den här snabbstartsguiden (QSG) och njut av framtiden för blandning med HD96-24-systemet.

### **Om den här guiden**

Denna QSG är utformad för att snabbt bekanta användaren med konsollayouten, visa hur man konfigurerar och ställer in systemet och sedan visar hur man utför grundläggande funktioner som behövs för att börja mixa ljud.

Detta dokument riktar sig till professionella ingenjörer, såsom front of house (FOH) och monitor (MON) ingenjörer, som kommer att använda denna utrustning i en levande ljudmiljö. Det antas att läsaren har tidigare erfarenhet av att använda professionell ljudutrustning.

För fullständig information om HD96-24-systemet hänvisas till ägarmanualen för HD96-24, som finns på vår hemsida midasconsoles.com. Det rekommenderas starkt att du läser hela handboken eftersom många förbättringar kommer att äga rum och vissa skärmdumpar i denna QSG kan vara inaktuella eftersom programvaran snabbt förbättras. Vi är i början av detta kraftfulla nya ljudblandningssystem som bara kommer att växa och utvecklas över tiden.

### **HD96-24-systemets firmwareversion**

Vårt team av mjukvaruutvecklare arbetar ständigt med att förbättra och utöka funktionerna i HD96-24. Det är viktigt att ha den senaste firmwareversionen installerad på ditt system för att uppnå bästa resultat från din konsol. Uppdateringar finns i Midas mCloud (cloud.midasconsoles.com), en ny metod för att spåra och lagra systemuppdateringar eller via midasconsoles.comwebbplatsen.

### **HD96-24 pekskärm**

Varning: HD96-24 får inte placeras eller användas i direkt solljus. Om skärmen utsätts för direkt solljus kan den inte svara och vara för varm för att hantera den. Se till att du har ett lämpligt skydd för din konsol.

### **Garanti och registrering**

Midas är världsberömda för kvalitet och tillförlitlighet. Denna produkt levereras med Midas standard 10-årsgaranti.

Registrering av din konsol uppnås genom att använda Midas mCloud.

### **Service och support**

HD96-24 är den senaste tekniken. Vi erbjuder otroliga nivåer av support och service via Midas mCloud eller av vårt serviceteam för att ge ägare och användare förtroende för Midas-produkter.

### **Vanliga termer och definitioner**

Nedan följer några av de termer som används i denna QSG. Att känna till dessa termer och vad de betyder kommer att göra det enkelt att läsa detta dokument.

**GUI -** Grafiskt användargränssnitt eller pekskärm.

**Kanal -** Alla ingångar, utgångar (Aux, Matrix).

**Sökväg -** Alla ingångar, utgångar, VCA eller master.

**POPulation Group -** En grupp kanaler som används för att ta med eller återkalla vägar till ytan.

**Bidrag -** Varje väg som bidrar till en utgångsbuss.

**Rör -** Åtgärden att trycka på pekskärmen för att slå på eller välja en funktion.

**Välj -** Samma som Touch.

**Nypa -** Två fingrar klämda ihop, används för att dra åt eller vidga utjämningsbredden (Q).

**Svep -** Flytta en sida från vänster till höger eller upp och ner genom att trycka på, hålla ned och flytta i önskad riktning.

**Tryck och håll -** Antingen ett sätt att välja alla sökvägar på en aktuell sida för flera redigeringar eller ett sätt att engagera en parameterfunktion som kan vara kritisk om den trycks in av misstag, till exempel att flata EQ är en tryck-och-hållfunktion.

**Widget -** Namnet på ett fönster eller olika fönster som visar information om GUI som en del av ett arbetsflöde.

**Arbetsflöde -** Visualiserar de aktiviteter som behövs för att mixa ljud.

**Kruka -** En fysisk kontroll som används för att justera en nivå eller ett värde.

### **Kapitel 2: HD96-24 Översikt**

### **Vi presenterar HD96-24 Digital Mixing System.**

I decennier har Midas varit en drivande kraft i pro-ljudvärlden. Baserat på den otroliga framgången med XL8- och PRO-serien med deras exemplifierande ljudprestanda och vägbeprövade robusta och pålitliga konstruktion, blev Midas PRO-serien den gyllene standarden i konsertturning och installerat live-ljud. PRO2, PRO3, PRO6, PRO9 och senare PRO-X Live Audio Systems, som erbjuder samma enastående sampel-synkroniserad och fassammanhängande ljudprestanda, interpolerade kontrollfunktioner och intuitiv navigering, har blivit ett av branschens viktigaste val för live-ljudmixning.

Nu skjuter HD96-24 gränserna ytterligare ännu en gång med en 21 "pekskärm för händer omedelbar åtkomst till alla kontroller. Parameterjustering blir snabb och enkel med gestpekningsinteraktion med den exakta och exakta multitouch-skärmen som möjliggör upp till 10 samtidiga berör. Med 144 samtidiga flexingångar och 123 (96 x Flexi Aux + 24 x matris + 3 utgångsbussar = 123) tidsinriktade, fas-koherenta bussar utan att stjäla resurser i kanal- eller bussräkningar. Sann och konsekvent 96 kHz sampling frekvens och 64-bitars bearbetning av flytande punkter ger exemplifierande ljudbehandling, och de översamplade och interpolerade digitala signalbehandlingsalgoritmerna, kombinerat med de helt interpolerade och beröringskänsliga användarkontrollerna, resulterar i ett smidigt kontinuerligt svar och omedelbarhet när man arbetar på en analog konsol.

HD96-24 har den robusta och vägbeprövade Klark Teknik HyperMAC (HMAC) och SuperMAC (AES50-kompatibla) nätverksteknik med sina extremt låga och deterministiska latenser och robust felkorrigering. Det kraftfulla ljudnätverket erbjuder upp till 624 ingångar och 654 utgångar vid 96 kHz samplingsfrekvens beroende på konfiguration.

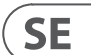

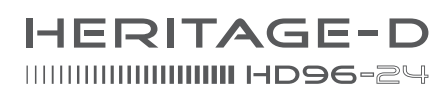

### **Kapitel 1 Inledning**

Angående denna manual Träning HD96-24 användardokumentation HD96-24 värdprogramvaruversion Garanti och registrering Service och support Vanliga termer och definitioner

### **Kapitel 2: HD96-24 Översikt**

Introduktion till HD96-24 Översikt / Nyckelfunktioner Applikationer Systemkomponenter Systembussar Blanda matris Bearbetning Fysiska ljudanslutningar Introduktion till mCloud Network Pålitlighet (redundans) HD96-24-programvara GUI Systemkortutvidgning

### **Kapitel 3: Innan du börjar**

Funktionsprinciper Driftlägen Tips och tips Sparar ditt arbete mCloud-integration stöd för mCloud Användares resa Ställa in en användarprofil

### **Kapitel 4: Om kontrollytan**

Översikt av kontrollytan Kontrollera ytan layout Kanalstripslayout Globala tilldelningsbara genvägar HEM-knappfunktion TAP-knappfunktion Anslutningar på front- och bakpanelen Externa gränssnitt och kringutrustning

### **Kapitel 5: Systeminställningar**

Första installationsproceduren Packa upp utrustningen Racking I / O Anslutningsinstruktioner Systemkomponenter Strömförsörjning av systemet Slå på / av kontrollytan Ställa in ID för enheten / enheterna Anslutning till internen

### **Kapitel 6: Navigering**

Kapitel 6: Ytkontroller Navigera via ytdetaljområdet Konfig Utjämnare Dynamik Telefoner Prata Solo Övervaka Bemästra

### **Kapitel 7: Teknisk specifikation och mått**

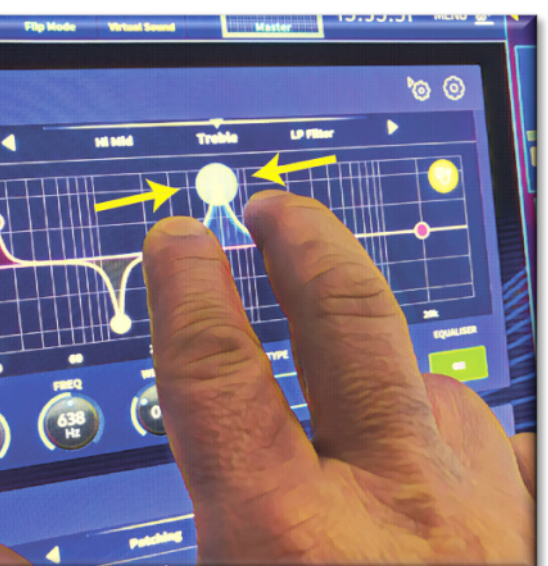

### **Nätverk**

Nätverket till HD96-24 använder den fysiska anslutningen för Ethernet (EtherCon®-kontakter och Cat 5e / kopparkabel) men ersätter dess dataprotokoll med AES50-protokollet (implementerat som SuperMac) och HyperMac-system med hög kapacitet, som är mer lämpade för hög kvalitet, distribution med låg latens. Användningen av AES-standarden möjliggör enkel gränssnitt med tredje parts hårdvara som också använder denna anslutning.

AES50-anslutningar bär digitalt ljud och styrdata dubbelriktat genom en enda kabel. Cat 5e-kabel används för de 'lokala' anslutningarna och den dubbla digitala 'ormen' (motsvarande en 384-kanals analog multikärna, 192 kanaler per ormanslutning) mellan konsolen och I / O. Kombinationen av ljud, kontroll, klocka och tredjeparts Ethernet-data i ett enda nätverk innebär att hårdvaran gränssnitt på en enda RJ45-anslutning.

Alla systemanslutningar kan dupliceras för full dubbel redundans.

### **mCloud Network**

Midas mCloud-nätverket är ett helt nytt koncept inom fil- och systemhantering. HD96-24 har inbyggda Wi-Fi-funktioner som gör att ytan kan dela sin information via en Wi-Fi-anslutning och andra nätverksanslutningar till mCloud. Var säker på att anslutningen är helt säker och stora ansträngningar har tagits för att hålla informationen säker.

MCloud kan användas för att lagra dina showfiler, förinställda filer och alla andra typer av data från konsolen. Om du lämnar ditt USB-minne med dina viktiga inställningar hemma kan du logga in direkt på ditt mCloud-konto och ladda din showfil direkt till HD96-24 utan att svettas.

Nya systemuppdateringar kan laddas ner direkt till ytan, redo att uppdateras när du är redo. En lista över alla tidigare programvaruversioner lagras på HD96-24 för att du ska kunna känna dig trygg.

Det gör det också möjligt för ljuduthyrningsföretag att hålla reda på registreringar, programvaruversioner, garantier och diagnostikloggar. Alla administratörer för att driva ett upptaget hyraföretag på ett ställe.

Varje användare av HD96-24 kommer att uppmanas att ställa in en användarprofil som också i sin tur konfigurerar ditt mCloud-konto. Besök cloud.midasconsoles. com för att ställa in och använda ditt konto.

### **HD96-24-programvara**

Operativsystemet för HD96-24 är Linux, som är ett open-source, stabilt, beprövat operativsystem (OS). Linux används i många verksamhetskritiska applikationer över hela världen och har gjort det möjligt för Midas programvarutekniker att skriva ett grundsystem som inte innehåller någon "dold" eller oanvänd kod. Detta har resulterat i en effektiv, kompakt applikation, som är snabb i drift, snabb start och relativt lätt att felsöka.

### **Grafiskt användargränssnitt (GUI)**

HD96-24 har en 21-tums pekskärm som ger ett snabbt och intuitivt arbetsflöde. Moderna pekgester som nypa och mjuka pekskärmsfadrar har inkluderats för att påskynda arbetsflödet och låta dig koncentrera dig på mixen. Inte bara speglar GUI vad som händer på kontrollytan, men det ger också extra funktionalitet via en topp- och sidofältmeny. Dessa menyer ger åtkomst till alla sidor som du behöver för att ställa in, konfigurera, hantera och hantera hela kontrollytan.

Borta är dagarna med bara en tryckning på en skärm i taget. Använd båda händerna för att manipulera upp till 10 toner åt gången om du så önskar.

Nypa gest som visar justering av EQ-bredd.

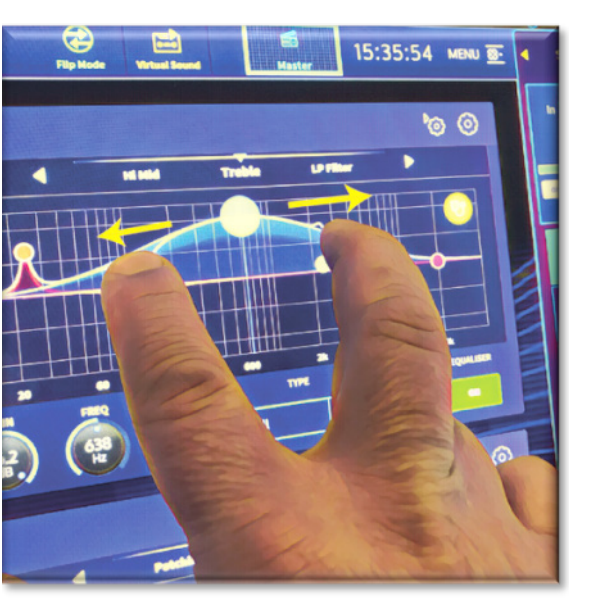

 $SE$ 

Oberoende widgetstilområden används i stor utsträckning för att visa olika typer av information samtidigt, allt anpassningsbart för att passa ditt arbetsflöde.

### **Systemkortutvidgning**

HD96-24 har 2 x CM-1-kortplatser inbyggda för ytterligare ljudutvidgning. Att lägga till upp till ytterligare 128 kanaler med I / O ökar kraftigt nätverksfunktionerna. Virtuella ljudkontroller och inspelning har aldrig varit enklare att ställa in och uppnå med flexibla alternativ. Att kunna stödja nya och nya protokoll via sina två expansionsplatser av branschstandard ger HD96-24 en kraftigt förlängd hållbarhet.

Grupperna 24 VCA (Variable Control Association) och 24 POP (POPulation), kombinerat med det avancerade pekskärmsnavigeringssystemet, 28 faders, tilldelningsbara kontroller och innovativ genvägsyta möjliggör samtidig visning och kontroll av all viktig information som krävs för att skapa en aldrig tidigare skådad mix erfarenhet.

### **Applikationer**

HD96-24 är det avancerade Midas Digital Console System, som liknar "industristandarden" Heritage 3000 och XL4. Även om HD96-24 är designad för den traditionella live-ljudmiljön, är den också perfekt för teater, hus för tillbedjan och sändningar. Så, som en verkligt multifunktionell konsol i Midas-traditionen, är HD96-24 lämplig för många applikationer, till exempel:

Live sound turnerande FOH- eller MON-uppgifter.

Levande teater FOH- eller MON-uppgifter.

Live sound house of worship FOH- eller MON-uppgifter.

### **Systembussar**

HD96-24 har omfattande systembussar som passar krävande applikationer och kompromissar med:

- 1. 2 stereosolobussar, som kan köras från alla platser och möjliggör dubbel operatör.
- 2. 3 huvudbussar (1 stereo 1 mono), som går från mikrofon / linjeingångar (upp till 144) och 96 aux-bussar.
- 3. 24 matrisbussar, dirigerbara från mic / line-ingångarna (upp till 144), 96 aux-bussar och tre stereobussar.
- 4. 96 aux-bussar (antingen standard eller flexi-aux, dirigerbar från mikrofon- / linjeingångarna (upp till 144) eller flexi aux-buss till auxbuss för grupp- eller stamstilbehandling.

Alla bussruttningar ger samtidig och tidsinriktad blandning av alla källor, som kan växlas för minimala latenskrav.

För monitorblandning kan master-, matrix- och aux-bussar alla dirigeras direkt från ingångskanalerna, med oberoende nivåkontroller som ger upp till 123 monitor mix-bussar. Flexi-Aux-bussar gör att gruppblandning av kanaler kan skickas till Auxes, Matrices eller Masters, till exempel, mixa och bearbeta alla dina trummor via en Flexi-Aux och skicka sedan till en IEM Aux.

För traditionell FOH-undergruppsblandning kan vilken som helst (eller alla) aux-bussarna ändras för att fungera efter kanal-fader och panorering (det vill säga aux-förstärkning fixerad till enhet).

### **Blanda matris**

I grund och botten definierar mixmatrisen kapaciteten hos HD96-24. Förmodligen det bästa sättet att föreställa sig mixmatrisen är att tänka på en analog konsollayout, där ingångar går vertikalt och bussar går horisontellt. En mixmatris definieras vanligtvis som antalet bussar och mängden ingångar som kan blandas samtidigt per bus. Följande diagram illustrerar kapaciteten inom HD96-24-systemet.

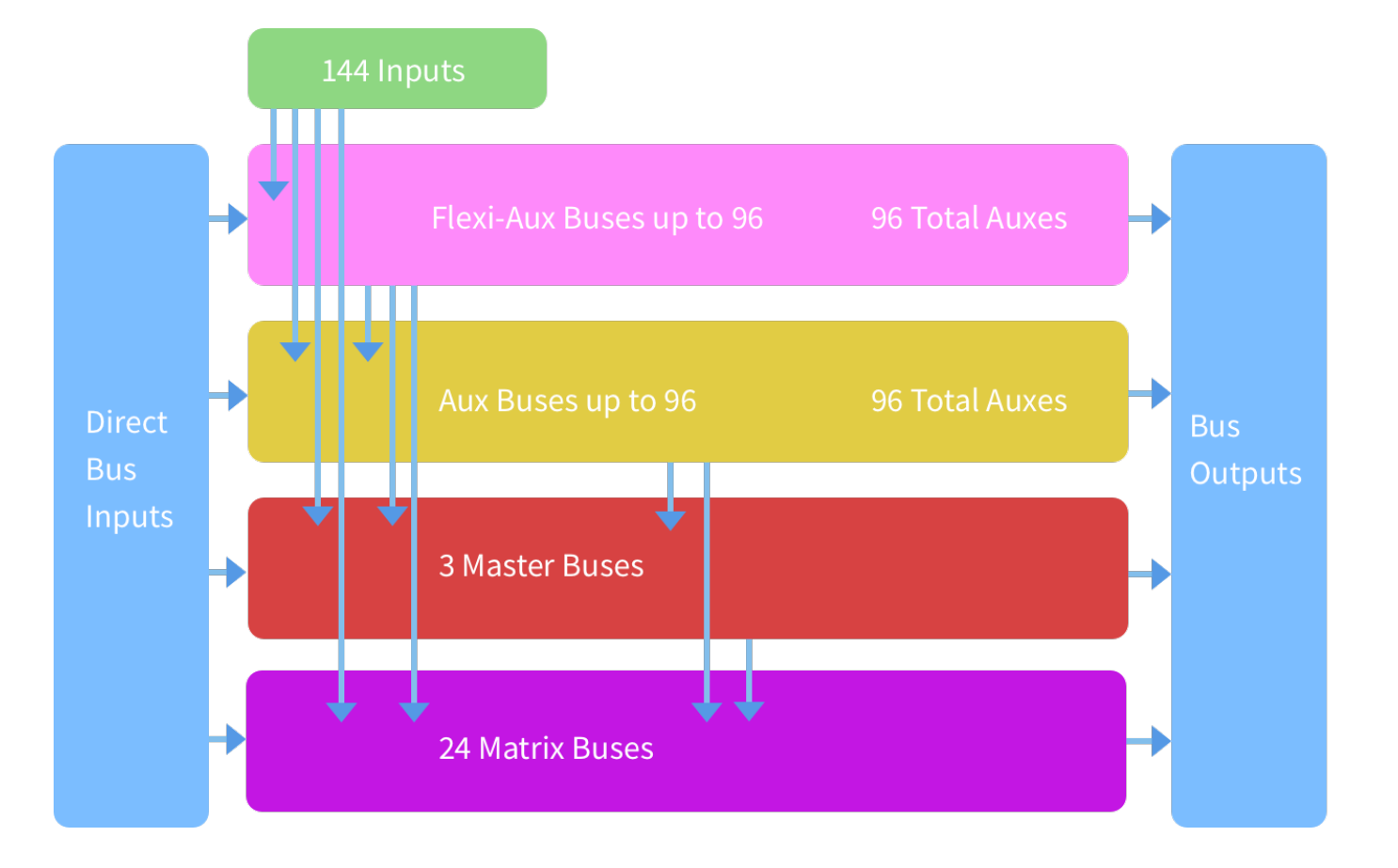

# **HD96-24 Översikt**

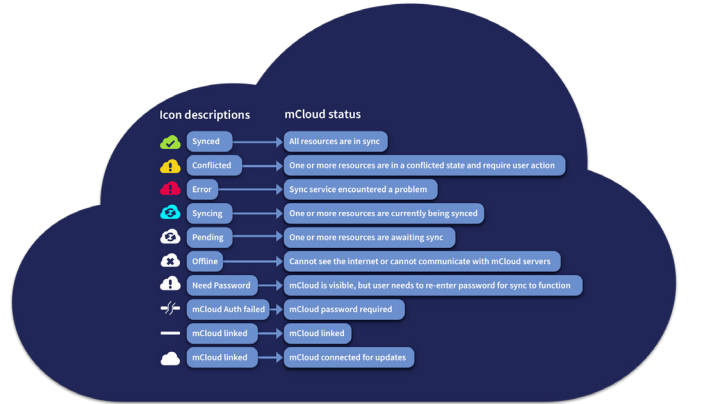

### **Spara en show kontra att lagra en scen**

Det är viktigt att förstå skillnaderna mellan att spara en show och att lagra en scen. Om du lagrar en scen sparas de aktuella inställningarna för systemet i showfilen. Scendata uppdateras aldrig om du inte lagrar en scen manuellt. Showfilen förblir osparad i RAM. Även om kontrollytans tillstånd kopieras var femte sekund lagras det inte i en scen. Istället placeras den i NVRAM (icke-flyktigt slumpmässigt åtkomstminne) i kontrollytans minne, vilket är en typ av RAM som inte förlorar sina data när strömmen slocknar. Om kontrollytan av misstag tappar ström laddas dessa inställningar så att ljudparametrarna är identiska, så att ljudnivåhopp undviks.

Att spara en show kopierar showfilen till den interna SSD-disken på kontrollytan. Detta ger dig en "permanent" kopia, förutsatt att du stänger av systemet ordentligt, som beskrivs i följande avsnitt. Du har också möjlighet att spara din show till ditt Midas mCloud-konto. Detta ger extra säkerhet för ditt arbete och gör att din showfil kan återställas till en konsol även om du har tappat bort ditt USB-minne.

#### **Stänga av kontrollcentralen ordentligt**

När du stänger av kontrollytan rekommenderar vi att du använder avstängningsalternativet i GUI-menyn.

### **Shutdown**

Håll avstängning en kort stund medan linjen spårar runt utsidan av knappen. Ytan startar sedan avstängningsrutinen, skärmen blir tom, Midas-logotypen visas kort och sedan blir skärmen tom för en andra gång som indikerar att avstängningsproceduren är klar. Först när systemet har stängts av korrekt är det säkert att stänga av strömbrytaren. Genom att använda avstängning lagras den cachade kopian av showdata, som underhålls av systemet, automatiskt. Avstängning använder sedan den aktuella showfilen, NVRAM-data och cachefiler för att återställa kontrollytan till exakt samma tillstånd som vid avstängning. till och med till det ställe att ladda den osparade showen och placera dig vid rätt scen, med icke-lagrade scendata på kontrollytan.

Om du inte använder avstängningsalternativet återställs ljudparametrarna fortfarande, men show- och showstatus (sparad / ej sparad) kan inte återställas automatiskt. Du måste ladda om showen manuellt, så ändras alla sparade ändringar.

### **Midas mCloud-systemet**

mCloud hanterar alla visa fillagring på sin grundnivå. Tänk dig att lämna ditt USBminne hemma men oroa dig inte när du loggar in på ditt mCloud-konto på ytan kan du se alla dina shower på ett bekvämt ställe.

Nedan finns en statuslista som visar hur dina filer synkroniseras eller inte.

Status om den är ansluten till mCloud:

- **Synkroniserad**Alla versioner av denna show har flyttats till mCloud; alla nyare mCloud-versioner har synkroniserats till konsolen.
- **I väntan på** En eller flera nyare versioner har skapats på konsolen och kommer att synkroniseras inom kort.
- **Synkronisering** Redigeringar skjuts till och / eller dras från mCloud.
- **Motstridiga** Redigeringar har gjorts på både konsol och moln: väntar på att användaren ska välja rätt nuvarande version.
- **Fel** Synkroniseringstjänsten stötte på ett problem med att försöka synkronisera den här resursen (t.ex. på grund av en problemkommunikation med mCloud).

"Ansluten till mCloud" betyder att konsolen kan nå mCloud-servern, den aktuella användaren är mCloud-aktiverad och ett giltigt lösenord har angetts (eller en giltig token sparad från en tidigare session).

Status om offline:

- **Synkroniserad**Senaste versionen av shower på konsolen har synkroniserats till mCloud. Nyare mCloud-versioner är okända.
- **I väntan på** En eller flera nyare versioner har skapats på konsolen och planeras för synkronisering nästa gång konsolen ansluts.
- **Synkronisering** ej tillämpligt
- **Motstridiga** ej tillämpligt
- **Fel** ej tillämpligt

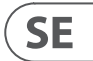

### **HD96-24 Grundläggande användning**

### **Kapitel 3: Innan du börjar**

### **Funktionsprinciper**

Kontrollytans drift baseras på konceptet med färger och grupper snarare än "lager" eller "personsökning", vilket är fallet med de flesta digitala konsoler på marknaden idag. Med så många tillgängliga kanaler är det mycket lättare att komma ihåg dem efter deras användarkonfigurerade individuella / gruppfärg och namn snarare än deras kanalnummer. Taggar kan också användas för att gruppera kanaler för att påskynda vissa funktioner, till exempel att ändra färg på alla trumkanaler.

Kontrollytan är fylld med omedelbart igenkännbara kontroller som är logiskt fördelade i större delar, så att alla kontroller du behöver för att komma åt det mesta alltid är på kontrollytan, medan resten bara är en åtgärd bort. Du kan visa alla I / O-mätare, både på kontrollytan och GUI via arbetsflödet för Console View, för att ge omedelbar övervakning och mätningsåterkoppling.

### **Driftlägen**

Du kan ändra vissa aspekter av kontrollcentrets funktion genom att tilldela olika uppgifter till vissa områden på kontrollytan.

### **Tips och tips**

Att kontrollera skärmkonsolen ofta är en bra idé. Detta ger en överblick en översikt över kontrollytans in- / utgångsstatus.

Manchino-sidan (Multi Edit) är ett utmärkt ställe att ställa in olika ingångar eller utgångar till användardefinierade nivåer eller inställningar, t.ex. för att ställa in alla faders till 0dB, ställa in alla bidrag i en viss aux för att vara Pre-fade, eller dirigera ett stort antal vägar till Stereobussen. Detaljer om hur det fungerar finns i hela HD96-24-manualen.

### **Användares resa**

När HD96-24 slås på för första gången får du upp välkomstskärmen och sedan sidan för land eller region. För att dra nytta av alla fördelar med mCloud-systemet rekommenderas en trådbunden eller trådlös nätverksanslutning. Du guidas sedan genom de olika sidorna för att ställa in och logga in på ditt mCloud-konto.

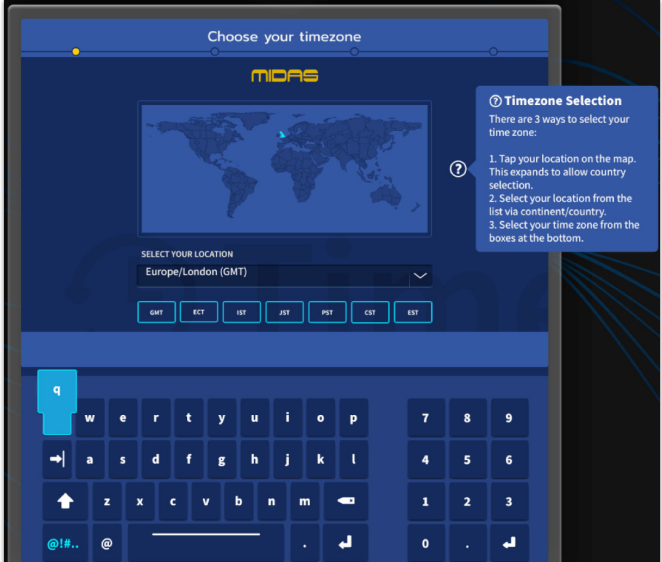

### **Ställa in en användarprofil**

HD96-24 innehåller ett system med användarprofiler för lagring av information om konsoluppsättningen och annan användarinformation. Varje person som använder HD-systemet kan ha sin egen profil som håller alla dina showfiler och annan användbar information på konsolen och via mCloud-nätverket om HDsystemet har en aktiv internetanslutning.

Efter att systemet har registrerats och slås på för andra gången kommer du att bli ombedd att antingen logga in eller skapa och lägga till en ny profil.

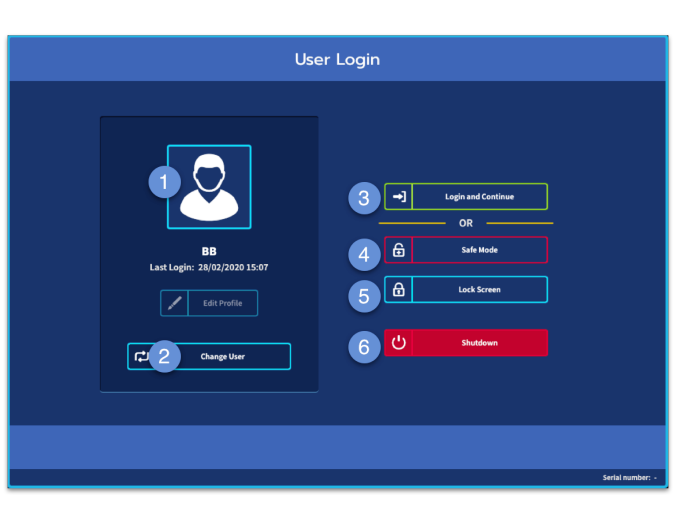

- 1. Aktuell vald profil.
- 2. Ändra användarprofil
- 3. Logga in på din mCloud-konto (alla aktiva filer i ditt konto kommer att finnas tillgängliga i Show Manager).
- 4. Säkert läge (showdatabasen är inte tillgänglig i säkert läge, men du kan fortfarande mixa).
- 5. Aktiverar låsskärmen.
- 6. Stäng av konsolen.

### **Sparar ditt arbete**

Vi rekommenderar att du sparar ditt arbete regelbundet på mCloud och ett USB-minne medan du utför procedurerna i denna guide. Inte bara är denna bra praxis under normal drift, men i detta fall kan det spara dig från att förlora några inställningar som kan visa sig användbara senare.

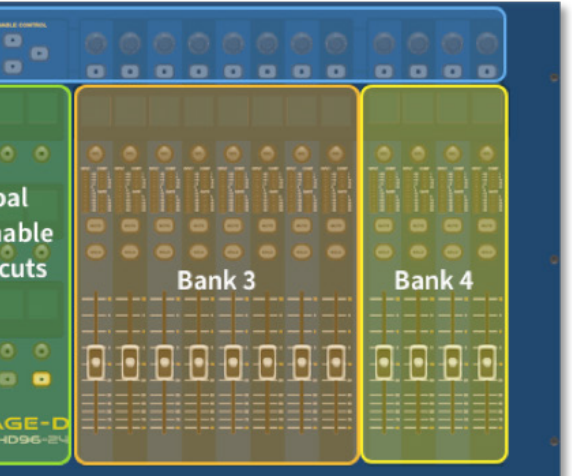

HD96-24 har fyra helt tilldelningsbara faderbanker uppdelade i tre banker med åtta faders och en bank med fyra faders vardera med individuella fullfärgade ultra-ljusa LCD-skärmar. Varje sektion kan tilldelas vilken funktion som helst, oavsett om det är ingångar, utgångar, POP, VCA, matriser eller master. Detta koncept gör det möjligt för användaren att helt anpassa ytan för att passa deras blandningsinställningar.

Det globala tilldelningsbara genvägsområdet kan användas för att tillhandahålla många enkla och komplexa funktioner med makrotypskontroller direkt till hands. Exempel på val av popgrupp, utlösande makron eller automatiskt återkallande.

De tilldelningsbara kontrollerna ovanför fadrarna och på sidan av GUI kan anpassas helt för att passa ditt arbetsflöde. Funktionerna kan ändras snabbt med markörpiltangenterna. För t.ex. att ändra panorering, aux-kontroll eller förstärkningsändringar.

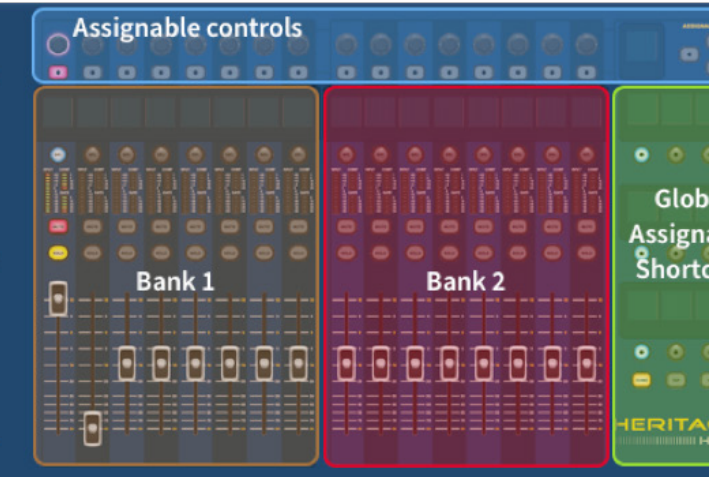

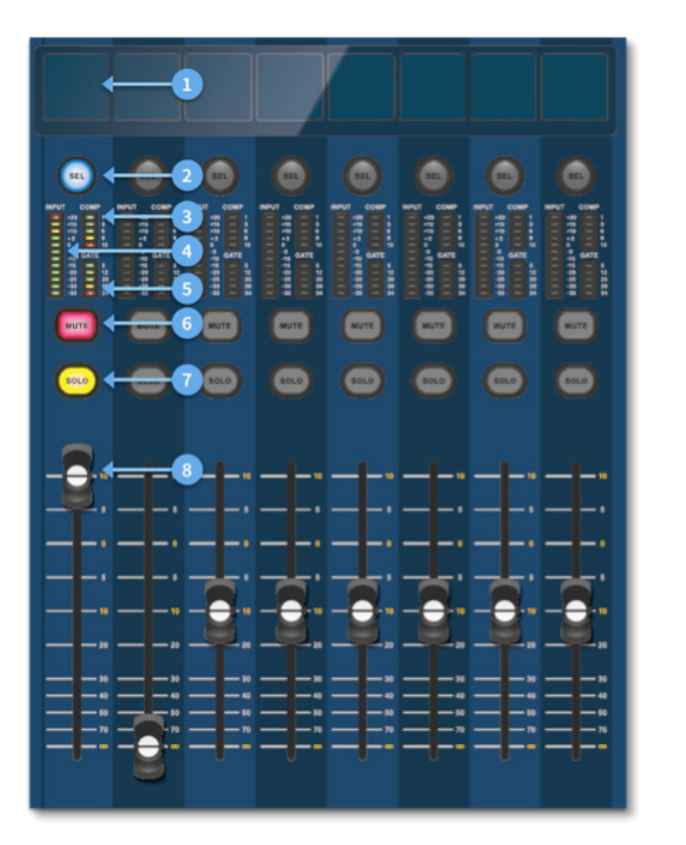

### **Kanalstripslayout**

Varje kanalremsa i en bank tillhandahåller:

- (1) **LCD-skärm** En högupplöst skärm som ger mätning, kanalinformation och vändstatus. Och lokala parametervärden.
- (2) **Sel (Fader Channel Select)** Den här knappen väljer kanalen för olika funktioner, inklusive justering av parametrar från GUI och tilldelning till kanaldetaljområdet.
- (3) **COMP** Kompressorförstärkningsmätare (GR).
- (4) **INGÅNG -** Ingångsmätning.
- (5) **GATE** Portförstärkningsdämpningsmätare (GA).
- (6) **MUTE** Tryck på MUTE-knappen för att stänga av (stänga av) kanalen.
- (7) **SOLO** Tryck på SOLO för att lyssna på kanalsignalen.
- (8) **NIVÅ** Fadern är beröringskänslig och ger förstärkningskontroll från -∞ till + 10dB (eller + 6dB om den bidrar till en utgångsbuss).

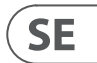

### **Kapitel 4: Om kontrollytan**

HD96-24 har utformats från grunden för att ge föraren lättanvända pekskärmskontroller tillsammans med välbekanta analoga stilkontroller. Denna smarta kombination av arbetsmetoder säkerställer att ingenjörer kan gå upp till den här konsolen och omedelbart känna sig hemma, men kan vid behov gräva djupare in i systemet för att uppnå komplex routing och detaljerad ljudmanipulation.

Ytan är konstruerad på ett robust Midas stålramchassi som liknar dem som används i etablerade Midas analoga produkter. Hela ytan styrs från två processorer. Alla tillhörande strömförsörjningar, datorns moderkort, Wi-Fi-router, Bluetooth, minne, grafikkort etc. finns inuti ytan, som också innehåller en digital ljudrouterbox som stöder lokala I / O-kontakter på bakpanelen. Betydande tvungen luftkylning tillhandahålls av ett skott och stora (men långsamma) interna fläktar. Den stora kapacitiva pekskärmen visar en stor mängd information och kan anpassas för att matcha ditt arbetsflöde för att göra blandning till ett nöje. Genom att använda moderna gester från mobiltelefon- och surfplatteteknik som nypa och svepa gör parametern manipulering ännu snabbare och mer lyhörd med upp till 10 pekpunkter samtidigt.

HD96-24-systemet är utformat för att vara lätt att se för färgblinda människor. Stor omsorg har vidtagits för att göra systemet synligt för så många typer av färgblinda människor som möjligt.

### **Kontrollera ytan layout**

HD96-24-ytan kan spillas in i 7 olika områden, vilket gör operationen snabb och exakt med alla kontroller nära till hands. Områdena definieras i diagrammet nedan.

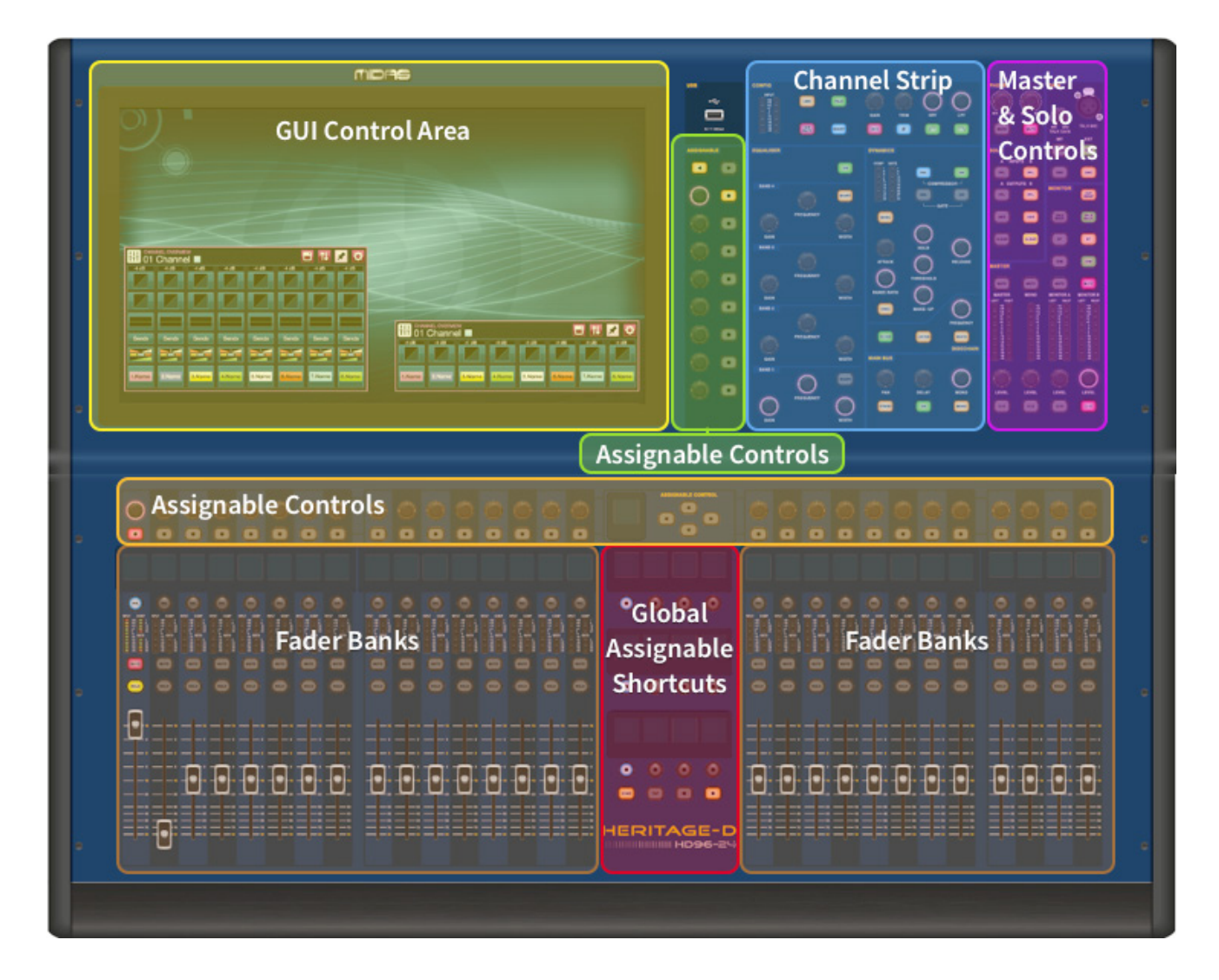

### **HD96-24 Grundläggande användning**

### **Kapitel 5: Systeminställningar**

### **Packa upp utrustningen**

Efter noggrant uppackning av utrustningen, spara allt förpackningsmaterial, eftersom det kommer att visa sig vara användbart om det skulle bli nödvändigt att transportera utrustningen senare. Inspektera utrustningen noggrant för tecken på skador som uppstår under transporten. Den har genomgått sträng kvalitetskontroll och tester före förpackningen och var i perfekt skick när den lämnade fabriken. Om utrustningen visar tecken på skada, meddela dock transportföretaget utan dröjsmål. Endast du, mottagaren, kan väcka krav på transportören för skada under transporten.

### **Racking I / O**

Observera rackkraven enligt nedan:

För att säkerställa korrekt installation och funktion av utombordaren måste varje rack uppfylla följande allmänna krav:

**Chockmontering** (för icke-installationsmiljöer)

Racket måste ge tillräckligt stötskydd för de enheter som det rymmer genom att använda lämpligt utformade stötskyddsmetoder. Till exempel ett skumupphängt rack eller en ram upphängd på vibrationsdämpande fästen.

### **Ventilation**

HD96-24 har luftintagsventiler på vardera sidan av konsolen. Luft dras in genom konsolens sidoöppningar och går ut via de två fläktarna på baksidan av ytan. Det är viktigt att ingen av dessa luftvägar blockeras eftersom överhettning kan uppstå om luftflödet är begränsat.

Midas I / O-enheter har utformats så att deras inre ventilationsluftflöde dras in genom enhetens framsida och drivs ut bakåt. För att underlätta detta måste rackdesignen säkerställa att sval luft kan flöda fritt genom racket i samma riktning, det vill säga in genom rackets framsida och ut genom det bakre. Situationer där luften flyter i cirkulär riktning runt och genom en Midas I / O-enhet måste förhindras. Midas rekommenderar att man använder stativ med helt öppna dörrar fram och bak.

### **Varning**

Kombinera aldrig enheter i samma rack som har konstruerats för en annan ventilationsflödesriktning än den som är konstruerad för MIDAS-enheterna. För att undvika detta rekommenderar vi att alla enheter som inte är MIDAS placeras separat.

### **Rackmonteringsstöd**

Fäst alltid baksidan av Midas I / O-enheter i racket via deras bakre rackmonteringsfästen. Dessa fästen är monterade på varje Midas I / O-enhet och rekommenderas för användning i turnéapplikationer.

### **Handtag på ställväska**

Du måste se till att det finns tillräckligt med externa handtag på rackhöljet för att göra det möjligt att manövrera racket enkelt och säkert och med det antal personal som är lämpligt för uppgiften. Dessa handtag måste också vara lämpliga för ändamålet.

### **Rensning bak på enheterna**

Se till att det finns tillräckligt utrymme bak på enheterna för att ge tillräckligt med ledigt utrymme för att kablarna ska kunna uppnå sin minsta böjningsradie.

### **Säkra kablarna**

Vi rekommenderar att kablarna på enhetens baksida städas med snörstänger och buntband. Detta bör ge optimal åtkomst till enhetens baksida för att ansluta andra kablar, slå på och stänga av enheterna etc., och för att ge maximal synlighet för enheternas lysdioder för att bestämma kommunikationsstatus, länkstatus, ljudtillstånd etc.

### **Anslutningsinstruktioner**

Det finns för närvarande två sätt att ansluta systemutrustningen tillsammans:

1. HD96-24 yta till en Klark Teknik DN9680 via koppar (upp till 100 m) eller med en multiläge (MM) fiberoptisk orm (upp till 500 m). Sedan Klark Teknik DN9680 till I / O-låda (till exempel DL231) via Cat5E (upp till 100 m).

2. HD96-24 yta direkt till I / O (till exempel DL231) via Cat5E (upp till 100 m).

### **Det är absolut nödvändigt att endast STP Cat5E-märkta kablar används!**

Längd = 100M Punkt till punkt enligt Cate5E ethernet-protokollet - Tänk på att alla linjeanslutningar eller länkar minskar den totala kabellängden.

### **AES50 Cat5e STP vs UTP-kablar.**

Music Tribe standardiserar användningen av Ethercon-kablar som används för AES50-anslutningar och säger att kunder endast får använda Shielded Twisted Pair (STP) -kabel med skärmade RJ45-kontakter och Ethercon-skal.

STP-kabel har den extra fördelen med en folie eller flätad skärm som skyddar kabeln mot elektromagnetisk störning. En bra folie eller flätad skärm och korrekt anslutna skärmade pluggar och skal hjälper också till att skydda mot elektrostatisk urladdning (ESD) som kan orsaka utfall på AES50-anslutningar.

Ibland kommer skärmade Ethercon-kablar att lämna skärmen frånkopplad i ena änden för att hjälpa till med jordöglor, även om det inte har någon fördel för AES50-anslutningar. Dessa anslutningar bör ha kontinuitet i skölden i båda ändar inklusive Ethercon-skalen. Detta kommer att säkerställa bästa möjliga skydd mot starka ESD-stötar, såsom hantering av urladdningar eller till och med blixtnedslag i grannskapet.

Alla AES / EBU-anslutningar måste använda 110Ω AES / EBU-kabel av god kvalitet för att säkerställa korrekt drift.

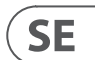

#### **Anslutningar på front- och bakpanelen**

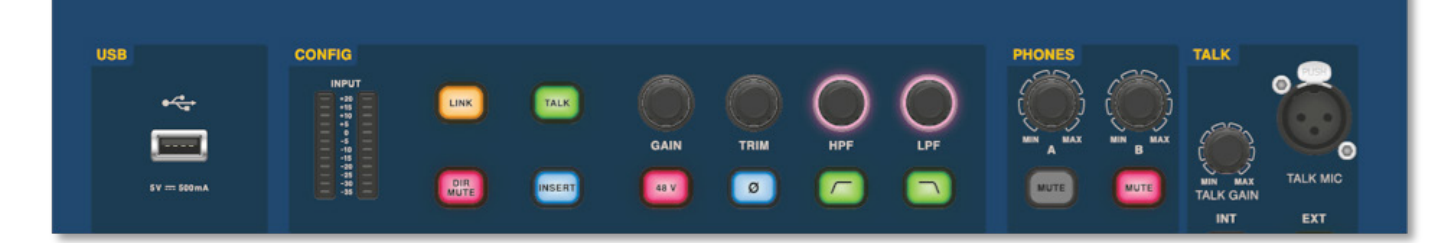

Ytan har anslutningspaneler både fram och bak. Den främre anslutningspanelen till höger om GUI har ett XLR-uttag och ett USB-uttag för anslutning av en samtalsmikrofon respektive USB-enhet. Du kan till exempel ansluta ett USB-minne för säkerhetskopiering och överföring av showfiler. Under armstöden på vardera sidan finns två 6,35 mm hörlursuttag som länkar till Mon A respektive Mon B.

### **HD96-24 Grundläggande användning**

### **Globala tilldelningsbara genvägar**

Området Global Assignable Genvägar mitt på ytan gör att olika funktioner kan placeras inom räckhåll för användaren. Tolv LCD-skärmar i fullfärg med valknappar visar mycket information och gör det möjligt att återkalla komplexa funktioner med en knapptryckning.

### **Hem**

HEM-tangenten finns under genvägarna. När du trycker på kommer HOMEarbetsflödet till GUI.

### **Knacka**

TAP-knappen används för att ställa in tempot för effekter som tilldelats den globala TAP-tempofunktionen. Vanligtvis krävs 8 kranar för ett exakt tempo.

### **Piltangenter**

Dessa två tangenter flikar genom de olika sidorna på de globala tilldelningsbara genvägsidorna som kan anpassas helt.

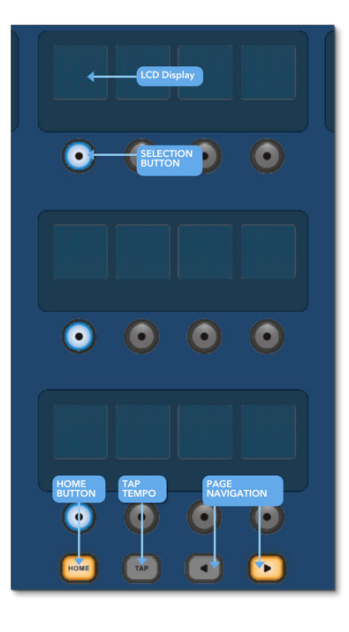

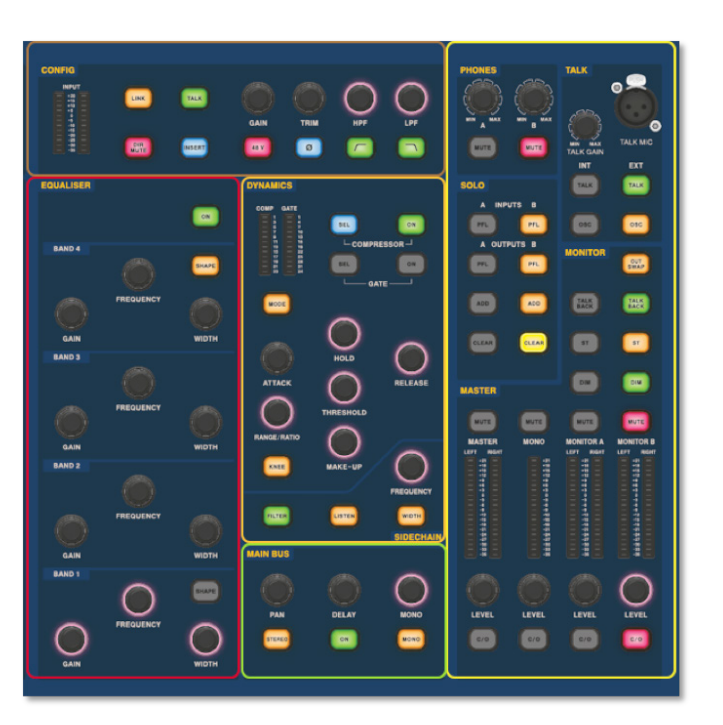

Det välkända Channel Detail Area används för hands-on-kontroll med sektioner för Config, Equalizer, Dynamics, Phones, Talk, Solo, Monitor, Main Bus och Master. Detta område gör det enkelt att använda ytan med en bekant analog känsla. De 4 x Change Over (C/O) -knapparna för Master, Mono, Monitor A och Monitor B tilldelar kontrollen till fadern nedan för snabb kontroll efter fadernivå.

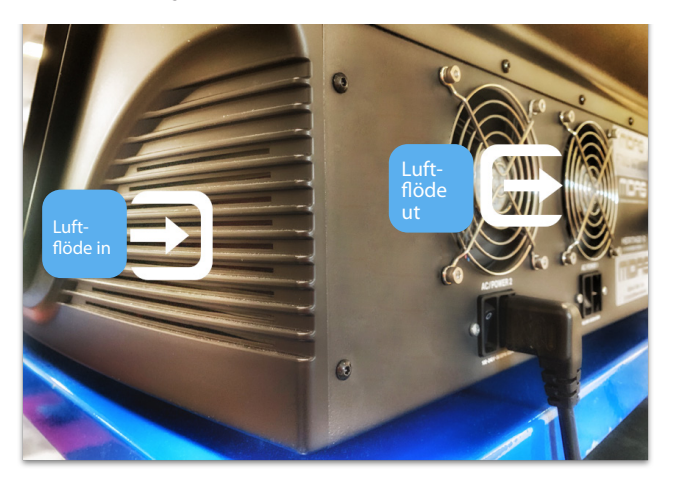

 $SE$ 

**Anslutning via DN9680**

### **HD96-24 Grundläggande användning**

### **Systemkomponenter**

Nedan visas en lista över för närvarande kompatibla system I / O-komponenter med HD-programvaran. När I / O är ansluten till HD96-24-systemet måste du uppdatera till den senaste HD I / O-programvaran. Uppdateraren är inbyggd i konsolen och guidar dig genom uppdateringsprocessen. När de är uppdaterade är I / O-rutorna fortfarande kompatibla med Pro Series-konsoler.

**Obs! I / O-rutorna måste uppdateras för att fungera med HD96-24-systemet. I / O-rutan och enhetsuppdateraren finns på sidan Uppdateringshanteraren. Tryck på Sync I / O och följ instruktionerna med alla dina I / O-anslutna. Uppdaterade I / O-lådor är fullt kompatibla med Pro Series-konsoler.**

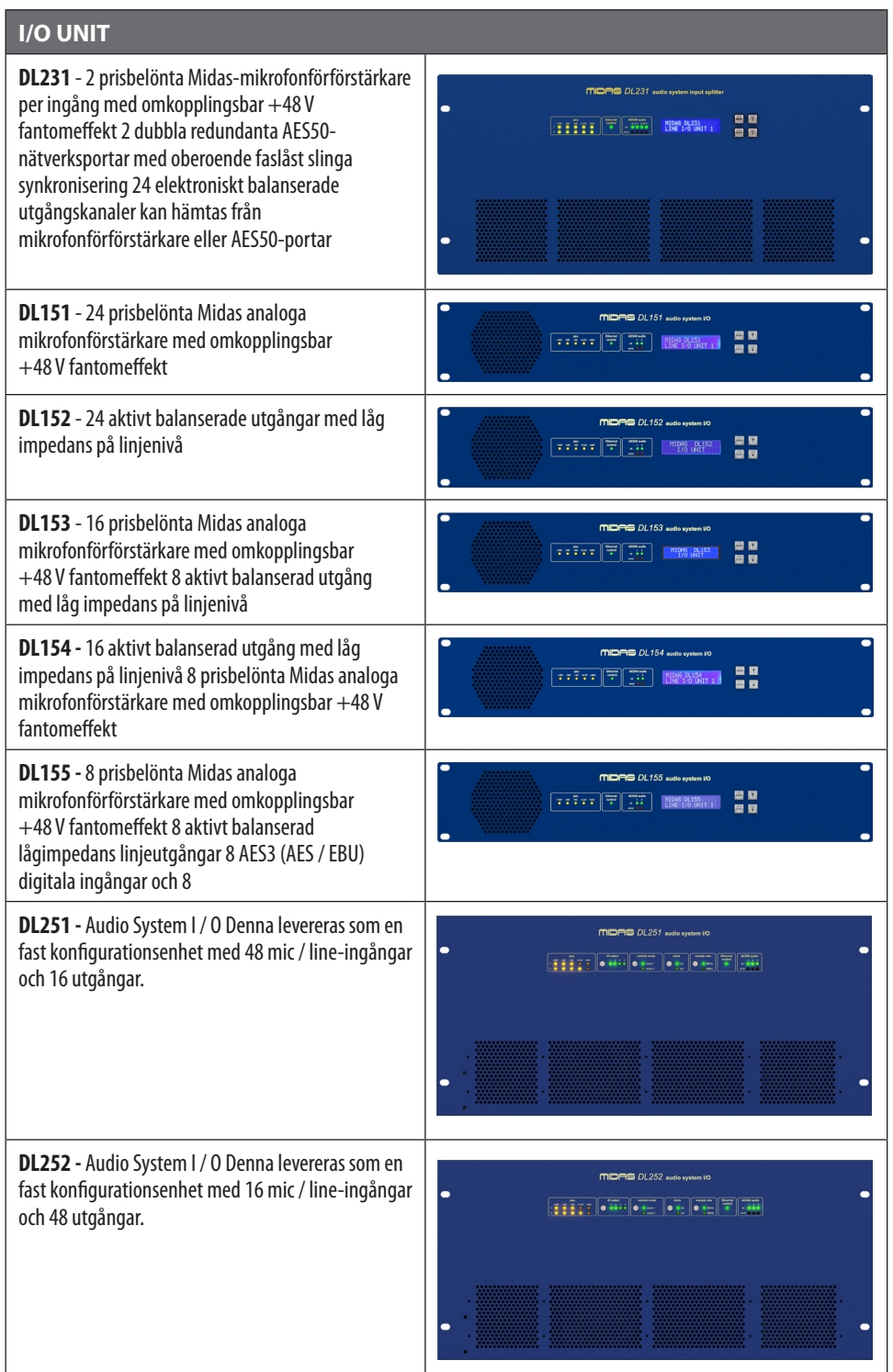

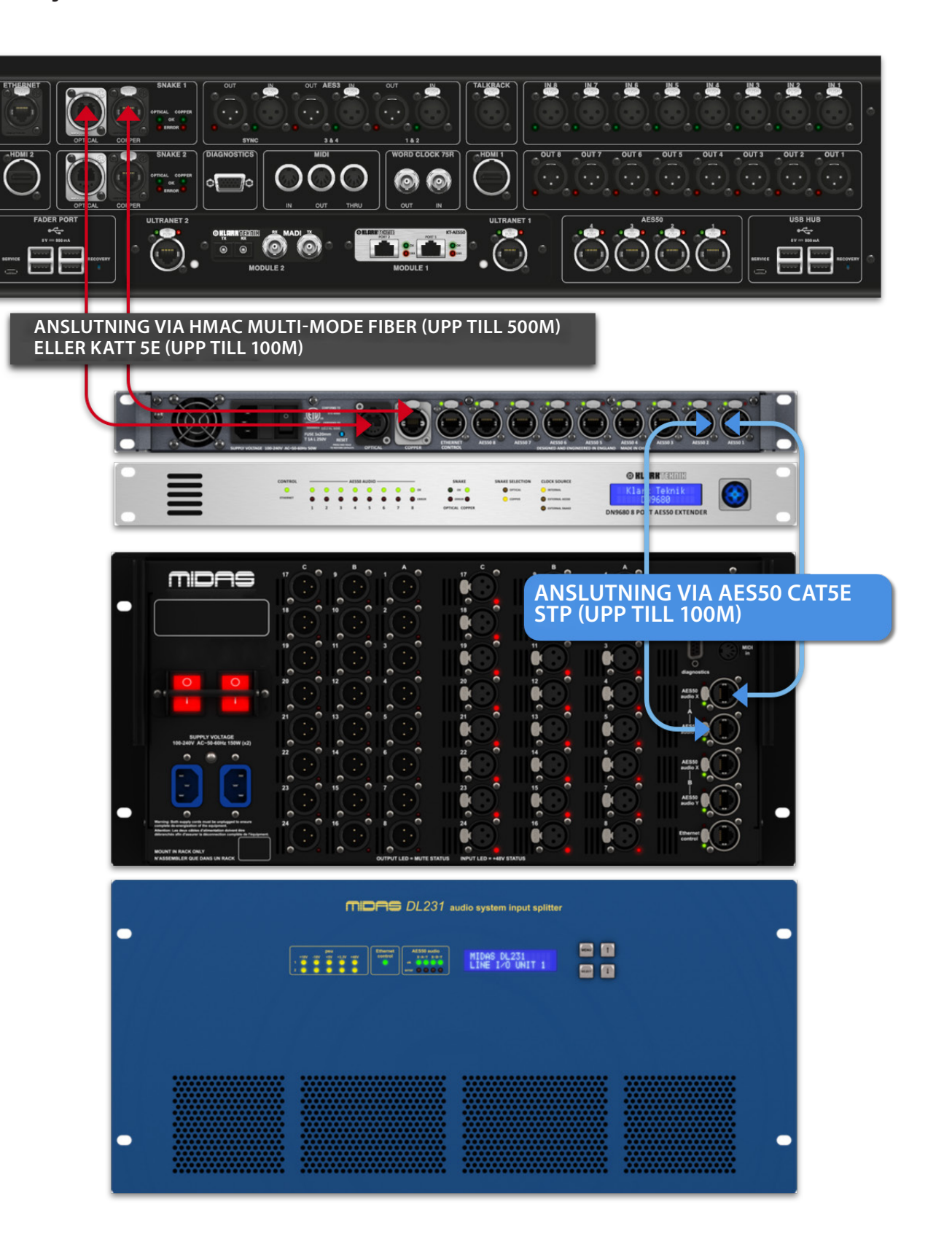

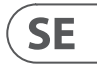

### **För att starta systemet**

Viktig notering:

Se till att ditt högtalarsystem, in-öron eller bildskärmar är tysta tills systemet har startats.

När alla systemanslutningar har gjorts startar du systemet genom att göra följande:

### **Slå på HD96-24**

1. Anslut de två nätkablarna till eluttagen. Båda strömförsörjningsmodulerna ska leverera ström till HD96-24-ytan för korrekt redundant drift.

2. Anslut nätkabelns kontakter till IEC-nätuttagen på baksidan av HD96-2

3. Slå på strömmen till HD96-24-ytan genom att slå på båda AC POWER-omkopplarna. Ytan startar upp. När standard GUI-skärmen visas är den redo att användas.

### **För att stänga av HD96-24-ytan**

1. Se till att du har sparat alla program, scener eller inställningar du behöver.

2. I GUI: n väljer du Meny i det övre fältet och håller sedan ned den röda AVSTÄNGNINGsknappen längst ner på menyn tills raden spåras utanför den röda knappen. Avstängningsproceduren startar sedan.

3. Skärmen blir tom, Midas-logotypen visas kort och sedan blir skärmen tom för en andra gång som indikerar att avstängningsproceduren är klar. Först när systemet har stängts av korrekt är det säkert att stänga av båda växelströmbrytarna (baksidan av ytan).

### **HD96-24 Grundläggande användning**

**Direkt anslutning av I / O**

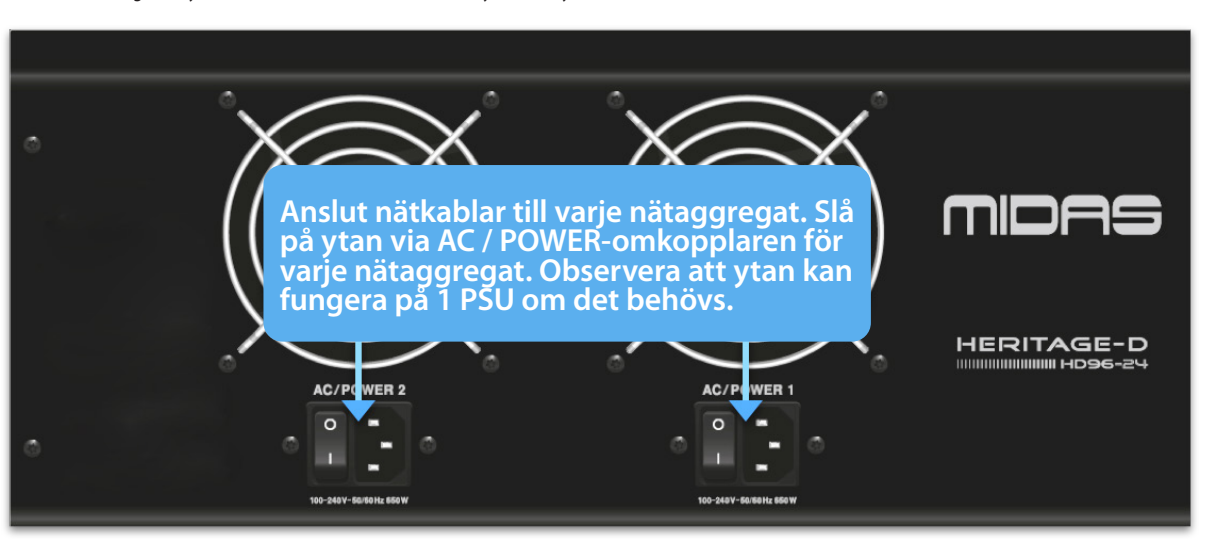

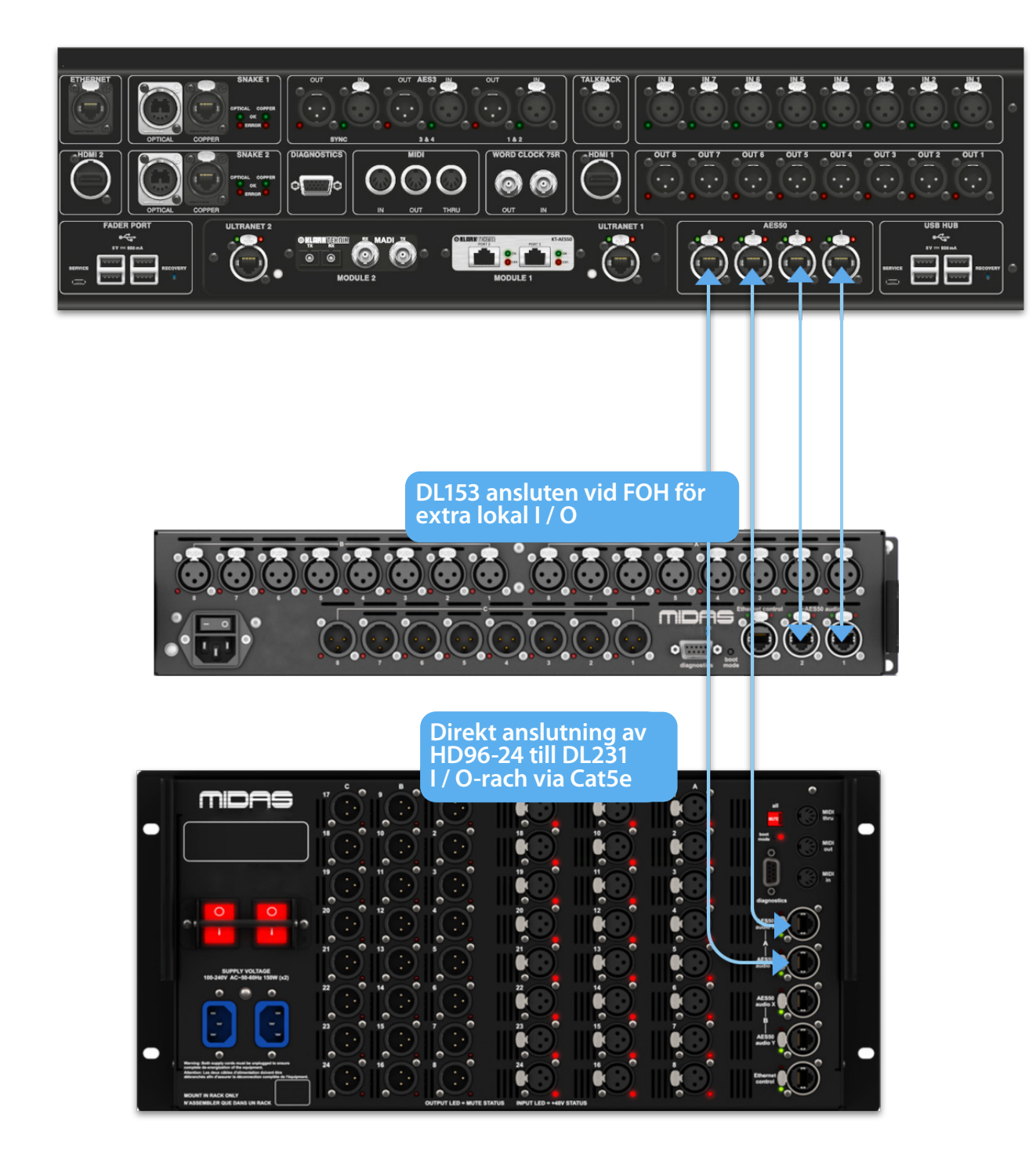

### **Kapitel 6 Ytkontroller**

HD96-24 har full kontroll med flera pekskärmar. Detta ger användaren en del av känslan av att arbeta med analoga konsoler igen och samtidigt integrera moderna sätt att interagera med vardagliga produkter som smartphones och surfplattor. En av fördelarna med digitala konsoler jämfört med analoga är att deras kanalantal inte är begränsat av kontrollytans hårdvara. Detta betyder dock att endast ett visst antal kanaler kan visas på kontrollytan när som helst, medan de andra är tillgängliga genom att trycka på skärmen (GUI) eller tilldelningsbara genvägar.

När du har anslutit ditt system kan du behöva ställa in ID: n för enhet (ar) i racket, till exempel DL231 I / O eller DL15x I / O, eftersom varje enhet inom samma enhetsfamilj måste ha sin egen unikt ID-nummer.

> Genom att trycka på SEL (välj) -knappen på valfri ingång eller utgång kommer den valda kanalen till ytkontrollerna (även till pekskärmens widgets). Härifrån kan justeringar till många vanliga parametrar ändras som förstärkning, EQ, dynamik eller panorering. Detta sätt att arbeta har en bekant känsla som du kommer att förstå och vara bekväm att använda. Mute stänger av kanalen och solo skickar ljudet från den valda sökvägen till antingen A- eller B-solobussen beroende på baninställningar.

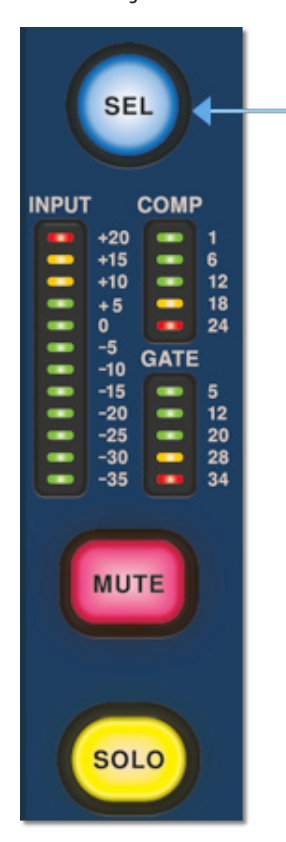

### **Navigera via ytdetaljområdet**

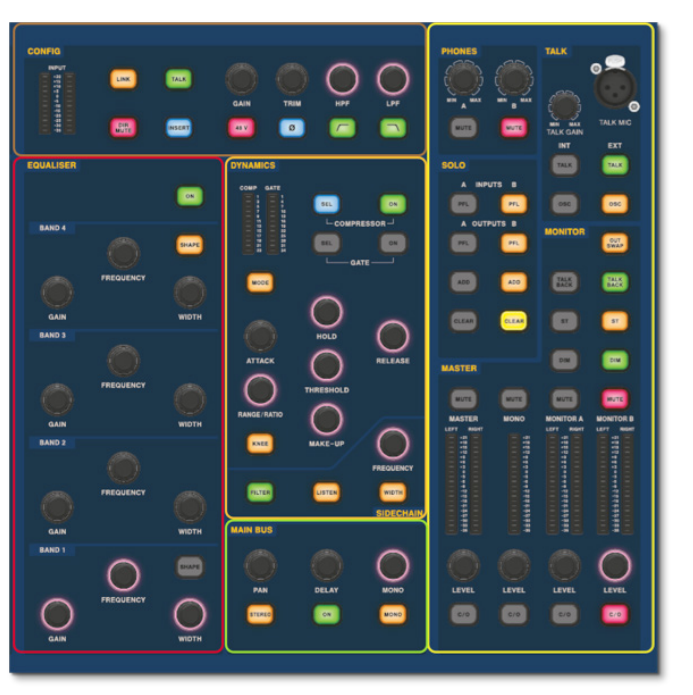

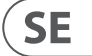

Ytan är utformad med en bekant analog känsla för enkel användning. Vardagliga funktioner är tillgängliga för praktisk användning. Alla funktioner speglas i GUI med parametervärden markerade vid beröring. Detta gör att du snabbt kan göra ändringar i vald kanal eller sökväg.

### **HD96-24 Grundläggande användning**

### **Ställa in ID för enheten / enheterna**

Se handböckerna i DL-serien eller HD för fullständig information om hur du byter enhets-ID.

En kontaktpanel på baksidan av kontrollytan har två huvudsektioner. Till vänster finns två nätaggregat och ventilationsaggregat, med 2 x växelströmbrytare nedan. Den högra sektionen innehåller anslutningar för Snake / Multicore, Ethernet-kontroll, åtta analoga ljudingångar och -utgångar, tre AES3-in- och utgångar, diagnos, ordklocka, Twin HDMI ™ extern bildskärmsutgångar, Midi, Talkback (linjenivåingång), två expansionskortsplatser och USB-hubb.

### **Externa gränssnitt och kringutrustning**

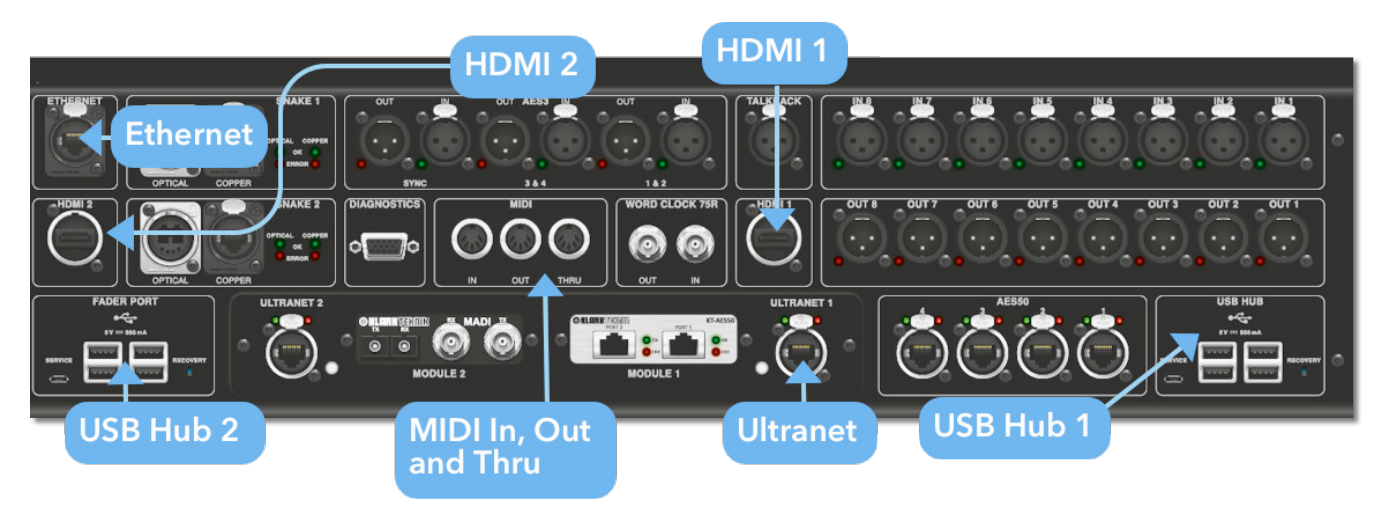

Olika enheter kan användas med HD96-24, ett sådant externt USB-tangentbord.

**MIDI**Standard 5-poliga kontakter finns i bakpanelen för användning som MIDI IN-, OUT- och THRU-portar. Dessa är också monterade på vissa I / O-enheter (till exempel DL231, DL251) och är därför tillgängliga på både FOH och scenplatserna.

**USB**2 x 4-vägs USB 3.0-hubbar finns på baksidan av HD96-24. Dessutom finns en USB-port till höger om GUI-skärmen för enkel filöverföring. Fader Port USB-utgångar är endast avsedda för framtida fader-bankutvidgningar.

**Extern bildskärm** HD96-24 har 2 HDMI ™ -anslutningar på bakpanelen för att ansluta extra skärmar (1920 x 1080p 59,94Hz / 60Hz 16: 9 & 720 x 480p 59,94Hz / 60Hz 16: 9 stöds).

**Ethernet-port** Ethernet-porten på baksidan av ytan är för att ansluta HD96-24 till ett nätverk eller extern trådlös router.

**Ultranät** 2 x portar för anslutning av Ultranet-aktiverade enheter.

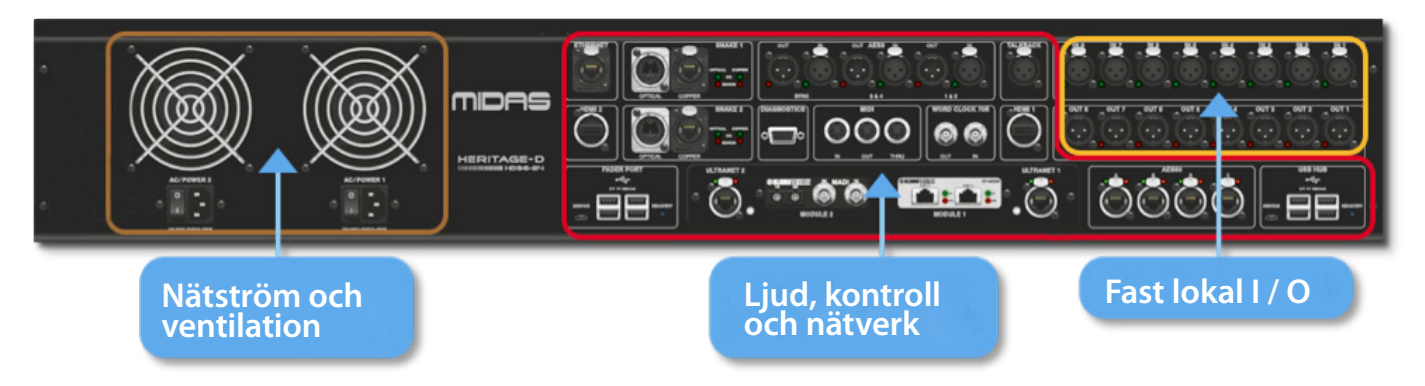

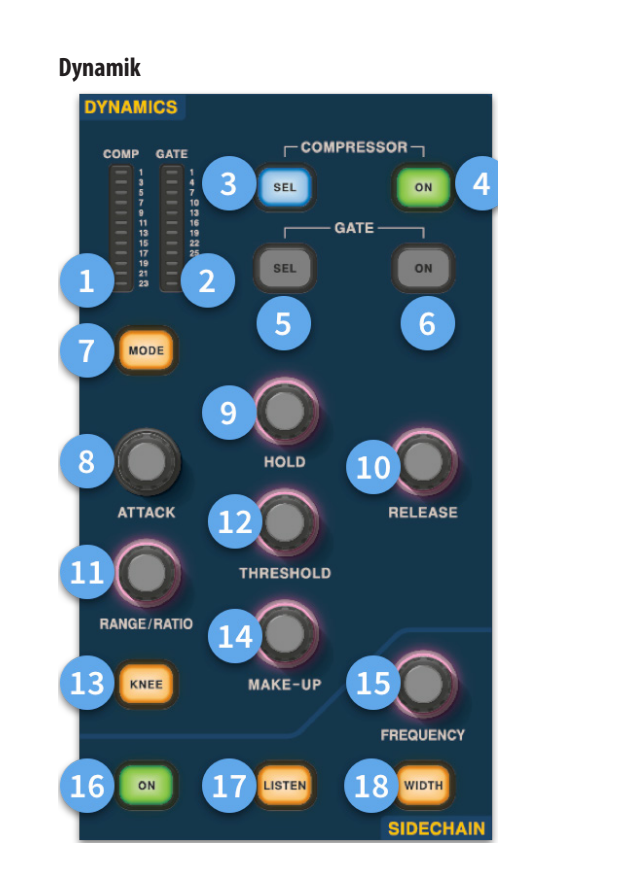

- (1) **Kompressor GR Meter -** Kompressor (Comp) förstärkningsmätare (intervall -1 dB till - 23 dB).
- (2) **GATE GA mätare -** Gate Gain Attenuator Meter Range (-1 dB to -34 dB).
- (3) **SEL Comp -** Väljer kompressorinställning för vald kanal.
- (4) **PÅ -** Slår på kompressorn för vald kanal.
- (5) **SEL-grind -** Väljer grindinställning för vald kanal.
- (6) **PÅ -** Slår på grinden för vald kanal.
- (7) **Läge -** Väljer kompressorns läge (Corrective, Adaptive, Creative and Vintage) eller gate (Gate eller Ducker).
- (8) **Attack -** Styr attackinställningarna för grinden eller komp.
- (9) **Håll -**Kontrollerar grindens hållvärde. Håll är den tid som grinden är öppen tills grindens släppdel börjar.
- (10) **Släpp -** Styr frigöringskarakteristiken för grinden och komp.
- (11) **Räckvidd / förhållande -**Räckvidd avser grinden och styr mängden signal som får passera när grinden är stängd. Detta är användbart på trummor för att släppa lite av det torra trumljudet när grinden är stängd. Förhållande avser komp. Med en förhållandeinställning på 3: 1 för varje 1 dB över tröskelvärdet kommer signalen att vridas ner eller komprimeras med 3 dB.
- (12) **Tröskel -** Justera den punkt där antingen grinden öppnas eller komprimering börjar ske.
- (13) **Knä -** Ändrar kompressionsinställningen (hård, medium eller mjuk).
- (14) **Smink -**Lägger till förstärkning av kompressorernas utgång. Detta gör att du kan balansera kompressorns nivåer när du är på och av genom att öka sminkförstärkningen för att matcha mängden förstärkningsminskning som äger rum. (Område 0 dB till 24 dB).

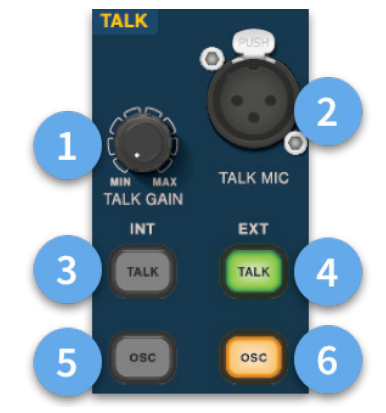

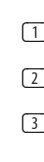

- (15) **1Sidokedjefrekvens -** Ställ in frekvensen som sidokedjan på grinden eller komponen lyssnar på för att ge strammare kontroll över ett visst frekvensområde.
- (16) **1På -** Slår på / av sidokedjan på grinden eller komp.
- (17) **1Lyssna -** Skickar den valda sidokedjefrekvensen till solobussen för övervakning och för att korrekt justera frekvensen.
- (18) **1Bredd -** Ändrar sidokedjans bredd för grinden och komp. (0,1 okt, 0,3 okt, 1 oktober och 2 oktober).

#### **Telefoner**

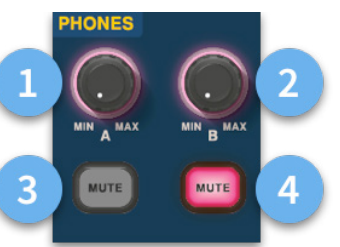

- (1) **Telefoner A -** Nivåkontroll.
- (2) **Telefoner B -** Nivåkontroll.
- (3) **Telefoner A -** Mute-knapp.
- (4) **Telefoner B -** Mute-knapp.

#### **Prata**

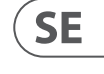

- (1) **Talk gain -** Justera förstärkningen för Talk Mic-ingången.
- (2) **Talk Mic -** XLR-ingång för lokal pratmikrofon.
- (3) **Prata INT (internt) -**Tillåter att samtalsmikrofonen skickas till den interna samtalsbussen. Den kan till exempel användas för att skicka din talkmikrofon till en kanal för att testa signalflödet.
- (4) **Talk EXT (externt) -** Tillåter att din lokala samtalsmikrofon dirigeras till Ext Talk.
- (5) **OSC INT -** Aktiverar oscillatorn på vald intern buss.
- (6) **OSC EXT -**Skickar oscillatorn till Ext Talk-bussen. Detta kan användas för att skicka oscillatorn till en kanal om så krävs genom att lappa Ext Talk ut på monitorns lappsida till en kanal.

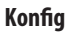

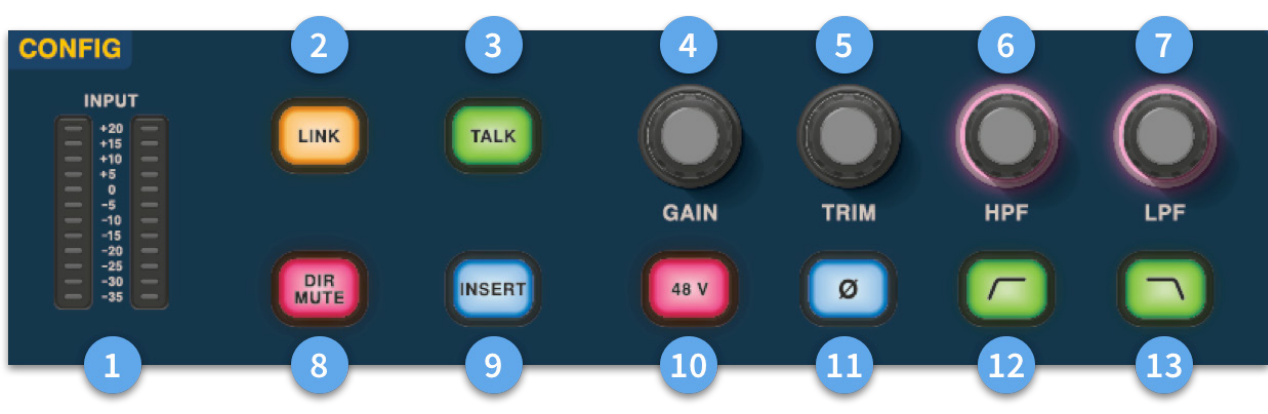

# **HD96-24 Grundläggande användning**

- (1) **Meter** 12 lysdioder Stereoingångsmätare visar signaler från -35 dB till 20 dB.
- (2) **Länk -**Länkar den valda ingångskanalen till nästa ingång. Notera utgångar länkar alltid udda till jämna, dvs Aux 1 till 2 etc.
- (3) **Prata -** Skicka samtalbussen till vald kanal.
- (4) **Vinst -** Justera förstärkningen för ingångskanalförförstärkaren.
- (5) **Trimma -** Justera trimnivån för ingångar -40 till 20 dB eller för Aux, matriser och huvudbussar -12 till 6 dB.
- (6) **HPF -** Högpassfilter (HPF) -kontroll med ett intervall från 10 Hz till 10 kHz.
- (7) **LPF** Lågpassfilter (LPF) -kontroll med ett intervall från 40 Hz till 20 kHz.
- (8) **Dir Mute -** Dämpar direkt från den valda kanalen.
- (9) **Infoga -** Slår på insättningspunkten på vald kanal.
- (10) **48 V** Aktiverar 48 V fantomeffekt på vald ingångskanal.
- (11) **Ø -**Polaritetsbrytare. Ändrar polariteten för den valda kanalen med 180 ° (ofta felaktigt kallad fasomvändning eftersom knappen bara inverterar polariteten).
- (12) **HPF på -** Aktiverar HPF.
- (13) **LPF på -** Aktiverar LPF.

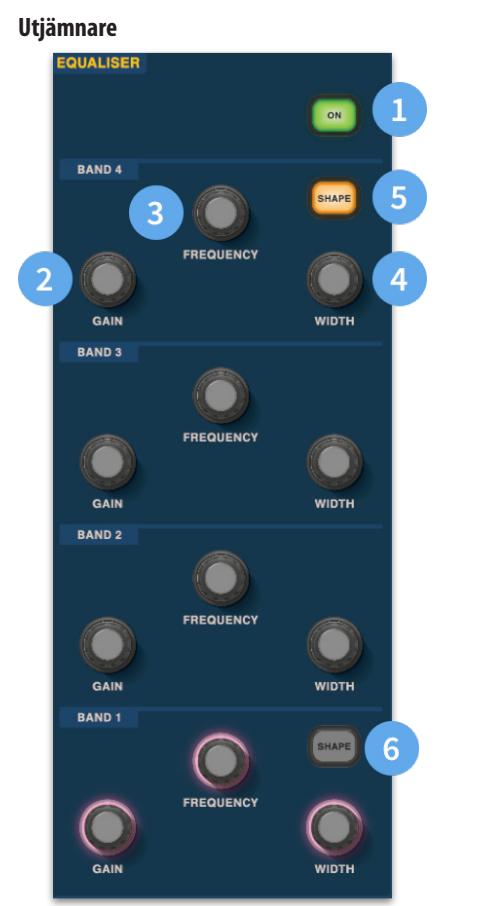

- (1) **På -** Slår på Equalizer för vald kanal.
- (2) **Vinst -** Varje band har + 16,2 dB räckvidd.
- (3) **Frekvens -** Varje band har ett frekvensområde från 16 Hz till 25 kHz.
- (4) **Bredd -** Bredden eller Q för ett EQ-band kan ändras från 0,3 till 5,3.
- (5) **Form -**Ändrar formen på band För ingångar inkluderar formalternativen Bell, Bright, Classic och Soft. För utgångar har Shape-knappen lägen Shelf, LP 6 dB, LP 12 dB och Bell.
- (6) **Form -**Ändrar formen på bandet För ingångar inkluderar formalternativen Bell, Deep, Classic och Warm. För utgångar har formknappen lägen Hylla, HP 6 dB, HP 12 dB och Bell.

**SE** 

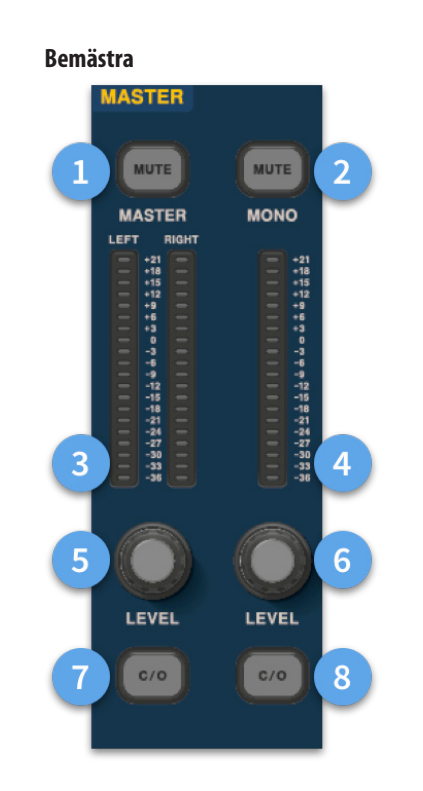

- (1) **Master Mute -** Stänger av master stereobussen.
- (2) **Mono Mute -** Stänger av monobussen.
- (3) **Master Meter -** Stereo 20 LED-mätare, -36 dB till 21 dB.
- (4) **Monomätare -** Stereo 20 LED-mätare, -36 dB till 21 dB.
- (5) **Master Stereobussnivå -**Nivåkontroll. Högsta nivå 10 dB.
- (6) **Monobussnivå** Nivåkontroll. Högsta nivå 10 dB.
- (7) **C/O** Skickar Master Stereo Bus-nivåkontroll till fadern direkt nedan för enkel justering.
- (8) **C/O -** Skickar Mono Bus-nivåkontrollen till fadern direkt nedan för enkel justering.

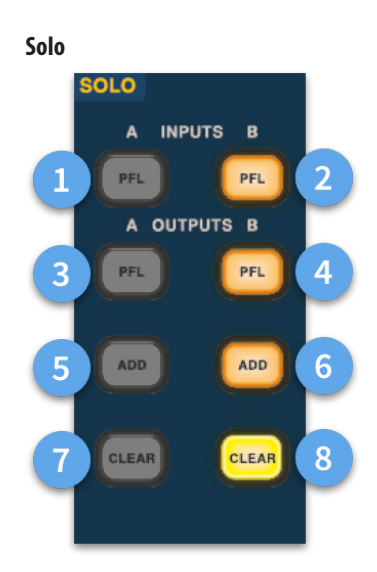

- (1) **En PFL -** Indikerar att en ingångskanal hörs av Pre Fader Listen via Solo A-buss.
- (2) **B PFL -** Indikerar att en ingångskanal hörs av Pre Fader Listen via Solo B-buss.
- (3) **En PFL -** Indikerar att en utgångskanal hörs av Pre Fader Listen via Solo A-buss.
- (4) **B PFL -** Indikerar att en utgångskanal hörs av Pre Fader Listen via Solo B-buss.
- (5) **Lägg till (A) -** Tillåter att mer än en ingångskanal lyssnas samtidigt på A-solobussen.
- (6) **Lägg till (B) -** Tillåter att mer än en ingångskanal lyssnas samtidigt på B-solobussen.
- (7) **Rensa (A) -** Rensar alla aktuella soloalternativ.
- (8) **Rensa (B) -** Rensar alla aktuella soloalternativ.

### **Huvudbuss**

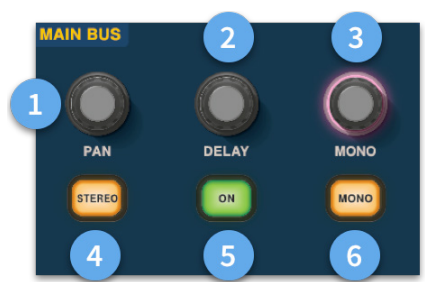

- (1) **Panera -** Kontrollerar signalens position i stereofältet.
- (2) **Fördröjning -** Justerar fördröjningstiden för vald kanal.
- (3) **Mono -** Justerar sändningen till Mono-bussen.
- (4) **Stereo -** Skickar vald kanal till Stereobussen.
- (5) **På -** Aktiverar vald kanal fördröjningstid.
- (6) **Mono -** Skickar vald kanal till Mono Bus.

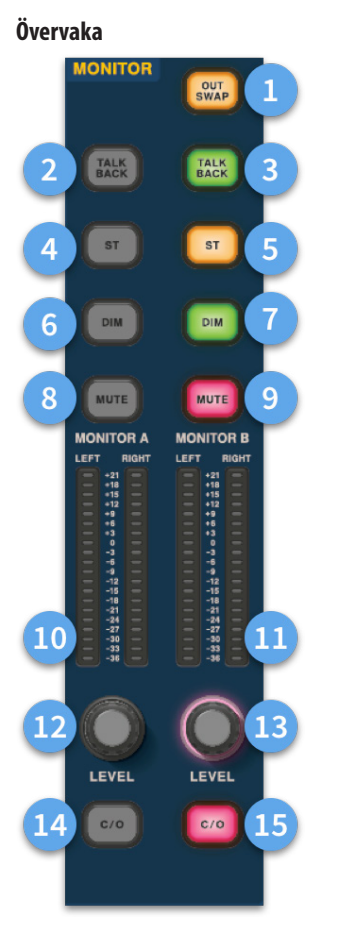

- (1) **Utbyte -**Byt helt och hållet A- och B-övervakningsbussarna över betydelsen A blir B och vice versa. Till exempel låter du dig höra en kilmonitorblandning på in-ear-monitorbussen om så önskas utan att behöva patchas om.
- (2) **Prata tillbaka -** Tillåter att den bakre linjenivåns talkback-ingång matas in direkt i Monitor A-bussen.
- (3) **Prata tillbaka -** Tillåter att den bakre linjenivåns talkback-ingång matas in direkt i Monitor B-bussen.
- (4) **ST-** Rutter stereobussen till bildskärm A-buss.
- (5) **ST-** Rutter stereobussen till bildskärm B-bussen.
- (6) **DIM A -** Sänker nivån på Monitor A-bussen med 6 dB.
- (7) **DIM B -** Sänker nivån på Monitor B-bussen med 6 dB.
- (8) **Stäng av ljudet -** Stänger av bildskärm A-bussen.
- (9) **Stäng av ljudet -** Stänger av Monitor B-bussen.
- (10) **Övervaka en mätning -** Stereo 20 LED-mätare, -36 dB till 21 dB.
- (11) **Monitor B-mätning -** Stereo 20 LED-mätare, -36 dB till 21 dB.
- (12) **Övervaka A-nivå -**Nivåkontroll. Högsta nivå 10 dB.
- (13) **Monitor B-nivå -**Nivåkontroll. Högsta nivå 10 dB.
- (14) **C/O -** Skickar monitorns A-nivåkontroll till fadern direkt nedan för enkel justering.
- (15) **C/O -** Skickar monitor B-nivåkontroll till fadern direkt nedan för enkel justering.

# **HD96-24 Grundläggande användning**

HD96-24-CC-TP Quick Start Guide **187**

 $\overline{\text{SE}}$ 

### **HD96-24 Mått**

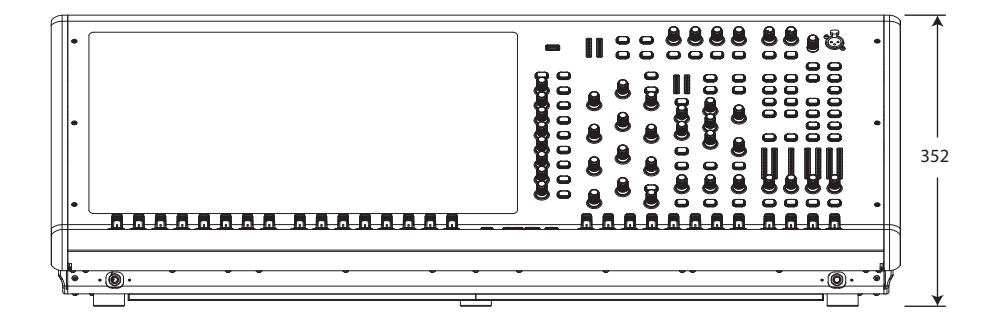

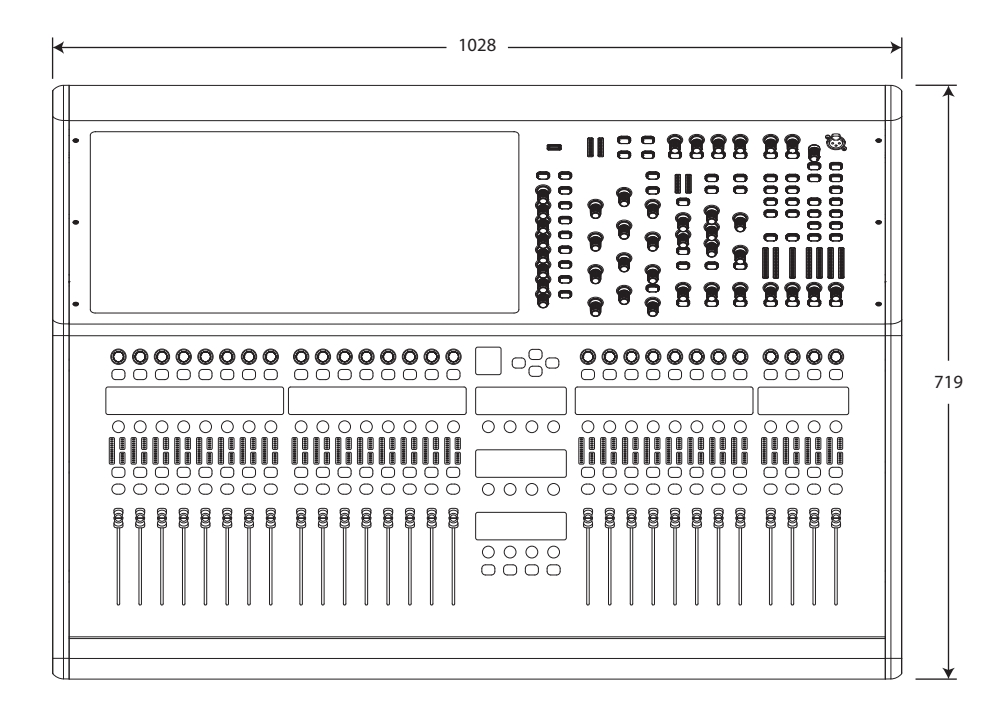

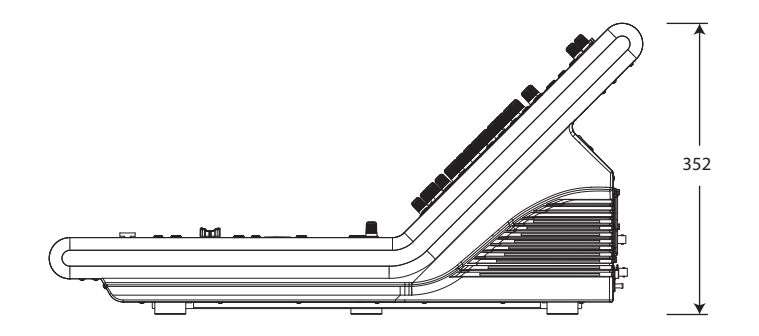

### HERITAGE-D

## **HD96-24 Omówienie**

### **Rozdział 1 Wstęp**

Witamy w cyfrowym systemie miksowania HD96-24. HD96-24 to transformacja dźwięku na żywo Midas, zaprojektowana bez kompromisów dla współczesnych inżynierów dźwięku na żywo.

Zaprojektowany od podstaw system HD96-24 jest pierwszym krokiem w nowym sposobie miksowania i interakcji z konsolą mikserską Midas, przy jednoczesnym zachowaniu słynnej bezkompromisowej jakości dźwięku. Nowe, przyszłościowe pomysły, w tym sterowanie dużym ekranem dotykowym, nowoczesne sterowanie gestami wielodotykowymi z oddzielnymi obszarami stylów widżetów oraz system Midas mCloud, który pomaga zarządzać wieloma obowiązkami systemu HD96-24, to tylko niektóre z nowych koncepcji stworzonych do mieszania audio na nowy poziom.

Aby uzyskać najlepsze rezultaty, przeczytaj ten przewodnik szybkiego startu (QSG) i ciesz się przyszłością mieszania z systemem HD96-24.

### **O tym przewodniku**

Ten QSG ma na celu szybkie zapoznanie użytkownika z układem konsoli, pokazanie, jak skonfigurować i ustawić system, a następnie pokazać, jak wykonać podstawowe funkcje potrzebne do rozpoczęcia miksowania dźwięku.

Ten dokument jest skierowany do profesjonalnych inżynierów, takich jak inżynierowie front of house (FOH) i monitor (MON), którzy będą używać tego sprzętu w środowisku dźwiękowym na żywo. Zakłada się, że czytelnik ma doświadczenie w korzystaniu z profesjonalnego sprzętu audio.

Pełne informacje o systemie HD96-24 znajdują się w instrukcji obsługi HD96-24, którą można znaleźć na naszej stronie internetowej pod adresem midasconsoles. com. Zaleca się przeczytanie całej instrukcji, ponieważ wprowadzonych zostanie wiele ulepszeń, a niektóre zrzuty ekranu w tym QSG mogą być nieaktualne, ponieważ oprogramowanie szybko się poprawia. Jesteśmy na początku tego potężnego nowego systemu miksowania dźwięku, który będzie się rozwijał i rozwijał z czasem.

### **Wersja oprogramowania układowego systemu HD96-24**

Nasz zespół inżynierów oprogramowania nieustannie pracuje nad ulepszaniem i rozszerzaniem funkcji HD96-24. Aby uzyskać najlepsze wyniki z konsoli, ważne jest, aby mieć zainstalowaną najnowszą wersję oprogramowania układowego. Aktualizacje można znaleźć w Midas mCloud (cloud.midasconsoles.com), nowym podejściu do śledzenia i przechowywania aktualizacji systemu lub na stronie midasconsoles.com.

### **Ekran dotykowy HD96-24**

Ostrzeżenie: HD96-24 nie powinien być umieszczany ani obsługiwany w bezpośrednim świetle słonecznym. Jeśli ekran zostanie wystawiony na bezpośrednie działanie promieni słonecznych, może nie reagować i być zbyt gorący, aby go obsługiwać. Upewnij się, że masz odpowiednią osłonę dla swojej konsoli.

### **Gwarancja i rejestracja**

Midas są znane na całym świecie z jakości i niezawodności. Ten produkt jest objęty standardową 10-letnią gwarancją Midas.

Rejestracja konsoli odbywa się za pomocą Midas mCloud.

### **Serwis i wsparcie**

HD96-24 to najnowocześniejsza technologia. Zapewniamy niesamowity poziom wsparcia i usług dostępnych za pośrednictwem Midas mCloud lub naszego zespołu serwisowego, aby dać właścicielom i użytkownikom zaufanie do produktów Midas.

### **Powszechnie używane terminy i definicje**

Poniżej znajduje się kilka terminów używanych w tej QSG. Znajomość tych terminów i ich znaczenia ułatwi przeczytanie tego dokumentu.

**GUI -** Graficzny interfejs użytkownika lub ekran dotykowy.

**Kanał -** Dowolne wejście, wyjście (Aux, Matrix).

**Ścieżka -** Dowolne wejście, wyjście, VCA lub Master.

**Grupa ludności -** Grupa kanałów używanych do wyprowadzania lub przywoływania ścieżek na powierzchnię.

**Składki -** Dowolna ścieżka, która ma wpływ na magistralę wyjściową.

**Dotknij -** Działanie polegające na naciśnięciu ekranu dotykowego w celu włączenia lub wyboru funkcji.

**Wybierz -** To samo co Touch.

**Szczypta -** Dwa palce ściśnięte razem, używane do zwiększania lub poszerzania szerokości korektora (Q).

**Przesuń -** Przenoszenie strony od lewej do prawej lub w górę i w dół przez naciskanie, przytrzymywanie i poruszanie się w wymaganym kierunku.

**Nacisnij i przytrzymaj -** Albo sposobem na wybranie wszystkich ścieżek na bieżącej stronie do wielokrotnej edycji, albo sposobem włączenia funkcji parametru, która może być krytyczna, jeśli zostanie naciśnięta przez pomyłkę, na przykład spłaszczenie EQ jest funkcją naciśnij i przytrzymaj.

**Widżet -** Nazwa okna lub różnych okien wyświetlających informacje o GUI w ramach przepływu pracy.

**Przepływ pracy -** Wizualizuje czynności potrzebne do miksowania dźwięku.

**Garnek -** Fizyczna kontrola używana do dostosowania poziomu lub wartości.

### **Rozdział 2: Przegląd HD96-24**

### **Przedstawiamy cyfrowy system miksowania HD96-24.**

Midas od dziesięcioleci jest siłą napędową w świecie pro audio. Opierając się na niesamowitym sukcesie serii XL8 i PRO z ich wzorową jakością dźwięku oraz sprawdzoną na drogach wytrzymałą i niezawodną konstrukcją, seria Midas PRO stała się złotym standardem w trasach koncertowych i instalowaniu dźwięku na żywo. Oferując tę samą wyjątkową, zsynchronizowaną z samplami i spójną fazowo wydajność audio, interpolowane funkcje sterowania i intuicyjną nawigację, PRO2, PRO3, PRO6, PRO9 i późniejsze systemy PRO-X Live Audio stały się jednym z głównych wyborów w branży do miksowania dźwięku na żywo.

Teraz HD96-24 jeszcze raz przesuwa granice dzięki 21-calowemu ekranowi dotykowemu zapewniającemu natychmiastowy dostęp do wszystkich elementów sterujących. Regulacja parametrów staje się szybka i łatwa dzięki interakcji dotykowej za pomocą precyzyjnego i dokładnego wyświetlacza wielodotykowego, który umożliwia do 10 Wyposażony w 144 jednoczesne wejścia flexi i 123 (96 x Flexi Aux  $+ 24$  x Matrix  $+ 3$  wyjściowe szyny  $= 123$ ) wyrównane czasowo, spójne fazowo szyny bez kradzieży zasobów w liczbie kanałów i szyn. Prawdziwe i spójne próbkowanie 96 kHz częstotliwościowe i 64-bitowe przetwarzanie zmiennoprzecinkowe zapewniają wzorową jakość przetwarzania dźwięku, a algorytmy przetwarzania sygnału cyfrowego z nadpróbkowaniem i interpolacją w połączeniu z w pełni interpolowanymi i wrażliwymi na dotyk kontrolkami użytkownika zapewniają płynną, ciągłą odpowiedź i natychmiastową pracę na konsoli analogowej.

HD96-24 jest wyposażony w wytrzymałe i sprawdzone na drogach technologie sieciowe Klark Teknik HyperMAC (HMAC) i SuperMAC (zgodne z AES50) z ich ultra-niskimi i deterministycznymi opóźnieniami oraz solidną korekcją błędów. Jego potężna sieć audio oferuje do 624 wejść i 654 wyjść przy częstotliwości próbkowania 96 kHz, w zależności od konfiguracji.

**PL** 

### **Rozdział 1 Wstęp**

### O tym podręczniku **Trening** Dokumentacja użytkownika HD96-24 Wersja oprogramowania hosta HD96-24 Gwarancja i rejestracja Serwis i wsparcie Powszechnie używane terminy i definicje

### **Rozdział 2: Przegląd HD96-24**

Przedstawiamy HD96-24 Przegląd / kluczowe funkcje Aplikacje Elementy systemu Autobusy systemowe Mix matrix Przetwarzanie Fizyczne połączenia audio Wprowadzenie do sieci mCloud Niezawodność (redundancja) Oprogramowanie HD96-24 GUI Rozszerzenie karty systemowej

### **Rozdział 3: Zanim zaczniesz**

Zasady działania Tryby pracy Porady i wskazówki Zapisywanie twojej pracy Integracja z mCloud Wsparcie mCloud Podróż użytkownika Konfigurowanie profilu użytkownika

### **Rozdział 4: Informacje o powierzchni sterującej**

Przegląd powierzchni sterującej Układ powierzchni sterującej Układ pasków kanałów Globalne skróty przypisywane Funkcja przycisku HOME Funkcja przycisku TAP Złącza na panelu przednim i tylnym Interfejsy zewnętrzne i urządzenia peryferyjne

### **Rozdział 5: Konfiguracja systemu**

Procedura wstępnej konfiguracji Rozpakowanie sprzętu Stelaż we / wy Instrukcje połączeń Elementy systemu Zasilanie systemu Włączanie / wyłączanie powierzchni sterującej Konfigurowanie ID jednostki (-ów) Połączenie z internatem

### **Rozdział 6: Nawigacja**

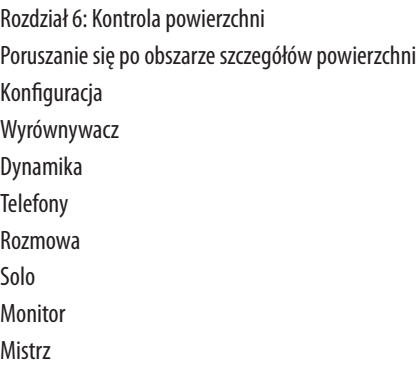

### **Rozdział 7: Specyfikacja techniczna i wymiary**

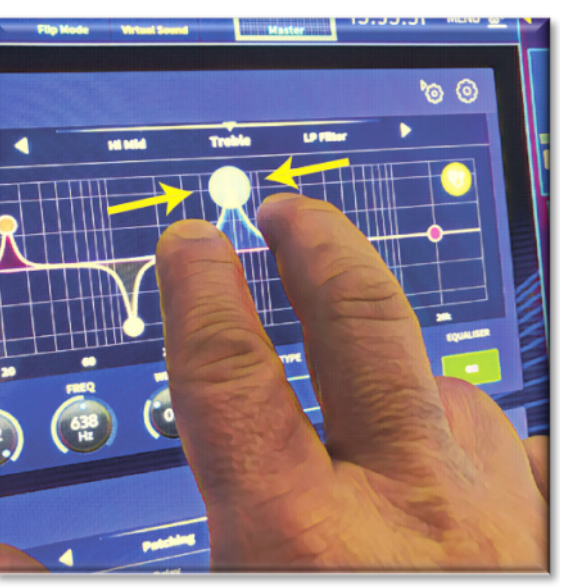

### **Sieć**

Sieć HD96-24 wykorzystuje fizyczną łączność Ethernet (złącza EtherCon® i kabel Cat 5e / miedziany), ale zastępuje protokół danych protokołem AES50 (zaimplementowanym jako SuperMac) i systemem HyperMac o dużej pojemności, który jest bardziej odpowiedni dla dużych jakość, dystrybucja dźwięku o niskim opóźnieniu. Użycie standardu AES umożliwia bezpośrednie połączenie z dowolnym sprzętem innej firmy, który również wykorzystuje to połączenie.

Połączenia AES50 przenoszą dźwięk cyfrowy i dane sterujące dwukierunkowo w dół pojedynczego kabla. Kabel Cat 5e jest używany do połączeń "lokalnych", a podwójny cyfrowy "wąż" (odpowiednik 384-kanałowego analogowego wielordzeniowego, 192 kanały na połączenie węża) między konsolą a I / O. Połączenie danych audio, sterowania, zegara i danych w sieci Ethernet innych firm w jednej sieci oznacza, że sprzęt łączy się za pomocą jednego połączenia RJ45.

Wszystkie połączenia systemowe można powielać w celu uzyskania pełnej podwójnej nadmiarowości.

### **Sieć mCloud**

Sieć Midas mCloud to zupełnie nowa koncepcja zarządzania plikami i systemami. HD96-24 ma wbudowane funkcje Wi-Fi, które pozwalają powierzchni na udostępnianie informacji przez połączenie Wi-Fi i wszelkie inne połączenia sieciowe z mCloud. Zapewniamy, że połączenie jest całkowicie bezpieczne i dołożono wszelkich starań, aby zapewnić bezpieczeństwo informacji.

MCloud może być używany do przechowywania plików spektakli, plików predefiniowanych i wszystkich innych typów danych z konsoli. Jeśli zostawisz pamięć USB z najważniejszymi ustawieniami w domu, możesz bezpośrednio zalogować się na swoje konto mCloud i załadować plik spektaklu bezpośrednio na HD96-24 bez wysiłku.

Nowe aktualizacje systemu można pobrać bezpośrednio na powierzchnię i zaktualizować, gdy będziesz gotowy. Lista wszystkich poprzednich wersji oprogramowania będzie przechowywana na HD96-24 dla spokoju ducha.

Umożliwia również wypożyczalniom sprzętu audio śledzenie rejestracji, wersji oprogramowania, gwarancji i dzienników diagnostycznych. Cały administrator do prowadzenia pracowitej wypożyczalni w jednym miejscu.

Każdy użytkownik HD96-24 zostanie poproszony o utworzenie profilu użytkownika, który z kolei konfiguruje również Twoje konto mCloud. Odwiedź cloud.midasconsoles.com, aby założyć i używać swojego konta.

### **Oprogramowanie HD96-24**

HD96-24 to wysokiej klasy cyfrowy system konsoli Midas, podobny do "standardu branżowego" Heritage 3000 i XL4. Chociaż HD96-24 został zaprojektowany z myślą o tradycyjnym, koncertowym środowisku dźwiękowym, jest również idealny do instalacji teatralnych, domów modlitwy i transmisji. Tak więc, będąc prawdziwie wielofunkcyjną konsolą w tradycji Midasa, HD96-24 nadaje się do wielu zastosowań, takich jak:

> System operacyjny HD96-24 to Linux, który jest otwartym, stabilnym, sprawdzonym systemem operacyjnym (OS). Linux jest używany w wielu aplikacjach o znaczeniu krytycznym na całym świecie i umożliwił inżynierom oprogramowania Midas napisanie od podstaw systemu, który nie zawiera "ukrytego" ani nieużywanego kodu. Doprowadziło to do wydajnej, kompaktowej aplikacji, która jest szybka w działaniu, szybko ładuje się i jest stosunkowo łatwa do debugowania.

### **Graficzny interfejs użytkownika (GUI)**

HD96-24 ma 21-calowy ekran dotykowy, który zapewnia szybką i intuicyjną pracę. Nowoczesne gesty dotykowe, takie jak szczypanie i płynne suwaki na ekranie dotykowym, zostały dołączone, aby przyspieszyć przepływ pracy i pozwolić Ci skoncentrować się na miksie. Graficzny interfejs użytkownika nie tylko odzwierciedla to, co dzieje się na powierzchni kontrolnej, ale także zapewnia dodatkową funkcjonalność za pośrednictwem górnego i bocznego menu. Te menu zapewniają dostęp do wszystkich stron potrzebnych do konfiguracji, konfiguracji, zarządzania i obsługi całej powierzchni sterowania.

Dawno minęły czasy, gdy na ekranie było tylko jedno dotknięcie na raz. Jeśli chcesz, użyj obu rąk, aby manipulować maksymalnie 10 suwakami naraz.

### Gest uszczypnięcia pokazujący regulację szerokości korektora.

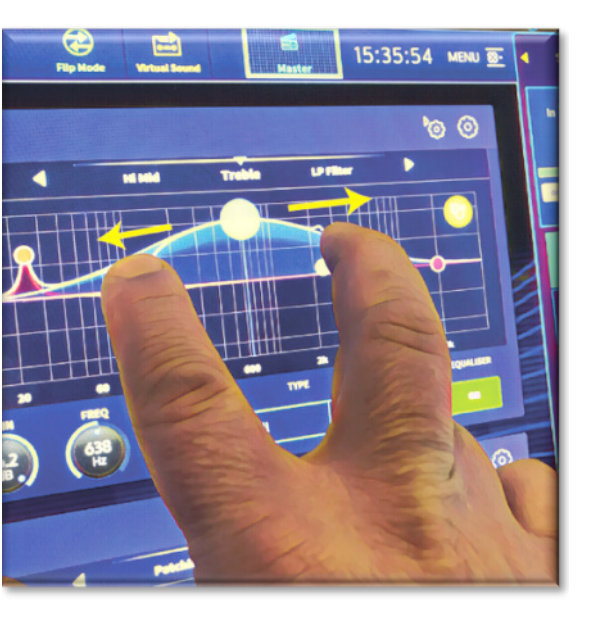

Niezależne obszary stylów widżetów są szeroko wykorzystywane do jednoczesnego wyświetlania różnych typów informacji, z których wszystkie można w pełni dostosować do przepływu pracy.

#### **Rozszerzenie karty systemowej**

HD96-24 ma wbudowane 2 gniazda CM-1 dla dalszej rozbudowy audio. Dodanie dodatkowych 128 kanałów I / O znacznie zwiększa możliwości pracy w sieci. Wirtualne kontrole dźwięku i nagrywanie nigdy nie były łatwiejsze do skonfigurowania i osiągnięcia dzięki elastycznym opcjom. Możliwość obsługi nowych i pojawiających się protokołów za pośrednictwem dwóch standardowych gniazd rozszerzeń zapewnia HD96-24 znacznie wydłużony okres trwałości.

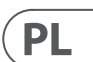

Grupy 24 VCA (Variable Control Association) i 24 POP (POPulation), w połączeniu z zaawansowanym systemem nawigacji z ekranem dotykowym, 28 suwakami, przypisywanymi elementami sterującymi i innowacyjnym obszarem skrótów, umożliwiają jednoczesne wyświetlanie i sterowanie wszystkimi krytycznymi informacjami wymaganymi do stworzenia niespotykanej dotąd mieszanki. doświadczenie.

### **Aplikacje**

Dźwięk w trasie koncertowej Obowiązki FOH lub MON.

Kino na żywo Obowiązki FOH lub MON.

Dźwiękowy dom kultu na żywo Obowiązki FOH lub MON.

### **Autobusy systemowe**

HD96-24 ma wszechstronne magistrale systemowe dostosowane do wymagających zastosowań, z uwzględnieniem:

- 1. 2 szyny stereo solo, z możliwością przekierowania ze wszystkich lokalizacji i umożliwiające obsługę dwóch operatorów.
- 2. 3 szyny główne (1 stereo 1 mono), routowane z wejść mikrofonowych / liniowych (do 144) i 96 szyn aux.
- 3. 24 szyny matrycowe, które można przekierować z wejść mikrofonowych / liniowych (do 144), 96 szyn aux i trzy szyny stereo.
- 4. 96 szyn aux (standardowe lub flexi-aux, z możliwością trasowania z wejścia mikrofonowe / liniowe (do 144) lub szyna flexi aux do szyny aux do przetwarzania w stylu grupy lub pnia.

Wszystkie trasy magistrali zapewniają jednoczesne i wyrównane czasowo mieszanie wszystkich źródeł, które można przełączać w celu spełnienia minimalnych wymagań dotyczących opóźnienia.

W przypadku miksowania monitorów szyny master, matrix i aux mogą być kierowane bezpośrednio z kanałów wejściowych, z niezależnymi regulatorami poziomu zapewniającymi do 123 szyn miksowania monitorów. Szyny Flexi-Aux umożliwiają grupowe miksowanie kanałów, które są wysyłane do Auxes, Matrices lub Masters, na przykład miksowanie i przetwarzanie wszystkich bębnów za pośrednictwem Flexi-Aux, a następnie wysyłanie do IEM Aux.

W przypadku tradycyjnego miksowania podgrup FOH, dowolne (lub wszystkie) szyny Aux mogą zostać zmienione, aby obsługiwać tłumik i panoramę za kanałem (czyli wzmocnienie Aux ustawione na jedność).

#### **Mix matrix**

Zasadniczo macierz mieszania definiuje możliwości HD96-24. Prawdopodobnie najlepszym sposobem wyobrażenia sobie macierzy miksowania jest myślenie o układzie konsoli analogowej, w której wejścia biegną pionowo, a szyny poziomo. Macierz mieszania jest zwykle definiowana jako liczba szyn i liczba jednocześnie miksowanych wejść przypadających na jedną szynę. Poniższe diagramy ilustrują możliwości systemu HD96-24.

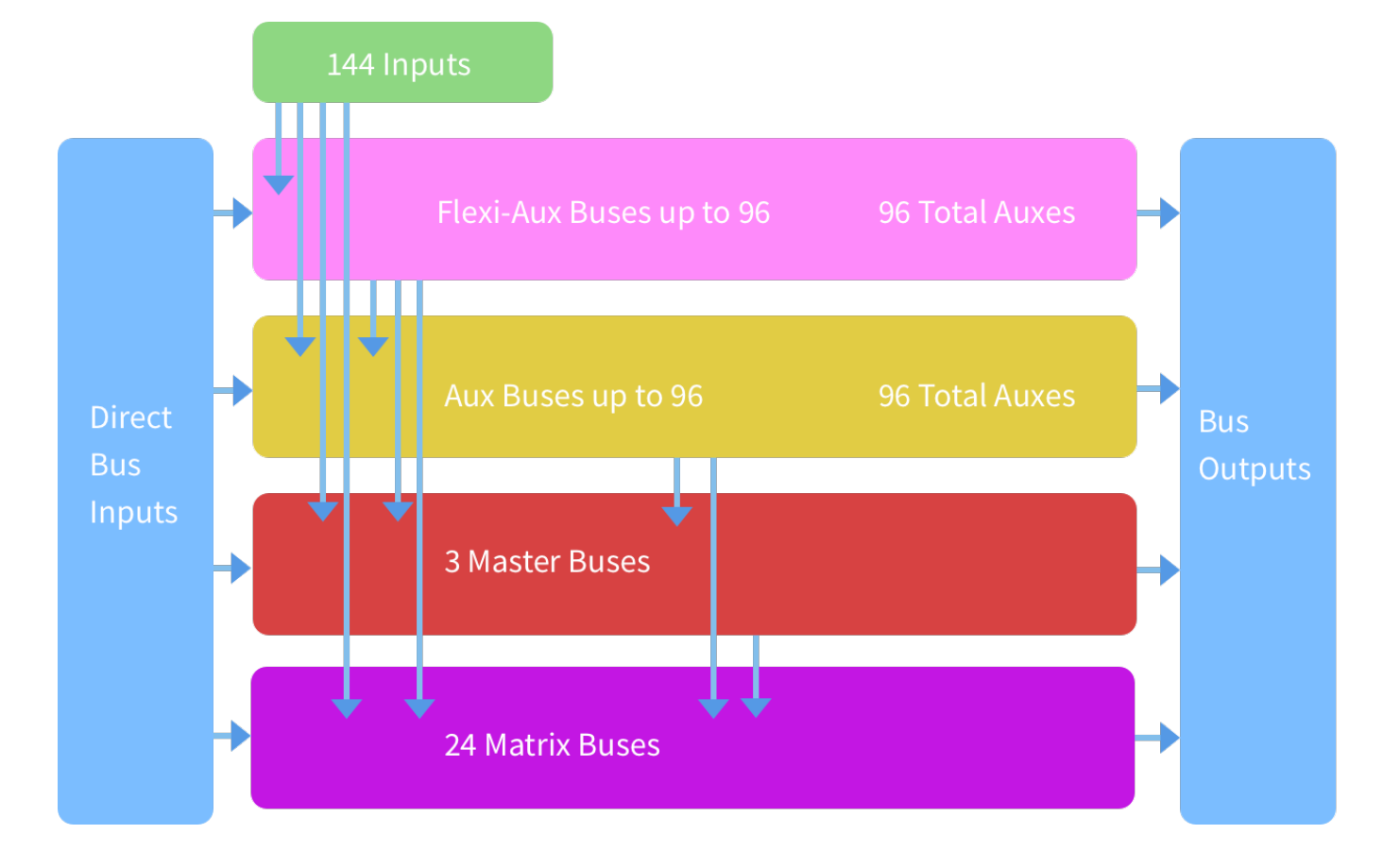

### **HD96-24 Omówienie**

### **Zapisywanie programu a przechowywanie sceny**

Ważne jest, aby zrozumieć różnice między zapisywaniem programu a przechowywaniem sceny. Zapisanie sceny zapisuje aktualne ustawienia systemu do pliku spektaklu. Dane sceny nigdy nie są aktualizowane, chyba że ręcznie zapiszesz scenę. Plik spektaklu pozostaje niezapisany w pamięci RAM. Chociaż stan powierzchni sterującej jest kopiowany co pięć sekund, nie jest on zapisywany w scenie. Zamiast tego jest umieszczany w NVRAM (nieulotnej pamięci o dostępie swobodnym) pamięci powierzchni sterującej, która jest rodzajem pamięci RAM, która nie traci danych po wyłączeniu zasilania. Jeśli powierzchnia sterująca przypadkowo utraci moc, ustawienia te są ładowane, aby parametry dźwięku były identyczne, co pozwala uniknąć skoków poziomu dźwięku.

Zapisanie spektaklu kopiuje plik spektaklu na wewnętrzny dysk półprzewodnikowy powierzchni sterującej. Zapewnia to "trwałą" kopię, pod warunkiem, że zamkniesz system prawidłowo, jak opisano w następnej sekcji. Masz również możliwość zapisania swojego spektaklu na koncie Midas mCloud. Daje to dodatkowe bezpieczeństwo Twojej pracy i umożliwia przywrócenie pliku spektaklu na konsolę, nawet jeśli zgubiłeś pamięć USB.

### **Prawidłowe zamykanie centrum sterowania**

Podczas wyłączania powierzchni sterującej zalecamy skorzystanie z opcji wyłączania w menu GUI.

Przytrzymaj przycisk Shutdown przez krótki czas, podczas gdy linia przesuwa się po zewnętrznej stronie przycisku. Powierzchnia rozpocznie procedurę wyłączania, ekran zgaśnie, na chwilę zostanie wyświetlone logo Midas, a następnie ekran zgaśnie po raz drugi, wskazując na zakończenie procedury wyłączania. Dopiero po prawidłowym zamknięciu systemu można bezpiecznie wyłączyć przełącznik zasilania. Używając shutdown, automatycznie zapisywana jest buforowana kopia danych spektaklu, które są utrzymywane przez system. Shutdown następnie wykorzystuje bieżący plik spektaklu, dane NVRAM i pliki pamięci podręcznej, aby przywrócić powierzchnię sterującą do dokładnie tego samego stanu, w jakim był on wyłączony; nawet do momentu załadowania niezapisanego pokazu i umieszczenia cię na właściwej scenie, z niezapisanymi danymi sceny na powierzchni sterującej.

Jeśli nie użyjesz opcji Shutdown, parametry audio są nadal przywracane, ale status pokazu i pokazu (zapisany / niezapisany) nie może zostać przywrócony automatycznie. Musisz ręcznie przeładować przedstawienie, a wszelkie niezapisane zmiany zostaną utracone.

### **System Midas mCloud**

mCloud obsługuje wszystkie przechowywanie plików show na podstawowym poziomie. Wyobraź sobie, że zostawiasz pamięć USB w domu, ale nie martw się, ponieważ po zalogowaniu się na konto mCloud na powierzchni możesz zobaczyć wszystkie swoje programy w jednym wygodnym miejscu.

Poniżej znajduje się lista stanu, która pokazuje, w jaki sposób Twoje pliki są synchronizowane.

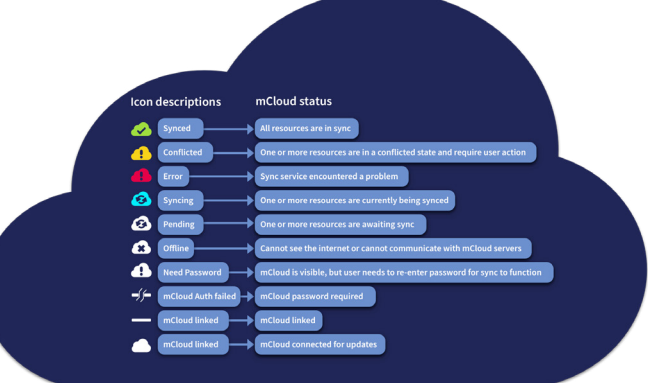

Status w przypadku połączenia z mCloud:

- **Zsynchronizowany**Wszystkie wersje tego programu zostały przeniesione do mCloud; wszystkie nowsze wersje mCloud zostały zsynchronizowane z konsolą.
- **W oczekiwaniu** Na konsoli została utworzona co najmniej jedna nowsza wersja, która wkrótce zostanie zsynchronizowana.
- **Synchronizacja** Zmiany są przesyłane i / lub wyciągane z mCloud.
- **Konflikt** Zmiany zostały dokonane zarówno na konsoli, jak i w chmurze: oczekiwanie na wybranie przez użytkownika właściwej wersji aktualnej.
- **Błąd** Usługa synchronizacji napotkała problem podczas próby synchronizacji tego zasobu (np. Z powodu problemu z komunikacją z mCloud).

"Połączono z mCloud" oznacza, że konsola może połączyć się z serwerem mCloud, aktualny użytkownik ma włączoną obsługę mCloud i zostało wprowadzone prawidłowe hasło (lub ważny token zapisany z poprzedniej sesji).

Status w trybie offline:

- **Zsynchronizowany**Najnowsza wersja programów na konsoli została zsynchronizowana z mCloud. Nowsze wersje mCloud będą nieznane.
- **W oczekiwaniu** Na konsoli utworzono co najmniej jedną nowszą wersję i zostanie ona zaplanowana do synchronizacji przy następnym podłączeniu konsoli.
- **Synchronizacja** n / a
- **Konflikt** n / a
- **Błąd** n / a

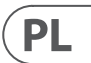

# **HD96-24 Podstawowa obsługa**

### **Rozdział 3: Zanim zaczniesz**

### **Zasady działania**

Działanie powierzchni sterującej opiera się na koncepcji kolorów i grup, a nie na "warstwach" lub "stronicowaniu", co ma miejsce w przypadku większości konsol cyfrowych dostępnych obecnie na rynku. Przy tak wielu dostępnych kanałach znacznie łatwiej jest je zapamiętać na podstawie ich indywidualnego / grupowego koloru i nazwy skonfigurowanej przez użytkownika, a nie numeru kanału. Znaczników można również używać do grupowania kanałów w celu przyspieszenia niektórych funkcji, na przykład zmiany koloru wszystkich kanałów bębna.

Powierzchnia sterowania jest wypełniona natychmiast rozpoznawalnymi elementami sterującymi, które są logicznie rozmieszczone w głównych sekcjach, dzięki czemu wszystkie elementy sterujące, których potrzebujesz przez większość czasu, są zawsze na powierzchni sterowania, podczas gdy reszta jest tylko o jedną akcję. Możesz wyświetlić wszystkie mierniki we / wy, zarówno na powierzchni sterującej, jak i na interfejsie GUI za pośrednictwem przepływu pracy w widoku konsoli, aby zapewnić natychmiastowe monitorowanie i pomiary.

### **Tryby pracy**

Możesz zmienić niektóre aspekty działania centrum sterowania, przypisując różne zadania do określonych obszarów powierzchni sterowania.

### **Porady i wskazówki**

Częste sprawdzanie ekranu widoku konsoli jest dobrym pomysłem. Zapewnia to szybki przegląd stanu wejścia / wyjścia powierzchni sterującej.

Strona Manchino (Multi Edit) to świetne miejsce do ustawiania różnych wejść lub wyjść na zdefiniowane przez użytkownika poziomy lub ustawienia, np. Do ustawiania wszystkich suwaków na 0dB, ustawiania wszystkich wkładów w konkretnym aux na Pre-fade lub routingu dużej liczby ścieżki do magistrali Stereo. Szczegóły, jak to działa, można znaleźć w pełnej instrukcji HD96-24.

### **Podróż użytkownika**

Gdy HD96-24 zostanie włączony po raz pierwszy, zostanie wyświetlony ekran powitalny, a następnie strona wyboru kraju lub regionu. Aby w pełni korzystać z zalet systemu mCloud, zaleca się korzystanie z przewodowego lub bezprzewodowego połączenia z Internetem. Zostaniesz poprowadzony przez różne strony, aby skonfigurować i zalogować się na swoje konto mCloud.

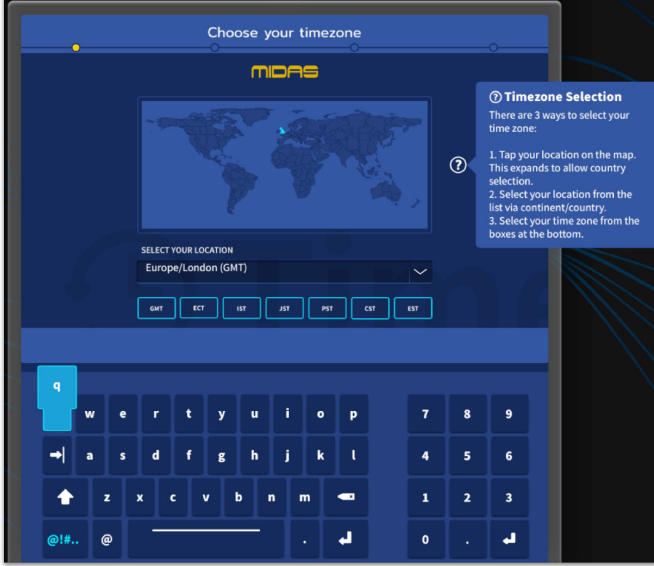

### **Konfigurowanie profilu użytkownika**

HD96-24 zawiera system profili użytkowników do przechowywania informacji o konfiguracji konsoli i innych informacji o użytkowniku. Każda osoba korzystająca z systemu HD może mieć swój własny profil, który przechowuje wszystkie Twoje pliki spektakli i inne przydatne informacje na konsoli i za pośrednictwem sieci mCloud, jeśli system HD ma aktywne połączenie z Internetem.

Po zarejestrowaniu systemu i ponownym włączeniu zostaniesz poproszony o zalogowanie się lub utworzenie i dodanie nowego profilu.

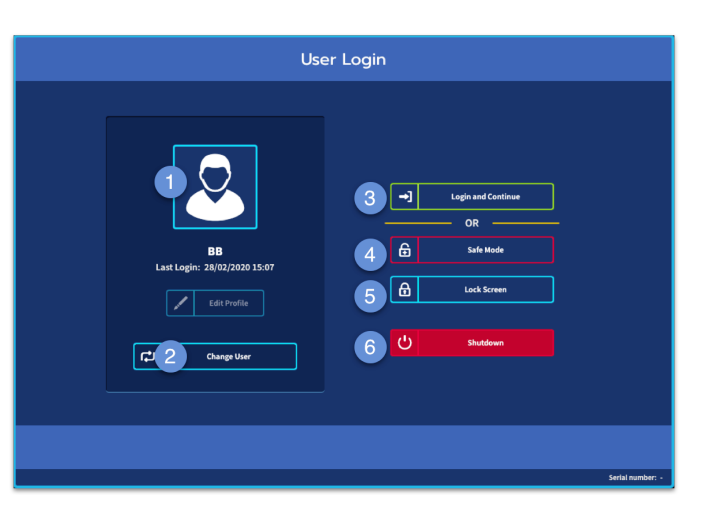

- 1. Aktualnie wybrany profil.
- 2. Zmień profil użytkownika
- 3. Zaloguj się do swojego Konto mCloud (wszystkie aktywne pliki na Twoim koncie będą dostępne w Show Manager).
- 4. Tryb bezpieczny (baza danych spektaklu nie jest dostępna w trybie bezpiecznym, ale nadal można miksować).
- 5. Aktywuje ekran blokady.
- 6. Zamknij konsolę.

### **Zapisywanie twojej pracy**

Zalecamy regularne zapisywanie pracy w mCloud i pamięci USB podczas wykonywania procedur zawartych w tym przewodniku. Jest to dobra praktyka nie tylko podczas normalnej pracy, ale w tym przypadku może uchronić Cię przed utratą niektórych ustawień, które mogą okazać się przydatne później.

HD96-24 ma 4 w pełni przypisywalne banki suwaków podzielone na trzy banki po osiem suwaków i jeden bank z czterema suwakami, każdy z indywidualnymi, pełnokolorowymi, bardzo jasnymi wyświetlaczami LCD. Każda sekcja może być przypisana do dowolnej funkcji, czy to wejść, wyjść, POP, VCA, Matryce czy Masters. Ta koncepcja pozwala użytkownikowi w pełni dostosować powierzchnię do swoich preferencji mieszania.

Globalnie przypisywalny obszar skrótów może być używany do zapewniania wielu prostych i złożonych funkcji z kontrolkami w stylu makr na wyciągnięcie ręki. Np. Wybór grupy Pop, wyzwalanie makr lub przywołanie automatyzacji.

Przypisywalne elementy sterujące nad suwakami i z boku GUI można w pełni dostosować do swojego przepływu pracy. Funkcje można szybko zmieniać za pomocą strzałek kursora. Na przykład do zmiany pozycji panoramy, regulacji AUX lub zmiany wzmocnienia.

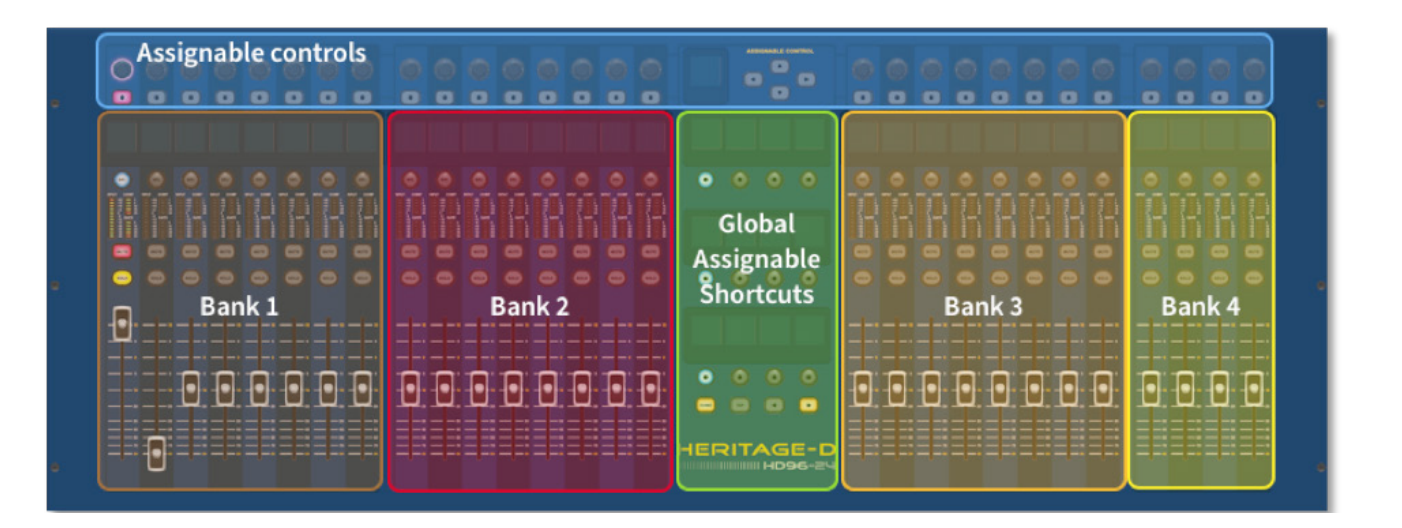

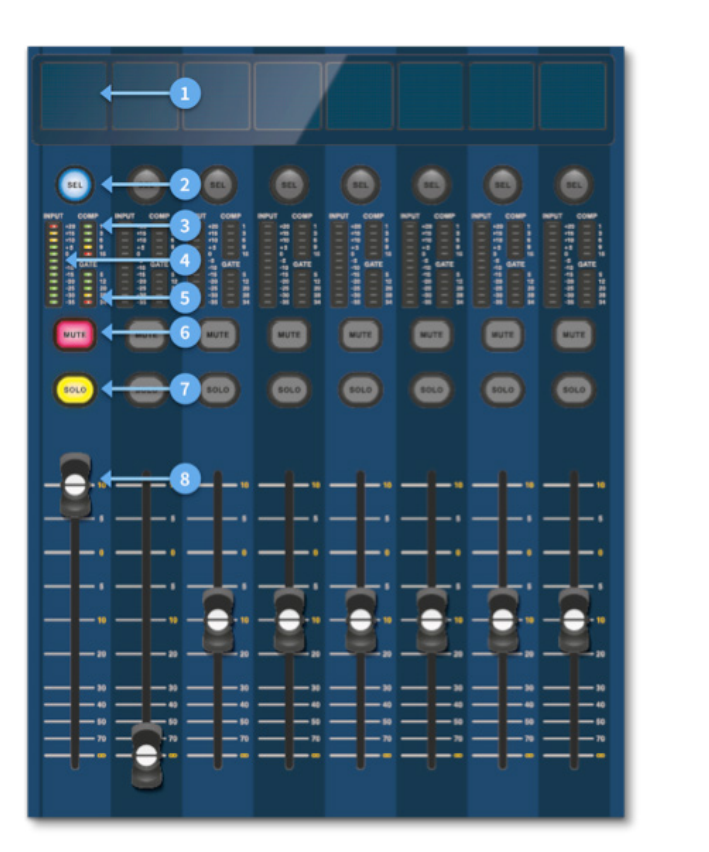

### **Układ pasków kanałów**

Każdy pasek kanału w banku zapewnia:

- (1) **Wyświetlacz LCD** Wyświetlacz o wysokiej rozdzielczości zapewniający pomiary, informacje o kanale i stan przerzucania oraz lokalne wartości parametrów.
- (2) **Sel (wybór kanału tłumika)** Ten przycisk służy do wyboru kanału do różnych operacji, w tym do regulacji parametrów z GUI i przypisywania do obszaru szczegółów kanału.
- (3) **COMP** Miernik redukcji wzmocnienia sprężarki (GR).
- (4) **WEJŚCIE -** Pomiar na wejściu.
- (5) **BRAMA** Miernik tłumienia wzmocnienia bramki (GA).
- (6) **MUTE** Naciśnij przycisk MUTE, aby wyciszyć (wyłączyć) kanał.
- (7) **SOLO** Naciśnij SOLO, aby słuchać sygnału kanału.
- (8) **POZIOM** Fader jest wrażliwy na dotyk, zapewniając kontrolę wzmocnienia od -∞ do + 10dB (lub + 6dB, jeśli współdziała na szynie wyjściowej).

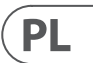

### **Rozdział 4: Informacje o powierzchni sterującej**

HD96-24 został zaprojektowany od podstaw, aby zapewnić operatorowi łatwe w użyciu sterowanie na ekranie dotykowym wraz ze znanymi elementami sterującymi w stylu analogowym. To sprytne połączenie metod pracy zapewnia, że każdy inżynier może podejść do tej konsoli i od razu poczuć się jak w domu, ale w razie potrzeby może zagłębić się w system, aby uzyskać złożone trasowanie i szczegółową manipulację dźwiękiem.

Powierzchnia jest zbudowana na solidnej ramie stalowej Midas, podobnej do tych stosowanych w znanych analogowych produktach Midas. Całą powierzchnią sterują dwa procesory. Wszystkie powiązane zasilacze, płyty główne komputerów, router Wi-Fi, Bluetooth, pamięć, karty graficzne itp. Są umieszczone na powierzchni, która zawiera również skrzynkę z cyfrowym routerem audio, która obsługuje lokalne złącza we / wy na tylnym panelu. Znaczne wymuszone chłodzenie powietrzem zapewnia przegroda i duże (ale wolno pracujące) wentylatory wewnętrzne. Duży, pojemnościowy ekran dotykowy wyświetla dużą ilość informacji i można go dostosować do przebiegu pracy, aby miksowanie było przyjemnością. Korzystanie z nowoczesnych gestów z telefonów komórkowych i tabletów, takich jak szczypanie i przesuwanie, sprawia, że manipulacja parametrami jest jeszcze szybsza i bardziej responsywna dzięki nawet 10 punktom dotyku jednocześnie.

System HD96-24 został zaprojektowany tak, aby był dobrze widoczny dla osób niewidomych na kolory. Dołożono wszelkich starań, aby system był widoczny dla jak największej liczby osób z daltonizmem.

### **Układ powierzchni sterującej**

Powierzchnię HD96-24 można rozlać na 7 różnych obszarów, dzięki czemu obsługa jest szybka i precyzyjna, a wszystkie elementy sterujące są pod ręką. Obszary są zdefiniowane na poniższym schemacie.

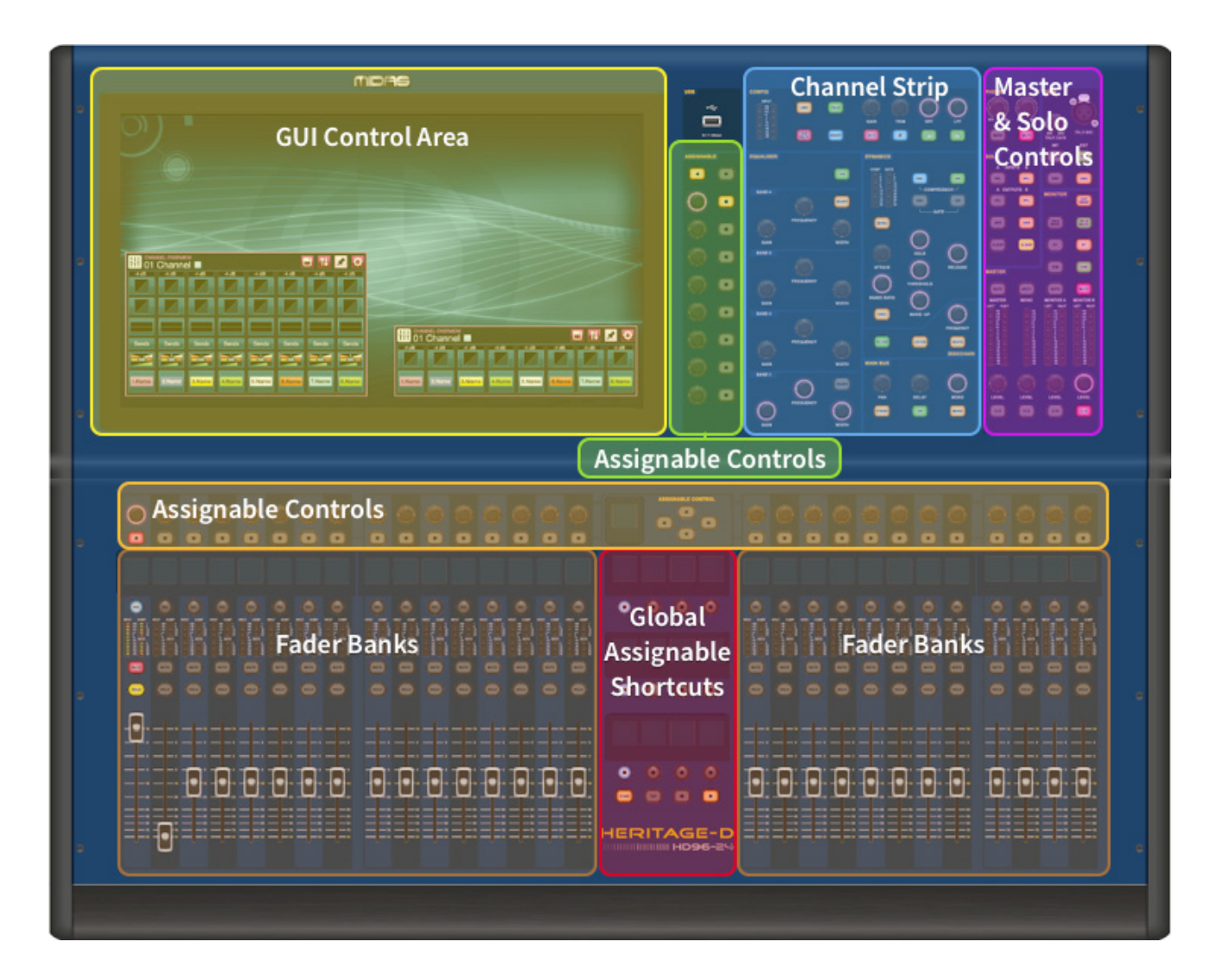

### **HD96-24 Podstawowa obsługa**

### **Rozdział 5: Konfiguracja systemu**

### **Rozpakowanie sprzętu**

Po dokładnym rozpakowaniu sprzętu zachowaj wszystkie materiały opakowaniowe, ponieważ okażą się przydatne w przypadku konieczności późniejszego transportu sprzętu. Należy dokładnie sprawdzić sprzęt pod kątem jakichkolwiek oznak uszkodzeń powstałych podczas transportu. Przeszedł rygorystyczną kontrolę jakości i testy przed zapakowaniem i był w idealnym stanie, kiedy opuścił fabrykę. Jeśli jednak sprzęt wykazuje jakiekolwiek oznaki uszkodzenia, należy niezwłocznie powiadomić firmę transportową. Tylko Ty, odbiorca, możesz wnieść roszczenie przeciwko przewoźnikowi z tytułu uszkodzenia podczas transportu.

### **Stelaż we / wy**

Zwróć uwagę na wymagania dotyczące szaf, jak opisano poniżej:

Aby zapewnić prawidłową instalację i działanie wyposażenia zewnętrznego, każdy stojak musi spełniać następujące wymagania ogólne:

**Mocowanie amortyzujące** (dla środowisk innych niż instalacyjne)

Szafa musi zapewniać odpowiednią ochronę przeciwporażeniową jednostek, w których się znajduje, poprzez zastosowanie odpowiednio zaprojektowanych metod ochrony przed wstrząsami. Na przykład regał podwieszany z pianki lub rama zawieszona na mocowaniach antywibracyjnych.

### **Wentylacja**

HD96-24 ma otwory wlotowe powietrza po obu stronach konsoli. Powietrze jest zasysane przez boczne otwory wentylacyjne konsoli i wydostawane przez dwa wentylatory z tyłu powierzchni. Ważne jest, aby żadna z tych dróg oddechowych nie była zablokowana, ponieważ może dojść do przegrzania, jeśli przepływ powietrza jest ograniczony.

Jednostki we / wy Midas zostały zaprojektowane w taki sposób, że ich wewnętrzny przepływ powietrza wentylacyjnego jest zasysany przez przód urządzenia i wyrzucany z tyłu. Aby to ułatwić, konstrukcja szafy musi zapewniać swobodny przepływ chłodnego powietrza przez szafę w tym samym kierunku, to znaczy przez przód szafy i na zewnątrz przez tył. Należy zapobiegać sytuacjom, w których powietrze przepływa w kierunku kołowym wokół i przez moduł We / Wy Midasa. Midas zaleca stosowanie regałów z całkowicie otwieranymi przednimi i tylnymi drzwiami.

### **Uwaga**

Nie wolno łączyć jednostek w tej samej szafie, która została zaprojektowana dla innego kierunku przepływu powietrza wentylacyjnego niż przeznaczony dla jednostek MIDAS. Aby tego uniknąć, zalecamy oddzielne umieszczanie jednostek innych niż MIDAS.

### **Wsporniki do montażu w stojaku**

Zawsze mocuj tył modułów we / wy Midas do stelaża za pomocą ich wsporników do montażu z tyłu. Wsporniki te są montowane na każdym module I / O Midas i są zalecane do użytku w zastosowaniach turystycznych.

### **Uchwyty na obudowie rack**

Należy upewnić się, że w obudowie szafy zamontowano wystarczającą liczbę uchwytów zewnętrznych, aby umożliwić łatwe i bezpieczne manewrowanie regałem oraz odpowiednią liczbę personelu. Również te uchwyty muszą być odpowiednie do celu.

### **Wolna przestrzeń z tyłu jednostek**

Zapewnić wystarczający odstęp z tyłu urządzeń, aby zapewnić wystarczającą wolną przestrzeń, aby umożliwić przewodom osiągnięcie minimalnego promienia gięcia.

### **Zabezpieczanie kabli**

Zalecamy uporządkowanie kabli z tyłu urządzeń za pomocą drążków do sznurowania i opasek kablowych. Powinno to zapewnić optymalny dostęp do tylnej części urządzeń w celu podłączenia innych kabli, włączania / wyłączania jednostek itp., A także zapewnia maksymalną widoczność diod LED jednostek do określania stanu komunikacji, stanu łącza, stanu audio itp.

### **Instrukcje połączeń**

Obecnie istnieją dwa sposoby łączenia ze sobą urządzeń systemowych:

1. Nawierzchnia HD96-24 do Klark Teknik DN9680 przez miedź (do 100 m) lub z wężem światłowodowym wielomodowym (MM) (do 500 m). Następnie Klark Teknik DN9680 do skrzynki I / O (na przykład DL231) przez Cat5E (do 100 m).

2. Powierzchnia HD96-24 bezpośrednio do I / O (na przykład DL231) przez Cat5E (do 100 m).

### **Konieczne jest stosowanie wyłącznie kabli z oznaczeniem STP Cat5E!**

Długość = 100 m Punkt do punktu zgodnie z protokołem Ethernet Cate5E - należy wziąć pod uwagę wszelkie połączenia liniowe lub łącza, które zmniejszają całkowitą długość kabla.

### **Kable AES50 Cat5e STP vs UTP.**

Music Tribe standaryzuje użycie kabli Ethercon używanych do połączeń AES50 i stwierdza, że klienci muszą używać kabla Shielded Twisted Pair (STP) tylko z ekranowanymi wtyczkami RJ45 i powłokami Ethercon.

Dodatkową zaletą kabla STP jest folia lub ekran w oplocie, który chroni kabel przed zakłóceniami elektromagnetycznymi. Dobra folia lub pleciony ekran oraz prawidłowo podłączone ekranowane wtyczki i osłony pomagają również chronić przed wyładowaniami elektrostatycznymi (ESD), które mogą być przyczyną przerw na połączeniach AES50.

Czasami ekranowane kable Ethercon pozostawiają ekran odłączony na jednym końcu, aby pomóc w pętlach uziemienia, nawet jeśli nie jest to korzystne dla połączeń AES50. Te połączenia powinny mieć ciągłość ekranu na obu końcach, w tym powłoki Ethercon. Zapewni to najlepszą możliwą ochronę przed silnymi uderzeniami ESD, takimi jak obsługa wyładowań lub nawet uderzenia pioruna w sąsiedztwie.

Wszystkie połączenia AES / EBU muszą używać dobrej jakości kabla 110 Ω AES / EBU, aby zapewnić prawidłowe działanie.

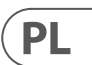

### **Złącza na panelu przednim i tylnym**

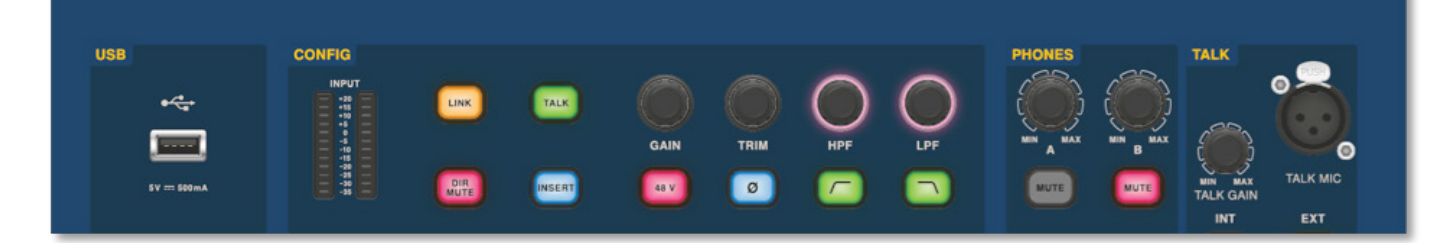

Powierzchnia ma panele złączy z przodu iz tyłu. Przedni panel złączy po prawej stronie GUI ma gniazdo XLR i gniazda USB do podłączenia odpowiednio mikrofonu rozmównego i urządzenia USB. Na przykład można podłączyć pamięć USB w celu wykonania kopii zapasowej i transferu plików. Pod podłokietnikami po obu stronach znajdują się dwa gniazda słuchawkowe 6,35 mm, które łączą się odpowiednio z Mon A i Mon B.

# **HD96-24 Podstawowa obsługa**

### **Globalne skróty przypisywane**

Obszar Global Assignable Shortcuts na środku powierzchni umożliwia umieszczenie różnych funkcji w zasięgu ręki użytkownika. Dwanaście pełnokolorowych wyświetlaczy LCD z przyciskami wyboru pokazuje wiele informacji i umożliwia przywołanie złożonych operacji jednym naciśnięciem przycisku.

### **Dom**

Klawisz HOME znajduje się w obszarze Skróty. Po naciśnięciu przycisku HOME przepływ pracy jest przenoszony do GUI.

### **Kran**

Przycisk TAP służy do ustawiania tempa efektów przypisanych do funkcji tempa Global TAP. Zwykle potrzeba 8 dotknięć, aby uzyskać dokładne tempo.

### **Klawisze strzałek**

Te dwa klawisze przechodzą przez różne strony globalnych przypisywalnych stron skrótów, które można w pełni dostosować.

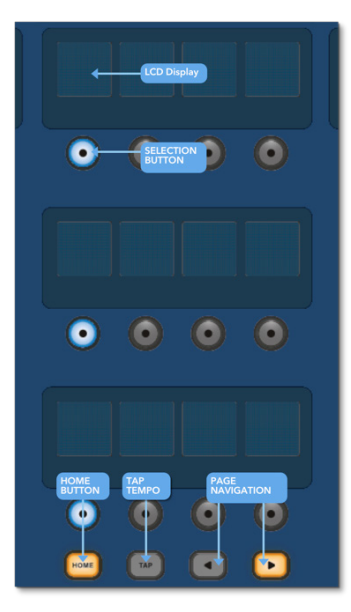

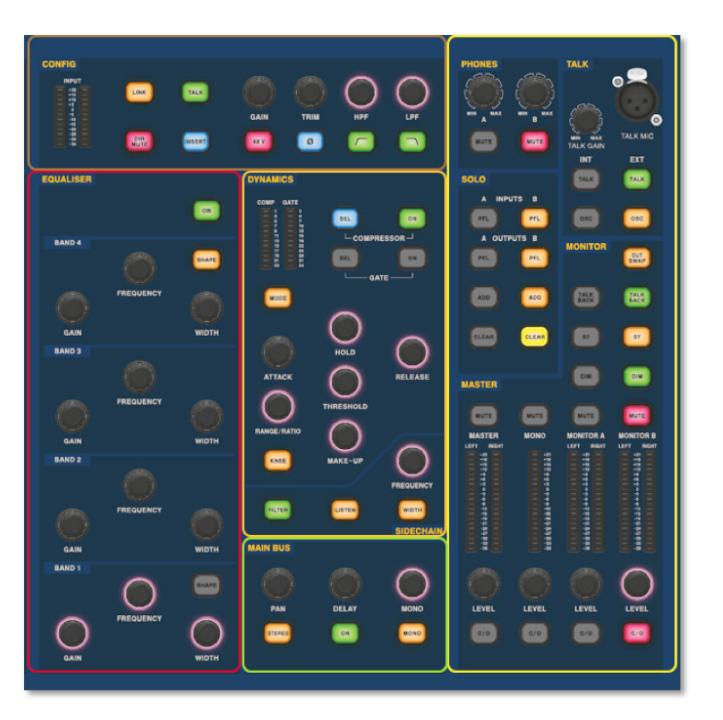

Dobrze wyglądający obszar szczegółów kanału jest używany do ręcznej kontroli z sekcjami Config, Equalizer, Dynamics, Phones, Talk, Solo, Monitor, Main Bus i Master. Ten obszar sprawia, że korzystanie z powierzchni jest łatwe w użyciu i daje podobne wrażenie. Przyciski 4 x Change Over (C/O) dla Master, Mono, Monitor A i Monitor B przypisują sterowanie do suwaka poniżej w celu szybkiego sterowania poziomem suwaka.

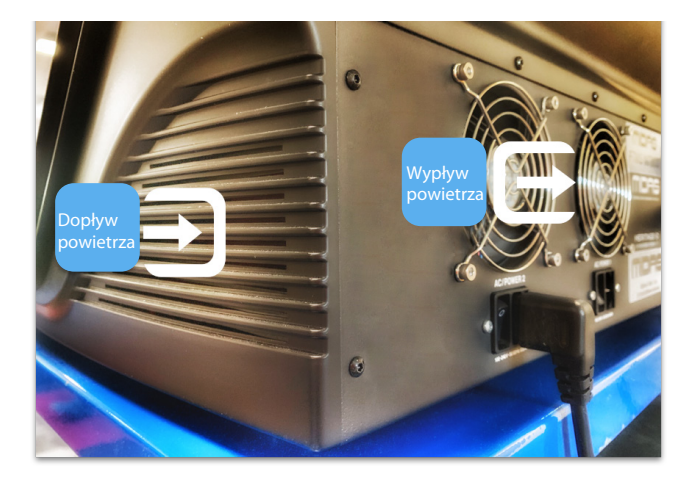

 $\sqrt{PL}$ 

### **Połączenie przez DN9680**

# **HD96-24 Podstawowa obsługa**

### **Elementy systemu**

Poniżej znajduje się lista aktualnie kompatybilnych komponentów we / wy systemu z oprogramowaniem HD. Gdy I / O jest podłączone do systemu HD96-24, konieczna będzie aktualizacja do najnowszego oprogramowania HD I / O. Aktualizator jest wbudowany w konsolę i prowadzi użytkownika przez proces aktualizacji. Po aktualizacji skrzynki I / O będą nadal kompatybilne z konsolami Pro Series.

**Uwaga: puszki I / O będą wymagały aktualizacji, aby współpracowały z systemem HD96-24. Skrzynka we / wy i narzędzie do aktualizacji urządzeń można znaleźć na stronie Update Manager. Po podłączeniu wszystkich wejść / wyjść naciśnij Sync I / O i postępuj zgodnie z instrukcjami. Zaktualizowane skrzynki we / wy są w pełni kompatybilne z konsolami z serii Pro.**

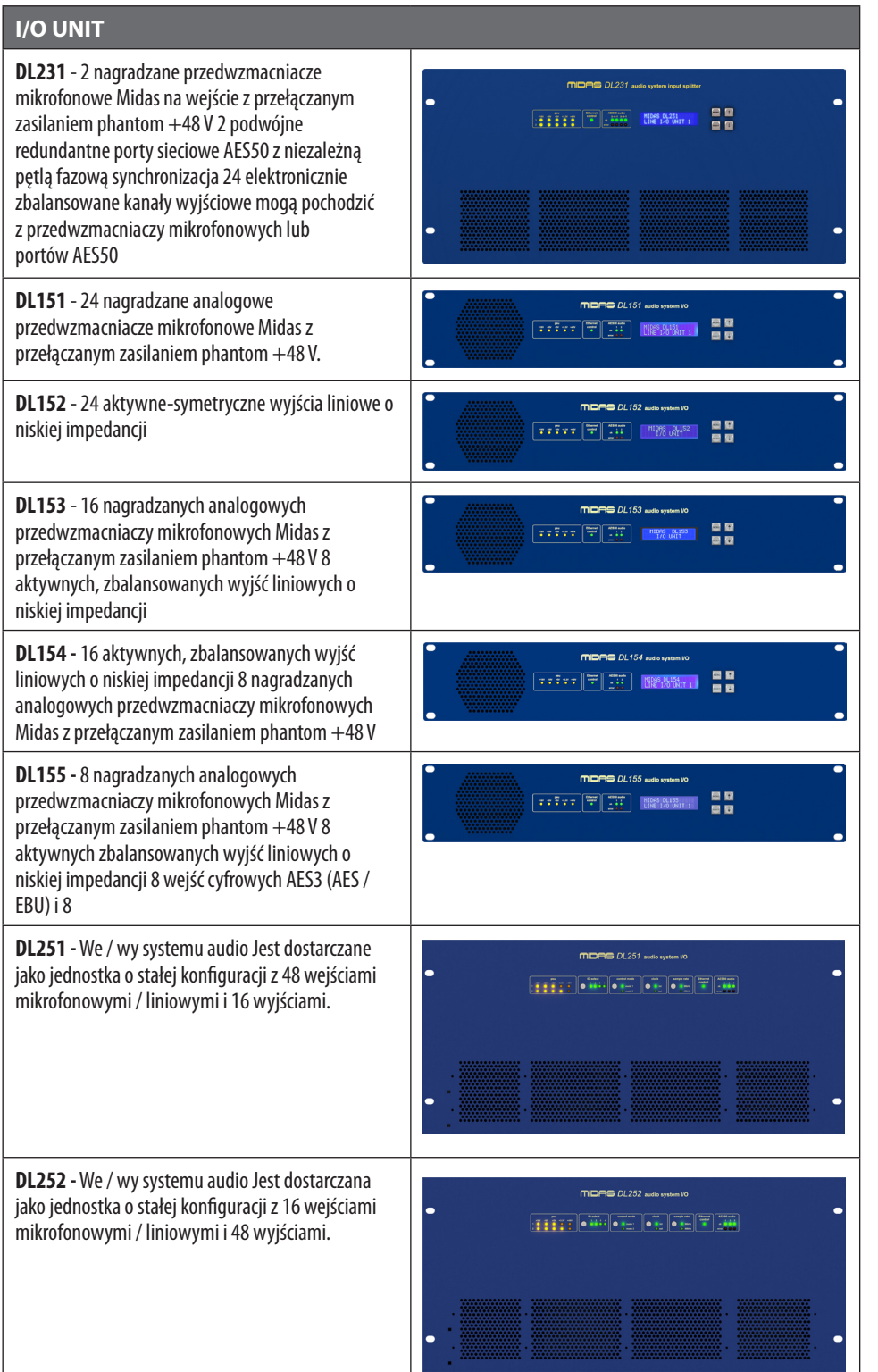

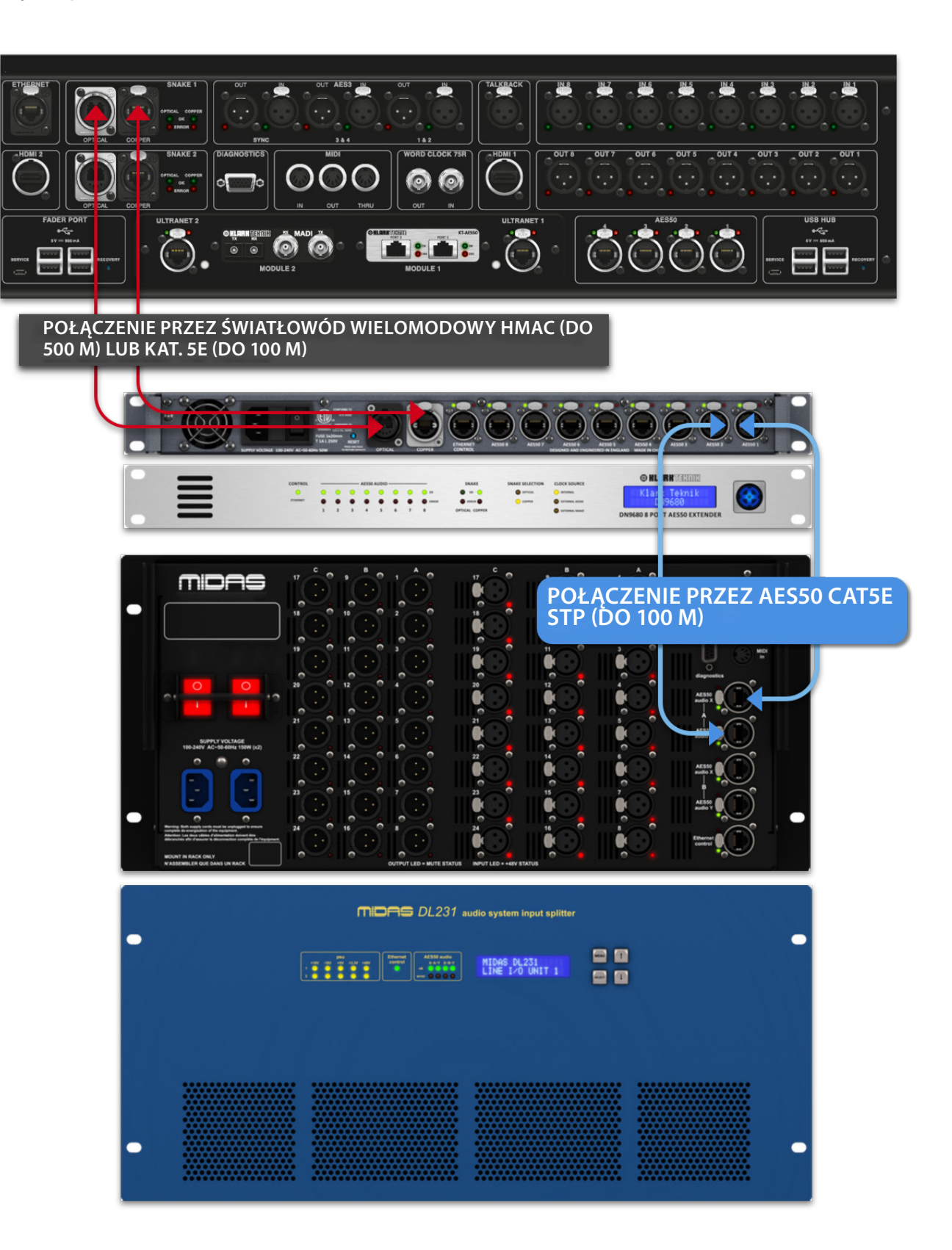

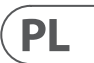

### **Aby włączyć system**

Ważna uwaga:

Upewnij się, że system głośników, słuchawki w uszach lub kliny monitora są wyciszone do momentu zakończenia uruchamiania systemu.

Po wykonaniu wszystkich połączeń międzysystemowych uruchom system, wykonując następujące czynności:

#### **Włączanie HD96-24**

1. Podłącz dwa kable sieciowe do gniazdek sieciowych. Oba moduły zasilające powinny dostarczać zasilanie do powierzchni HD96-24 w celu poprawnej pracy redundantnej.

2. Podłącz wtyki kabli zasilających do gniazd sieciowych IEC z tyłu HD96-2

3. Włącz zasilanie powierzchni HD96-24, włączając oba przełączniki AC POWER. Powierzchnia się uruchomi. Po wyświetleniu domyślnego ekranu GUI jest on gotowy do użycia.

#### **Do wyłączania powierzchni HD96-24**

1. Upewnij się, że zapisałeś wszystkie programy, sceny lub ustawienia, których potrzebujesz.

2. W graficznym interfejsie użytkownika wybierz opcję Menu na górnym pasku, a następnie naciśnij i przytrzymaj czerwony przycisk WYŁĄCZANIE na dole menu, aż linia będzie przebiegać wokół czerwonego przycisku. Rozpocznie się procedura wyłączania.

3. Ekran zgaśnie, na chwilę pojawi się logo Midas, a następnie ekran zgaśnie po raz drugi, wskazując na zakończenie procedury wyłączania. Dopiero po prawidłowym wyłączeniu systemu można bezpiecznie wyłączyć oba przełączniki zasilania AC (tył powierzchni).

### **HD96-24 Podstawowa obsługa**

**Bezpośrednie podłączenie I / O**

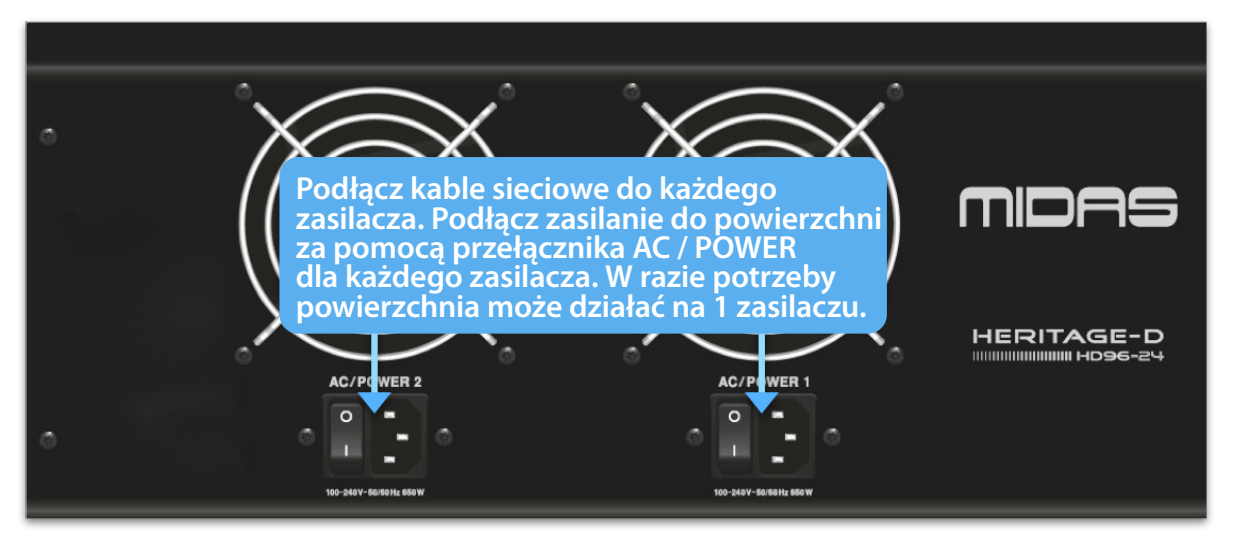

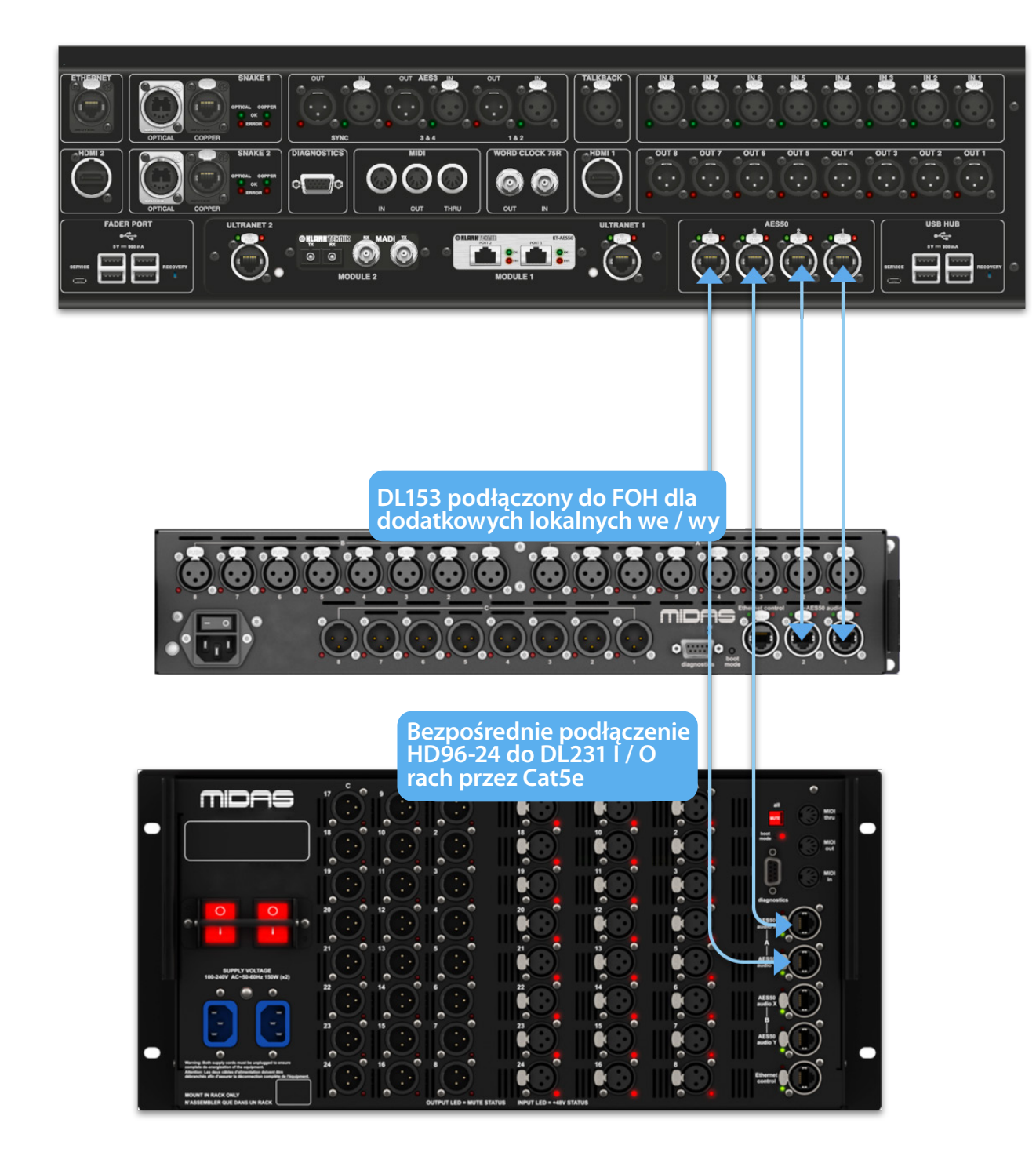

### **Rozdział 6 Sterowanie powierzchnią**

HD96-24 ma pełną kontrolę ekranu wielodotykowego. Daje to użytkownikowi poczucie ponownej pracy z konsolami analogowymi, jednocześnie wprowadzając nowoczesne sposoby interakcji z produktami codziennego użytku, takimi jak smartfony i tablety. Jedną z zalet konsol cyfrowych w porównaniu z konsolami analogowymi jest to, że ich liczba kanałów nie jest ograniczona przez sprzęt powierzchni sterującej. Oznacza to jednak, że tylko pewna liczba kanałów może być wyświetlona na panelu sterowania w dowolnym momencie, podczas gdy inne są dostępne za dotknięciem ekranu (GUI) lub przypisywalnym obszarze skrótów.

Naciśnięcie przycisku SEL (wybierz) na dowolnym wejściu lub wyjściu spowoduje przeniesienie wybranego kanału do elementów sterujących na powierzchni (również do widżetów ekranu dotykowego). Stąd można zmienić wiele typowych parametrów, takich jak wzmocnienie, korektor, dynamika lub pozycja panoramy. Ten sposób pracy daje Ci znajome wrażenie, które zrozumiesz i będzie wygodny w użyciu. Wyciszenie wyłączy kanał, a solo wyśle dźwięk z wybranej ścieżki do szyny solo A lub B, w zależności od ustawień ścieżki.

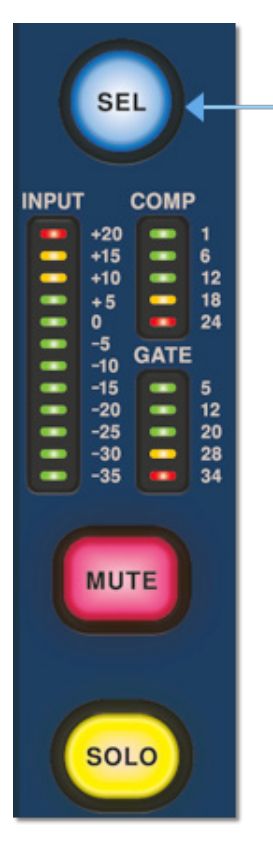

### **Poruszanie się po obszarze szczegółów powierzchni**

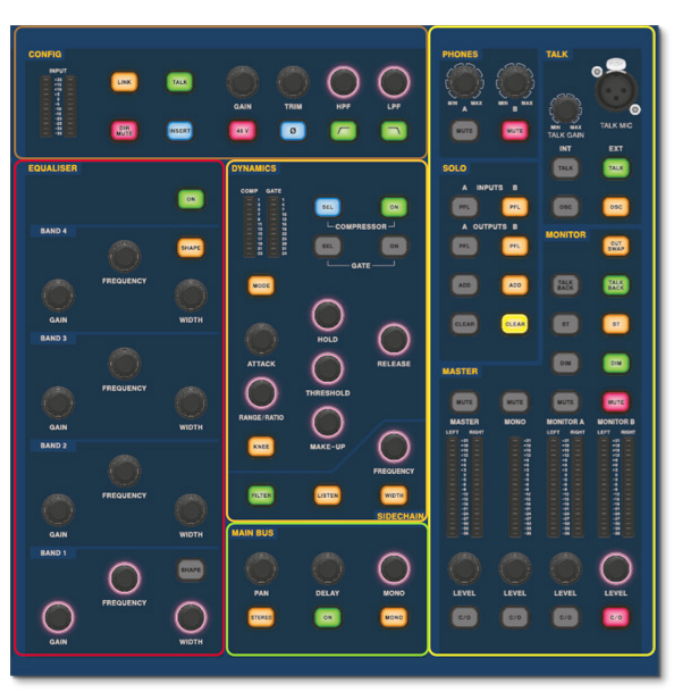

PL

Powierzchnia jest ułożona w podobny sposób, co ułatwia obsługę. Codzienne funkcje są dostępne do obsługi ręcznej. Wszystkie funkcje są odzwierciedlane w GUI z wartościami parametrów podświetlanymi dotykowo. Umożliwia to szybkie wprowadzanie zmian w wybranym kanale lub ścieżce.

# **HD96-24 Podstawowa obsługa**

### **Konfigurowanie ID jednostki (-ów)**

Po podłączeniu systemu może być konieczne skonfigurowanie identyfikatora jednostki (jednostek) w szafie, na przykład we / wy DL231 lub we / wy DL15x, ponieważ każda jednostka w tej samej rodzinie jednostek musi mieć własne unikalny numer identyfikacyjny.

Szczegółowe informacje na temat zmiany identyfikatorów jednostek można znaleźć w instrukcjach serii DL lub HD.

Panel złączy z tyłu powierzchni sterującej ma dwie główne sekcje. Po lewej stronie znajdują się dwa wejścia zasilania sieciowego i zespoły wentylacyjne, z 2 przełącznikami zasilania AC poniżej. Prawa sekcja zawiera połączenia dla Snake / Multicore, sterowanie Ethernetem, osiem analogowych wejść i wyjść audio, trzy wejścia i wyjścia AES3, diagnostykę, Word Clock, wyjścia monitora zewnętrznego Twin HDMI ™, Midi, Talkback (wejście liniowe), dwa gniazda kart rozszerzeń i koncentrator USB.

### **Interfejsy zewnętrzne i urządzenia peryferyjne**

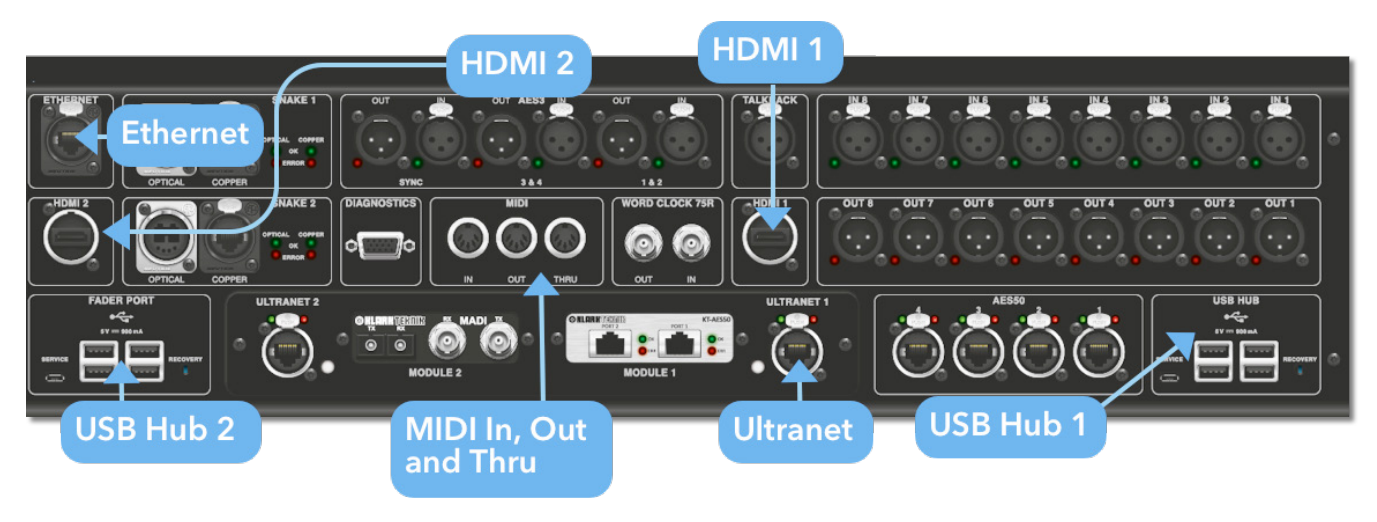

Z HD96-24 można używać różnych urządzeń, takich jak zewnętrzna klawiatura USB.

**MIDI**Standardowe 5-stykowe złącza znajdują się na tylnym panelu i służą jako porty MIDI IN, OUT i THRU. Są one również montowane w niektórych jednostkach I / O (na przykład DL231, DL251) i dlatego są dostępne zarówno w lokalizacjach FOH, jak i na scenie.

**USB**2 x 4-drożne koncentratory USB 3.0 znajdują się z tyłu HD96-24. Ponadto port USB znajduje się po prawej stronie ekranu GUI, co umożliwia wygodne przesyłanie plików. Wyjścia USB Fader Port są przeznaczone do użytku tylko z przyszłymi rozszerzeniami banków suwaków.

**Monitor zewnętrzny** HD96-24 ma 2 złącza HDMI ™ na panelu tylnym do podłączenia dodatkowych wyświetlaczy (obsługiwane 1920 x 1080p 59,94Hz / 60Hz 16: 9 i 720 x 480p 59,94Hz / 60Hz 16: 9).

**Port Ethernet** Port Ethernet z tyłu powierzchni służy do podłączenia HD96-24 do sieci lub zewnętrznego routera bezprzewodowego.

**Ultranet** 2 x porty do podłączenia urządzeń obsługujących Ultranet.

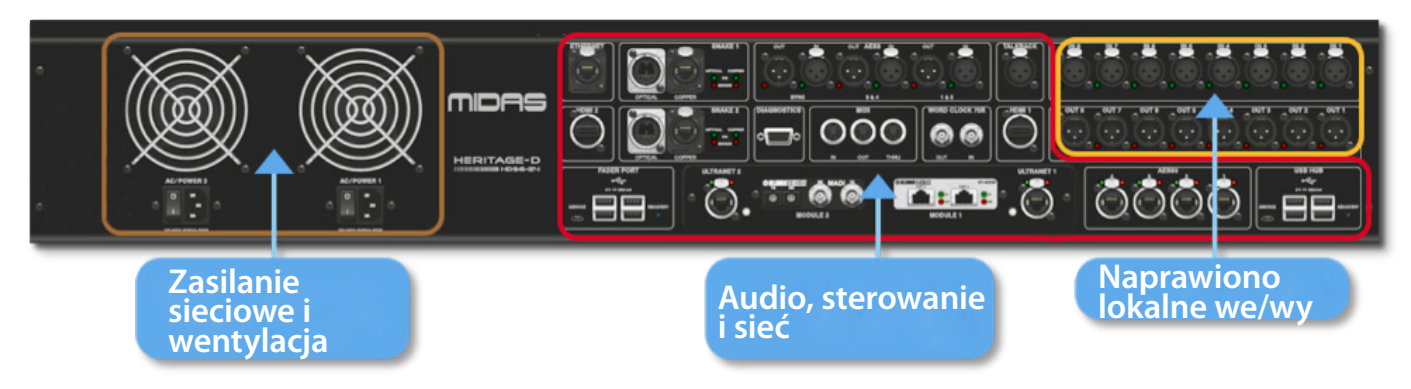

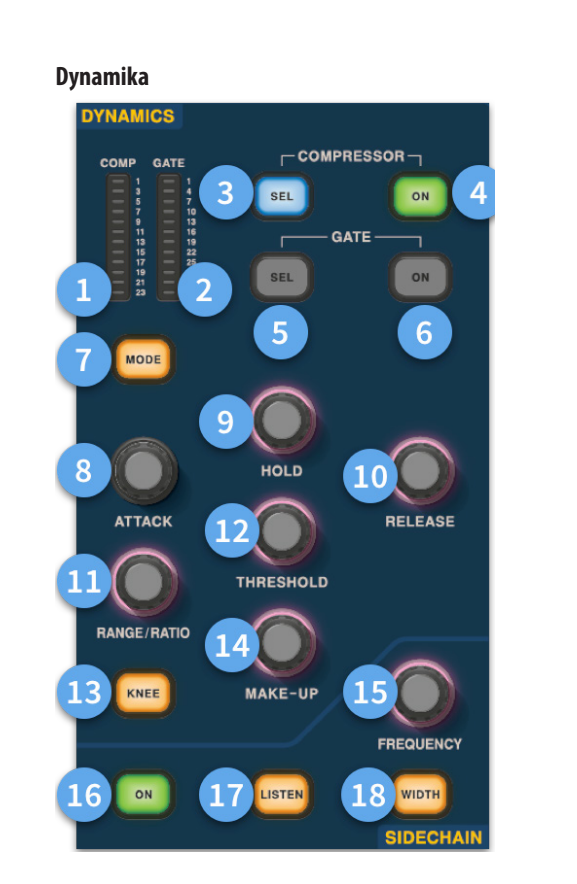

- (1) **Miernik GR sprężarki -** Miernik redukcji wzmocnienia kompresora (Comp) (zakres od -1 dB do - 23 dB).
- (2) **Miernik GATE GA -** Zakres miernika tłumienia wzmocnienia bramki (od -1 dB do -34 dB).
- (3) **SEL Comp -** Wybiera ustawienie kompresora dla wybranego kanału.
- (4) **ON -** Włącza kompresor dla wybranego kanału.
- (5) **Bramka SEL -** Wybiera ustawienie bramki dla wybranego kanału.
- (6) **ON -** Włącza bramkę dla wybranego kanału.
- (7) **Tryb -** Wybiera tryb kompresora (Korygujący, Adaptacyjny, Kreatywny i Klasyczny) lub bramki (Gate lub Ducker).
- (8) **Atak -** Kontroluje ustawienia ataku bramki lub komp.
- (9) **Przytrzymaj -**Steruje wartością wstrzymania bramki. Hold to czas, przez jaki brama jest otwarta, aż do rozpoczęcia części zwalniającej bramki.
- (10) **Wydanie -** Steruje charakterystyką zwalniania bramki i komp.
- (11) **Zakres / współczynnik -**Zasięg odnosi się do bramki i kontroluje ilość sygnału, który może przejść, gdy bramka jest zamknięta. Jest to przydatne w przypadku bębnów, aby umożliwić wydostanie się części suchego dźwięku bębna, gdy brama jest zamknięta. Wskaźnik odnosi się do komp. Przy ustawieniu współczynnika 3: 1 na każdy 1 dB powyżej punktu progowego sygnał będzie ściszany lub kompresowany o 3 dB.
- (12) **Próg -** Dostosuj punkt, w którym albo bramka otwiera się, albo zaczyna się ściskać.
- (13) **Kolano -** Zmienia ustawienie kompresji kolana (twarde, średnie lub miękkie).
- (14) **Makijaż -**Dodaje wzmocnienie do wyjścia kompresora. Pozwala to zrównoważyć poziomy sprężarki podczas włączania i wyłączania poprzez zwiększenie wzmocnienia uzupełniania, aby dopasować się do wielkości redukcji wzmocnienia. (Zakres od 0 dB do 24 dB).
- (15) **Częstotliwość Sidechain -** Ustaw częstotliwość, której nasłuchuje łańcuch boczny bramki lub komp, aby uzyskać ściślejszą kontrolę nad pewnym zakresem częstotliwości.
- (16) **Wł. -** Włącza / wyłącza łańcuch boczny bramki lub komputera.
- (17) **Słuchaj -** Wysyła wybraną częstotliwość łańcucha bocznego do szyny solo w celu monitorowania i dokładnej regulacji częstotliwości.
- (18) **Szerokość -** Zmienia szerokość łańcucha bocznego dla bramki i komp (0,1 października, 0,3 października, 1 października i 2 października).

#### **Telefony**

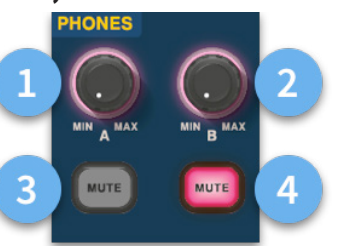

- (1) **Telefony A -** Kontrola poziomu.
- (2) **Telefony B -** Kontrola poziomu.
- (3) **Telefony A -** Przycisk wyciszenia.
- (4) **Telefony B -** Przycisk wyciszenia.

#### **Rozmowa**

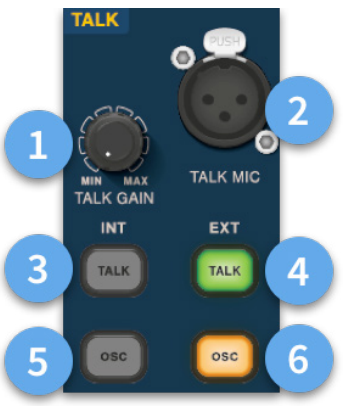

- (1) **Wzmocnienie rozmowy -** Dostosuj wzmocnienie wejścia mikrofonu powierzchniowego.
- (2) **Mikrofon do rozmów -** Wejście XLR do lokalnego mikrofonu rozmów.
- (3) **Rozmowa INT (wewnętrzna) -**Umożliwia wysłanie mikrofonu rozmównego do wewnętrznej magistrali rozmównej. Na przykład można go użyć do wysłania mikrofonu rozmównego do kanału w celu przetestowania przepływu sygnału.
- (4) **Rozmowa EXT (zewnętrzna) -** Umożliwia przekierowanie lokalnego mikrofonu rozmównego do Ext Talk.
- (5) **OSC INT -** Aktywuje oscylator na wybranej magistrali wewnętrznej.
- (6) **OSC EXT -**Wysyła oscylator do magistrali Ext Talk. Można to wykorzystać do wysłania oscylatora do kanału, jeśli jest to wymagane, poprzez połączenie Ext Talk out na stronie łączenia monitora z kanałem.

### $PL$

### **Konfiguracja**

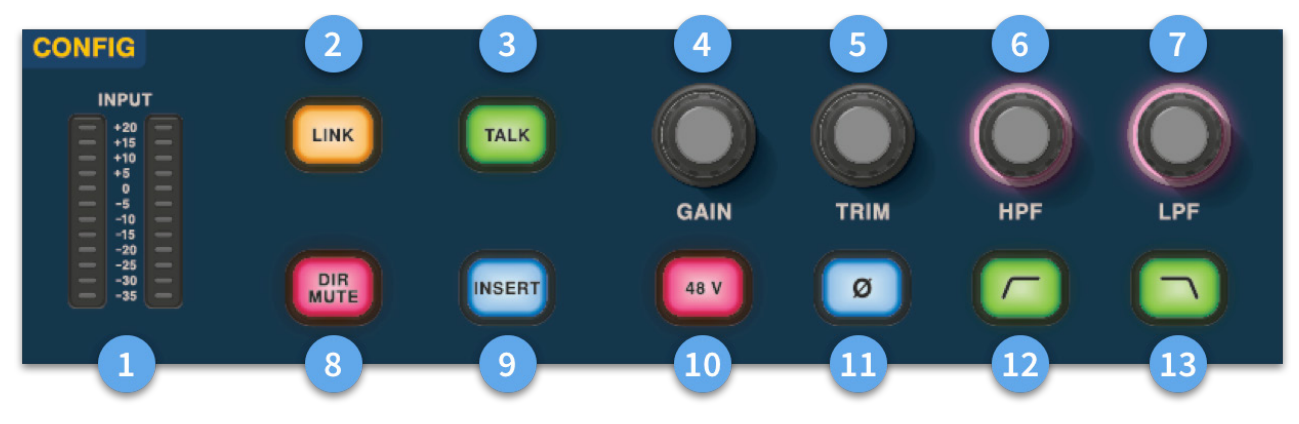

# **HD96-24 Podstawowa obsługa**

- (1) **Metry** 12 diod LED Mierniki wejściowe stereo wyświetlają sygnały od -35 dB do 20 dB. **Wyrównywacz**
- (2) **Link -**Łączy aktualnie wybrany kanał wejściowy z następnym wejściem. Uwaga wyjścia zawsze łączą się nieparzyste z parzystymi, tj. Aux 1 do 2 itd.
- (3) **Rozmawiaj -** Wyślij magistralę rozmówną do wybranego kanału.
- (4) **Wzmocnienie -** Dostosuj wzmocnienie przedwzmacniacza kanału wejściowego.
- (5) **Przytnij -** Dostosuj poziom przycinania dla wejść -40 do 20 dB lub dla Aux, Matrice i Master Busses -12 do 6 dB.
- (6) **HPF -** Sterowanie filtrem górnoprzepustowym (HPF) w zakresie od 10 Hz do 10 kHz.
- (7) **LPF** Sterowanie filtrem dolnoprzepustowym (LPF) w zakresie od 40 Hz do 20 kHz.
- (8) **Wyciszenie dźwięku -** Wycisza bezpośrednie wyjście z aktualnie wybranego kanału.
- (9) **Wstaw -** Włącza punkt wstawiania w wybranym kanale.
- (10) **48 V** Włącza zasilanie phantom 48 V na wybranym kanale wejściowym.
- (11) **Ř -**Przełącznik polaryzacji. Zmienia polaryzację wybranego kanału o 180 ° (często niedokładnie nazywane odwróceniem fazy, ponieważ przycisk odwraca tylko polaryzację).
- (12) **HPF włączony -** Aktywuje HPF.
- (13) **LPF włączony -** Aktywuje LPF.

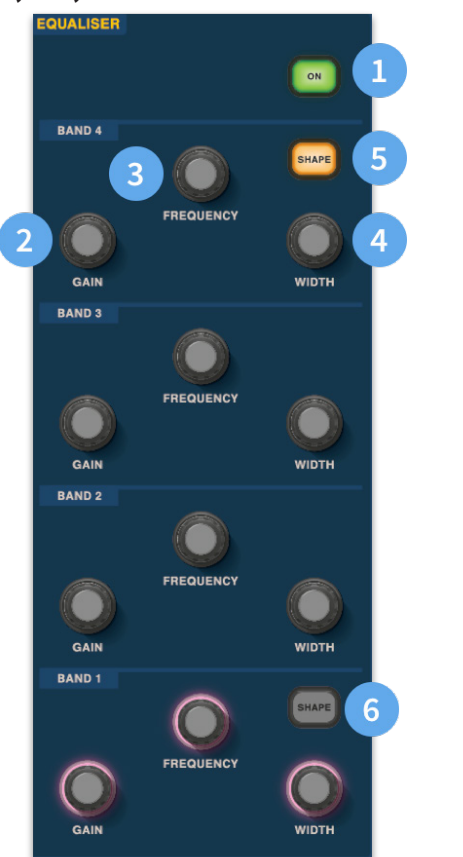

- (1) **Wł. -** Włącza korektor graficzny dla wybranego kanału.
- (2) **Zysk -** Każde pasmo ma zakres + 16,2 dB.
- (3) **Częstotliwość -** Każde pasmo jako zakres częstotliwości od 16 Hz do 25 kHz.
- (4) **Szerokość -** Szerokość lub Q pasma korektora można zmieniać od 0,3 do 5,3.
- (5) **Kształt -**Zmienia kształt pasma Dla danych wejściowych dostępne są opcje kształtu: Dzwonek, Jasny, Klasyczny i Miękki. Dla wyjść przycisk Shape ma tryby Shelf, LP 6 dB, LP 12 dB i Bell.
- (6) **Kształt -**Zmienia kształt pasma Dla danych wejściowych dostępne są opcje kształtu: dzwonek, głęboki, klasyczny i ciepły. Dla wyjść przycisk Shape ma tryby półki, HP 6 dB, HP 12 dB i Bell.

**206** HD96-24-CC-TP Quick Start Guide **207**

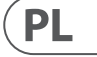

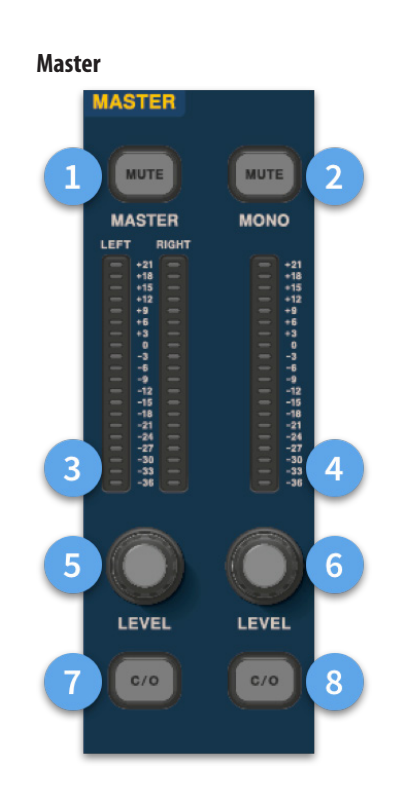

- (1) **Master Mute -** Wycisza Master Stereo Bus.
- (2) **Mono Mute -** Wycisza Mono Bus.
- (3) **Master Meters -** Stereo 20 mierników LED, -36 dB do 21 dB.
- (4) **Miernik mono -** Stereo 20 mierników LED, -36 dB do 21 dB.
- (5) **Poziom Master Stereo Bus -**Kontrola poziomu. Maksymalny poziom 10 dB.
- (6) **Poziom Mono Bus** Kontrola poziomu. Maksymalny poziom 10 dB.
- (7) **C/O** Wysyła kontrolę poziomu Master Stereo Bus do suwaka bezpośrednio poniżej w celu łatwej regulacji.
- (8) **C/O -** Wysyła kontrolę poziomu Mono Bus do suwaka bezpośrednio poniżej w celu łatwej regulacji.

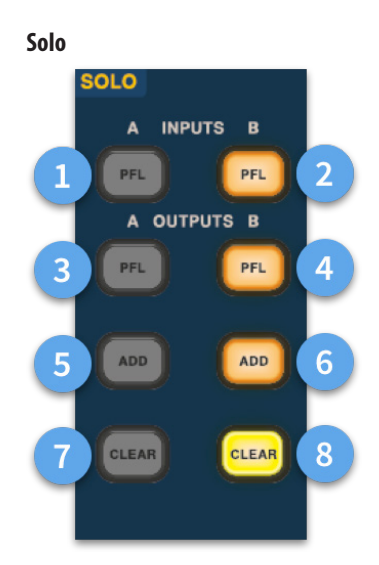

- (1) **PFL -** Wskazuje, że kanał wejściowy jest słyszany przez funkcję Pre Fader Listen przez szynę Solo A.
- (2) **B PFL -** Wskazuje, że kanał wejściowy jest słyszany przez funkcję Pre Fader Listen przez szynę Solo B.
- (3) **PFL -** Wskazuje, że kanał wyjściowy jest słyszany przez funkcję Pre Fader Listen przez szynę Solo A.
- (4) **B PFL -** Wskazuje, że kanał wyjściowy jest słyszany przez funkcję Pre Fader Listen przez szynę Solo B.
- (5) **Dodaj (A) -** Umożliwia jednoczesne odsłuchiwanie więcej niż jednego kanału wejściowego na szynie A solo.
- (6) **Dodaj (B) -** Umożliwia jednoczesne odsłuchiwanie więcej niż jednego kanału wejściowego na szynie B.
- (7) **Wyczyść (A) -** Czyści wszystkie obecne wybory solo.
- (8) **Wyczyść (B) -** Czyści wszystkie obecne wybory solo.

### **Główny autobus**

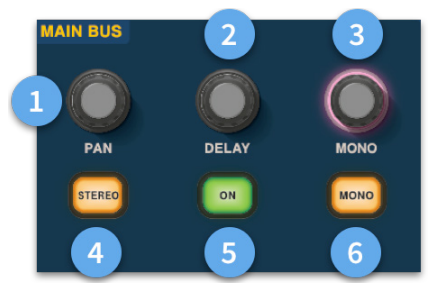

- (1) **Pan -** Steruje położeniem sygnału w polu stereo.
- (2) **Opóźnienie -** Dostosowuje czas opóźnienia dla wybranego kanału.
- (3) **Mono -** Ustawia wysyłanie do Mono Bus.
- (4) **Stereo -** Wysyła wybrany kanał do szyny stereo.
- (5) **Wł. -** Włącza opóźnienie wybranego kanału.
- (6) **Mono -** Wysyła wybrany kanał do Mono Bus.

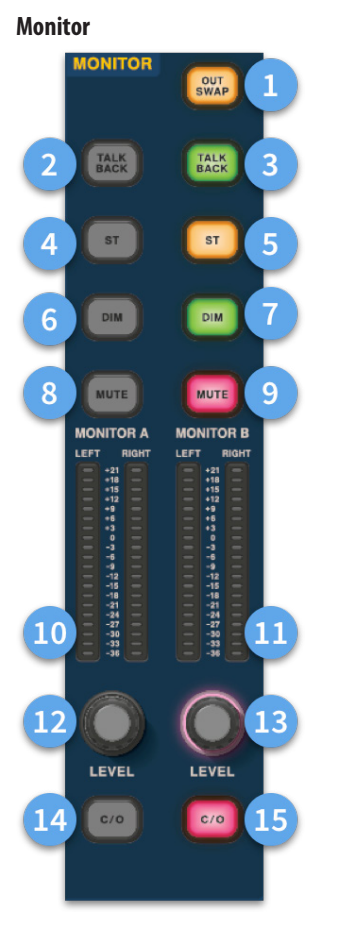

- (1) **Out Swap -**Całkowicie zamienia szyny monitora A i B nad znaczeniem A staje się B i odwrotnie. Na przykład pozwala to w razie potrzeby usłyszeć miks monitora klinowego na magistrali monitora dousznego bez konieczności ponownego ustawiania.
- (2) **Rozmawiaj -** Umożliwia bezpośrednie wprowadzenie sygnału zwrotnego na poziomie linii tylnej do magistrali Monitor A.
- (3) **Rozmawiaj -** Umożliwia bezpośrednie wprowadzenie sygnału zwrotnego na poziomie linii tylnej do magistrali monitora B.
- (4) **ST-** Kieruje magistralę stereo do magistrali A monitora.
- (5) **ST-** Kieruje magistralę stereo do magistrali monitora B.
- (6) **DIM A -** Obniża poziom szyny Monitor A o 6 dB.
- (7) **DIM B -** Obniża poziom szyny monitora B o 6 dB.
- (8) **Wycisz -** Wycisza magistralę Monitor A.
- (9) **Wycisz -** Wycisza magistralę monitora B.
- (10) **Monitorowanie pomiaru A -** Stereo 20 mierników LED, -36 dB do 21 dB.
- (11) **Pomiar monitora B -** Stereo 20 mierników LED, -36 dB do 21 dB.
- (12) **Monitorowanie poziomu -**Kontrola poziomu. Maksymalny poziom 10 dB.
- (13) **Poziom monitora B -**Kontrola poziomu. Maksymalny poziom 10 dB.
- (14) **C/O -** Wysyła kontrolę poziomu monitora A do suwaka bezpośrednio poniżej w celu łatwej regulacji.
- (15) **C/O -** Wysyła kontrolę poziomu monitora B do suwaka bezpośrednio poniżej w celu łatwej regulacji.

# **HD96-24 Podstawowa obsługa**

 $PL$ 

# **EN** HD96-24 Wymiary

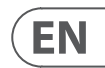

## **Specifications**

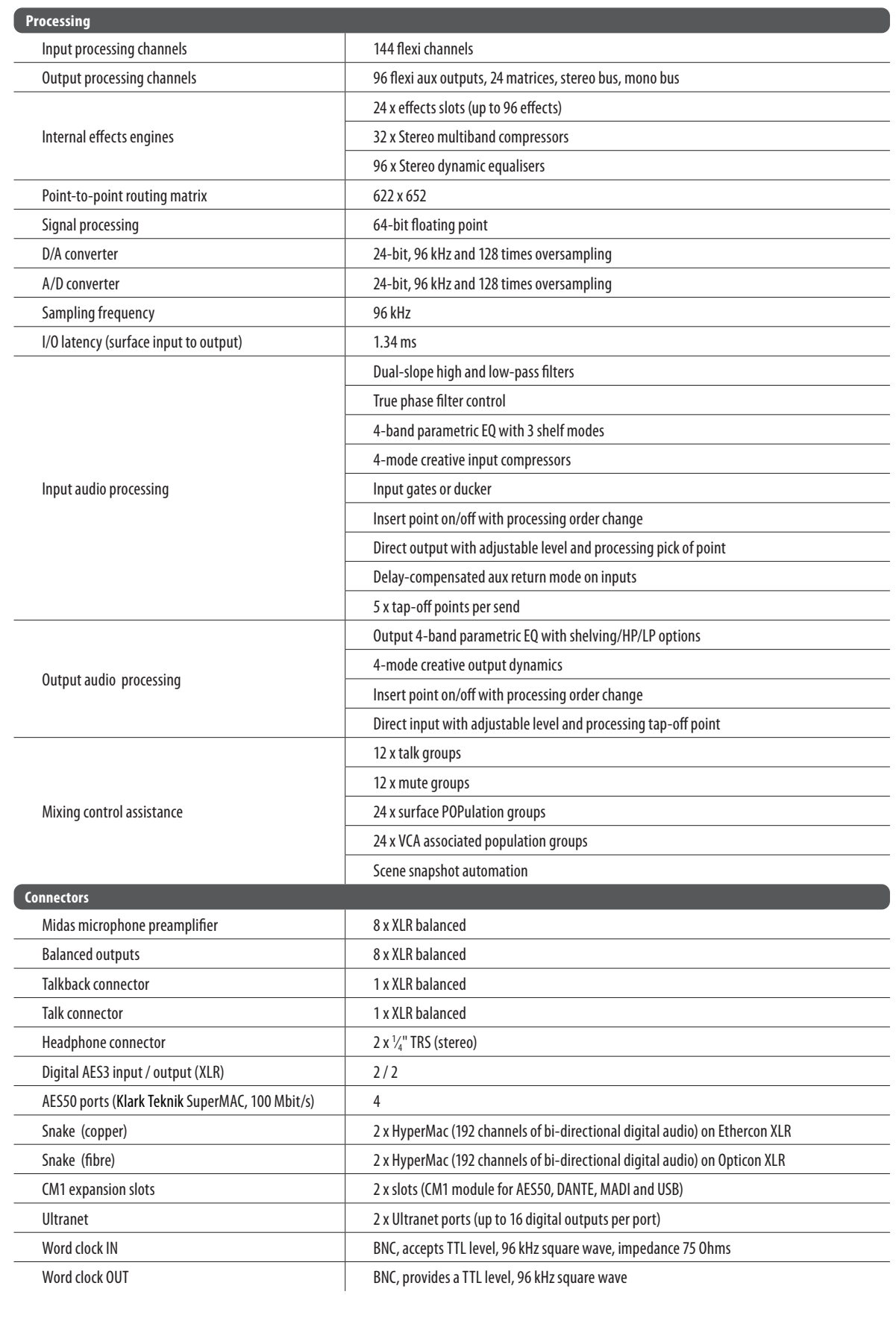

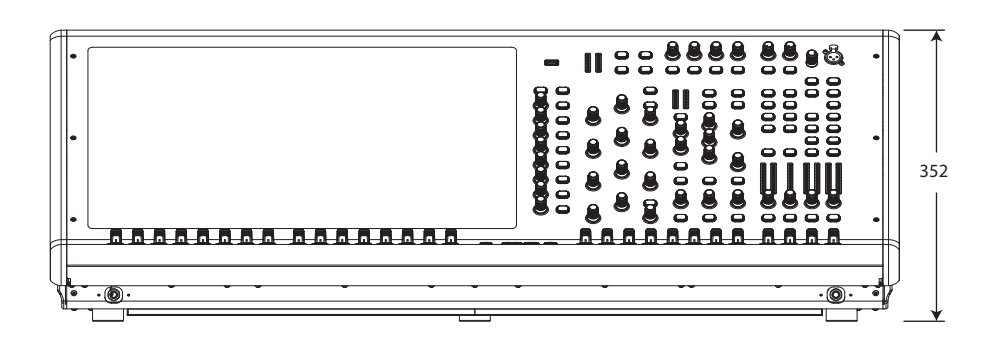

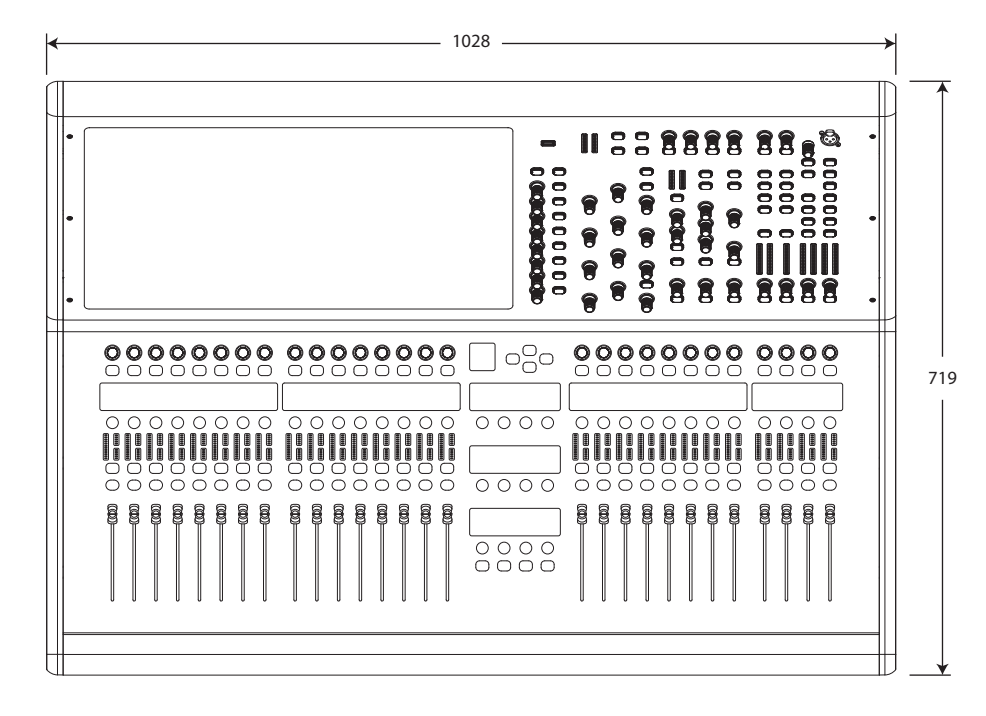

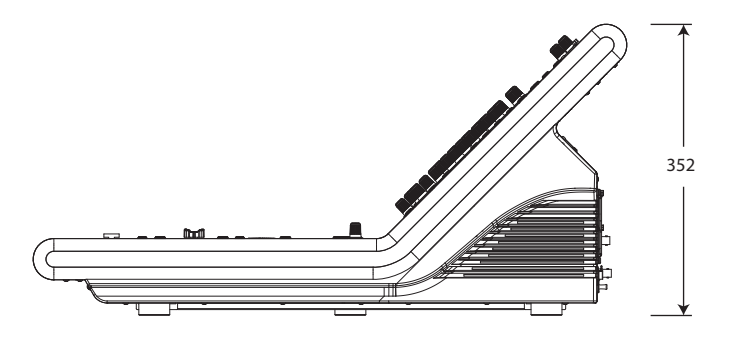

# **EN** Specifications

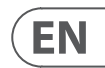

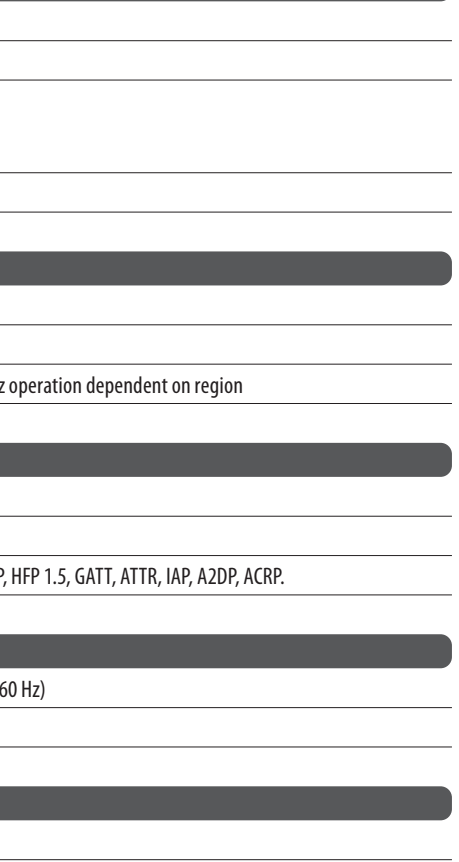

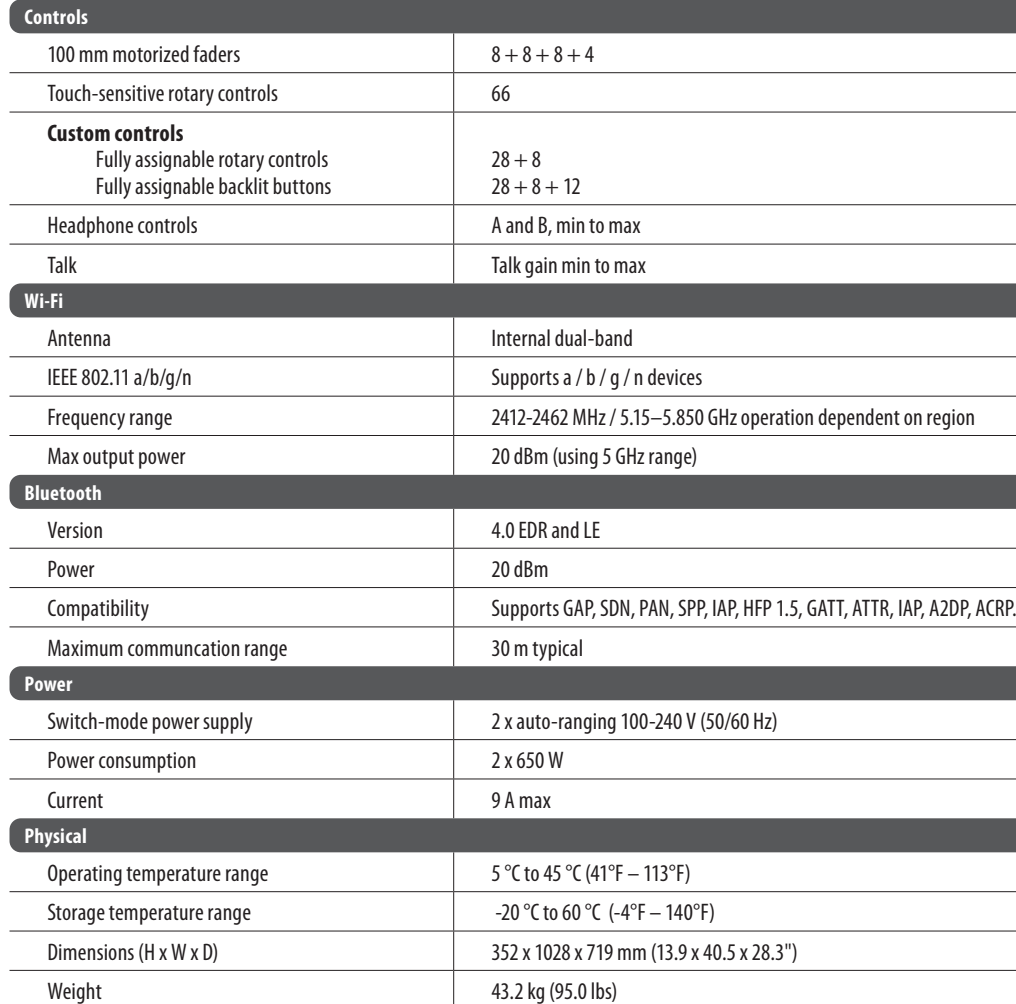

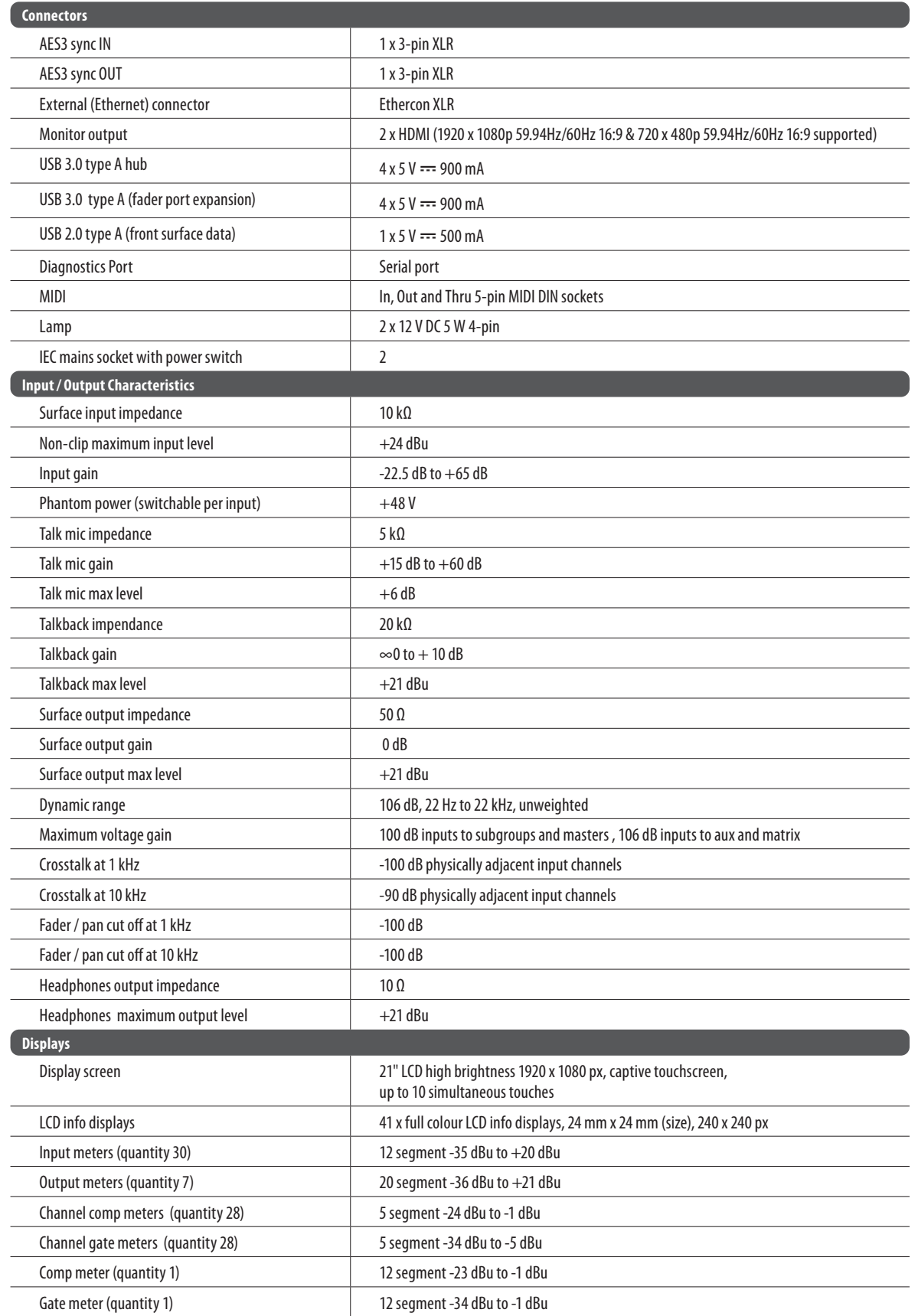

 $\sqrt{\mathbf{F}}$  N I

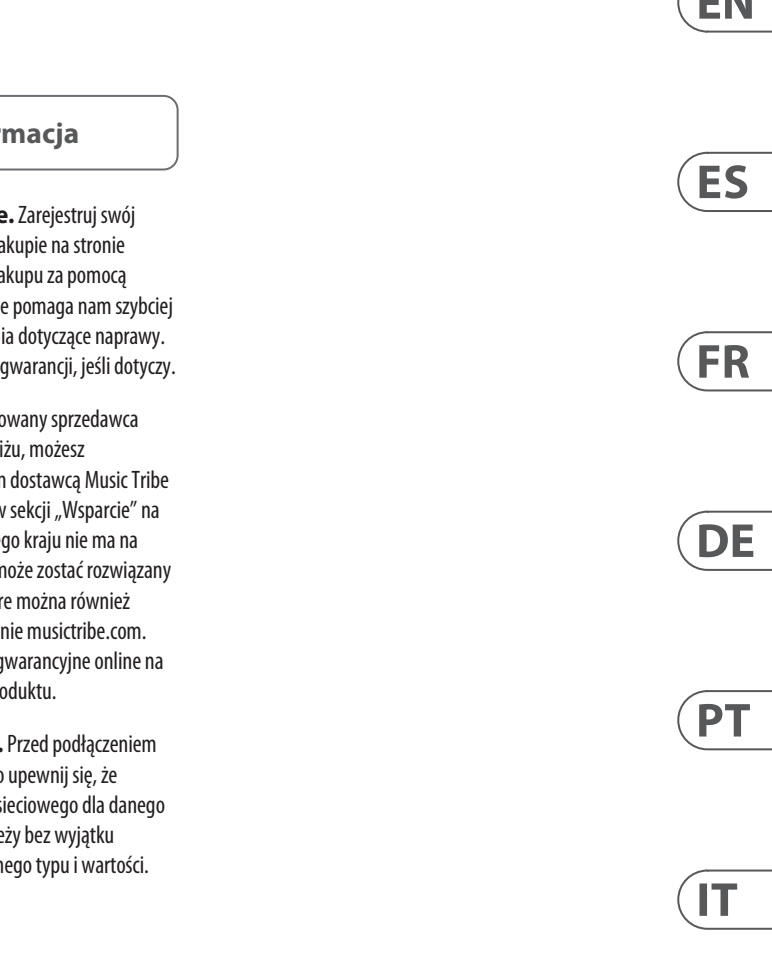

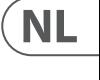

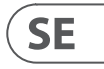

 $PL$ 

### **Other important information**

### EN

**1. Register online.** Please register your new MusicTribe equipment right after you purchase it by visiting musictribe.com. Registering your purchase using our simple online form helps us to process your repair claims more quickly and efficiently. Also, read the terms and conditions of our warranty, if applicable.

2. **Malfunction.** Should your Music Tribe Authorized Reseller not be located in your vicinity, you may contact the Music Tribe Authorized Fulfiller for your country listed under "Support" at musictribe.com. Should your country not be listed, please check if your problem can be dealt with by our "Online Support" which may also be found under "Support" at musictribe.com. Alternatively, please submit an online warranty claim at musictribe.com BEFORE returning the product.

**3. Power Connections.** Before plugging the unit into a power socket, please make sure you are using the correct mains voltage for your particular model. Faulty fuses must be replaced with fuses of the same type and rating without exception.

### ES

**1. Registro online.** Le recomendamos que registre su nuevo aparato MusicTribe justo después de su compra accediendo a la página web musictribe.com. El registro de su compra a través de nuestro sencillo sistema online nos ayudará a resolver cualquier incidencia que se presente a la mayor brevedad posible. Además, aproveche para leer los términos y condiciones de nuestra garantía, si es aplicable en su caso.

**2. Averías.** En el caso de que no exista un distribuidor MusicTribe en las inmediaciones, puede ponerse en contacto con el distribuidor Music Tribe de su país, que encontrará dentro del apartado "Support" de nuestra página web musictribe.com. En caso de que su país no aparezca en ese listado, acceda a la sección "Online Support" (que también encontrará dentro del apartado "Support" de nuestra página web) y compruebe si su problema aparece descrito y solucionado allí. De forma alternativa, envíenos a través de la página web una solicitud online de soporte en periodo de garantía ANTES de devolvernos el aparato.

**2. Funktionsfehler.** Sollte sich kein Music Tribe Händler in Ihrer Nähe befinden, können Sie den MusicTribe Vertrieb Ihres Landes kontaktieren, der auf musictribe.com unter "Support" aufgeführt ist. Sollte Ihr Land nicht aufgelistet sein, prüfen Sie bitte, ob Ihr Problem von unserem "Online Support" gelöst werden kann, den Sie ebenfalls auf musictribe.com unter "Support" finden. Alternativ reichen Sie bitte Ihren Garantieanspruch online auf musictribe.com ein, BEVOR Sie das Produkt zurücksenden.

**3. Conexiones de corriente.** Antes de enchufar este aparato a una salida de corriente, asegúrese de que dicha salida sea del voltaje adecuado para su modelo concreto. En caso de que deba sustituir un fusible quemado, deberá hacerlo por otro de idénticas especificaciones, sin excepción.

**1. Enregistrez-vous en ligne.** Prenez le temps d'enregistrer votre produit MusicTribe aussi vite que possible sur le site Internet musictribe.com. Le fait d'enregistrer le produit en ligne nous permet de gérer les réparations plus rapidement et plus efficacement. Prenez également le temps de lire les termes et conditions de notre garantie.

**2. Dysfonctionnement.** Si vous n'avez pas de revendeur MusicTribe près de chez vous, contactez le distributeur MusicTribe de votre pays : consultez la liste des distributeurs de votre pays dans la page "Support" de notre site Internet musictribe.com. Si votre pays n'est pas dans la liste, essayez de résoudre votre problème avec notre "aide en ligne" que vous trouverez également dans la section "Support" du site musictribe.com. Vous pouvez également nous faire parvenir directement votre demande de réparation sous garantie par Internet sur le site musictribe.com AVANT de nous renvoyer le produit.

**3. Raccordement au secteur.** Avant de relier cet équipement au secteur, assurez-vous que la tension secteur de votre région soit compatible avec l'appareil. Veillez à remplacer les fusibles uniquement par des modèles exactement de même taille et de même valeur électrique — sans aucune exception.

#### **FR Informations importantes**

### IT **Informazioni importanti**

**1. Online registrieren.** Bitte registrieren Sie Ihr neues MusicTribe-Gerät direkt nach dem Kauf auf der Website musictribe.com. Wenn Sie Ihren Kauf mit unserem einfachen online Formular registrieren, können wir Ihre Reparaturansprüche schneller und effizienter bearbeiten. Lesen Sie bitte auch unsere Garantiebedingungen, falls zutreffend.

**3. Stromanschluss.** Bevor Sie das Gerät an eine Netzsteckdose anschließen, prüfen Sie bitte, ob Sie die korrekte Netzspannung für Ihr spezielles Modell verwenden. Fehlerhafte Sicherungen müssen ausnahmslos durch Sicherungen des gleichen Typs und Nennwerts ersetzt werden.

**1. Registre-se online.** Por favor, registre seu novo equipamento MusicTribe logo após a compra visitando o site musictribe.com Registrar sua compra usando nosso simples formulário online nos ajuda a processar seus pedidos de reparos com maior rapidez e eficiência. Além disso, leia nossos termos e condições de garantia, caso seja necessário.

### **2. Funcionamento Defeituoso.**

**SE Viktig information**

Caso seu fornecedor MusicTribe não esteja localizado nas proximidades, você pode contatar um distribuidor MusicTribe para o seu país listado abaixo de "Suporte" em musictribe.com. Se seu país não estiver na lista, favor checar se seu problema pode ser resolvido com o nosso "Suporte Online" que também pode ser achado abaixo de "Suporte"em musictribe.com. Alternativamente, favor enviar uma solicitação de garantia online em musictribe.com ANTES da devolução do produto.

**3. Ligações.** Antes de ligar a unidade à tomada, assegure-se de que está a utilizar a voltagem correcta para o modelo em questão. Os fusíveis com defeito terão de ser substituídos, sem qualquer excepção, por fusíveis do mesmo tipo e corrente nominal.

**1. Registratevi online.** Vi invitiamo a registrare il nuovo apparecchio Music Tribe subito dopo averlo acquistato visitando musictribe.com. La registrazione dell'acquisto tramite il nostro semplice modulo online ci consente di elaborare le richieste di riparazione in modo più rapido ed efficiente. Leggete anche i termini e le condizioni della nostra garanzia, qualora applicabile.

**2. Malfunzionamento.** Nel caso in cui il rivenditore autorizzato Music Tribe non si trovi nelle vostre vicinanze, potete contattare il Music Tribe Authorized Fulfiller per il vostro paese, elencato in "Support" @ musictribe.com. Se la vostra nazione non è elencata, controllate se il problema può essere risolto tramite il nostro "Online Support"che può anche essere trovato sotto "Support" @ musictribe.com. In alternativa, inviate una richiesta di garanzia online su musictribe.com PRIMA di restituire il prodotto.

### **3. Collegamento all'alimentazione.**

Prima di collegare l'unità a una presa di corrente, assicuratevi di utilizzare la tensione di rete corretta per il modello specifico. I fusibili guasti devono essere sostituiti, senza eccezioni, con fusibili dello stesso tipo e valore nominale.

### **Important information**

**Aspectos importantes**

#### **Weitere wichtige DE Informationen**

### **Outras Informações Importantes**

**1. Registreer online.** Registreer uw nieuwe Music Tribe-apparatuur direct nadat u deze hebt gekocht door naar musictribe.com te gaan. Door uw aankoop te registreren via ons eenvoudige online formulier, kunnen wij uw reparatieclaims sneller en efficiënter verwerken. Lees ook de voorwaarden van onze garantie, indien van toepassing.

**2. Storing.** Mocht uw door Music Tribe geautoriseerde wederverkoper niet bij u in de buurt zijn gevestigd, dan kunt u contact opnemen met de door Music Tribe Authorized Fulfiller voor uw land vermeld onder "Support" op musictribe.com. Als uw land niet in de lijst staat, controleer dan of uw probleem kan worden opgelost door onze "Online Support", die u ook kunt vinden onder "Support" op musictribe.com. U kunt ook een online garantieclaim indienen op musictribe.com VOORDAT u het product retourneert.

**3. Stroomaansluitingen.** Voordat u het apparaat op een stopcontact aansluit, moet u ervoor zorgen dat u de juiste netspanning voor uw specifieke model gebruikt. Defecte zekeringen moeten zonder uitzondering worden vervangen door zekeringen van hetzelfde type en dezelfde waarde.

**1. Registrera online.** Registrera din nya Music Tribe-utrustning direkt efter att du köpt den genom att besöka musictribe.com. Att registrera ditt köp med vårt enkla onlineformulär hjälper oss att behandla dina reparationsanspråk snabbare och mer effektivt. Läs också villkoren i vår garanti, om tillämpligt.

**2. Fel.** Om din Music Tribe-auktoriserade återförsäljare inte finns i din närhet kan du kontakta Music Tribe Authorized Fulfiller för ditt land listat under "Support" på musictribe.com. Om ditt land inte är listat, kontrollera om ditt problem kan hanteras av vår "Onlinesupport" som också finns under "Support" på musictribe.com. Alternativt kan du skicka in ett online-garantianspråk på musictribe. com INNAN du returnerar produkten.

**3. Strömanslutningar.** Innan du ansluter enheten till ett eluttag, se till att du använder rätt nätspänning för just din modell. Felaktiga säkringar måste bytas ut mot säkringar av samma typ och märkning utan undantag.

#### **PL Ważna inform**

1. Zarejestrować online nowy sprzęt Music Tribe zaraz po za musictribe.com. Zarejestrowanie za naszego prostego formularza online i efektywniej rozpatrywać roszczen Przeczytaj również warunki naszej

**2. Awaria.** Jeśli Twój autoryzo Music Tribe nie znajduje się w pobli skontaktować się z autoryzowanym dla swojego kraju, wymienionym w stronie musictribe.com. Jeśli Twoje liście, sprawdź, czy Twój problem m przez nasze "Wsparcie online", któr znaleźć w sekcji "Wsparcie" na stroi Alternatywnie, prześlii zgłoszenie o musictribe.com PRZED zwrotem pro

3. Połączenia zasilania. urządzenia do gniazdka sięciowego używasz odpowiedniego napiecia s modelu. Wadliwe bezpieczniki nale wymienić na bezpieczniki tego sam

### **Belangrijke informatie**

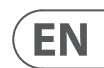

### **FEDERAL COMMUNICATIONS COMMISSION COMPLIANCE INFORMATION**

### **Midas**

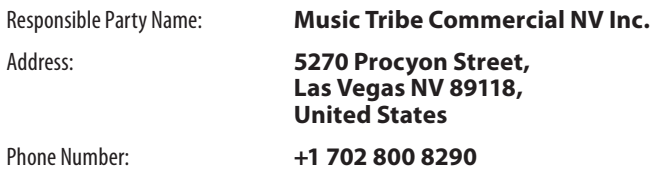

#### **FCC ID: XF6-RS9113DB**

#### **HD96-24-CC-TP**

This equipment has been tested and found to comply with the limits for a Class A digital device, pursuant to part 15 of the FCC Rules. These limits are designed to provide reasonable protection against harmful interference when the equipment is operated in a commercial environment. This equipment generates, uses, and can radiate radio frequency energy and, if not installed and used in accordance with the instruction manual, may cause harmful interference to radio communications. Operation of this equipment in a residential area is likely to cause harmful interference in which case the user will be required to correct the interference at his own expense.

This equipment complies with Part 15 of the FCC Rules. Operation is subject to the following two conditions:

(1) This device may not cause harmful interference, and (2) This device must accept any interference received, including interference that may cause undesired operation.

**Warning:** Operation of this equipment in a residential environment could cause radio interference.

### **Caution!**

The manufacturer is not responsible for any radio or TV interference caused by unauthorized modification to this equipment. Such modifications could void the user authority to operate the equipment.

### **FCC RF Radiation Exposure Statement:**

1. This Transmitter must not be co-located or operating in conjunction with any other antenna or transmitter.

2. This equipment complies with FCC RF radiation exposure limits set forth for an uncontrolled environment. This equipment should be installed and operated with minimum distance of 20 centimeters between the radiator and your body.

# CE

Hereby, Music Tribe declares that this product is in compliance with Directive 2014/53/EU, Directive 2014/30/EU, Directive 2014/35/EU, Directive 2011/65/EU and Amendment 2015/863/EU, Directive 2012/19/EU, Regulation 519/2012 REACH SVHC and Directive 1907/2006/EC.

Full text of EU DoC is available at https://community.musictribe.com/

EU Representative: Music Tribe Brands DK A/S Address: Ib Spang Olsens Gade 17, DK - 8200 Aarhus N, Denmark

**HD96-24-CC-TP**
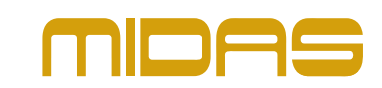